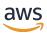

# Developer Guide

# **Amazon Chime SDK**

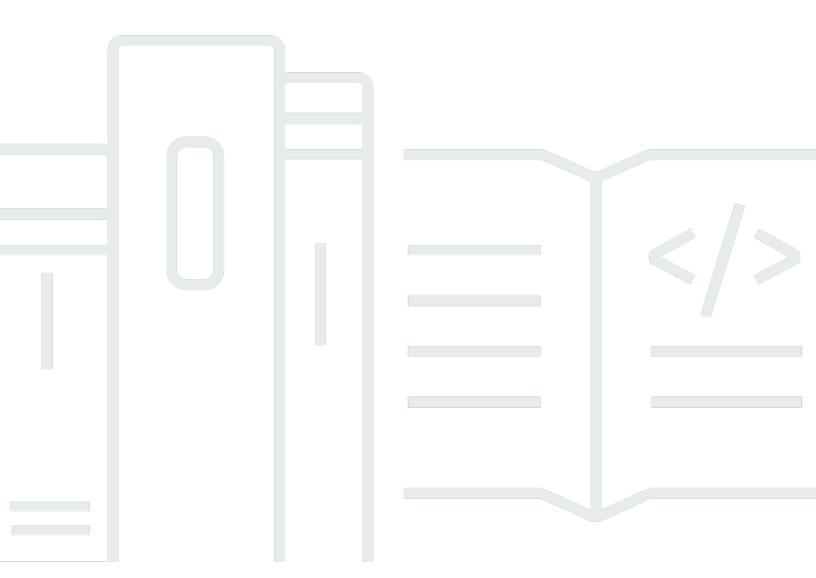

Copyright © 2024 Amazon Web Services, Inc. and/or its affiliates. All rights reserved.

# **Amazon Chime SDK: Developer Guide**

Copyright © 2024 Amazon Web Services, Inc. and/or its affiliates. All rights reserved.

Amazon's trademarks and trade dress may not be used in connection with any product or service that is not Amazon's, in any manner that is likely to cause confusion among customers, or in any manner that disparages or discredits Amazon. All other trademarks not owned by Amazon are the property of their respective owners, who may or may not be affiliated with, connected to, or sponsored by Amazon.

# **Table of Contents**

| What is the Amazon Chime SDK?                                     | 1  |
|-------------------------------------------------------------------|----|
| Pricing                                                           | 1  |
| Resources                                                         | 1  |
| Using the Amazon Chime SDK                                        | 3  |
| Prerequisites to use the Amazon Chime SDK                         | 3  |
| Concepts for the Amazon Chime SDK                                 | 4  |
| Architecture for the Amazon Chime SDK                             | 4  |
| Quotas for the Amazon Chime SDK                                   | 6  |
| Amazon Chime SDK system requirements                              | 6  |
| Available AWS Regions                                             | 8  |
| Console Regions                                                   | 8  |
| Call analytics Regions                                            | 9  |
| Meeting Regions                                                   | 10 |
| Media pipeline Regions                                            | 12 |
| Messaging Regions                                                 | 14 |
| Voice Regions                                                     | 14 |
| Learn about the client libraries                                  | 15 |
| Understanding SIP integration                                     |    |
| Understanding event notifications                                 |    |
| Sending notifications to EventBridge                              |    |
| Sending notifications to Amazon SQS and Amazon SNS                | 19 |
| Granting the Amazon Chime SDK access to Amazon SQS and Amazon SNS | 19 |
| Migrating from the Amazon Chime namespace                         |    |
| Endpoints, namespaces, and CLI commands                           |    |
| Migration help for each service                                   | 24 |
| API mapping                                                       |    |
| Using Amazon Chime SDK meetings                                   | 33 |
| Migrating to the Amazon Chime SDK meetings namespace              | 33 |
| Reasons to migrate                                                | 34 |
| Before you migrate                                                | 34 |
| Differences between the namespaces                                | 36 |
| Using meeting Regions                                             |    |
| Choosing a control region                                         |    |
| Choosing a media region                                           | 40 |

| Finding the nearest media Region                   | 41  |
|----------------------------------------------------|-----|
| Finding the nearest AWS GovCloud (US) media Region | 41  |
| JavaScript example                                 | 42  |
| Checking Region status                             | 43  |
| Creating meetings                                  | 44  |
| Selecting meeting features                         | 46  |
| Using Audio.EchoReduction                          | 46  |
| Using Video.MaxResolution                          | 47  |
| Using Content.MaxResolution                        | 47  |
| Using Attendees.MaxCount                           | 49  |
| Using meeting features in a client app             | 49  |
| How the Amazon Chime SDK uses WebRTC media         | 50  |
| Audio                                              | 50  |
| Video                                              | 51  |
| Content share                                      | 52  |
| Data messages                                      | 52  |
| Configuring video codecs                           | 53  |
| Setting video codec preferences                    | 53  |
| Configuring your network                           | 54  |
| Configuring for media and signaling                | 55  |
| Configuring for Amazon Voice Focus                 | 56  |
| Configuring for echo reduction                     | 56  |
| Configuring for background replacement and blur    | 57  |
| Configuring browser content security policies      | 57  |
| Using AppKeys and TenantIDs                        | 57  |
| Understanding meeting lifecycle events             | 61  |
| Understanding CloudWatch metrics                   | 75  |
| Service metrics                                    | 75  |
| API usage metrics                                  | 76  |
| Creating Amazon Chime SDK media pipelines          | 77  |
| Migrating to the ChimeSdkMediaPipelines namespace  | 80  |
| Understanding media capture pipeline creation      | 84  |
| Creating media capture pipelines                   | 85  |
| Creating media concatenation pipelines             | 92  |
| Creating media live connector pipelines            | 99  |
| Compositing audio and video into a single view     | 100 |

| Creating media stream pipelines                         | 114 |
|---------------------------------------------------------|-----|
| Creating a service-linked role for media pipelines      | 132 |
| Using media pipeline events                             | 134 |
| Parsing transcripts                                     | 141 |
| Best practices for stopping pipelines                   | 141 |
| Using Amazon Chime SDK live transcription               | 141 |
| System architecture                                     | 142 |
| Billing and usage                                       | 143 |
| Configuring your account                                | 143 |
| Choosing transcription options                          | 143 |
| Starting and stopping transcription                     | 148 |
| Transcription parameters                                | 151 |
| Understanding transcription events                      | 152 |
| Understanding transcription messages                    | 156 |
| Processing a received transcript event                  | 161 |
| Using media replication                                 | 164 |
| Interactive participants                                | 165 |
| Global participants                                     | 165 |
| Session lifecycle                                       | 166 |
| Troubleshooting and debugging Amazon Chime SDK meetings | 168 |
| Understanding the system requirements                   | 168 |
| Setting up logging and monitoring                       | 168 |
| Troubleshooting Amazon Chime SDK meetings               | 170 |
| Understanding common issues                             | 173 |
| Using Amazon Chime SDK messaging                        | 176 |
| Migrating to the Amazon Chime SDK Identity namespace    | 176 |
| Reasons to migrate                                      | 177 |
| Before you migrate                                      | 177 |
| Differences between the namespaces                      | 178 |
| Migrating to the Amazon Chime SDK Messaging namespace   | 180 |
| Reasons to migrate                                      | 34  |
| Before you migrate                                      | 34  |
| Differences between the namespaces                      | 36  |
| Messaging prerequisites                                 | 183 |
| Understanding messaging concepts                        | 183 |
| Understanding messaging architecture                    | 185 |

| Understanding message types                                 | 185 |
|-------------------------------------------------------------|-----|
| Getting started                                             | 186 |
| Creating an AppInstance                                     | 186 |
| Making SDK calls from a back-end service                    | 188 |
| Authenticating end-user client applications                 | 190 |
| Creating channels                                           | 194 |
| Sending messages                                            | 194 |
| Using ExpirationSettings                                    | 194 |
| Using WebSockets to receive messages                        | 198 |
| Configuring attachments                                     | 209 |
| Understanding system messages                               | 210 |
| Example IAM roles                                           | 210 |
| Understanding authorization by role                         | 214 |
| AppInstanceAdmin                                            | 214 |
| ChannelModerator                                            | 218 |
| Member                                                      | 221 |
| Non-member                                                  | 225 |
| Streaming messaging data                                    | 228 |
| Using elastic channels to host live events                  | 232 |
| Prerequisites                                               | 233 |
| Elastic channel concepts                                    | 233 |
| Additional supported features                               | 234 |
| Creating elastic channels                                   | 234 |
| Managing elastic channel members                            | 235 |
| Sending elastic channel messages                            | 236 |
| Understanding WebSocket system messages in elastic channels | 236 |
| Using Kinesis streams to receive system messages            | 237 |
| Testing elastic channels in our demo app                    | 237 |
| Using mobile push notifications to receive messages         | 237 |
| Create an Amazon Pinpoint application                       | 238 |
| Create a service role                                       | 239 |
| Register a mobile device endpoint as an App Instance user   | 241 |
| Send a channel message with notifications enabled           | 242 |
| Receiving push notifications                                | 242 |
| Debugging push notification failures                        | 243 |
| Using filter rules to filter messages                       | 244 |

|    | Using service-linked roles                                                     | 249   |
|----|--------------------------------------------------------------------------------|-------|
|    | Using service-linked roles for data streaming                                  | . 249 |
|    | Using channel flows to process messages                                        | . 252 |
|    | Setting up a Channel Processor                                                 | 254   |
|    | Creating a channel flow                                                        | . 257 |
|    | Associating and disassociating channel flows                                   | 257   |
|    | Sending messages                                                               | 258   |
|    | Creating failure alerts by automating with EventBridge                         | . 260 |
|    | Using bots as channel agents                                                   | 261   |
|    | Creating an Amazon Lex V2 bot                                                  | 262   |
|    | Setting up AppInstance bots                                                    | 264   |
|    | Channel membership for AppInstanceBots                                         | . 265 |
|    | Sending messages to an AppInstanceBot                                          | 266   |
|    | Processing messages from Amazon Lex                                            | 266   |
|    | Processing responses from an AppInstanceBot                                    | . 267 |
|    | Using rules to send events to Amazon EventBridge                               | 270   |
|    | Troubleshooting AppInstanceBots                                                | 270   |
|    | Managing message retention                                                     | . 271 |
|    | Example CLI retention commands                                                 | 271   |
|    | Enabling message retention                                                     | . 272 |
|    | Restoring and deleting messages                                                | 272   |
|    | User interface components for messaging                                        | . 273 |
|    | Integrating with client libraries                                              | 273   |
|    | Using Amazon Chime SDK messaging with JavaScript                               | . 273 |
| Us | ing the Amazon Chime SDK PSTN Audio service                                    | 274   |
|    | Migrating to the Amazon Chime SDK Voice namespace                              | 275   |
|    | Reasons to migrate                                                             | 275   |
|    | Before you migrate                                                             | 276   |
|    | Differences between the namespaces                                             | . 277 |
|    | Understanding phone numbers, SIP rules, SIP media applications, and AWS Lambda |       |
|    | functions                                                                      | 279   |
|    | Understanding the PSTN Audio service programming model                         | . 280 |
|    | Routing calls and events to AWS Lambda functions                               | . 281 |
|    | Learn about using PSTN Audio service call legs                                 |       |
|    | Understanding call flow                                                        | 289   |
|    | Building AWS Lambda functions for the PSTN Audio service                       | 291   |

|   | Understanding telephony events                                | 292 |
|---|---------------------------------------------------------------|-----|
|   | Understanding PSTN Audio service actions                      | 297 |
|   | Learn about the telephony events that invoke Lambda functions | 297 |
|   | Responding to invocations with action lists                   | 322 |
|   | Supported actions for the PSTN Audio service                  | 324 |
|   | Using SIP headers                                             | 425 |
|   | Using call detail records                                     | 429 |
|   | Understanding timeouts and retries                            | 431 |
|   | Debugging and troubleshooting                                 | 431 |
|   | Understanding VoiceFocus                                      | 441 |
|   | PSTN audio service glossary                                   | 446 |
| G | ienerating insights from calls                                | 452 |
|   | What is Amazon Chime SDK call analytics                       | 453 |
|   | Understanding call analytics terminology                      | 454 |
|   | Creating call analytics configurations                        | 457 |
|   | Understanding the prerequisites                               | 458 |
|   | Using the console to create configurations                    | 458 |
|   | Using APIs to create call analytics configurations            | 466 |
|   | Associating a configuration with a Voice Connector            | 467 |
|   | Using call analytics configurations                           | 467 |
|   | Understanding workflows for recording calls                   | 468 |
|   | Understanding workflows for machine-learning based analytics  | 475 |
|   | Managing call analytics pipelines                             | 482 |
|   | Pausing and resuming call analytics pipelines                 | 482 |
|   | Using the call analytics resource access role                 | 483 |
|   | Understanding the call analytics statuses                     | 491 |
|   | Monitoring call analytics pipelines with Amazon CloudWatch    | 493 |
|   | Prerequisites                                                 | 494 |
|   | Call analytics metrics                                        | 494 |
|   | CloudWatch dimensions for pipeline metrics                    | 495 |
|   | Call analytics processor and output destinations              | 495 |
|   | Combining transcription with recording sinks                  | 517 |
|   | Using Amazon EventBridge notifications                        | 519 |
|   | Creating an Amazon Chime SDK data lake                        | 538 |
|   | Configuring an Amazon QuickSight dashboard                    | 546 |
|   | Call analytics data model                                     | 551 |

| Understanding the AWS Glue data catalog table structure          | 552             |
|------------------------------------------------------------------|-----------------|
| Understanding the AWS Glue data catalog tables 5                 | 553             |
| Extracting data in your AWS Glue data catalog5                   | 585             |
| Using Amazon Chime SDK voice analytics 5                         | 590             |
| Understanding voice analytics architecture5                      | 591             |
| Sample speaker search workflow5                                  | 593             |
| Sample voice tone analysis workflow5                             | 596             |
| Polling for task results 5                                       | 599             |
| Understanding notifications 5                                    | 599             |
| Understanding data storage, opt-out, and data-retention policies | 510             |
| Using voice APIs to run voice analytics6                         | 512             |
| Call analytics service quotas6                                   | 518             |
| Using the Amazon Chime SDK client library for Android 6          | 520             |
| Using the Amazon Chime SDK client library for iOS 6              | 521             |
| Using the Amazon Chime SDK client library for JavaScript 6       | 522             |
| Understanding components6                                        | 522             |
| Understanding key concepts6                                      | 523             |
| Understanding service architecture6                              | 524             |
| Understanding web application architecture6                      | 525             |
| Understanding server application architecture6                   | 525             |
| Understanding the media control plane6                           | 526             |
| Understanding the media data plane 6                             | 526             |
| Understanding web application component architecture6            | 526             |
| Building a server application6                                   | 528             |
| Creating IAM users or roles6                                     | 528             |
| Configuring the AWS SDK to invoke the APIs6                      | 529             |
| Creating a meeting 6                                             | 529             |
| Creating an attendee6                                            | <del>3</del> 30 |
| Sending a response to the client6                                | 631             |
| Building a client application6                                   | 531             |
| Integrating background filters into a client application6        | 631             |
| About using background filters 6                                 | 532             |
| Using a content-security policy6                                 | 534             |
| Adding background filters to your application6                   | 537             |
| Example background filter6                                       | 543             |
| Using the Amazon Chime SDK client library for Windows 6          | 547             |

| Frequently asked questions | 648 |
|----------------------------|-----|
| Meeting FAQs               | 648 |
| Attendees                  | 648 |
| Security and encryption    | 650 |
| Audio/video                | 650 |
| Live transcription         | 653 |
| Service quotas             | 654 |
| Namespace migration        |     |
| Monitoring                 | 655 |
| Logging                    | 657 |
| Error messages             |     |
| Media pipeline FAQs        | 659 |
| PSTN audio FAQs            | 660 |
| Document history           |     |

# What is the Amazon Chime SDK?

The Amazon Chime SDK is a set of real-time communications components that you can use to quickly add messaging, audio, video, and screen sharing capabilities to your web or mobile applications.

You can use the Amazon Chime SDK to build real-time media applications that can send and receive audio and video and allow content sharing. For detailed information about Amazon Chime SDK API actions, see the Amazon Chime SDK API Reference.

## **Pricing**

The Amazon Chime SDK offers pay-for-use pricing with no upfront fees. You can choose to implement some or all of the available media modalities (audio, video, and screen share) for a single rate. Messaging, media pipelines, speech enhancement, and PSTN audio capabilities are also available with pay-for-use pricing. For more information, see Amazon Chime SDK pricing.

## Resources

The following related resources can help you as you work with this service.

- <u>Classes & Workshops</u> Links to role-based and specialty courses, in addition to self-paced labs to help sharpen your AWS skills and gain practical experience.
- <u>AWS Developer Center</u> Explore tutorials, download tools, and learn about AWS developer events.
- <u>AWS Developer Tools</u> Links to developer tools, SDKs, IDE toolkits, and command line tools for developing and managing AWS applications.
- Getting Started Resource Center Learn how to set up your AWS account, join the AWS community, and launch your first application.
- Hands-On Tutorials Follow step-by-step tutorials to launch your first application on AWS.
- <u>AWS Whitepapers</u> Links to a comprehensive list of technical AWS whitepapers, covering topics such as architecture, security, and economics and authored by AWS Solutions Architects or other technical experts.
- <u>AWS Support Center</u> The hub for creating and managing your AWS Support cases. Also
  includes links to other helpful resources, such as forums, technical FAQs, service health status,
  and AWS Trusted Advisor.

Pricing 1

• <u>AWS Support</u> – The primary webpage for information about AWS Support, a one-on-one, fast-response support channel to help you build and run applications in the cloud.

- <u>Contact Us</u> A central contact point for inquiries concerning AWS billing, account, events, abuse, and other issues.
- <u>AWS Site Terms</u> Detailed information about our copyright and trademark; your account, license, and site access; and other topics.

Resources 2

# **Using the Amazon Chime SDK**

You use the Amazon Chime SDK to build real-time media applications that can send and receive audio and video and allow content sharing. The Amazon Chime SDK works independently of any Amazon Chime administrator accounts, and it does not affect meetings hosted on Amazon Chime. Instead, the Amazon Chime SDK provides builder tools that you use to build your own meeting applications.

#### **Topics**

- Prerequisites to use the Amazon Chime SDK
- Concepts for the Amazon Chime SDK
- Architecture for the Amazon Chime SDK
- Quotas for the Amazon Chime SDK
- Amazon Chime SDK system requirements
- Available AWS Regions for the Amazon Chime SDK service
- Learn about the Amazon Chime SDK client libraries
- Understanding SIP integration using an Amazon Chime SDK Voice Connector
- Understanding Amazon Chime SDK event notifications
- Migrating from the Amazon Chime namespace

# **Prerequisites to use the Amazon Chime SDK**

Using the Amazon Chime SDK requires the following:

- The ability to program.
- An AWS account.
- An IAM role with a policy that grants permission to access Amazon Chime API actions used by the Amazon Chime SDK, such as the AWS managed AmazonChimeSDK policy. For more information, see <a href="How Amazon Chime works with IAM">How Amazon Chime SDK actions</a> in the Amazon Chime SDK Administrator Guide.
- For the majority of use cases, you also need the following:

A server application – Manages meeting and attendee resources, and serves those resources
to the client application. The server application is created in the AWS account and must have
access to the IAM role mentioned previously.

 A client application – Receives meeting and attendee information from the server application, and uses that information to make media connections.

# **Concepts for the Amazon Chime SDK**

The following terminology and concepts are central to understanding how to use the Amazon Chime SDK.

#### meeting

An ephemeral resource identified by a unique MeetingId. The MeetingId is placed onto a group of media services that host the active meeting.

## media service group

The group of media services that hosts an active meeting.

#### media placement

A set of regionalized URLs that represents a media service group. Attendees connect to the media service group with their clients to send and receive real-time audio and video, and share their screens.

#### attendee

A meeting participant that is identified by a unique AttendeeId. Attendees may freely join and leave meetings using a client application built with an Amazon Chime SDK client library.

#### join token

A unique token assigned to each attendee. Attendees use the join token to authenticate with the media service group.

## **Architecture for the Amazon Chime SDK**

The following list describes how the different components of the Amazon Chime SDK architecture work together to support meetings and attendees, audio, video, and content sharing.

#### Meetings and attendees

When the server application creates an Amazon Chime SDK meeting, the meeting is assigned to a region-specific media service. The hosts in the service are responsible for securely transferring real-time media between attendee clients. Each created attendee is assigned a unique join token, an opaque secret key that your server application must securely transfer to the client authorized to join the meeting on behalf of an attendee. Each client uses a join token to authenticate with the media service group. Clients use a combination of secure WebSockets and Datagram Transport Layer Security (DTLS) to securely signal the media service group, and to send and receive media to and from other attendees through the media service group.

#### **Audio**

The media service mixes audio together from each attendee and sends the mix to each recipient, after subtracting their own audio from the mix. The Amazon Chime SDKs sample audio at the highest rate supported by the device and browser, up to a maximum of 48kHz. We use the Opus codec to encode audio, with a default bitrate of 32kbps, which can be increased to up to 128kbps stereo and 64kbps mono.

#### Video

The media service acts as a Selective Forwarding Unit (SFU) using a publish and subscribe model. Each attendee can publish one video source, up to a total of 25 simultaneous videos per meeting. The Amazon Chime SDK client library for JavaScript supports video resolutions up to 1280x720 at 30 frames per second without simulcast, and 15 frames per second with simulcast. The Amazon Chime SDK client libraries for iOS, Android, and Windows support video resolutions up to 1280x720 and 30 frames per second, however the actual framerate and resolution is automatically managed by the Amazon Chime SDK.

When active, video simulcast sends each video stream in two different resolutions and bitrates. Clients with bandwidth constraints automatically subscribe to the lower bitrate stream. Video encoding and decoding uses hardware acceleration where available to improve performance.

### **Data messages**

In addition to audio and video content, meeting attendees can send each other real-time data messages of up to 2 KB each. You can use messages to implement custom meeting features such as whiteboarding, chat, real-time emoji reactions, and application-specific floor control signaling.

#### Content sharing

The client application can share audio and video content, such as screen captures or media files. Content sharing supports pre-recorded content video up to 1280x720 at 15 frames per second, and audio up to 48kHz at 64kbps. Screen capture for content sharing is supported up to 15 frames per second, but may be limited by the capabilities of the device and browser.

# **Quotas for the Amazon Chime SDK**

Quotas for the Amazon Chime SDK service are documented in the AWS General Reference. For more information, see Amazon Chime SDK endpoints and quotas in the AWS General Reference.

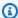

#### Note

Service quotas are per API endpoint. When requesting a service quota increase, be sure to request the increase on all the API endpoints that your application uses.

## **Amazon Chime SDK system requirements**

The following system requirements apply to applications created with the Amazon Chime SDK.

## Supported browsers, Amazon Chime SDK client library for JavaScript

| Operating system | Browser                    | Supported versions | Notes                             |
|------------------|----------------------------|--------------------|-----------------------------------|
| Windows          | Mozilla Firefox            | 75 and later       |                                   |
|                  | Google Chrome              | 78 and later       |                                   |
|                  | Chromium-based<br>Edge     | 79 and later       |                                   |
|                  | Chromium-based<br>Electron | 7 and later        | With Chrome version 78 and later. |
|                  | Opera                      | 66 and later       |                                   |
| macOS            | Mozilla Firefox            | 75 and later       |                                   |

| Operating system              | Browser                    | Supported versions | Notes                                     |
|-------------------------------|----------------------------|--------------------|-------------------------------------------|
|                               | Google Chrome              | 78 and later       |                                           |
|                               | Chromium-based<br>Edge     | 79 and later       |                                           |
|                               | Chromium-based<br>Electron |                    |                                           |
|                               | Safari                     | 13 and later       |                                           |
|                               | Opera                      | 66 and later       |                                           |
| iOS                           | Mozilla Firefox            | 10 and later       | Audio and video only, no content sharing. |
|                               | Google Chrome              | 78 and later       | Audio and video only, no content sharing. |
|                               | Safari                     | 13 and later       | Audio and video only, no content sharing. |
|                               | WKWebView                  | 14.3 and later     | Audio and video only, no content sharing. |
| Android                       | Google Chrome              | 10 and later       | Audio and video only, no content sharing. |
|                               | Samsung                    | 12 and later       | Audio and video only, no content sharing. |
|                               | Chromium WebView           | 5 and later        | Audio and video only, no content sharing. |
| Ubuntu LTS 16.04<br>and later | Google Chrome              | 78 and later       |                                           |

### Amazon Chime SDK client library for iOS

• iOS version 13 and later

### **Amazon Chime SDK client library for Android**

• Android OS version 5 and later, ARM and ARM64 architecture

## Available AWS Regions for the Amazon Chime SDK service

The following tables list the features of the Amazon Chime SDK service and the AWS Regions that provide each service.

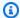

#### Note

Regions marked with an asterisk (\*) must be enabled in your AWS account. AWS blocks those Regions by default. For more information about enabling Regions, see Specify which AWS Regions your account can use, in the AWS Account Management Reference.

## **Topics**

- Console Regions
- Call analytics Regions
- **Meeting Regions**
- Media pipeline Regions
- Messaging Regions
- Voice Regions

## **Console Regions**

You use the Amazon Chime SDK console to configure resources and learn more about the Amazon Chime SDK service.

Available AWS Regions

| AWS Region                            | Console |
|---------------------------------------|---------|
| Asia Pacific (Seoul)                  | Yes     |
| Asia Pacific (Singapore)              |         |
| Asia Pacific (Sydney)                 | Yes     |
| Asia Pacific (Tokyo) (ap-northeast-1) | Yes     |
| Canada (Central) (ca-central-1)       | Yes     |
| Europe (Frankfurt) (eu-central-1)     | Yes     |
| Europe (Ireland) (eu-west-1)          | Yes     |
| Europe (London) (eu-west-2)           | Yes     |
| US East (N. Virginia) (us-east-1)     | Yes     |
| US West (Oregon) (us-west-2)          | Yes     |

# **Call analytics Regions**

The following table lists the AWS Regions available for analytics, transcription, and call recording.

| AWS Region                           | Voice analytics | Transcription | Call recording |
|--------------------------------------|-----------------|---------------|----------------|
| US East (N. Virginia)<br>(us-east-1) | Yes             | Yes           | Yes            |
| US West (Oregon)<br>(us-west-2)      | Yes             | Yes           | Yes            |
| Europe (Frankfurt)<br>(eu-central-1) | No              | Yes           | Yes            |

Call analytics Regions

## **Meeting Regions**

Amazon Chime SDK meetings have *control Regions* and *media Regions*. A control Region provides the API endpoint used to create, update and delete meetings. Control Regions also receive and process Understanding Amazon Chime SDK meeting lifecycle events.

Media Regions host the actual meetings, and clients connect to your media Regions. You specify the media Region when you call the CreateMeeting API.

A control Region can create a meeting in any media Region in the same AWS partition. However, you can only update a meeting in the control Region used to create the meeting.

For more information about selecting control and media Regions, see Using meeting Regions.

The following table lists the Regions that provide control, media, or both.

| AWS Region                               | Meeting control | Meeting media |
|------------------------------------------|-----------------|---------------|
| Africa (Cape Town) (af-south -1)*        | Yes**           | Yes           |
| Asia Pacific (Mumbai) (apsouth-1)        | Yes             | Yes           |
| Asia Pacific (Seoul) (ap-north east-2)   | Yes             | Yes           |
| Asia Pacific (Singapore) (apsoutheast-1) | Yes             | Yes           |
| Asia Pacific (Sydney) (apsoutheast-2)    | Yes             | Yes           |
| Asia Pacific (Tokyo) (ap-north east-1)   | Yes             | Yes           |
| Canada (Central) (ca-central-1)          | Yes             | Yes           |

Meeting Regions 10

| AWS Region                               | Meeting control | Meeting media |
|------------------------------------------|-----------------|---------------|
| Europe (Frankfurt) (eu-centr<br>al-1)    | Yes             | Yes           |
| Europe (Ireland) (eu-west-1)             |                 | Yes           |
| Europe (London) (eu-west-2)              | Yes             | Yes           |
| Europe (Milan) (eu-south-1)*             |                 | Yes           |
| Europe (Paris) (eu-west-3)               |                 | Yes           |
| Europe (Stockholm) (eu-north -1)         |                 | Yes           |
| Israel (Tel Aviv) (il-central-1)*        | Yes**           | Yes           |
| South America (São Paulo)<br>(sa-east-1) |                 | Yes           |
| US East (Ohio) (us-east-2)               |                 | Yes           |
| US East (N. Virginia) (us-east-<br>1)    | Yes             | Yes           |
| US West (N. California) (us-<br>west-1)  |                 | Yes           |
| US West (Oregon) (us-west-2)             | Yes             | Yes           |
| AWS GovCloud (US-East) (us-gov-east-1)   | Yes             | Yes           |
| AWS GovCloud (US-West) (us-gov-west-1)   | Yes             | Yes           |

<sup>\*</sup>You must enable these Regions in your AWS account. For more information, refer to <u>Enable a</u> <u>Region</u> in the *AWS General Reference*.

Meeting Regions 11

\*\*Meetings that use meeting control in this Region can only host media in this Region.

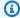

#### Note

To create a meeting in an AWS GovCloud (US) Region, you must use a control Region in GovCloud. Also, control Regions in GovCloud can only make meetings in AWS GovCloud (US) Regions.

## **Media pipeline Regions**

Amazon Chime SDK media pipelines have control Regions and media Regions. A control Region provides the media pipeline API endpoint used to create and delete media pipelines. You also use control Regions to receive and process media pipeline events.

Media Regions run your media pipelines, and the system automatically selects the same media Region as the meeting.

You can use a control Region to create a media pipeline in any data Region. The media pipeline can join a meeting in any meeting media Region.

| AWS Region                               | Control | Media |
|------------------------------------------|---------|-------|
| Africa (Cape Town) (af-south -1)*        |         | Yes   |
| Asia Pacific (Mumbai) (ap-south-1)       | Yes     | Yes   |
| Asia Pacific (Seoul) (ap-north east-2)   | Yes     | Yes   |
| Asia Pacific (Singapore) (apsoutheast-1) | Yes     | Yes   |
| Asia Pacific (Sydney) (ap-southeast-2)   | Yes     | Yes   |

Media pipeline Regions 12

| AWS Region                               | Control | Media |
|------------------------------------------|---------|-------|
| Asia Pacific (Tokyo) (ap-north east-1)   | Yes     | Yes   |
| Canada (Central) (ca-centr<br>al-1)      | Yes     | Yes   |
| Europe (Frankfurt) (eu-centr<br>al-1)    | Yes     | Yes   |
| Europe (Ireland) (eu-west-1)             |         | Yes   |
| Europe (London) (eu-west-2)              | Yes     | Yes   |
| Europe (Milan) (eu-south-1)*             |         | Yes   |
| Europe (Paris) (eu-west-3)               |         | Yes   |
| Europe (Stockholm) (eu-north -1)         |         | Yes   |
| South America (São Paulo)<br>(sa-east-1) |         | Yes   |
| US East (Ohio) (us-east-2)               |         | Yes   |
| US East (N. Virginia) (us-east-<br>1)    | Yes     | Yes   |
| US West (N. California) (us-<br>west-1)  |         | Yes   |
| US West (Oregon) (us-west-2)             | Yes     | Yes   |

<sup>\*</sup>You must enable these Regions in your AWS account. For more information, refer to <u>Enable a</u> <u>Region</u> in the *AWS General Reference*.

Media pipeline Regions 13

## **Messaging Regions**

Amazon Chime SDK messaging has *control regions* and *data regions*. The control Region exposes the messaging API endpoint, and the data Region stores the messages. If you use Amazon Kinesis to stream messaging data, or AWS Lambda functions for channel flows, they should reside in the control Region.

| AWS Region                            | Control | Data |
|---------------------------------------|---------|------|
| Europe (Frankfurt) (eu-centr<br>al-1) | Yes     | Yes  |
| US East (N. Virginia) (us-east-<br>1) | Yes     | Yes  |

## **Voice Regions**

Amazon Chime SDK SIP (Session Initiation Protocol) features have *API regions* and *media regions*, and *PSTN regions*. The API regions provide the API endpoints for creating and configuring SIP features. The media Regions contain Amazon Chime SDK Voice Connectors and SIP media applications. The PSTN Regions enable customers to connect on-premises phone systems to the public telephone network. Additionally, PSTN Regions support phone number provisioning and management.

| AWS Region                                 | API | Media | PSTN |
|--------------------------------------------|-----|-------|------|
| Asia Pacific (Seoul) (ap-northeast-2)      | Yes | Yes   |      |
| Asia Pacific (Singapor e) (ap-southeast-1) | Yes | Yes   |      |
| Asia Pacific (Sydney)<br>(ap-southeast-2)  | Yes | Yes   |      |
| Asia Pacific (Tokyo)<br>(ap-northeast-1)   | Yes | Yes   |      |

Messaging Regions 14

| AWS Region                           | API | Media | PSTN |
|--------------------------------------|-----|-------|------|
| Canada (Central) (ca-<br>central-1)  | Yes | Yes   |      |
| Europe (Frankfurt)<br>(eu-central-1) | Yes | Yes   |      |
| Europe (Ireland) (eu-<br>west-1)     | Yes | Yes   |      |
| Europe (London) (euwest-2)           | Yes | Yes   |      |
| US East (N. Virginia)<br>(us-east-1) | Yes | Yes   | Yes* |
| US West (Oregon)<br>(us-west-2)      | Yes | Yes   | Yes* |

<sup>\*</sup>See the <u>Amazon Chime SDK Pricing</u> page for information about the availability of phone numbers in specific AWS regions.

## Learn about the Amazon Chime SDK client libraries

Before you can build real-time meeting clients with the Amazon Chime SDK, you must integrate your client application with an Amazon Chime SDK client library. The following client libraries are available:

- <u>Amazon Chime SDK client library for Android</u> A Kotlin library that helps you build Amazon Chime SDK applications on supported Android devices.
- Amazon Chime SDK signaling client library for C++ A C++ library that helps you set up signaling connections to Amazon Chime SDK meetings on embedded devices.
- Amazon Chime SDK client library for iOS A Swift library that helps you build Amazon Chime SDK applications on supported iOS devices.
- <u>Amazon Chime SDK client library for JavaScript</u> (NPM) A JavaScript library with TypeScript type definitions that helps you build Amazon Chime SDK applications in WebRTC-enabled browsers.

Learn about the client libraries 15

 Amazon Chime SDK client library for Windows. A C++ library that helps you build Amazon Chime SDK applications on supported devices.

To learn how to integrate your client application with the Amazon Chime SDK, see the actions in the client library README.md files. Use the demos to learn how to build specific media components for your application.

# Understanding SIP integration using an Amazon Chime SDK Voice Connector

Integrate your SIP-compatible voice infrastructure with an Amazon Chime SDK Voice Connector to make SIP voice calls. You must use the us-east-1 or us-east-2 Regions. You must have an IP Private Branch Exchange (PBX), Session Border Controller (SBC), or other voice infrastructure with internet access that supports Session Initiation Protocol (SIP). For more information, see <u>Before you begin</u> in the *Amazon Chime SDK Administrator Guide*.

#### To integrate your voice infrastructure

- Create an Amazon Chime SDK Voice Connector under your AWS account. For more information, see <u>Creating an Amazon Chime SDK Voice Connector</u> in the *Amazon Chime SDK Administrator Guide*.
- Edit your Amazon Chime SDK Voice Connector settings to allow calling from your voice infrastructure to AWS. For more information, see <u>Editing Amazon Chime SDK Voice Connector</u> <u>settings</u> in the *Amazon Chime SDK Administrator Guide*.
  - a. For **Termination settings**, select **Enabled**.
  - b. For **Allowlist**, choose **New**.
  - c. Enter the CIDR notations of the IP addresses for your internal SIP infrastructure. This allows your infrastructure to access the Amazon Chime SDK Voice Connector. For example, to allow traffic from IP address 10.24.34.0, allowlist the CIDR notation 10.24.34.0/32.
  - d. Choose Add.
  - e. For **Calling plan**, select the country or countries to add to your calling plan.
  - f. Edit any other settings as needed, and choose **Save**.

3. In the Amazon Chime SDK console, under **Voice connectors**, view the **Outbound host name** for your Amazon Chime SDK Voice Connector. For example, abcdef1ghij2klmno3pqr4.voiceconnector.chime.aws.

4. To join a meeting using the Amazon Chime SDK, use a SIP URI to make a SIP request to the Outbound host name of your Amazon Chime SDK Voice Connector. Use phone number +17035550122 in the SIP URI. Set the transport parameter to use the TLS protocol. Finally, use the unique join token generated by calling the CreateAttendee API action. For more information, see the following example.

#### **Example Example: SIP request**

The following example shows the contents of a SIP URI used to make a SIP request to an Amazon Chime SDK Voice Connector.

```
sip:+17035550122@abcdef1ghij2klmno3pqr4.voiceconnector.chime.aws;transport=tls;X-chime-join-token=join-token
```

The following example shows a sample SIP INVITE message to join an Amazon Chime SDK meeting.

```
INVITE sip:
+17035550122@abcdef1ghij2klmno3pqr4.voiceconnector.chime.aws;transport=tls;X-chime-
join-token=join-token SIP/2.0
Via: SIP/2.0/TLS IPaddress:12345;rport;branch=branch;alias
Max-Forwards: 70
From: sip:+12065550100@IPaddress;tag=tag
To: sip:+17035550122@abcdef1ghij2klmno3pgr4.voiceconnector.chime.aws;X-chime-join-
token=join-token
Contact: <sip:+12065550100@IPaddress:54321;transport=TLS;ob>
Call-ID: a1234567-89b0-1c2d-e34f-5gh678j9k2lm
CSeq: 6214 INVITE
Allow: PRACK, INVITE, ACK, BYE, CANCEL, UPDATE, INFO, SUBSCRIBE, NOTIFY, REFER,
 MESSAGE, OPTIONS
Supported: replaces, 100rel, timer, norefersub
Session-Expires: 1800
Min-SE: 90
Content-Type: application/sdp
Content-Length:
                  991
v=0
o=- 3775321410 3775321410 IN IP4 IPaddress
s=pjmedia
```

```
b=AS:117
t=0 0
a=X-nat:0
m=audio 4000 RTP/SAVP 0 3 8 9 125 101
c=IN IP4 IPaddress
b=TIAS:96000
a=rtcp:4001 IN IP4 IPaddress
a=sendrecv
a=rtpmap:0 PCMU/8000
a=rtpmap:3 GSM/8000
a=rtpmap:8 PCMA/8000
a=rtpmap:9 G722/8000
a=rtpmap:125 opus/48000/2
a=fmtp:125 useinbandfec=1
a=rtpmap:101 telephone-event/8000
a=fmtp:101 0-16
a=crypto:1 AEAD_AES_256_GCM inline: EXAMPLE
a=crypto:2 AEAD_AES_256_GCM_8 inline: EXAMPLE
a=crypto:3 AES_256_CM_HMAC_SHA1_80 inline: EXAMPLE
a=crypto:4 AES_256_CM_HMAC_SHA1_32 inline: EXAMPLE
a=crypto:5 AES_CM_128_HMAC_SHA1_80 inline: EXAMPLE
a=crypto:6 AES_CM_128_HMAC_SHA1_32 inline: EXAMPLE
```

## Note

The Amazon Chime SDK recognizes phone numbers only in E.164 format. Make sure that an E.164 phone number is in your From header.

# **Understanding Amazon Chime SDK event notifications**

The Amazon Chime SDK supports sending meeting event notifications to Amazon EventBridge, Amazon Simple Queue Service (SQS), and Amazon Simple Notification Service (SNS).

## Note

The default Amazon Chime SDK meetings namespace uses the ChimeSDKMeetings endpoints. The legacy Chime namespace uses a single endpoint. For more information about the namespaces and endpoints, refer to <a href="Migrating to the Amazon Chime SDK">Migrating to the Amazon Chime SDK</a> meetings namespace, earlier in this guide.

## Sending notifications to EventBridge

You can send Amazon Chime SDK Event notifications to EventBridge. For detailed information about using the Amazon Chime SDK with EventBridge, see Automating the Amazon Chime SDK with EventBridge in the Amazon Chime SDK Administrator Guide. For information about EventBridge, see the Amazon EventBridge User Guide.

## Sending notifications to Amazon SQS and Amazon SNS

You can use the CreateMeeting API in the Amazon Chime SDK API Reference to send Amazon Chime SDK meeting event notifications to one Amazon SQS queue and one Amazon SNS topic per meeting. This can help reduce notification latency. For more information about Amazon SQS, see the Amazon Simple Queue Service Developer Guide. For more information about Amazon SNS, see the Amazon Simple Notification Service Developer Guide.

The notifications sent to Amazon SQS and Amazon SNS contain the same information as the notifications that the Amazon Chime SDK sends to EventBridge. The Amazon Chime SDK supports sending meeting event notifications to gueues and topics in the API Region used to create a meeting. Event notifications might be delivered out of order of occurrence.

## Granting the Amazon Chime SDK access to Amazon SQS and Amazon **SNS**

Before the Amazon Chime SDK can send you notifications via an Amazon SQS queue or Amazon SNS topic, you must grant the Amazon Chime SDK permission to publish messages to the Amazon Resource Name (ARN) of the queue or topic. To do this, attach an AWS Identity and Access Management (IAM) policy to the queue or topic that grants the appropriate permissions to the Amazon Chime SDK. For more information, see Identity and access management in Amazon SQS in the Amazon Simple Queue Service Developer Guide and Example cases for Amazon SNS access control in the Amazon Simple Notification Service Developer Guide.

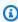

#### Note

Your Amazon SQS queue or Amazon SNS topic must use the same AWS region as your Amazon Chime SDK API endpoint.

#### Example Allow the Amazon Chime SDK to publish events to an Amazon SQS queue

The following example IAM policy grants the Amazon Chime SDK permission to publish meeting event notifications to the specified Amazon SQS queue. Note the conditional statement for aws:SourceArn and aws:SourceAccount. They address potential Confused Deputy issues.

## Note

- You can use aws:SourceArn or aws:SourceAccount when creating the policies below.
   You don't need to use both.
- These examples use the ChimeSDKMeetings namespace and corresponding endpoint. If you use the Chime namespace, you must use the chime.amazonaws.com endpoint.

```
{
    "Version": "2008-10-17",
   "Id": "example-ID",
    "Statement": [
        {
            "Sid": "example-statement-ID",
            "Effect": "Allow",
            "Principal": {
                "Service": "meetings.chime.amazonaws.com"
            },
                "Action": [
                    "sqs:SendMessage",
                    "sqs:GetQueueUrl"
                ],
               "Resource": "arn:aws:sqs:"eu-central-1:111122223333:queueName",
               "Condition": {
                    "ArnLike": {
                        "aws:SourceArn": "arn:partition:chime::111122223333:*"
               },
               "StringEquals": {
                    "aws:SourceAccount": "111122223333"
               }
            }
        }
   ]
}
```

This example shows an Amazon SNS policy that allows the Amazon Chime SDK to send meeting event notifications to your SNS topic.

```
{
    "Version": "2008-10-17",
    "Id": "example-ID",
    "Statement": [
     {
        "Sid": "allow-chime-sdk-access-statement-id",
        "Effect": "Allow",
        "Principal": {
            "Service": "meetings.chime.amazonaws.com"
    },
       "Action": [
           "SNS:Publish"
       ],
           "Resource": "arn:aws:sns:eu-central-1:111122223333:topicName",
           "Condition": {
           "ArnLike": {
                "aws:SourceArn": "arn:partition:chime::111122223333:*"
      },
      "StringEquals": {
          "aws:SourceAccount": "111122223333"
       }
     }
   ]
}
```

If the Amazon SQS queue is enabled for server-side encryption (SSE), you must take an additional step. Attach an IAM policy to the associated AWS KMS key that grants the Amazon Chime SDK permission to the AWS KMS actions needed to encrypt data added to the queue.

## Example Allow the Amazon Chime SDK to publish events to an Amazon SNS topic

The following example IAM policy grants the Amazon Chime SDK permission to publish meeting event notifications to the specified Amazon SNS topic.

```
{
    "Version": "2008-10-17",
    "Id": "example-ID",
    "Statement": [
        {
            "Sid": "allow-chime-sdk-access-statement-id",
            "Effect": "Allow",
            "Principal": {
                "Service": "meetings.chime.amazonaws.com"
            },
            "Action": [
                "SNS:Publish"
            ],
            "Resource": "arn:aws:sns:eu-central-1:111122223333:topicName",
            "Condition": {
                "ArnLike": {
                     "aws:SourceArn": "arn:partition:chime::111122223333:*"
            },
           "StringEquals": {
                "aws:SourceAccount": "1111222233333"
        }
     }
  ]
}
```

## Migrating from the Amazon Chime namespace

The Amazon Chime SDK exposes APIs on a set of endpoints. Although you can make HTTPS requests directly to the endpoints, many customers use the AWS SDK in their applications to call the service APIs. The AWS SDK is available in different languages, and it simplifies API calling by encapsulating request signing and retry logic. The AWS SDK includes a namespace for each service endpoint.

When first launched, the Amazon Chime SDK shared a single endpoint with the Amazon Chime application. As a result, solutions used the Chime namespace in the AWS SDK to call the Amazon Chime application and the Amazon Chime SDK APIs.

The Amazon Chime SDK now provides dedicated endpoints for each sub-service, such as meetings and PSTN Audio. Each endpoint is addressable through a dedicated namespace in the AWS SDK.

The following topics list the services, namespaces, and endpoints, and describe how to use them in code and with the AWS CLI.

#### **Topics**

- Endpoints, namespaces, and CLI commands
- Migration help for each service
- API mapping

## **Endpoints, namespaces, and CLI commands**

The following table lists the dedicated Amazon Chime SDK namespaces, endpoints, and CLI commands. The links take you to more information about each service.

| Endpoint              | AWS SDK Namespace      | AWS SDK CLI               |
|-----------------------|------------------------|---------------------------|
| identity-chime        | ChimeSDKIdentity       | chime-sdk-identity        |
| media-pipelines-chime | ChimeSDKMediaPipelines | chime-sdk-media-pipelines |
| meetings-chime        | ChimeSDKMeetings       | chime-sdk-meetings        |
| messaging-chime       | ChimeSDKMessaging      | chime-sdk-messaging       |

| Endpoint    | AWS SDK Namespace | AWS SDK CLI     |
|-------------|-------------------|-----------------|
| voice-chime | ChimeSDKVoice     | chime-sdk-voice |

## Migration help for each service

All customers should consider using the dedicated Amazon Chime SDK endpoints for access to the latest Amazon Chime SDK features, APIs, and AWS Regions. If you use the shared endpoint with the Chime namespace, the following migration guides can help understand the technical differences before migrating.

- Migrating to the Amazon Chime SDKIdentity namespace
- Migrating to the Amazon Chime SDKMediaPipelines namespace
- Migrating to the Amazon Chime SDKMeetings namespace
- Migrating to the Amazon Chime SDKMessaging namespace
- Migrating to the Amazon Chime SDKVoice namespace

## **API** mapping

The following table lists the APIs in the Chime namespace, and their corresponding dedicated namespaces and APIs. Some of the dedicated APIs differ from the Chime APIs, and the table indicates those instances.

| Chime namespace API                              | Dedicated namespace | Dedicated namespace API                          |
|--------------------------------------------------|---------------------|--------------------------------------------------|
| AssociatePhoneNumb<br>ersWithVoiceConnector      | voice-chime         | AssociatePhoneNumb ersWithVoiceConnector         |
| AssociatePhoneNumb<br>ersWithVoiceConnectorGroup | voice-chime         | AssociatePhoneNumb<br>ersWithVoiceConnectorGroup |
| <u>BatchCreateAttendee</u>                       | meetings-chime      | BatchCreateAttendee                              |
| BatchCreateChannel Membership                    | messaging-chime     | BatchCreateChannel Membership                    |

| Chime namespace API           | Dedicated namespace   | Dedicated namespace API               |
|-------------------------------|-----------------------|---------------------------------------|
| CreateAppInstance             | identity-chime        | CreateAppInstance                     |
| CreateAppInstanceAdmin        | identity-chime        | CreateAppInstanceAdmin                |
| CreateAppInstanceUser         | identity-chime        | CreateAppInstanceUser                 |
| CreateAttendee                | meetings-chime        | CreateAttendee                        |
| CreateChannel                 | messaging-chime       | CreateChannel                         |
| CreateChannelBan              | messaging-chime       | CreateChannelBan                      |
| CreateChannelMembership       | messaging-chime       | CreateChannelMembership               |
| CreateChannelModerator        | messaging-chime       | CreateChannelModerator                |
| CreateMediaCapturePipeline    | media-pipelines-chime | CreateMediaCapturePipeline            |
| CreateMeeting                 | meetings-chime        | CreateMeeting                         |
| CreateMeetingWithAttendees    | meetings-chime        | CreateMeetingWithAttendees            |
| CreateMeetingDialOut*         | n/a                   |                                       |
| CreateProxySession            | voice-chime           | CreateProxySession                    |
| CreateSipMediaApplication     | voice-chime           | CreateSipMediaApplication             |
| CreateSipMediaApplicationCa   | voice-chime           | CreateSipMediaApplicationCa <u>Il</u> |
| CreateSipRule                 | voice-chime           | CreateSipRule                         |
| CreateVoiceConnector          | voice-chime           | CreateVoiceConnector                  |
| CreateVoiceConnectorGroup     | voice-chime           | CreateVoiceConnectorGroup             |
| DeleteAppInstance             | identity-chime        | DeleteAppInstance                     |
| <u>DeleteAppInstanceAdmin</u> | identity-chime        | DeleteAppInstanceAdmin                |

API mapping 25

| Chime namespace API                                        | Dedicated namespace   | Dedicated namespace API                                                        |
|------------------------------------------------------------|-----------------------|--------------------------------------------------------------------------------|
| <u>DeleteAppInstanceS</u><br><u>treamingConfigurations</u> | messaging-chime       | <u>DeleteAppInstanceS</u><br><u>treamingConfigurations</u>                     |
| DeleteAppInstanceUser                                      | identity-chime        | DeleteAppInstanceUser                                                          |
| DeleteAttendee                                             | meetings-chime        | DeleteAttendee                                                                 |
| DeleteChannel                                              | messaging-chime       | DeleteChannel                                                                  |
| DeleteChannelBan                                           | messaging-chime       | DeleteChannelBan                                                               |
| DeleteChannelMembership                                    | messaging-chime       | <u>DeleteChannelMembership</u>                                                 |
| DeleteChannelMessage                                       | messaging-chime       | DeleteChannelMessage                                                           |
| DeleteChannelModerator                                     | messaging-chime       | DeleteChannelModerator                                                         |
| DeleteMediaCapturePipeline                                 | media-pipelines-chime | <u>DeleteMediaCapturePipeline</u>                                              |
| DeleteMeeting                                              | meetings-chime        | <u>DeleteMeeting</u>                                                           |
| DeleteProxySession                                         | voice-chime           | DeleteProxySession                                                             |
| DeleteSipMediaApplication                                  | voice-chime           | DeleteSipMediaApplication                                                      |
| DeleteSipRule                                              | voice-chime           | DeleteSipRule                                                                  |
| DeleteVoiceConnector                                       | voice-chime           | <u>DeleteVoiceConnector</u>                                                    |
| DeleteVoiceConnect<br>orEmergencyCallingConfigura<br>tion  | voice-chime           | <u>DeleteVoiceConnect</u><br><u>orEmergencyCallingConfigura</u><br><u>tion</u> |
| <u>DeleteVoiceConnectorGroup</u>                           | voice-chime           | DeleteVoiceConnectorGroup                                                      |
| DeleteVoiceConnectorOrigina tion                           | voice-chime           | <u>DeleteVoiceConnectorOrigina</u><br><u>tion</u>                              |
| <u>DeleteVoiceConnectorProxy</u>                           | voice-chime           | <u>DeleteVoiceConnectorProxy</u>                                               |

API mapping 26

| Chime namespace API                                                          | Dedicated namespace | Dedicated namespace API                                                      |
|------------------------------------------------------------------------------|---------------------|------------------------------------------------------------------------------|
| DeleteVoiceConnectorStreamingConfiguration                                   | voice-chime         | DeleteVoiceConnectorStreamingConfiguration                                   |
| <u>DeleteVoiceConnect</u><br><u>orTermination</u>                            | voice-chime         | <u>DeleteVoiceConnect</u><br><u>orTermination</u>                            |
| <u>DeleteVoiceConnect</u><br><u>orTerminationCredentials</u>                 | voice-chime         | <u>DeleteVoiceConnect</u><br><u>orTerminationCredentials</u>                 |
| DescribeAppInstance                                                          | identity-chime      | <u>DescribeAppInstance</u>                                                   |
| DescribeAppInstanceAdmin                                                     | identity-chime      | DescribeAppInstanceAdmin                                                     |
| DescribeAppInstanceUser                                                      | identity-chime      | DescribeAppInstanceUser                                                      |
| DescribeChannel                                                              | messaging-chime     | DescribeChannel                                                              |
| DescribeChannelBan                                                           | messaging-chime     | DescribeChannelBan                                                           |
| <u>DescribeChannelMembership</u>                                             | messaging-chime     | DescribeChannelMembership                                                    |
| <u>DescribeChannelMem</u><br><u>bershipForAppInstanceUser</u>                | messaging-chime     | <u>DescribeChannelMem</u><br><u>bershipForAppInstanceUser</u>                |
| <u>DescribeChannelMod</u><br><u>eratedByAppInstanceUser</u>                  | messaging-chime     | DescribeChannelMod<br>eratedByAppInstanceUser                                |
| DescribeChannelModerator                                                     | messaging-chime     | DescribeChannelModerator                                                     |
| <u>DisassociatePhoneN</u><br><u>umbersFromVoiceConnector</u>                 | voice-chime         | <u>DisassociatePhoneN</u><br><u>umbersFromVoiceConnector</u>                 |
| <u>DisassociatePhoneN</u><br><u>umbersFromVoiceCon</u><br><u>nectorGroup</u> | voice-chime         | <u>DisassociatePhoneN</u><br><u>umbersFromVoiceCon</u><br><u>nectorGroup</u> |
| GetAppInstanceRetentionSett ings                                             | identity-chime      | GetAppInstanceRetentionSett ings                                             |

| Chime namespace API                              | Dedicated namespace   | Dedicated namespace API                          |
|--------------------------------------------------|-----------------------|--------------------------------------------------|
| GetAppInstanceStre<br>amingConfigurations        | messaging-chime       | GetMessagingStream ingConfigurations             |
| GetAttendee                                      | meetings-chime        | GetAttendee                                      |
| GetChannelMessage                                | messaging-chime       | GetChannelMessage                                |
| GetMediaCapturePipeline                          | media-pipelines-chime | GetMediaCapturePipeline                          |
| GetMeeting                                       | meetings-chime        | GetMeeting                                       |
| GetMessagingSessio<br>nEndpoint                  | messaging-chime       | GetMessagingSessio<br>nEndpoint                  |
| GetProxySession                                  | voice-chime           | GetProxySession                                  |
| GetSipMediaApplication                           | voice-chime           | GetSipMediaApplication                           |
| GetSipMediaApplicationLoggingConfiguration       | voice-chime           | GetSipMediaApplicationLoggingConfiguration       |
| GetSipRule                                       | voice-chime           | GetSipRule                                       |
| GetVoiceConnector                                | voice-chime           | GetVoiceConnector                                |
| GetVoiceConnectorE mergencyCallingConfiguratio n | voice-chime           | GetVoiceConnectorE mergencyCallingConfiguratio n |
| GetVoiceConnectorGroup                           | voice-chime           | GetVoiceConnectorGroup                           |
| GetVoiceConnectorL<br>oggingConfiguration        | voice-chime           | GetVoiceConnectorL<br>oggingConfiguration        |
| GetVoiceConnectorOriginatio n                    | voice-chime           | GetVoiceConnectorOriginatio n                    |
| GetVoiceConnectorProxy                           | voice-chime           | GetVoiceConnectorProxy                           |

| Chime namespace API                                        | Dedicated namespace   | Dedicated namespace API                                    |
|------------------------------------------------------------|-----------------------|------------------------------------------------------------|
| GetVoiceConnectorS<br>treamingConfiguration                | voice-chime           | GetVoiceConnectorS<br>treamingConfiguration                |
| GetVoiceConnectorTermination n                             | voice-chime           | $\frac{GetVoiceConnectorTerminatio}{\underline{n}}$        |
| GetVoiceConnectorTerminatio nHealth                        | voice-chime           | GetVoiceConnectorTerminatio nHealth                        |
| ListAppInstanceAdmins                                      | identity-chime        | ListAppInstanceAdmins                                      |
| ListAppInstances                                           | identity-chime        | ListAppInstances                                           |
| ListAppInstanceUsers                                       | identity-chime        | ListAppInstanceUsers                                       |
| ListAttendees                                              | meetings-chime        | ListAttendees                                              |
| <u>ListAttendeeTags</u> *                                  | n/a                   |                                                            |
| ListChannelBans                                            | messaging-chime       | ListChannelBans                                            |
| ListChannelMemberships                                     | messaging-chime       | ListChannelMemberships                                     |
| <u>ListChannelMembers</u><br><u>hipsForAppInstanceUser</u> | messaging-chime       | <u>ListChannelMembers</u><br><u>hipsForAppInstanceUser</u> |
| ListChannelMessages                                        | messaging-chime       | ListChannelMessages                                        |
| ListChannelModerators                                      | messaging-chime       | ListChannelModerators                                      |
| ListChannels                                               | messaging-chime       | ListChannels                                               |
| <u>ListChannelsModera</u><br><u>tedByAppInstanceUser</u>   | messaging-chime       | <u>ListChannelsModera</u><br><u>tedByAppInstanceUser</u>   |
| ListMediaCapturePipelines                                  | media-pipelines-chime | ListMediaCapturePipelines                                  |
| <u>ListMeetings</u> *                                      | n/a                   |                                                            |

| Chime namespace API                                        | Dedicated namespace | Dedicated namespace API                                    |
|------------------------------------------------------------|---------------------|------------------------------------------------------------|
| <u>ListMeetingTags</u> +                                   | meetings-chime      | ListTagsForResource                                        |
| ListProxySessions                                          | voice-chime         | ListProxySessions                                          |
| ListSipMediaApplications                                   | voice-chime         | ListSipMediaApplications                                   |
| ListSipRules                                               | voice-chime         | ListSipRules                                               |
| <u>ListTagsForResource</u>                                 | identity-chime      | <u>ListTagsForResource</u>                                 |
| ListVoiceConnectorGroups                                   | voice-chime         | ListVoiceConnectorGroups                                   |
| ListVoiceConnectors                                        | voice-chime         | <u>ListVoiceConnectors</u>                                 |
| <u>ListVoiceConnectorTerminati</u><br><u>onCredentials</u> | voice-chime         | <u>ListVoiceConnectorTerminati</u><br><u>onCredentials</u> |
| PutAppInstanceRetentionSett ings                           | identity-chime      | PutAppInstanceRetentionSett ings                           |
| PutAppInstanceStre<br>amingConfigurations                  | messaging-chime     | PutMessagingStream<br>ingConfigurations                    |
| PutSipMediaApplicationLoggingConfiguration                 | voice-chime         | PutSipMediaApplicationLoggi<br>ngConfiguration             |
| PutVoiceConnectorE mergencyCallingConfiguratio n           | voice-chime         | PutVoiceConnectorE mergencyCallingConfiguratio n           |
| PutVoiceConnectorL oggingConfiguration                     | voice-chime         | PutVoiceConnectorL oggingConfiguration                     |
| PutVoiceConnectorOrigination n                             | voice-chime         | PutVoiceConnectorOrigination n                             |
| PutVoiceConnectorProxy                                     | voice-chime         | PutVoiceConnectorProxy                                     |

| Chime namespace API                         | Dedicated namespace   | Dedicated namespace API                     |
|---------------------------------------------|-----------------------|---------------------------------------------|
| PutVoiceConnectorS<br>treamingConfiguration | voice-chime           | PutVoiceConnectorS<br>treamingConfiguration |
| PutVoiceConnectorTermination n              | voice-chime           | PutVoiceConnectorTermination n              |
| PutVoiceConnectorTerminatio nCredentials    | voice-chime           | PutVoiceConnectorTerminatio<br>nCredentials |
| RedactChannelMessage                        | messaging-chime       | RedactChannelMessage                        |
| SendChannelMessage                          | messaging-chime       | SendChannelMessage                          |
| StartMeetingTranscription                   | meetings-chime        | StartMeetingTranscription                   |
| StopMeetingTranscription                    | meetings-chime        | StopMeetingTranscription                    |
| TagAttendee*                                | n/a                   |                                             |
| TagMeeting+                                 | meetings-chime        | <u>TagResource</u>                          |
| <u>TagResource</u>                          | identity-chime        | <u>TagResource</u>                          |
|                                             | media-pipelines-chime | <u>TagResource</u>                          |
|                                             | meetings-chime        | <u>TagResource</u>                          |
|                                             | messaging-chime       | <u>TagResource</u>                          |
|                                             | voice-chime           | <u>TagResource</u>                          |
| <u>UntagAttendee</u> *                      | n/a                   |                                             |
| UntagMeeting+                               | meetings-chime        | UntagResource                               |
| UntagResource                               | identity-chime        | UntagResource                               |
|                                             | media-pipelines-chime | UntagResource                               |
|                                             | meetings-chime        | UntagResource                               |

| Chime namespace API                             | Dedicated namespace | Dedicated namespace API           |
|-------------------------------------------------|---------------------|-----------------------------------|
|                                                 | messaging-chime     | UntagResource                     |
|                                                 | voice-chime         | UntagResource                     |
| <u>UpdateAppInstance</u>                        | identity-chime      | <u>UpdateAppInstance</u>          |
| <u>UpdateAppInstanceUser</u>                    | identity-chime      | <u>UpdateAppInstanceUser</u>      |
| <u>UpdateChannel</u>                            | messaging-chime     | <u>UpdateChannel</u>              |
| <u>UpdateChannelMessage</u>                     | messaging-chime     | UpdateChannelMessage              |
| <u>UpdateChannelReadMarker</u>                  | messaging-chime     | <u>UpdateChannelReadMarker</u>    |
| UpdateProxySession                              | voice-chime         | <u>UpdateProxySession</u>         |
| <u>UpdateSipMediaApplication</u>                | voice-chime         | <u>UpdateSipMediaApplication</u>  |
| <u>UpdateSipMediaAppl</u><br><u>icationCall</u> | voice-chime         | UpdateSipMediaAppl<br>icationCall |
| <u>UpdateSipRule</u>                            | voice-chime         | <u>UpdateSipRule</u>              |
| <u>UpdateVoiceConnector</u>                     | voice-chime         | <u>UpdateVoiceConnector</u>       |
| <u>UpdateVoiceConnectorGroup</u>                | voice-chime         | <u>UpdateVoiceConnectorGroup</u>  |
| ValidateE911Address                             | voice-chime         | <u>ValidateE911Address</u>        |

<sup>+</sup> API has been superseded by an API with another name.

<sup>\*</sup> API is no longer available.

# **Using Amazon Chime SDK meetings**

The topics in this section explain how to use Amazon Chime SDK meetings to create custom meeting applications. We recommend following these topics in the order listed.

### **Topics**

- Migrating to the Amazon Chime SDK meetings namespace
- · Using meeting Regions
- · Creating meetings
- Selecting meeting features
- · How the Amazon Chime SDK uses WebRTC media
- Configuring video codecs
- Configuring your network for the Amazon Chime SDK
- Understanding Amazon Chime SDK meeting lifecycle events
- Understanding Amazon CloudWatch metrics for the Amazon Chime SDK
- Creating Amazon Chime SDK media pipelines
- Using Amazon Chime SDK live transcription
- Using media replication
- Troubleshooting and debugging Amazon Chime SDK meetings

# Migrating to the Amazon Chime SDK meetings namespace

The <u>Amazon Chime SDK Meetings</u> namespace is a dedicated place for the APIs that create and manage Amazon Chime SDK meeting resources. You use the namespace to address Amazon Chime SDK meeting API endpoints in any AWS Region in which they're available. Use this namespace if you're just starting to use the Amazon Chime SDK. For more information about Regions, refer to <u>Available AWS Regions for the Amazon Chime SDK service</u> in this guide.

Existing applications that use the <u>Amazon Chime</u> namespace should plan to migrate to the dedicated namespace in order to use the latest APIs and features.

#### **Topics**

- Reasons to migrate
- Before you migrate

Differences between the namespaces

# Reasons to migrate

We encourage you to migrate to the <u>Amazon Chime SDK Meetings</u> namespace for these reasons:

### **Choice of API Endpoint**

The Amazon Chime SDK Meetings namespace is the only API namespace which can use API endpoints in any <u>region that makes them available</u>. If you want to use API endpoints other than us-east-1, you must use the Amazon Chime SDK Meetings namespace.

For more information about how Amazon Chime SDK meetings use AWS Regions, refer to Meeting Regions in this guide.

### **Updated and new meeting APIs**

We only add or update meeting APIs in the Amazon Chime SDK Meetings namespace.

## Before you migrate

Before you migrate, be aware of the differences between the namespaces. The following table lists and describes them.

|                   | Amazon Chime SDK Meetings namespace                      | Amazon Chime namespace                            |
|-------------------|----------------------------------------------------------|---------------------------------------------------|
| AWS SDK namespace | ChimeSDKMeetings                                         | Chime                                             |
| Regions           | Multiple                                                 | us-east-1 only                                    |
| Endpoints         | https://meetings-c<br>hime. <i>region</i> .amazonaws.com | https://service.chime.aws.a<br>mazon.com          |
| Service principal | meetings.chime.ama<br>zonaws.com                         | chime.amazonaws.com                               |
| APIs              | Only APIs for meetings                                   | APIs for meetings and other parts of Amazon Chime |

Reasons to migrate 34

|                                            | Amazon Chime SDK Meetings namespace                     | Amazon Chime namespace                                |
|--------------------------------------------|---------------------------------------------------------|-------------------------------------------------------|
| CreateMeeting                              | ExternalMeetingId and MediaRegion are required.         | ExternalMeetingId and MediaRegion are optional.       |
| CreateMeetingWithAttendees                 | ExternalMeetingId and MediaRegion are required.         | ExternalMeetingId and MediaRegion are optional.       |
| ListMeetings                               | Not available                                           | Available                                             |
| ExternalMeetingId                          | Validation includes pattern matching                    | Available                                             |
| ExternalUserId                             | Validation includes pattern matching                    | Available                                             |
| Meeting Tags APIs                          | TagResource ,UntagReso<br>urce ,ListTagsF<br>orResource | <pre>TagMeeting ,UntagMeet ing ,ListMeetingTags</pre> |
| Attendee Tags                              | Not available                                           | Available                                             |
| Echo reduction                             | Available                                               | Not available                                         |
| Live transcription language identification | Available                                               | Not available                                         |
| Attendee capabilities                      | Available                                               | Not available                                         |
| Media replication                          | Available                                               | Not available                                         |
| AppKeys and TenantIds                      | Available                                               | Not available                                         |

Before you migrate 35

|                        | Amazon Chime SDK Meetings namespace                                                                                                    | Amazon Chime namespace                             |
|------------------------|----------------------------------------------------------------------------------------------------|----------------------------------------------------|
| Media pipelines        | Media pipelines support multiple regions in the Amazon Chime SDK Meetings namespace. For more information, see Migrating to the ChimeSdkMediaPipelines namespace. | Available via the us-east-1 endpoint               |
| SIP media application  | JoinChimeMeeting action requires MeetingId                                                                                                    | JoinChimeMeeting action does not require MeetingId |
| Direct SIP integration | Not available                                                                                                    | Available                                          |

## Differences between the namespaces

The following sections explain the differences between the Amazon Chime and Amazon Chime SDK Meetings namespaces.

### **AWS SDK namespace**

The Amazon Chime SDK namespace uses the Chime formal name. The Amazon Chime SDK Meetings namespace uses the ChimeSDKMeetings formal name. The precise format of the name varies by platform.

For example, if you use the AWS SDK in Node.js to create meetings, you use a line of code to address the namespace.

```
const chimeMeetings = AWS.Chime();
```

To migrate to the Amazon Chime Meetings SDK, update this line of code with the new namespace and the endpoint region.

```
const chimeMeetings = AWS.ChimeSDKMeetings({ region: "eu-central-1" });
```

#### Regions

The <u>Amazon Chime</u> namespace can only address API endpoints in the us-east-1 Region. The <u>Amazon Chime SDK Meetings</u> namespace can address Amazon Chime SDK meeting API endpoints in any Region they are available. For a current list of meeting Regions, refer to <u>Available AWS</u> Regions for the Amazon Chime SDK service in this guide.

### **Endpoints**

The <u>Amazon Chime SDK Meetings</u> namespace uses different API endpoints than the <u>Amazon Chime</u> namespace.

Only the endpoint used to create a meeting can be used to modify it. This means a meeting created via an endpoint in EU-CENTRAL-1 can only be modified via EU-CENTRAL-1. It also means you cannot address a meeting created via the Chime namespace with the ChimeSDKMeetings namespace in US-EAST-1. For more information about the current endpoints, refer to API mapping in this guide.

### Service principal

The <u>Amazon Chime SDK Meetings</u> namespace uses a new service principal: meetings.chime.amazonaws.com. If you have SQS, SNS, or other IAM access policies that grant access to the service, you need to update those polices to grant access to the new service principal.

#### **APIs**

The <u>Amazon Chime SDK Meetings</u> namespace only contains APIs for creating and managing meetings. The <u>Amazon Chime</u> namespace includes APIs for meetings and other parts of the Amazon Chime service.

### CreateMeeting required fields

In the Amazon Chime SDK Meetings namespace, the <u>CreateMeeting</u> and <u>CreateMeetingWithAttendees</u> APIs require the ExternalMeetingId and MediaRegion fields to be specified.

#### **External ID values**

The <u>Amazon Chime SDK Meetings</u> namespace enforces addition validation on the values that can be used for ExternalMeetingId and ExternalUserId.

#### **Echo reduction**

<u>Amazon Chime SDK Meetings</u> namespace offers machine learning-based echo reduction to help remove noise and sound from the local loudspeaker from circulating back into the meeting. Refer to the guide on GitHub for more information.

### **Attendee capabilities**

<u>Amazon Chime SDK Meetings</u> namespace provides granular control over an attendees capabilities within a meeting to send and receive audio, video and content.

#### Media replication

<u>Amazon Chime SDK Meetings</u> namespace offers media replication to link a primary meeting to replica meetings to bring together up to 10,000 people for a real-time session. Participants connected to a replica session receive the media of the presenters connected to the primary session, but they can be promoted to the primary meeting. For more information, refer to <u>Using</u> media replication in this guide.

#### **AppKeys and TenantIds**

<u>Amazon Chime SDK Meetings</u> namespace provides a way to limit access from a network to specific Amazon Chime SDK meetings. For more information, refer to <u>Using AppKeys and TenantIDs</u> in this guide.

### Media pipelines

Amazon Chime SDK media pipelines work with meetings created by any meetings endpoint, with either the <u>Amazon Chime SDK Meetings</u> or the <u>Amazon Chime</u> namespace. Refer to <u>Available</u> regions for the latest list of media pipeline regions.

### SIP media applications

Amazon Chime SDK SIP media applications work with meetings created by any meetings endpoint, with either the <a href="Meetings">Amazon Chime SDK Meetings</a> or the <a href="Amazon Chime">Amazon Chime</a> namespace. When using SIP media applications with a meeting created through the Amazon Chime SDK Meetings namespace, the <a href="JoinChimeMeeting">JoinChimeMeeting</a> action requires the <a href="MeetingId">MeetingId</a> parameter.

### **Additional APIs**

The Meetings namespace has a growing list of APIs that the Chime namespace does not have. If you are getting started with the Amazon Chime SDK, use the Meetings namespace to access the latest features.

# **Using meeting Regions**

Amazon Chime SDK meetings have *control* Regions and *media* Regions. Control Regions have an API endpoint used to create, update, and delete meetings. Media Regions host the actual meetings.

Typically, your application service uses the <u>AWS SDK</u> to <u>sign and call</u> APIs in control Regions. Your application client uses the Amazon Chime SDK client libraries for <u>JavaScript</u>, <u>iOS</u>, or <u>Android</u> to connect to the meeting in media Regions.

A control region can create a meeting in any media Region in the same AWS partition. However, you can only update a meeting in the control region used to create it. To find the media Region closest to a customer, call https://nearest-media-region.l.chime.aws.

Meeting <u>events</u> such as AttendeeJoined call <u>EventBridge</u>, <u>Amazon Simple Queue Service</u> (<u>SQS</u>), <u>or Amazon Simple Notification Service</u> (<u>SNS</u>) in the meeting control Region.

For a list of available Amazon Chime SDK meeting control and media Regions, refer to <u>Available</u> AWS Regions for the Amazon Chime SDK service in this guide.

This diagram shows the typical flow of data through the control and media Regions.

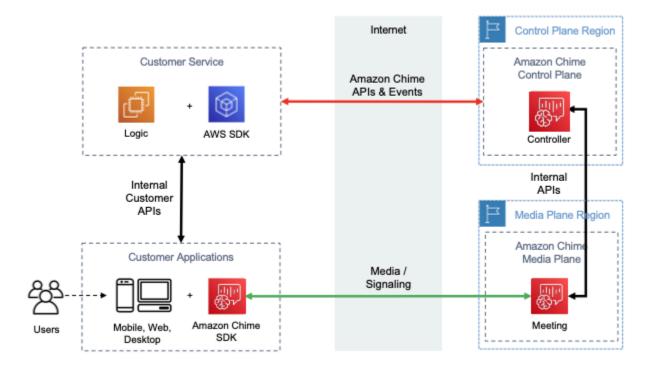

Using meeting Regions 39

# Choosing a control region

Remember these factors when choosing a control Region for an Amazon Chime SDK meeting:

• Regulatory requirements. Is your application required to be within a geopolitical border, or use an endpoint with FIPS 140-2 validated cryptographic modules?

- API latency. Using the control Region nearest to the AWS Region of your application service can help reduce the APIs' network latency. In turn, that helps reduce the time needed to create meetings, and let users join meetings faster.
- High Availability. You can use multiple control Regions to implement a high availability architectures. However each control Region operates independently. Also, you can only update meetings in the control Region used to create them. Further, you must use that same region to consume meeting events with EventBridge, Amazon Simple Queue Service (SQS), or Amazon Simple Notification Service (SNS).

## Choosing a media region

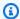

#### Note

We recommend that you always specify a value in the MediaRegion parameter in the CreateMeeting API action. For more information about the Regions, refer to Available AWS Regions for the Amazon Chime SDK service.

When choosing a media Region to use for your Amazon Chime SDK meeting, consider these common factors:

### **Regulatory requirements**

If your Amazon Chime SDK meetings are subject to regulations requiring them to be hosted within a geopolitical border, consider hard coding the meeting Region based on fixed application logic.

For example, a telemedicine application might require all meetings to be hosted within the medical practitioner's jurisdiction. If the application supports clinics located in both Europe and the United States, you can use each clinic's address to select a Region within its jurisdiction.

Choosing a control region

#### Meeting quality

When an Amazon Chime SDK meeting is hosted in a media Region, each attendee's audio and video is sent and received from that Region. As the distance between the attendee and the Region increases, meeting quality can be affected by network latency. Specifying a Region for your Amazon Chime SDK meeting can help enhance the meeting quality for your attendees, whether they are located near each other or distributed geographically.

You can use one of the following methods to choose a media Region for your Amazon Chime SDK meeting:

#### Hard code a media Region

Recommended if your Amazon Chime SDK meetings are all hosted within a specific AWS Region.

### Choose the nearest media Region

Recommended if your Amazon Chime SDK meeting attendees are located in the same AWS Region, but your meetings are hosted in different Regions.

## Finding the nearest media Region

To find the nearest media Region capable of hosting an Amazon Chime SDK meeting, call <a href="https://nearest-media-region.l.chime.aws">https://nearest-media-region.l.chime.aws</a>. This endpoint returns a single Region, such as {"region": "us-west-2"}. Call the URL from your client application to identify the Region closest to the user, and then use the result in the MediaRegion parameter of the <a href="mailto:CreateMeeting">CreateMeeting</a> API to create the meeting in that Region.

You usually call the URL when the client application starts, or its network connection changes. By predetermining the nearest Region, you avoid adding the call's latency at the time of meeting creation.

## Finding the nearest AWS GovCloud (US) media Region

To find the nearest AWS GovCloud (US) Region that can host an Amazon Chime SDK meeting, call <a href="https://nearest-us-gov-media-region.l.chime.aws">https://nearest-us-gov-media-region.l.chime.aws</a>. This endpoint returns the nearest region, such as {"region": "us-gov-west-1"}. Call the URL from your client application to identify the

AWS GovCloud (US) closest to the user, and use the result in the MediaRegion parameter of the CreateMeeting API to create the meeting in that Region.

You usually call the URL when the client application starts, or its network connection changes. By predetermining the nearest Region, you avoid adding the call's latency at the time of meeting creation.

## JavaScript example

The following example uses HTML and JavaScript to return the nearest media Region and AWS GovCloud (US) media Region.

```
<html>
<head>
  <title>Amazon Chime SDK - Nearest Media Region</title>
  <script>
async function getNearestMediaRegion(partition) {
    console.log('Nearest media region partition: ' + partition);
    const url = ('aws-us-gov' == partition) ? 'https://nearest-us-gov-media-
region.l.chime.aws' : 'https://nearest-media-region.l.chime.aws';
    let result = ('aws-us-gov' == partition) ? 'us-gov-west-1' : 'us-west-2';
    try { //Find the nearest media region
        console.log('Nearest media region URL: ' + url);
        const response = await fetch(url, {method: 'GET'} );
        const body = await response.json();
        result = body.region;
    } catch (error) {
        console.log(error.message);
    } finally {
        console.log('Nearest media region found: ' + result);
        return result;
    }
}
async function findRegions(partition) {
  aws.innerText = await getNearestMediaRegion();
  awsusgov.innerText = await getNearestMediaRegion('aws-us-gov');
}
  </script>
```

JavaScript example 42

## **Checking Region status**

Call <a href="https://region.status.chime.aws/">https://region.status.chime.aws/</a> to retrieve the health of the Amazon Chime SDK service in each Region. The result shows the recommended Regions. If a media Region has a status other than **recommended**, the nearest media Region endpoint will not return that Region.

The following example shows a typical result.

```
{
  "MeetingsControlRegions": {
    "us-east-1": "recommended",
    "us-west-2": "recommended",
    "ap-southeast-1": "recommended",
    "eu-central-1": "recommended"
 },
  "MeetingsMediaRegions": {
    "af-south-1": "recommended",
    "ap-northeast-1": "recommended",
    "ap-northeast-2": "recommended",
    "ap-south-1": "recommended",
    "ap-southeast-1": "recommended",
    "ap-southeast-2": "recommended",
    "ca-central-1": "recommended",
    "eu-central-1": "recommended",
    "eu-north-1": "recommended",
    "eu-south-1": "recommended",
    "eu-west-1": "recommended",
    "eu-west-2": "recommended",
    "eu-west-3": "recommended",
```

Checking Region status 43

```
"sa-east-1": "recommended",
    "us-east-1": "recommended",
    "us-east-2": "recommended",
    "us-west-1": "recommended",
    "us-west-2": "recommended"
  },
  "MediaPipelineControlRegions": {
    "ap-southeast-1": "recommended",
    "eu-central-1": "recommended",
    "us-east-1": "recommended",
    "us-west-2": "recommended"
  },
  "MediaPipelineDataRegions": {
    "af-south-1": "recommended",
    "ap-northeast-1": "recommended",
    "ap-northeast-2": "recommended",
    "ap-south-1": "recommended",
    "ap-southeast-1": "recommended",
    "ap-southeast-2": "recommended",
    "ca-central-1": "recommended",
    "eu-central-1": "recommended",
    "eu-north-1": "recommended",
    "eu-south-1": "recommended",
    "eu-west-1": "recommended",
    "eu-west-2": "recommended",
    "eu-west-3": "recommended",
    "sa-east-1": "recommended",
    "us-east-1": "recommended",
    "us-east-2": "recommended",
    "us-west-1": "recommended",
    "us-west-2": "recommended"
  }
}
```

# **Creating meetings**

The following procedure demonstrates how to create a meeting with audio and video for your server and client applications. Before you begin, you must integrate your client application with an Amazon Chime SDK client library. For more information, refer to Learn about the Amazon Chime SDK client libraries.

Creating meetings 44

#### To create a meeting with audio and video

- 1. Complete the following steps from your server application:
  - a. Use the <u>CreateMeeting</u> API action in the *Amazon Chime SDK API Reference* to create a meeting. Specify an AWS Region using the MediaRegion parameter. For more information about choosing a meeting Region, refer to <u>Meeting Regions</u>.
  - b. Add attendees to the meeting using the <u>CreateAttendee</u> API action or the <u>BatchCreateAttendee</u> API action. Securely transfer the meeting and attendee from your server application to the client authorized as the respective attendee. For more information about meetings and attendees, refer to <u>Meeting</u> and <u>Attendee</u> in the <u>Amazon Chime SDK API Reference</u>.
- 2. Complete the following steps from your client application:
  - Use an Amazon Chime SDK client library to construct a MeetingSessionConfiguration object. Use the meeting and attendee information from the previous steps.
  - b. Implement the AudioVideoObserver interface.
  - c. Create a MeetingSession using the MeetingSessionConfiguration.
  - d. Use the AudioVideoFacade from the MeetingSession to control real-time media.
    - i. Register an instance of the AudioVideoObserver interface. This lets you receive events when the meeting state changes.
    - ii. Select initial devices for the audio input, audio output, and video input.
    - iii. Start the audiovisual session.
    - iv. Start local video capture when the user wants to share video.
    - v. To show video tiles, manage video tile events, and bind the tiles to video surfaces in the client application.
    - vi. Manage other user interactions such as muting and unmuting, or starting and stopping local video capture.
    - vii. To leave the meeting, stop the audiovisual session.
  - e. (Optional) Use the AudioVideoFacade from the MeetingSession to share media content, such as screen captures, with other clients.
    - Start the screen share session. The content joins the meeting as an additional attendee.

Creating meetings 45

ii. To view the shared content, manage video tile events and bind the tiles to surfaces in the client application.

iii. Manage other interactions, such as pausing, restarting, or stopping the content share.

Meetings end when you run the DeleteMeeting API action. Also, meetings end automatically when:

- The meeting time exceeds 24 hours.
- The meeting is a replica meeting and the primary meeting ends.
- In a non-replica meeting, no attendees connected for five continuous minutes.

# **Selecting meeting features**

When you call the <u>CreateMeeting</u> API, you can specify features to make available to the clients that join the session. Note that some feature options incur additional billing.

The following features are available for sessions:

- Audio. EchoReduction Machine learning echo reduction.
- Video.MaxResolution Maximum webcam video resolution.
- Content.MaxResolution Maximum content sharing resolution...
- Attendees. MaxCount Mmaximum number of attendees.

#### **Topics**

- Using Audio.EchoReduction
- Using Video.MaxResolution
- Using Content.MaxResolution
- Using Attendees.MaxCount
- Using meeting features in a client app

# **Using Audio.EchoReduction**

Use Audio. EchoReduction to help keep sound from a user's loudspeaker from circulating back into meeting.

Selecting meeting features 46

Echo reduction is ideal for situations in which a user's loudspeaker will be the primary output device for meeting audio. For example, when multiple users are attending a meeting from the same device in a conference room, or when an individual remote attendee is not wearing headphones.

Echo reduction is available in the JavaScript and React client libraries. For more information, refer to the <u>documentation on GitHub</u>. Additional costs apply, refer to the <u>Amazon Chime SDK Pricing</u> page for details.

## **Using Video.MaxResolution**

Use Video.MaxResolution to specify the maximum webcam video resolution for the meeting. The feature provides the following options:

- None: no camera video allowed
- HD: high-definition camera video (1280x720p)
- FHD: full-high-definition camera video (1920x1080)

If FHD (1080p) Video is requested, a high-definition WebRTC session is created. Refer to the Amazon Chime SDK Pricing page for details.

If a client attemps to send webcam video above a specified maximum, the service rejects the video and sends the following error:

Disabled video/content send capability, reason: Video resolution is above limit of current meeting feature selection.

### **Using Content.MaxResolution**

Use Content.MaxResolution to specify the maximum content share resolution for the meeting. The feature provides the following options:

- None: no content share allowed
- FHD: full-high-definition content share (1920x1080)
- UHD: ultra-high-definition content share (3840x2160)

If UHD (4K) content is requested, a high-definition WebRTC session is created.

Using Video.MaxResolution 47

If a client attems to send a content share beyond the maximum resolution, that resolution is scaled down to the specified maximum. You scale by applying MediaTrackConstraints to the content share track. The following examples shows how to scale a share track.

```
const constraint: MediaTrackConstraints = {
   width: { ideal: videoQualitySettings.videoWidth },
   height: { ideal: videoQualitySettings.videoHeight },
   frameRate: { ideal: videoQualitySettings.videoFrameRate },
 };
 this.context.logger.info(
    `Video track (content = ${isContentAttendee}) with constraint: ${JSON.stringify(
      constraint
    )}, trackSettings: ${JSON.stringify(trackSettings)}`
 );
 try {
   await mediaStreamTrack.applyConstraints(constraint);
 } catch (error) {
   this.context.logger.info(
      `Could not apply constraint for video track (content = ${isContentAttendee})`
    );
 }
```

The following table shows the expected behavior for content sharing.

| Content feature | Content share native resolution | Scaling | Content coding resolution |
|-----------------|---------------------------------|---------|---------------------------|
| FHD             | 1280x720                        | No      | 1280x720                  |
| FHD             | 1920x1080                       | No      | 1920x1080                 |
| FHD             | 3840x2160                       | Yes     | 1920x1080                 |
| UHD             | 1920x1080                       | No      | 1920x1080                 |
| UHD             | 3840x2160                       | No      | 3840x2160                 |
| UHD             | 4200x2400                       | Yes     | 3780x2160                 |

## **Using Attendees.MaxCount**

Use Attendee . MaxCount to specify the maximum number of attendees allowed into a meeting. The upper limit of Attendee. MaxCount depends on the session type. For a standard session, you can select a maximum of 250 attendees. For a high-definition session, you *must* select a value of up to 25 attendees.

If you request FHD (1080p) video or UHD (4K) content, your session will be a high-definition session.

Attendee capacity costs apply for high-definition sessions. Refer to the <u>Amazon Chime SDK Pricing</u> page for details.

## Using meeting features in a client app

### Creating a meeting with specified features

To create a meeting, call the <u>CreateMeeting</u> API and specify the desired meeting features. The following example shows how to specify all the features.

```
// You must migrate to the Amazon Chime SDK Meetings namespace.
const chime = AWS.ChimeSDKMeetings({ region: "eu-central-1" });
// Create meeting
const meetingInfo = await chime.createMeeting({
    MeetingFeatures: {
      Audio: {
        EchoReduction: 'AVAILABLE'
      },
      Video: {
        MaxResolution: 'FHD'
      },
      Content: {
        MaxResolution: 'UHD'
      },
      Attendee: {
        MaxCount: 25
      },
    }
```

Using Attendees.MaxCount 49

```
}).promise();
```

### Using meeting features in a client

After you create a meeting with the desired features, you can pass in the joinInfo when you create the MeetingSessionConfiguration object. The meeting features are used at meetingSession creation to set webcam video resolution and bitrate, and the content share resolution and bitrate.

```
const configuration = new MeetingSessionConfiguration(this.joinInfo.Meeting,
    this.joinInfo.Attendee);

this.meetingSession = new DefaultMeetingSession(
    configuration,
    this.meetingLogger,
    this.deviceController,
    new DefaultEventController(configuration, this.meetingLogger, this.eventReporter)
);
```

### How the Amazon Chime SDK uses WebRTC media

The Amazon Chime SDK supports two types of WebRTC sessions, standard and high-definition. The following topics describe the media available in each type of session when using the Amazon Chime SDK client libraries for JavaScript, React, iOS, and Android.

### **Topics**

- Audio
- Video
- Content share
- Data messages

### **Audio**

Each Amazon Chime client sends one audio stream to the sessions and receives one audio stream from the session. Typically, microphones on local devices generate the audio. The audio received is a mix of the audio sent from the other session clients.

Both session types support sample rates up to 48kHz and up to 2 channels (stereo) encoded with bitrates up to 128kbps using the Opus codec. However, the audio streams sent and received vary by client library type:

- The Amazon Chime SDK client libraries for JavaScript and React support sending and receiving mono and stereo audio at the highest sample rate supported by the device and browser, up to a maximum of 48kHz.
- The Amazon Chime SDK client libraries for iOS and Android support sending mono audio up to 48kHz, and receiving stereo audio at 48kHz.

### Video

Each Amazon Chime client can send one video stream to the session and receive up to 25 video streams from the session. The video sent is typically sourced from the local device's webcam. Each client can select up to 25 video streams to receive, and change the selection at any time during the session.

Standard sessions support video resolutions up to 1280x720 at 30 frames per second encoded with bitrates up to 1500kbps using H.264, VP8, VP9, and AV1.

High-definition sessions support video resolutions up to 1920x1080 at 30 frames per second encoded with bitrates up to 2500kbps using H.264, VP8, VP9, and AV1.

The Amazon Chime SDK client libraries for JavaScript and React support sending video in simulcast at 15 frames per second, or with scalable video coding (SVC). SVC encodes a single video stream with three spatial layers and three temporal layers at 100%, 50%, and 25% of your target values. The service automatically selects the layer to send to each viewer based on the viewers' available bandwidth.

The Amazon Chime SDK client libraries for iOS and Android support sending up to 15 frames per second. However, the actual frame rate and resolution is automatically managed by the Amazon Chime SDK.

Video encoding and decoding uses hardware acceleration where available to improve performance.

If a client sends video with a bitrate greater than the maximum allowed bitrate, the session first starts sending the client Receiver Estimated Maximum Bitrate messages via the Real-Time Control Protocol. If the client continues to send video with a bitrate greater than the maximum allowed bitrate, the session discards the incoming video stream packets.

Video 51

### **Content share**

Up to two clients can share content to the session. A content share can include a video track, an audio track, or both. A common example of a content share is screen share, which uses screen capture as the source of the content. Another example is sharing prerecorded content with video and audio tracks.

Content audio is mixed into the audio stream sent by the session. Content audio supports sample rates up to 48kHz and up to 2 channels (stereo) encoded with bitrates up to 128kbps using the Opus codec.

Video content is sent to the session and forwarded to clients in a separate video stream. Standard sessions support content video up to  $1920 \times 1080$  at 30 frames per second. High-definition sessions support content video up to  $3840 \times 2160$  at 30 frames per second.

Screen capture for content sharing uses the resolution of the screen or window being captured, up to the maximum content resolution for the session type, and up to 30 frames per second. However, device and browser capabilities may limit those values.

The Amazon Chime SDK client libraries for JavaScript and React support content share from screen capture and other sources.

The Amazon Chime SDK client libraries for iOS and Android only support content share from screen capture.

### **Data messages**

Data messages provide a way for a client to broadcast information to other clients in the session. For example, an application may use data messages to share emoji reactions during a session.

Each data message includes:

- A topic, a string of up to 64 characters.
- Up to 2 KB of data, including the topic.

A client sends a data message to the session, and the session sends the data message to all connected clients.

Content share 52

The session can optionally cache the data message for up to five minutes. If a client joins or reconnects to a session, the session will automatically send the client any cached data messages that have not been previously sent. The session cache stores a maximum of 1024 data messages.

A session supports up to 100 sent data messages per second. When using <u>live transcription</u>, each client receives <u>transcription messages</u> via data messages, which are counted towards the total sent messages per second.

# **Configuring video codecs**

A client device uses a video codec to compress raw video before it is sent to the service, and to decompress received video before it's rendered.

When using the Amazon Chime SDK client library for JavaScript, you can specify your codec preferences for sending video.

The Amazon Chime SDK client libraries for iOS and Android automatically select the codec for you, based on the device's capabilities.

## **Setting video codec preferences**

In the Amazon Chime SDK client library for JavaScript, you can specify independent video codec preferences for webcam and content video.

Use the <u>AudioVideoControllerFacade.setVideoCodecSendPreferences</u> function to set your codec preferences for sending webcam video. The link takes you to GitHub.

Your preferences are passed as an ordered array, with your most preferred codec first and your least preferred codec last.

When providing multiple codec preferences, the service automatically selects the most preferred codec that all session attendees can decode.

The following example shows how to set a video codec preference for VP9 with a fallback option of VP8:

```
// A meeting session has already been created and stored in `this.meetingSession`
this.meetingSession.audioVideo.setVideoCodecSendPreferences(
[
```

Configuring video codecs 53

```
VideoCodecCapability.vp9(),
  VideoCodecCapability.vp8()
]
);
```

The following scenarios apply to the preferences:

- Optimal The client encodes video using the VP9 codec.
- Local Fallback If the client doesn't support VP9 encoding, it falls back to VP8 encoding. If the client does not support VP8 encoding, it falls back to any codec supported by the browser and the service.
- Remote Fallback If another client in the session does not have a VP9 decoder, this client falls back to VP8 encoding.
- Local Failure If the client does not support VP9 or VP8 encoding, it will not send video.

To set preferences for content sharing, use the

<u>ContentShareControllerFacade.setContentShareVideoCodecPreferences</u> function to set your codec preferences for sending content video. This link takes you to GitHub.

The following example sets a content video codec preference for VP9 with a fallback option of VP8.

```
// A meeting session has already been created and stored in `this.meetingSession`
    this.meetingSession.audioVideo.setContentShareVideoCodecPreferences(
    [
    VideoCodecCapability.vp9(),
    VideoCodecCapability.vp8()
    ]
);
```

# **Configuring your network for the Amazon Chime SDK**

When you integrate the Amazon Chime SDK into your client application, the SDK connects to its back-end service to send and receive audio, video, content sharing, and data messages. If your users' network blocks traffic to the Amazon Chime SDK service, their ability to use the service will be impaired. Network administrators can use this information to reconfigure their network to allow access to the Amazon Chime SDK service.

Configuring your network 54

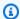

### Note

When you configure your network, you must enable Extension Mechanisms for DNS (EDNSO) by default. This enables your application to reach the Amazon Chime SDK services by ensuring that host information is the correct size for UDP packets.

### **Topics**

- Configuring for media and signaling
- Configuring for Amazon Voice Focus
- Configuring for echo reduction
- Configuring for background replacement and blur
- Configuring browser content security policies
- Using AppKeys and TenantIDs

# Configuring for media and signaling

Amazon Chime SDK audio, video, and content use User Datagram Protocol (UDP) transport whenever possible. If UDP is blocked, the Amazon Chime SDK tries to establish a Transport Layer Security (TLS) connection for bidirectional media transport. Amazon Chime SDK signaling and data messages use Transmission Control Protocol (TCP) and WebSocket connections.

The following diagram shows a typical network with an application that runs the Amazon Chime SDK.

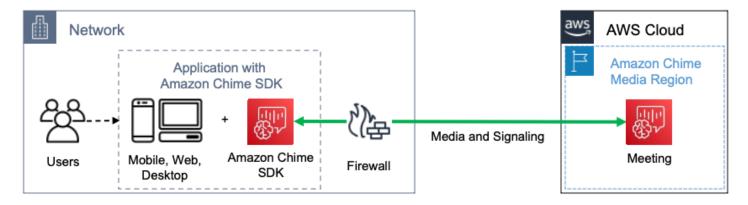

The Amazon Chime SDK uses the following destinations and ports for media and signaling.

| Domain      | Subnet         | Ports    |
|-------------|----------------|----------|
| *.chime.aws | 99.77.128.0/18 | TCP:443  |
|             |                | UDP:3478 |

This subnet is the CHIME\_MEETINGS service in the AWS IP address ranges.

## **Configuring for Amazon Voice Focus**

The Amazon Chime SDK client libraries for iOS and Android include the Amazon Voice Focus module. The Amazon Chime SDK client library for JavaScript downloads the Amazon Voice Focus module from Amazon CloudFront. The Amazon Chime SDK client library for Windows doesn't support Voice Focus.

Amazon Voice Focus uses the following destinations and ports.

| Domain                | Ports   |
|-----------------------|---------|
| *.sdkassets.chime.aws | TCP:443 |

This subnet is the CLOUDFRONT service in the AWS IP address ranges.

# **Configuring for echo reduction**

The Amazon Chime SDK client library for JavaScript downloads the echo reduction module from Amazon CloudFront.

Echo reduction uses the following destinations and ports.

| Domain                | Ports   |
|-----------------------|---------|
| *.sdkassets.chime.aws | TCP:443 |

This subnet is the CLOUDFRONT service in the AWS IP address ranges.

# Configuring for background replacement and blur

The Amazon Chime SDK client library for JavaScript downloads the background replacement and blur module from Amazon CloudFront.

Background replacement and blur uses the following destinations and ports.

| Domain                | Ports   |
|-----------------------|---------|
| *.sdkassets.chime.aws | TCP:443 |

This subnet is the CLOUDFRONT service in the AWS IP address ranges.

## **Configuring browser content security policies**

When you build an application with the Amazon Chime SDK client library for JavaScript, you need to configure the browser content security policies in your application. For more information, refer to the Content Security Policy Guide on GitHub.

## **Using AppKeys and TenantIDs**

You can use AppKeys and TenantIDs to limit access *from a network* to specific applications' Amazon Chime SDK WebRTC media sessions.

Developers use the Amazon Chime SDK to create applications that send and receive real-time video over UDP. Application users require UDP access to the <a href="CHIME\_MEETINGS">CHIME\_MEETINGS</a> subnet. Organizations (network owners) can use AppKeys and TenantIDs to limit access from their network to only a specific application's WebRTC media sessions.

### **Example 1: Using AppKeys**

If App-A and App-B use the Amazon Chime SDK, an organization can allow App-A to access the WebRTC media sessions from their network, but block App-B and any other applications that use the Amazon Chime SDK. Organizations can do that with App-A's AppKey and an HTTPS proxy. For more information, refer to Limiting access to a specific application, later in this topic.

### **Example 2: Using AppKeys and TenantIDs**

If App-A is publicly available and used by many customers, an organization may want to allow App-A to access WebRTC media sessions from their network only when their users are part of

the session, and block access to all other App-A sessions. Organizations can do this by using the application's AppKey, the organization's TenantID, and an HTTPS proxy. For more information, refer to Limiting access to a specific tenant, later in this topic.

To use AppKeys and TenantIDs, you must have an HTTPS proxy server that allows adding HTTPS headers to a request. The following diagram shows how AppKeys and TenantIDs work.

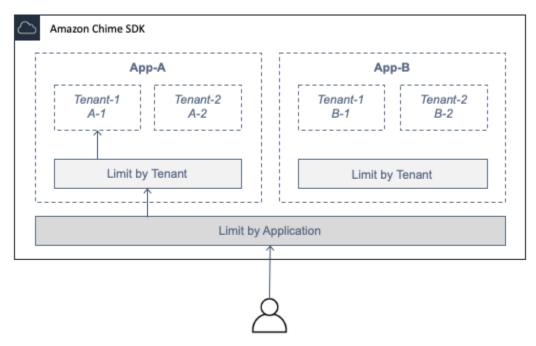

In the image, App-A has tenants A-1 and A-2, and App-B has tenants B-1 and B-2. In this case, the AppKey only allows App-A to connect to the WebRTC media session, and the tenant ID only admits Tenant A-1 to the session.

#### **Topics**

- Limiting access to a specific application
- Limiting access to a specific tenant
- HTTPS header examples

## Limiting access to a specific application

An *AppKey* is a consistent, unique 256-bit value that Amazon Chime creates for each AWS account. If you don't have an AppKey, you can request one from Amazon Support. If you have multiple AWS accounts, you can request a common AppKey for all your accounts.

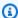

#### Note

You can safely share your AppKeys publicly and enable other organizations to limit access from their networks.

The Amazon Chime SDK automatically associates each WebRTC media sessions with an AppKey based on the AWS account ID used to create the session. To limit access from your network to specific applications, do the following:

- Route all outbound requests to the CHIME\_MEETINGS subnet through an HTTPS proxy server.
- 2. Configure the proxy server to add the following header to all outbound requests to the CHIME MEETINGS subnet:

X-Amzn-Chime-App-Keys: comma-separated list of allowed AppKeys.

For example, X-Amzn-Chime-App-Keys: AppKey-A, AppKey-B, AppKey-C allows the apps associated with those AppKeys to access the subnet.

The Amazon Chime SDK inspects inbound WebRTC media session connections for the X-Amzn-Chime-App-Keys header and applies the following logic:

- 1. If the X-Amzn-Chime-App-Keys header is present and includes the session's AppKey, accept the connection.
- 2. If the X-Amzn-Chime-App-Keys header is present but does not include the session's AppKey, reject the connection with a 403 error.
- 3. If the X-Amzn-Chime-App-Keys header is not present, accept the connection. If users can access the application from outside the organization's network, they can also access the session.

## Limiting access to a specific tenant

A TenantID is an opaque identifier created by developers. Remember the following about TenantIDs:

- TenantIDs are not guaranteed to be unique between applications, so you must specify an AppKey for each TenantID list.
- TenantIDs are case senstitive. Enter them exactly as prescribed by the developer.

• An organization can limit access to multiple applications, but only specify TenantIDs for some of those applications. Applications without TenantIDs can connect to all WebRTC media sessions.

To associate a media session with TenantIDs, a developer must first add the TenantIds property and a list of TenantIDs to a CreateMeeting or CreateMeetingWithAttendees request.

For example:

```
CreateMeeting(..., TenantIds : [ tenantId1, tenantId2 ] )
```

To limit access from an organization's network to their WebRTC media session in specific applications, do the following:

- 1. Follow the steps in Limiting access to a specific application.
- 2. Configure the HTTPS proxy server to add an X-Amzn-Chime-Tenants header on outbound connections. Include a list of AppKeys and TenantIDs, delimited as shown in this example: X-Amzn-Chime-Tenants: AppKey-A:tenantId-A-1,tenantId-A-2;AppKey-B:tenantId-B-1,tenantId-B-2

The Amazon Chime SDK inspects inbound WebRTC media session connections for the X-Amzn-Chime-Tenants header and applies the following logic:

- If the header includes the session's AppKey:tenantId, accept the connection.
- If the header includes the session's AppKey but no matching tenantId, reject the connection with a 403 error.
- If the header does *not* include the session's AppKey, accept the connection.
- If the header includes the session's AppKey, but the session doesn't have at least one allowed tenantId, reject the connection with a 403 error. This may be a developer bug.
- If the header is not present, accept the connection. If users can access the application from outside the organization's network, they can also access all sessions.

## **HTTPS** header examples

The following examples show some of the ways to use AppKeys and TenantIDs in HTTPS headers.

#### One app with one tenant

```
X-Amzn-Chime-App-Keys: AppKey
```

```
X-Amzn-Chime-Tenants: AppKey:orgId
```

Users can access only the organization's WebRTC media sessions in the specified app. All other apps are blocked.

#### One app with two tenants

```
X-Amzn-Chime-App-Keys: AppKey
```

```
X-Amzn-Chime-Tenants: AppKey:engineeringId, salesId
```

Users can access only the media sessions for engineering and sales in the specified app. All other apps are blocked.

#### Two Apps, One limited to a Tenant

```
X-Amzn-Chime-App-Keys: AppKey1, AppKey2
```

```
X-Amzn-Chime-Tenants: AppKey1:orgId
```

Users can access only the organization's media sessions in App 1, and any session in App 2. All other apps are blocked.

# **Understanding Amazon Chime SDK meeting lifecycle events**

The Amazon Chime SDK sends meeting lifecycle events, which you can use to trigger notifications and initiate downstream workflows. Some examples of using meeting events include:

- Updating metadata when an attendee joins or leaves an Amazon Chime SDK meeting.
- Implementing push notifications or rosters for an Amazon Chime SDK meeting.
- Measuring the usage of video and content sharing in Amazon Chime SDK meetings.

You can send events to Amazon EventBridge, Amazon Simple Notification Service (SNS), and Amazon Simple Queue Service (SQS). For more information, refer to Events from AWS services in the Amazon EventBridge User Guide.

### **Amazon Chime SDK meeting starts**

The Amazon Chime SDK sends this event when a new meeting starts.

#### **Example Event data**

The following example shows the data for this event.

```
{
  "version": "0",
  "source": "aws.chime",
  "account": "111122223333",
  "region": "us-east-1",
  "detail-type": "Chime Meeting State Change",
  "time": "yyyy-mm-ddThh:mm:ssZ",
  "resources": []
  "detail": {
    "version": "0",
    "eventType": "chime:MeetingStarted",
    "timestamp": 12344566754,
    "meetingId": "87654321-4321-4321-1234-111122223333",
    "externalMeetingId": "87654321-4321-4321-1234-111122223333",
    "mediaRegion": "us-east-1"
  }
}
```

### **Amazon Chime SDK meeting ends**

The Amazon Chime SDK sends this event when an active meeting ends.

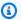

### Note

For efficiency, the service also sends this event when you call the DeleteMeeting API.

#### **Example Event data**

The following example shows the data for this event.

```
{
  "version": "0",
```

```
"source": "aws.chime",
"account": "111122223333",
"region": "us-east-1",
"detail-type": "Chime Meeting State Change",
"time": "yyyy-mm-ddThh:mm:ssZ",
"resources": []
"detail": {
    "version": "0",
    "eventType": "chime:MeetingEnded",
    "timestamp": 12344566754,
    "meetingId": "87654321-4321-1234-111122223333",
    "externalMeetingId": "87654321-4321-1234-111122223333",
    "mediaRegion": "us-east-1"
}
```

#### Amazon Chime SDK attendee is added

The Amazon Chime SDK sends this event when a new attendee is added to an active meeting.

#### **Example Event data**

```
{
  "version": "0",
  "source": "aws.chime",
  "account": "111122223333",
  "region": "us-east-1",
  "detail-type": "Chime Meeting State Change",
  "time": "yyyy-mm-ddThh:mm:ssZ",
  "resources": []
  "detail": {
    "version": "0",
    "eventType": "chime:AttendeeAdded",
    "timestamp": 12344566754,
    "meetingId": "87654321-4321-4321-1234-111122223333",
    "attendeeId": "87654321-4321-1234-111122223333",
    "externalUserId": "87654321-4321-4321-1234-111122223333",
    "externalMeetingId": "87654321-4321-4321-1234-111122223333",
    "mediaRegion": "us-east-1"
  }
}
```

#### Amazon Chime SDK attendee is deleted

The Amazon Chime SDK sends this event when you use the <u>DeleteAttendee</u> API to remove an attendee from an active meeting.

#### **Example Event data**

The following example shows the data for this event.

```
{
  "version": "0",
  "source": "aws.chime",
  "account": "1111222233333",
  "region": "us-east-1",
  "detail-type": "Chime Meeting State Change",
  "time": "yyyy-mm-ddThh:mm:ssZ",
  "resources": []
  "detail": {
    "version": "0",
    "eventType": "chime:AttendeeDeleted",
    "timestamp": 12344566754,
    "meetingId": "87654321-4321-4321-1234-111122223333",
    "attendeeId": "87654321-4321-4321-1234-111122223333",
    "externalUserId": "87654321-4321-4321-1234-111122223333",
    "externalMeetingId": "87654321-4321-4321-1234-111122223333",
    "mediaRegion": "us-east-1"
  }
}
```

#### Amazon Chime SDK attendee is authorized

The Amazon Chime SDK sends this event when a user, already joined to the meeting, uses the same join token to join the meeting again. For example, a user may switch from a desktop machine to a mobile device. This effectively "hands off" the meeting to the new device.

#### **Example Event data**

```
{
    "version": "0",
    "source": "aws.chime",
    "account": "111122223333",
```

```
"region": "us-east-1",
"detail-type": "Chime Meeting State Change",
"time": "yyyy-mm-ddThh:mm:ssZ",
"resources": []
"detail": {
    "version": "0",
    "eventType": "chime:AttendeeAuthorized",
    "timestamp": 12344566754,
    "meetingId": "87654321-4321-1234-111122223333",
    "attendeeId": "87654321-4321-1234-111122223333",
    "externalUserId": "87654321-4321-1234-111122223333",
    "externalMeetingId": "87654321-4321-4321-1234-111122223333",
    "mediaRegion": "us-east-1"
}
```

# Amazon Chime SDK attendee joins a meeting

The Amazon Chime SDK sends this event when an existing attendee joins an Amazon Chime SDK meeting using the specified network transport.

#### **Example Event data**

```
{
  "version": "0",
  "source": "aws.chime",
 "account": "1111222233333",
  "region": "us-east-1",
 "detail-type": "Chime Meeting State Change",
 "time": "yyyy-mm-ddThh:mm:ssZ",
  "resources": []
 "detail": {
    "version": "0",
    "eventType": "chime:AttendeeJoined",
    "timestamp": 12344566754,
    "meetingId": "87654321-4321-4321-1234-111122223333",
    "attendeeId": "87654321-4321-1234-111122223333",
    "externalUserId": "87654321-4321-4321-1234-111122223333",
    "networkType": "Voip",
    "externalMeetingId": "87654321-4321-4321-1234-111122223333",
    "mediaRegion": "us-east-1"
```

```
}
```

# Amazon Chime SDK attendee leaves a meeting

The Amazon Chime SDK sends this event when an existing attendee leaves an Amazon Chime SDK meeting using the specified network transport.

## Note

The service never sends chime: AttendeeLeft AND chime: AttendeeDropped events for the same "leave" action. Dropping and leaving are different actions, and the system sends the event that corresponds to each action.

For example, say an attendee with a poor connection joins a meeting at 11 AM. You can expect the following actions:

```
11:00 API - CreateAttendee, CreateMeetingWithAttendee, or BatchCreateAttendee
11:00 Event - chime:AttendeeAdded
11:01 Action - user joins meeting
11:01 Event - chime:AttendeeJoined
11:02 Action - user's connection drops
11:02 Event - chime:AttendeeDropped
11:03 Action - user's connection restored
11:03 Event - chime:AttendeeJoined
11:30 Action - user leaves meeting
11:30 Event - chime:AttendeeLeft
```

# **Example Event data**

```
"version": "0",
"source": "aws.chime",
"account": "111122223333",
"region": "us-east-1",
"detail-type": "Chime Meeting State Change",
"time": "yyyy-mm-ddThh:mm:ssZ",
"resources": []
"detail": {
```

```
"version": "0",
    "eventType": "chime:AttendeeLeft",
    "timestamp": 12344566754,
    "meetingId": "87654321-4321-1234-111122223333",
    "attendeeId": "87654321-4321-1234-111122223333",
    "externalUserId": "87654321-4321-1234-111122223333",
    "networkType": "Voip",
    "externalMeetingId": "87654321-4321-1234-111122223333",
    "mediaRegion": "us-east-1"
}
```

# Amazon Chime SDK attendee is dropped from a meeting

The Amazon Chime SDK sends this event when a current attendee is dropped from an Amazon Chime SDK meeting, usually because of a poor connection. When the service doesn't receive packets for 10-15 seconds, it considers the cient dropped and issues the event.

The service usually triggers drop actions, but clients can also trigger them. For example, say a user switches their laptop from Wi-Fi to Ethernet. That constitutes a network adapter change, and the connection is reset. In turn, that resets the websocket and triggers a combined drop-join action.

## Note

The service never sends chime: AttendeeLeft AND chime: AttendeeDropped events for the same "leave" action. Dropping and leaving are different actions, and the system sends the event that corresponds to each action.

For example, say an attendee with a poor connection joins a meeting at 11 AM. You can expect the following actions:

```
11:00 API - CreateAttendee, CreateMeetingWithAttendee, or BatchCreateAttendee
11:00 Event - chime:AttendeeAdded
11:01 Action - user joins meeting
11:01 Event - chime:AttendeeJoined
11:02 Action - user's connection drops
11:02 Event - chime:AttendeeDropped
11:03 Action - user's connection restored
11:03 Event - chime:AttendeeJoined
11:30 Action - user leaves meeting
11:30 Event - chime:AttendeeLeft
```

#### **Example Event data**

The following example shows the data for this event.

```
{
  "version": "0",
  "source": "aws.chime",
  "account": "111122223333",
  "region": "us-east-1",
  "detail-type": "Chime Meeting State Change",
  "time": "yyyy-mm-ddThh:mm:ssZ",
  "resources": []
  "detail": {
    "version": "0",
    "eventType": "chime:AttendeeDropped",
    "timestamp": 12344566754,
    "meetingId": "87654321-4321-4321-1234-111122223333",
    "attendeeId": "87654321-4321-4321-1234-111122223333",
    "externalUserId": "87654321-4321-4321-1234-111122223333",
    "networkType": "Voip",
    "externalMeetingId": "87654321-4321-4321-1234-111122223333",
    "mediaRegion": "us-east-1"
  }
}
```

# Amazon Chime SDK attendee starts streaming video

The Amazon Chime SDK sends this event when an existing attendee starts streaming video.

# **Example Event data**

```
{
  "version": "0",
  "source": "aws.chime",
  "account": "11112223333",
  "region": "us-east-1",
  "detail-type": "Chime Meeting State Change",
  "time": "yyyy-mm-ddThh:mm:ssZ",
  "resources": []
  "detail": {
      "version": "0",
      "eventType": "chime:AttendeeVideoStarted",
```

```
"timestamp": 12344566754,
    "meetingId": "87654321-4321-4321-1234-111122223333",
    "attendeeId": "87654321-4321-4321-1234-111122223333",
    "externalUserId": "87654321-4321-4321-1234-111122223333",
    "externalMeetingId": "87654321-4321-4321-1234-111122223333",
    "mediaRegion": "us-east-1"
}
```

# Amazon Chime SDK attendee stops streaming video

The Amazon Chime SDK sends this event when an existing attendee stops streaming video.

#### **Example Event data**

The following example shows the data for this event.

```
{
  "version": "0",
  "source": "aws.chime",
  "account": "111122223333",
  "region": "us-east-1",
  "detail-type": "Chime Meeting State Change",
  "time": "yyyy-mm-ddThh:mm:ssZ",
  "resources": []
  "detail": {
    "version": "0",
    "eventType": "chime:AttendeeVideoStopped",
    "timestamp": 12344566754,
    "meetingId": "87654321-4321-4321-1234-111122223333",
    "attendeeId": "87654321-4321-4321-1234-111122223333",
    "externalUserId": "87654321-4321-4321-1234-111122223333",
    "externalMeetingId": "87654321-4321-4321-1234-111122223333",
    "mediaRegion": "us-east-1"
  }
}
```

# Amazon Chime SDK attendee starts sharing screen

The Amazon Chime SDK sends this event when an existing attendee starts sharing their screen.

#### **Example Event data**

```
"version": "0",
  "source": "aws.chime",
  "account": "111122223333",
  "region": "us-east-1",
  "detail-type": "Chime Meeting State Change",
  "time": "yyyy-mm-ddThh:mm:ssZ",
  "resources": []
  "detail": {
    "version": "0",
    "eventType": "chime:AttendeeContentJoined",
    "timestamp": 12344566754,
    "meetingId": "87654321-4321-4321-1234-111122223333",
    "attendeeId": "87654321-4321-4321-1234-111122223333",
    "externalUserId": "87654321-4321-4321-1234-111122223333",
    "externalMeetingId": "87654321-4321-4321-1234-111122223333",
    "mediaRegion": "us-east-1"
  }
}
```

# Amazon Chime SDK attendee stops sharing screen

The Amazon Chime SDK sends this event when an existing attendee stops sharing their screen.

## **Example Event data**

```
{
  "version": "0",
  "source": "aws.chime",
  "account": "111122223333",
  "region": "us-east-1",
  "detail-type": "Chime Meeting State Change",
  "time": "yyyy-mm-ddThh:mm:ssZ",
  "resources": []
  "detail": {
      "version": "0",
      "eventType": "chime:AttendeeContentLeft",
      "timestamp": 12344566754,
      "meetingId": "87654321-4321-1234-111122223333",
      "attendeeId": "87654321-4321-1234-111122223333",
      "externalUserId": "87654321-4321-1234-111122223333",
```

```
"externalMeetingId": "87654321-4321-4321-1234-111122223333",
    "mediaRegion": "us-east-1"
}
```

# Amazon Chime SDK attendee capabilities updated

The Amazon Chime SDK sends this event when an existing attendee's capabilities are updated.

#### **Example Event data**

```
"version": "0",
  "source": "aws.chime",
  "account": "111122223333",
  "id": "12345678-1234-1234-1234-111122223333",
  "region": "us-east-1",
  "detail-type": "Chime Meeting State Change",
  "time": "yyyy-mm-ddThh:mm:ssZ",
  "resources": [],
  "detail": {
    "version": "0",
    "eventType": "chime:AttendeeCapabilitiesUpdated",
    "success": "1", // value can be 1 or 0. 1 means success, 0 means failure
    "timestamp": 12344566754,
    "meetingId": "87654321-4321-4321-1234-111122223333",
    "externalMeetingId": "mymeeting",
    "attendeeId": "attendeeId",
    "externalUserId": "externalUserId"
    "mediaRegion": "us-east-1"
    "attendeeCapabilities": {
    "audio": "SendReceive",
    "video": "SendReceive",
    "content": "SendReceive"
   }
  }
}
```

# Amazon Chime SDK attendee content joins a meeting

The Amazon Chime SDK sends this event when a content share joins an Amazon Chime SDK meeting using the specified network transport.

#### **Example Event data**

The following example shows the data for this event.

```
{
  "version": "0",
  "source": "aws.chime",
  "account": "1111222233333",
  "region": "us-east-1",
  "detail-type": "Chime Meeting State Change",
  "time": "yyyy-mm-ddThh:mm:ssZ",
  "resources": []
  "detail": {
    "version": "0",
    "eventType": "chime:AttendeeContentJoined",
    "timestamp": 12344566754,
    "meetingId": "87654321-4321-4321-1234-111122223333",
    "attendeeId": "87654321-4321-4321-1234-111122223333",
    "externalUserId": "87654321-4321-4321-1234-111122223333",
    "networkType": "Voip",
    "externalMeetingId": "87654321-4321-4321-1234-111122223333",
    "mediaRegion": "us-east-1"
  }
}
```

# Amazon Chime SDK attendee content leaves a meeting

The Amazon Chime SDK sends this event when a content share leaves an Amazon Chime SDK meeting using the specified network transport.

# **Example Event data**

```
"version": "0",
"source": "aws.chime",
"account": "11112223333",
"region": "us-east-1",
"detail-type": "Chime Meeting State Change",
"time": "yyyy-mm-ddThh:mm:ssZ",
"resources": []
```

```
"detail": {
    "version": "0",
    "eventType": "chime:AttendeeContentLeft",
    "timestamp": 12344566754,
    "meetingId": "87654321-4321-4321-1234-111122223333",
    "attendeeId": "87654321-4321-4321-1234-111122223333",
    "externalUserId": "87654321-4321-1234-111122223333",
    "networkType": "Voip",
    "externalMeetingId": "87654321-4321-4321-1234-111122223333",
    "mediaRegion": "us-east-1"
}
```

# Amazon Chime SDK attendee content drops from a meeting

The Amazon Chime SDK sends this event when a content share drops from an Amazon Chime SDK meeting, typically because of low bandwidth.

#### **Example Event data**

```
"version": "0",
  "source": "aws.chime",
  "account": "111122223333",
  "region": "us-east-1",
  "detail-type": "Chime Meeting State Change",
  "time": "yyyy-mm-ddThh:mm:ssZ",
  "resources": []
  "detail": {
    "version": "0",
    "eventType": "chime:AttendeeContentDropped",
    "timestamp": 12344566754,
    "meetingId": "87654321-4321-4321-1234-111122223333",
    "attendeeId": "87654321-4321-4321-1234-111122223333",
    "externalUserId": "87654321-4321-4321-1234-111122223333",
    "networkType": "Voip",
    "externalMeetingId": "87654321-4321-4321-1234-111122223333",
    "mediaRegion": "us-east-1"
  }
}
```

# Amazon Chime SDK attendee content starts streaming video

The Amazon Chime SDK sends this event when a content share starts streaming video.

#### **Example Event data**

The following example shows the data for this event.

```
{
  "version": "0",
  "source": "aws.chime",
  "account": "111122223333",
  "region": "us-east-1",
  "detail-type": "Chime Meeting State Change",
  "time": "yyyy-mm-ddThh:mm:ssZ",
  "resources": []
  "detail": {
    "version": "0",
    "eventType": "chime:AttendeeContentVideoStarted",
    "timestamp": 12344566754,
    "meetingId": "87654321-4321-4321-1234-111122223333",
    "attendeeId": "87654321-4321-4321-1234-111122223333",
    "externalUserId": "87654321-4321-4321-1234-111122223333",
    "externalMeetingId": "87654321-4321-4321-1234-111122223333",
    "mediaRegion": "us-east-1"
  }
}
```

# Amazon Chime SDK attendee content stops streaming video

The Amazon Chime SDK sends this event when a content share stops streaming video.

#### **Example Event data**

```
"version": "0",
"source": "aws.chime",
"account": "11112223333",
"region": "us-east-1",
"detail-type": "Chime Meeting State Change",
"time": "yyyy-mm-ddThh:mm:ssZ",
```

```
"resources": []
"detail": {
    "version": "0",
    "eventType": "chime:AttendeeContentVideoStopped",
    "timestamp": 12344566754,
    "meetingId": "87654321-4321-4321-1234-111122223333",
    "attendeeId": "87654321-4321-4321-1234-111122223333",
    "externalUserId": "87654321-4321-4321-1234-111122223333",
    "externalMeetingId": "87654321-4321-4321-1234-111122223333",
    "mediaRegion": "us-east-1"
}
```

# Understanding Amazon CloudWatch metrics for the Amazon Chime SDK

When you use the Amazon Chime SDK, it sends service and usage metrics to CloudWatch. The metrics enable you to use CloudWatch graphs and dashboards to monitor how you consume Amazon Chime SDK services. The metrics capture data for each API that you call.

The following sections list and describe the metrics.

#### **Topics**

- Service metrics
- API usage metrics

# **Service metrics**

The Amazon Chime SDK publishes to the following service metrics to the AWS/ChimeSDK namespace:

| Metric                           | Unit  | Description                                                                                                    |
|----------------------------------|-------|----------------------------------------------------------------------------------------------------|
| AttendeeAuthorizat<br>ionSuccess | Count | Total count of successfu l authorization attempts. Success means that an attendee was allowed to join the meeting. |

| Metric                           | Unit  | Description                                                                                   |
|----------------------------------|-------|-----------------------------------------------------------------------------------------------|
| AttendeeAuthorizat<br>ionError   | Count | Total count of authorization failures, indicates that the attendee couldn't join the meeting. |
| AttendeeAudioDrops               | Count | Total count of audio drops.                                                                   |
| AttendeeContentDrops             | Count | Total count of content share drops.                                                           |
| MeetingSQSNotifica<br>tionErrors | Count | Total count of SQS Notificat ion errors.                                                      |
| MeetingSNSNotifica<br>tionErrors | Count | Total count of SNS Notificat ion errors.                                                      |

# **API** usage metrics

The API usage metrics correspond to the AWS service quotas. You can configure alarms that alert you when your usage approaches a service quota. For more information about CloudWatch integration with service quotas, see <u>AWS usage metrics</u> in the *Amazon CloudWatch User Guide*.

The Amazon Chime SDK publishes the following API metrics in the AWS/Usage namespace, with the ChimeSDK service name.

| Metric     | Description                                                                                                    |
|------------|----------------------------------------------------------------------------------------------------|
| CallCount  | The total number of calls made to an API in<br>the Amazon Chime SDK. SUM represents the<br>total number of calls to the API during the<br>specified period. |
| ErrorCount | The total number of errors thrown by an API in the Amazon Chime SDK. SUM represents the total number of calls to the API during the specified period.       |

API usage metrics 76

| Metric        | Description                                                                                                    |
|---------------|----------------------------------------------------------------------------------------------------|
| ThrottleCount | The total number of throttling errors thrown by an API in the Amazon Chime SDK. SUM which represents the total number of calls to the API during the specified period. |

The Amazon Chime SDK publishes usage metrics to the AWS/Usage namespace with the following dimensions:

| Dimension | Description                                                                                                    |
|-----------|----------------------------------------------------------------------------------------------------|
| Service   | The name of the AWS service containing the resource. For Amazon Chime SDK usage metrics, the value for this dimension is ChimeSDK.  |
| Type      | The type of entity being reported. The only valid value for Amazon Chime SDK usage metrics is API.                                  |
| Resource  | The type of resource reporting the metric. For Amazon Chime SDK usage metrics, the value for this dimension is the name of the API. |
| Class     | The class of resource being tracked. The only valid value for Amazon Chime SDK metrics is None.                                     |

# **Creating Amazon Chime SDK media pipelines**

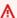

# ▲ Important

You and your end users must understand that recording Amazon Chime SDK meetings may be subject to laws or regulations regarding the recording of electronic communications. It is your and your end users' responsibility to comply with all applicable laws regarding

the recordings, including properly notifying all participants in a recorded session that the session or communication is being recorded, and obtain their consent.

You and your end users are responsible for all content streaming using the media live connector service, and must ensure that such content does not violate the law, infringe or misappropriate the rights of any third party, or otherwise violate a material term of your agreement with Amazon.

To capture or stream an Amazon Chime SDK meeting, you create media pipelines. A media pipeline can consist of one of these pipelines:

- Media capture You use media capture pipelines to capture audio, video, and content share streams, plus meeting events and data messages. All media capture pipelines save their data to <a href="Mazon Simple Storage Service"><u>Amazon Simple Storage Service</u></a> (S3) bucket that you create. You can create one media capture pipeline per Amazon Chime SDK meeting. For more information, refer to <a href="Understanding Amazon Chime SDK"><u>Understanding Amazon Chime SDK media capture pipeline creation</u></a>, later in this section.
- Media concatenation You use media concatenation pipelines to concatenate the artifacts from a media capture pipeline. Concatenation pipelines work independently of media capture and live connector pipelines. For more information, refer to <u>Creating media concatenation pipelines</u>, later in this section.
- Media live connector You use media live connector pipelines to connect to services that enable
  you to stream Amazon Chime SDK meetings to an RTMP endpoint. You can create up to one
  media live connector pipeline per Amazon Chime SDK meeting. For more information, refer to
  Creating media live connector pipelines, later in this section.
- Media stream You use media stream pipelines to capture individual audio for all the attendees
  in a meeting, plus the mixed audio generated by a media concatenation pipeline. All media
  stream pipelines save their data to <u>Amazon Kinesis Video Streams</u> (KVS). For more information,
  refer to Creating media stream pipelines, later in this section.

The pipelines you create depend on the namespace you use. If you use the Chime namespace, you can only create media capture pipelines. If you use the ChimeSdkMediaPipelines namespace, you can also create media concatenation and media live connector pipelines, and use compositing features. If you want to migrate to the ChimeSdkMediaPipelines namespace, refer to Migrating to the ChimeSdkMediaPipelines namespace.

The following table lists the default limits for active media pipelines in each Region. Each type of pipeline counts toward the limit.

| Region         | Default active pipeline limit |
|----------------|-------------------------------|
| us-east-1      | 100                           |
| us-west-2      | 10                            |
| ap-northeast-1 | 10                            |
| ap-northeast-2 | 10                            |
| ap-south-1     | 10                            |
| ap-southeast-1 | 10                            |
| ap-southeast-2 | 10                            |
| ca-central-1   | 10                            |
| eu-central-1   | 10                            |
| eu-west-2      | 10                            |

# Note

If you exceed the limit for any Region, the <u>CreateMediaCapturePipeline</u>, <u>CreateMediaConcatenationPipeline</u>, and <u>CreateMediaLiveConnectorPipeline</u> APIs will throw **Resource Limit Exceeded** exceptions.

You can use the **Service Quotas** page in the AWS console to adjust your active pipeline limits, or you can contact your <u>customer support representative</u>. For more information about the Amazon Chime SDK meeting limits, see Quotas for the Amazon Chime SDK.

Before you begin, you must integrate your client application with the Amazon Chime SDK client library. For more information, see <u>Learn about the Amazon Chime SDK client libraries</u>. For more information about media pipelines, see <u>Capture Amazon Chime SDK Meetings Using media pipelines</u>.

#### **Topics**

- Migrating to the ChimeSdkMediaPipelines namespace
- Understanding Amazon Chime SDK media capture pipeline creation
- Creating media capture pipelines
- Creating media concatenation pipelines
- Creating media live connector pipelines
- Compositing audio and video into a single view
- Creating media stream pipelines
- Creating a service-linked role for media pipelines
- Using media pipeline events
- Parsing transcripts
- Best practices for stopping pipelines

# Migrating to the ChimeSdkMediaPipelines namespace

You use the ChimeSdkMediaPipelines namespace to address media pipeline API endpoints in any AWS Region in which they're available. Use this namespace if you're just starting to use the Amazon Chime SDK. For more information about Regions, refer to <u>Available AWS Regions for the Amazon Chime SDK service</u> in this guide.

Existing applications that use the <u>Amazon Chime</u> namespace should plan to migrate to the dedicated namespace.

#### **Topics**

- Reasons to migrate your pipelines
- Before you migrate your pipelines

# Reasons to migrate your pipelines

We encourage you to migrate to the ChimeSdkMediaPipelines namespace for these reasons:

#### **Choice of API Endpoint**

The Amazon Chime SDK Media Capture namespace is the only API namespace which can use API endpoints in any Region that makes them available. For more information about Regions, refer

to <u>Available AWS Regions for the Amazon Chime SDK service</u>. If you want to use API endpoints other than us-east-1, you must use the ChimeSdkMediaPipelines namespace. For more information about the current endpoints, refer to API mapping in this guide.

# Updated and new media pipeline APIs

We only add or update media pipeline APIs in the ChimeSdkMediaPipelines namespace.

# Before you migrate your pipelines

Before you migrate, be aware of the differences between the namespaces. The following table lists and describes them.

| Item              | Media pipelines namespace                                                                                                    | Chime namespace                                                                          |
|-------------------|----------------------------------------------------------------------------------------------------|------------------------------------------------------------------------------------------|
| Namespace names   | ChimeSdkMediaPipelines                                                                                                    | Chime                                                                                    |
| Regions           | Multiple                                                                                                    | us-east-1 only                                                                           |
| Endpoints         | https://media-pipelines-chi<br>me. <i>region</i> .amazonaws.com                                                                                                    | https://service.chime.aws.a<br>mazon.com                                                 |
| Service principal | mediapipelines.chime.amazon<br>aws.com                                                                                                    | chime.amazonaws.com                                                                      |
| APIs              | Only APIs for media pipelines                                                                                                    | APIs for media pipelines and other parts of Amazon Chime                                 |
| Meetings          | Media pipelines in the us-west-2, ap-southe ast-1, and eu-centra l-1 regions only work with meetings created in the Amazon Chime SDK Meetings namespace. Media pipelines in the us-east-1 region work with meetings created by any meeting endpoint in either namespace. | Media pipelines work with meetings created by any meetings endpoint in either namespace. |

| Item                           | Media pipelines namespace                                                                      | Chime namespace                            |
|--------------------------------|------------------------------------------------------------------------------------------------|--------------------------------------------|
| Default active media pipelines | 100 in the us-east-1 Region, and 10 in the us-west-2, apsoutheast-1, and eu-central-1 Regions. | 100 in us-east-1 only.                     |
| Service-linked role            | AWSServiceRoleForA<br>mazonChimeSDKMedia<br>Pipelines                                          |                                            |
| Tags                           | Available                                                                                      | Not available for the media pipeline APIs. |
| CloudTrail event source        | chime-sdk-media-pipelines.a<br>mazonaws.com                                                    | chime.amazonaws.com.                       |
| Media live connector           | Available                                                                                      | Not available for the media pipeline APIs. |
| Compositing                    | Available                                                                                      | Not available for the media pipeline APIs. |
| Concatenation                  | Available                                                                                      | Not available.                             |

The following list provides more information about the differences between the Chime and AWSChimeSdkMediaPipelines namespaces.

#### Namespace names

The Amazon Chime SDK namespace uses the AWS. Chime formal name. The Amazon Chime SDK Media Pipelines namespace uses the AWS. ChimeSDKMediaPipelines formal name. The precise format of the name varies by platform.

For example, this line of Node.js code addresses the chime namespace:

```
const chimeMediaPipelines = AWS.Chime();
```

To migrate to the Media Pipelines SDK namespace, update that code with the new namespace and the endpoint region.

```
const chimeMediaPipelines = AWS.ChimeSDKMediaPipelines({ region: "eu-central-1" });
```

#### Regions

The Amazon Chime namespace only addresses API endpoints in the US-EAST-1 region. The Amazon Chime SDK Media Pipelines namespace addresses Amazon Chime SDK media pipeline API endpoints in any Region that has them. For a current list of media pipeline Regions, see Available AWS Regions for the Amazon Chime SDK service in this guide.

#### **Endpoints**

To modify a media capture pipeline, you must use the same endpoint that you created the pipeline in. For example, if you created pipelines via an endpoint in eu-central-1, you must use eu-central-1 to interact with that pipeline. For more information about the current endpoints, refer to API mapping in this guide.

#### Service principal

The <u>Amazon Chime SDK Media Pipelines</u> namespace uses a new service principal: mediapipelines.chime.amazonaws.com. If you have Amazon S3 bucket or other IAM policies that grant access to services, you need to update those polices to grant access to the new service principal.

For example, when you create a media pipelines, you must add the policy permissions listed in <u>Creating an Amazon S3 bucket</u> to the new service principal. For more information about policies, see <u>AWS JSON policy elements</u>: <u>Principal</u> in the IAM User Guide.

#### **APIs**

The Amazon Chime SDK Media Pipelines namespace only contains APIs that create and manage media pipelines. The Amazon Chime namespace includes APIs for media pipelines, meetings, and other parts of the Amazon Chime service.

## Meetings

Media pipelines in the IAD region work with meetings created by any meetings endpoint with either namespace.

#### Service-linked role

Only for the Amazon Chime SDK Media Pipelines namespace. Create the *AWSServiceRoleForAmazonChimeSDKMediaPipelines* role.

#### **Tags**

The <u>Amazon Chime SDK Media Pipelines</u> namespace supports tags. The role must have permission to call the TagResource operation when calling the <u>CreateMediaCapturePipeline</u> or <u>CreateMediaLiveConnectorPipeline</u> APIs with one or more tags.

# **Understanding Amazon Chime SDK media capture pipeline creation**

You follow a multi-step process to create an Amazon Chime SDK media pipeline, and you can create several types of pipelines. The following list outlines the creation process and provide links to more information about creating the various types of pipelines.

- Create an Amazon S3 bucket. You must create the bucket in the same AWS Region as the meeting. For more information, refer to Creating an Amazon S3 bucket.
- Create a service-linked role named AWSServiceRoleForAmazonChimeSDKMediaPipelines.
   This allows media pipelines to access meetings on your behalf. For more information, refer to
   Creating a service-linked role for media pipelines.
- Create an IAM role with sufficient permission to interact with the <u>Amazon Chime SDK media</u> <u>pipeline APIs</u>. To create that role, we recommend adding the <u>AmazonChimeSDK</u> managed policy from the IAM console. The policy contains the necessary APIs.

Your IAM role must also have permission to call the Amazon S3 <u>GetBucketPolicy</u> API on all resources. The following example shows a typical policy for doing so.

Once you have those items, see these topics for information on creating pipelines.

- Creating media capture pipelines
- Creating media concatenation pipelines
- Creating media live connector pipelines
- · Creating media stream pipelines

# Creating media capture pipelines

Media capture pipelines capture audio, video, and content share streams, plus meeting events and data messages. All media capture pipelines save their data to an <u>Amazon Simple Storage Service</u> (S3) bucket that you create. You can create one media capture pipeline per Amazon Chime SDK meeting.

The following sections explain how to create a media capture pipeline. Follow them in the order listed.

#### **Topics**

- Creating an Amazon S3 bucket
- Enabling server-side encryption for an Amazon S3 bucket
- Creating the media capture pipeline
- Working with media capture artifacts
- Configuring the audio folder
- Configuring the video folder
- Understanding messages in the data-channel folder
- Understanding the Amazon S3 bucket folder structure
- Understanding meeting event files
- Understanding transcription files
- Concatenating data streams

# Creating an Amazon S3 bucket

You can use the Amazon S3 console the AWS SDKs, or the AWS CLI to to create an Amazon S3 bucket. For more information, refer to <u>Creating a bucket</u>, in the *Amazon Simple Storage Service (S3) User Guide*.

The Amazon S3 bucket for your media capture pipeline must belong to the same AWS account as the Amazon Chime SDK meeting. In addition, you must give the s3:PutObject and s3:PutObjectAcl permission to the Amazon Chime SDK service principal mediapipelines.chime.amazonaws.com. You can do that with the Amazon S3 console or the AWS Command Line Interface (AWS CLI). The Amazon S3 bucket must belong to one of the available Amazon Chime SDK media Regions.

## Note

Make sure to add a policy to your IAM user to grant access to your bucket. Also, if you use a Region that AWS disables by default, you must have an Amazon S3 bucket in that Region. By default, AWS disables the following Regions, and you can't host meeting resources in them until you enable them:

- Africa (Cape Town)
- · Asia Pacific (Hong Kong)
- Asia Pacific (Jakarta)
- Europe (Milan)
- Middle East (Bahrain)

If you use one of those Regions, it must have an Amazon S3 bucket. This applies even if you use the Amazon S3 APIs to communicate with Regions that aren't blocked by default and already have a bucket. For more information about enabling blocked regions, refer to Managing AWS Regions in the AWS General Reference.

Once you create a bucket, record its ARN. You use it to create a media capture pipeline.

The following example shows an Amazon S3 bucket policy.

```
"Service": "mediapipelines.chime.amazonaws.com"
            },
            "Action": [ "s3:Put0bject", "s3:Put0bjectAcl" ],
            "Resource": "arn:aws:s3:::Bucket_Name/*",
            "Condition": {
                "StringEquals": {
                    "aws:SourceAccount": "Account_Id"
                },
                "ArnLike": {
                    "aws:SourceArn": "arn:aws:chime:*:Account_Id:*"
                }
            }
        }
    ]
}
```

# Enabling server-side encryption for an Amazon S3 bucket

To enable server-side encryption for an Amazon Simple Storage Service (Amazon S3) bucket, you can use these types of encryption keys:

- An Amazon S3 managed key
- A customer managed key in the AWS Key Management Service (KMS)

#### Note

The Key Management Service supports two types of keys, customer managed keys and AWS managed keys. Amazon Chime SDK meetings only support customer managed keys.

#### Using an Amazon S3 managed key

You use the Amazon S3 console, CLI, or REST API to enable server-side encryption for an Amazon S3 bucket. In both cases, choose **Amazon S3 Key** as encryption key type. No further action is needed. When you use the bucket for media capture, the artifacts are uploaded and encrypted on server side. For more information, refer to Specifying Amazon S3 encryption in the Amazon S3 User Guide.

#### Using a key that you own

To enable encryption with a key that you manage, you need to enable the Amazon S3 bucket's server side encryption with a Customer Managed Key, then add a statement to the key policy that allows Amazon Chime to use the key and encrypt any uploaded artifacts.

- 1. Create a Customer Managed Key in KMS. For information about doing so, see <u>Specifying serverside encryption with AWS KMS (SSE-KMS)</u> in the *Amazon S3 User Guide*.
- 2. Add a statement to the key policy that allows the GenerateDataKey action to generate a key for use by the Amazon Chime SDK service principal, mediapipelines.chime.amazonaws.com.

This example shows a typical statement.

```
{
    "Sid": "MediaPipelineSSEKMS",
    "Effect": "Allow",
    "Principal": {
        "Service": "mediapipelines.chime.amazonaws.com"
    },
    "Action": "kms:GenerateDataKey",
    "Resource": "*",
    "Condition": {
        "StringEquals": {
           "aws:SourceAccount": "Account_Id"
        },
        "ArnLike": {
            "aws:SourceArn": "arn:aws:chime:*:Account_Id:*"
        }
    }
}
```

- 3. If you use a media concatenation pipeline, add a statement to the key policy that allows the Amazon Chime SDK service principal, mediapipelines.chime.amazonaws.com, to use the kms:Decrypt action.
- 4. Configure the Amazon S3 bucket to enable server side encryption with the key.

# Creating the media capture pipeline

After you create and configure your Amazon S3 bucket or buckets, you create a media capture pipeline.

#### To create a media capture pipeline

Call the CreateMediaCapturePipeline API.

Use the bucket ARN as the SinkArn parameter.

Once successful, the Amazon Chime SDK creates an attendee that joins and captures the meeting.

After you create a media capture pipeline and set its permissions, you create a media concatenation pipeline to concatenate the 5-second media chunks into a single file. For more information, refer to Creating media concatenation pipelines, later in this section.

# Working with media capture artifacts

During an Amazon Chime SDK meeting, a media capture pipeline creates the following types of artifacts.

- Audio
- Video
- Data channel messages
- Meeting events
- Transcription messages

The pipeline creates the artifacts in a set of folders in your Amazon S3 bucket, and you can configure the audio and video folders to limit certain types of artifacts. The following sections explain the folder structure, how to configure folders, how to set permissions for your Amazon S3 bucket, and how to concatenate the artifact files.

# Configuring the audio folder

The audio folder contains 5-second MP4 files of the mixed audio stream, meaning they contain audio from all attendees, plus the active speaker's video. The folder contains files for the entire meeting. As desired, you can configure the folder to contain just the audio artifacts. Each file name

contains a *yyyy-mm-dd-hour-min-seconds-milleseconds* timestamp. The timestamp is in UTC, and it marks the start time. You can configure the folder to only contain audio artifacts.

```
"ArtifactsConfiguration": {
    "Audio": {
        "MuxType": "AudioOnly"
    },
    "Content": {
        "State": "Disabled"
    },
    "Video": {
        "State": "Disabled"
    }
}
```

# Configuring the video folder

The video folder contains 5-second MP4 files that contain video streams, plus content share streams if they're specified in the API request. Each file name contain a <yyyy-mm-dd-hour-min-seconds-milleseconds>-<attendeeID> timestamp with an attendee ID. The content share video chunk is appended as <yyyy-mm-dd-hour-min-seconds-milleseconds>-<attendeeID>#content.mp4. You can configure the folder to only contain video artifacts.

```
"ArtifactsConfiguration": {
    "Audio": {
        "MuxType": "AudioOnly"
    },
    "Content": {
        "State": "Disabled"
    },
    "Video": {
        "MuxType": "VideoOnly"
        "State": "Enabled"
    }
}
```

# Understanding messages in the data-channel folder

The data-channel folder contains data messages in the .txt format, and each message is a JSON object. Messages are visible with all configurations options. File names contain the *yyyy-mm-dd-hour-min-seconds-milleseconds* timestamp. This example shows the data fields in a message.

```
{
    "Timestamp": "string",
    "Topic": "string",
    "Data": "string",
    "SenderAttendeeId": "string"
}
```

# Understanding the Amazon S3 bucket folder structure

The Amazon S3 buckets for media capture pipelines use this folder structure.

```
s3 bucket path/
audio
video
data-channel
meeting-events
transcription-messages
```

# **Understanding meeting event files**

The meeting-events folder contains meeting events in the .txt format, and each event is a JSON object. Messages are visible with all configurations options. File names contain the <yyyy-mm-dd-hour-min-seconds-milleseconds> timestamp. This example shows the fields and data in a typical event file.

```
{
    "Timestamp": "string",
    "EventType": "AttendeeJoined | AttendeeLeft | AttendeeVideoJoined |
    AttendeeVideoLeft | ActiveSpeaker | CaptureStarted | CaptureEnded | AudioTrackMute |
    AudioTrackUnmute",
    "EventParameters": {
        # ...
    }
}
```

# **Understanding transcription files**

The transcription-messages folder contains transcription files in the .txt format. However, the folder only receives files when you enable live transcription. For more information about enabling live transcription, see Using Amazon Chime SDK live transcription.

The folder includes all partial and complete transcription messages, and each message is a JSON object. File names contain the <yyyy-mm-dd-hour-min-seconds-milleseconds> timestamp. You can see transcription file examples at Processing a received transcript event.

# **Concatenating data streams**

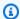

#### Note

To automate the process of concatenating media capture artifacts, refer to Creating media concatenation pipelines in this guide.

This example uses ffmpeg to concatenate video or audio files into a single mp4 file. First, create a filelist.txt file that contains all the input files. Use this format:

```
file 'input1.mp4'
file 'input2.mp4'
file 'input3.mp4'
```

Next, use this command to concatenate the input file:

```
ffmpeg -f concat -i filelist.txt -c copy output.mp4
```

For more information about media concatenation pipelines, refer to Creating media concatenation pipelines in this guide.

# Creating media concatenation pipelines

You use media concatenation pipelines to concatenate the artifacts (files) generated by media capture pipelines.

Media capture pipelines capture the contents of a meeting by chunking the media streams and storing those artifacts in your Amazon S3 bucket. Media capture pipelines create the following types of artifacts:

- Audio
- Video
- Content shares

- Data channel messages
- Transcription messages
- Meeting events
- · Composited video, meaning content shares and multiple video streams displayed in a grid as video tiles.

Media concatenation pipelines allow you to concatenate each type of artifact into a single file, and then store those larger files in your Amazon S3 bucket. You can create a media concatenation pipeline without waiting for the media capture event to end, but the concatenation pipeline only starts concatenating when the capture pipeline stops.

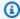

# Note

Media capture pipelines, media concatenation pipelines, and Amazon S3 buckets must reside in the same AWS account.

#### **Topics**

- Concatenation pipeline architecture
- Building a media concatenation pipeline
- Understanding the Amazon S3 bucket folder structure

# Concatenation pipeline architecture

The following diagram shows the architecture of a media concatenation pipeline.

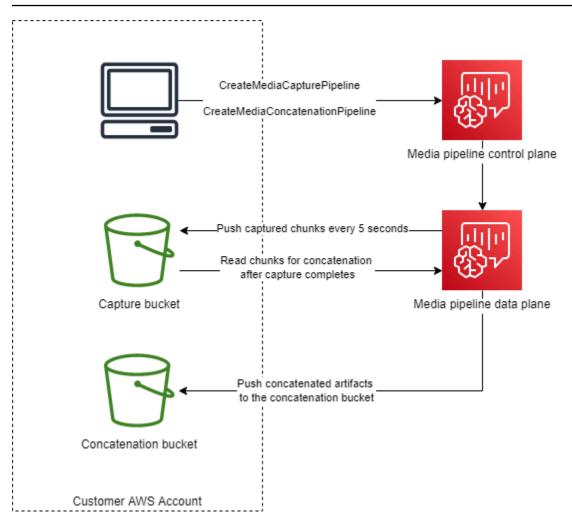

In the diagram, on receiving a <u>CreateMediaCapturePipeline</u> request, the media pipeline control plane starts a media capture pipeline in the media pipeline data plane. The data plane then pushes captured chunks to the capture bucket every 5 seconds. On receiving a <u>CreateMediaConcatenationPipeline</u> request, the media pipeline control plane waits for the specified media capture pipeline to finish, then starts a media concatenation pipeline in the media pipeline data plane. The data plane then reads the captured chunks in the bucket and pushes the concatenated artifacts to the concatenation bucket.

# Building a media concatenation pipeline

You follow a multi-step process to create an Amazon Chime SDK media concatenation pipeline. The following steps describe the process.

1. Create an Amazon S3 bucket for use as the media capture pipeline's data sink, and then configure the bucket policy. For information about enabling server-side encryption for the Amazon S3 bucket, refer to Enabling server-side encryption for an Amazon Amazon S3 bucket

in this guide. If you created an Amazon Amazon S3 bucket for use with media capture pipelines, you must add the s3:GetObject and s3:ListBucket actions to that bucket's policy. The s3:ListBucket action requires permission on the bucket. The other actions require permission on the objects in the bucket. You must use two different Amazon Resource Names (ARNs) to specify bucket-level and object-level permissions.

The following example shows the bucket policy. Copy and paste this example as needed.

```
{
    "Version": "2012-10-17",
    "Id": "AWSChimeMediaCaptureBucketPolicy",
    "Statement": [
        {
            "Sid": "AWSChimeMediaCaptureBucketPolicy",
            "Effect": "Allow",
            "Principal": {
                 "Service": [
                     "mediapipelines.chime.amazonaws.com"
                ]
            },
            "Action": [
                "s3:PutObject",
                "s3:PutObjectAcl",
                "s3:GetObject",
                "s3:ListBucket"
            ],
            "Resource": [
                "arn:aws:s3:::[Bucket-Name]/*",
                "arn:aws:s3:::[Bucket-Name]"
            ],
            "Condition": {
                 "StringEquals": {
                     "aws:SourceAccount": "[Account-Id]"
                },
                "ArnLike": {
                     "aws:SourceArn": "arn:aws:chime:*:[Account-Id]:*"
            }
        }
    ]
}
```

2. Create an Amazon Amazon S3 bucket for use as the media concatenation pipeline's data sink, and then configure the bucket policy. For information about enabling server-side encryption for the Amazon S3 bucket, refer to <a href="Enabling server-side encryption for an Amazon Amazon S3">Enabling server-side encryption for an Amazon Amazon S3</a> bucket in this guide.

The following example shows the policy.

```
{
    "Version": "2012-10-17",
    "Id": "AWSChimeMediaConcatenationBucketPolicy",
    "Statement": [
        {
            "Sid": " AWSChimeMediaConcatenationBucketPolicy ",
            "Effect": "Allow",
            "Principal": {
                "Service": [
                     "mediapipelines.chime.amazonaws.com"
                ]
            },
            "Action": [
                "s3:PutObject",
                "s3:PutObjectAcl",
                "s3:GetObject",
                "s3:ListBucket"
            ],
            "Resource": [
                "arn:aws:s3:::[Bucket-Name]/*",
                "arn:aws:s3:::[Bucket-Name]"
            ],
            "Condition": {
                "StringEquals": {
                     "aws:SourceAccount": "[Account-Id]"
                },
                "ArnLike": {
                     "aws:SourceArn": "arn:aws:chime:*:[Account-Id]:*"
                }
            }
        }
    ]
}
```

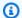

#### Note

You can use a single Amazon S3 bucket for media capture and media concatenation pipelines. However, if you do that, you must add the s3:GetObject and s3:ListBucket permissions to the media concatenation bucket policy shown in step 2. If you don't want the concatenation bucket policy to have those permissions, then create separate buckets for each pipeline.

- 3. Use the CreateMediaCapturePipeline API to create a media capture pipeline. As part of that, get the pipeline's ARN. For information about getting the ARN, refer to Understanding Amazon Chime SDK media capture pipeline creation. You use the ARN in the next step.
- 4. Use the CreateMediaConcatenationPipeline API to create a concatenation pipeline.

The following example shows a request body. The *Path* field is optional, and it defaults to the concatenation pipeline's ID.

#### Note

You must use a MediaPipelineArn created within the last 30 days.

```
{
    "Sources": [
        {
            "Type": "MediaCapturePipeline",
            "MediaCapturePipelineSourceConfiguration": {
                "MediaPipelineArn": "Media_Pipeline_Arn", //must be <30 days old
                "ChimeSdkMeetingConfiguration": {
                    "ArtifactsConfiguration": {
                         "Audio": {
                             "State": "Enabled"
                        },
                        "Video": {
                             "State": "Enabled | Disabled"
                        },
                        "Content": {
                             "State": "Enabled | Disabled"
                        },
                         "DataChannel": {
```

```
"State": "Enabled | Disabled"
                         },
                         "TranscriptionMessages": {
                             "State": "Enabled | Disabled"
                         },
                         "MeetingEvents": {
                             "State": "Enabled | Disabled"
                         },
                         "CompositedVideo": {
                             "State": "Enabled | Disabled"
                         }
                     }
                }
            }
        }
    ],
    "Sinks": [
        {
            "Type": "S3Bucket",
            "S3BucketSinkConfiguration": {
                 "Destination": "arn:aws:s3:::[Bucket_Name]/[Path]"
            }
        }
    ]
}
```

Concatenation starts whenever the capture pipeline stops. The concatenation pipeline stops after completing the concatenation.

# Understanding the Amazon S3 bucket folder structure

The Amazon S3 buckets for media concatenation pipelines use this folder structure:

```
s3 bucket path/
audio
video
composited-video
data-channel
meeting-events
transcription-messages
```

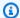

#### Note

If you specify a prefix when you create a media pipeline, the path to the folders becomes bucket name/prefix. Without a prefix, the path becomes bucket name/media pipeline ID. You specify a prefix in the Destination field of the S3BucketSinkConfiguration object. The concatenated file names consist of *media pipeline ID*.mp4 for media files and *media* pipeline ID.txt for text files.

# Creating media live connector pipelines

The following sections list and describe the Real-Time Messaging Protocol (RTMP), audio, and video settings for a media live connector pipeline.

### **RTMP settings**

Media live connector pipelines support RTMP over a TLS/SSL connection. The sink URL consists of the stream URL and stream key. The URLs follow this format:

```
rtmp(s)://stream-server/stream-key
```

The following examples show how to connect to common streaming platforms.

- Amazon Interactive Video Service (IVS) rtmps://a1b2c3d4e5f6.global-contribute.livevideo.net:443/app/IVS-stream-key
- YouTube rtmps://a.youtube.com/live2/stream-key
- Twitch rtmps://live.twitch.tv/app/primary-stream-key

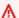

### Important

RTMPS uses encryption to help ensure that a stream is not intercepted by an unauthorized entity. As a best practice, use RTMPS when you need additional data security.

# **Audio settings**

Media live connector pipelines support the following audio settings:

- Codec AAC
- Sample rate 44100 Hz or 48000 Hz. The default is 44100Hz.
- Channels Mono or stereo. The default is mono.

### Video settings

Media live connector pipelines use the H264 encoder. You can use HD at 1280x720 or FHD at 1920x1080. Both resolutions use 30 frames per second, with a keyframe every two seconds.

### Stopping media live connector pipelines

As a best practice for stopping media live connector pipelines, call the <u>DeleteMediaPipeline</u> API. Ending a stream on a streaming platform such as IVS does not stop a media live connector pipeline.

# Compositing audio and video into a single view

The Amazon Chime SDK media pipelines support compositing of audio, webcam videos, and content-share video streams into a single view. You can then use live connector to send that single view to streaming services such as Amazon Interactive Video Service, Twitch, or YouTube Live. Composited video can also be captured to Amazon Simple Storage Service for storage or further consumption.

Compositing uses a default screen layout called GridView, which has the following behaviors.

• When only webcam videos are active, GridView organizes the streams in the following grid pattern:

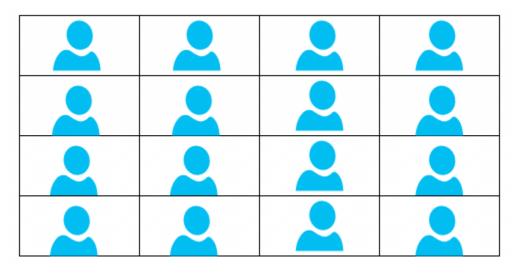

The grid displays a maximum of 25 webcam streams, and it orders the tiles by when users turn on their cameras.

• GridView provides two canvas orientations, Landscape and Portrait. Landscape, the default orientation, supports video resolutions of 1280x720 and 1920x1080 for FHD. Portrait supports resolutions of 720x1280 and 1080x1920 for FHD.

- You can configure the order, position, total number, tile aspect ratio, corner radius, border color, border thickness and highlight color of the video tiles.
- During a meeting, when someone shares their screen, the webcam video tiles transition dynamically to make room for the content share. You control those transitions, and the locations of the video tiles, by using one of the layout configurations described in the next section.

### About the layout configurations

When someone starts a content share, you can choose how to composite the content share and webcam video streams by using one of the following layout configurations.

- ActiveSpeakerOnlyConfiguration composites the content video full screen, with the active speaker's webcam video overlaid in a corner. You can specify the corner.
- PresenterOnlyConfiguration composites the content video full screen, with the presenter's webcam video overlaid in a corner. You can specify the corner.
- VerticalLayoutConfiguration composites the content video with the webcam video in an adjacent vertical column. You can display the column to the right or left of the content share.
- HorizontalLayoutConfiguration composites the content video with the webcam video in an adjacent horizontal row. You can display the row above or below the content share.

Composited layouts automatically transition between GridView and your chosen layout, based on whether content share is active or not.

The following topics explain how to use the global GridView settings and each configuration layout.

### **Topics**

- Setting canvas orientation
- Setting border and corner attributes

• Using the layout configurations

# **Setting canvas orientation**

In compositing, the *canvas* contains all your video streams. You can specify a Landscape or Portrait orientation for the canvas. Landscape provides a 16:9 aspect ratio. Portrait provides a 9:16 aspect ratio.

The following image shows the portrait orientation.

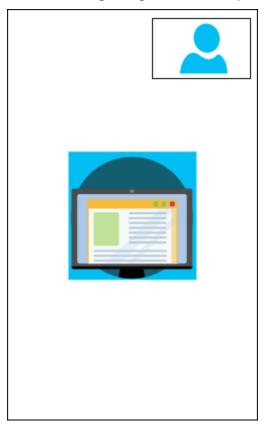

The following example shows how to implement a portrait canvas with the video tile in the upperright corner. In this example, the active speaker appears in the tile. For more information, see <u>ActiveSpeakerOnlyConfiguration</u>

```
{
   "CompositedVideo":{
      "Layout":"GridView",
      "Resolution":"FHD",
      "GridViewConfiguration":{
        "ContentShareLayout":"ActiveSpeakerOnly",
        "ActiveSpeakerOnlyConfiguration":{
```

```
"ActiveSpeakerPosition":"TopRight"
     }
},
     "CanvasOrientation": "Portrait"
}
```

The following image shows the landscape orientation.

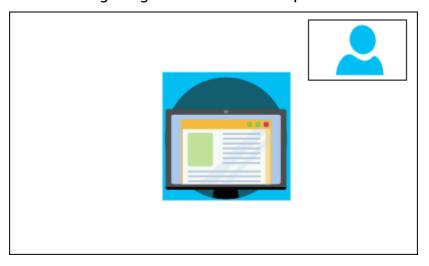

#### **CanvasOrientation**

Description – The orientation setting, Landscape or Portrait.

Allowed values - Landscape | Portrait

Required – No

*Default* – Landscape

# Setting border and corner attributes

As desired, you can use the VideoAttribute parameter to specify border and corner settings for your video tiles. You can specify colors, widths, and rounded corners. You can also specify a highlight color, and the border changes to that color when someone speaks.

Your attribute settings apply to all layouts, regardless of content sharing.

The following image shows a video tile with a border color and corner radius applied.

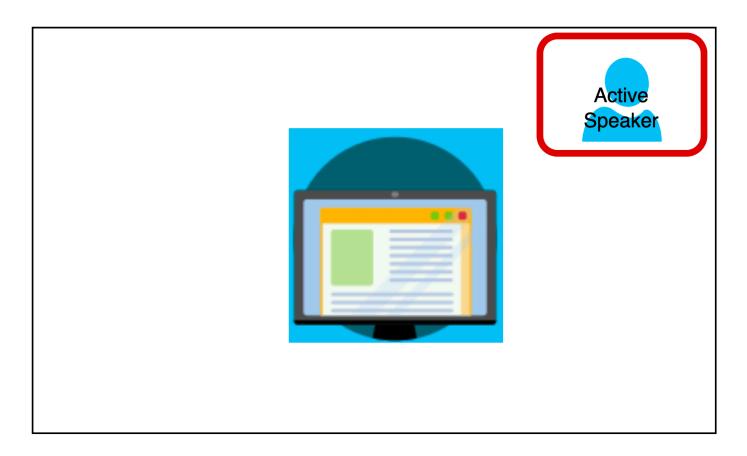

The following example shows how to use each attribute. In this case, video tiles have rounded corners with a five-pixel radius. The tiles have a green border, also five pixels wide. When the speaker talks, the HighlightColor attribute changes the border color to red.

```
{
   "CompositedVideo":{
      "Layout": "GridView",
      "Resolution": "FHD",
      "GridViewConfiguration":{
         "ContentShareLayout": "ActiveSpeakerOnly",
         "ActiveSpeakerOnlyConfiguration":{
            "ActiveSpeakerPosition":"TopRight"
         }
         "VideoAttribute": {
            "CornerRadius" : 10,
            "BorderColor"
                             : "Green",
            "HighlightColor" : "Red",
            "BorderThickness": 5
          },
       }
```

```
}
```

#### VideoAttribute

Description – Specifies the settings for video tile borders and rounded corners

Allowed values - BorderColor | BorderThickness | CornerRadius | HighlightColor

Required - No

#### VideoAttribute.BorderColor

Description – Defines the border color for all video tiles

Allowed values - Color names, such as Red, Green, or Blue

Required – No

#### VideoAttribute.BorderThickness

Description - Defines the border thickness in pixels for all video tiles

*Type* – Integer

Allowed values - 1-20

Required – No

### VideoAttribute.CornerRadius

Description – Defines the corner radius in pixels for all video tiles.

Type – Integer

Allowed values - 1-20

Required - No

### VideoAttribute.HighlightColor

Description – Defines a border color that appears when a presenter or speaker talks

Allowed values - Color names, such as Red, Green, or Blue

Required - No

# Using the layout configurations

The following topics explain how to use the different configuration layouts. The layouts only take effect when someone starts a content share. Expand each section to learn more.

### ActiveSpeakerOnlyConfiguration

ActiveSpeakerOnlyConfiguration displays the content share and the active speaker's video, meaning the person talking appears in the small video tile that overlays the content share stream.

The following image shows the configuration and the available locations for the speaker tile.

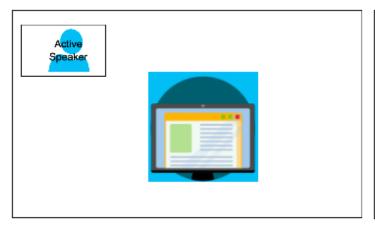

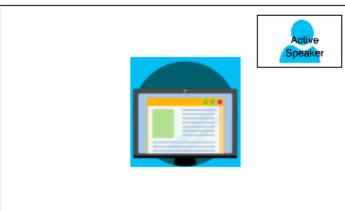

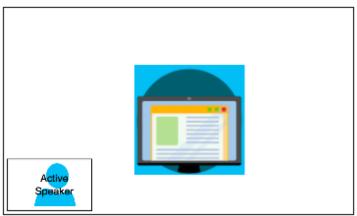

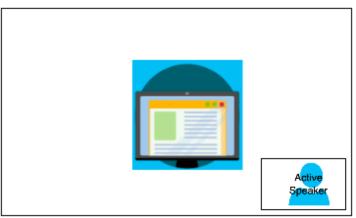

The following example shows how to implement the ActiveSpeakerOnly layout programmatically. In this case, the presenter tile appears in the upper-left corner.

```
{
    "CompositedVideo":{
```

```
"Layout":"GridView",
    "Resolution":"FHD",
    "GridViewConfiguration":{
        "ContentShareLayout":"ActiveSpeakerOnly",
        "ActiveSpeakerOnlyConfiguration":{
            "ActiveSpeakerPosition":"TopLeft"
        }
    }
}
```

# ActiveSpeakerOnlyConfiguration

Description - The configuration settings for an ActiveSpeakerOnly video tile

*Type* – ActiveSpeakerOnlyConfiguration object

Required – No

### ActiveSpeakerOnlyConfiguration.ActiveSpeakerPosition

```
Description – The position of the active speaker video tile
```

Type - String

Valid values - TopLeft | TopRight | BottomLeft | BottomRight

Required - No

Default - TopRight

# PresenterOnlyConfiguration

PresenterOnlyConfiguration displays the content share and only the presenter's video regardless of who talks. The following image shows the configuration.

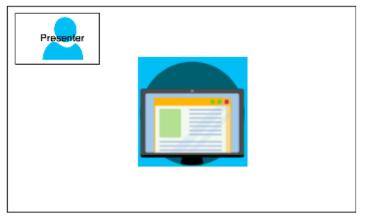

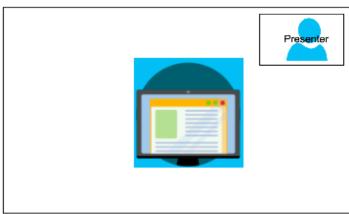

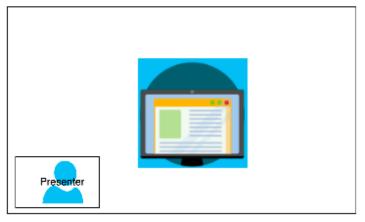

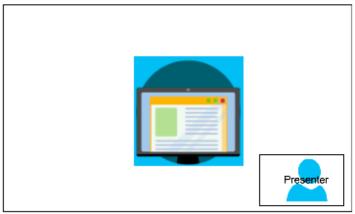

The following example shows how to implement the layout programmatically with the presenter at top-right.

```
{
    "CompositedVideo": {
     "Layout": "GridView",
     "Resolution": "FHD",
     "GridViewConfiguration": {
          "ContentShareLayout": "PresenterOnly",
          "PresenterOnlyConfiguration": {
                "PresenterPosition": "TopRight"
                }
           }
      }
}
```

# PresenterOnlyConfiguration

Description - The configuration settings for a PresenterOnly layout

Type - PresenterOnlyConfiguration object

Required - No

### PresenterOnlyConfiguration.PresenterPosition

Description – The position of the presenter video tile

Type – String

Valid values - TopLeft | TopRight | BottomLeft | BottomRight

Required - No

Default - TopRight

### HorizontalLayoutConfiguration

HorizontalLayoutConfiguration displays the content sharing and video streams horizontally. You can use the TilePosition setting to display the tiles above or below the content share stream. Presenters always appear on the left. Additional tiles appear in the order dictated by JoinSequence.

The following image shows the tiles below the content share stream.

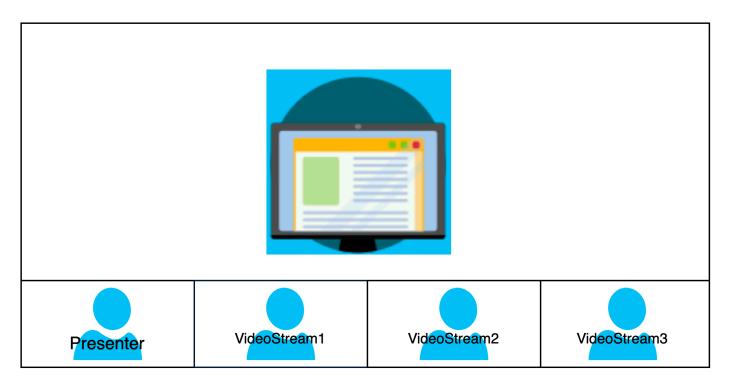

The following example shows how to implement a horizontal layout programmatically. In this case, the layout orders the tiles by SpeakerSequence and places them below the screen share. The layout allows a maximum of four tiles and applies a 16/9 aspect ratio.

# HorizontalLayoutConfiguration

Description – The configuration settings for a horizontal layout

Type – HorizontalLayoutConfiguration object

Required – No

## HorizontalLayoutConfiguration.TilePosition

Description – Places tiles above or below a content share.

```
Type - String

Valid values - Bottom | Top

Required - No
```

*Default* – Bottom

# HorizontalLayoutConfiguration.TileOrder

Description – Orders tiles by when users join or when they speak

```
Type - String
```

Valid values - JoinSequence | SpeakerSequence

Required – No

*Default* – JoinSequence

### HorizontalLayoutConfiguration.TileCount

Description – Specifies the number of tiles that remain visible during a screen share

Type – Integer

Valid values - 1-10

Required – No

Default - 4

# HorizontalLayoutConfiguration.TileAspectRatio

Description – Specifies the tiles' aspect ratio

*Type* – Integer

Valid values – n/n

Required – No

Default – 16/9, value applies to all tiles

## VerticalLayoutConfiguration

VerticalLayoutConfiguration displays the content share and the four most recent videos stacked on the right. Presenters always appear on top. Other attendees appear in the order dictated by TileOrder.

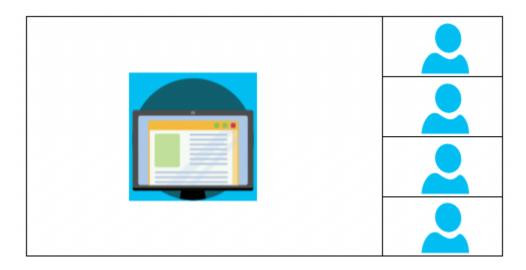

The following example shows how to implement the vertical layout programmatically. In this case, the layout orders tiles by JoinSequence and places them to the right of the screen share. The layout allows a maximum of four tiles and applies a 16/9 aspect ratio.

# VerticalLayoutConfiguration

Description – The configuration settings for a vertical layout

Type – VerticalLayoutConfiguration object

Required – No

## VerticalLayoutConfiguration.TilePosition

```
Description – Places tiles to the right or left of a content share.
```

Type – String

Valid values - Bottom | Top

Required - No

Default – Bottom

### VerticalLayoutConfiguration.TileOrder

Description – Orders tiles by when users join or when they speak

Type - String

Valid values - JoinSequence | SpeakerSequence

Required - No

*Default* – JoinSequence

# VerticalLayoutConfiguration.TileCount

Description – Specifies the number of tiles

*Type* – Integer

Valid values - 1-10

Required - No

Default - 4

## VerticalLayoutConfiguration.TileAspectRatio

Description - Specifies the tiles' aspect ratio

Type - Integer

Valid values – n/n

Required – No

Default – 9/16, value applies to all tiles

# Creating media stream pipelines

Media stream pipelines capture individual audio for all the attendees in a meeting, plus the mixed audio generated by a media concatenation pipeline. All media stream pipelines save their data to Amazon Kinesis Video Streams (KVS).

You create the video stream by calling the <u>CreateMediaPipelineKinesisVideoStreamPool</u> API. You can create one media stream pipeline per Amazon Chime SDK meeting.

# Note

If a meeting uses an opt-in Region as its <u>MediaRegion</u>, the KVS stream must be in that same Region. For example, if a meeting uses the af-south-1 Region, the KVS stream must also be in af-south-1. However, if the meeting uses a Region that AWS turns on by default, the KVS stream can be in any available Region, including an opt-in Region. For example, if the meeting uses ca-central-1, the KVS stream can be in eu-west-2, us-east-1, af-south-1, or any other Region that the Amazon Chime SDK supports. To learn which AWS Region a meeting uses, call the <u>GetMeeting</u> API and use the <u>MediaRegion</u> parameter from the response.

For more information about opt-in Regions, refer to <u>Available AWS Regions for the Amazon Chime SDK service</u> in this guide, and <u>Specify which AWS Regions your account can use</u>, in the *AWS Account Management Reference Guide*.

The following sections explain how to create a media stream pipeline. Follow them in the order listed.

### **Topics**

- · Creating a Kinesis Video Streams pool
- Example code for Kinesis Video Streams pools
- Creating media stream pipelines
- Example code for media stream pipelines
- Using Event Bridge notifications
- Using media stream pipeline data

# **Creating a Kinesis Video Streams pool**

The Kinesis Video Streams (KVS) pool for your media stream pipeline must belong to the same AWS account as the Amazon Chime SDK meeting. You create a Kinesis Video Streams pool by calling the CreateMediaPipelineKinesisVideoStreamPool API.

The following diagram shows the architecture of a media pipeline Kinesis Video Streams pool. Numbers in the image correspond to the numbered text below:

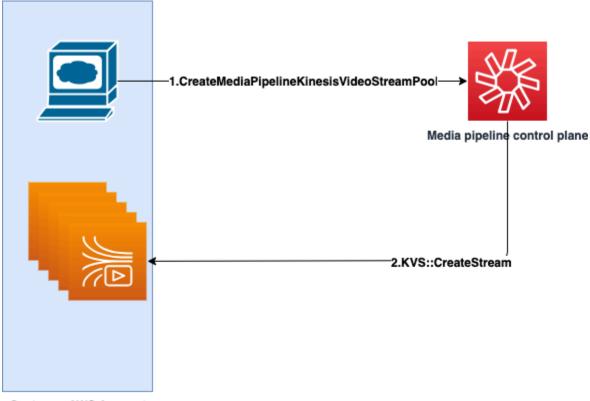

**Customer AWS Account** 

#### In the diagram:

- 1. You call the CreateMediaPipelineKinesisVideoStreamPool API.
- 2. The media pipeline control plane creates and manages the Kinesis Video Streams (KVS) and the pool on your behalf in your account.

KVS pool operation, the process of creating, updating, and deleting streams in the pool, is asynchronous. As a result, Event Bridge notifications use the Chime Media Pipeline Kinesis Video Pool State Change detail type to communicate the status of the streams in a pool.

You can create a pool once and reuse it across different meetings. You can also create different pools as needed, and delete pools when you don't need them.

Pools scale up automatically, based on your concurrent call burst. You can delete any unneeded pools.

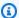

### Note

When you delete a pool, you must wait for pool to be completely deleted before you delete the KVS streams in the pool. An Event Bridge notification will indicate when the pool has been completely deleted. That happens after all the meetings that use the pool have ended. You can also call the GetMediaPipelineKinesisVideoStreamPool API to view the PoolId for a given KVS pool.

When you invoke the Kinesis Video Streams DeleteStream API, you can use that naming string to search for and delete the streams in a pool. You can also call the GetMediaPipelineKinesisVideoStreamPool API to view the PoolId for a given KVS pool. The examples in the next section explain how.

# **Example code for Kinesis Video Streams pools**

The following examples show how to create, update, get, list, and delete Kinesis Video Streams (KVS) pools. Expand each section to learn more.

# Imports and common variables

```
. . .
Define imports and common variables
import boto3
from uuid import uuid4
import json
client = boto3.client("chime-sdk-media-pipelines", region_name='us-east-1')
pool_name = 'MyDemoKvsPool'
def pretty_print_json(obj):
    print(json.dumps(obj, default=str, indent=4))
```

## CreateMediaPipelineKinesisVideoStreamPool

# **Output:**

```
{
    "PoolArn": "arn:aws:chime:us-east-1:account-ID:media-pipeline-kinesis-video-stream-
pool/MyDemoKvsPool",
    "PoolName": "MyDemoKvsPool",
    "PoolId": "ChimeMediaPipelines-MyDemoKvsPool-1f4e1a69-e718-4884-bf92-8a393ac0405b",
    "PoolStatus": "CREATING",
    "StreamConfiguration": {
        "Region": "us-east-1",
        "DataRetentionInHours": 24
    },
    "CreatedTimestamp": "2023-10-13 01:26:09.979000+00:00",
    "UpdatedTimestamp": "2023-10-13 01:26:09.979000+00:00"
}
```

# ${\bf Get Media Pipeline Kinesis Video Stream}$

#### **Output:**

### **UpdateMediaPipelineKinesisVideoStream**

```
response = client.update_media_pipeline_kinesis_video_stream_pool(
   Identifier=pool_name,
   StreamConfiguration={
     'DataRetentionInHours': 48
   }
)
pretty_print_json(response['KinesisVideoStreamPoolConfiguration'])
```

#### Output:

### ListMediaPipelineKinesisVideoStream

```
list_of_pools = []
max_results = 100
next_token = None
while(True):
    if next_token:
        response = client.list_media_pipeline_kinesis_video_stream_pools(
            NextToken=next_token,
            MaxResults=max_results
        )
    else:
        response = client.list_media_pipeline_kinesis_video_stream_pools(
            MaxResults=max_results
        )
    list_of_pools.extend(response['KinesisVideoStreamPools'])
    next_token = response.get('NextToken')
    if not next_token:
        break
pretty_print_json(list_of_pools)
```

## Output:

### DeleteMediaPipelineKinesisVideoStream

```
client.delete_media_pipeline_kinesis_video_stream_pool(
    Identifier=pool_name
)
```

**Output**: A successful delete\_media\_pipeline\_kinesis\_video\_stream\_pool request has no body.

# Creating media stream pipelines

The chime media stream pipeline must belong to the same AWS account as the Amazon Chime SDK meeting. You create the Amazon Chime SDK media stream pipeline by calling the CreateMediaStreamPipeline API and specifying a source and a sink.

The following diagram shows the architecture of an Amazon Chime SDK media stream pipeline. Numbers in the diagram correspond to the numbered text below.

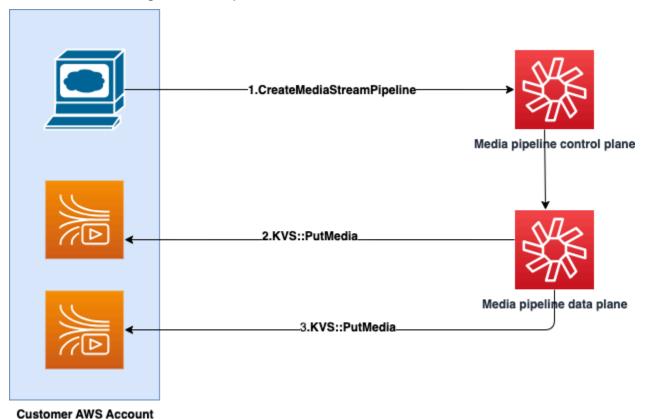

In the diagram:

- You call the CreateMediaStreamPipeline API. In the request, specify the sources and sinks
  for the streams. whether you want to capture individual audio, mixed audio, or both. Include the
  ARN of your KVS pool in the request.
  - The sources array consists of the SourceType and SourceArn. You must use the ChimeSdkMeeting SourceType. The SourceArn is the ARN of the ChimeSdkMeeting.
  - The sinks array consists of the SinkType, SinkArn, ReservedStreamCapacity, and MediaStreamType. We only support the KinesisVideoStreamPoolSinkType. The SinkArn is the ARN of the KinesisVideoStreamPool. The MediaStreamType controls the type of media streamed to the sink, either MixedAudio or IndividualAudio.

ReservedStreamCapacity sets the number of streams allocated for the MediaStreamType from the KinesisVideoStreamPool.

- If you want to stream both IndividualAudio and MixedAudio, create two sink objects in the Sinks array, one for IndividualAudio, another for MixedAudio. The SinkArn (the ARN of the KinesisVideoStreamPool) can vary for each sink.
- To stream just individual audio or mixed audio, create one sink object with the desired MediaStreamType.
- Note the following:
  - When invoking the <u>CreateMediaStreamPipeline</u> API with KinesisVideoStreamPool
    as the SinkType, the SinkARN must belong to the control plane region in which
    CreateMediaStreamPipeline is being invoked.

For example, if you create a media stream pipeline in us-east-1, you must use a KinesisVideoStreamPool in us-east-1.

- ReservedStreamCapacity should be 1 when you specify the MixedAudio MediaStreamType, and between 1-10 when you specify the IndividualAudio MediaStreamType.
- 2. The media pipeline data plane calls the KVS <u>PutMedia</u> API to store individual audio in a KVS stream that belongs to the KVS pool that you specify.
- 3. The media pipeline data plane calls the KVS PutMedia API to store mixed audio in a stream that belongs to the KVS pool that you specify.

# Note

After calling the <u>CreateMediaStreamPipeline</u> API, builders can use <u>media pipeline events</u> or call the <u>GetMediaPipeline</u> API to determine if the pipeline state is InProgress.

Once the pipeline state reaches InProgress, the media—any combination of IndividualAudio and MixedAudio—streams to KVS.

For the IndividualAudio stream type, a 1:1 mapping exists between attendee IDs and the KVS stream allocated from the KinesisVideoStreamPool. The mapping applies for the life of the media pipeline.

To know which KVS stream maps to an attendee ID, or is assigned for MixedAudio, use one of the following techniques:

Use <u>Event Bridge Notifications</u>. Each notification provides information such
as attendee IDs and the KVS ARN that streams the attendee's audio. When
a IndividualAudio or MixedAudio streaming session starts, we send a
chime:MediaPipelineKinesisVideoStreamStart event. Streaming sessions end
when an attendee leaves the call (for IndividualAudio), or when the meeting ends.

Use the persistent metadata that the Kinesis Video Streams send with each fragment.
 The metadata contains information similar to what Event Bridge sends. Builders need to parse all the streams of the KinesisVideoStreamPool by specifying the pool name as the prefix in the <u>ListStreams</u> Kinesis Video Streams API using this solution.

Media Stream pipeline termination happens when the meeting is deleted, or the <u>DeleteMediaPipeline</u> API is invoked for that media stream pipeline. An <u>Event Bridge</u> notification is also sent to indicate the media pipeline termination.

# **Example code for media stream pipelines**

The following examples show how to create media stream pipelines for mixed audio, individual audio, and both. Expand each section to learn more.

### CreateMediaStreamPipeline for mixed audio

```
response = client.create_media_stream_pipeline(
    Sources=[
        {
            'SourceType': 'ChimeSdkMeeting',
            'SourceArn': 'arn:aws:chime:us-east-1:account-
ID:meeting/bed804cf-8cf0-4991-9b8d-d1acc2987433'
        },
    ٦,
    Sinks=[
        {
            'SinkArn': 'arn:aws:chime:us-east-1:account-ID:media-pipeline-kinesis-
video-stream-pool/foo',
            'SinkType': 'KinesisVideoStreamPool',
            'ReservedStreamCapacity': 1,
            'MediaStreamType': 'MixedAudio'
        },
    ],
```

### Response:

```
{
    'MediaStreamPipeline': {
        'MediaPipelineId': '45bc79a0-4591-4ebe-a642-d42c4e279f2d',
        'MediaPipelineArn': 'arn:aws:chime:us-east-1:account-ID:media-
pipeline/45bc79a0-4591-4ebe-a642-d42c4e279f2d',
        'CreatedTimestamp': '2023-07-25T21:48:48.265Z',
        'UpdatedTimestamp': '2023-07-25T21:48:48.376Z',
        'Status': 'Initializing',
        'Sources': [
            {
                 'SourceType': 'ChimeSdkMeeting',
                'SourceArn': 'arn:aws:chime:us-east-1:account-
ID:meeting/bed804cf-8cf0-4991-9b8d-d1acc2987433'
            },
        ],
        'Sinks': [
            {
                 'SinkArn': 'arn:aws:chime:us-east-1:account-ID:media-pipeline-kinesis-
video-stream-pool/foo',
                'SinkType': 'KinesisVideoStreamPool',
                'ReservedStreamCapacity': 1,
                'MediaStreamType': 'MixedAudio'
            },
        ]
    }
}
```

# CreateMediaStreamPipeline for individual audio

```
response = client.create_media_stream_pipeline(
    Sources=[
    {
```

```
'SourceType': 'ChimeSdkMeeting',
            'SourceArn': 'arn:aws:chime:us-east-1:account-
ID:meeting/bed804cf-8cf0-4991-9b8d-d1acc2987433'
        },
    ],
    Sinks=[
        {
            'SinkArn': 'arn:aws:chime:us-east-1:account-ID:media-pipeline-kinesis-
video-stream-pool/foo',
            'SinkType': 'KinesisVideoStreamPool',
            'ReservedStreamCapacity': 5,
            'MediaStreamType': 'IndividualAudio'
        },
    ],
    ClientRequestToken='sample token',
    Tags=[
        {
            'Key': 'sample key',
            'Value': 'sample value'
        },
    ]
)
```

### Response:

```
{
    'MediaStreamPipeline': {
        'MediaPipelineId': '45bc79a0-4591-4ebe-a642-d42c4e279f2d',
        'MediaPipelineArn': 'arn:aws:chime:us-east-1:account-ID:media-
pipeline/45bc79a0-4591-4ebe-a642-d42c4e279f2d',
        'CreatedTimestamp': '2023-07-25T21:48:48.265Z',
        'UpdatedTimestamp': '2023-07-25T21:48:48.376Z',
        'Status': 'Initializing',
        'Sources': Γ
            {
                'SourceType': 'ChimeSdkMeeting',
                'SourceArn': 'arn:aws:chime:us-east-1:account-
ID:meeting/bed804cf-8cf0-4991-9b8d-d1acc2987433'
            },
        ],
        'Sinks': [
```

## CreateMediaStreamPipeline for mixed and individual audio

```
response = client.create_media_stream_pipeline(
    Sources=[
        {
            'SourceType': 'ChimeSdkMeeting',
            'SourceArn': 'arn:aws:chime:us-east-1:account-
ID:meeting/bed804cf-8cf0-4991-9b8d-d1acc2987433'
        },
    ],
    Sinks=[
        {
            'SinkArn': 'arn:aws:chime:us-east-1:account-ID:media-pipeline-kinesis-
video-stream-pool/foo',
            'SinkType': 'KinesisVideoStreamPool',
            'ReservedStreamCapacity': 1,
            'MediaStreamType': 'MixedAudio'
        },
        }
            'SinkArn': 'arn:aws:chime:us-east-1:account-ID:media-pipeline-kinesis-
video-stream-pool/foo',
            'SinkType': 'KinesisVideoStreamPool',
            'ReservedStreamCapacity': 5,
            'MediaStreamType': 'IndividualAudio'
        },
    ],
    ClientRequestToken='sample token',
    Tags=[
        {
            'Key': 'sample key',
            'Value': 'sample value'
        },
    ]
```

)

### Response:

```
{
    'MediaStreamPipeline': {
        'MediaPipelineId': '45bc79a0-4591-4ebe-a642-d42c4e279f2d',
        'MediaPipelineArn': 'arn:aws:chime:us-east-1:account-ID:media-
pipeline/45bc79a0-4591-4ebe-a642-d42c4e279f2d',
        'CreatedTimestamp': '2023-07-25T21:48:48.265Z',
        'UpdatedTimestamp': '2023-07-25T21:48:48.376Z',
        'Status': 'Initializing',
        'Sources': Γ
            {
                'SourceType': 'ChimeSdkMeeting',
                'SourceArn': 'arn:aws:chime:us-east-1:account-
ID:meeting/bed804cf-8cf0-4991-9b8d-d1acc2987433'
            },
        ],
        'Sinks': [
            {
                'SinkArn': 'arn:aws:chime:us-east-1:account-ID:media-pipeline-kinesis-
video-stream-pool/foo',
                'SinkType': 'KinesisVideoStreamPool',
                'ReservedStreamCapacity': 1,
                'MediaStreamType': 'MixedAudio'
            },
                'SinkArn': 'arn:aws:chime:us-east-1:account-ID:media-pipeline-kinesis-
video-stream-pool/foo',
                'SinkType': 'KinesisVideoStreamPool',
                'ReservedStreamCapacity': 5,
                'MediaStreamType': 'IndividualAudio'
            },
        ]
    }
}
```

# **Using Event Bridge notifications**

In addition to the <u>Using media pipeline events</u>, media stream pipelines send Event Bridge notifications when they start and stop streaming to KVS, and when video pool states change.

### **Topics**

- Understanding media stream pipeline events
- Understanding media pipeline Kinesis Video Stream pool events

### Understanding media stream pipeline events

Media stream pipelines send the following events. Expand each section to learn more.

### Amazon Chime Media Stream Pipeline Kinesis Video Stream Start

The Amazon Chime SDK media pipeline sends this event when the media stream pipeline starts receiving audio from the meeting and streaming that audio to KVS. Empty AttendeeId and ExternalUserId fields indicate that the media pipeline sent mixed audio to the KVS stream.

```
{
    "version": "0",
    "id": "5ee6265a-0a40-104e-d8fd-a3b4bdd78483",
    "detail-type": "Chime Media Pipeline State Change",
    "source": "aws.chime",
    "account": "1111222233333",
    "time": "2021-07-28T20:20:49Z",
    "region": "us-east-1",
    "resources": [],
    "detail": {
        "eventType": "chime:MediaPipelineKinesisVideoStreamStart",
        "timestamp": 1627503649251,
        "meetingId": "1e6bf4f5-f4b5-4917-b8c9-bda45c340706",
        "externalMeetingId": "Meeting_Id",
        "mediaPipelineId": "e40ee45e-2ed1-408e-9156-f52b8208a491",
        "mediaRegion": "ap-southeast-1",
        "attendeeId": "Attendee_Id",
        "externalUserId": "External_User_Id",
        "kinesisVideoStreamArn": "arn:aws:kinesisvideo:us-east-1:123456:stream/Chime*",
        "startFragmentNumber": "1234567899444",
        "startTime": "yyyy-mm-ddThh:mm:ssZ"
    }
}
```

### Amazon Chime Media Stream Pipeline Kinesis Video Stream End

The media pipeline sends this event to Event Bridge when streaming to KVS ends.

```
{
    "version": "0",
    "id": "5ee6265a-0a40-104e-d8fd-a3b4bdd78483",
    "detail-type": "Chime Media Pipeline State Change",
    "source": "aws.chime",
    "account": "1111222233333",
    "time": "2021-07-28T20:20:49Z",
    "region": "us-east-1",
    "resources": [],
    "detail": {
        "eventType": "chime:MediaPipelineKinesisVideoStreamEnd",
        "timestamp": 1627503649251,
        "meetingId": "1e6bf4f5-f4b5-4917-b8c9-bda45c340706",
        "externalMeetingId": "Meeting_Id",
        "mediaPipelineId": "e40ee45e-2ed1-408e-9156-f52b8208a491",
        "mediaRegion": "ap-southeast-1",
        "attendeeId": "Attendee_Id",
        "externalUserId": "External_User_Id",
        "kinesisVideoStreamArn": "arn:aws:kinesisvideo:us-east-1:123456:stream/Chime*",
        "startFragmentNumber": "1234567899444",
        "startTime": "yyyy-mm-ddThh:mm:ssZ",
        "endTime": "yyyy-mm-ddThh:mm:ssZ",
        "endFragmentNumber": "1234567899555"
    }
}
```

### Understanding media pipeline Kinesis Video Stream pool events

Media pipelines send the following events to Event Bridge when the pools' states change. Expand each section to learn more.

#### Amazon Chime Media Pipeline Kinesis Video Pool Active

The media pipeline sends this event is sent after the <u>CreateMediaPipelineKinesisVideoStreamPool</u> API creates a pool.

```
{
```

```
"version": "0",
"id": "5ee6265a-0a40-104e-d8fd-a3b4bdd78483",
"detail-type": "Chime Media Pipeline Kinesis Video Pool State Change",
"source": "aws.chime",
"account": "111122223333",
"time": "2021-07-28T20:20:49Z",
"region": "us-east-1",
"resources": [],
"detail": {
    "eventType": "chime:MediaPipelineKinesisVideoStreamPoolActive",
    "timestamp": 1627503649251,
    "mediaRegion": "ap-southeast-1",
    "poolArn": "ARN of the KVS Pool"
}
```

### Amazon Chime Chime Media Pipeline Kinesis Video Pool Updated

The media pipeline sends this event after the <u>UpdateMediaPipelineKinesisVideoStreamPool</u> API updates a pool.

```
{
    "version": "0",
    "id": "5ee6265a-0a40-104e-d8fd-a3b4bdd78483",
    "detail-type": "Chime Media Pipeline Kinesis Video Pool State Change",
    "source": "aws.chime",
    "account": "1111222233333",
    "time": "2021-07-28T20:20:49Z",
    "region": "us-east-1",
    "resources": [],
    "detail": {
        "eventType": "chime:MediaPipelineKinesisVideoStreamPoolUpdated",
        "timestamp": 1627503649251,
        "mediaRegion": "ap-southeast-1",
        "poolArn" : "ARN of the KVS Pool"
    }
}
```

#### Amazon Chime Media Pipeline Kinesis Video Pool Deleted

The media pipeline sends this event to Event Bridge when the DeleteMediaPipelineKinesisVideoStreamPool deletes a pool.

For more information about deleting pools, refer to <u>Creating a Kinesis Video Streams pool</u>, in this section.

```
{
    "version": "0",
    "id": "5ee6265a-0a40-104e-d8fd-a3b4bdd78483",
    "detail-type": "Chime Media Pipeline Kinesis Video Pool State Change",
    "source": "aws.chime",
    "account": "1111222233333",
    "time": "2021-07-28T20:20:49Z",
    "region": "us-east-1",
    "resources": [],
    "detail": {If the attendeeId and externalUserId fields are empty, the media
pipeline sends mixed audio to the KVS stream.
        "eventType": "chime:MediaPipelineKinesisVideoStreamPoolDeleted",
        "timestamp": 1627503649251,
        "mediaRegion": "ap-southeast-1",
        "poolArn" : "ARN of the KVS Pool"
   }
}
```

### Amazon Chime Media Pipeline Kinesis Video Pool Temporary Failure

The media pipeline sends the following event to Event Bridge when a video pool fails temporarily.

```
{
    "version": "0",
    "id": "5ee6265a-0a40-104e-d8fd-a3b4bdd78483",
    "detail-type": "Chime Media Pipeline Kinesis Video Pool State Change",
    "source": "aws.chime",
    "account": "111122223333",
    "time": "2021-07-28T20:20:49Z",
    "region": "us-east-1",
    "resources": [],
    "detail": {
        "eventType": "chime:MediaPipelineKinesisVideoStreamPoolTemporaryFailure",
        "timestamp": 1627503649251,
        "mediaRegion": "ap-southeast-1",
        "poolArn" : "ARN of the KVS Pool"
   }
}
```

### Amazon Chime Media Pipeline Kinesis Video Pool Permanent Failure

The media pipeline sends the following event to Event Bridge when a video pool fails permanently.

```
{
    "version": "0",
    "id": "5ee6265a-0a40-104e-d8fd-a3b4bdd78483",
    "detail-type": "Chime Media Pipeline Kinesis Video Pool State Change",
    "source": "aws.chime",
    "account": "1111222233333",
    "time": "2021-07-28T20:20:49Z",
    "region": "us-east-1",
    "resources": [],
    "detail": {
        "eventType": "chime:MediaPipelineKinesisVideoStreamPoolPermanentFailure",
        "timestamp": 1627503649251,
        "mediaRegion": "ap-southeast-1",
        "poolArn" : "ARN of the KVS Pool"
    }
}
```

# Using media stream pipeline data

You can use the metadata in the notifications to get KVS ARNs, fragment numbers, and fragment timestamps. That information can help you to process the audio data in a KVS stream.

Also, you can use KVS ARNs with the KVS APIs to read data from a stream. Depending on the use case, you call the <u>GetMedia</u> and <u>GetMediaForFragmentList</u> APIs. Typically, a GetMediaForFragmentList call is preceded by a call to the <u>ListFragments</u> API. For more information, refer Reading data from streams, in the *Amazon Kinesis Video Streams FAQs*.

Depending on the use case, builders can use the Kinesis Video Streams parser library, which in turn uses the KVS GetMedia API.

Media stream pipelines add the following meeting and attendee metadata to each fragment.

```
"meetingId"
"externalMeetingId"
"attendeeId"
"externalUserId"
"sampleRate"
"channels"
```

Media data is stored in MKV format. All MKV audio data is AAC encoded. For more information, see Kinesis Video Streams data model, in the Kinesis Video Streams Developer Guide.

# Creating a service-linked role for media pipelines

The information in the following sections explains how to create a service-linked role that grants media pipelines access to your Amazon Chime SDK meetings.

## **Topics**

- Setting role permissions
- Creating the service-linked role
- Editing the service-linked role
- Deleting the service-linked role
- Regions that support service-linked roles

# **Setting role permissions**

media pipelines use a service-linked role named

AWSServiceRoleForAmazonChimeSDKMediaPipelines. The role allows the capture pipelines to access Amazon Chime SDK meetings and publish metrics to Amazon CloudWatch on your behalf. The role trusts the mediapipelines.chime.amazonaws.com service.

The role permissions policy allows the Amazon Chime SDK to complete the following actions on all AWS resources:

- Action: cloudwatch: PutMetricData on all AWS resources
- Action: chime: CreateAttendee on all AWS resources
- Action: chime: DeleteAttendee on all AWS resources
- Action: chime:GetMeeting on all AWS resources
- Action: kinesisvideo:CreateStream on arn:aws:kinesisvideo:\*:111122223333:stream/ChimeMediaPipelines-\*
- Action: kinesisvideo: PutMedia on arn:aws: kinesisvideo: \*:111122223333:stream/
   ChimeMediaPipelines-\*
- Action: kinesisvideo:UpdateDataRetention on arn:aws:kinesisvideo:\*:111122223333:stream/ChimeMediaPipelines-\*

```
    Action: kinesisvideo:DescribeStream on
arn:aws:kinesisvideo:*:111122223333:stream/ChimeMediaPipelines-*
```

- Action: kinesisvideo:GetDataEndpoint on arn:aws:kinesisvideo:\*:111122223333:stream/ChimeMediaPipelines-\*
- Action: kinesisvideo:ListStreams on arn:aws:kinesisvideo:\*:111122223333:stream/\*

You must configure permissions to allow an IAM entity, such as a user, group, or role, to create, edit, or delete a service-linked role. For more information about permissions, see <u>Service linked</u> role permissions in the *IAM User Guide*.

# Creating the service-linked role

You use the IAM console to create a service-linked role for use with Amazon Chime SDK media pipelines. You must have IAM administrative permissions to complete these steps. If you don't, contact a system administrator.

#### To create the role

- 1. Sign in to the AWS Management Console, and then open the IAM console at <a href="https://console.aws.amazon.com/iam/">https://console.aws.amazon.com/iam/</a>.
- 2. In the navigation pane of the IAM console, choose **Roles**, and then choose **Create role**.
- 3. Choose the **AWS Service** role type, and then choose **Chime SDK Media Pipelines**.
  - The IAM policy appears.
- 4. Select the check box next to the policy, then choose **Next: Tags**.
- Choose Next: Review.
- 6. Edit the description as needed, then choose **Create role**.

You can also use the AWS CLI or the AWS API to create a service-linked role named *mediapipelines.chime.amazonaws.com*. In the AWS CLI, run this command:

```
aws iam create-service-linked-role --aws-service-name mediapipelines.chime.amazonaws.com
```

For more information creating the role, see <u>Creating a Service-Linked Role</u> in the *IAM User Guide*. If you delete this role, you can use this same process to create it again.

# Editing the service-linked role

You can't to edit the *AWSServiceRoleForAmazonChimeSDKMediaPipelines* service-linked role. After you create the role, you can't change its name because other entities may reference the role. However, you can use IAM to edit the role's description. For more information, see <u>Editing a Service-Linked Role</u> in the *IAM User Guide*.

# Deleting the service-linked role

If don't need a service-linked role, we recommend that you delete it. To do that, you first delete the media pipelines that use the role. You can use the AWS CLI or the <u>DeleteMediaCapturePipeline</u> API to delete the pipelines.

### Using the CLI to delete pipelines

Use this command in the AWS CLI to delete media pipelines in your account.

```
aws chime-sdk-media-pipelines delete-media-capture-pipeline --media-pipeline-
id Pipeline_Id
```

### Using an API to delete pipelines

Use the <u>DeleteMediaCapturePipeline</u> API to delete media pipelines in your account.

## Deleting the role

Once you delete the pipelines, you can use the IAM console, the AWS CLI, or the AWS API to delete the role. For more information about deleting roles, see <u>Deleting a Service-Linked Role</u> in the *IAM User Guide*.

# Regions that support service-linked roles

Amazon Chime SDK supports using service-linked roles in all of the AWS Regions where the service is available. For more information, see <a href="Mazon Chime SDK endpoints and quotas">Amazon Chime SDK endpoints and quotas</a> in the Amazon Web Services General Reference.

# Using media pipeline events

Each type of media pipeline sends lifecycle events, which you can use to trigger notifications and initiate downstream workflows. Some examples of using media pipeline events include:

• Processing captured media after a media pipeline has completed.

Using media pipeline events 134

- Notifying meeting participants if a media pipeline has a temporary failure.
- Stopping a meeting if a media pipeline fails permanently.

You can send events to Amazon EventBridge, Amazon Simple Notification Service (SNS), and Amazon Simple Queue Service (SQS). For more information, refer to Events from AWS services in the Amazon EventBridge User Guide.

#### Amazon Chime SDK media pipeline created

The Amazon Chime SDK sends this event when the media pipeline is created.

#### **Example: Event data**

The following is example data for this event.

```
{
    "version": "0",
    "id": "5ee6265a-0a40-104e-d8fd-a3b4bdd78483",
    "detail-type": "Chime Media Pipeline State Change",
    "source": "aws.chime",
    "account": "1111222233333",
    "time": "2021-07-28T20:20:49Z",
    "region": "us-east-1",
    "resources": [],
    "detail": {
        "version": "0",
        "eventType": "chime:MediaPipelineInProgress",
        "timestamp": 1627503649251,
        "meetingId": "1e6bf4f5-f4b5-4917-b8c9-bda45c340706",
        "externalMeetingId": "Meeting_Id",
        "mediaPipelineId": "e40ee45e-2ed1-408e-9156-f52b8208a491",
        "mediaRegion": "ap-southeast-1"
    }
}
```

### Amazon Chime SDK media pipeline deleted

The Amazon Chime SDK sends this event after the media pipeline stops successfully.

#### **Example: Event data**

The following is example data for this event.

```
{
    "version": "0",
    "id": "9e11e429-97fd-9532-5670-fac3f7abc05f",
    "detail-type": "Chime Media Pipeline State Change",
    "source": "aws.chime",
    "account": "365135496707",
    "time": "2021-07-28T20:21:50Z",
    "region": "us-east-1",
    "resources": [],
    "detail": {
        "version": "0",
        "eventType": "chime:MediaPipelineDeleted",
        "timestamp": 1627503710485,
        "meetingId": "1e6bf4f5-f4b5-4917-b8c9-bda45c340706",
        "externalMeetingId": "Meeting_Id",
        "mediaPipelineId": "e40ee45e-2ed1-408e-9156-f52b8208a491",
        "mediaRegion": "ap-southeast-1"
    }
}
```

#### Amazon Chime SDK media pipeline has a temporary failure

The Amazon Chime SDK sends this event when the media pipeline has a temporary failure.

#### **Example: Event data**

The following is example data for this event.

```
"version": "0",
    "id": "abc141e1-fc2e-65e8-5f18-ab5130f1035a",
    "detail-type": "Chime Media Pipeline State Change",
    "source": "aws.chime",
    "account": "365135496707",
    "time": "2021-07-28T21:16:42Z",
    "region": "us-east-1",
    "resources": [],
    "detail": {
        "version": "0",
         "eventType": "chime:MediaPipelineTemporaryFailure",
        "timestamp": 1627507002882,
        "meetingId": "7a5434e3-724a-4bbb-9eb6-2fb209dc0706",
        "externalMeetingId": "Meeting_Id",
```

#### Amazon Chime SDK media pipeline in progress

The Amazon Chime SDK sends this event when the media pipeline begins capturing artifacts.

#### **Example: Event data**

The following is example data for this event.

```
{
    "version": "0",
    "id": "9e11e429-97fd-9532-5670-fac3f7abc05f",
    "detail-type": "Chime Media Pipeline State Change",
    "source": "aws.chime",
    "account": "365135496707",
    "time": "2021-07-28T20:21:50Z",
    "region": "us-east-1",
    "resources": [],
    "detail": {
        "version": "0",
        "eventType": "chime:MediaPipelineInProgress",
        "timestamp": 1627503710485?,
        "meetingId": "1e6bf4f5-f4b5-4917-b8c9-bda45c340706",
        "externalMeetingId": "Meeting_Id",
        "mediaPipelineId": "e40ee45e-2ed1-408e-9156-f52b8208a491",
        "mediaRegion": "ap-southeast-1"
    }
}
```

#### Amazon Chime SDK media pipeline permanent failure

The Amazon Chime SDK sends this event when a media pipeline fails permanently.

#### **Example: Event data**

The following is example data for this event.

```
{
    "version": "0",
    "id": "9e11e429-97fd-9532-5670-fac3f7abc05f",
```

```
"detail-type": "Chime Media Pipeline State Change",
    "source": "aws.chime",
    "account": "365135496707",
    "time": "2021-07-28T20:21:50Z",
    "region": "us-east-1",
    "resources": [],
    "detail": {
        "version": "0",
        "eventType": "chime:MediaPipelinePermanentFailure",
        "timestamp": 1627503710485,
        "meetingId": "1e6bf4f5-f4b5-4917-b8c9-bda45c340706",
        "externalMeetingId": "Meeting_Id",
        "mediaPipelineId": "e40ee45e-2ed1-408e-9156-f52b8208a491",
        "mediaRegion": "ap-southeast-1"
    }
}
```

### **Setting Amazon S3 bucket permissions**

If you haven't created an Amazon S3 bucket, make sure you create yours in the account and Region where you host meetings. Also, make sure you grant adequate permissions to the service. For more information about creating an Amazon S3 bucket, see Creating an Amazon S3 bucket.

### Sending media pipeline events to CloudTrail

AWS enables CloudTrail for you when you create your AWS account. When a user calls a supported API in the media pipeline SDK, CloudTrail logs that activity for that API in **Event history**, along with other AWS events. You can view, search, and download the media pipeline events in your AWS account. For more information, see <u>Viewing Events with CloudTrail Event History</u> in the *CloudTrail User Guide*.

For an ongoing record of media pipeline events, you can create a *trail*. A trail enables CloudTrail to deliver log files to your Amazon S3 bucket. The following example shows a media pipeline trail. The data includes the user that called the API, the IAM role used to call the API, and timestamps. For more information about using CloudTrail see <a href="Logging and monitoring">Logging and monitoring</a> in the Amazon Chime SDK Administrator Guide.

```
{
    "Records": [
    {
        "eventVersion": "1.08",
        "userIdentity": {
```

```
"type": "AssumedRole",
     "principalId": "ABCDEFGHIJKLMNOPQRSTUV:user-name",
     "arn": "arn:aws:sts::123456789101:assumed-role/role-name/user-name",
     "accountId": "109876543210",
     "accessKeyId": "ABCDEFGHIJKLMNOPQRSTUV",
     "sessionContext": {
         "sessionIssuer": {
             "type": "Role",
             "principalId": "ABCDEFGHIJKLMNOPQRSTUV",
             "arn": "arn:aws:iam::109876543210:role/role-name",
             "accountId": "012345678910",
             "userName": "user-name"
             },
     "webIdFederationData": {},
     "attributes": {
         "mfaAuthenticated": "false",
         "creationDate": "2022-03-08T19:34:55Z"
     }
},
 "eventTime": "2022-03-08T20:28:41Z",
"eventSource": "chime-sdk-media-pipelines.amazonaws.com",
"eventName": "CreateMediaCapturePipeline",
"awsRegion": "us-east-1",
"sourceIPAddress": "127.0.0.1",
"userAgent": "[]/[]",
"requestParameters": {
    "sourceType": "ChimeSdkMeeting",
    "sourceArn": "Hidden_For_Security_Reasons",
    "sinkType": "S3Bucket",
    "sinkArn": "Hidden_For_Security_Reasons",
    "chimeSdkMeetingConfiguration": {
        "artifactsConfiguration": {
            "audio": {
               "muxType": "AudioOnly"
            },
       "video": {
           "state": "Enabled",
           "muxType": "VideoOnly"
           },
       "content": {
           "state": "Enabled",
           "muxType": "ContentOnly"
           }
```

```
}
      }
    },
   "responseElements": {
      "mediaCapturePipeline": {
      "mediaPipelineId": "pipeline-uuid",
      "sourceType": "ChimeSdkMeeting",
      "sourceArn": "Hidden_For_Security_Reasons",
      "status": "Initializing",
      "sinkType": "S3Bucket",
      "sinkArn": "Hidden_For_Security_Reasons",
      "createdTimestamp": "2022-03-08T20:28:41.336Z",
      "updatedTimestamp": "2022-03-08T20:28:41.463Z",
      "chimeSdkMeetingConfiguration": {
          "artifactsConfiguration": {
              "audio": {
                  "muxType": "AudioOnly"
              },
          "video": {
              "state": "Enabled",
               "muxType": "VideoOnly"
               },
           "content": {
               "state": "Enabled",
               "muxType": "ContentOnly"
            }
        }
    },
    "requestID": "request-id",
    "eventID": "event-id",
   "readOnly": false,
    "eventType": "AwsApiCall",
    "managementEvent": true,
    "eventCategory": "Management",
    "recipientAccountId": "112233445566",
    "tlsDetails": {
        "tlsVersion": "TLSv1.2",
        "clientProvidedHostHeader": "example.com"
     }
  },
]
```

}

# **Parsing transcripts**

Use the following command to parse transcription content from a transcription message. The command parses complete sentences from the transcript-message.txt files.

```
with open('transcript-message.txt') as f:
    for line in f:
        result_json = json.loads(line)["transcript"]["results"][0]
        if result_json['isPartial'] == False:
            print(result_json["alternatives"][0]["transcript"])
```

# Best practices for stopping pipelines

As a best practice for stopping media pipelines, call the <u>DeleteMediaPipeline</u> API. The API allows you to delete media capture and media live connector pipelines. You can also call the <u>DeleteMediaCapturePipeline</u> API to delete media capture pipelines. All media pipelines stop when the meeting ends.

# **Using Amazon Chime SDK live transcription**

You use Amazon Chime SDK live transcription to generate live, user-attributed transcripts of your meetings. Amazon Chime SDK live transcription integrates with the Amazon Transcribe and Amazon Transcribe Medical services to generate transcripts of Amazon Chime SDK meetings while they're in progress.

Amazon Chime SDK live transcription processes each user's audio separately for improved accuracy in multi-speaker scenarios. The Amazon Chime SDK uses its active talker algorithm to select the top two active talkers, and then sends their audio to Amazon Transcribe, in separate channels, via a single stream. Meeting participants receive user-attributed transcriptions via Amazon Chime SDK data messages. You can use transcriptions in a variety of ways, such as displaying subtitles, creating meeting transcripts, or using the transcriptions for content analysis.

Live transcription uses one stream to Amazon Transcribe for the duration of the meeting transcription. Standard Amazon Transcribe and Amazon Transcribe Medical costs apply. For more information, refer to <a href="Mazon Transcribe Pricing"><u>Amazon Transcribe Pricing</u></a>. For questions about usage or billing, contact your AWS account manager.

Parsing transcripts 141

#### Important

By default, Amazon Transcribe may use and store audio content processed by the service to develop and improve AWS AI/ML services as further described in section 50 of the AWS Service Terms. Using Amazon Transcribe may be subject to federal and state laws or regulations regarding the recording or interception of electronic communications. It is your and your end users' responsibility to comply with all applicable laws regarding the recording, including properly notifying all participants in a recorded session or communication that the session or communication is being recorded, and obtaining all necessary consents. You can opt out from AWS using audio content to develop and improve AWS AI/ML services by configuring an AI services opt out policy using AWS Organizations.

#### **Topics**

- System architecture
- Billing and usage
- Configuring your account
- Choosing transcription options
- Starting and stopping transcription
- **Transcription parameters**
- Understanding transcription events
- Understanding transcription messages
- Processing a received transcript event

# System architecture

The Amazon Chime SDK creates real-time meeting transcriptions, without audio leaving the AWS network, via a service-side integration with your Amazon Transcribe or Amazon Transcribe Medical account. For improved accuracy, users' audio is processed separately, then mixed into the meeting. The Amazon Chime SDK uses its active talker algorithm to select the top two active talkers, and then sends their audio to Amazon Transcribe or Amazon Transcribe Medical in separate channels via a single stream. For reduced latency, user-attributed transcriptions are sent directly to every meeting participant via data messages. When using a media pipeline to capture meeting audio, the meeting's transcription information is also captured.

System architecture 142

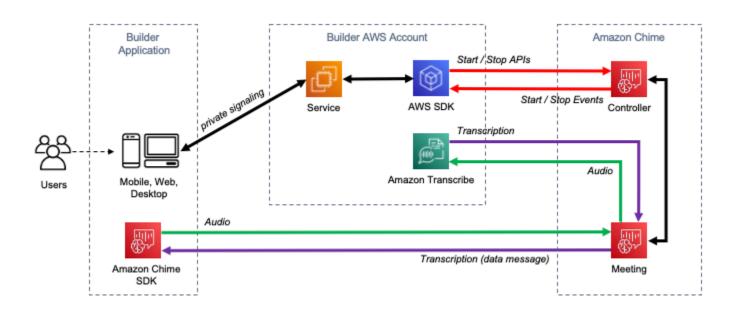

# Billing and usage

Live transcription uses one stream to Amazon Transcribe or Amazon Transcribe Medical for the duration of the meeting transcription. Standard Amazon Transcribe and Amazon Transcribe Medical costs apply. For more information, see <a href="Mazon Transcribe Pricing"><u>Amazon Transcribe Pricing</u></a>.. For questions about usage or billing, contact your AWS account manager.

# **Configuring your account**

Before you can use Amazon Chime SDK live transcription, you must grant Amazon Chime SDK permission to call Amazon Transcribe and Amazon Transcribe Medical in your AWS account. You do that by adding the Chime Transcription service-linked role to your account. For information about creating the service-linked role for live transcription, refer to <u>Using roles with live transcription</u> in the *Amazon Chime SDK Administration Guide*. For more information about IAM service-linked roles, refer to <u>Service Linked Roles</u> in the *IAM User Guide*.

# **Choosing transcription options**

When you use Amazon Chime SDK live transcription, you use Amazon Transcribe or Amazon Transcribe Medical in your AWS account. You have access to all the streaming languages supported by Amazon Transcribe, plus features such as custom vocabularies and vocabulary filters. When using Amazon Transcribe Medical, you can choose a medical specialty, conversation type, and

Billing and usage 143

optionally provide any custom vocabulary. Standard Amazon Transcribe and Amazon Transcribe Medical costs apply.

The process of choosing transcription options follows these steps.

### **Step 1: Choosing a transcription service**

You need to decide which transcription service to use, <u>Amazon Transcribe</u> or <u>Amazon Transcribe</u> Medical.

If your use case requires medical speech to text capabilities, you probably want to use Amazon Transcribe Medical. For all other use cases, you probably want to use Amazon Transcribe.

You specify which transcription service to use when you call the StartMeetingTranscription API:

- To use Amazon Transcribe, specify a TranscriptionConfiguration with EngineTranscribeSettings.
- To use Amazon Transcribe Medical, specify a TranscriptionConfiguration with EngineTranscribeMedicalSettings.

### Step 2: Choosing a transcription Region

You need to choose an AWS Region for the transcription service. For information about the available AWS Regions for Amazon Transcribe and Amazon Transcribe Medical, refer to the <u>AWS</u> Regional Services table.

In general, the lowest latency between a meeting's media Region and transcription Region provides the best user experience. For the lowest latency, use the same Region for media and transcription whenever possible. However, you may have other factors to consider in selecting a Region, such as regulatory requirements or the Regions where you have configured Amazon Transcribe or Amazon Transcribe Medical.

Amazon Transcribe and Amazon Transcribe Medical features, such as custom vocabularies or vocabulary filters, are Region specific. If you configure any of those features, you should do so identically in all of the AWS Regions in which you intend to use live transcription. Alternately, you can use the same Amazon Transcribe Region for all meetings.

You can specify the Region that the transcription service uses. You do that by adding the region name to the Region field of the transcription engine settings when you call the

StartMeetingTranscription API. If you do not specify a Region, the Amazon Chime SDK attempts to use the transcription service in the meeting's media region. To have the Amazon Chime SDK select the Region for the transcription service for you, specify auto in the Region field. When you do that, Amazon Chime selects the transcription service Region based the meeting's media Region as described in the tables below. For more information about the StartMeetingTranscription API, refer to Starting and stopping transcription in this guide.

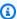

### Note

The transcription region selected by the Amazon Chime SDK is subject to change as AWS, Amazon Chime SDK, Amazon Transcribe and Amazon Transcribe Medical make more regions available.

#### Automatic region selection for Amazon Transcribe

| Amazon Chime SDK Media<br>Region | Region code    | Transcription Region |
|----------------------------------|----------------|----------------------|
| US East (Ohio)                   | us-east-2      | us-east-2            |
| US East (N. Virginia)            | us-east-1      | us-east-1            |
| US West (N. California)          | us-west-1      | us-west-2            |
| US West (Oregon)                 | us-west-2      | us-west-2            |
| Africa (Cape Town)*              | af-south-1     | eu-west-2            |
| Asia Pacific (Mumbai)            | ap-south-1     | eu-west-2            |
| Asia Pacific (Seoul)             | ap-northeast-2 | ap-northeast-2       |
| Asia Pacific (Singapore)         | ap-southeast-1 | ap-northeast-1       |
| Asia Pacific (Sydney)            | ap-southeast-2 | ap-southeast-2       |
| Asia Pacific (Tokyo)             | ap-northeast-1 | ap-northeast-1       |

| Amazon Chime SDK Media<br>Region | Region code   | Transcription Region |
|----------------------------------|---------------|----------------------|
| Canada (Central)                 | ca-central-1  | ca-central-1         |
| Europe (Frankfurt)               | eu-central-1  | eu-central-1         |
| Europe (Ireland)                 | eu-west-1     | eu-west-1            |
| Europe (London)                  | eu-west-2     | eu-west-2            |
| Europe (Milan)*                  | eu-south-1    | eu-central-1         |
| Europe (Paris)                   | eu-west-3     | eu-central-1         |
| Europe (Stockholm)               | eu-north-1    | eu-central-1         |
| South America (São Paulo)        | sa-east-1     | sa-east-1            |
| GovCloud (US-East)               | us-gov-east-1 | us-gov-west-1        |
| GovCloud (US-West)               | us-gov-west-1 | us-gov-west-1        |

# Automatic region selection for Amazon Transcribe Medical

| Amazon Chime SDK Media<br>Region | Region code | Transcription Region |
|----------------------------------|-------------|----------------------|
| US East (Ohio)                   | us-east-2   | us-east-2            |
| US East (N. Virginia)            | us-east-1   | us-east-1            |
| US West (N. California)          | us-west-1   | us-west-2            |
| US West (Oregon)                 | us-west-2   | us-west-2            |
| Africa (Cape Town)*              | af-south-1  | eu-west-1            |
| Asia Pacific (Mumbai)            | ap-south-1  | eu-west-1            |

| Amazon Chime SDK Media<br>Region | Region code    | Transcription Region |
|----------------------------------|----------------|----------------------|
| Asia Pacific (Seoul)             | ap-northeast-2 | us-west-2            |
| Asia Pacific (Singapore)         | ap-southeast-1 | ap-southeast-2       |
| Asia Pacific (Sydney)            | ap-southeast-2 | ap-southeast-2       |
| Asia Pacific (Tokyo)             | ap-northeast-1 | us-west-2            |
| Canada (Central)                 | ca-central-1   | ca-central-1         |
| Europe (Frankfurt)               | eu-central-1   | eu-west-1            |
| Europe (Ireland)                 | eu-west-1      | eu-west-1            |
| Europe (London)                  | eu-west-2      | us-east-1            |
| Europe (Milan)*                  | eu-south-1     | eu-west-1            |
| Europe (Paris)                   | eu-west-3      | eu-west-1            |
| Europe (Stockholm)               | eu-north-1     | eu-west-1            |
| South America (São Paulo)        | sa-east-1      | us-east-1            |

### Note

To use live transcription in Regions marked with an asterisk (\*), you must first enable the Region in your AWS account. For more information, refer to Enabling a Region in the AWS General Reference.

For more information about the regions and endpoints for each service, refer to:

- Amazon Chime SDK media Regions
- Amazon Transcribe endpoints and quotas
- Amazon Transcribe Medical endpoints and quotas

### Step 3: Review service quotas

Each Amazon Chime SDK meeting with live transcription requires exactly one HTTP/2 stream to Amazon Transcribe or Amazon Transcribe Medical. Both services have regional service quotas for the number of concurrent HTTP/2 streams, and for start-stream transactions per second. For more information about the quotas, refer to <a href="Guidelines and quotas">Guidelines and quotas</a> in the Amazon Transcribe Developer Guide. For information about quota increases, refer to Service Quotas in the AWS console.

# Starting and stopping transcription

You use the Amazon Chime SDK <u>StartMeetingTranscription</u> API to initiate meeting transcription by applying a TranscriptionConfiguration to the meeting. The Amazon Chime SDK controller forwards the configuration to the meeting asynchronously. The success or failure of initiating meeting transcription is signaled through a message via Amazon Simple Notification Service (Amazon SNS) and Amazon EventBridge.

### **Starting transcription**

This example shows how to start live transcription with Amazon Transcribe.

```
POST /meetings/meetingId/transcription?operation=start HTTP/1.1
Content-type: application/json
{
    "TranscriptionConfiguration": {
        "EngineTranscribeSettings": {
            "LanguageCode": "en-US",
            "VocabularyFilterMethod": "tag",
            "VocabularyFilterName": "profanity",
            "VocabularyName": "lingo",
            "Region": "us-east-1"
            "EnablePartialResultsStabilization": true,
            "PartialResultsStability": "high",
            "ContentIdentificationType": "PII",
            "ContentRedactionType": "PII",
            "PiiEntityTypes": "ALL",
            "LanguageModelName": "language-model"
        }
    }
}
```

This example shows how to start live transcription with Amazon Transcribe Medical.

```
POST /meetings/meetingId/transcription?operation=start HTTP/1.1
Content-type: application/json
{
    "TranscriptionConfiguration": {
        "EngineTranscribeMedicalSettings": {
            "LanguageCode": "en-US",
            "Specialty": "PRIMARYCARE",
            "Type": "CONVERSATION",
            "VocabularyName": "lingo",
            "Region": "us-east-1",
            "ContentIdentificationType": "PHI",
        }
    }
}
```

StartMeetingTranscription – Starts transcription for the meeting.

meetingId – The ID of the meeting, returned by the CreateMeeting API.

TranscriptionConfiguration – Encapsulates the parameters for live transcription. You must specify exactly one configuration, EngineTranscribeSettings or EngineTranscribeMedicalSettings.

EngineTranscribeSettings – Specifies the use of Amazon Transcribe and passes its settings through to Amazon Transcribe.

LanguageCode – Required.

VocabularyFilterMethod - Optional.

VocabularyFilterName - Optional.

VocabularyName - Optional.

Region – Optional.

EnablePartialResultsStabilization - Optional.

PartialResultsStability - Optional.

ContentIdentificationType - Optional.

ContentRedactionType - Optional.

```
PiiEntityTypes - Optional.
```

LanguageModelName - Optional.

EngineTranscribeMedicalSettings – Specifies the use of Amazon Transcribe Medical and passes its settings through to Amazon Transcribe Medical.

```
LanguageCode – Required.
```

Speciality - Required.

Type – Required.

VocabularyName - Optional.

Region – Optional.

ContentIdentificationType - Optional.

#### Responses

Amazon Transcribe and Amazon Transcribe Medical take the following responses:

 OK (200) with empty body, if you successfully apply the TranscriptionConfiguration to the meeting.

#### Error messages

Amazon Transcribe and Amazon Transcribe Medical display the following error messages:

- BadRequestException (400): The input parameters don't match the service's restrictions.
- **ForbiddenException (403):** The client is permanently forbidden from making the request.
- NotFoundException (404): The meetingId does not exist.
- ResourceLimitExceededException (400): The request exceeds the resource limit. For example, too many meetings have live transcription enabled.
- ServiceFailureException (500): The service encountered an unexpected error.
- **ServiceUnavailableException (503):** The service is currently unavailable.
- ThrottledClientException (429): The client exceeded its request rate limit.
- UnauthorizedClientException (401): The client is not currently authorized to make the request.

Calling StartMeetingTranscription a second time updates the TranscriptionConfiguration applied to the meeting.

### **Stopping transcription**

You use the <u>StopMeetingTranscription</u> API to remove the TranscriptionConfiguration for a given meetingID and end meeting transcription. Ending a meeting stops transcription automatically.

This example shows the request syntax that invokes StopMeetingTranscription.

POST/meetings/meetingId/transcription?operation=stop HTTP/1.1

#### Responses

Amazon Transcribe and Amazon Transcribe Medical take the following responses:

• OK (200) with empty body, if you successfully remove the TranscriptionConfiguration from the meeting.

#### **Error messages**

Amazon Transcribe and Amazon Transcribe Medical display the following error messages:

- BadRequestException (400): The input parameters don't match the service's restrictions.
- **ForbiddenException (403):** The client is permanently forbidden from making the request.
- NotFoundException (404): The meetingId does not exist.
- **ServiceFailureException (500):** The service encountered an unexpected error.
- **ServiceUnavailableException (503):** The service is currently unavailable.
- ThrottledClientException (429): The client exceeded its request rate limit.
- UnauthorizedClientException (401): The client is not currently authorized to make the request.

# **Transcription parameters**

The Amazon Transcribe and Amazon Transcribe Medical APIs offer a number of parameters when initiating streaming transcription, such as <a href="StartStreamTranscription">StartStreamTranscription</a> and <a href="StartStreamTranscription">StartMedicalStreamTranscription</a>. You can use those parameters in the

Transcription parameters 151

StartMeetingTranscription API unless the Amazon Chime SDK predetermines the parameter's value. For example, the MediaEncoding and MediaSampleRateHertz parameters are not available because the Amazon Chime SDK sets them automatically.

Amazon Transcribe and Amazon Transcribe Medical validate the parameters, and that allows you to use new parameter values as soon as they become available. For example, if Amazon Transcribe Medical launches support for a new language, you only need to specify the new language value in the LanguageCode parameter.

# **Understanding transcription events**

The Amazon Chime SDK sends transcription lifecycle events, which you can use to trigger notifications and initiate downstream work flows. Some examples of using transcription events include:

- Measuring the adoption of live transcription in Amazon Chime SDK meetings
- Tracking language preferences

You can send events to Amazon EventBridge, Amazon Simple Notification Service, and Amazon Simple Queue Service. For more information, refer to <a href="Events from AWS services">Events from AWS services</a> in the Amazon EventBridge User Guide.

#### Amazon Chime SDK meeting transcription started

The Amazon Chime SDK sends this event when meeting transcription is started or the <u>TranscriptionConfiguration</u> is updated.

#### **Example: Event data**

The following is example data for this event.

```
"version": "0",
"source": "aws.chime",
"account": "111122223333",
"id": "12345678-1234-1234-1234-111122223333",
"region": "us-east-1",
"detail-type": "Chime Meeting State Change",
"time": "yyyy-mm-ddThh:mm:ssZ",
"resources": []
"detail": {
```

```
"version": "0",
    "eventType": "chime:TranscriptionStarted",
    "timestamp": 12344566754,
    "meetingId": "87654321-4321-1234-111122223333",
    "externalMeetingId": "mymeeting",
    "mediaRegion": "us-west-1",
    "transcriptionRegion": "us-west-2",
    "transcriptionConfiguration": "{...}"
}
```

#### Amazon Chime SDK meeting transcription stopped

The Amazon Chime SDK sends this event when meeting transcription is stopped.

#### **Example: Event data**

The following is example data for this event.

```
{
    "version": "0",
    "source": "aws.chime",
    "account": "1111222233333",
    "id": "12345678-1234-1234-1234-111122223333",
    "region": "us-east-1",
    "detail-type": "Chime Meeting State Change",
    "time": "yyyy-mm-ddThh:mm:ssZ",
    "resources": []
    "detail": {
        "version": "0",
        "eventType": "chime:TranscriptionStopped",
        "timestamp": 12344566754,
        "meetingId": "87654321-4321-4321-1234-111122223333",
        "externalMeetingId": "mymeeting",
        "mediaRegion": "us-west-1",
        "transcriptionRegion": "us-west-2",
        "transcriptionConfiguration": "{...}"
    }
}
```

### Amazon Chime SDK meeting transcription interrupted

The Amazon Chime SDK sends this event if meeting transcription is interrupted.

#### **Example: Event data**

The following is example data for this event.

```
{
    "version": "0",
    "source": "aws.chime",
    "account": "111122223333",
    "id": "12345678-1234-1234-1234-111122223333",
    "region": "us-east-1",
    "detail-type": "Chime Meeting State Change",
    "time": "yyyy-mm-ddThh:mm:ssZ",
    "resources": []
    "detail": {
        "version": "0",
        "eventType": "chime:TranscriptionInterrupted",
        "timestamp": 12344566754,
        "meetingId": "87654321-4321-4321-1234-111122223333",
        "externalMeetingId": "mymeeting",
        "message": "Internal server error",
        "mediaRegion": "us-west-1",
        "transcriptionRegion": "us-west-2",
        "transcriptionConfiguration": "{...}"
    }
}
```

#### **Amazon Chime SDK meeting transcription resumed**

The Amazon Chime SDK sends this event if meeting transcription is resumed after an interruption.

### **Example: Event data**

The following is example data for this event.

```
"version": "0",
    "source": "aws.chime",
    "account": "111122223333",
    "id": "12345678-1234-1234-111122223333",
    "region": "us-east-1",
    "detail-type": "Chime Meeting State Change",
    "time": "yyyy-mm-ddThh:mm:ssZ",
    "resources": []
```

```
"detail": {
    "version": "0",
    "eventType": "chime:TranscriptionResumed",
    "timestamp": 12344566754,
    "meetingId": "87654321-4321-1234-111122223333",
    "externalMeetingId": "mymeeting",
    "mediaRegion": "us-west-1",
    "transcriptionRegion": "us-west-2",
    "transcriptionConfiguration": "{...}"
}
```

#### Amazon Chime SDK meeting transcription failed

The Amazon Chime SDK sends this event if meeting transcription failed to start, or failed to resume after an interruption.

#### **Example: Event data**

The following is example data for this event.

```
{
    "version": "0",
    "source": "aws.chime",
    "account": "111122223333",
    "id": "12345678-1234-1234-1234-111122223333",
    "region": "us-east-1",
    "detail-type": "Chime Meeting State Change",
    "time": "yyyy-mm-ddThh:mm:ssZ",
    "resources": []
    "detail": {
        "version": "0",
        "eventType": "chime:TranscriptionFailed",
        "timestamp": 12344566754,
        "meetingId": "87654321-4321-4321-1234-111122223333",
        "externalMeetingId": "mymeeting",
        "message": "Internal server error",
        "mediaRegion": "us-west-1",
        "transcriptionRegion": "us-west-2",
        "transcriptionConfiguration": "{...}"
    }
}
```

# **Understanding transcription messages**

The Amazon Chime SDK service shares transcription information with attendees by sending TranscriptEvent objects in data messages. A TranscriptEvent delivers a Transcript or a TranscriptionStatus.

A Transcript includes results with timestamped, user-attributed words and punctuation. A result may be "partial", in which case the system usually updates it in a subsequent TranscriptEvent. This allows you to see transcriptions quickly and apply inline updates later as necessary.

A TranscriptStatus may deliver one of the TranscriptionStatusType events, listed in the example in the next section.

Newer versions of the Amazon Chime SDKs include additional data types and helper functions for common processing a TranscriptEvent.

### **TranscriptEvent**

This example shows a typical transcription event.

```
type TranscriptEvent = Transcript | TranscriptionStatus;
export class TranscriptEventConverter {
  static from(dataMessage: DataMessage): TranscriptEvent[] {
    // convert DataMessage to TranscriptEvents
    return ...
  }
}
export default class TranscriptionStatus {
    type: TranscriptionStatusType;
    eventTimeMs:
                                    number;
    transcriptionRegion:
                                    string;
    transcriptionConfiguration:
                                    string;
    message?:
                                    string;
}
enum TranscriptionStatusType {
    STARTED
                         'started',
    INTERRUPTED
                   =
                         'interrupted',
    RESUMED
                         'resumed',
    STOPPED
                         'stopped',
    FAILED
                         'failed',
```

```
}
export default class Transcript {
                                  // at least one
    results: TranscriptResult[];
}
export class TranscriptResult {
    resultId:
                     string;
    isPartial:
                     boolean;
    startTimeMs:
                     number;
    endTimeMs:
                     number;
                     TranscriptAlternative[];  // most confident first
    alternatives:
    }
export default class TranscriptAlternative {
    items: TranscriptItem[];
                                // in start time order
    transcript: string; //concatenated transcript items
    entities?: TranscriptEntity[];
}
export default class TranscriptItem {
    type:
                                TranscriptItemType;
    startTimeMs:
                                number;
    endTimeMs:
                                number;
    attendee:
                                Attendee;
    content:
                                string;
    vocabularyFilterMatch?:
                                boolean;
    confidence?:
                                number;
    stable?:
                                boolean;
}
enum TranscriptItemType {
    PRONUNCIATION
                           'pronunciation',// content is a word
    PUNCTUATION
                           'punctuation',// content is punctuation
}
export default class TranscriptEntity {
    category:
                    string;
    confidence:
                    number;
    content:
                    string;
    endTimeMs:
                    number;
    startTimeMs:
                    number;
    type?:
                    string;
}
```

### **Data guidelines**

Keep these guidelines in mind as you go.

- transcription.results may have more than one result.
- 2. If transcription.results[i].isPartial = true, then there may be an update for the entire result. The update is likely, but not guaranteed. The update has the same transcript.result[i].resultId. If you want to avoid low-confidence transcriptions, you can skip partial results completely. If you want low-latency results, you can display partial results, then overwrite completely when the update arrives.
- 3. transcription.results[i].alternatives always contains at least one entry. If it contains more than one entry, the most confident entry is first in the list. In most cases, you can take the first entry in transcription.results[i].alternatives and ignore the others.
- transcription.results[i].alternatives[j].items includes an entry for each word or punctuation mark.
- 5. transcription.results[i].alternatives[j].items[k]. content is what was spoken.
- 6. transcription.results[i].alternatives[j].items[k].attendee is the user attribution (who) of the content.
- 7. transcription.results[i].alternatives[j].items[k].startTimeMs is the "when" of the content. This enables word-by-word rendering of user-attributed transcription across different users in the order that the words were spoken.
- 8. The transcription.results[i].alternatives[j].items[k].endTimeMs field can generally be ignored, but is supplied for completeness of who said what when.
- 9. transcription.results[i].alternatives[j].items[k].vocabularyFilterMatch is true if the content matched a word in the filter, otherwise it is false.
- 10transcription.results[i].alternatives[j].items[k].confidence is a value between 0 and 1. It indicates the engine's confidence that the item content correctly matches the spoken word, with 0 being the lowest confidence and 1 being the highest confidence.

- 11transcription.results[i].alternatives[j].items[k].stable indicates whether the current word will change in future partial result updates. This value can only be true if you enable the partial results stabilization feature by setting EnablePartialResultsStabilization to true in your request.
- 12transcription.results[i].alternatives[j].entities includes an entry for each entity that the Content Identification or Redaction features detect. The list is only populated if you enable Content Identification or Redaction. An entity can be data such as personally identifiable information or personal health information. You can use entities to highlight, or take action on, words of interest during transcription.
- 13transcription.results[i].alternatives[j].entities[k].category is the entity's category. It equals the Content Identification or Redaction type, such as "PII" or "PHI", which is provided in the request.
- 14transcription.results[i].alternatives[j].entities[k].confidence measures how strong the engine is that the particular content is truly an entity. Note that this is different than the item-level confidence, which measures how confident the engine is in the correctness of the words themselves.
- 15transcription.results[i].alternatives[j].entities[k].content is the actual text that makes up the entity. This can be multiple items, such as an address.
- 16transcription.results[i].alternatives[j].entities[k].startTimeMs captures the time at which the entity started being spoken.
- 17transcription.results[i].alternatives[j].entities[k].endTimeMs captures the time at which the entity finished being spoken.
- 18transcription.results[i].alternatives[j].entities[k].type is only supported for the Transcribe engine and provides the sub-type of the entity. These are values such as `ADDRESS`, `CREDIT\_DEBIT\_NUMBER`, and so on.

# Registering event handlers for TranscriptEvents

The following examples use the Amazon Chime SDK client library for JavaScript. However, the pattern is consistent across all Amazon Chime SDKs.

The TranscriptionController in the RealtimeController and RealtimeControllerFacade includes specific functions for adding a handler that processes TranscriptionEvents:

/\*\*

```
* Returns the [[TranscriptionController]] for this real-time controller.
*/
readonly transcriptionController?: TranscriptionController;
```

The TranscriptionController has two functions to manage subscribing and unsubscribing to TranscriptionEvent callbacks:

```
import TranscriptEvent from './TranscriptEvent';

export default interface TranscriptionController {
    /**
    * Subscribe a callback to handle received transcript event
    */
    subscribeToTranscriptEvent(callback: (transcriptEvent: TranscriptEvent) => void):
    void;

/**
    * Unsubscribe a callback from receiving transcript event
    */
    unsubscribeFromTranscriptEvent(callback: (transcriptEvent: TranscriptEvent) => void):
    void;
}
```

### Using the optional TranscriptionController

We provide a default implementation of TranscriptionController interface named DefaultTranscriptionController. The default implementation in DefaultRealtimeController and DefaultAudioVideoFacade returns a DefaultTranscriptionController object:

```
/**
get transcriptionController(): TranscriptionController {
   return this.realtimeController.transcriptionController;
}
```

DefaultRealtimeController also takes an optional TranscriptionController object in its constructor. That allows you to override the DefaultTranscriptionController behavior. Developer applications subscribe and unsubscribe to one or more callbacks through the TranscriptionController object of the AudioVideoFacade object:

```
// Subscribe
```

```
this.audioVideo.transcriptionController?.subscribeToTranscriptEvent(this.transcriptEventHandler
// Unsubscribe
this.audioVideo.transcriptionController?.unsubscribeFromTranscriptEvent(this.transcriptEventHar
```

# Processing a received transcript event

The following examples show how to process a received TranscriptEvent.

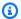

### Note

The exact output depends on several factors, including how quickly individuals talk and when they pause.

### **Example 1: StartMeetingTranscription**

This example shows a typical StartMeetingTranscription operation.

```
meeting.StartMeetingTranscription(
    { EngineTranscribeSettings: { Languagecode: 'en-US' } } );
```

The operation generates a TranscriptEvent.

```
{
    status: {
        type: 'started',
        eventTimeMs: 1620118800000,
        transcriptionConfig: {
            LanguageCode: 'en-US'
        }
    }
}
```

### **Example 2: A partial transcript result**

In this example, an attendee says, "The quick brown fox jumps over the lazy dog." Note that in this example, the isPartial value is true. If you look deeper into the message, you can see that the system processed the word "fox" as "facts." The system uses the same resultId to update the transcript.

```
{
    transcript: {
        results: [{
            resultId:"1",
                                                          isPartial: true,
            startTimeMs: 1620118800000,
                                                          endTimeMs: 1620118801000,
            alternatives: [{
                items:[{
                                  'pronunciation',
                    type:
                    startTimeMs: 1620118800000,
                                                          endTimeMs: 1620118800200,
                    attendee: { attendeeId: "1",
                                                          externalUserId: "A"},
                    content: "the",
                                                          vocabularyFilterMatch: false
                },
                {
                                  'pronunciation',
                    type:
                    startTimeMs: 1620118800200,
                                                           endTimeMs: 1620118800400,
                    attendee: { attendeeId: "1",
                                                           externalUserId: "A" },
                    content:"quick",
                                                           vocabularyFilterMatch: false
                },
                {
                    type: 'pronunciation',
                    startTimeMs: 1620118800400,
                                                           endTimeMs: 1620118800750,
                    attendee: { attendeeId: "1",
                                                           externalUserId: "A" },
                                                           vocabularyFilterMatch: false
                    content:"brown",
                },
                    type: 'pronunciation',
                    startTimeMs: 1620118800750,
                                                           endTimeMs: 1620118801000,
                    attendee:{ attendeeId: "1",
                                                           externalUserId: "A" },
                    content:"facts",
                                                           vocabularyFilterMatch: false
                },
                {
                    type: 'punctuation',
                    startTimeMs: 1620118801000,
                                                           endTimeMs: 1620118801500,
                                                           externalUserId: "A" },
                    attendee:{ attendeeId: "1",
                                                           vocabularyFilterMatch: false
                    content:
                }]
            }]
        }]
    }
}
```

### Example 3: A final transcript result

In the event of a partial transcript, the system processes the phrase again. This example has an isPartial value of false, and the message contains "fox" instead of "facts." The system reissues the message using the same ID.

```
{
    transcript: {
        results: [{
            resultId:"1",
                                                           isPartial: false,
                                                           endTimeMs: 1620118801000,
            startTimeMs: 1620118800000,
            alternatives: [{
                items:[{
                    type:
                                  'pronunciation',
                    startTimeMs: 1620118800000,
                                                           endTimeMs: 1620118800200,
                    attendee: { attendeeId: "1",
                                                          externalUserId: "A"},
                    content: "the",
                                                           vocabularyFilterMatch: false
                },
                {
                    type:
                                  'pronunciation',
                    startTimeMs: 1620118800200,
                                                           endTimeMs: 1620118800400,
                    attendee: { attendeeId: "1",
                                                          externalUserId: "A" },
                    content:"quick",
                                                           vocabularyFilterMatch: false
                },
                {
                    type: 'pronunciation',
                    startTimeMs: 1620118800400,
                                                           endTimeMs: 1620118800750,
                                                           externalUserId: "A" },
                    attendee: { attendeeId: "1",
                                                           vocabularyFilterMatch: false
                    content:"brown",
                },
                {
                    type: 'pronunciation',
                    startTimeMs: 1620118800750,
                                                           endTimeMs: 1620118801000,
                    attendee: { attendeeId: "1",
                                                            externalUserId: "A" },
                    content: "fox",
                                                          vocabularyFilterMatch: false
                },
                {
                    type: 'punctuation',
                    startTimeMs: 1620118801000,
                                                          endTimeMs: 1620118801500,
                                                            externalUserId: "A" },
                    attendee: { attendeeId: "1",
                    content: ",",
                                                          vocabularyFilterMatch: false
                }]
            }]
```

```
}
}
}
```

# **Using media replication**

You can use media replication to link a primary WebRTC session with multiple replica sessions to reach larger audiences. Each WebRTC media session supports 250 connections, and you can replicate a primary session to multiple replica sessions. Participants connected to a replica session receive only the audio and video of the presenters connected to the primary session. They have no knowledge of the participants connected to the replicated session, which makes media replication ideal for webinars and other use cases where privacy is desired.

The following image shows media replication between a primary session with presenters sharing audio and video, and a replica session with participants consuming the media.

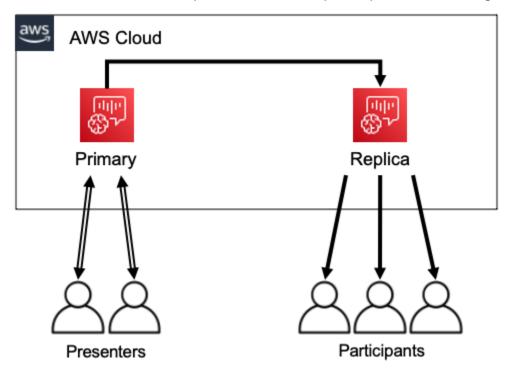

### Note

The service quota *Chime SDK Meetings - replica meetings per primary meeting* has a default value of 4, and you can increase that limit on request. For more information about quotas, refer to AWS service quotas in the AWS General Reference.

Using media replication 164

#### **Topics**

- Interactive participants
- Global participants
- Session lifecycle

# Interactive participants

Participants connected to a replica session can be granted access to join the primary session. Because everyone uses a WebRTC connection, presenters and participants don't experience transcoding delays. When participants switch between primary and replicated sessions, they reuse their WebRTC connections, so switching is extremely fast. That allows participants to contribute to the live conversation without missing any content.

The following image shows a participant in a replica session using their WebRTC connection to switch to the primary session.

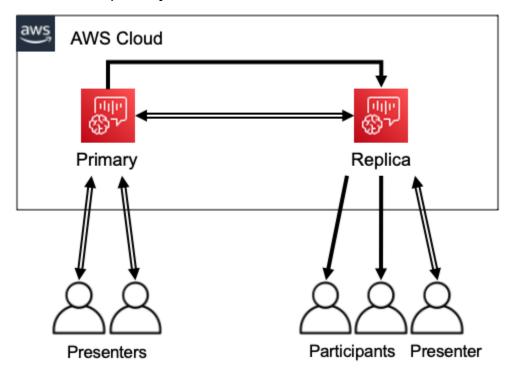

# **Global participants**

You can choose the AWS Region for each WebRTC media session. That allows you to create replica sessions in Regions closer to your participants than the primary session's Region. When you do this, media flows from the primary session to the replica sessions across the AWS network, then from

Interactive participants 165

the replica session to the participant across the Internet. When presenting to a global audience, having replica sessions near your participants can help ensure that media travels around the world on the AWS network, instead of the internet, for a better meeting experience.

The following image shows a primary session and replicated sessions in different Regions.

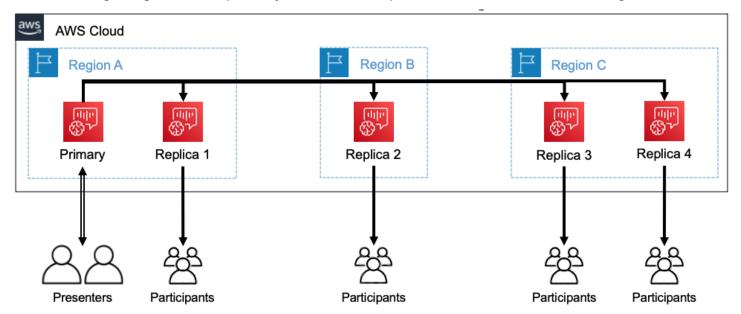

# Session lifecycle

### Creating sessions

You use the CreateMeeting or CreateMeetingWithAttendees APIs to create WebRTC media sessions. By default, the APIs create a primary session unless you specifically create a replica session.

You create a replica session by specifying the MeetingId of the primary session as the PrimaryMeetingId in the CreateMeeting or CreateMeetingWithAttendees API call.

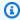

#### Note

If you specify the MeetingId of a replica session as the PrimaryMeetingId, the API call will fail.

Session lifecycle 166

#### Creating attendees

To create the attendee credentials needed to join a WebRTC media session, you can use the CreateMeetingWithAttendees, BatchCreateAttendee, or CreateAttendee APIs.

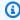

#### Note

When creating sessions for a large number of attendees, use CreateMeetingWithAttendees or BatchCreateAttendee to minimize the number of API calls required.

#### Deleting attendees

You use the DeleteAttendee API to revoke a attendee's credentials for a WebRTC media session. If the attendee is connected to the session, they will disconnected and cannot rejoin.

When you use the DeleteMeeting API to delete a WebRTC media session, the API automatically deletes all attendees and you don't need to call DeleteAttendee.

#### Switching sessions

To allow a participant to switch from a replica session to a primary session, you must create credentials for them in the primary meeting. Refer to *Creating attendees* earlier in this list. Use the credentials with the promoteToPrimaryMeeting method in the Amazon Chime SDK client library to switch to the primary session.

To switch participants back to a replica session, use the demoteFromPrimaryMeeting method in the Amazon Chime SDK client library, or use the DeleteAttendee API to invalidate their primary session credentials.

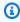

### Note

A presenter who connects directly to a primary session can't switch to a replica session.

For more information on switching between sessions, refer to the client library documentation:

- Amazon Chime SDK for Android on GitHub.
- Amazon Chime SDK for iOS on GitHub.
- Amazon Chime SDK client library for JavaScript on GitHub.

Session lifecycle 167

#### **Deleting sessions**

You use the DeleteMeeting API to delete WebRTC media sessions.

If you delete a primary session, the DeleteMeeting API automatically deletes all attached replica sessions. So to delete all sessions, just delete the primary.

The service automatically deletes a primary session if no attendees connect for 5 contiguous minutes. The service only deletes replica sessions automatically when it deletes a primary session. That means you can create replica sessions when you create a primary session, and the replicas will be available for the duration of the primary session.

# Troubleshooting and debugging Amazon Chime SDK meetings

Use the following topics to help diagnose and troubleshoot issues that you encounter when working with the Amazon Chime SDK.

#### **Topics**

- Understanding the system requirements
- Setting up logging and monitoring
- Troubleshooting Amazon Chime SDK meetings
- Understanding common issues with Amazon Chime SDK meetings

# **Understanding the system requirements**

As part of troubleshooting, make sure you code for supported browsers. For a current list of supported browsers, versions, and operating systems, see <a href="Mailto:Amazon Chime SDK system">Amazon Chime SDK system</a> requirements. The <a href="Mailto:Amazon Chime SDK system">developer guide and FAQs on Github</a> address browser and other compatibility issues. Also, familiarize yourself with the known browser issues on Github and any workarounds.

If you just started with Amazon Chime SDK Meetings, the <u>Amazon Chime SDK's Builder Journey</u> provides a step-by-step guide for building with the Amazon Chime SDK, plus the tools needed for troubleshooting.

# Setting up logging and monitoring

Logging helps you collect information such as server-side meeting events and client-side browser console logs.

The Amazon Chime SDK provides server-side meeting events that you can send to Amazon EventBridge and Amazon CloudWatch Events logs. You can create CloudWatch metrics and insights, and use them in your dashboard for monitoring. The <a href="Server-side Logging and Monitoring">Server-side Logging and Monitoring</a> of Amazon Chime SDK events blog post explains how to enable the CloudWatch Metrics, Insights and Dashboard.

The Amazon Chime SDK provides client-side events for audio and video quality, network bandwidth, and connectivity issues. The Monitoring and troubleshooting with Amazon Chime SDK Meeting events blog post explains how to enable CloudWatch Metrics, Insights and Dashboard for join failures, audio quality issues, and microphone and camera setup failures. For additional information about meeting events, see Meeting Events on Github.

### **Options for troubleshooting metrics**

You have the following options for collecting troubleshooting events.

- Send metrics at every event
- Batch events every N seconds
- Send metrics at end of the meeting
- Logging level for browser console logs

#### **Recommended metrics**

At a minimum, you should collect and log the following metrics.

- SDK platform and version
- · Browser and version
- Operating system
- Logical cores
- · Meeting started
- Meeting ended
- · Attendee joined
- Attendee left
- Attendees dropped

Additionally, depending on the issues you face, the following metrics can provide information about connectivity, bandwidth, and quality issues. You can log every occurrence of these metrics, or just count them. Counting can provide a summarized view of the underlying issues:

- connectionDidSuggestStopVideo
- connectionDidBecomeGood
- connectionDidBecomePoor
- Attendee join time > t seconds
- MeetingStartFailed
- MeetingFailed

### **Enabling client-side logging**

You can enable INFO-level browser logs by passing LogLevel. INFO to the ConsoleLogger object.

```
const logger = new ConsoleLogger('MyLogger', LogLevel.INFO);const meetingSession = new
DefaultMeetingSession(configuration,logger,deviceController);
```

You can also use the POSTLogger component in the Amazon Chime SDK for JavaScript to capture browser logs in your back end, such as Amazon CloudWatch Logs. POSTLogger makes HTTP POST requests to upload browser logs to the given URL in the <u>POSTLogger constructor</u>. For example, the <u>Amazon Chime SDK serverless demo on GitHub</u> uses the POSTLogger to send browser logs to Amazon CloudWatch Logs for future investigation.

### **Enabling server-side logging**

The Amazon Chime SDK for JavaScript also calls the eventDidReceive observer method with key meeting events, such as MeetingStartFailed and MeetingFailed. Meeting events often includes specific reasons for failures. For example, say that a large group of customers experience failures. Your web application can collect those meeting events, and then share them with us to troubleshoot the root cause. For more information about meeting events, see the meeting event guide on GitHub, and the Monitoring and troubleshooting with Amazon Chime SDK meeting events blog post.

# **Troubleshooting Amazon Chime SDK meetings**

The sections in this topic explain several ways to self-troubleshoot Amazon Chime SDK meetings.

#### **Topics**

- Checking FAQs and known issues
- Verifying network access

## Checking FAQs and known issues

Check these FAQs and lists of known issues on GitHub for troubleshooting and debugging advice.

- Amazon Chime SDK JavaScript Meetings
- Amazon Chime SDK JavaScript Media
- Amazon Chime SDK JavaScript Networking
- Amazon Chime SDK - Audio and Video

# Verifying network access

Enterprises often have network firewalls that restrict access to specific ports, or connections to IP address ranges out of their network. The following sections explain some of the ways you can verify network access.

### **Topics**

- Validating AWS SDK and Amazon Chime SDK subnets and ports
- Using demo apps to reproduce issues
- Using the Meeting Readiness Checker

### Validating AWS SDK and Amazon Chime SDK subnets and ports

Applications that use the Amazon Chime SDK utilize two tiers, server and client. The server tier uses the AWS SDK and has server-side meeting handlers. The client tier uses client SDKs.

The AWS SDK is used to call server APIs such as <u>CreateMeeting</u>. Such APIs connect to the AWS global service endpoints in the us-east-1, us-west-2, ap-southeast-1, eu-central-1, us-gov-east-1, and us-gov-west-1 Regions. The <u>AWS IP address ranges</u> page in the *AWS General Reference* lists the IP address ranges for each Region. For information about service endpoints and quotas, see the Amazon Chime SDK endpoints and quotas.

Client SDKs, such as the Amazon Chime SDK for JavaScript, connect to service endpoints in the \*.chime.aws domain.

Use the following validations to ensure that you have network permissions:

- Run the <u>Amazon Chime SDK Meeting Readiness Checker</u> on GitHub to verify that you can reach your network and ports.
- Verify you can resolve \*.chime.aws domain from your network or your end user's network.
- Ensure that your firewall allows connections to the AWS IP range via TCP Port 443 for control commands and UDP Port 3478 for media.

### Using demo apps to reproduce issues

As a best practice, start the debugging process by trying to reproduce your issue in one of demo apps. That enables the service team to locate where the issue might be. If you can't reproduce the issue with a demo app, you can review the app's code to see how it implemented the relevant use case.

| Amazon Chime SDK | Feature   | Demo app resources                                                                                                    |
|------------------|-----------|----------------------------------------------------------------------------------------------------|
| JavaScript SDK   | Meetings  | <u>Demo instructions</u> , <u>Source</u><br><u>code</u>                                                                                                    |
| React components | Meetings  | Demo instructions Source code                                                                                                    |
| Meeting chat     | Messaging | Blog post, Demo instructions, Source code                                                                                                    |
| iOS/Android      | Meetings  | (Blog post) Building a Meeting Application on Android using the Amazon Chime SDK  (Blog post) Building a Meeting Application on iOS using the Amazon Chime SDK |

| Amazon Chime SDK | Feature         | Demo app resources    |
|------------------|-----------------|-----------------------|
| PSTN audio       | Inbound calling | Blog post Source code |

### **Using the Meeting Readiness Checker**

Use the <u>Amazon Chime SDK Meeting Readiness Checker</u> on GitHub. The checker helps verify audio and video devices, and user connections. You can present the results to your end users with by using pass/fail statues that expose the root cause of any issues.

# **Understanding common issues with Amazon Chime SDK meetings**

The following sections provide troubleshooting methods for common meeting issues.

### **Topics**

- Connectivity issues
- · Audio and video quality issues
- Verifying SDK quotas and API throttling
- Opening support cases for Amazon Chime SDK meetings

# **Connectivity issues**

For connectivity issues, see Verifying network access.

# Audio and video quality issues

Audio and video quality issues can have several causes. Two main reasons for sub optimal audio/video quality are network bandwidth, and device performance. For detailed information on different challenges and how these impact audio/video quality, see <a href="Quality, Bandwidth">Quality, Bandwidth</a>, and <a href="Quality Bandwidth">Connectivity</a> on <a href="GitHub">GitHub</a>. This article describes different events and metrics that can be monitored to detect bandwidth issues and potential mitigations.

You can choose a Media Region that is closer to the audience of the target meeting session. To understand how to choose an optimal media region, see Using meeting Regions (https://docs.aws.amazon.com/chime-sdk/latest/dg/chime-sdk-meetings-regions.html).

Depending on the bandwidth available for a meeting attendee, the Amazon Chime SDK adjusts the video quality of the video being received/uploaded. To understand how you can control the

video quality for different video layouts, visit Managing Video Quality for different Video Layouts (https://aws.github.io/amazon-chime-sdk-js/modules/videolayout.html). This article describes video lifecycle management and uplink/downlink policies.

#### **Video resolution considerations**

- Default resolution for uploading video is 540p and 15fps at 1400 kbps. Depending on bandwidth, you can reduce that resolution and frame rate.
- Based on receiver bandwidth available, determine how many video tiles to show. Don't overshoot 6Mbps for all video tiles and content sharing. End users see black video tiles when they don't have enough bandwidth.

#### Using video uplink and downlink bandwidth policies

The Amazon Chime SDK provides the following bandwidth policies.

- NScaleVideoUplinkBandwidthPolicy Implements capture and encoding parameters that nearly equal those used by the desktop, web, and mobile clients.
- AllHighestVideoBandwidthPolicy Always subscribes to the highest quality video stream.
- NoVideoDownlinkBandwidthPolicy Disables video when bandwidth drops below a given threshold.
- VideoPriorityBasedPolicy Prioritizes audio over video in cases of low bandwidth.
- VideoAdaptiveProbePolicy

# Verifying SDK quotas and API throttling

The <u>Amazon Chime SDK endpoints and quotas</u> page lists the service quotas, API rates, and whether you can adjust them. Use the AWS Console Service Quota page to request quota adjustments.

## Fine tuning your API rates

Applications that exceed their API rates receive HTTP Status Code 429 and ThrottledClientException messages. You can adjust your API rates, but before you do, check your application for bugs that may exhaust those rates. For example, you may create meetings in a loop, or create meetings and not clean up.

Depending on how you create meetings, you might need to modify your code. For example, you can replace CreateMeeting and CreateAttendee with:

- CreateMeetingWithAttendees Creates up to 10 attendees per meeting.
- BatchCreateAttendee Creates up to 100 attendees per meeting.

You can store created attendees in a database, pull attendee information as invitees join the meeting, and then associate them with the pre-created attendees.

## **Opening support cases for Amazon Chime SDK meetings**

If you have more questions, or require support for your business, you can reach out to <u>AWS</u> <u>Customer support</u>. For more information about our support plans, see the <u>Compare support plans</u> page. When creating a support case, always open it under the account that has the problem. Include console browser logs, meeting and attendee IDs, and any related support cases or GitHub issues.

# **Using Amazon Chime SDK messaging**

You use this section of the Amazon Chime SDK Developer Guide to help create messaging applications that run on the Amazon Chime SDK service. This SDK provides the conceptual and practical information needed to create a basic messaging app.

#### **Topics**

- Migrating to the Amazon Chime SDK Identity namespace
- Migrating to the Amazon Chime SDK Messaging namespace
- Messaging prerequisites
- Understanding messaging concepts
- Understanding messaging architecture
- Understanding message types
- Getting started
- Understanding system messages
- Example IAM roles
- Understanding authorization by role
- Streaming messaging data
- Using elastic channels to host live events
- Using mobile push notifications to receive messages
- Using service-linked roles
- Using channel flows to process messages
- Using AppInstanceBots as intelligent channel agents
- Managing message retention
- User interface components for messaging
- Integrating with client libraries
- Using Amazon Chime SDK messaging with JavaScript

# Migrating to the Amazon Chime SDK Identity namespace

The <u>Amazon Chime SDK Identity</u> namespace is a dedicated place for the APIs used to create and manage Amazon Chime SDK identity resources, including Applications and Applications. You

use the namespace to address Amazon Chime SDK identity API endpoints in any AWS Region in which they're available. Use this namespace if you're just starting to use the Amazon Chime SDK. For more information about Regions, refer to <u>Available AWS Regions for the Amazon Chime SDK</u> service in this guide.

Existing applications that use the <u>Amazon Chime</u> namespace should plan to migrate to the dedicated namespace.

### **Topics**

- Reasons to migrate
- Before you migrate
- Differences between the namespaces

# Reasons to migrate

We encourage you to migrate to the Amazon Chime SDK Identity namespace for these reasons:

### **Choice of API Endpoint**

The Amazon Chime SDK Identity namespace is the only API namespace that can use API endpoints in any Region that makes them available. If you want to use API endpoints other than us-east-1, you must use the Amazon Chime SDK Identity namespace. For more information about the current endpoints, refer to API mapping in this guide.

## **Updated and new messaging APIs**

We only add or update identity APIs in the Amazon Chime SDK Identity namespace.

# Before you migrate

Before you migrate, be aware of the differences between the namespaces. The following table lists and describes them.

|                   | Amazon Chime SDK Identity namespace | Amazon Chime namespace |
|-------------------|-------------------------------------|------------------------|
| AWS SDK namespace | ChimeSDKIdentity                    | Chime                  |

Reasons to migrate 177

|                   | Amazon Chime SDK Identity namespace      | Amazon Chime namespace                            |
|-------------------|------------------------------------------|---------------------------------------------------|
| Regions           | Multiple                                 | us-east-1 only                                    |
| Service principal | https://identity.chime.amaz<br>onaws.com | https://chime.amaz<br>onaws.com                   |
| APIs              | Only APIs for identity                   | APIs for identity and other parts of Amazon Chime |
| User Expiration   | Available                                | Not available                                     |
| Bots              | Available                                | Not available                                     |

# Differences between the namespaces

The following sections explain the differences between the Chime and ChimeSDKIdentity namespaces.

## **AWS SDK namespace**

The Amazon Chime SDK namespace uses the Chime formal name. The Amazon Chime SDK Identity namespace uses the ChimeSDKIdentity formal name. The precise format of the name varies by platform.

For example, if you use the AWS SDK in Node.js to create identities, you use a line of code to address the namespace.

```
const chimeIdentity = AWS.Chime();
```

To migrate to the ChimeSDKIdentity namespace, update this line of code with the new namespace and the endpoint region.

```
const chimeIdentity = AWS.ChimeSDKIdentity({ region: "eu-central-1" });
```

## Regions

The <u>Amazon Chime</u> namespace can only address API endpoints in the us-east-1 Region. The <u>Amazon Chime SDK Identity</u> namespace can address Amazon Chime SDK Identity API endpoints in any Region they are available. For a current list of endpoints Regions, refer to <u>Available AWS</u> Regions for the Amazon Chime SDK service in this guide.

### **Endpoints**

The <u>Amazon Chime SDK Identity</u> namespace uses different API endpoints than the <u>Amazon Chime</u> namespace.

Only the endpoint used to create identity resources can be used to update them. This means an Applnstance created via an endpoint in eu-central-1 can only be modified via eu-central-1. It also means you cannot address an Applnstance created via the Chime namespace with the ChimeSDKIdentity namespace in us-east-1, or create a channel in a Region other than the region where the Applnstance and ApplnstanceUser members were created. For more information about the current endpoints, refer to API mapping in this guide.

### Service principal

The Amazon Chime SDK Identity namespace uses a new service principal:

Identity.chime.amazonaws.com. If you have SQS, SNS, or other IAM access policies that grant access to the service, you need to update those polices to grant access to the new service principal.

#### **APIs**

The <u>Amazon Chime SDK Identity</u> namespace only contains APIs for creating and managing messaging resources, and for sending and receiving messages. The <u>Amazon Chime</u> namespace includes APIs for other parts of the Amazon Chime service as well as messaging.

#### **User expiration**

Expiration settings on creation of AppInstanceUsers allow you to create temporary users. For example, you can create chat users that only exist for the duration of a large broadcast. Only the Identity namespace supports expiration settings for AppInstanceUsers.

#### **Bots**

You use the <u>AppInstanceBot</u> API to add chat bots powered by Amazon Lex V2 into your applications. You can only use AppInstanceBots in the Identity namespace. For more information about bots, refer to Using AppInstanceBots as intelligent channel agents in this guide.

#### **Additional APIs**

The Identity namespace has a growing list of additional APIs that the Chime namespace does not have. If you are getting started with the Amazon Chime SDK, use the Identity namespace to have access to all of the latest features. For more information about the current APIs, refer to <a href="Amazon Chime SDK Identity">Amazon Chime SDK API Reference</a>.

# Migrating to the Amazon Chime SDK Messaging namespace

The <u>Amazon Chime SDK Messaging</u> namespace is a dedicated place for the APIs that create and manage Amazon Chime SDK messaging resources. You use the namespace to address Amazon Chime SDK messaging API endpoints in any AWS Region in which they're available. Use this namespace if you're just starting to use the Amazon Chime SDK. For more information about Regions, refer to Available AWS Regions for the Amazon Chime SDK service in this guide.

Existing applications that use the <u>Amazon Chime</u> namespace should plan to migrate to the dedicated namespace.

### **Topics**

- Reasons to migrate
- Before you migrate
- <u>Differences between the namespaces</u>

# Reasons to migrate

We encourage you to migrate to the Amazon Chime SDK Messaging namespace for these reasons:

# **Choice of API Endpoint**

The Amazon Chime SDK Messaging namespace is the only API namespace which can use API endpoints in any <u>Region that makes them available</u>. If you want to use API endpoints other than US East (N. Virginia), you must use the Amazon Chime SDK Messaging namespace.

For more information about how Amazon Chime SDK messaging uses AWS Regions, refer to <u>Available Regions</u> in this guide.

### Updated and new messaging APIs

We only add or update messaging APIs in the Amazon Chime SDK Messaging namespace.

# Before you migrate

Before you migrate, be aware of the differences between the namespaces. The following table lists and describes them.

|                   | Amazon Chime SDK Messaging namespace | Amazon Chime namespace                             |
|-------------------|--------------------------------------|----------------------------------------------------|
| AWS SDK namespace | ChimeSDKMessaging                    | Chime                                              |
| Regions           | Multiple                             | US East (N. Virginia) only                         |
| APIs              | Only APIs for messaging              | APIs for messaging and other parts of Amazon Chime |
| Flows             | Available                            | Not available                                      |
| Elastic channels  | Available                            | Not available                                      |

# Differences between the namespaces

The following sections explain the differences between the Amazon Chime and Amazon Chime SDK Messaging namespaces.

## AWS SDK namespace

The Amazon Chime SDK namespace uses the Chime formal name. The Amazon Chime SDK Messaging namespace uses the ChimeSDKMessaging formal name. The precise format of the name varies by platform.

For example, if you use the AWS SDK in Node.js to create messaging, you use a line of code to address the namespace.

```
const chimeMessaging = AWS.Chime();
```

To migrate to the Amazon Chime Messaging SDK, update this line of code with the new namespace and the endpoint region.

```
const chimeMessaging = AWS.ChimeSDKMessaging({ region: "Europe (Frankfurt)" });
```

Before you migrate 181

#### Regions

The <u>Amazon Chime</u> namespace can only address API endpoints in the US East (N. Virginia) Region. The <u>Amazon Chime SDK Messaging</u> namespace can address Amazon Chime SDK messaging API endpoints in any Region they're available. For a current list of messaging Regions, refer to <u>Available AWS Regions for the Amazon Chime SDK service</u> in this guide.

#### **Endpoints**

The <u>Amazon Chime SDK Messaging</u> namespace uses different API endpoints than the <u>Amazon</u> Chime namespace.

Only the endpoint used to create a messaging resource can be used to modify it. This means a messaging resource created via an endpoint in Europe (Frankfurt) can only be modified via Europe (Frankfurt). This means that a channel created via an endpoint in Europe (Frankfurt) can only be modified via Europe (Frankfurt). It also means that you cannot address a channel created via the Chime namespace with the ChimeSDKMessaging namespace in US East (N. Virginia). For more information about the current endpoints, refer to API mapping in this guide.

### Service principal

The <u>Amazon Chime SDK Messaging</u> namespace uses a new service principal: messaging.chime.amazonaws.com. If you have SQS, SNS, or other IAM access policies that grant access to the service, you need to update those polices to grant access to the new service principal.

#### **APIs**

The <u>Amazon Chime SDK Messaging</u> namespace only contains APIs for creating and managing messaging resources, and for sending and receiving messages. The <u>Amazon Chime</u> namespace includes APIs for other parts of the Amazon Chime service as well as messaging.

#### **Channel flows**

Channel flows allow developers to run business logic on in-flight messages before they are delivered to members of a messaging channel. For example, you can create flows that remove sensitive data such as government ID numbers, phone numbers, or profanity from messages before they are delivered. That can help implement corporate communications policies or other communication guidelines.

You can also use channel flows to perform functions such as aggregating responses to a poll before sending the results back to participants, or sending messages via SMS.

Channel Flows are only available in the ChimeSDKMessaging namespace. For more information about them, refer to Using channel flows to process messages in this guide.

#### **Elastic channels**

Elastic channels support large scale chat experiences with up to one million chat users automatically balanced across a defined number of sub-channels. Elastic channels are only available in the ChimeSDKMessaging endpoint. For more information about elastic channels, refer to Using elastic channels to host live events in this guide.

#### **Additional APIs**

The Messaging namespace has a growing list of APIs that the Chime namespace does not have. If you are getting started with the Amazon Chime SDK use the messaging namespace for access to all of the latest features. For more information about the current APIs, refer to <a href="Manazon Chime SDK"><u>Amazon Chime SDK API Reference.</u></a>

# Messaging prerequisites

You need the following to use Amazon Chime SDK messaging.

- The ability to program.
- An AWS account.
- Permissions to configure IAM roles for the applications using Amazon Chime SDK messaging.

For the majority of cases, you also need:

- A client application Displays messaging UI, connects to web sockets using the Amazon Chime SDKs, manages state.
- A server application Manages identity and users.

# **Understanding messaging concepts**

To use Amazon Chime SDK messaging effectively, you must understand the following terms and concepts.

Messaging prerequisites 183

#### **AppInstance**

To use Amazon Chime SDK messaging, you must first create an AppInstance. An AppInstance contains AppInstanceUsers and Channels. Typically, you create a single AppInstance for your application. An AWS account can have multiple AppInstances. You make app level settings, such as message retention and streaming configuration, at the AppInstance level. AppInstances are identified by a unique ARN in this format: arn:aws:chime:region:aws\_account\_id:app-instance\_id.

#### **AppInstanceUser**

AppInstanceUsers are the entities that send messages, create channels, join channels, and so on. Typically, you create a one-to-one mapping of an AppInstanceUser to a user of your app. You can also create an AppInstanceUser to connect to back-end services, which allows users to identify messages as coming from a back-end service. AppInstanceUsers identified by an ARN, such as arn:aws:chime:region:aws\_account\_id:app-instance/app\_instance\_id/user/app\_instance\_user\_id. You control the app\_instance\_user\_id, and as a best practice, re-use the IDs that your application already has.

#### Channel

When you add an AppInstanceUser to a channel, that user becomes a member and can send and receive messages. Channels can be public, which allows any user to add themselves as a member, or private, which allows only channel moderators to add members. You can also hide channel members. Hidden members can observe conversations but not send messages, and they aren't added to the channel membership.

#### SubChannel

Members of an elastic channel are divided into a logical container called SubChannels. When you add an AppInstanceUser to an elastic channel, the user becomes a member of a SubChannel and can send and receive messages for that particular SubChannel. Channel memberships and messages are at a SubChannel level meaning that a message sent by a member in one SubChannel will not be received by a member in another SubChannel. Members are transferred to different SubChannels to support the elastic nature of a channel and promote engagement.

#### UserMessage

An AppInstanceUser who belongs to a channel can send and receive user messages. The AppInstanceUser can send STANDARD or CONTROL messages. STANDARD messages can contain

4KB of data and 1KB of metadata. CONTROL messages can contain only 30 bytes of data. Messages can be PERSISTENT or NON\_PERSISTENT. You can retrieve PERSISTENT messages from the channel history. NON\_PERSISTENT messages are only seen by channel members currently connected to Amazon Chime SDK messaging.

### **System Message**

Amazon Chime SDK generates system messages in response to events such as members joining or leaving a channel.

# **Understanding messaging architecture**

You can use Amazon Chime SDK messaging as a server-side and a client-side SDK. The server-side APIs create an AppInstance and AppInstanceUser. You can use various hooks and configurations to add application specific business logic and validation. For more information about doing that, see <a href="Streaming messaging data">Streaming messaging data</a>. Additionally, server-side processes can call APIs on behalf of an AppInstanceUser, or control a dedicated AppInstanceUser that represents back-end processes.

Client-side applications represented as an AppInstanceUser can call the Amazon Chime SDK messaging APIs directly. Client-side applications use the WebSocket protocol to connect to the messaging SDK when they are online. When connected, they receive real-time messages from any channel that they are a member of. When disconnected, an AppInstanceUser still belongs to the channels it was added to, and it can load the message history of those channels by using the SDK's HTTP based APIs.

Client-side applications have permissions to make API calls as a single AppInstanceUser. To scope IAM credentials to a single AppInstanceUser, client side applications assume a parameterized IAM role via AWS Cognito Identity Pools, or by a small self-hosted back-end API. For more information about authentication, see <a href="Authenticating end-user client applications">Authenticating end-user client applications</a>. In contrast, server side applications typically have permissions tied to a single app instance user, such as a user with administrative permissions, or they have permissions to make API calls on behalf of all app instance users.

# **Understanding message types**

You send messages through channels. You can send STANDARD, CONTROL, or SYSTEM messages.

• STANDARD messages can be up to 4KB in size and contain metadata. Metadata is arbitrary, and you can use it in a variety of ways, such as containing a link to an attachment.

- CONTROL messages are limited to 30 bytes and do not contain metadata.
- STANDARD and CONTROL messages can be persistent or non-persistent. Persistent messages are preserved in the history of a channel and viewed by using a ListChannelMessages API call. Non persistent messages are sent to every AppInstanceUser connected via WebSocket.
- Amazon Chime SDK sends automated SYSTEM messages for events such as members joining or leaving a channel.

# **Getting started**

The topics in this section explain how to start building an Amazon Chime SDK messaging application.

### **Topics**

- Creating an AppInstance
- Making SDK calls from a back-end service
- Authenticating end-user client applications
- Creating channels
- Sending messages
- <u>Using ExpirationSettings</u>
- Using WebSockets to receive messages
- Configuring attachments

# **Creating an Applnstance**

To use Amazon Chime SDK messaging, you must first create an Amazon Chime SDK AppInstance in your AWS account.

#### **Topics**

- Building an AppInstance
- Creating an AppInstanceUser

Getting started 186

## **Building an AppInstance**

#### To create an AppInstance for messaging

 In the CLI, run aws chime-sdk-identity create-app-instance --name NameOfAppInstance.

 In the create response, make note of the AppInstanceArn. arn:aws:chime:region: aws\_account\_id:app-instance/app\_instance\_id.

## **Creating an AppInstanceUser**

Once you create an AppInstance, you create an AppInstanceUser in that AppInstance. You typically do this when a user first registers or logs in to your app. You can also create an AppInstanceUser that acts on behalf of your back-end services.

The following example shows how to create a back-end AppInstanceUser:

```
aws chime-sdk-identity create-app-instance-user \
    --app-instance-arn "app_instance_arn" \
    --app-instance-user-id "back-end-worker" \
    --name "back-end-worker"
```

In the create response, note the AppInstanceUserArn. It takes this form:

arn:aws:chime:region: aws\_account\_id:app-instance/app\_instance\_id/

user/app\_instance\_user\_id. In this example, app\_instance\_user\_id is "back-end-worker."

# Note

As a best practice, when creating an AppInstanceUser for a client application, have the AppInstanceUserId match an existing unique ID for that user, such as the sub of an identity provider. The name is an optional placeholder that is attached to some API entities, such as a message sender. It allows you to control the display name of a user in one place, rather then needing to look it up from AppInstanceUser ARN, which is also attached as the sender of a message.

Creating an Applinstance 187

# Making SDK calls from a back-end service

Once you create a user to represent your back-end services, you create a channel, send messages to that channel, and read messages from that channel.

Run the following CLI command to create a public channel.

```
aws chime-sdk-messaging create-channel \
    --chime-bearer "app_instance_user_arn" \
    --app-instance-arn "app_instance_arn" \
    --name "firstChannel"
```

The command produces an ARN in this format:

```
arn:aws:chime:region:aws_account_id:app-instance/app_instance_id/channel/channel_id.
```

### **Topics**

- How IAM authorization works for back-end services
- Understanding implicit API authorization
- Sending and listing channel messages

#### How IAM authorization works for back-end services

In the CLI command from the previous section, note the chime-bearer parameter. It identifies the user that creates or interacts with resources such as channels and messages. Nearly all Amazon Chime SDK messaging APIs take chime-bearer as a parameter, except APIs meant to be called only by developers, such as CreateAppInstance.

The IAM permissions for Amazon Chime SDK messaging APIs require an app-instance-userarn that matches the chime-bearer parameter. Additional ARNs—typically channel ARNs might be required based on the API. For back-end services like the example above, this leads to IAM policies like the following example:

```
{
    "Version": "2012-10-17",
    "Statement": {
        "Effect": "Allow",
        "Action": [
```

```
"chime:SendChannelMessage",
    "chime:ListChannelMembership",
    "chime:ListChannelMemberships",
    "chime:DeleteChannelMembership",
    "chime:CreateChannelMembership",
    "chime:ListChannels",
    "chime:ListChannels",
    "chime:DeleteChannel",
    ...
],
    "Resource": [
        "arn:aws:chime:region:aws_account_id:app-instance/app_instance_id/user/back-end-worker",
        "arn:aws:chime:region:aws_account_id:app-instance/app_instance_id/channel/*"
]
```

Note the AppInstanceUser ARN and channel ARN in the Resource section. This IAM policy example grants the back-end service permission to make API calls as the user with the ID of "back-end-worker." If you want your back-end service to be able to make calls for the people who use your app, change the app\_instance\_user\_arn to arn:aws:chime:region:aws\_account\_id:app-instance/app\_instance\_id/user/\*.

# **Understanding implicit API authorization**

In addition to IAM policies, the Amazon Chime SDK messaging APIs have implicit permissions. For example, an AppInstanceUser can only send a message or list a channel membership in channels to which the user belongs. One exception to this is an AppInstanceUser who was promoted to AppInstanceAdmin. By default, admins have permissions to all the channels in your app. For most use cases, you only need this for back-end services that contain significant business logic.

The following CLI command promotes a back-end user to an admin.

```
aws chime-sdk-identity create-app-instance-admin \
    --app-instance-admin-arn "app_instance_user_arn" \
    --app-instance-arn "app_instance_arn"
```

# Sending and listing channel messages

The following CLI command sends channel messages.

```
aws chime-sdk-messaging send-channel-message \
    --chime-bearer "app_instance_user_arn" \
    --channel-arn "channel_arn" \
    --content "hello world" \
    --type STANDARD \
    --persistence PERSISTENT
```

The following CLI commands list channel messages in reverse chronological order.

- aws chime list-channel-messages
- aws chime-sdk-messaging list-channel-messages

```
aws chime-sdk-messaging list-channel-messages \
    --chime-bearer "app_instance_user_arn" \
    --channel-arn "channel_arn"
```

# **Authenticating end-user client applications**

You can also run Amazon Chime SDK messaging from end-user client applications. Making SDK calls from a back-end service explains how to make API calls such as create-channel, send-channel-message, and list-channel-messages. End user client applications such as browsers and mobile applications make these same API calls. Client applications can also connect via WebSocket to receive real time updates on messages and events to channels they are members of. This section covers how to give IAM credentials to a client application scoped to a specific app instance user. Once the end users have these credentials, they can make the API calls shown in Making SDK calls from a back-end service. To see a full demo of a client application, see <a href="https://github.com/aws-samples/amazon-chime-sdk/tree/main/apps/chat">https://github.com/aws-samples/amazon-chime-sdk/tree/main/apps/chat</a>. For more information about receiving real-time messages from the channels that a client app belongs to, see <a href="Using WebSockets to receive messages">Using WebSockets to receive messages</a>.

# **Providing IAM credentials to end users**

Amazon Chime SDK messaging integrates natively with AWS Identity and Access Management (IAM) policies to authenticate incoming requests. The IAM policy defines what an individual user can do. IAM policies can be crafted to provide scoped-down limited credentials for your use case.

For more information on creating policies for Amazon Chime SDK messaging users, see <a href="Example"><u>Example</u></a> IAM roles.

If you have an existing identity provider, you have the following options for integrating your existing identity with Amazon Chime SDK messaging.

- You can use your existing identity provider to authenticate users and then integrate the authentication service with AWS Security Token Service (STS) to create your own credential vending service for clients. STS provides APIs for assuming IAM Roles.
- If you already have a SAML or OpenID compatible identity provider, we recommend using Amazon Cognito Identity Pools, which abstract away calls to AWS STS AssumeRoleWithSAML and AssumeRoleWithWebIdentity. Amazon Cognito integrates with OpenID, SAML, and public identity providers such as Facebook, Login with Amazon, Google, and Sign in with Apple.

If you do not have an identity provider, you can get started with Amazon Cognito User Pools. For an example of how to use Amazon Cognito with the Amazon Chime SDK messaging features, see Build chat features into your application with Amazon Chime SDK messaging.

Alternately, you can use the <u>AWS STS</u> to create your own credential vending service or build your own identity provider.

### Using STS to vend credentials

If you already have an IDP such as ActiveDirectory LDAP, and you want to implement a custom credential vending service, or grant access to chat for non-authenticated meeting attendees, you can use the <u>AWS STS AssumeRole API</u>. To do this, you first create an Amazon Chime SDK messaging SDK Role. For more information about creating that role, see <u>Creating a role to delegate permissions to an IAM user</u>.

The IAM role would have permissions to the Amazon Chime SDK messaging action your application would use, similar to the following:

```
],
            "Resource": [
                11 * 11
            ]
        },
        {
            "Effect": "Allow",
            "Action": [
                "chime:SendChannelMessage",
                "chime:ListChannelMessages",
                "chime:CreateChannelMembership",
                "chime:ListChannelMemberships",
                "chime:DeleteChannelMembership",
                "chime:CreateChannelModerator",
                "chime:ListChannelModerators",
                "chime:DescribeChannelModerator",
                "chime:CreateChannel",
                "chime:DescribeChannel",
                "chime:ListChannels",
                "chime:DeleteChannel",
                "chime:RedactChannelMessage",
                "chime:UpdateChannelMessage",
                "chime:Connect",
                "chime:ListChannelBans",
                "chime:CreateChannelBan",
                "chime:DeleteChannelBan",
                "chime:ListChannelMembershipsForAppInstanceUser"
                "chime: AssociateChannelFlow",
                "chime:DisassociateChannelFlow",
                "chime:GetChannelMessageStatus"
            ],
            "Resource": [
                "{chime_app_instance_arn}/user/
${aws:PrincipalTag/my_applications_user_id}",
                "{chime_app_instance_arn}/channel/*"
            ]
        }
    ]
}
```

For this example, call this role the *ChimeMessagingSampleAppUserRole*.

Note the session tag in the *ChimeMessagingSampleAppUserRole* policy \${my\_application\_user\_id} in the user ARN resource. This session tag is parameterized in the AssumeRole API call to limit the credentials returned to permissions for a single user.

The <u>AssumeRole</u> and <u>TagSession</u> APIs are called using an already credentialed IAM entity, such as an IAM user. The APIs can also be called by a different IAM role such as an <u>AWS Lambda run</u> <u>role</u>. That IAM identity must have permissions to call AssumeRole and TagSession on the *ChimeMessagingSampleAppUserRole*.

For this example, call this role the *ChimeSampleAppServerRole*.

You need to set up the ChimeMessagingSampleAppUserRole with a trust policy that allows the ChimeMessagingSampleAppServerRole to call the STS AssumeRole API on it. For more information about using trust policies with IAM roles, see <a href="How to use trust">How to use trust</a> <a href="policies with IAM roles">policies with IAM roles</a>. You can use the AWS IAM Roles Console to add this policy to the ChimeMessagingSampleAppUserRole. The following example shows a typical trust relationship.

In a sample deployment, an <u>Amazon EC2</u> instance, or an AWS Lambda is launched with the ChimeMessagingSampleAppServerRole. The server then:

- 1. Performs any application specific authorization on a client's requests to receive credentials.
- 2. Calls STS AssumeRole on ChimeMessagingSampleAppUserRole, with a tag parameterizing the \${aws:PrincipalTag/my\_applications\_user\_id}.
- 3. Forwards the credentials returned in the AssumeRole call to the user.

The following example shows CLI command for assuming a role for step 2:

```
aws sts assume-role --role-arn
arn:aws:iam::my_aws_account_id:role/ChimeMessagingSampleAppUserRole --role-
session-name demo --tags Key=my_applications_user_id, Value=123456789
```

# **Creating channels**

You and your end users can create channels. Once created, you or your end users also need to add members to the channel. Sample code for creating channels is available in the <u>sample application</u> on GitHub.

For more information on creating channels and adding members, see:

- CreateChannel
- CreateChannelMembership

# Sending messages

Use the <u>SendChannelMessage</u> API to send messages. Sample code is available in a <u>sample</u> application on GitHub.

# **Using ExpirationSettings**

When you create an AppInstanceUser or a Channel, you can use ExpirationSettings to configure those resources for automatic deletion. ExpirationSettings helps reduce storage

Creating channels 194

costs and prevent resource-limit-exceeded issues. For example, you can delete unused channels after 7 days, or delete an AppInstanceUser that was only invoked for testing purposes.

For an AppInstanceUser, you specify the expiration period based on user creation time. For a Channel, you specify the expiration period based on the channel's creation time, or last message time. The latter allows you use message activities to customize automatic deletion.

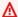

#### Important

Shortly after a resource expires, ExpirationSettings starts a background process to delete that resource. The process usually takes 6 hours, but that time can vary. Expired AppInstanceUsers and Channels that haven't yet been deleted still appear as valid and active. You can update or remove their expiration settings, and the system honors your changes.

#### **Topics**

- Configuring ExpirationSettings
- AWS CloudTrail events for expired resource deletion

# **Configuring ExpirationSettings**

The following sections explain how to configure the ExpirationSettings of an AppInstanceUser or a Channel.

## **Configuring ExpirationSettings when you create a resource**

You can configure ExpirationSettings when you run the <a href="CreateAppInstanceUser">CreateAppInstanceUser</a> or CreateChannel APIs. If you set the ExpirationSettings parameter, you must grant the following IAM permissions:

- chime:PutAppInstanceUserExpirationSettings when creating an AppInstanceUser
- chime:PutChannelExpirationSettings when creating a Channel.

The following example uses the AWS CLI to create an AppInstanceUser that expires after a day.

aws chime-sdk-identity create-app-instance-user \

Using ExpirationSettings 195

The following example uses the AWS CLI to create a Channel that expires after a day after it last receives a message.

### **Using Put APIs to configure ExpirationSettings**

You can also use the <u>PutAppInstanceUserExpirationSettings</u> and <u>PutChannelExpirationSettings</u> APIs to create, update, and delete ExpirationSettings.

The following example shows you to use the AWS CLI to update an AppInstanceUser's ExpirationSettings.

The following example shows you to use the AWS CLI to delete a channel's ExpirationSettings.

```
aws chime-sdk-messaging put-channel-expiration-settings \
--chime-bearer "app_instance_user_arn" \
--channel-arn "channel_arn"
```

Using ExpirationSettings 196

## AWS CloudTrail events for expired resource deletion

After the system deletes an expired resource, it sends an ExpireAppInstanceUser or ExpireChannel event to AWS CloudTrail. The type of event depends on the type of deleted asset.

The following example shows an AppInstanceUser event.

```
{
    "eventVersion": "1.08",
    "userIdentity": {
        "accountId": "123456789012",
        "invokedBy": "chime.amazonaws.com"
    },
    "eventTime": "2023-03-15T00:00:00Z",
    "eventSource": "chime.amazonaws.com",
    "eventName": "ExpireAppInstanceUser",
    "awsRegion": "us-east-1",
    "sourceIPAddress": "chime.amazonaws.com",
    "userAgent": "chime.amazonaws.com",
    "requestParameters": null,
    "responseElements": null,
    "eventID": "12345678-1234-1234-1234-123456789012",
    "readOnly": false,
    "resources": [
            "accountId": "123456789012",
            "type": "AWS::Chime::AppInstanceUser",
            "ARN": "arn:aws:chime:us-east-1:123456789012:app-instance/app-instance-id/
user/user-id"
        }
    ],
    "eventType": "AwsServiceEvent",
    "managementEvent": true,
    "recipientAccountId": "123456789012",
    "serviceEventDetails": {
        "reason": "AppInstanceUser deleted due to expiration settings."
    },
    "eventCategory": "Management"
}
```

Using ExpirationSettings 197

# **Using WebSockets to receive messages**

You can use the <u>Amazon Chime JS SDK</u> to receive messages using WebSockets, or you can use the WebSocket client library of your choice.

Follow these topics in the order listed to start using WebSockets:

### **Topics**

- Defining an IAM policy
- Retrieving the endpoint
- · Establishing the connection
- Using prefetch to deliver channel details
- Processing the events

# **Defining an IAM policy**

To start, define an IAM policy that gives you permission to establish a WebSocket connection. The following example policy gives an AppInstanceUser permission to establish a WebSocket connection.

```
"Version": "2012-10-17",
"Statement": [
    "Effect": "Allow",
    "Action: [
      "chime:Connect"
    ],
    "Resource": [
      "arn:aws:chime:region:{aws_account_id}:app-instance/{app_instance_id}/user/
{app_instance_user_id}"
    ٦
},
{
    "Effect": "Allow",
    "Action: [
      "chime:GetMessagingSessionEndpoint"
    ],
    "Resource": [
      11 * 11
```

```
]
 }
 ]
}
```

## Retrieving the endpoint

The following steps explain how to retrieve the endpoint used in a WebSocket connection.

- Use the GetMessagingSessionEndpoint API to retrieve the WebSocket endpoint. 1.
- Use the URL returned by the GetMessagingSessionEndpoint API to construct a Signature Version 4 Signed WebSocket URL. If you need help doing that, you can follow directions in the Establishing the connection.

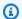

### Note

WebSocket URLs have the following form: id.region.ws-messaging.chime.aws

## **Establishing the connection**

After you retrieve an endpoint, you use the connect API to establish a WebSocket connection to the Amazon Chime SDK back-end server and receive messages for an AppInstanceUser. You must use AWS Signature Version 4 to sign requests. For more information about signing a request, see Signing AWS Requests with Signature Version 4.

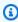

#### Note

To retrieve the endpoint, you can invoke the GetMessagingSessionEndpoint API. You can use the WebSocket client library of your choice to connect to the endpoint.

#### **Request Syntax**

```
GET /connect
?X-Amz-Algorithm=AWS4-HMAC-SHA256
&X-Amz-Credential=AKIARALLEXAMPLE%2F20201214%2Fregion%2Fchime%2Faws4_request
&X-Amz-Date=20201214T171359Z
```

```
&X-Amz-Expires=10
&X-Amz-SignedHeaders=host
&sessionId={sessionId}
&userArn={appInstanceUserArn}
&X-Amz-Signature=db75397d79583EXAMPLE
```

#### **URI Request Parameters**

All URI Request Query Parameters must be URL Encoded.

### X-Amz-Algorithm

Identifies the version of AWS Signature and the algorithm that you used to calculate the signature. The Amazon Chime SDK supports only AWS Signature Version 4 authentication, so the value of this is AWS4-HMAC-SHA256.

#### X-Amz-Credential

In addition to your access key ID, this parameter also provides the AWS Region and service—the scope—for which the signature is valid. This value must match the scope you use in signature calculations. The general form for this parameter value is:

<yourAccessKeyId>/<date>/<awsRegion>/<awsService >/aws4\_request

For example:

AKIAIOSFODNN7EXAMPLE/20201214/us-east-1/chime/aws4\_request

#### X-Amz-Date

The date and time format must follow the ISO 8601 standard, and you must format it as yyyyMMddTHHmmssZ. For example, you must convert **08/01/2020 15:32:41.982-700** to Coordinated Universal Time (UTC) and submit it as 20200801T083241Z.

#### X-Amz-Signed-Headers

Lists the headers that you used to calculate the signature. The following headers are required in the signature calculations:

- · The HTTP host header.
- Any x-amz-\* headers that you plan to add to the request.

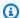

#### Note

For added security, sign all the request headers that you plan to include in your request.

#### X-Amz-Signatures

Provides the signature to authenticate your request. This signature must match the signature that Amazon Chime SDK calculates. If it doesn't, Amazon Chime SDK denies the request. For example, 733255ef022bec3f2a8701cd61d4b371f3f28c9f19EXAMPLEd48d5193d7.

#### X-Amz-Security-Token

Optional credential parameter if using credentials sourced from the Security Token Service. For more information about the service, see the https://docs.aws.amazon.com/STS/latest/ APIReference/.

#### SessionId

Indicates a unique Id for the WebSocket connection being established.

#### UserArn

Indicates the identity of the AppInstanceUser trying to establish a connection. The value should be the ARN of the AppInstanceUser. For example, arn:aws:chime:us %2Deast%2D1:123456789012:app%2Dinstance/694d2099%2Dcb1e%2D463e %2D9d64%2D697ff5b8950e/user/johndoe

# Using prefetch to deliver channel details

When you establish a WebSocket connection, you can specify prefetch-on=connect in your query parameters to deliver CHANNEL\_DETAILS events. The prefetch feature comes with the connect API, and the feature enables users to see an enriched chat view without extra API calls. Users can:

- See a preview of the last channel message, plus its timestamp.
- See the members of a channel.
- See a channel's unread markers.

After a user connects with the prefetch parameter specified, the user receives the session established event, which indicates the connection has been established. The user then receives up to 50 CHANNEL\_DETAILS events. If the user has less than 50 channels, the connect API prefetches all channels via CHANNEL\_DETAILS events. If user has more than 50 channels, the API prefetches the top 50 channels that contain unread messages and the latest LastMessageTimestamp values. The CHANNEL\_DETAILS events arrive in random order, and you receive events for all 50 channels.

Also, prefetch returns the following for ChannelMessages and ChannelMemberships:

- ChannelMessages List of <u>ChannelMessageSummary</u> objects, ordered by CreatedTimestamp in descending order. Only includes the latest 20 messages visible to the user. If there are targeted messages in the channel that are not visible to the current user, then less than 20 messages might be returned. The ChannelMessagesHasMore boolean will be set to true to indicate there are more messages. Soft limit, adjustable at the AWS account level.
- **ChannelMemberships** List of <u>ChannelMembershipSummary</u> objects. Includes a maximum of 30 channel members. Soft limit, adjustable at AWS account level.

This example shows how to use prefetch-on=connect.

```
GET /connect
?X-Amz-Algorithm=AWS4-HMAC-SHA256
&X-Amz-Credential=AKIARALLEXAMPLE%2F20201214%2Fregion%2Fchime%2Faws4_request
&X-Amz-Date=20201214T171359Z
&X-Amz-Expires=10
&X-Amz-SignedHeaders=host
&sessionId=sessionId
&prefetch-on=connect
&userArn=appInstanceUserArn
&X-Amz-Signature=db75397d79583EXAMPLE
```

This example shows the response for one channel. You will receive responses for all 50 channels.

```
"Headers": {
    "x-amz-chime-event-type": "CHANNEL_DETAILS",
    "x-amz-chime-message-type": "SYSTEM"
    },
"Payload": JSON.stringify"({
    Channel: ChannelSummary
    ChannelMessages: List of ChannelMessageSummary
```

```
ChannelMemberships: List of ChannelMembershipSummary
        ReadMarkerTimestamp: Timestamp
        ChannelMessagesHasMore: Boolean
    })
}
```

## **Processing the events**

For an AppInstanceUser to receive messages after they establish a connection, you must add them to a channel. To do that, use the CreateChannelMembership API.

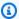

#### Note

An AppInstanceUser always receives messages for all channels that they belong to. Messaging stops when the AppInstance user disconnects.

An AppInstanceAdmin and a ChannelModerator do not receive messages on a channel unless you use the CreateChannelMembership API to explicitly add them.

The following topics explain how to process events.

### **Topics**

- Understanding message structures
- Handling disconnects

### **Understanding message structures**

Every WebSocket message that you receive adheres to this format:

```
{
   "Headers": {"key": "value"},
   "Payload": "{\"key\": \"value\"}"
}
```

#### **Headers**

Amazon Chime SDK messaging use the following header keys:

x-amz-chime-event-type

- x-amz-chime-message-type
- x-amz-chime-event-reason

The next section lists and describes the header's possible values and payloads.

## **Payload**

Websocket messages return JSON strings. The structure of the JSON strings depends on the x-amz-event-type headers. The following table lists the possible x-amz-chime-event-type values and payloads:

| EventType                          | Payload format                                                                                                    |
|------------------------------------|----------------------------------------------------------------------------------------------------|
| SESSION_ESTABLISHED                | N/A. This message is sent once after the user connects to the WebSocket. It indicates that any message or event on a channel that arrives after the user receives the SESSION_ESTABLISHED message is guaranteed to be delivered to the user as long as the WebSocket stays open. |
| CREATE_CHANNEL_MES SAGE            | ChannelMessage                                                                                                    |
| REDACT_CHANNEL_MES SAGE            |                                                                                                    |
| UPDATE_CHANNEL_MES SAGE            |                                                                                                    |
| DELETE_CHANNEL_MES SAGE            |                                                                                                    |
| PENDING_CREATE_CHA<br>NNEL_MESSAGE |                                                                                                    |

| EventType                          | Payload format |
|------------------------------------|----------------|
| PENDING_UPDATE_CHA<br>NNEL_MESSAGE |                |
| FAILED_CREATE_CHAN NEL_MESSAGE     |                |
| FAILED_UPDATE_CHAN NEL_MESSAGE     |                |
| DENIED_CREATE_CHAN NEL_MESSAGE     |                |
| DENIED_UPDATE_CHAN NEL_MESSAGE     |                |

| EventType                        | Payload format                                                                                                    |
|----------------------------------|----------------------------------------------------------------------------------------------------|
| CHANNEL_DETAILS                  | Channel                                                                                                    |
|                                  | The <u>ChannelSummary</u> object.                                                                                                    |
|                                  | ChannelMessages                                                                                                    |
|                                  | List of ChannelMe ssageSummary objects, ordered by CreatedTi mestamp in descending order. Includes the latest 20 messages, but you can adjust that limit at the AWS account level.  ChannelMemberships  List of ChannelMe mbershipSummary objects. Returns a maximum of 30 channel members, but you can adjust that limit at the AWS account level.  ReadMarkerTimestamp  The time at which the AppInstanceUser last marked the channel as read. |
| UPDATE_CHANNEL                   | Channel                                                                                                    |
| DELETE_CHANNEL                   |                                                                                                    |
| BATCH_CREATE_CHANN EL_MEMBERSHIP | BatchChannelMembership                                                                                                    |

| EventType                  | Payload format    |
|----------------------------|-------------------|
| CREATE_CHANNEL_MEM BERSHIP | ChannelMembership |
| DELETE_CHANNEL_MEM BERSHIP |                   |
| UPDATE_CHANNEL_MEM BERSHIP |                   |

### x-amz-chime-message-type

The following table lists the x-amz-chime-message-type message types .

| Message type | Description                                                      |
|--------------|------------------------------------------------------------------|
| STANDARD     | Sent when the websocket receives a STANDARD channel message.     |
| CONTROL      | Sent when the WebSocket receives a CONTROL channel message.      |
| SYSTEM       | All other websocket messages sent by Amazon Chime SDK Messaging. |

#### x-amz-chime-event-reason

This is an optional header supported for a specific use case. The header provides information about why a specific event was received.

| Event reason       | Description                                                                                                    |
|--------------------|----------------------------------------------------------------------------------------------------|
| subchannel_DELETED | DELETE_CHANNEL_MEMBERSHIP events received by elastic channel moderators.  Only seen by moderators after membershi |

| Event reason | Description                                              |
|--------------|----------------------------------------------------------|
|              | p balancing deletes a sub-channel that they belonged to. |

### **Handling disconnects**

Websockets can disconnect due to changes in network connectivity, or when credentials expire. After you open a WebSocket, the Amazon Chime SDK sends regular pings to the messaging client to ensure it is still connected. If the connection closes, the client receives a WebSocket close code. The client can try to reconnect, or not, depending on the close code. The following tables show the close codes that the client can use to reconnect.

For 1000 to 4000 closure codes, reconnect only for the following messages:

| Closure codes | Can reconnect | Reason                                                                                                    |
|---------------|---------------|----------------------------------------------------------------------------------------------------|
| 1001          | Yes           | Normal closure                                                                                                    |
| 1006          | Yes           | Abnormal closure                                                                                                    |
| 1011          | Yes           | Internal server error                                                                                                    |
| 1012          | Yes           | Service restart                                                                                                    |
| 1013          | Yes           | Try again later                                                                                                    |
| 1014          | Yes           | The server was acting as a gateway or proxy and received an invalid response from the upstream server. This is similar to the 502 HTTP Status Code. |

For 4XXX codes, always reconnect *except* for the following messages:

| Closure codes | Can reconnect | Reason           |
|---------------|---------------|------------------|
| 4002          | No            | Client initiated |
| 4003          | No            | Forbidden        |
| 4401          | No            | Not authorized   |

When the application uses a close code to reconnect, the application should:

- Call the GetMessagingSessionEndpoint API again to obtain a new base URL.
- 2. Refresh the IAM credentials if they've expired.
- 3. Connect via the WebSocket.

If you use the amazon-chime-sdk-js library, this is handled for you if you implement the <a href="mailto:needsRefresh(">needsRefresh()</a> property and the <a href="mailto:refresh(">refresh()</a> method. For a working example, see <a href="https://github.com/aws-samples/amazon-chime-sdk/blob/dc11c4c76c78d28f618577706bba2087919a5635/apps/chat/src/providers/AuthProvider.jsx#L93-L101">https://github.com/aws-samples/amazon-chime-sdk/blob/dc11c4c76c78d28f618577706bba2087919a5635/apps/chat/src/providers/AuthProvider.jsx#L93-L101</a>.

# **Configuring attachments**

The Amazon Chime SDK allows you to use your own storage for message attachments, and include them as message metadata. Amazon Simple Storage Service (S3) is the easiest way to get started with attachments.

#### To use S3 for attachments

- 1. Create an S3 bucket to store attachments.
- 2. Create an IAM policy for the bucket that allows Amazon Chime SDK users to upload, download, and delete attachments from your S3 bucket.
- 3. Create an IAM role for use by your Identity provider to vend credentials to users for attachments.

The <u>sample application</u> provides an example of how to do this with Amazon S3, Amazon Cognito, and the Amazon Chime SDK.

Configuring attachments 209

# **Understanding system messages**

Amazon Chime SDK sends system messages to all connected clients for events that take place in channels. Events include:

- UPDATE\_CHANNEL This event signifies any update made to the channel details, such as the name or metadata.
- DELETE\_CHANNEL This event signifies that the channel and all of its data, including messages, memberships, moderators and bans, will be deleted.
- CREATE\_CHANNEL\_MEMBERSHIP This event signifies that a particular AppInstanceUser
  has been added as a member to the channel. The event also contains details of the new
  AppInstanceUser.
- DELETE\_CHANNEL\_MEMBERSHIP This event signifies that an AppInstanceUser has been removed from the channel. The event also contains the removed AppInstanceUser details.
- UPDATE\_CHANNEL\_MEMBERSHIP This event only applies to elastic channels. The event signifies
  that membership balancing transferred an AppInstanceUser from one sub-channel to another.
  The event also contains the AppInstanceUser details, plus the information about the subchannel that the AppInstanceUser was transferred to.

# **Example IAM roles**

For users to access the Amazon Chime SDK messaging features, you must define an IAM role and policy to provide credentials to users when they sign in. The IAM policy defines the resources that users can access.

The examples in this section provide basic policies that you can adapt to suit your needs. For more information about how policies work, see Making SDK calls from a back-end service.

This example shows a policy for developers building applications using Amazon Chime SDK messaging.

```
"chime:DescribeAppInstance",
                "chime:ListAppInstances",
                "chime:UpdateAppInstance",
                "chime:DeleteAppInstance",
                "chime:CreateAppInstanceUser",
                "chime:DeleteAppInstanceUser",
                "chime:ListAppInstanceUsers",
                "chime:UpdateAppInstanceUser",
                "chime:DescribeAppInstanceUser",
                "chime:CreateAppInstanceAdmin",
                "chime:DescribeAppInstanceAdmin",
                "chime:ListAppInstanceAdmins",
                "chime:DeleteAppInstanceAdmin",
                "chime:PutAppInstanceRetentionSettings",
                "chime:GetAppInstanceRetentionSettings",
                "chime:PutAppInstanceStreamingConfigurations",
                "chime:GetAppInstanceStreamingConfigurations",
                "chime:DeleteAppInstanceStreamingConfigurations",
                "chime: TagResource",
                "chime:UntagResource",
                "chime:ListTagsForResource"
                "chime:CreateChannelFlow",
                "chime:UpdateChannelFlow",
                "chime:DescribeChannelFlow",
                "chime:DeleteChannelFlow",
                "chime:ListChannelFlows",
                "chime:ListChannelsAssociatedWithChannelFlow",
                "chime:ChannelFlowCallback",
            ],
            "Effect": "Allow",
            "Resource": "*"
        }
    ]
}
```

This example shows a policy that allows users to access the Amazon Chime SDK user actions.

Example IAM roles 211

```
"Resource": "*"
        },
        {
            "Action": [
                "chime:CreateChannel",
                "chime:DescribeChannel",
                "chime:DeleteChannel",
                "chime:UpdateChannel",
                "chime:ListChannels",
                "chime:Listsubchannels",
                "chime:ListChannelMembershipsForAppInstanceUser",
                "chime:DescribeChannelMembershipForAppInstanceUser",
                "chime:ListChannelsModeratedByAppInstanceUser",
                "chime:DescribeChannelModeratedByAppInstanceUser",
                "chime:UpdateChannelReadMarker",
                "chime:CreateChannelModerator",
                "chime:DescribeChannelModerator",
                "chime:ListChannelModerators",
                "chime:DeleteChannelModerator",
                "chime:SendChannelMessage",
                "chime:GetChannelMessage",
                "chime:DeleteChannelMessage",
                "chime:UpdateChannelMessage",
                "chime:RedactChannelMessage",
                "chime:ListChannelMessages",
                "chime:CreateChannelMembership",
                "chime:DescribeChannelMembership",
                "chime:DeleteChannelMembership",
                "chime:ListChannelMemberships",
                "chime:CreateChannelBan",
                "chime:DeleteChannelBan",
                "chime:ListChannelBans",
                "chime:DescribeChannelBan",
                "chime:Connect"
                "chime: AssociateChannelFlow",
                "chime:DisassociateChannelFlow",
                "chime:GetChannelMessageStatus"
            ],
            "Effect": "Allow",
            "Resource": [
                "arn:aws:chime:region:{aws_account_id}:app-instance/{app_instance_id}/
user/{app_instance_user_id}",
                "arn:aws:chime:region:{aws_account_id}:app-instance/{app_instance_id}/
channel/*"
```

Example IAM roles 212

```
]
]
]
}
```

This example shows a policy that gives users minimal access to Amazon Chime SDK user actions.

```
{
    "Version": "2012-10-17",
    "Statement": [
        {
            "Action": "chime:GetMessagingSessionEndpoint",
            "Effect": "Allow",
            "Resource": "*"
        },
        {
            "Action": [
                "chime:ListChannels",
                "chime:DescribeChannel",
                "chime:ListChannelMembershipsForAppInstanceUser",
                "chime:DescribeChannelMembershipForAppInstanceUser",
                "chime:ListChannelsModeratedByAppInstanceUser",
                "chime:DescribeChannelModeratedByAppInstanceUser",
                "chime:SendChannelMessage",
                "chime:GetChannelMessage",
                "chime:ListChannelMessages",
                "chime:Connect"
            ],
            "Effect": "Allow",
            "Resource": [
                "arn:aws:chime:region:{aws_account_id}:app-instance/{app_instance_id}/
user/{app_instance_user_id}",
                "arn:aws:chime:region:{aws_account_id}:app-instance/{app_instance_id}/
channel/*"
            ]
        }
    ]
}
```

This example shows a policy for establishing a WebSocket connection for an AppInstanceUser. For more information about WebSocket connections, see Using WebSockets to receive messages.

```
{
```

Example IAM roles 213

# Understanding authorization by role

The tables in this topic list the actions that app instance users can run, depending on their role.

#### Legend

- Allowed If the correct Action/Resource context is specified in the IAM Policy, then it can be successfully run.
- Allowed with restrictions If correct Action/Resource context is specified in the IAM Policy then certain conditions have to be met to successfully run the action.
- **Denied** Even if correct Action/Resource context is specified in the IAM Policy, it will still be blocked by the back end.

#### **Topics**

- AppInstanceAdmin
- ChannelModerator
- Member
- Non-member

### **AppInstanceAdmin**

App instance administrators can perform actions on a channels within the app instance for which they are an admin.

| API name                                            | Allowed or denied        | Notes                                                                                                    |
|-----------------------------------------------------|--------------------------|----------------------------------------------------------------------------------------------------|
| UpdateChannel                                       | Allowed with restriction | Cannot update ElasticCh annelConfiguration once set                                                           |
| DeleteChannel                                       | Allowed                  |                                                                                                    |
| DescribeChannel                                     | Allowed                  |                                                                                                    |
| ListChannel                                         | Allowed                  |                                                                                                    |
| ListChannelMembers<br>hipsForAppInstance<br>User    | Allowed                  | You can also populate the <a href="AppInstanceUserArn">AppInstanceUserArn</a> with another AppInstanceUser .  |
| DescribeChannelMem<br>bershipForAppInsta<br>nceUser | Allowed                  | You can also populate <u>AppInstanceUserArn</u> with another AppInstanceUser .                                |
| ListChannelsModera<br>tedByAppInstanceUs<br>er      | Allowed                  | You can also populate <u>AppInstanceUserArn</u> with another AppInstanceUser.                                 |
| DescribeChannelMod<br>eratedByAppInstanc<br>eUser   | Allowed                  | You can also populate  AppInstanceUserArn  with another ppInstanc  eUser A. No allowed for  elastic channels. |
| <pre>CreateChannelMembe rship</pre>                 | Allowed                  |                                                                                                    |
| DescribeChannelMem<br>bership                       | Allowed                  |                                                                                                    |
| ListChannelMembers<br>hip                           | Allowed                  |                                                                                                    |

AppInstanceAdmin 215

| API name                     | Allowed or denied        | Notes                                                                                                    |
|------------------------------|--------------------------|----------------------------------------------------------------------------------------------------|
| DeleteChannelMembe rship     | Allowed                  |                                                                                                    |
| SendChannelMessage           | Allowed with restriction | You first need to use  CreateChannelMembership  to create a membership for yourself, and then call the API. |
| GetChannelMessage            | Allowed                  |                                                                                                    |
| ListChannelMessage           | Allowed                  |                                                                                                    |
| DeleteChannelMessage         | Allowed                  |                                                                                                    |
| RedactChannelMessage         | Allowed                  |                                                                                                    |
| UpdateChannelMessage         | Allowed with restriction | You can only edit your own messages.                                                                        |
| CreateChannelModer ator      | Allowed                  |                                                                                                    |
| DeleteChannelModer<br>ator   | Allowed                  |                                                                                                    |
| DescribeChannelMod<br>erator | Allowed                  |                                                                                                    |
| ListChannelModerator         | Allowed                  |                                                                                                    |
| CreateChannelBan             | Allowed with restriction | The AppInstanceUser that you ban cannot be an AppInstanceAdmin or the moderator of that channel.            |
| DeleteChannelBan             | Allowed with restriction |                                                                                                    |

AppInstanceAdmin 216

| API name                    | Allowed or denied        | Notes                                                                                                    |
|-----------------------------|--------------------------|----------------------------------------------------------------------------------------------------|
| DescribeChannelBan          | Allowed                  |                                                                                                    |
| ListChannelBan              | Allowed                  |                                                                                                    |
| UpdateChannelReadM<br>arker | Allowed with restriction | For non-elastic channels, You need to use the <u>CreateCha</u> <u>nnelMembership</u> API to create a membership for yourself first, and then call the API. |
|                             |                          | Not allowed for elastic channels.                                                                                                    |
| GetChannelMessage           | Allowed with Restriction | Allowed only for sent<br>messages. Not allowed for<br>messages in processing by<br>channel flow unless you are<br>the message sender.                      |
| ListChannelMessages         | Allowed                  |                                                                                                    |
| DeleteChannelMessage        | Allowed with Restriction | Allowed only for sent messages.                                                                                                    |
| RedactChannelMessage        | Allowed with Restriction | Allowed only for sent messages.                                                                                                    |
| UpdateChannelMessage        | Allowed with Restriction | You can only edit your own sent messages.                                                                                                    |
| AssociateChannelFlow        | Allowed                  |                                                                                                    |
| DisassociateChanne<br>1Flow | Allowed                  |                                                                                                    |
| GetChannelMessageS<br>tatus | Allowed with Restriction | You can only get message status for your own messages.                                                                                                    |

AppInstanceAdmin 217

| API name        | Allowed or denied | Notes |
|-----------------|-------------------|-------|
| ListSubChannels | Allowed           |       |

# ChannelModerator

Channel moderators can perform actions only on channels for which they have the moderator role.

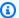

### Note

A moderator who is an AppInstanceAdmin can perform actions on channels allowed by that role.

| API name                                            | Allowed or denied        | Notes                                                             |
|-----------------------------------------------------|--------------------------|-------------------------------------------------------------------|
| UpdateChannel                                       | Allowed                  | Cannot update ElasticCh annelConfiguration once set               |
| DeleteChannel                                       | Allowed                  |                                                                   |
| DescribeChannel                                     | Allowed with restriction | You can only get details for public channels.                     |
| ListChannel                                         | Allowed with restriction | You can only get details for public channels.                     |
| ListChannelMembers<br>hipsForAppInstance<br>User    | Allowed with restriction | You can only use your ARN as the <u>AppInstanceUserArn</u> value. |
| DescribeChannelMem<br>bershipForAppInsta<br>nceUser | Allowed with restriction | You can only use your ARN as the ApplnstanceUserArn value.        |
| ListChannelsModera<br>tedByAppInstanceUs<br>er      | Allowed with restriction | You can only use your ARN as the AppInstanceUserArn value.        |

ChannelModerator 218

| API name                                          | Allowed or denied        | Notes                                                                                                    |
|---------------------------------------------------|--------------------------|----------------------------------------------------------------------------------------------------|
| DescribeChannelMod<br>eratedByAppInstanc<br>eUser | Allowed with restriction | You can also populate an <a href="AppInstanceUserArn">AppInstanceUserArn</a> with another AppInstanceUser.                                      |
| <pre>CreateChannelMembe rship</pre>               | Allowed                  |                                                                                                    |
| DescribeChannelMem<br>bership                     | Allowed                  |                                                                                                    |
| ListChannelMembers<br>hip                         | Allowed                  |                                                                                                    |
| DeleteChannelMembe<br>rship                       | Allowed                  |                                                                                                    |
| SendChannelMessage                                | Allowed with restriction | You need to use <u>CreateCha</u> <u>nnelMembership</u> API to create a membership for yourself first, and then call the SendChannelMessage API. |
| GetChannelMessage                                 | Allowed                  |                                                                                                    |
| ListChannelMessage                                | Allowed                  |                                                                                                    |
| DeleteChannelMessage                              | Denied                   |                                                                                                    |
| RedactChannelMessage                              | Allowed                  |                                                                                                    |
| UpdateChannelMessage                              | Allowed with restriction | You can only update your own messages.                                                                                                    |

ChannelModerator 219

| API name                     | Allowed or denied        | Notes                                                                                                    |
|------------------------------|--------------------------|----------------------------------------------------------------------------------------------------|
| CreateChannelModer<br>ator   | Allowed                  | You need to use the <a href="CreateChannelMembership">CreateChannelMembership</a> API to create a membership for yourself first, and then call the CreateChannelModer ator API.                                                                      |
| DeleteChannelModer<br>ator   | Allowed                  |                                                                                                    |
| DescribeChannelMod<br>erator | Allowed                  |                                                                                                    |
| ListChannelModerator         | Allowed                  |                                                                                                    |
| CreateChannelBan             | Allowed with restriction | The AppInstanceUser you are banning cannot be an AppInstanceAdmin or the moderator of that channel.                                                                                                    |
| DeleteChannelBan             | Allowed with restriction |                                                                                                    |
| DescribeChannelBan           | Allowed                  |                                                                                                    |
| ListChannelBan               | Allowed                  |                                                                                                    |
| UpdateChannelReadM<br>arker  | Allowed with restriction | For non-elastic channels, you need to use <a href="CreateCha">CreateCha</a> <a href="nnelMembership">nnelMembership</a> to create a membership for yourself first, and then call the UpdateChannelReadMarker API.  Not allowed for elastic channels. |

ChannelModerator 220

| API name                    | Allowed or denied        | Notes                                                                                                    |
|-----------------------------|--------------------------|----------------------------------------------------------------------------------------------------|
| GetChannelMessage           | Allowed with Restriction | Allowed only for sent<br>messages. Not allowed for<br>messages in processing by<br>channel flow unless you are<br>the message sender. |
| ListChannelMessages         | Allowed                  |                                                                                                    |
| DeleteChannelMessage        | Denied                   |                                                                                                    |
| RedactChannelMessage        | Allowed with Restriction | Allowed only for sent messages.                                                                                                    |
| UpdateChannelMessage        | Allowed with Restriction | You can only edit your own sent messages.                                                                                             |
| AssociateChannelFlow        | Allowed                  |                                                                                                    |
| DisassociateChanne<br>lFlow | Allowed                  |                                                                                                    |
| GetChannelMessageS<br>tatus | Allowed with Restriction | You can only get message status for your own messages.                                                                                |
| ListSubChannels             | Allowed                  |                                                                                                    |

# Member

An AppInstanceUser becomes a member of a channel if they are added to the channel via the <a href="CreateChannelMembership">CreateChannelMembership</a> API.

Members can perform actions only on channels to which they belong.

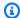

# Note

A member who is an AppInstanceAdmin or ChannelModerator can perform actions on Channels allowed by those two roles.

| API name                                            | Allowed or denied        | Notes                                                                                                    |
|-----------------------------------------------------|--------------------------|----------------------------------------------------------------------------------------------------|
| UpdateChannel                                       | Denied                   |                                                                                                    |
| DeleteChannel                                       | Denied                   |                                                                                                    |
| DescribeChannel                                     | Allowed with restriction | You can only get details for public channels.                                                              |
| ListChannel                                         | Allowed with restriction | You can only get details for public channels.                                                              |
| ListChannelMembers<br>hipsForAppInstance<br>User    | Allowed with restriction | You can only use your ARN as the ApplnstanceUserArn value.                                                 |
| DescribeChannelMem<br>bershipForAppInsta<br>nceUser | Allowed with restriction | You can only use your ARN as the ApplnstanceUserArn value.                                                 |
| ListChannelsModera<br>tedByAppInstanceUs<br>er      | Allowed with restriction | You can only use your ARN as the ApplnstanceUserArn value.                                                 |
| DescribeChannelMod<br>eratedByAppInstanc<br>eUser   | Allowed with restriction | You can also populate an <a href="AppInstanceUserArn">AppInstanceUserArn</a> with another AppInstanceUser. |
|                                                     |                          | Not allowed for elastic channels.                                                                          |

| API name                      | Allowed or denied        | Notes                                                                      |
|-------------------------------|--------------------------|----------------------------------------------------------------------------|
| CreateChannelMembe rship      | Allowed with restriction | You can only add other members for an <u>UNRESTRIC</u> <u>TED</u> channel. |
| DescribeChannelMem<br>bership | Allowed                  |                                                                            |
| ListChannelMembers<br>hip     | Allowed                  |                                                                            |
| DeleteChannelMembe<br>rship   | Allowed                  |                                                                            |
| SendChannelMessage            | Allowed                  |                                                                            |
| GetChannelMessage             | Allowed                  |                                                                            |
| ListChannelMessage            | Allowed                  |                                                                            |
| DeleteChannelMessage          | Denied                   |                                                                            |
| RedactChannelMessage          | Allowed with restriction | You can only redact your own messages.                                     |
| UpdateChannelMessage          | Allowed with restriction | You can only update your own messages.                                     |
| CreateChannelModer ator       | Denied                   |                                                                            |
| DeleteChannelModer<br>ator    | Denied                   |                                                                            |
| DescribeChannelMod<br>erator  | Denied                   |                                                                            |
| ListChannelModerator          | Denied                   |                                                                            |

| API name                    | Allowed or denied        | Notes                                                                                                    |
|-----------------------------|--------------------------|----------------------------------------------------------------------------------------------------|
| CreateChannelBan            | Denied                   |                                                                                                    |
| DeleteChannelBan            | Denied                   |                                                                                                    |
| DescribeChannelBan          | Denied                   |                                                                                                    |
| ListChannelBan              | Denied                   |                                                                                                    |
| UpdateChannelReadM<br>arker | Allowed with restriction | Not allowed for elastic channels.                                                                                                    |
| GetChannelMessage           | Allowed with Restriction | Allowed only for sent<br>messages. Not allowed for<br>messages in processing by<br>channel flow unless you are<br>the message sender. |
| ListChannelMessages         | Allowed                  |                                                                                                    |
| DeleteChannelMessage        | Allowed with Restriction | Allowed only for sent messages.                                                                                                    |
| RedactChannelMessage        | Allowed with Restriction | Allowed only for sent messages.                                                                                                    |
| UpdateChannelMessage        | Allowed with Restriction | You can only edit your own sent messages.                                                                                             |
| AssociateChannelFlow        | Denied                   |                                                                                                    |
| DisassociateChanne<br>1Flow | Denied                   |                                                                                                    |
| GetChannelMessageS<br>tatus | Allowed with Restriction | You can only get message status for your own messages.                                                                                |
| Listsubchannels             | Denied                   |                                                                                                    |

# Non-member

Non-members are a regular AppInstanceUser and they cannot perform any channel related actions unless you use the **CreateChannelMembership** API to add them.

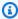

# Note

A non-member who is an AppInstanceAdmin or ChannelModerator can perform channel related actions allowed by those two roles.

| API name                                            | Allowed or denied        | Notes                                                                                                    |
|-----------------------------------------------------|--------------------------|----------------------------------------------------------------------------------------------------|
| UpdateChannel                                       | Denied                   |                                                                                                    |
| DeleteChannel                                       | Denied                   |                                                                                                    |
| DescribeChannel                                     | Allowed with restriction | You can only get details for public channels.                                                               |
| ListChannel                                         | Allowed with restriction | You can only get details for public channels.                                                               |
| ListChannelMembers<br>hipsForAppInstance<br>User    | Allowed with restriction | You can only use your ARN as the AppInstanceUserArn value.                                                  |
| DescribeChannelMem<br>bershipForAppInsta<br>nceUser | Allowed with restriction | You can also populate an  AppInstanceArn with another  AppInstanceUser .  Not allowed for elastic channels. |
| ListChannelsModera<br>tedByAppInstanceUs<br>er      | Allowed with restriction | You can only use your ARN as the AppInstanceUserArn value.                                                  |

225 Non-member

| API name                                          | Allowed or denied        | Notes                                                      |
|---------------------------------------------------|--------------------------|------------------------------------------------------------|
| DescribeChannelMod<br>eratedByAppInstanc<br>eUser | Allowed with restriction | You can only use your ARN as the ApplnstanceUserArn value. |
| <pre>CreateChannelMembe rship</pre>               | Denied                   |                                                            |
| DescribeChannelMem<br>bership                     | Allowed with restriction | You can only get details for public channels.              |
| ListChannelMembers<br>hip                         | Allowed with restriction | You can only get details for public channels.              |
| DeleteChannelMembe rship                          | Denied                   |                                                            |
| SendChannelMessage                                | Denied                   |                                                            |
| GetChannelMessage                                 | Allowed with restriction | You can only get details for public channels.              |
| ListChannelMessage                                | Allowed with restriction | You can only get details for public channels.              |
| DeleteChannelMessage                              | Denied                   |                                                            |
| RedactChannelMessage                              | Denied                   |                                                            |
| UpdateChannelMessage                              | Denied                   |                                                            |
| CreateChannelModer ator                           | Denied                   |                                                            |
| DeleteChannelModer<br>ator                        | Denied                   |                                                            |
| DescribeChannelMod<br>erator                      | Denied                   |                                                            |

Non-member 226

| API name                    | Allowed or denied        | Notes                                                                                                    |
|-----------------------------|--------------------------|----------------------------------------------------------------------------------------------------|
| ListChannelModerator        | Denied                   |                                                                                                    |
| CreateChannelBan            | Denied                   |                                                                                                    |
| DeleteChannelBan            | Denied                   |                                                                                                    |
| DescribeChannelBan          | Denied                   |                                                                                                    |
| ListChannelBan              | Denied                   |                                                                                                    |
| UpdateChannelReadM<br>arker | Denied                   |                                                                                                    |
| GetChannelMessage           | Allowed with Restriction | Allowed only for sent<br>messages. Not allowed for<br>messages in processing by<br>channel flow unless you are<br>the message sender. |
| ListChannelMessages         | Allowed with Restriction |                                                                                                    |
| DeleteChannelMessage        | Denied                   | Denied                                                                                                    |
| RedactChannelMessage        | Denied                   |                                                                                                    |
| UpdateChannelMessage        | Denied                   |                                                                                                    |
| AssociateChannelFlow        | Denied                   |                                                                                                    |
| DisassociateChanne<br>lFlow | Denied                   |                                                                                                    |
| GetChannelMessageS<br>tatus | Allowed with Restriction | You can only get message status for your own messages.                                                                                |

Non-member 227

# Streaming messaging data

You can configure an AppInstance to receive data, such as messages and channel events, in the form of a stream. You can then react to that data in real time. Currently, Amazon Chime SDK messaging only accepts Kinesis streams as stream destinations. You must have these prerequisites to use Kinesis streams with this feature:

- Kinesis streams must be in the same AWS account as the AppInstance.
- A stream must be in the same region as the AppInstance.
- Stream names have a prefix that starts with chime-messaging-.
- You must configure at least two shards. Each shard can receive data up to 1MB per second, so scale your stream accordingly.
- You must enable server-side encryption (SSE).

#### To configure a Kinesis stream

 Create one or more Kinesis streams using the prerequisites in the previous section, then get the ARN. Ensure the caller has Kinesis permissions in addition to Amazon Chime permissions.

The following examples show how to use the AWS CLI to create a Kinesis stream with two shards, and how to enable SSE.

```
aws kinesis create-stream --stream-name chime-messaging-unique-name --shard-count 2
```

```
aws kinesis start-stream-encryption --stream-name chime-messaging-unique-name --encryption-type KMS --key-id "alias/aws/kinesis"
```

2. Configure streaming by calling the <a href="PutMessagingStreamingConfigurations">PutMessagingStreamingConfigurations</a> API.

You can configure one or both of two data types, and you can choose the same stream or separate streams for them.

The following examples show how to use the AWS CLI to configure an appinstance to stream the ChannelMessage and Channel data types.

```
aws chime-sdk-messaging put-messaging-streaming-configurations --app-instance-
arn app_instance_arn
```

--streaming-configurations
DataType=ChannelMessage,ResourceArn=kinesis\_data\_stream\_arn

aws chime-sdk-messaging put-messaging-streaming-configurations --app-instancearn app\_instance\_arn \
--streaming-configurations DataType=Channel, ResourceArn=kinesis\_data\_stream\_arn

### The data types have the following scopes:

| DataType       | Event types generated               |
|----------------|-------------------------------------|
| ChannelMessage | CREATE_CHANNEL_MES SAGE             |
|                | REDACT_CHANNEL_MES SAGE             |
|                | UPDATE_CHANNEL_MES SAGE             |
|                | DELETE_CHANNEL_MES SAGE             |
| Channel        | CREATE_CHANNEL                      |
|                | CREATE_SUB_CHANNEL                  |
|                | UPDATE_CHANNEL                      |
|                | DELETE_CHANNEL                      |
|                | UPDATE_CHANNEL_EXP IRATION_SETTINGS |
|                | DELETE_SUB_CHANNEL                  |
|                | CREATE_CHANNEL_MEM BERSHIP          |

| DataType | Event types generated      |
|----------|----------------------------|
|          | DELETE_CHANNEL_MEM BERSHIP |
|          | CREATE_CHANNEL_BAN         |
|          | DELETE_CHANNEL_BAN         |
|          | CREATE_CHANNEL_MOD ERATOR  |
|          | DELETE_CHANNEL_MOD ERATOR  |

Start reading the data from your configured Kinesis stream. 3.

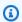

### Note

Any events sent before you configure streaming are not sent to your Kinesis stream.

#### **Data format**

Kinesis outputs records in JSON format with the following fields: EventType and Payload. The payload format depends on the EventType. The following table lists the event types and their corresponding payload formats.

| EventType               | Payload format  |
|-------------------------|-----------------|
| CREATE_CHANNEL_MES SAGE | Channel message |
| REDACT_CHANNEL_MES SAGE |                 |
| UPDATE_CHANNEL_MES SAGE |                 |

| EventType                           | Payload format    |
|-------------------------------------|-------------------|
| DELETE_CHANNEL_MES SAGE             |                   |
|                                     |                   |
| CREATE_CHANNEL                      | Channel           |
| UPDATE_CHANNEL                      |                   |
| DELETE_CHANNEL                      |                   |
| UPDATE_CHANNEL_EXP IRATION_SETTINGS |                   |
|                                     |                   |
| CREATE_CHANNEL_MEM BERSHIP          | ChannelMembership |
| DELETE_CHANNEL_MEM BERSHIP          |                   |
|                                     |                   |
| CREATE_CHANNEL_BAN                  | ChannelBan        |
| DELETE_CHANNEL_BAN                  |                   |
|                                     |                   |
| CREATE_CHANNEL_MOD ERATOR           | ChannelModerator  |
| DELETE_CHANNEL_MOD ERATOR           |                   |
| CREATE_SUB_CHANNEL                  | channelARN        |
| DELETE_SUB_CHANNEL                  | SubChannelId      |

# Using elastic channels to host live events

Elastic channels support large-scale chat experiences with up to 1-million members. Typical uses include watch parties for sporting or political events. You can use elastic channels only in the US East (N. Virginia) region.

An elastic channel consists of a single channel with a common configuration, plus a varying—or *elastic*—number of sub-channels. The configuration also includes minimum and maximum thresholds for the members in the sub-channels.

For example, say you create an elastic channel with 100 sub-channels, and for the sub-channels you set a low threshold of 500 members and a high threshold of 10,000 members. When users join this example channel, the system automatically assigns them to a single sub-channel until the member count exceeds 10,000. At that point, the system creates a new sub-channel and adds any new members there. As users leave, the system deletes sub-channels and distributes members across the remaining sub-channels.

Splitting the audience across sub-channels makes conversations easier for participants to follow. Moderators also have reduced workloads, because they only need to watch some of the sub-channels. In addition, moderators can use the built-in tools that elastic channels provide. For example, moderators can <u>ban users</u> from a channel, <u>create moderators</u>, and use <u>channel flows</u> to automatically moderate all the messages in the channel.

For more information about Amazon Chime SDK Messaging quotas, refer to Messaging Quotas in the Amazon Chime SDK General Reference.

#### **Topics**

- Prerequisites
- Elastic channel concepts
- Additional supported features
- Creating elastic channels
- Managing elastic channel members
- Sending elastic channel messages
- Understanding WebSocket system messages in elastic channels
- Using Kinesis streams to receive system messages
- Testing elastic channels in our demo app

### **Prerequisites**

You must have the following to use elastic channels.

 Knowledge of Amazon Chime SDK Messaging functionality, such as managing channels, and sending and receiving messages.

The ability to invoke the Amazon Chime SDK Messaging APIs.

### **Elastic channel concepts**

To use elastic channels effectively, you must understand these concepts.

#### **Sub-channels**

Elastic channels divide their members into logical containers called sub-channels. When you add an AppInstanceUser to an elastic channel, the user becomes a member of a sub-channel. That user can send and receive messages, but only with other members of that sub-channel. The system never allows messages from one sub-channel to appear in other sub-channels.

#### Scaling

To support user engagement, every sub-channel must meet a minimum membership requirement. You provide that value when you create an elastic channel. As users join or leave an event, the system transfers members to different sub-channels, which makes the overall channel "elastic." Sub-channels run the following scaling actions.

- SCALE\_OUT When a new elastic channel membership request comes in and all subchannels are full, the system scales out by creating a new sub-channel, and then transferring memberships from existing sub-channels to the new sub-channel.
- SCALE\_IN When a sub-channel membership count goes below the minimum requirement, and another sub-channel has the capacity to accommodate all the members of the first subchannel, a SCALE\_IN event transfers those memberships, and then deletes the sub-channel and all messages.

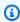

#### Note

If you need to access messages from channels that have been deleted, you must first turn on message streaming. For more information, refer to Streaming messaging data.

Prerequisites 233

#### Member transfer

This occurs when membership balancing moves an AppInstanceUser from one sub-channel to another. The AppInstanceUser still belongs to the elastic channel after the transfer. However, the new sub-channel contains different memberships and messages, so the messages sent by the AppInstanceUser after the transfer go to those different members. Membership balancing does not affect moderator memberships.

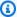

#### Note

Elastic channels don't support hidden memberships, membership preferences, and read message timestamps.

### **Additional supported features**

Elastic channels also support these messaging features.

- Prefetch
- Channel flows

### **Creating elastic channels**

You use the ElasticChannelConfiguration field in the CreateChannel API to create an elastic channel. Once you create an elastic channel, you create channel memberships.

### Note

- For non-elastic channels, the AppInstanceUser that creates the channel is automatically added to that channel as a member and moderator. For elastic channels, the channel creator is only added as a moderator.
- You can't update an ElasticChannelConfiguration once set.
- You can't update a channel from elastic to non-elastic and vice-versa.
- · You can't include a list of member ARNs in a CreateChannel API request. However, you can include a list of moderator ARNs.

• You can't create an UNRESTRICTED type elastic channel.

### Managing elastic channel members

To manage the members in an elastic channel, use the <u>CreateChannelMembership</u>, <u>CreateChannelModerator</u>, and <u>CreateChannelBan</u> APIs. The following information explains how to use them.

#### **Channel memberships**

The CreateChannelMembership API creates memberships at the sub-channel level. sub-channels can include moderators and regular members.

• **Moderators** – You can add moderators to multiple sub-channels. That allows the moderators to send messages on each of the sub-channels they belong to. When you add a moderator to a sub-channel, you must provide the SubChannelId.

If you want to assign moderators to new sub-channels automatically, you can <u>enable message</u> <u>streaming</u>, listen for sub-channel creation events, and then create a moderator membership in response to those events.

Finally, you can delete moderators from specific sub-channels, or from all sub-channels. You use the <a href="DeleteChannelMembership">DeleteChannelMembership</a> API in both cases. To delete a moderator from a specific sub-channel, you provide the SubChannelId. If you don't provide an ID for a sub-channel, the system removes the moderator from all sub-channels. Finally, you can use the <a href="ListSubChannels">ListSubChannels</a> API to list the sub-channels and the number of members in each.

• Regular members – These comprise the majority of channel memberships. You can only add a regular member to one sub-channel. Also, you can't pass a SubChannelId when creating or deleting channel memberships, because the system controls which sub-channel a membership is created in.

#### **Channel moderators**

The CreateChannelModerator API creates moderators at the elastic channel level. Moderators can view all messages in all sub-channels. When you promote a regular member to channel moderator, the system removes all existing channel memberships for that member. The same happens when you demote a moderator.

#### **Channel bans**

The CreateChannelBan API creates bans at the elastic channel level. A banned AppInstanceUser can't belong to any sub-channel. When you ban a member, the system removes all the channel memberships for that member.

# Sending elastic channel messages

The SendChannelMessage API creates messages at the sub-channel level. To send messages, you must have a subChannelId. You can also use the UpdateChannelMessage, and RedactChannelMessage APIs to edit and delete messages, but in all cases, you must have a subChannelId.

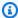

#### Note

Message senders can only edit or redact messages if they belong the sub-channel that they send messages to. If membership balancing transfers a member to another sub-channel, that member can only edit or redact the messages that they send in that new sub-channel.

# Understanding WebSocket system messages in elastic channels

The Amazon Chime SDK sends system messages to all connected clients for events that take place in channels. The following list describes the system messages for elastic channels.

#### Message events

Event payloads for elastic channels contain the subChannelId field. Payloads for non-elastic channels remain the same.

#### Membership events

The CREATE\_CHANNEL\_MEMBERSHIP and DELETE\_CHANNEL\_MEMBERSHIP events now have the subChannelId field in their payloads.

Elastic channels don't support the BATCH\_CREATE\_CHANNEL\_MEMBERHSIP event. When you call the BatchCreateChannelMembership API, the system sends individual CREATE\_CHANNEL\_MEMBERSHIP events.

You can now use the UPDATE CHANNEL MEMBERSHIP event type to signal changes in membership information. For example, during a member transfer from one sub-channel to another, the system sends an UPDATE\_CHANNEL\_MEMBERSHIP event with the new SubChannelId in the payload to indicate that the member was transferred.

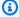

#### Note

The system only sends the UPDATE\_CHANNEL\_MEMBERSHIP event to the member that was transferred, and not to other members of the sub-channel. For this reason, we encourage you to use the ListChannelMemberships API instead of WebSockets to populate your channel membership rosters. For more information, refer to Using WebSockets to receive messages.

# Using Kinesis streams to receive system messages

You can configure an AppInstance to receive data in the form of a stream. For example, a stream can include messages, sub-channel events, and channel events.

As part of that, we support the CREATE\_SUB\_CHANNEL and DELETE\_SUB\_CHANNEL events. They indicate when a sub-channel was created or deleted as part of membership balancing. For more information about receiving data streams, refer to Streaming messaging data.

# Testing elastic channels in our demo app

You can test all of Amazon Chime SDK Messaging features on GitHub at https://github.com/awssamples/amazon-chime-sdk/tree/main/apps/chat.

# Using mobile push notifications to receive messages

You can configure Amazon Chime SDK Messaging to send channel messages to mobile push notification channels. The Amazon Chime SDK requires an Amazon Pinpoint application configured for push notifications. Your Amazon Pinpoint application must meet these prerequisites:

- Your Amazon Pinpoint application must have at least an FCM or APNS channel configured and enabled.
- Your Amazon Pinpoint application must reside in the same AWS account and region as your Amazon Chime SDK app instance.

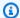

#### Note

By default, all the members of a push notification channel receive the push notifications, including message senders. However, you can set a filter rule that prevents messages from going to senders. For more information, see Using filter rules to filter messages, later in this section.

#### **Topics**

- Create an Amazon Pinpoint application
- Create a service role
- Register a mobile device endpoint as an App Instance user
- Send a channel message with notifications enabled
- Receiving push notifications
- Debugging push notification failures
- Using filter rules to filter messages

### **Create an Amazon Pinpoint application**

To send push notifications, the Amazon Chime SDK requires an Amazon Pinpoint application configured to send pushes to your mobile app. The following steps explain how to use the AWS console to create a Pinpoint application.

### To create a Amazon Pinpoint application

- Sign in to the AWS Management Console and open the Amazon Pinpoint console at https:// console.aws.amazon.com/pinpoint/.
  - If this is your first time using Amazon Pinpoint, you see a page that introduces you to the features of the service.
- 2. In the **Get started** section, enter a name for your project, and then choose **Create a project**.
- 3. On the **Configure features** page, next to **Push Notifications** choose **Configure**.
- On the **Set up push notifications** page, toggle **Apple Push Notification service (APNs)**, Firebase Cloud Messaging (FCM), or both, and complete the required fields.

#### Important

The Amazon Chime SDK currently only supports sending push notifications to APNs and FCM.

- When finished, choose **Save.** 5.
- Return to the Amazon Pinpoint console at https://console.aws.amazon.com/pinpoint/ and note the **Project ID** value. You use that as the ARN for your Amazon Pinpoint application.

#### Create a service role

AWS uses service roles to grant permissions to an AWS service so it can access AWS resources. The policies that you attach to a service role determine which resources the service can access and what it can do with those resources. The service role that you create for the Amazon Chime SDK gives the service permission to make SendMessages calls to your Amazon Pinpoint application.

#### To create a service role

- Sign in to the AWS Management Console and open the IAM console at https:// 1. console.aws.amazon.com/iam/.
- 2. In the navigation pane, choose **Policies**, and then choose **Create Policy**.
- Choose the **JSON** tab and copy the policy below into the text box. Be sure to replace project\_id with the ID of the Amazon Pinpoint application created in the previous step, and the aws account id with your AWS Account ID.

```
{
    "Version": "2012-10-17",
    "Statement": {
        "Action": "mobiletargeting:SendMessages",
        "Resource": "arn:aws:mobiletargeting:region:aws_account_id:apps/project_id/
messages",
        "Effect": "Allow"
    }
}
```

Choose **Next: Tags**. 4.

Create a service role 239

Choose Next: Review, and enter AmazonChimePushNotificationPolicy in the Name field, and choose Create Policy.

- 6. In the navigation pane, choose **Roles**, and then choose **Create role**.
- On the Create role page, choose AWS service, open the Choose a user case list and choose EC2.
- 8. Choose **Next: Permissions**, and in the search box, enter **AmazonChimePushNotificationPolicy**, and select the check box next to the policy.
- 9. Choose **Next: Tags**.
- 10. Choose Next: Review, and enter ServiceRoleForAmazonChimePushNotification in the Name field.

#### Important

You must use the name listed above. The Amazon Chime SDK only accepts that specific name.

- 11. Choose Create role, and on the Roles page. enter ServiceRoleForAmazonChimePushNotification in the search box, and choose the matching role.
- 12. Choose the **Trust Relationships** tab, choose **Edit trust relationship** and replace the existing policy with the one below.

```
{
    "Version": "2008-10-17",
    "Statement": [
        {
            "Effect": "Allow",
            "Principal": {
                "Service": "messaging.chime.amazonaws.com"
             "Action": "sts:AssumeRole"
         }
    ]
}
```

13. Choose Update Trust Policy.

Create a service role 240

#### Important

Modifying the role by changing the name, the permission policy, or the trust policy can break the push notification functionality.

# Register a mobile device endpoint as an App Instance user

To receive push notifications, app instance users must first use the RegisterAppInstanceUserEndpoint API to register a mobile device. They must register from a mobile app that has access to the device token for the device's operating system.

To ensure the app instance User has access to the Amazon Pinpoint application listed in the ARN, the user must have permission to call mobiletargeting: GetApp on the Amazon Pinpoint ARN. Otherwise, the Amazon Chime SDK throws a 403 Forbidden error when calling RegisterAppInstanceUserEndpoint.

This example shows the policy needed to register an endpoint.

```
{
    "Version": "2012-10-17",
    "Statement": 「
        {
            "Sid": "PermissionToRegisterEndpoint",
            "Effect": "Allow",
            "Action": "chime:RegisterAppInstanceUserEndpoint",
            "Resource": "arn:aws:chime:region:aws_account_id:app-
instance/app_instance_id/user/app_instance_user_id"
        },
        {
            "Sid": "PermissionToGetAppOnPinpoint",
            "Effect": "Allow",
            "Action": "mobiletargeting:GetApp",
            "Resource": "arn:aws:mobiletargeting:region:aws_account_id:apps/project_id"
        }
    ]
}
```

#### To register an endpoint

 Use the Amazon Pinpoint ARN and your device token to call the RegisterAppInstanceUserEndpoint API.

# Send a channel message with notifications enabled

The <u>SendChannelMessage</u> API has an optional PushNotification attribute that the Amazon Chime SDK uses to build the push notification to send to Amazon Pinpoint. Currently, the Amazon Chime SDK only supports the notification title and body fields.

The Amazon Chime SDK also supports APNs VoIP pushes. To send a push notification as an APNs VoIP push, set the type in the PushNotification attribute to VOIP.

# **Receiving push notifications**

Along with the channel message push notification title and body, the Amazon Chime SDK also includes the channel message ID and channel ARN in the data payload. You use that information to load the full channel message.

The following examples shows a typical push notification payload.

```
{
    "pinpoint.openApp=true",
    "pinpoint.notification.title=PushNotificationTitle",
    "pinpoint.notification.body=PushNotificationBody",
    "pinpoint.campaign.campaign_id=_DIRECT",
    "pinpoint.notification.silentPush=0",
    "pinpoint.jsonBody="{
        "chime.message_id":"ChannelMessageId",
        "chime.channel_arn":"ChannelARN"
    }
}
```

### Disabling or filtering push notification receipts

The Amazon Chime SDK provides multiple options to allow app instance users to control whether they wish to receive push notifications.

#### Disabling all push notifications

App instance users can disable push notifications entirely by calling UpdateAppInstanceUserEndpoint and setting the AllowMessages attribute to NONE.

## Disabling push notifications for a channel

App instance users can disable push notifications for a specific channel by calling PutChannelMembershipPreferences to NONE in the **PushNotification Preferences** field.

## Filtering push notifications for a channel

App Instance users can set a filter rule so they only receive specific push notifications using the <a href="PutChannelMembershipPreferences">PutChannelMembershipPreferences</a> API. For more information, refer to <a href="Using filter rules to filter messages">Using filter rules to filter messages</a>.

## **Debugging push notification failures**

The Amazon Chime SDK integrates with Amazon EventBridge in order to notify you of push message delivery failures. To further debug failures, you can also look into the <u>CloudWatch metrics</u> that Amazon Pinpoint sends for failures.

The following table lists and describes the delivery error messages.

| Message                                                                                                    | Description                                                                                                    |
|----------------------------------------------------------------------------------------------------|----------------------------------------------------------------------------------------------------|
| The request processing has failed because of an unknown error, exception or failure.                          | We encountered an internal error. Please try again.                                                                                                   |
| The specified resource was not found.  AppInstanceUserEndpoint will be deactivated.                           | The Amazon Pinpoint application does not exist.                                                                                                    |
| Too many requests sent to Amazon Pinpoint.                                                                    | Amazon Pinpoint has throttled your outgoing messages.                                                                                                 |
| Unable to send messages. Please verify IAM Permissions Policy on ServiceRoleForAmaz onChimePushNotification.  | The role created for the Amazon Chime SDK does not have permission to call mobiletar geting: SendMessages . Please verify the IAM policy on the role. |
| Unable to send messages. Please verify IAM Trust Relationships on ServiceRoleForAmaz onChimePushNotification. | The Amazon Chime SDK does not have permission to access the role for push notificia tions.                                                            |

| Message | Description                                                                                                |
|---------|----------------------------------------------------------------------------------------------------|
|         | Please verify the IAM role's trust policy contains the service principal, messaging .chime.amazonaws.com . |

# Using filter rules to filter messages

The Amazon Chime SDK supports setting filter rules on an app instance user's channel membership to limit which message they will receive. Filter rules are set on the channel membership and run against the message attributes map. The message attribute map must be a map of string keys to string values. Filter rules support inclusion and exclusion with exact string matching.

## Important

- The Amazon Chime SDK only supports escaped JSON strings as the filter rule.
- All members of a notification channel receive the push notifications, including message senders. To prevent that from happening, see the first example rule below.

To set filter rules on a channel membership, use the <a href="PutChannelMembershipPreferences">PutChannelMembershipPreferences</a> API. You can include message attributes in a channel message as part of the SendChannelMessage API call.

## **Topics**

- Filter rule types
- Filter rule limits
- Example filter rules

## Filter rule types

The Amazon Chime SDK supports the following types of filter rules:

- Inclusive exact string matching
- Exclusive exact string matching
- Multiple filter rules using AND or OR

#### Filter rule limits

The Amazon Chime SDK imposes the following restrictions on filter rules:

- We only support exact string matching.
- A total filter rules size of 2KB.
- A total message attribute size of 1KB.
- A maximum of five (5) separate constraints inside an OR filter rule.
- A maximum complexity of 20 for the entire filter rule. *Complexity* is calculated as the sum of the number of keys and values in the filter rule:

For example, this filter rule has a complexity of 4.

```
"FilterRule": "{\"type\":[{\"anything-but\": [\"Room\"]}],\"mention\":[\"Bob\"]}
```

We calculate that value as follows:

```
Keys = "type" and "mention" - Complexity 2
Values = "Room" and "Bob" - Complexity 2

Total complexity = 4
```

## **Example filter rules**

The following examples show several ways to use channel membership preferences and filter rules.

## Preventing messages from going to senders

This filter rule sends messages to all channel members except the message sender.

```
{
    "Preferences": {
        "PushNotifications": {
             "FilterRule": "{\"type\":[{\"anything-but\": [\"USER_ARN\"]}]}",
             "AllowNotifications": "FILTERED"
        }
    }
}
```

App instance users with the preferences shown above receive a channel message with the following attributes:

```
"MessageAttributes": {
    "senderId": {
        "StringValues": ["USER_ARN"]
    }
}
```

## **Inclusive string matching**

This filter rule allows any message with the message attribute key "mention" and the value "Bob."

```
{
    "Preferences": {
        "PushNotifications": {
             "FilterRule": "{\"mention\":[\"Bob\"]}",
             "AllowNotifications": "FILTERED"
        }
    }
}
```

An app instance user with the preferences shown above receives a channel message with the following message attributes:

```
"MessageAttributes": {
    "mention": {
        "StringValues": ["Bob", "Alice"]
    }
}
```

However, the app instance user will not receive a channel message with the following attributes:

```
"MessageAttributes": {
    "mention": {
        "StringValues": ["Tom"]
    }
}
```

## **Exclusive string matching**

This filter rule allows any message except those containing the attribute key "type" and the value "Room".

```
{
    "Preferences": {
        "PushNotifications": {
             "FilterRule": "{\"type\":[{\"anything-but\": [\"Room\"]}]}",
             "AllowNotifications": "FILTERED"
        }
    }
}
```

An app instance user with those preferences receives a channel message with the following message attributes:

```
"MessageAttributes": {
    "type": {
        "StringValues": ["Conversation"]
    }
}
```

However, the app instance user doesn't see a channel message with the following attributes:

```
"MessageAttributes": {
    "type": {
        "StringValues": ["Room"]
    }
}
```

## A multiple filter rule with AND logic

When you combine filter rules with AND logic, a message must meet all the filter criteria for the filter to apply.

```
}
```

An app instance user with the preferences above receives a channel message with the following message attributes:

```
"MessageAttributes": {
    "mention": {
        "StringValues": ["Bob"]
    },
    "type": {
        "StringValues": ["Conversation"]
    }
}
```

## A multiple filter rule with OR logic

You use \$0\text{r} to combine filter rules with OR logic. When you use OR logic, a message must meet one of the criteria for the filter to apply.

An app instance user with the preferences above receives a channel message with the following message attributes:

```
"MessageAttributes": {
    "mention": {
        "StringValues": ["Bob"]
    }
}
```

An app instance user with the preferences above receives a channel message with the following message attributes:

```
"MessageAttributes": {
    "type": {
        "StringValues": ["Conversation"]
    }
}
```

# **Using service-linked roles**

The Amazon Chime SDK uses AWS Identity and Access Management (IAM) <u>service-linked roles</u>. A service-linked role is a unique type of IAM role that links directly to Amazon Chime SDK. Amazon Chime SDK predefines the service-linked roles, and they include all the permissions that the service requires to call other AWS services on your behalf.

A service-linked role makes setting up Amazon Chime SDK more efficient, because you aren't required to manually add the necessary permissions. Amazon Chime SDK defines the permissions of its service-linked roles, and unless defined otherwise, only Amazon Chime SDK can assume its roles. The defined permissions include the trust and permissions policies. The permissions policy cannot be attached to any other IAM entity.

You can delete a service-linked role only after first deleting its related resources. This protects your Amazon Chime SDK resources because you can't inadvertently remove permission to access the resources.

For information about other services that support service-linked roles, see <u>AWS services that work</u> <u>with IAM</u>. Look for the services that have **Yes** in the **Service-Linked Role** column. Choose a **Yes** with a link to view the documentation for that service.

#### **Topics**

Using service-linked roles for data streaming

## Using service-linked roles for data streaming

The following sections explain how to manage the service-linked role for data streaming.

## **Topics in this section**

- Service-linked role permissions
- Creating a service-linked role

Using service-linked roles 249

- Editing a service-linked role
- · Deleting the resources used by a service-linked role
- Deleting a service-linked role

## Service-linked role permissions

Amazon Chime SDK uses the service-linked role named **AWSServiceRoleForChimeSDKMessaging**. The role grants access to the AWS services and resources used or managed by Amazon Chime SDK, such as the Kinesis streams used for data streaming.

The **AWSServiceRoleForChimeSDKMessaging** service-linked role trusts the following services so that those services can assume the role:

· messaging.chime.amazonaws.com

The role permissions policy allows Amazon Chime SDK to complete the following actions on the specified resource:

- kms:GenerateDataKey only when the request is made using kinesis.\*.amazonaws.com.
- kinesis:PutRecord, kinesis:PutRecords, or kinesis:DescribeStream only on streams
   of the following format: arn:aws:kinesis:\*:\*:stream/chime-messaging-\*.

The following example shows the policy.

```
}
},
{
    "Effect": "Allow",
    "Action": [
        "kinesis:PutRecord",
        "kinesis:DescribeStream"
    ],
    "Resource": [
        "arn:aws:kinesis:*:*:stream/chime-messaging-*"
    ]
}
```

You must configure permissions to allow an IAM entity such as a user, group, or role to create, edit, or delete a service-linked role. For more information, see <u>Service-linked role permissions</u> in the *IAM user Guide*.

## Creating a service-linked role

You don't need to manually create a service-linked role. When you use the <a href="https://example.com/PutMessagingStreamingConfigurations">PutMessagingStreamingConfigurations</a> API to create a data streaming configuration, Amazon Chime SDK creates the service-linked role for you.

You can also use the IAM console to create a service-linked role with the Amazon Chime SDK use case. In the AWS CLI or the AWS API, create a service-linked role with the messaging.chime.amazonaws.com service name. For more information, see <a href="Creating a service-linked role">Creating a service-linked role</a> in the IAM user Guide. If you delete this role, you can repeat this process to create it again.

## Editing a service-linked role

After you create a service-linked role, you can only edit its description, and you do that using IAM. For more information, see Editing a service-linked role in the IAM user Guide.

## Deleting the resources used by a service-linked role

Before you can use IAM to delete a service-linked role, you must first delete any resources used by the role.

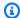

#### (i) Note

Deletions can fail if you try to delete resources while Amazon Chime SDK is using them. If a deletion fails, wait a few minutes and try the operation again.

## To delete resources used by the AmazonChimeServiceChatStreamingAccess role

Run the following CLI command to turn off data streaming for the app instance:

 aws chime-sdk-messaging delete-messaging-streaming-configurations --appinstance-arn app\_instance\_arn

This action deletes all streaming configurations for your app instance.

## Deleting a service-linked role

When you no longer need a feature or service that requires a service-linked role, it's a best practice to delete that role. Otherwise, you have an unused entity that is not actively monitored or maintained. However, you must delete the resources used by your service-linked role before you can manually delete the role.

You can use the IAM console, AWS CLI, or the AWS API to delete the AmazonChimeServiceRoleForChimeSDKMessaging service-linked role. For more information, see Deleting a service-linked role in the IAM user Guide.

# Using channel flows to process messages

You use channel flows to run business logic on in-flight messages before they're delivered to recipients in a messaging channel. Channel flows can perform actions such as removing government ID numbers, phone numbers, or profanity from messages. You can also use channel flows to perform functions such as aggregating responses to a poll before sending the results back to participants.

## **Prerequisites**

- Knowledge of basic Amazon Chime SDK functionality, such as managing channels, and sending and receiving messages.
- The ability to invoke the Amazon Chime SDK messaging APIs.

#### **Channel flow concepts**

To use channel flows effectively, you must understand these concepts:

#### Channel processor

An AWS Lambda function that runs preprocessing logic on channel messages. When you associate a channel with a channel flow, the processor in the flow is invoked for every message in the channel. To reduce latency, a single processor works best for most use cases. Finally, each processor must make a callback to the Amazon Chime SDK service once processing completes.

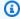

#### Note

We currently only support one processor per channel flow. If you need more than one processor, submit a support ticket for an increase.

#### Channel flow

Channel Flows are containers for up to three channel processors, plus a run sequence. You associate a flow with a channel, and the processor takes action on all messages sent to that channel.

## **Invoking channel flows**

The following items invoke channel flows:

- New persistent standard messages
- New non-persistent standard messages
- Updated persistent standard messages

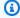

#### Note

Channel flows don't process Control or System messages. For more information about the message types provided by Amazon Chime SDK Messaging, refer to Understanding message types.

#### **Topics**

- Setting up a Channel Processor
- Creating a channel flow
- Associating and disassociating channel flows
- Sending messages
- Creating failure alerts by automating with EventBridge

## **Setting up a Channel Processor**

To start using channel flows, you first create a processor Lambda function to handle preprocessing for your use case. For example, you can update message content or metadata, deny messages and prevent them from being sent, or let the original message through.

#### **Prerequisites**

 The Lambda function must be in the same AWS account and the same AWS Regions as the Applinstance.

## **Granting invocation permissions**

You must give the Amazon Chime SDK messaging service permission to invoke your Lambda resource. For more information about permissions, refer to <u>Using resource-based policies for AWS</u> Lambda. For example:

**Principal**: "messaging.chime.amazonaws.com"

Action: lambda:InvokeFunction

Effect: Allow

AWS:SourceAccount:Your AWSAccountId.

AWS:SourceArn: "arn:aws:chime:region:AWSAccountId: appInstance/"

#### Note

You can provide a specific app instance ID to invoke your processor, or use a wildcard to allow all Amazon Chime SDK app instances in an account to invoke your processor.

#### **Granting callback permissions**

You also need to allow your processor Lambda functions to call the ChannelFlowCallback API. For information about doing that, see <u>AWS Lambda run role</u> in the *AWS Lambda developer guide*.

You can add an Inline policy to your Lambda function's run role. This example allows the processor to invoke the ChannelFlowCallback API.

## Note

Follow the best practices for Lambda functions. For more information, refer to these topics:

- Performance Efficiency Best Practices
- Best practices for working with AWS Lambda
- Configuring reserved concurrency
- Asynchronous invocation

## **Invoking processor Lambda functions**

When a user sends a message, the following input request invokes the processor Lambda function.

```
{
    "EventType": "string"
    "CallbackId": "string"
```

```
"ChannelMessage": {
    "MessageId": "string",
    "ChannelArn": "string",
    "Content": "string",
    "Metadata": "string",
    "Sender": {
        "Arn": "string",
        "Name": "string"
    },
    "Persistence": "string",
    "LastEditedTimestamp": "string",
    "Type": "string",
    "CreatedTimestamp": "string",
}
```

#### EventType

The event being sent to processor. The value is a CHANNEL\_MESSAGE\_EVENT constant.

#### CallbackId

The token used while calling the ChannelFlowCallback API from the processor.

## ChannelMessage

ChannelArn The ARN of the channel

Content Message content to be processed

CreatedTimestamp The time at which the message was created

LastEditedTimestamp The time at which a message was edited

MessageId The message identifier

Metadata Message metadata to be processed

Persistence Boolean that controls whether the message is persisted on the back end. Valid Values: PERSISTENT | NON\_PERSISTENT

Sender The message sender. Type: an identity object.

*Type* The message type. ChannelFlow only supports the STANDARD message types. Valid Value: STANDARD

The processor function determines the following about each message.

- Whether to update the message content, metadata, or both
- Whether to deny a message
- Whether to leave a message unchanged

When processing finishes, the processor Lambda function sends the result back to the Amazon Chime SDK Messaging service so the message can be sent to all recipients. Message status is marked PENDING until the processor Lambda function sends back the results. The processor Lambda function has 48 hours to send back the results. We do not guarantee message delivery after that, and the <a href="ChannelFlowCallback">ChannelFlowCallback</a> API throws a Forbidden Exception error message. To send back the results, invoke the ChannelFlowCallback API.

## Creating a channel flow

Once you have processor(s) setup, you use the Amazon Chime SDK Messaging APIs to create a channel flow. You can use a Fallback action to define whether to stop or continue processing if the channel flow can't connect to the processor Lambda function. If a processor has a fallback action of ABORT, the processor sets the message status to FAILED, and it doesn't send the message. Note that if the last processor in the channel flow sequence has a fallback action of CONTINUE, the message is considered processed and sent to recipients in the channel. Once you create a channel flow, you can associate it with individual channels. For more information, refer to the CreateChannelFlow API documentation.

## Associating and disassociating channel flows

When you associate a channel is associated with a channel flow, the processor(s) in the channel flow pre-process all messages sent to the channel. You must be a channel moderator or administrator to invoke the channel flow association and disassociation APIs. Remember these facts as you go.

- You can associate a maximum of 1 channel flow with a channel at any given time. To associate a channel flow, call the AssociateChannelFlow API.
- To disassociate a channel flow and stop preprocessing of channel messages, call the DisassociateChannelFlow API.

Creating a channel flow 257

# **Sending messages**

You use the SendChannelMessage API to send messages to a channel. For a channel associated with a channel flow, the processor assigns one of the following status values.

| Message status | Description                                                             |
|----------------|-------------------------------------------------------------------------|
| SENT           | Message processed successfully.                                         |
| PENDING        | Ongoing processing.                                                     |
| FAILED         | Processing failed because the processor Lambda function is unreachable. |
| DENIED         | The message won't be sent.                                              |

## **Receiving intermediate status events**

#### **Websocket events**

Websocket events are sent to a channel after they successfully establish a connection. For more information, refer to Using WebSockets to receive messages.

| Event type                             | Status  | Recipients          | Notes                                                            |
|----------------------------------------|---------|---------------------|------------------------------------------------------------------|
| CREATE_CH ANNEL_MESSAGE                | SENT    | All channel members | SendChann elMessage API with successful preprocessing            |
| UPDATE_CH ANNEL_MESSAGE                | SENT    | All channel members | UpdateCha<br>nnelMessage<br>API with successful<br>preprocessing |
| PENDING_C<br>REATE_CHA<br>NNEL_MESSAGE | PENDING | Message sender only | SendChann<br>elMessage                                           |

Sending messages 258

| Event type                            | Status  | Recipients          | Notes                                                                 |
|---------------------------------------|---------|---------------------|-----------------------------------------------------------------------|
|                                       |         |                     | API with ongoing preprocessing                                        |
| PENDING_U PDATE_CHA NNEL_MESSAGE      | PENDING | Message sender only | UpdateCha nnelMessage API with ongoing preprocessing                  |
| FAILED_CR EATE_CHAN NEL_MESSAGE       | FAILED  | Message sender only | SendChann elMessage API with failed preproces sing                    |
| FAILED_UP DATE_CHAN NEL_MESSAGE       | FAILED  | Message sender only | UpdateCha<br>nnelMessage API<br>with failed preproces<br>sing         |
| DENIED_CR<br>EATE_CHAN<br>NEL_MESSAGE | DENIED  | Message sender only | SendChann elMessage API with processor denying the message            |
| DENIED_UP DATE_CHAN NEL_MESSAGE       | DENIED  | Message sender only | UpdateCha<br>nnelMessage<br>API with processor<br>denying the message |

## GetChannelMessageStatus API

This API provides an alternative way to retrieve message status if the event was not received due to a bad websocket connection. For more information, refer to the <u>GetChannelMessageStatus</u> API documentation.

Sending messages 259

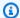

#### Note

This API does not return statuses for denied messages, because we don't store them.

## Creating failure alerts by automating with EventBridge

The Amazon Chime SDK delivers Events when there is an error invoking your processor Lambda function. Events are sent regardless of the Fallback action specified for the processor when creating a channel flow. You can write simple rules to specify these events, plus the automated actions to take when any of those events matches a rule. For more information, see the Amazon EventBridge User Guide. When errors like these occur, then depending on the Fallback action that you configure, members on the channel can't send messages, or messages will flow through the channel with no processing. For more information about the Fallback action, refer to Processor in the Amazon Chime SDK API reference.

This example shows a typical failure event.

```
{
    "version": "0",
    "id": "12345678-1234-1234-1234-111122223333",
    "detail-type": "Chime ChannelFlow Processing Status",
    "source": "aws.chime",
    "account": "111122223333",
    "time": "yyyy-mm-ddThh:mm:ssZ",
    "region": "region",
    "resources": [],
    "detail": {
        "eventType": "ProcessorInvocationFailure",
        "appInstanceArn": "arn:aws:chime:region:AWSAccountId:app-
instance/AppInstanceId",
        "channelArn": "arn:aws:chime:region:AWSAccountId:app-instance/AppInstanceId/
channel/ChannelId",
        "messageId":
 "298efac7298efac7298efac7298efac7298efac7298efac7298efac7298efac7",
        "processorResourceArn":
 "arn:aws:lambda:region:AWSAccountId:function:ChannelFlowLambda",
        "failureReason": "User is not authorized to perform: lambda:InvokeFunction on
 resource: arn:aws:lambda:region:AppInstanceId:function:ChannelFlowLambda because no
 resource-based policy allows the lambda: InvokeFunction action"
```

}

# Using AppInstanceBots as intelligent channel agents

You can use AppInstanceBots as intelligent channel agents. The agents recognize key phrases sent via ChannelMessages by channel members. The bot's natural language understanding model resolves the messages. In turn, that allows one or more channel members to engage in a natural language dialog defined by the bot's model. You supply the bots, so you control the depth of dialog and integration with your enterprise systems.

#### **Prerequisites**

- Knowledge of basic Amazon Chime SDK functionality, such as creating AppInstanceUsers, managing channels, and sending and receiving messages.
- The ability to invoke the Amazon Chime SDK Messaging APIs.
- Knowledge of basic Amazon Lex V2 functionality, such as creating an Amazon Lex V2 Bot, modeling intents and slots, creating bot versions, aliases, using session state, and Lambda hook integration.

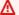

## Important

Use of Amazon Lex V2 is subject to the AWS Service Terms, including the terms specific to the AWS Machine Learning and Artificial Intelligence Services.

## **Topics**

- Creating an Amazon Lex V2 bot
- Setting up Applnstance bots
- Creating a channel membership for an AppInstanceBot
- Sending messages to an ApplnstanceBot
- Processing messages from Amazon Lex
- Processing responses from an ApplnstanceBot
- Using rules to send events to Amazon EventBridge
- Troubleshooting AppInstanceBots configured with Amazon Lex V2 bots

## Creating an Amazon Lex V2 bot

To use AppInstance bots as agents, you first need to create an Amazon Lex V2 bot to manage the dialog interaction for an intelligent-agent scenario. To get started building an Amazon Lex V2 bot, see <u>Getting Started with Amazon Lex V2</u> in the *Amazon Lex V2 Developer Guide*. For information about migrating an Amazon Lex V1 bot to Amazon Lex V2, see the <u>Amazon Lex V1 to V2 migration guide</u>.

## **Topics**

- Prerequisites
- Granting invocation permissions
- Creating a welcome intent
- Creating Amazon Lex V2 bot versions
- Creating Amazon Lex V2 bot aliases

## **Prerequisites**

Your Amazon Lex V2 bot must have the following prerequisites.

- You must create the bot in an AWS Region that supports Amazon Lex V2 runtime endpoints.
- You must create the bot in the same AWS account and Region as the AppInstance and AppInstanceBot.
- The bot must grant invocation permissions via a resource-based policy to the messaging.chime.amazonaws.com service principal.
- The bot can model a Welcome Intent. This allows AppInstanceBot to announce itself and its capabilities upon membership in a channel.
- The bot should have a production version and aliases in order to configure the AppInstanceBot.
- The bot must use a supported language and locale. For more information about languages and locales, see <u>Languages and locales supported in Amazon Lex V2</u> in the *Amazon Lex V2 Developer Guide*.

## **Granting invocation permissions**

For an AppInstanceBot to invoke an Amazon Lex V2 Bot, the Amazon Chime SDK messaging service principal must have permission to invoke the Amazon Lex Bot resource. For more information about Amazon Lex V2 resource-based policy permissions, see <a href="Resource-based policy">Resource-based policy</a> examples for Amazon Lex V2 in the Amazon Lex V2 Developer Guide.

The following example shows a resource-based policy.

```
"Version": "2012-10-17",
  "Statement": [
    {
      "Effect": "Allow",
      "Principal": {
        "Service": "messaging.chime.amazonaws.com"
      "Action": [
        "lex:PutSession",
        "lex:DeleteSession",
        "lex:RecognizeText"
      ],
      "Resource": "arn:aws:lex:region:aws-account-id:bot-alias/lex-bot-id/lex-bot-
alias-id",
      "Condition": {
        "StringEquals": {
          "AWS:SourceAccount": "aws-account-id"
        },
        "ArnEquals": {
          "AWS:SourceArn": "arn:aws:chime:region:aws-account-id:app-instance/app-
instance-id/bot/app-instance-bot-id"
        }
      }
    }
  ]
}
```

## Note

To allow one AppInstanceBot to invoke an Amazon Lex V2 bot, use the AppInstanceBot's ID. To allow all AppInstanceBots within an AppInstance to invoke an Amazon Lex V2 bot, use a wildcard. For example:

arn:aws:chime:region:aws-account-id:app-instance/app-instance-id/bot/

## Creating a welcome intent

If you add an optional welcome intent to your Amazon Lex V2 bot model, your AppInstanceBot can announce itself and its capabilities when it joins a channel. The welcome intent can display a message, or it can initiate a dialog with channel members. The name of the of welcome intent can vary, and you define it in the AppInstanceBot's configuration.

For more information about intents, see Adding intents in the Amazon Lex V2 Developer Guide

## **Creating Amazon Lex V2 bot versions**

When you create an Amazon Lex V2 Bot, you only create a *draft* version. The draft is a working copy of the bot that you can update. By default, the draft version is associated with an alias called TestBotAlias, and you should only use the draft bot for manual testing.

After you finish dialog modeling and building the draft bot, you create one or more *versions*, numbered snapshots of the draft Lex bot. Versions allow you to control the implementation that your client applications use. For example, you can publish versions for use in different parts of your workflow, such as development, beta deployment, and production.

For more information about Lex bot versioning, see <u>Creating versions</u> in the *Amazon Lex V2 Developer Guide*.

## Creating Amazon Lex V2 bot aliases

Once you create one or more versions of an Amazon Lex V2 bot, you create *aliases*. Aliases act as named pointers to the versions of an Amazon Lex V2 bot. For example, You can only associate an alias with one version at a time.

For more information about Lex bot aliases, see <u>Creating aliases</u> in the *Lex V2 Developer Guide*.

## **Setting up AppInstance bots**

After you have an Amazon Lex V2 bot with a model, version, and alias, you use the Amazon Chime SDK messaging APIs or the CLI to create an ApplinstanceBot. For more information about using the APIs, see to the CreateApplinstanceBot API documentation.

Setting up Applnstance bots 264

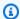

#### Note

You use the InvokedBy attribute to configure the dialog interaction behavior of the AppInstanceBot. You can configure the types of message that trigger a bot, such as standard messages or targeted messages.

The following example shows how to use the AWS CLI to create an AppInstanceBot that all standard messages with MENTIONS, and targeted messages, can invoke.

```
aws chime-sdk-identity create-app-instance-bot \
--app-instance-arn app-instance-arn \
--name app-instance-bot-name \
--configuration '{
   "Lex": {
      "LexBotAliasArn": "lex-bot-alias-arn",
      "LocaleId": "lex_bot_alias_locale_id",
      "InvokedBy": {
          "StandardMessages": "MENTIONS",
          "TargetedMessages": "ALL"
      }
      "WelcomeIntent": "welcome-intent-name"
   }
}
```

## Creating a channel membership for an AppInstanceBot

Once you create the ApplinstanceBot, you add it as a member to a new or existing channel. For more information see CreateChannel and CreateChannelMembership in the Amazon Chime SDK messaging API documentation.

The following example shows how to use the AWS CLI to create a channel and add an AppInstanceBot as a member.

```
aws chime-sdk-messaging create-channel \
--chime-bearer caller_app_instance_user_arn \
--app-instance-arn app_instance_arn \
--name channel_name \
--member-arns '[
   "app_instance_bot_arn"
```

```
]'
```

The following example shows how to use the AWS CLI to add an AppInstanceBot to an existing channel.

```
aws chime-sdk-messaging create-channel-membership \
--chime-bearer caller_app_instance_user_arn \
--channel-arn channel_arn \
--member-arn app_instance_bot_arn
```

# Sending messages to an AppInstanceBot

You use the <u>SendChannelMessage</u> API to send messages to an AppInstanceBot. You send the messages to the channel in which the AppInstanceBot is a member. If the <u>natural language</u> <u>understanding model</u> recognizes the message content and elicits an Amazon Lex intent, the AppInstanceBot responds with a channel message and initiates a dialog.

You can also send target messages to a member of the channel, which could be an AppInstanceUser or an AppInstanceBot. Only the target and the sender can view targeted messages. Only users who can see targeted messages can take actions on them. However, administrators can delete targeted messages that they can't see.

The following example shows how to use the AWS CLI to send a channel message.

```
aws chime-sdk-messaging send-channel-message \
--chime-bearer caller_app_instance_user_arn \
--channel-arn channel_arn \
--content content \
--type STANDARD \
--persistence PERSISTENT
```

# **Processing messages from Amazon Lex**

When sending messages to Amazon Lex, Amazon Chime SDK Messaging populates the CHIME.channel.arn and CHIME.sender.arn with the channel and sender's ARN information as request attributes. You can use the attributes to determine who sent a message and the channel the sender belongs to. For more information, refer to <a href="Enabling custom logic with AWS Lambda">Enabling custom logic with AWS Lambda</a> functions in the Amazon Lex Developer Guide.

# **Processing responses from an AppInstanceBot**

When a user sends a message, the AppInstanceBot responds with a channel message. You can list channel messages to get the bot's response.

The following example shows you to use the CLI to list channel messages.

```
aws chime-sdk-messaging list-channel-messages \
--chime-bearer caller_app_instance_user_arn \
--channel-arn channel_arn
```

Success responses from an AppInstanceBot take the following format.

```
{
    "MessageId": "messageId",
    "Content": "*{\"Messages\":[{\"...\"}]}*",
    "ContentType": "application/amz-chime-lex-msgs",
    "MessageAttributes": {
        "CHIME.LEX.sessionState.intent.name": {
            "StringValues": [
                "lex_bot_intent_name"
            ]
        },
        "CHIME.LEX.sessionState.intent.state": {
            "StringValues": [
                "lex_bot_intent_fullfilment_status"
            ]
        },
        "CHIME.LEX.sessionState.originatingRequestId": {
            "StringValues": [
                "lex_bot_originating_request_id"
            ]
        },
        "CHIME.LEX.sessionState.sessionId": {
            "StringValues": [
                "lex_bot_session_id"
            ]
        }
    },
    "Sender": {
        "Arn": "app_instance_bot_arn",
        "Name": "app_instance_bot_name"
    },
```

```
"Type": "STANDARD",
}
```

#### Content

The Content field contains a list of messages originating from the Amazon Lex V2 bot. For more information about those messages, refer to <a href="messages">messages</a> in the Amazon Lex V2 RecognizeText API.

The following example shows how to use the Content field in a welcome message.

```
{
    "Messages":
    Γ
        {
            "Content": "Hello!",
            "ContentType": "PlainText"
        },
        }
            "ContentType": "ImageResponseCard",
            "ImageResponseCard":
            {
                 "Title": "Hello! I'm BB, the Bank Bot.",
                 "Subtitle": "I can help you with the following transactions",
                 "Buttons":
                Γ
                     {
                         "Text": "Check balance",
                         "Value": "Check balance"
                     },
                     {
                         "Text": "Escalate to agent",
                         "Value": "Escalate to agent"
                     }
                ]
            }
        }
    ]
}
```

For a failure response, the Content field contains an error message and code in the following format:

```
{
    "Code": error_code
}
```

#### ContentType

The ContentType refers to the type of payload the Content field contains, and must be checked to parse the Content field.

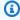

#### Note

The Lex V2 bot uses a different ContentType.

ContentType is set to application/amz-chime-lex-msgs for a success response, or application/amz-chime-lex-error for a failure response.

## MessageAttributes

A MessageAttribute is a map of string keys to string values. A response from an AppInstanceBot contains the following message attributes mapped to a response from an Amazon Lex bot.

- CHIME.LEX.sessionState.intent.name The name of the Lex bot intent that the request attempted to fulfill.
- CHIME.LEX.sessionState.intent.state The current state of the intent. Possible values include: Fulfilled, InProgress, and Failed.
- CHIME.LEX.sessionState.originatingRequestId A unique identifier for a specific request to Amazon Lex bot. This is set to the MessageId of the originating user message that triggered the ApplnstanceBot.
- CHIME.LEX.sessionState.sessionId A unique identifier for a conversation between the user and the bot. When a user starts a chat with your bot, Amazon Lex creates a session.

For more information about Amazon Lex sessions and session states, refer to SessionState in the Amazon Lex API Reference, and Managing sessions in the in the Amazon Lex V2 Developer Guide

For more information about the attributes that Amazon Lex V2 returns, refer to the Amazon Lex Runtime V2 APIs.

## Using rules to send events to Amazon EventBridge

The Amazon Chime SDK delivers EventBridge events when an error prevents it from invoking the Amazon Lex V2 Bot. You can create EventBridge rules that recognize those events and automatically take action when the rule is matched. For more information, see <a href="Mazon EventBridge rules">Amazon EventBridge User Guide</a>.

EventBridge rules in the Amazon EventBridge User Guide.

The following example shows a typical failure event.

```
{
  version: '0',
  id: '12345678-1234-1234-1234-111122223333',
  'detail-type': 'Chime Messaging AppInstanceBot Lex Failure',
  source: 'aws.chime',
  account: 'aws-account-id',
  time: 'yyyy-mm-ddThh:mm:ssZ',
  region: "region",
  resources: [],
  detail: {
    resourceArn: 'arn:aws:chime:region:aws-account-id:app-instance/app-instance-id/
bot/app-instance-bot-id',
    failureReason: "1 validation error detected: Value at 'text' failed to satisfy
 constraint: Member must have length less than or equal to 1024 (Service: LexRuntimeV2,
 Status Code: 400, Request ID: request-id)"
}
```

## Troubleshooting AppInstanceBots configured with Amazon Lex V2 bots

The following topics explain how to troubleshoot common problems with AppInstanceBots.

## Finding Amazon Lex V2 failures

The Amazon Chime SDK messaging delivers <u>Amazon EventBridge events</u> when an error prevents it from invoking the Amazon Lex V2 bot. For more information about setting up rules and configuring notification targets, refer to <u>Getting started with Amazon EventBridge</u> in the <u>Amazon EventBridge User Guide</u>.

If you receive EventBridge events in AWS CloudWatch Logs, you can use AWS CloudWatch Logs Insights to query EventBridge events based on the Amazon Chime SDK messaging detail-type. The failureReason lists the cause of the failure.

The following example shows a typical query.

```
fields @timestamp, @message
| filter `detail-type` = "Chime Messaging AppInstanceBot Lex Failure"
| sort @timestamp desc
```

If Amazon Chime SDK Messaging can invoke your Amazon Lex V2 bot, the SDK sends CONTROL messages with an error message.

#### Troubleshooting Amazon Lex V2 bot permission errors

For an AppInstanceBot to invoke an Amazon Lex V2 Bot, the Amazon Chime SDK messaging service principal must have permission to invoke the Amazon Lex V2 Bot resource. Also, ensure the AWS: SourceArn of the resource policy condition matches the ARN of the AppInstanceBot.

For more information about configuring an AppInstanceBot to invoke an Amazon Lex V2 bot, refer to Creating an Amazon Lex V2 bot, earlier in this section.

## Troubleshooting Amazon Lex V2 bot throttling

Amazon Lex has a service quota for the maximum number of concurrent text-mode conversations per bot alias. You can contact the Amazon Lex service team for quota increases. For more information, refer to Amazon Lex guidelines and quotas in the Amazon Lex Developer Guide.

# Managing message retention

Account owners can use the Amazon Chime SDK APIs to turn on retention for messaging. Messages are automatically deleted based on the time period set by the administrator. Retention periods can last from one day to 15 years. You can also use the APIs to update message retention periods or turn off message retention at any time.

## **Topics in this section**

- Example CLI retention commands
- Enabling message retention
- Restoring and deleting messages

## **Example CLI retention commands**

The following examples show typical CLI commands for retention:

Managing message retention 271

#### **Enabling**

aws chime-sdk-identity put-app-instance-retention-settings --appinstance-arn {appInstanceArn} --app-instance-retention-settings ChannelRetentionSettings={RetentionDays=60}

## **Updating**

aws chime-sdk-identity put-app-instance-retention-settings --appinstance-arn {appInstanceArn} --app-instance-retention-settings ChannelRetentionSettings={RetentionDays=30}

## **Disabling**

aws chime-sdk-identity put-app-instance-retention-settings --appinstance-arn {appInstanceArn} --app-instance-retention-settings ChannelRetentionSettings={}

## **Enabling message retention**

You use the Amazon Chime SDK APIs to turn on retention for messaging. You can also use the APIs to update message retention periods or turn off message retention at any time. For more information about configuring messaging retention, see the Amazon Chime SDK API Reference.

## Restoring and deleting messages

You can restore messages to users within 30 days of setting or updating a message-retention period. However, after that 30-day grace period, all messages that fall under the retention period are permanently deleted, and new messages are permanently deleted as soon as they pass the retention period.

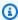

## Note

During the 30-day grace period, if you the extend the retention policy, or you turn it off, messages that haven't passed the new retention period become visible again to the users in the account.

Messages are also permanently deleted when an AppInstanceUser deletes a channel or a message.

272 **Enabling message retention** 

# User interface components for messaging

You can use a component library to reduce the effort needed to build the user interface for chat messaging. See Amazon Chime React Component Library on GitHub for more information.

# Integrating with client libraries

To use the messaging features of the Amazon Chime SDK, you must integrate your client application with the following client libraries:

- AWS SDK Contains APIs for sending messages and managing resources.
- Amazon Chime SDK client library for JavaScript (NPM) A JavaScript library with TypeScript
  type definitions that helps you integrate your client with the Amazon Chime SDK messaging web
  socket to receive messages.

To integrate your client application with the Amazon Chime SDK, see the instructions in the client library README.md, and use the demos to learn how to learn how to build messaging features.

# Using Amazon Chime SDK messaging with JavaScript

You can use JavaScript to manage Amazon Chime SDK resources and send messages. For more information, see the AWS JavaScript SDK.

You can also create a messaging session in your client application to receive messages from the Amazon Chime SDK messaging. For more information, see <u>Using the Amazon Chime SDK client</u> library for JavaScript on GitHub.

# Using the Amazon Chime SDK PSTN Audio service

#### Note

This section describes the Chime SDK PSTN Audio service, which was previously referred to as "SIP Media Applications (SMA)" in prior versions of the documentation and some blog posts. Going forward, when we refer to "SIP Media Applications," we are referring to the configuration items in the Amazon Chime SDK console and the AWS SDK that are associated with the PSTN Audio service.

This section explains how to use the Amazon Chime SDK Public Switched Telephone Network (PSTN) Audio service. With the PSTN Audio service, developers can build custom telephony applications using the agility and operational simplicity of a serverless AWS Lambda function.

Your AWS Lambda functions control the behavior of phone calls, such as playing voice prompts, collecting digits, recording calls, routing calls to the PSTN and Session Initiation Protocol (SIP) devices using the Amazon Chime SDK Voice Connector. The following topics provide an overview and architectural information about the PSTN Audio service, including how to build AWS Lambda functions to control calls.

#### Note

The topics in this section assume that you understand the AWS Lambda service. For more information about AWS Lambda, see Getting started with AWS Lambda. Also, to use this section of the Amazon Chime SDK successfully, an Amazon Chime SDK administrator must create at least one SIP rule and one SIP media application. For more information about completing those tasks, see Managing SIP media applications in the Amazon Chime SDK Administrator Guide.

#### **Topics**

- Migrating to the Amazon Chime SDK Voice namespace
- Understanding phone numbers, SIP rules, SIP media applications, and AWS Lambda functions
- Understanding the PSTN Audio service programming model

- Routing calls and events to AWS Lambda functions
- Learn about using PSTN Audio service call legs
- Understanding call flow
- Building AWS Lambda functions for the PSTN Audio service

# Migrating to the Amazon Chime SDK Voice namespace

The <u>Amazon Chime SDK Voice</u> namespace is a dedicated place for the APIs that create and manage Amazon Chime SDK voice resources. You use the namespace to address Amazon Chime SDK voice API endpoints in any AWS Region that makes them available. If you're just starting to use the Amazon Chime SDK, use this namespace. For more information about Regions, refer to <u>Available</u> AWS Regions for the Amazon Chime SDK service in this guide.

Existing applications that use the <u>Amazon Chime</u> namespace should plan to migrate to the dedicated namespace in order to use updated APIs and new features.

#### **Topics**

- · Reasons to migrate
- Before you migrate
- <u>Differences between the namespaces</u>

## Reasons to migrate

We recommend migrating to the <u>Amazon Chime SDK Voice</u> namespace for the following reasons:

## **Choice of API endpoint**

The Amazon Chime SDK Voice namespace allows you to use API endpoints in any Region that makes them available. If you want to use API endpoints other than us-east-1, you must use the Amazon Chime SDK Voice namespace. For more information about the current endpoints, refer to API mapping in this guide.

#### **Updated and new voice APIs**

We only add or update voice APIs in the Amazon Chime SDK Voice namespace.

# Before you migrate

Before you migrate, be aware of the differences between the namespaces. The following table lists and describes them.

|                                               | Amazon Chime SDK Voice namespace          | Amazon Chime namespace                              |
|-----------------------------------------------|-------------------------------------------|-----------------------------------------------------|
| AWS namespace                                 | ChimeSDKVoice                             | Chime                                               |
| Regions                                       | Multiple                                  | us-east-1 only                                      |
| Endpoints                                     | https://voice-chime. region.amazonaws.com | service.chime.aws.<br>amazon.com                    |
| Service principal                             | chime.amazonaws.com                       | chime.amazonaws.com                                 |
| APIs                                          | Only APIs for the PSTN Audio service      | APIs for PSTN Audio and other parts of Amazon Chime |
| Voice Connector management                    | Multiple Regions                          | us-east-1                                           |
| Voice Connector group management              | Multiple Regions                          | us-east-1                                           |
| SIP media application and SIP rule management | Multiple Regions                          | us-east-1                                           |
| Phone number management                       | Multiple Regions                          | us-east-1                                           |
| Call Analytics                                | Available                                 | Not available                                       |
| Voice Profile Domains                         | Available                                 | Not available                                       |
| Emergency calling management                  | Multiple Regions                          | us-east-1                                           |

Before you migrate 276

|                                | Amazon Chime SDK Voice namespace | Amazon Chime namespace |
|--------------------------------|----------------------------------|------------------------|
| Proxy phone session management | Multiple Regions                 | us-east-1              |
| Streaming management           | Multiple Regions                 | us-east-1              |
| Logging and metrics management | Multiple Regions                 | us-east-1              |

For more information about the available Regions, refer to Voice Regions.

## Differences between the namespaces

The following sections explain the differences between the Amazon Chime SDK Voice and Amazon Chime namespaces.

## **AWS** namespace

The Amazon Chime SDK namespace uses the Chime formal name. The Amazon Chime SDK Voice namespace uses the ChimeSDKVoice formal name. The precise format of the name varies by platform.

For example, if you use the AWS SDK in Node.js to create meetings, you use the following line of code to address the namespace.

```
const chimeVoice = AWS.Chime();
```

To migrate to the Amazon Chime SDK Voice namespace, update this line of code with the new namespace and the endpoint region.

```
const chimeVoice = AWS.ChimeSDKVoice({ region: "eu-central-1" });
```

## Regions

The <u>Amazon Chime</u> namespace can only address API endpoints in the us-east-1 Region. The Amazon Chime SDK Voice namespace can address Amazon Chime SDK voice API endpoints in any

Region they are available. For a current list of voice Regions, refer to <u>Available AWS Regions for the Amazon Chime SDK service in this guide.</u>

## **Endpoints**

The <u>Amazon Chime SDK Voice</u> namespace uses different API endpoints than the <u>Amazon Chime</u> namespace.

Only the endpoint used to create a voice action can be used to modify it. This means a voice action created via an endpoint in eu-central-1 can only be modified via eu-central-1. It also means you cannot address a voice action created via the Chime namespace with the ChimeSDKVoice namespace in us-east-1. For more information about the current endpoints, refer to API mapping in this guide.

## Service principal

Both namespaces uses the chime.amazonaws.com service principal. If you have access policies that grant access to the service, you do not need to update those polices.

#### **APIs**

The <u>Amazon Chime SDK Voice</u> namespace only contains APIs to create and manage voice actions. The <u>Amazon Chime</u> namespace includes APIs for voice and other parts of the Amazon Chime service, such as meetings.

## **Tagging**

Only the <u>Amazon Chime SDK Voice</u> namespace supports tags. For more information about tags, refer to <u>TagResource</u> and <u>UntagResource</u>.

## **Media Regions**

If you use the Chime namespace to create resources such as Voice Connectors and SIP media application, you can only do so in us-east-1 and us-west-2, and you must use the us-east-1 endpoint.

In contrast, the ChimeSDKVoice namespace allows resource creation in all supported Regions, not just us-east-1 and us-west-2. For more information about regional coverage, refer to <u>Available</u> AWS Regions for the Amazon Chime SDK service.

# Understanding phone numbers, SIP rules, SIP media applications, and AWS Lambda functions

Before you can use the PSTN Audio service, an Amazon Chime SDK administrator must provision your phone numbers and create managed objects called SIP rules and SIP media applications. You can use the Amazon Chime SDK console or the AWS SDK to provision phone numbers, and to provision the SIP rule and SIP media application managed objects.

This image shows the relationship between the managed objects that comprise the PSTN Audio service. Numbers in the image correspond to numbers in the text below the image.

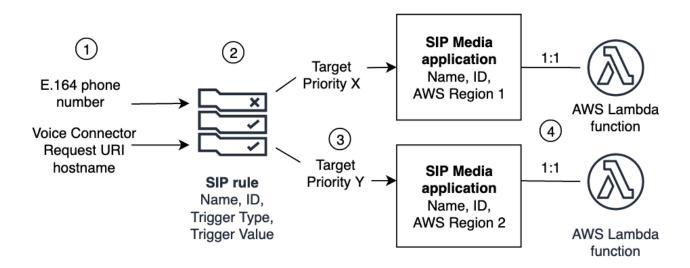

You can only assign phone numbers and Amazon Chime SDK Voice Connectors (1) to SIP rules (2). Also, you must provision the phone number or Voice Connector in your PSTN Audio service. Upon receiving an inbound call to a phone number, or an outbound call request from a Voice Connector, the SIP rule invokes a SIP media application and an associated AWS Lambda function (4). The AWS Lambda function runs a predefined set of actions, such as playing on-hold music or joining a meeting. To provide multi-region resiliency, SIP rules can specify alternate target SIP media applications in different AWS Regions (3) by order of priority for failover. If one target fails, the PSTN Audio service tries the next one and so on. Note that each alternate target must reside in a different AWS Region.

In addition, multiple SIP media applications can invoke a given AWS Lambda function. Put another way, when you create an AWS Lambda function, any SIP media application can use that function.

For more information about provisioning SIP media applications and rules, see <u>Managing SIP media</u> applications and rules in the *Amazon Chime SDK Administrator Guide*.

# Understanding the PSTN Audio service programming model

The PSTN Audio service uses a request/response programming model that in turn uses AWS Lambda functions. Your AWS Lambda function is invoked automatically for incoming and outgoing calls. For example, when a new incoming call arrives, the PSTN Audio service invokes your AWS Lambda function with a NEW\_INCOMING\_CALL event and waits for commands called *Actions*. For example, your application can choose actions such as playing an audio prompt, collecting digits, recording audio, or routing the call onward. These JSON formatted actions are sent back to the PSTN Audio service using a callback from your AWS Lambda function.

This example shows a PlayAudio action.

```
{
  "Type": "PlayAudio",
  "Parameters": {
      "CallId": "call-id-1",
      "ParticipantTag": "LEG-A",
      "PlaybackTerminators": ["1", "8", "#"],
      "Repeat": "5",
      "AudioSource": {
            "Type": "S3",
            "BucketName": "valid-S3-bucket-name",
            "Key": "wave-file.wav"
      }
    }
}
```

This example shows a RecordAudio action.

```
"Type": "RecordAudio",
"Parameters": {
    "CallId": "call-id-1",
    "DurationInSeconds": "10",
    "SilenceDurationInSeconds": 3,
    "SilenceThreshold": 100,
    "RecordingTerminators": [
    "#"
```

```
],
    "RecordingDestination": {
        "Type": "S3",
        "BucketName": "valid-bucket-name",
        "Prefix": "valid-prefix-name"
    }
}
```

Once the PSTN Audio service runs the action, it invokes your AWS Lambda function again with either a success or failure indication.

Your application can also make outbound phone calls and use your AWS Lambda function to control the call flow, caller experience, and call context. In this case, you call the <a href="CreateSipMediaApplicationCall">CreateSipMediaApplicationCall</a> API, and your AWS Lambda is invoked with a NEW\_OUTBOUND\_CALL event. Once the call is answered, you can return actions, such as playing a voice prompt and collecting user-entered digits. You can also trigger your AWS Lambda function using the <a href="UpdateSipMediaApplicationCall">UpdateSipMediaApplicationCall</a> API to implement timers, participant muting, and waiting rooms.

# Routing calls and events to AWS Lambda functions

The PSTN Audio service provides the following ways to route incoming phone calls to your AWS Lambda function for treatment.

- You can route calls based on the called number. To do this, an Amazon Chime SDK administrator creates a SIP rule with the **Trigger Type** set to **To phone number**. This phone number must exist in the Amazon Chime SDK phone number inventory, in the same AWS account as the SIP rule.
- You can route calls to the AWS Lambda function based on the request URI of an incoming Voice
  Connector SIP call. To do this, an Amazon Chime SDK administrator creates a SIP rule with the
  Trigger Type set to Request URI hostname. This field must contain a fully-qualified domain
  name specified in the "outbound host name" field of a Voice Connector that is provisioned in the
  same AWS account as the SIP rule.

Next, the administrator provisions at least one target SIP media application. Optionally, you can provision multiple SIP media applications in priority order to support redundancy and failover. For example, you can provision two SIP media applications in two different AWS regions and specify their order of priority. If a SIP rule has more than one target SIP media application, the SIP media application's Lambda functions are invoked in the order of priority. The AWS Lambda function in

the SIP media application with the highest order of priority (the smallest number, such as 1) runs first. If the PSTN Audio service can't invoke that AWS Lambda function, the AWS Lambda function in the SIP media application with the next highest order of priority (the next least number, such as 2) is invoked. If all attempts to run the SIP media applications specified in the SIP rule fail, the PSTN Audio service hangs up.

Once the necessary SIP rules and SIP media applications are provisioned, the PSTN Audio service routes incoming calls to your AWS Lambda function. The following diagram shows a typical sequence using the **To phone number** trigger type.

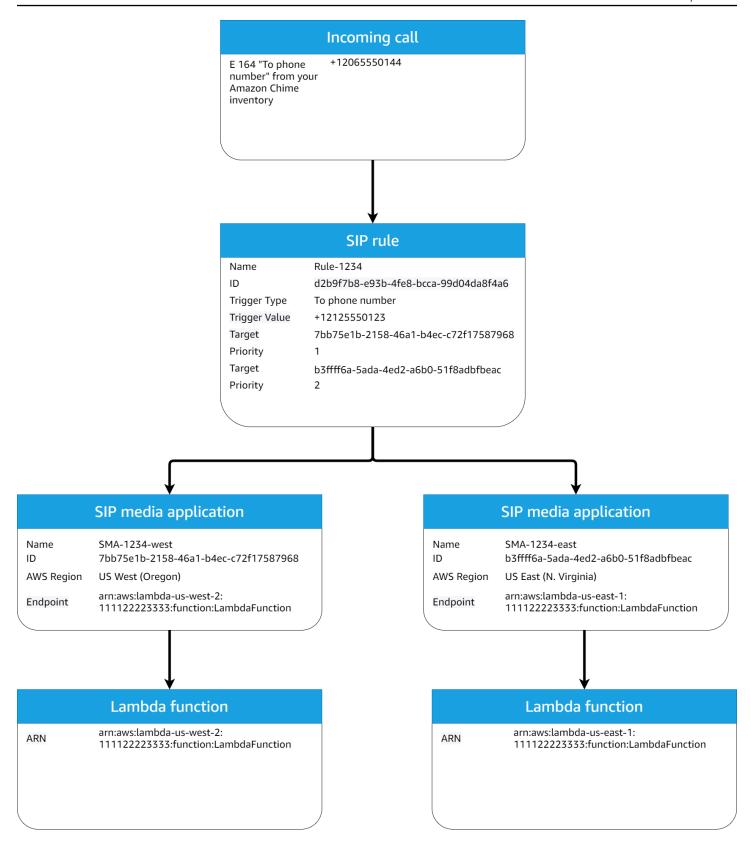

# In the diagram:

1. The PSTN Audio service receives an incoming call to a phone number that is provisioned in a SIP rule in the same AWS account.

- 2. The PSTN Audio service then evaluates the SIP rule and fetches the SIP media application with the highest order of priority (in this case, priority 1).
- 3. The service then invokes the AWS Lambda function associated with the SIP media application.
- 4. Optional. If the service can't invoke the associated AWS Lambda with the highest order of priority, it will attempt to run the SIP media application with the next highest order of priority (in this case, priority 2), if one exists.
- 5. Optional. If all the target SIP media applications fail, the PSTN Audio service hangs up the call.

The following diagram shows a typical rule that uses a **Request URI hostname** trigger type.

# **Incoming call**

Voice Connector Host name

1234567890abcdef0.voiceconnector.

chime.aws

# SIP rule

ID b8be60f8-788c-4a30-b489-62531291cf

Trigger Type Request URI hostname

Target 81bdd897-2948-474d-849e-9a754a136f28

Trigger Value 12345678cdef0.voiceconnector.chime.aws

Priority 1

Name Rule-5678

#### In the diagram:

1. The PSTN audio service receives an incoming call on an Amazon Chime SDK Voice Connector with a **Request URI hostname** that matches a provisioned SIP rule in the same AWS account.

- 2. The service then evaluates the SIP rule and fetches the SIP media application with the lowest priority (in this case, the only target SIP media application with priority 1).
- 3. The service then invokes the AWS Lambda function associated with the SIP media application.
- 4. Optional. If the service cannot invoke the associated AWS Lambda with the lowest priority, it tries to run the SIP media application with the next lowest priority, if one exists. In this case, there is only one target SIP media application.
- 5. Optional. If all the target SIP media applications fail, the PSTN Audio service hangs up the call.

Additionally, you can create an outbound call, and subsequently invoke your AWS Lambda function for additional processing, using the <u>CreateSIPMediaApplicationCall</u> API. To use this API, you specify the provisioned **SIP media application ID** as a parameter.

Finally, you can trigger your AWS Lambda function at any time while a call is active using the <a href="UpdateSIPMediaApplicationCall">UpdateSIPMediaApplicationCall</a> API. To use the API, you specify the provisioned SIP media application ID as a parameter.

# Learn about using PSTN Audio service call legs

The PSTN Audio service can operate on one or more call legs. For example, you have a single call leg when you record or deliver a voice mail, and you have multiple call legs when you join an Amazon Chime SDK meeting.

The following diagram shows the flow of a single-leg call.

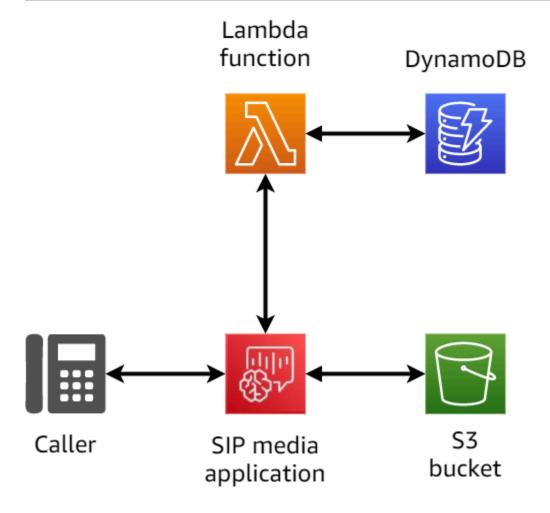

The following diagram shows the architecture of a multi-leg call.

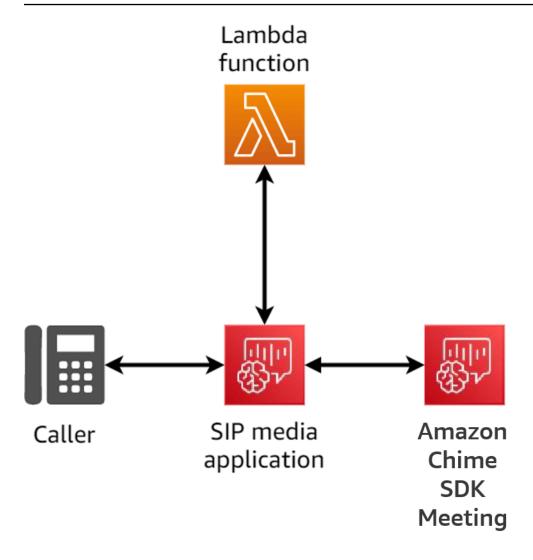

The following diagram shows the flow of a multi-leg bridged call.

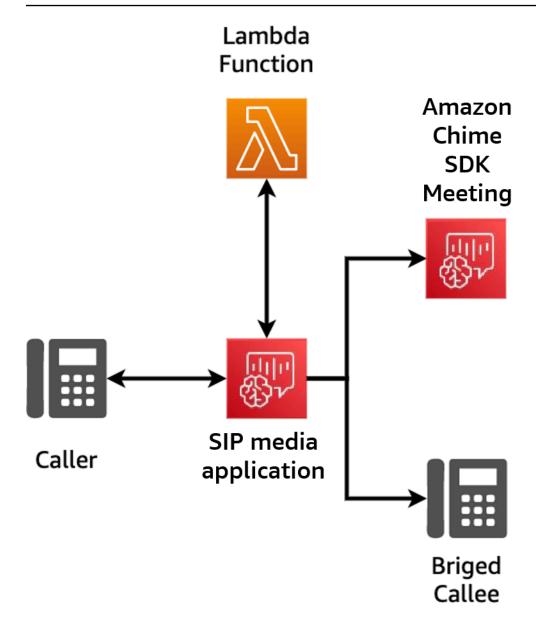

# **Understanding call flow**

This diagram shows the flow of a call through the Amazon Chime SDK PSTN Audio service and a customer's AWS Lambda function. In this example, the application plays a prompt to the caller, gathers dual-tone multi frequency (DTMF) digits, and then connects them to an Amazon Chime SDK meeting.

Numbers in the diagram correspond to the numbered explanations below the diagram.

Understanding call flow 289

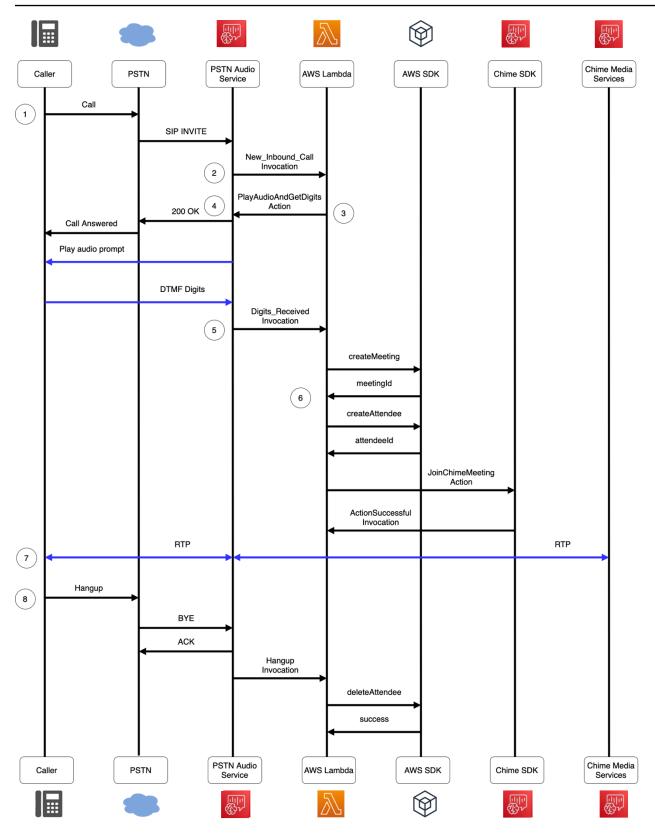

# In the diagram:

Understanding call flow 290

1. The Amazon Chime SDK PSTN audio service receives a call to a phone number that is provisioned in a SIP rule.

- 2. The PSTN audio service fetches the associated SIP media application and invokes the associated AWS Lambda function with a NEW\_INBOUND\_CALL event (LEG-A).
- 3. The AWS Lambda function returns a list of actions, including PlayAudioAndGetDigits, which instructs the PSTN Audio service to answer the call, play an audio file to the caller, and collect the DTMF digits entered by the caller.
- 4. The PSTN Audio service answers the call, plays an audio prompt, and collects DTMF digits input by the caller.
- 5. The PSTN Audio service invokes the AWS Lambda function with the DTMF digits input. The AWS Lambda function uses the AWS SDK to create an Amazon Chime SDK meeting and a meeting attendee.
- 6. Once the AWS SDK returns a MeetingId and AttendeeId, the AWS Lambda function returns an action to join the call to the Amazon Chime SDK Meeting (LEG-B).
- 7. A Real-time Transport Protocol (RTP) session is established between the caller from the public switched telephone network (PSTN) and the Amazon Chime SDK Media service.
- 8. When the PSTN caller hangs up, the PSTN Audio service invokes the AWS Lambda function with a HANGUP event, and the AWS Lambda function deletes the attendee.

# **Building AWS Lambda functions for the PSTN Audio service**

The topics in this section explain how to build the AWS Lambda functions used by your PSTN Audio service.

#### **Contents**

- Understanding telephony events
- Understanding PSTN Audio service actions
- Learn about the telephony events that invoke AWS Lambda functions
- Responding to invocations with action lists
- Supported actions for the PSTN Audio service
- Using SIP headers
- Using call detail records

- · Understanding timeouts and retries
- Debugging and troubleshooting
- Understanding VoiceFocus
- PSTN audio service glossary

# **Understanding telephony events**

The Audio Service invokes your AWS AWS Lambda function when certain events occur during a call. The following example shows the events, and text after the example explains each event.

```
{
    "SchemaVersion": "1.0",
    "Sequence": 3,
    "InvocationEventType": "event-type",
    "CallDetails": {
        "TransactionId": "transaction-id-1",
        "AwsAccountId": "aws-acct-id-1",
        "AwsRegion": "us-east-1",
        "SipMediaApplicationId": "sip-media-app-id-1",
        "Participants": [
            {
                "CallId": "call-id-1",
                "ParticipantTag": "LEG-A",
                "To": "e164PhoneNumber",
                "From": "e164PhoneNumber",
                "Direction": "Inbound/Outbound",
                "StartTimeInMilliseconds": "1641998241509",
                "Status": "Connected/Disconnected"
            }
        ]
    }
}
```

### **SchemaVersion**

The version of schema used to create this event object.

# Sequence

The sequence of events that invoke your AWS Lambda function. Each time your function is invoked during a call, the sequence is incremented.

# InvocationEventType

The type of event that triggers an AWS Lambda invocation. For more information, see <u>Event</u> types later in this topic.

#### **CallDetails**

Information about the call associated with the AWS Lambda invocation.

#### **TransactionId**

The ID of a call associated with an AWS Lambda invocation.

#### **AwsAccountId**

The AWS account ID associated with the SIP media application that resulted in the call routing.

# **SipMediaApplicationId**

The ID of the SIP media application associated with the call.

# **Participants**

Information about the participants on the call that invokes an AWS AWS Lambda function.

#### CallId

A unique ID assigned to each participant.

## **ParticipantTag**

Each call participant gets a tag, LEG-A or LEG-B.

#### To

The participant "to" phone number, in E.164 format.

#### **From**

The participant "from" phone number, in E.164 format.

#### Direction

The direction that a call leg comes from. Inbound represents a call made to the Audio Service. Outbound represents a call made from the Audio Service.

### **StartTimeInMilliseconds**

The epoch time in milliseconds, starting when a participant joins a call.

#### **Status**

Whether a participant is Connected or Disconnected

# **Event types**

The Audio Service invokes the Lambda function with these event types:

# **NEW\_INBOUND\_CALL**

A new call has been initiated by a phone number associated with your SIP media application.

# **NEW\_OUTBOUND\_CALL**

A new outbound call has been made via the CreateSipMediaApplicationCall API.

# **ACTION\_SUCCESSFUL**

An action returned from your AWS Lambda function has succeeded. Successful actions include ActionData that matches the successful action.

```
"ActionData": {
    // The previous successful action
},
```

### **ACTION\_FAILED**

An action returned from your AWS Lambda function did not succeed. Unsuccessful actions include ActionData that matches the failed action, an error type, and an error message that describes the failure:

```
"ActionData": {
    // The previous unsuccessful action
    "ErrorType": "error-type",
    "ErrorMessage": "error message"
},
```

## **ACTION\_INTERRUPTED**

An action in the process of running was interrupted by an <u>UpdateSipMediaApplicationCall</u> API invocation. The ActionData includes the interrupted actions:

```
"ActionData": {
    // The action that was interrupted
},
```

#### **HANGUP**

A user or the application hung up a call leg. The ActionData includes these details about the event:

```
"ActionData": {
    "Type": "Hangup",
    "Parameters": {
        "SipResponseCode": 486,
        "CallId": "c70f341a-adde-4406-9dea-1e01d34d033d",
        "ParticipantTag": "LEG-A"
    }
},
```

# **Type**

Hangup.

### **Parameters**

The information about the HANGUP event:

- **SipResponseCode** The response code associated with the event. The most common codes are:
  - 0 Normal clearing
  - 480 No answer
  - **486** User busy
- Callid The ID of the participant that hung up.
- ParticipantTag The tag of the participant that hung up.

# CALL\_ANSWERED

The Audio Service answered an incoming call was answered. This event is returned on a dial-out call unless the call is bridged.

# INVALID\_LAMBDA\_RESPONSE

The response provided to the last AWS Lambda invocation caused a problem. The ActionData includes these additional fields:

```
"ErrorType": "error-type-1",
"ErrorMessage": "error-msg-1"
```

# **DIGITS\_RECEIVED**

The application received DTMF digits after completion of a ReceiveDigits action. The ActionData includes the received digits.

```
"ActionData": {
    "ReceivedDigits": ###
    // The ReceiveDigits action data
},
```

# CALL\_UPDATE\_REQUESTED

The <u>UpdateSipMediaApplicationCall</u> API was invoked. The ActionData includes information about the update request:

```
"ActionData": {
    "Type": "CallUpdateRequest",
    "Parameters": {
        "Arguments": {
            "leg": "LEG-A"
            }
        }
    }
}
```

#### RINGING

A call leg is ringing

# **Understanding PSTN Audio service actions**

In the PSTN Audio service, SIP media applications trigger AWS Lambda functions. In turn, the AWS Lambda functions can return a list of instructions known as *actions*. An action is an item that you want to run on a leg of a phone call, such as sending or receiving digits, joining a meeting, and so on. Actions can also return data, so you can think of actions as objects with data fields. For more information about the actions invoked by the PSTN Audio service, see <a href="Understanding telephony events">Understanding telephony events</a>.

# Learn about the telephony events that invoke AWS Lambda functions

The Audio Service invokes AWS Lambda functions in response to different events. Each invocation specifies an invocation event type and provides the call details, including its participants, if applicable. The following topics describe the Audio Service events that invoke AWS Lambda functions.

# Making an outbound call

To create an outbound call, you use the <u>CreateSipMediaApplicationCall</u> API. The API invokes the endpoint of a specified SIP media application ID. Customers can control the flow of the call by giving different signaling and <u>SipMediaApplication</u> actions from the endpoint.

In the event of a successful response, the API returns a 202 http status code along with a transactionId, which you can use with the <a href="UpdateSipMediaApplicationCall">UpdateSipMediaApplicationCall</a> API to update an inprogress call.

The following diagram shows the invocations made to the AWS Lambda function endpoint for an outbound call.

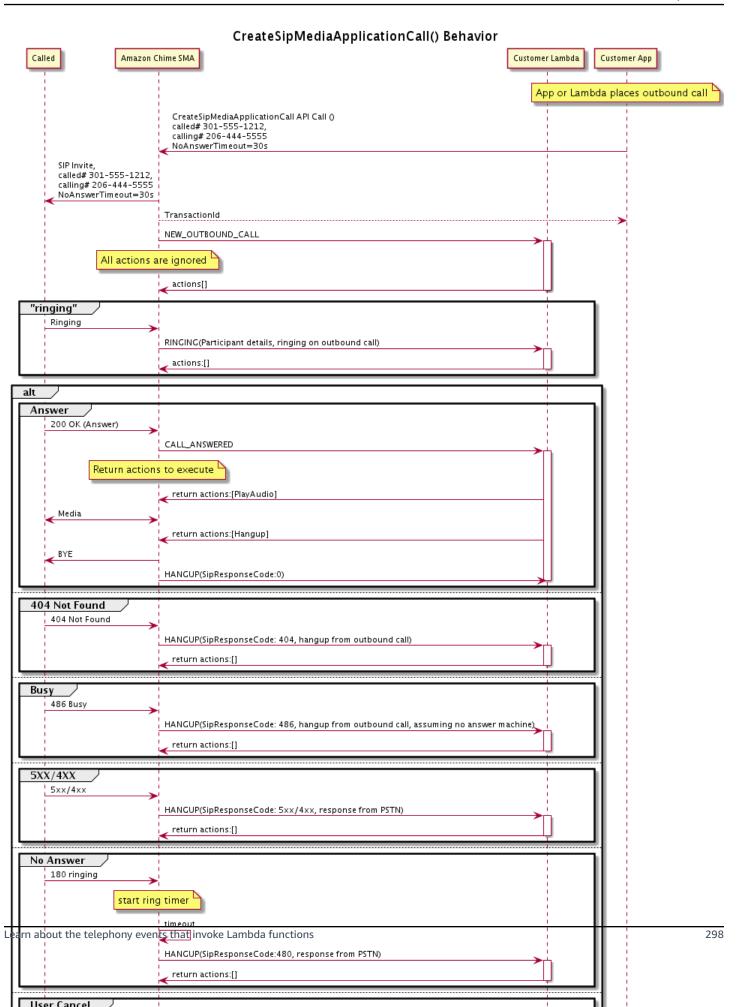

The endpoint configured for the SIP media application is invoked for different statuses of the outbound call. When a customer initiates a call, The Amazon Chime SDK invokes the endpoint with a NEW\_OUTBOUND\_CALL invocation event type.

This example shows a typical invocation event for a NEW\_OUTBOUND\_CALL.

```
{
    "SchemaVersion": "1.0",
        "Sequence": 1,
        "InvocationEventType": "NEW_OUTBOUND_CALL",
        "CallDetails": {
            "TransactionId": "transaction-id",
            "AwsAccountId": "aws-account-id",
            "AwsRegion": "us-east-1",
            "SipApplicationId": "sip-application-id",
            "Participants": [
                {
                    "CallId": "call-id-1",
                    "ParticipantTag": "LEG-A",
                    "To": "+1xxxx",
                    "From": "+1xxxxxxx",
                    "Direction": "Outbound",
                    "StartTimeInMilliseconds": "159700958834234"
                }
            ]
    }
}
```

Any response for an event related AWS Lambda invocation is ignored.

When we receive a RINGING notification from the receiver, the Amazon Chime SDK invokes the configured endpoint again.

This example shows a typical invocation event for RINGING.

```
"SchemaVersion": "1.0",
    "Sequence": 1,
    "InvocationEventType": "RINGING",
    "CallDetails": {
        "TransactionId": "transaction-id",
        "AwsAccountId": "aws-account-id",
        "AwsRegion": "us-east-1",
```

Any response for an event related AWS Lambda invocation is ignored.

If the receiver doesn't answer the call, or the call fails due to an error, Chime disconnects the call and invokes the endpoint with the Hangup event type. For more information about the Hangup event type, refer to Ending a call.

If the call is answered, Chime invokes the endpoint with the CALL\_ANSWERED action. This example shows a typical invocation event.

```
"SchemaVersion": "1.0",
  "Sequence": 1,
  "InvocationEventType": "CALL_ANSWERED",
  "CallDetails": {
      ""TransactionId": "transaction-id",
          "AwsAccountId": "aws-account-id",
          "AwsRegion": "us-east-1",
          "SipApplicationId": "sip-application-id",
          "Participants": [
              {
                  "CallId": "call-id-1",
                  "ParticipantTag": "LEG-A",
                  "To": "+1xxxx",
                  "From": "+1xxxxxxx",
                  "Direction": "Outbound",
                  "StartTimeInMilliseconds": "159700958834234",
              "Status": "Connected"
          }
      ]
```

```
}
```

At this point, you can return actions by responding to the invocation with an action list. If you don't want to run any actions, respond with an empty list. You can respond with a maximum of 10 actions for each AWS Lambda invocation, and you can invoke a Lambda function 1,000 times per call. For more information about responding with sets of actions, refer to Responding to invocations with action lists.

# Receiving an inbound call

When a NEW\_INCOMING\_CALL event occurs, the Audio Service creates a unique TransactionID and unique CallID that persist until the HANGUP event occurs.

You can respond in several ways to a NEW\_INCOMING\_CALL event. For example:

- Send PlayAudio or RecordAudio actions and automatically answer the call.
- Send a Pause action.
- Send a Hangup action, in which case the call isn't answered and the customer isn't charged.
- Send a CallAndBridge action and add another user to the call.
- Do nothing, the call attempt times out after 30 seconds.

When a new inbound call is received, the SIP media application invokes an AWS Lambda function with this payload.

```
"To": "+12065551212",

"From": "+15105550101",

"Direction": "Inbound",

"StartTimeInMilliseconds": "159700958834234",

"Status": "Connected"

}

]

}
```

# Specifying actions in response to telephony events

In the Audio Service, SIP media applications invoke AWS Lambda functions. In turn, a Lambda function can return a list of instructions known as *actions*. An action is an item that you want to run on a leg of a phone call, such as sending or receiving digits, joining a meeting, and so on. For more information about the actions invoked by the PSTN Audio service, see <a href="Understanding telephony">Understanding telephony</a> events.

When a SIP media application successfully runs a list of actions, the application calls the AWS Lambda function with an invocation event type of ACTION\_SUCCESSFUL. If any of the actions fail to complete, the SIP media application calls the AWS Lambda function with the ACTION\_FAILED event.

The SIP media application only returns ACTION\_SUCCESSFUL if all the actions on the list succeed. If any of the actions in the list fail, the SIP media application invokes the AWS Lambda function with the ACTION\_FAILED event and clears the remaining actions in the list after the failed one. Then the SIP media application runs the next action returned by the AWS Lambda function. You use the ActionData key to identify which call invoked the function.

The following event shows a sample payload for the ACTION\_SUCCESSFUL invocation event type after a PlayAudioAndGetDigits action.

```
"Type": "S3",
                "BucketName": "bucket-name",
                "Key": "failure-audio-file.wav"
            },
            "FailureAudioSource": {
                "Type": "S3",
                "BucketName": "bucket-name",
                "Key": "failure-audio-file.wav"
            },
            "MinNumberOfDigits": 3,
            "MaxNumberOfDigits": 5,
            "TerminatorDigits": ["#"],
            "InBetweenDigitsDurationInMilliseconds": 5000,
            "Repeat": 3,
            "RepeatDurationInMilliseconds": 10000
        },
        "ReceivedDigits": "123"
    }
    "CallDetails": {
        "TransactionId": "transaction-id",
        "AwsAccountId": "aws-account-id",
        "AwsRegion": "us-east-1",
        "SipRuleId": "sip-rule-id",
        "SipApplicationId": "sip-application-id",
        "Participants": [
            {
                "CallId": "call-id-1",
                "ParticipantTag": "LEG-A",
                "To": "+12065551212",
                "From": "+15105550101",
                "Direction": "Inbound",
                "StartTimeInMilliseconds": "159700958834234",
                "Status": "Connected"
                }
            ]
        }
    }
}
```

When any action in a list fails to complete successfully, the SIP media application invokes the AWS Lambda function to notify you of the failure, and to get a new set of actions to run on that call. The following event shows the sample payload for the ACTION\_FAILED invocation event type after a PlayAudio action.

```
{
    "SchemaVersion": "1.0",
    "Sequence": 4,
    "InvocationEventType": "ACTION_FAILED",
    "ActionData": {
        "Type": "PlayAudio",
        "Parameters" : {
            "CallId": "call-id-1",
            "AudioSource": {
                "Type": "S3",
                "BucketName": "bucket-name",
                "Key": "audio-file.wav"
            }
        },
        "ErrorType": "InvalidAudioSource",
        "ErrorMessage": "Audio Source parameter value is invalid."
    }
    "CallDetails": {
        "TransactionId": "transaction-id",
        "AwsAccountId": "aws-account-id",
        "AwsRegion": "us-east-1",
        "SipRuleId": "sip-rule-id",
        "SipApplicationId": "sip-application-id",
        "Participants": [
            {
                "CallId": "call-id-1",
                "ParticipantTag": "LEG-A",
                "To": "+12065551212",
                "From": "+15105550101",
                "Direction": "Inbound",
                "StartTimeInMilliseconds": "159700958834234",
                "Status": "Connected"
            }
        ]
    }
}
}
```

# **Receiving caller input**

You use the ReceiveDigits action to collect inbound DTMF digits and match them against a regular expression. When the SIP media application receives digits that match the regular

expression, it invokes a AWS Lambda function with an ACTION\_SUCCESSFUL event. The collected digits appear in the ReceivedDigits value in the ActionData object.

For example:

```
{
    "SchemaVersion": "1.0",
    "Sequence": 4,
    "InvocationEventType": "ACTION_SUCCESSFUL",
    "ActionData": {
        "ReceivedDigits": "",
        "Type": "ReceiveDigits",
        "Parameters": {
            "CallId": "call-id-1",
            "InputDigitsRegex": "^\d{2}#$",
            "InBetweenDigitsDurationInMilliseconds": 5000,
            "FlushDigitsDurationInMilliseconds": 10000
        }
    },
    "CallDetails": {
        "TransactionId": "transaction-id",
        "AwsAccountId": "aws-account-id",
        "AwsRegion": "us-east-1",
        "SipRuleId": "sip-rule-id",
        "SipApplicationId": "sip-application-id",
        "Participants": [
            {
                "CallId": "call-id-1",
                "ParticipantTag": "LEG-A",
                "To": "+12065551212",
                "From": "+15105550101",
                "Direction": "Inbound",
                "StartTimeInMilliseconds": "159700958834234",
                "Status": "Connected"
            }
        ]
    }
}
```

Once the caller enters digits that match your regular expression pattern, the SIP media application invokes an AWS Lambda function that returns the following type of payload:

```
{
```

```
"SchemaVersion": "1.0",
    "Sequence": 5,
    "InvocationEventType": "DIGITS_RECEIVED",
    "ActionData": {
        "ReceivedDigits": "11#",
        "Type": "ReceiveDigits",
        "Parameters": {
            "CallId": "call-id-1",
            "InputDigitsRegex": "^\d{2}#$",
            "InBetweenDigitsDurationInMilliseconds": 5000,
            "FlushDigitsDurationInMilliseconds": 10000
        }
    },
    "CallDetails": {
        "TransactionId": "transaction-id",
        "AwsAccountId": "aws-account-id",
        "AwsRegion": "us-east-1",
        "SipRuleId": "sip-rule-id",
        "SipApplicationId": "sip-application-id",
        "Participants": [
            {
                "CallId": "call-id-1",
                "ParticipantTag": "LEG-A",
                "To": "+12065551212",
                "From": "+15105550101",
                "Direction": "Inbound",
                "StartTimeInMilliseconds": "159700958834234",
                "Status": "Connected"
            }
        ]
    }
}
```

See a working example on GitHub: <a href="https://github.com/aws-samples/amazon-chime-sma-on-demand-recording">https://github.com/aws-samples/amazon-chime-sma-on-demand-recording</a>

# **Updating in-progress calls**

As part of the PSTN Audio Service, SIP media applications allow you to set actions that are run on a call by invoking user-defined Lambda functions based on the call events, such as an incoming call or DTMF digits. The <a href="UpdateSipMediaApplicationCall">UpdateSipMediaApplicationCall</a> API allows you to trigger a Lambda function at any time while a call is active, replacing the current actions with new actions returned by the invocation.

#### Workflow

You use the <u>UpdateSipMediaApplicationCall</u> API in variety of cases, such as adding participants to a meeting, muting and unmuting user, disconnecting them, and so on. The following use case describes a typical workflow.

A user calls and listens to music while Amazon Chime SDK sets up the meeting. Once setup completes, Amazon Chime SDK stops the audio and admits the caller into the meeting. Next, assume the use of a separate system, MyMeetingService, that manages meetings. Every incoming call should be put on hold. Chime notifies MyMeetingService about incoming calls, and MyMeetingService then creates an attendee for each call, and when the MyMeetingService is ready to start the meeting, it notifies the SIP media application and provides a token for joining the meeting.

To handle this case, the Lambda function has to implement the following logic.

- When a new incoming call arrives, the Lambda is invoked with a NEW\_INBOUND\_CALL event. The Lambda calls the MyMeetingService and passes the transactionId that identifies the current call, and returns the PlayAudio action.
- When the MyMeetingService is ready to add the caller to the meeting, the service calls the
   <u>UpdateSipMediaApplicationCall</u> API and passes the call's transactionId and JoinToken
   as part of its arguments. This API call triggers the Lambda function again, now with the
   CALL\_UPDATE\_REQUESTED event. The MyMeetingService passes the JoinToken to the Lambda
   function as part of the event, and the token is used to return the JoinChimeMeeting action to
   the SIP media application, which interrupts the PlayAudio action and connects the caller to the
   meeting.

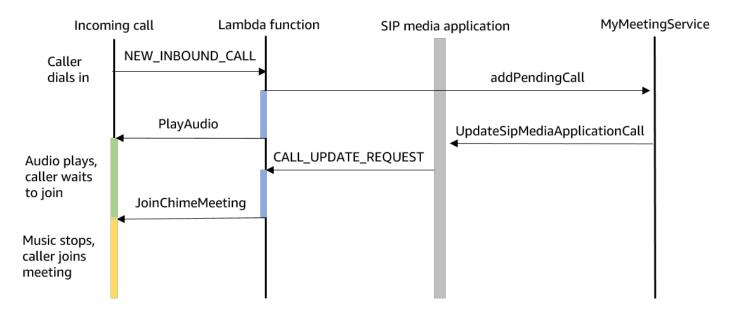

# Note

The <u>UpdateSipMediaApplicationCall</u> API returns HTTP 202 (Accepted). The SIP media application confirms that the call is in progress and can be updated, so it attempts to invoke the Lambda function. The invocation is performed asynchronously, so a successful response from the API doesn't guarantee that the Lambda function has started or completed.

The following example shows the request syntax.

```
{
    "SipMediaApplicationId": "string",
    "TransactionId": "string",
    "Arguments": {
        "string": "string"
    }
}
```

# Request parameters

- SipMediaApplicationId The ID of the SIP media application that handles the call.
- TransactionId The ID of the call transaction. For inbound calls, the TransactionId can be obtained from the NEW\_INCOMING\_CALL event passed to the Lambda function

on its first invocation. For outbound calls, TransactionId is returned in the response of CreateSipMediaApplicationCall.

• **Arguments** – Custom arguments made available to the Lambda function as part of the CallUpdateRequest action data. Can contain 0 to 20 key-value pairs.

The following example shows a typical request.

```
aws chime update-sip-media-application-call --sip-media-application-id feb37a7e-2b66-49fb-b2dd-30f4780dc36d --transaction-id 1322a4e7-c106-4e70-aaaf-a8fa4c77c0cb --arguments '{"JoinToken": "abc123"}'
```

# Response syntax

```
{
    "SipMediaApplicationCall": {
    "TransactionId": "string"
    }
}
```

# Response elements

• **TransactionId** – The ID of the call transaction, the same ID as the request.

The following example shows a CALL\_UPDATE\_REQUESTED invocation event.

```
{
    "SchemaVersion": "1.0",
    "Sequence": 2,
    "InvocationEventType": "CALL_UPDATE_REQUESTED",
    "ActionData": {
        "Type": "CallUpdateRequest",
        "Parameters": {
            "Arguments": {
                  "string": "string"
            }
        },
        "CallDetails": {
            ...
}
```

}

#### **Event elements**

- SchemaVersion The version of the JSON schema (1.0)
- **Sequence** The sequence number of the event in the call
- InvocationEventType The type of Lambda invocation event, in this case, CALL\_UPDATE\_REQUESTED
- ActionData The data associated with the CallUpdateRequest action.
  - Type The type of action, in this case, CallUpdateRequest
  - Parameters The parameters of the action
    - Arguments The arguments passed as part of the UpdateSipMediaApplicationCall
       API request
- CallDetails The information about the current call state

# Understanding interruptible and non-interruptable actions

When a Lambda function returns a new list of actions while existing actions run, all actions that follow the in-progress action are replaced with the new actions. In some cases, the Lambda function interrupts in-progress actions in order to run new actions immediately.

The following diagram shows a typical example. Text below the digram explains the logic.

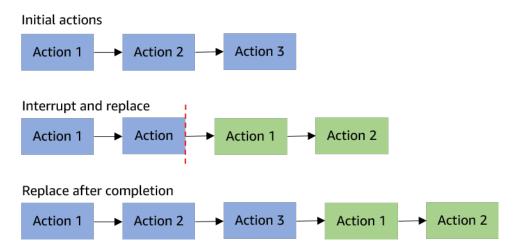

If Action 2 is interruptible, we stop it and run new Action 1 instead.

If Action 2 is not interruptible, it completes before the new Action 1 starts.

In both cases, Action 3 isn't run.

If something interrupts an action, the Lambda function is invoked with an ACTION\_INTERRUPTED event. This event is used for informational purpose only. The SIP media application ignores all actions returned by this invocation.

Types of interruptible actions:

- PlayAudio
- RecordAudio
- Pause

# Sample Lambda function

This example shows a typical Lambda function that plays an audio file, passes a join token, and updates the call.

```
const MMS = require('my-meeting-service');
const myMeetingServiceClient = new MMS.Client();
exports.handler = async (event) => {
    console.log('Request: ' + JSON.stringify(event));
    const playAudio = () => {
      return {
        Type: 'PlayAudio',
        Parameters: {
          ParticipantTag: 'LEG-A',
          AudioSource: {
            Type: 'S3',
            BucketName: 'chime-meetings-audio-files-bucket-name',
            Key: 'welcome.wav'
          }
        }
      }
    }
    const joinChimeMeeting = (joinToken) => {
      return {
        Type: 'JoinChimeMeeting',
        Parameters: {
```

```
JoinToken: joinToken
        }
      }
    }
    const response = (...actions) => {
      const r = {
        SchemaVersion: '1.0',
        Actions: actions
      };
      console.log('Response: ' + JSON.stringify(r));
      return r;
    };
    switch (event.InvocationEventType) {
      case 'NEW_INBOUND_CALL':
        myMeetingServiceClient.addPendingCall(event.CallDetails.TransactionId);
        return response(playAudio());
      case 'CALL_UPDATE_REQUESTED':
        const joinToken = event.ActionData.Parameters.Arguments['JoinToken']
        return response(joinChimeMeeting(joinToken));
      default:
        return response();
    }
}
```

# **Ending a call**

You can use the <u>CreateSipMediaApplicationCall</u> API to end an outbound call. The API invokes the endpoint of a specified **SIP media application ID**. Customers can control the flow of the call by returning actions to the SIP media application.

In the event of a successful response, the API returns a 202 http status code along with the transactionId, which you can use with the <a href="UpdateSipMediaApplicationCall">UpdateSipMediaApplicationCall</a> API to update an inprogress call.

The following diagram shows the invocations made to the AWS Lambda function endpoint for an outbound call.

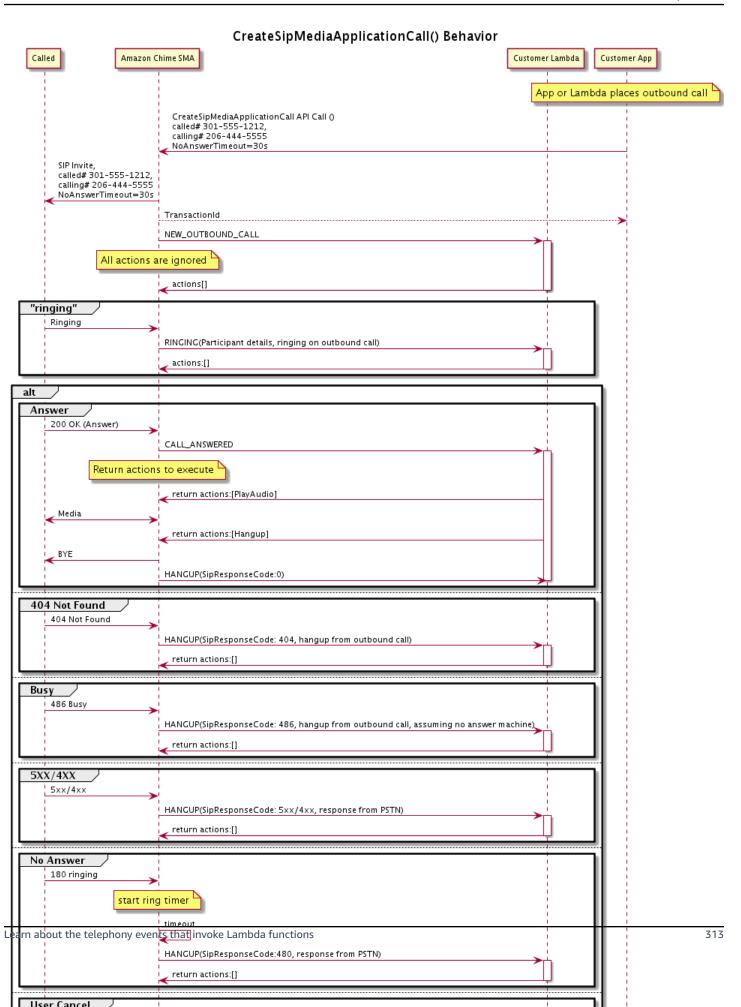

The endpoint configured for the SIP media application is invoked for different statuses of the outbound call. When a customer ands a call, the Amazon Chime SDK invokes the endpoint with a HANGUP invocation event type.

This example shows a typical invocation event for a HANGUP.

```
{
    "SchemaVersion": "1.0",
    "Sequence": 6,
    "InvocationEventType": "HANGUP",
    "ActionData": {
        "Type": "Hangup",
        "Parameters": {
            "CallId": "call-id-1",
            "ParticipantTag": "LEG-A"
        }
    },
    "CallDetails": {
        "TransactionId": "transaction-id",
        "AwsAccountId": "aws-account-id",
        "AwsRegion": "us-east-1",
        "SipRuleId": "sip-rule-id",
        "SipApplicationId": "sip-application-id",
        "Participants": [
            {
                "CallId": "call-id-1",
                "ParticipantTag": "LEG-A",
                "Direction": "Inbound",
                 "To": "+12065551212",
                "From": "+15105550101",
                "StartTimeInMilliseconds": "1597009588",
                "Status": "Disconnected"
            }
        ]
    }
}
// if LEG-B receives a hangup in a bridged call, such as a meeting ending
{
    "SchemaVersion": "1.0",
    "Sequence": 6,
    "InvocationEventType": "HANGUP",
    "ActionData": {
```

```
"Type": "ReceiveDigits",
        "Parameters": {
            "CallId": "call-id-2",
            "ParticipantTag": "LEG-B"
        }
    },
    "CallDetails": {
        "TransactionId": "transaction-id",
        "AwsAccountId": "aws-account-id",
        "AwsRegion": "us-east-1",
        "SipRuleId": "sip-rule-id",
        "SipApplicationId": "sip-application-id",
        "Participants": [
            {
                "CallId": "call-id-1",
                "ParticipantTag": "Leg-A",
                 "To": "+12065551212",
                "From": "+15105550101",
                "Direction": "Inbound",
                "StartTimeInMilliseconds": "1597009588",
                "Status": "Connected"
            },
            {
                "CallId": "call-id-2",
                "ParticipantTag": "Leg-B",
                "To": "+17035550122",
                "From": "SMA",
                "Direction": "Outbound",
                "StartTimeInMilliseconds": "15010595",
                "Status": "Disconnected"
            }
        ]
    }
}
```

# **Understanding end-to-end calls**

This use case provides example code for receiving a phone call from a PSTN caller, greeting the caller with an audio message, getting the meeting PIN from the caller, playing audio, and joining the caller to the meeting.

#### Invocation events and actions

The Audio Service passes invocation events to AWS Lambda functions as JSON objects. The objects include the invocation event type and any relevant metatdata. The AWS Lambda function also returns SIP media application actions as JSON objects, and those objects include an action type and any relevant metadata.

The following table lists the invocation events, and the possible ActionData. Type, when you receive an invocation event.

| Invocation event  | ActionData.Type             |
|-------------------|-----------------------------|
| ACTION_SUCCESSFUL | CallAndBridge               |
|                   | ReceiveDigits               |
|                   | PlayAudio                   |
|                   | PlayAudioAndGetDigits       |
|                   | JoinChimeMeeting            |
|                   | ModifyChimeMeetingAttendees |
|                   | RecordMeeting               |
| ACTION_FAILED     | CallAndBridge               |
|                   | PlayAudio                   |
|                   | PlayAudioAndGetDigits       |
|                   | ModifyChimeMeetingAttendees |
|                   | RecordMeeting               |
| HANGUP            | HangUp                      |
| DIGITS_RECEIVED   | ReceiveDigits               |

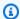

#### Note

To implement the following use case, you need at least one phone number in your Amazon Chime SDK inventory, a SIP media application managed object that uses a AWS Lambda function with an Amazon Resource Name (ARN), and a SIP rule that uses the phone number as its trigger.

When Amazon Chime SDK receives a call to the phone number specified in the rule, the PSTN Audio service invokes a AWS Lambda function with the NEW\_INBOUND\_CALL invocation event type.

```
{
    "SchemaVersion": "1.0",
    "Sequence": 1,
    "InvocationEventType": "NEW_INBOUND_CALL",
    "CallDetails": {
        "TransactionId": "transaction-id",
        "AwsAccountId": "aws-account-id",
        "AwsRegion": "us-east-1",
        "SipRuleId": "sip-rule-id",
        "SipApplicationId": "sip-application-id",
        "Participants": [
            {
                "CallId": "call-id-1",
                "ParticipantTag": "LEG-A",
                "To": "+11234567890",
                "From": "+19876543210",
                "Direction": "Inbound",
                "StartTimeInMilliseconds": "159700958834234",
                "Status": "Connected"
            }
        ]
    }
}
```

You can program the AWS Lambda function to validate call details and store them for future use. For a NEW INBOUND CALL event, the AWS Lambda function responds with a set of actions that play a welcome prompt and ask for the meeting PIN.

Audio files have the following requirements:

You must play audio files from an Amazon Simple Storage Service (S3) bucket. The S3 bucket must belong to the same AWS account as the SIP media application. In addition, you must give the s3:GetObject permission to the Amazon Chime SDK Voice Connector service principal —voiceconnector.chime.amazonaws.com. You can use the S3 console or the command-line interface (CLI) to do that.

- You must use PCM WAV files of no more than 50 MB in size. The Amazon Chime SDK recommends 8 KHz mono.
- The S3 metadata for each WAV file must contain { 'ContentType': 'audio/wav'}.

```
{
    "SchemaVersion": "1.0",
    "Actions": [
        {
            "Type" : "PlayAudio",
            "Parameters" : {
                "CallId": "call-id-1",
                "AudioSource": {
                    "Type": "S3",
                    "BucketName": "chime-meetings-audio-files-bucket-name",
                    "Kev": "welcome-to-meetings.wav"
                }
            }
        },
            "Type": "PlayAudioAndGetDigits",
            "Parameters" : {
                "ParticipantTag": "LEG-A",
                "AudioSource": {
                    "Type": "S3",
                    "BucketName": "chime-meetings-audio-files-bucket-name",
                    "Key": "enter-meeting-pin.wav"
                },
                "FailureAudioSource": {
                    "Type": "S3",
                    "BucketName": "chime-meetings-audio-files-bucket-name",
                    "Key": "invalid-meeting-pin.wav"
                },
                "MinNumberOfDigits": 3,
                "MaxNumberOfDigits": 5,
```

The SIP media application runs these actions on call leg A. Assuming the PlayAudioAndGetDigits action receives the digits, the SIP media application invokes the AWS Lambda function with the ACTION\_SUCCESSFUL event type.

```
{
    "SchemaVersion": "1.0",
    "Sequence": 2,
    "InvocationEventType": "ACTION_SUCCESSFUL",
    "ActionData": {
        "Type": "PlayAudioAndGetDigits",
        "Parameters" : {
            "ParticipantTag": "LEG-A",
            "AudioSource": {
                "Type": "S3",
                "BucketName": "chime-meetings-audio-files-bucket-name",
                "Key": "enter-meeting-pin.wav"
            },
            "FailureAudioSource": {
                "Type": "S3",
                "BucketName": "chime-meetings-audio-files-bucket-name",
                "Key": "invalid-meeting-pin.wav"
            },
            "MinNumberOfDigits": 3,
            "MaxNumberOfDigits": 5,
            "TerminatorDigits": ["#"],
            "InBetweenDigitsDurationInMilliseconds": 5000,
            "Repeat": 3,
            "RepeatDurationInMilliseconds": 10000
        },
        "ReceivedDigits": "12345" // meeting PIN
    },
    "CallDetails": {
        ... // same as in previous event
```

```
}
}
```

You can program an AWS Lambda function to identify the caller based on the CallDetails data. You can also validate the meeting PIN received earlier. Assuming a correct PIN, you then use the <a href="CreateMeeting">CreateAttendee</a> APIs to create the Amazon Chime SDK meeting and generate the join token used by the meeting attendee. The AWS Lambda function responds with the action to join the Amazon Chime SDK meeting.

Assuming the JoinToken is valid, the SIP media application joins the Amazon Chime SDK meeting and invokes a AWS Lambda function with the ACTION\_SUCCESSFUL event, where CallDetails contains the data from the SIP media application and the Chime Media service (LEG-B)

```
{
    "SchemaVersion": "1.0",
    "Sequence": 3,
    "InvocationEventType": "ACTION_SUCCESSFUL",
    "ActionData": {
        "Type" : "JoinChimeMeeting",
        "Parameters" : {
            "JoinToken": "meeting-attendee-join-token"
        }
    },
    "CallDetails": {
        "TransactionId": "transaction-id",
        "AwsAccountId": "aws-account-id",
        "AwsRegion": "us-east-1",
        "SipRuleId": "sip-rule-id",
        "SipApplicationId": "sip-application-id",
        "Participants": [
```

```
{
                "CallId": "call-id-1",
                "ParticipantTag": "LEG-A",
                "To": "+11234567890",
                "From": "+19876543210",
                "Direction": "Inbound",
                "StartTimeInMilliseconds": "159700958834234",
                "Status": "Connected"
            },
                "CallId": "call-id-2",
                "ParticipantTag": "LEG-B",
                "To": "SMA",
                "From": "+17035550122",
                "Direction": "Outbound",
                "StartTimeInMilliseconds": "159700958834234",
                "Status": "Connected"
            }
        ]
    }
}
```

If you want to stop running actions on the call or call leg at this point, you can respond with an empty set of actions.

```
{
    "SchemaVersion": "1.0"
    "Actions": []
}
```

After the caller hangs up, the SIP media application invokes the AWS Lambda function with the HANGUP event.

```
"SchemaVersion": "1.0",
    "Sequence": 4,
    "InvocationEventType": "HANGUP",
    "ActionData": {
        "Type": "Hangup",
        "Parameters": {
            "CallId": "call-id-1",
            "ParticipantTag": "LEG-A"
```

```
}
    },
    "CallDetails": {
        "TransactionId": "transaction-id",
        "AwsAccountId": "aws-account-id",
        "AwsRegion": "us-east-1",
        "SipRuleId": "sip-rule-id",
        "SipApplicationId": "sip-application-id",
        "Participants": [
            {
                "CallId": "call-id-1",
                "ParticipantTag": "LEG-A",
                "To": "+11234567890",
                "From": "+19876543210",
                "Direction": "Inbound",
                "StartTimeInMilliseconds": "159700958834234",
                "Status": "Disconnected"
            },
            {
                "CallId": "call-id-2",
                "ParticipantTag": "LEG-B",
                "To": "SMA",
                "From": "+17035550122",
                "Direction": "Outbound",
                "StartTimeInMilliseconds": "159700958834234",
                "Status": "Disconnected"
            }
        ]
    }
}
```

If you respond to a Hangup event with an action, the SIP media application ignores the action if no other Participants show a Status of Connected.

# Responding to invocations with action lists

You can respond to an AWS Lambda invocation event with a list of actions to run on the individual participants in a call. You can respond with a maximum of 10 actions for each AWS Lambda invocation, and you can invoke an AWS Lambda function 1,000 times per call.

By default, SIP media applications time out if a Lambda function doesn't respond after 20 seconds.

The following example shows the general response structure.

```
{
    "SchemaVersion": "1.0",
    "Actions": [
        {
            "Type": "PlayAudio",
            "Parameters": {
                "ParticipantTag": "LEG-A",
                "AudioSource": {
                     "Type": "S3",
                     "BucketName": "bucket-name",
                     "Key": "audio-file.wav"
                }
            }
        },
            "Type": "RecordAudio",
            "Parameters": {
                "DurationInSeconds": "10",
                "RecordingTerminators": ["#"],
                "RecordingDestination": {
                     "Type": "S3",
                     "BucketName": "bucket-name"
                }
            }
        }
    ]
}
```

When the AWS Lambda function returns the list of actions to the SIP media application, the following operations occur:

- 1. The application finishes running the current action on a call.
- 2. The application then replaces the old action set with a new set of actions received from the latest invocation event.

If the SIP media application receives a NULL action set, it keeps the existing actions.

# Supported actions for the PSTN Audio service

You can specify different types of signaling and media actions in a response from an AWS Lambda function. Each action has different properties. The following topics provide example code and explain how to use the actions.

#### **Contents**

- Using TransactionAttributes
- Using call recording
- CallAndBridge
- Hangup
- JoinChimeMeeting
- ModifyChimeMeetingAttendee (muting and unmuting audio)
- Pause
- PlayAudio
- PlayAudioAndGetDigits
- ReceiveDigits
- RecordAudio
- SendDigits
- Speak
- SpeakAndGetDigits
- StartBotConversation

# **Using TransactionAttributes**

You use the TransactionAttributes data structure to store application-specific information, such as call states or meeting IDs, and then pass that data to AWS Lambda invocations. This structure removes the need for storing data in external databases such as Amazon DynamoDB.

TransactionAttributes are <u>JSON Objects</u> that contain key/value pairs. The objects can contain a maximum of 100 key/value pairs, and the objects have a maximum payload size of 20 KB. The data in a TransactionAttributes structure persists for the life of a transaction.

When an AWS Lambda function passes TransactionAttributes to a SIP media application, the application updates any stored attributes. If you pass a TransactionAttributes object with

an existing key set, you update the stored values. If you pass a different key set, you replace the existing values with the values from that different key set. Passing an empty map ( {} ) erases any stored values.

# **Topics**

- Setting TransactionAttributes
- Updating TransactionAttributes
- Clearing TransactionAttributes
- Handling ACTION\_SUCCESSFUL events
- · Invalid inputs

## **Setting TransactionAttributes**

The following example shows how to set TransactionAttributes alongside a <u>PlayAudio</u> action and pass the attributes from an AWS Lambda function to a SIP media application.

```
{
    "SchemaVersion": "1.0",
    "Actions": [
        {
             "Type": "PlayAudio",
             "Parameters": {
                 "ParticipantTag": "LEG-A",
                 "AudioSource": {
                     "Type": "S3",
                     "BucketName": "mtg1-sipmedia-app-iad",
                     "Key": "Welcome3.wav"
                 }
            }
        }
    ],
    "TransactionAttributes": {
        "key1": "value1",
        "key2": "value2"
    }
}
```

### **Updating TransactionAttributes**

To modify stored TransactionAttributes, update the contents of the JSON object with new values. In the following example, the keys NewKey1 and NewKey2 are added to the TransactionAttributes. These keys are paired with the values NewValue1 and NewValue2, respectively.

```
{
    "SchemaVersion": "1.0",
    "Actions": [
        {
            "Type": "PlayAudio",
            "Parameters": {
                 "ParticipantTag": "LEG-A",
                 "AudioSource": {
                     "Type": "S3",
                     "BucketName": "mtg1-sipmedia-app-iad",
                     "Key": "Welcome3.wav"
                 }
            }
        }
    ],
    "TransactionAttributes": {
        "NewKey1": "NewValue1",
        "NewKey2": "NewValue2"
    }
}
```

If, in the previous example, you passed NewValue1 to key1, the existing value of key1 would be replaced with NewValue1. However, passing a value to NewKey1 creates a new key/value pair.

# **Clearing TransactionAttributes**

To clear the contents of the TransactionAttributes object, pass the TransactionAttributes field with an empty JSON Object:

# Note

You can't clear data from a TransactionAttributes structure by setting its value to null. Also, omitting the TransactionAttribute structure doesn't clear its data. Always pass an empty JSON object with TransactionAttributes to clear data from the object.

# Handling ACTION\_SUCCESSFUL events

The following example shows how a successful <u>PlayAudio</u> sends the stored TransactionAttributes as part of the CallDetails .

```
{
    "SchemaVersion": "1.0",
    "Sequence": 2,
    "InvocationEventType": "ACTION_SUCCESSFUL",
    "ActionData": {
        "Type": "PlayAudio",
        "Parameters": {
            "AudioSource": {
                "Type": "S3",
                "BucketName": "mtg1-sipmedia-app-iad",
                "Key": "Welcome3.wav"
            },
            "Repeat": 1,
            "ParticipantTag": "LEG-A"
        }
    },
    "CallDetails": {
```

```
"TransactionId": "mtg1-tx-id",
        "TransactionAttributes": {
            "key1": "value1",
            "key2": "value2"
        },
        "AwsAccountId": "166971021612",
        "AwsRegion": "us-east-1",
        "SipRuleId": "aafbd402-b7a2-4992-92f8-496b4563c492",
        "SipMediaApplicationId": "e88f4e49-dd21-4a3f-b538-bc84eae11505",
        "Participants": [
            {
                "CallId": "bbff30c5-866a-41b5-8d0a-5d23d5e19f3e",
                "ParticipantTag": "LEG-A",
                "To": "+14345550101",
                "From": "+14255550199",
                "Direction": "Inbound",
                "StartTimeInMilliseconds": "1644539405907",
                "Status": "Connected"
            }
        ]
    }
}
```

# **Invalid inputs**

The following example shows an invalid input. In this case, the JSON object passes too many items to a SIP media application.

```
"TransactionAttributes": {
    "key1": "value1",
    "key2": "value2",
    "key3": "value3",
    "key4": "value4",
    "key5": "value5",
    "key6": "value6",
    "key7": "value7",
    "key8": "value8",
    "key9": "value9",
    "key10": "value10",
    "key11": "value11"
}
```

The following example shows the response to the previously given input. This output is passed from a SIP media application back to the AWS Lambda function that invoked the application.

```
{
    "SchemaVersion": "1.0",
    "Sequence": 2,
    "InvocationEventType": "INVALID_LAMBDA_RESPONSE",
    "CallDetails": {
        "TransactionId": "mtg1-tx-id",
        "AwsAccountId": "166971021612",
        "AwsRegion": "us-east-1",
        "SipRuleId": "aafbd402-b7a2-4992-92f8-496b4563c492",
        "SipMediaApplicationId": "e88f4e49-dd21-4a3f-b538-bc84eae11505",
        "Participants": [
            {
                "CallId": "72cbec69-f098-45d8-9ad6-e26cb9af663a",
                "ParticipantTag": "LEG-A",
                "To": "+14345550101",
                "From": "+14255550199",
                "Direction": "Inbound",
                "StartTimeInMilliseconds": "1644540839987"
            }
        ]
    },
    "ErrorType": "TransactionAttributesInvalidMapSize",
    "ErrorMessage": "Transaction Attributes has too many mappings. Maximum number of
mappings is 10"
}
```

# Using call recording

The call recording actions for SIP media applications enable you to build call recording and postcall transcription solutions for a variety of uses. For example, you can record customer-care calls and use them for training.

You use the call recording actions in concert with your SIP media applications. You can also use the actions on-demand or in response to a SIP event.

- To start on-demand recording of a call in your SIP media application, you use the UpdateSipMediaApplication API to invoke your application and return the StartCallRecording action.
- To start call recording in response to a SIP event, you return the StartCallRecording action in your application.

You can pause and resume an in-progress recording. To pause, use the PauseCallRecording action. To resume, use the ResumeCallRecording action. Each time you pause or resume a recording, the action captures a tone that indicates the pause or resumption. When you pause, the action records silence, which Amazon Chime SDK uses to track the length of the pause and include the pauses in your bill. You can pause and resume recording as often as needed.

To stop call recording, you return the StopCallRecording action. However, call recordings automatically stop when the call stops, and in that case you don't need to explicitly return the StopCallRecording action. You can only start and stop recording once for an individual call leg.

Amazon Chime SDK delivers call recordings to an Amazon S3 bucket that you select. The bucket must belong to your AWS account. Once a call stops, the SIP media application delivers the recording to the folder specified in the Destination parameter of the StartCallRecording action. The Amazon Chime SDK records calls in an open WAV format. Calls that record incoming and outgoing tracks use stereo mode, with the incoming track in the left channel and the outgoing track on the right channel. If you record only the incoming or outgoing track, the system uses mono mode.

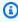

### Note

Recordings made using this feature may be subject to laws or regulations regarding the recording of electronic communications. It is your and your end users' responsibility to comply with all applicable laws regarding the recording, including properly notifying all

participants in a recorded session or communication that the session or communication is being recorded, and obtaining their consent.

### Billing for call recording

Amazon Chime SDK bills you per minute for the time that call recording is enabled for a call leg, and that time includes all pauses. You are billed for the call recording usage once the call recording is delivered to your Amazon S3 bucket.

## **Recording audio tracks**

You can record just the incoming or outgoing tracks of call, or both tracks of a call.

This image shows a typical one-legged, or non-bridged, incoming call.

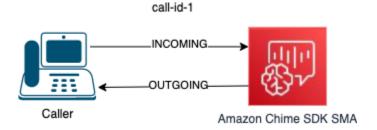

The call only has one leg with a callID of **call-id-1**. The INCOMING audio track is the audio from the caller to the SIP media application. The OUTGOING audio track is the audio from the SIP media application to the caller. Your SIP media application specifies the CallId of the call that you want record. To record the participant who placed the call, you specify INCOMING. To record the participant who responds to a call, you specify OUTGOING. To record both participants, specify BOTH.

This image shows a typical bridged call with two participants.

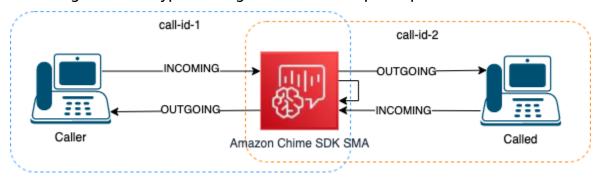

In this example, the call has two call legs, **call-id-1** and **call-id-2**, and **call-id-1** is bridged to **call-id-2**. This creates four audio tracks, the incoming and outgoing audio streams for both call IDs. You

can specify which of the call IDs and audio tracks to record. For example, if you want to record the audio track from the called participant, you record the INCOMING audio track by specifying **call-id-2** as the CallId and INCOMING as the track.

If you want to record everything that the caller hears, you record the OUTGOING audio track by specifying **call-id-1** as the CallId and OUTGOING as the track. If you want to record all of the audio that the Caller said and heard, you record BOTH audio tracks by specifying call-id-1 as the CallId and BOTH as the track.

### Sample use cases

SIP media applications provide call recording actions as building blocks. They give you the flexibility to build call-recording solutions for your business use cases. The following cases illustrate some common usage scenarios.

#### **Topics**

- Case 1: Recording a one-legged call that involves SIP actions
- Case 2: Selectively recording audio in a bridged call
- Case 3: Recording multiple call legs
- Case 4: On-demand recording with pause and resume

# Case 1: Recording a one-legged call that involves SIP actions

You can record a caller and any audio generated by SIP media application actions, such as the <u>PlayAudio</u> and <u>PlayAudioAndGetDigits</u> actions. During recording, if a caller presses a digit, the recording captures the tone of that digit. This example uses the PlayAudioAndGetDigits action, but the interactive voice response (IVR) can be a complex series of SIP media application actions.

In this example, the SIP media application records both audio tracks between the caller and the SIP media application itself. The recording starts when the call is established, and it stops when the caller hangs up. Billing starts when the call is established, and it stops when the caller hangs up.

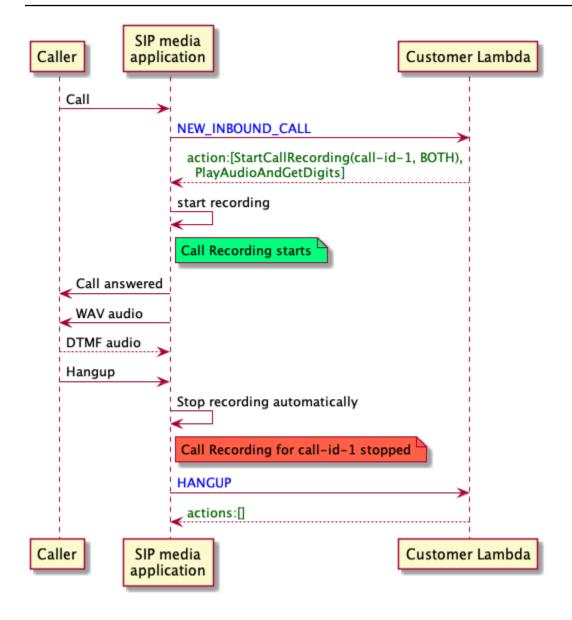

Case 2: Selectively recording audio in a bridged call

You can selectively record the audio track of a single call participant. You can use this feature to selectively enable call recording only for a specific participant.

In this example, the SIP media application records the incoming audio tracks between the called party and the SIP media application itself by specifying **call-id-2** as the CallId and INCOMING as the track. The call recording starts when the caller is bridged to the called party, and that's also when billing starts. The recording stops when the called party hangs up, and that's also when billing ends. This recording only has the called party's audio track.

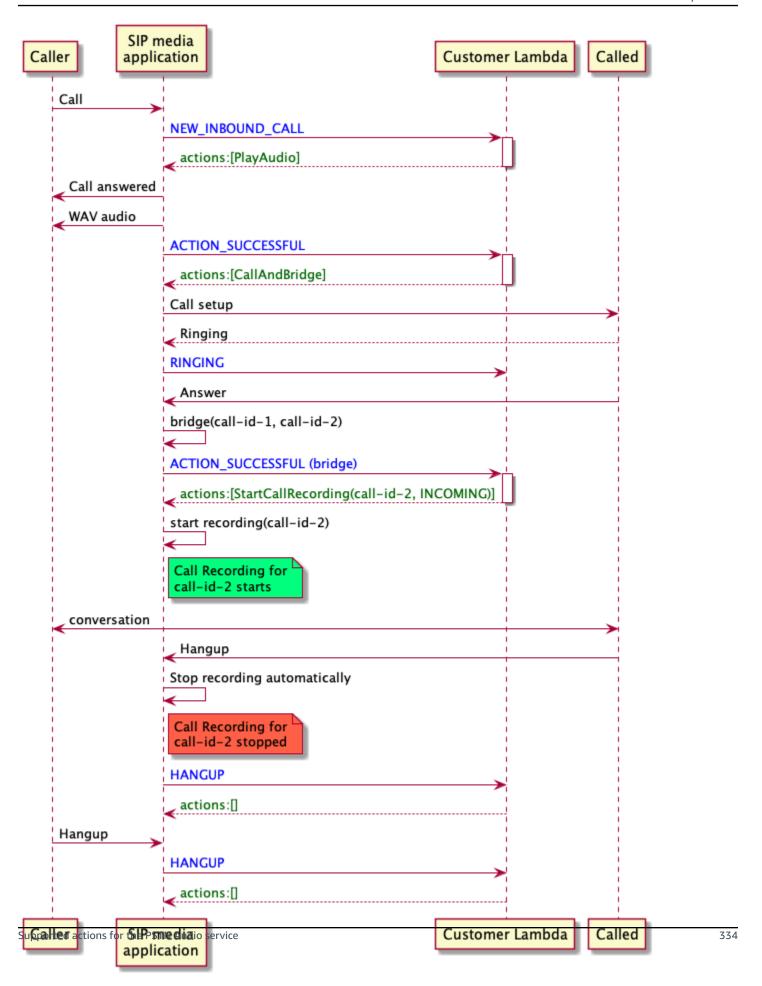

# Case 3: Recording multiple call legs

You can record multiple call legs. For example, say you bridge a call to a participant. When that participant hangs up, the phone call is bridged to another participant. You can enable call recording for all three call legs.

This example shows three separate recording files. The recording for the first call leg captures the conversation between the caller, your application, and the two participants that were bridged into the call. The recording for the second call leg captures the conversation between the caller and the first participant. The recording for the third call leg captures the conversation between the caller and the second participant.

This case creates three call legs, and billing applies to the start and end of each call leg. Put another way, the system delivers three recordings to your S3 bucket, and you're billed for each.

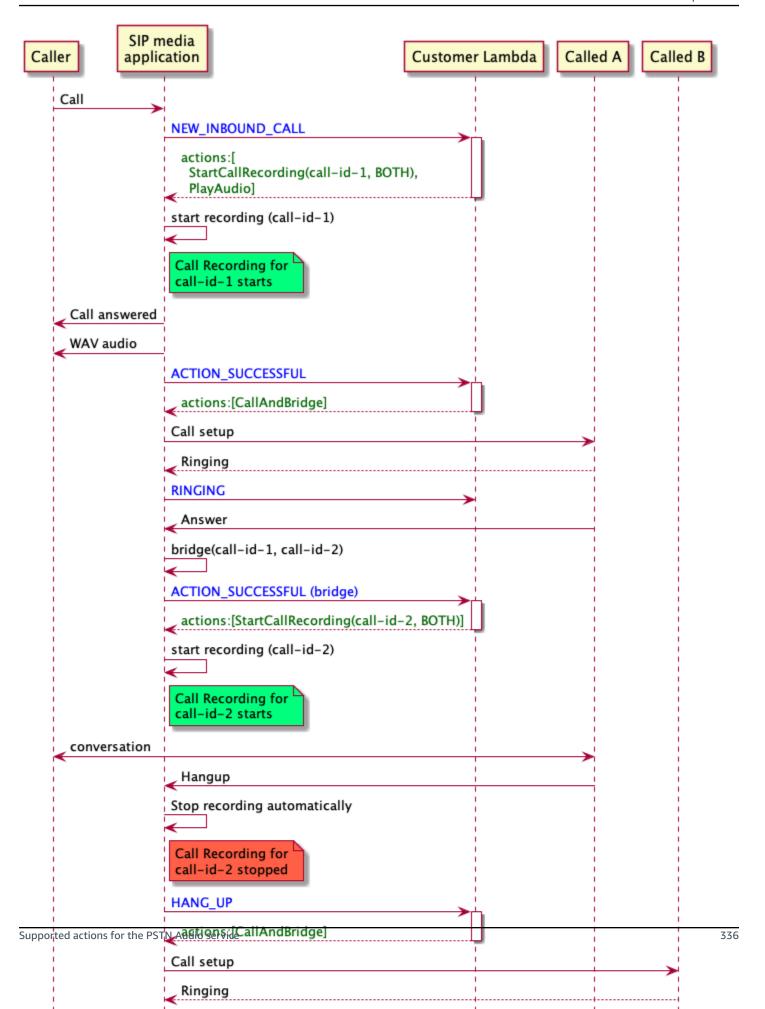

#### Case 4: On-demand recording with pause and resume

You can start, stop, pause, and resume call recording on-demand using the <a href="UpdateSipMediaApplicationCall">UpdateSipMediaApplicationCall</a> API. You can build a client application that calls the <a href="UpdateSipMediaApplicationCall">UpdateSipMediaApplicationCall</a> API and invokes your SIP media application to return call recording actions.

Your end users use the client application to control the call recording. For example, in a call center, an agent would use a desktop client application to trigger call recording actions on-demand. In the call center example, the agent might ask the caller's permission to record the phone call, and they can click in the client application to start recording once the caller agrees. In another example, the caller might need to provide information such as a social security number (SSN). However, the call center policy requires that the agent should not record information such as a customer's SSN. The agent can click the application to pause the recording while the customer provides the information, then click again to resume the recording. Once the agent handles the caller's request, the agent clicks the application to stop recording and hangs up the call.

In this use case, the SIP media application records the audio tracks between the caller and SIP media application. Since the call-id-1 leg is bridged to the call-id-2 leg, the system records the audio on both legs, caller and called. The recording and the billing start when the UpdateSipMediaApplicationCall API invokes the StartCallRecording action. The recording and the billing stop when the UpdateSipMediaApplicationCall API invokes the StopCallRecording action. As a reminder, pausing the recording does not change its duration, and you're billed for all pauses.

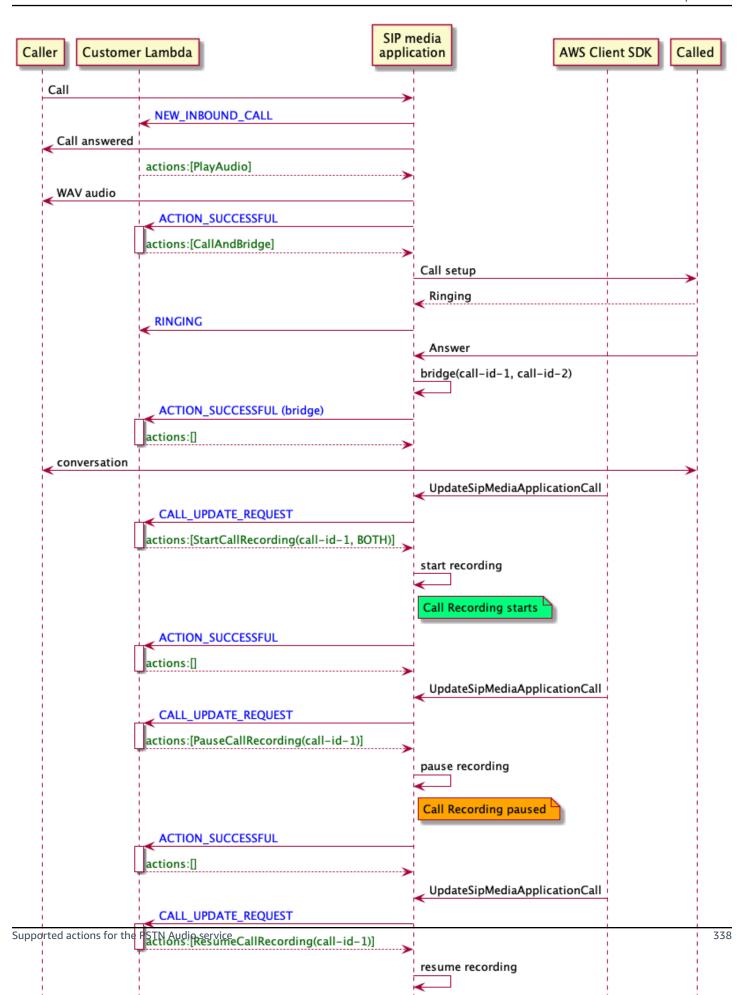

#### Call recording actions for SIP media applications

You can specify different call recording actions in a response from the AWS Lambda function of your SIP media application. The following topics provide example code and explain how to use the actions.

### **Topics**

- StartCallRecording
- StopCallRecording
- PauseCallRecording
- ResumeCallRecording

# StartCallRecording

The StartCallRecording action starts the recording of a call leg. You start call recording in your SIP media applications, either on-demand or in response to a SIP event.

- To start on-demand recording of a call, you use the UpdateSipMediaApplication API to invoke your application and return the StartCallRecording action.
- To start call recording in response to a SIP event, you return the StartCallRecording action in your application.

You specify whether you want to record the audio track for the incoming leg, the outgoing leg, or both. The following sections explain how to use the StartCallRecording action.

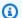

### Note

Recordings made using this feature may be subject to laws or regulations regarding the recording of electronic communications. It is your and your end users' responsibility to comply with all applicable laws regarding the recording, including properly notifying all participants in a recorded session or communication that the session or communication is being recorded, and obtaining their consent.

#### **Topics**

Requesting a StartCallRecording action

- Specifying a recording destination
- Granting Amazon S3 bucket permissions
- Action successful response
- Action error response

# Requesting a StartCallRecording action

The following example shows how to request the StartCallRecording action for BOTH tracks.

```
{
    "Version": "2012-10-17",
    "Statement": [
        {
             "Type": "StartCallRecording",
             "Parameters":
            {
                 "CallId": "call-id-1",
                 "Track": "BOTH",
                 "Destination":
                 {
                     "Type": "S3",
                     "Location": "valid-bucket-name-and-optional-prefix"
                 }
            }
        }
    ]
}
```

#### CallId

Description – CallId of participant in the CallDetails of the AWS Lambda function invocation

Allowed values - A valid call ID

Required - Yes

Default value - None

## **Track**

*Description* – Audio Track of the call recording.

Allowed values – BOTH, INCOMING, or OUTGOING

Required – Yes

Default value - None

## **Destination.Type**

Description – Type of destination. Only Amazon S3 is allowed.

Allowed values - Amazon S3

Required - Yes

Default value - None

#### **Destination.Location**

*Description* – A valid Amazon S3 bucket and an optional Amazon S3 key prefix. The bucket must have permissions to the Amazon Chime SDK Voice Connector service principal, voiceconnector.chime.amazonaws.com.

Allowed values – A valid Amazon S3 path for which Amazon Chime SDK has permisions to the s3:Put0bject and s3:Put0bjectAcl actions.

Required – Yes

Default value - None

## Specifying a recording destination

Amazon Chime SDK delivers call recordings to your Amazon S3 bucket. The bucket must belong to your AWS account. You specify the bucket's location in the Destination parameter of the StartCallRecording action. The Type field in the the Destination parameter must be S3. The Location field consists of your Amazon S3 bucket, plus an optional object-key prefix in which the call recording is delivered.

The SIP media application uses the specified Location, the call leg's date and time, the transaction ID, and the call ID to format the Amazon S3 object key. The StartCallRecording action response returns the full Amazon S3 object key.

When you only provide the Amazon S3 bucket in the Location field, the SIP media application appends a default prefix, Amazon-Chime-SMA-Call-Recordings, to the Amazon S3 path.

The SIP media application also appends the year, month, and day of the call's start time to help organize the recordings. The following example shows the general format of an Amazon S3 path with the default prefix. This example uses myRecordingBucket as the Location value.

```
\frac{myRecordingBucket}{\text{Amazon-Chime-SMA-Call-Recordings}/2019/03/01/2019-03-01-17-10-00-010\_c4640e3b-1478-40fb-8e38-6f6213adf70b\_7ab7748e-b47d-4620-ae2c-152617d3333c.wav}
```

The following example shows the data represented in the call recording Amazon S3 path.

```
s3 Bucket/{\tt Amazon-Chime-SMA-Call-Recordings/year/month/date/year-month-date-hour-minute-second-millisecond\_transactionId\_callId.wav}
```

When you provide the Amazon S3 bucket and object key prefix in the Location field, the SIP media application uses your object-key prefix in the destination Amazon S3 path instead of the default prefix. The following example shows the general format of a call recording Amazon S3 path with your prefix. For example, you can specify myRecordingBucket/technicalSupport/english as the Location.

```
myRecordingBucket/technicalSupport/english/2019/03/01/2019-03-01-17-10-00-
010_c4640e3b1478-40fb-8e38-6f6213adf70b_7ab7748e-b47d-4620-ae2c-152617d3333c.wav
```

The following example shows the data in the Amazon S3 path.

```
s3Bucket/your0bjectKeyPrefix/year/month/date/year-month-date-hour-minute-second-millisecond_transactionId_callId.wav
```

The recording sent to your Amazon S3 bucket contains additional <u>Amazon S3 object metadata</u> about the call leg. The following table lists the supported Amazon S3 object metadata.

| Name               | Description                                                                    |
|--------------------|--------------------------------------------------------------------------------|
| transaction-id     | Transaction ID of the phone call                                               |
| call-id            | CallId of participant in the CallDetails of the AWS Lambda function invocation |
| recording-duration | Call recording duration in seconds                                             |

| Name                        | Description                                                         |
|-----------------------------|---------------------------------------------------------------------|
| recording-audio-file-format | Call recording audio file format represented as internet media type |

#### **Granting Amazon S3 bucket permissions**

Your destination Amazon S3 bucket must belong to the same AWS account as your application. In addition, the action must give s3:PutObject and s3:PutObjectAcl permission to the Amazon Chime SDK Voice Connector service principal, voiceconnector.chime.amazonaws.com. The following example grants the appropriate permission.

```
{
    "Version": "2012-10-17",
    "Statement": [
        {
            "Sid": "SIP media applicationRead",
            "Effect": "Allow",
            "Principal": {
                "Service": "voiceconnector.chime.amazonaws.com"
            },
            "Action": [
                "s3:PutObject",
                "s3:PutObjectAcl"
            ],
            "Resource": "arn:aws:s3:::bucket-name/*",
     "Condition": {
                "StringEquals": {
                     "aws:SourceAccount": "aws-account-id"
                }
            }
        }
    ]
}
```

The PSTN Audio Service reads and writes to your S3 bucket on behalf of your Sip Media Application. To avoid the <u>confused deputy problem</u>, you can restrict S3 bucket permissions to a single SIP media application.

```
{
```

```
"Version": "2012-10-17",
    "Statement": [
        {
            "Sid": "SIP media applicationRead",
            "Effect": "Allow",
            "Principal": {
                "Service": "voiceconnector.chime.amazonaws.com"
            },
            "Action": [
                "s3:PutObject",
                "s3:PutObjectAcl"
            ],
            "Resource": "arn:aws:s3:::bucket-name/*",
     "Condition": {
                "StringEquals": {
                    "aws:SourceAccount": "aws-account-id",
                    "aws:SourceArn": "arn:aws:chime:region:aws-account-id:sma/sip-
media-application-id"
                }
            }
        }
    ]
}
```

# **Action successful response**

When the call recording is successfully started on a call leg, the SIP media application invokes an AWS Lambda function with the ACTION\_SUCCESSFUL event type. The location of call recording is returned in the response.

```
"SchemaVersion": "1.0",
    "Sequence": INTEGER,
    "InvocationEventType": "ACTION_SUCCESSFUL",
    "ActionData": {
        "Type" : "StartCallRecording",
        "Parameters": {
             "CallId": "call-id-1",
             "Track": "BOTH",
             "Destination": {
                  "Type": "S3",
                  "Location": "valid-bucket-name"
```

```
}
}

CallRecordingDestination": {
    "Type": "S3",
    "Location": "call-recording-bucket-and-key"
}

CallDetails": {
    ...
}
```

## **Action error response**

For validation errors, the SIP media application calls the AWS Lambda function with the appropriate error message. The following table lists the error messages.

| Error                   | Message                                | Reason                                                         |
|-------------------------|----------------------------------------|----------------------------------------------------------------|
| InvalidActionParam eter | CallId parameter for action is invalid | Any parameter is invalid.                                      |
| SystemException         | System error while running an action.  | Another type of system error occurred while running an action. |

When the action fails to record the media on a call leg, the SIP media application invokes an AWS Lambda function with the ActionFailed event type.

The following example shows a typical error response.

```
"SchemaVersion": "1.0",
    "Sequence": 5,
    "InvocationEventType": "ACTION_FAILED",
    "ActionData": {
        "Type" : "StartCallRecording",
        "Parameters": {
            "CallId": "call-id-1",
            "Track": "BOTH",
```

```
"Destination": {
         "Type": "S3",
         "Location": "valid-bucket-name"
      }
    }
    "Error": "NoAccessToDestination: Error while accessing destination"
}
    "CallDetails": {
        ...
}
```

See a working example on GitHub: <a href="https://github.com/aws-samples/amazon-chime-sma-on-demand-recording">https://github.com/aws-samples/amazon-chime-sma-on-demand-recording</a>

## **StopCallRecording**

The StopCallRecording action stops the recording of a call leg. Recording stops automatically when a call ends, and your application doesn't need to explicitly return the StopCallRecording action. Once recording for a call leg stops, it can't start again, and the recording is delivered to the destination specified in the StartCallRecording action.

The following example stops recording for the call-id-1 call leg.

#### CallId

Description – CallId of participant in the CallDetails of the AWS Lambda function invocation

Allowed values - A valid call ID

Required – Yes

Default value - None

See a working example on GitHub: <a href="https://github.com/aws-samples/amazon-chime-sma-on-demand-recording">https://github.com/aws-samples/amazon-chime-sma-on-demand-recording</a>

## **PauseCallRecording**

The PauseCallRecording action pauses recording of a call leg. Each time you pause a recording, the recording captures a tone that indicates the pause. When you pause, the recording continues, but it only captures silence. Pausing the recording does not affect the total duration of the recording. You can pause and resume recording as often as needed.

The following example pauses recording.

#### CallId

Description – CallId of participant in the CallDetails of the AWS Lambda function invocation

Allowed values - A valid call ID

Required – Yes

Default value - None

See a working example on GitHub: <a href="https://github.com/aws-samples/amazon-chime-sma-on-demand-recording">https://github.com/aws-samples/amazon-chime-sma-on-demand-recording</a>

### ResumeCallRecording

The ResumeCallRecording action resumes the recording of a call leg. Before the recording restarts, a brief tone is played. You can pause and resume a recording multiple times for the duration of the call leg.

The following example resumes recording.

#### CallId

Description – CallId of participant in the CallDetails of the AWS Lambda function invocation

Allowed values - A valid call ID

Required – Yes

Default value - None

See a working example on GitHub: <a href="https://github.com/aws-samples/amazon-chime-sma-on-demand-recording">https://github.com/aws-samples/amazon-chime-sma-on-demand-recording</a>

# CallAndBridge

Creates an outbound call to a PSTN phone number, or to a SIP trunk configured as an Amazon Chime SDK Voice Connector or Amazon Chime SDK Voice Connector Group, and then bridges it with an existing call leg. You use PSTN when calling a phone number, and AWS when calling a SIP trunk.

An existing call leg can be an outbound call leg created by using the <a href="CreateSIPMediaApplicationCall">CreateSIPMediaApplicationCall</a>
API, or an inbound leg created by a SIP rule that invokes the AWS Lambda function with a
NewInboundCall event. When you implement a CallAndBridge action to a Voice Connector
or Voice Connector Group endpoint, you must specify the Amazon Resource Number (ARN) of the
Voice Connector or Voice Connector Group.

You can also add custom SIP headers to outbound call legs and AWS Lambda functions. Custom headers allow you to pass values such as floor numbers and zip codes. For more information about custom headers, refer to <u>Using SIP headers</u>.

The following example code shows a typical action that bridges to a PSTN endpoint.

The following example shows a typical action that uses a Voice Connector or Voice Connector Group, plus a custom SIP header.

```
"Key": "audio_file_name"
                },
             "Endpoints":[
               {
                   "BridgeEndpointType": "AWS", // enum type, required
                   "Arn": "arn: aws: chime: us-
east-1:0123456789101:vc/abcdefg1hijklm2nopq3rs" //VC or VCG ARN, required for AWS
 endpoints
                   "Uri": "ValidString", // required, see description below
               }
            ],
            "SipHeaders": {
                "x-String": "String"
            }
         }
      }
   ]
}
```

#### **CallTimeoutSeconds**

Description – The interval before a call times out. The timer starts at call setup.

Allowed values - Between 1 and 120, inclusive

Required – No

Default value - 30

#### CallerIdNumber

Description – A number belonging to the customer, or the From number of the A Leg

Allowed values – A valid phone number in the E.164 format

Required – Yes

Default value - None

### **Endpoints**

Description - The endpoints of a call

Allowed values:

 BridgeEndpointType – AWS for Voice Connectors and Voice Connector Groups, otherwise PSTN.

- Arn The ARN of a Voice Connector or Voice Connector Group. Only required when you use AWS as the BridgeEndpointType.
- Uri The URI value depends on the type of endpoint.

For PSTN endpoints, the URI must be a valid E.164 phone number.

For AWS endpoints, the URI value sets the user part of the Request-URI. You must use <u>Augmented Backus-Naur Format</u>. Required length: between 1 and 30, inclusive. Use the following values: a-z, A-Z, 0-9, &, =, +, \$, /, %, -, \_, !, ~, \*, (,),(.)

The host value of the Request-URI is derived from the Inbound routes of the target Voice Connector. The following example shows a CallAndBridge action with an AWS endpoint.

```
{
   "SchemaVersion":"1.0",
   "Actions":[
      {
         "Type": "CallAndBridge",
         "Parameters":{
             "CallTimeoutSeconds":30,
             "CallerIdNumber": "+18005550122",
             "Endpoints":[
                {
                   "BridgeEndpointType": "AWS",
                   "Arn": "arn:aws: chime:us-
east-1:0123456789101:vc/abcdefg1hijklm2nopq3rs",
                   "Uri":"5550"
                }
            ],
             "SipHeaders": {
                 "x-String": "String"
            }
         }
      }
   ]
}
```

For more information about Inbound routes and Voice Connectors, refer to <u>Editing Amazon</u> Chime SDK Voice Connector settings.

### Required – Yes

Default value - None

## **SipHeaders**

Description – Enables you to pass additional values. Use only with the AWS endpoint type.

Allowed values - Valid SIP header

Required – No

Default value - None

The following example shows a successful CallAndBridge action that uses a PSTN endpoint:

```
{
   "SchemaVersion": "1.0",
   "Sequence": 3,
   "InvocationEventType": "ACTION_SUCCESSFUL",
   "ActionData": {
      "Type": "CallAndBridge",
      "Parameters": {
         "CallTimeoutSeconds": 30,
         "CallerIdNumber": "e164PhoneNumber",
         "Endpoints":[
            {
                "BridgeEndpointType": "PSTN",
               "Uri": "e164PhoneNumber"
            }
         ],
         "CallId": "call-id-1"
      }
   },
   "CallDetails":{
      . . . . .
      "Participants":[
         {
            "CallId": "call-id-1",
            "ParticipantTag": "LEG-A",
            "Status": "Connected"
         },
```

```
{
    "CallId": "call-id-2",
    "ParticipantTag": "LEG-B",
    .....
    "Status": "Connected"
    }
]
}
```

The following example shows a failed CallAndBridge action.

```
{
   "SchemaVersion": "1.0",
   "Sequence":2,
   "InvocationEventType": "ACTION_FAILED",
      "ActionData":{
      "Type": "CallAndBridge",
      "Parameters":{
         "CallTimeoutSeconds": 30,
         "CallerIdNumber": "e164PhoneNumber",
         "Endpoints": [
            {
               "BridgeEndpointType": "PSTN",
               "Uri": "e164PhoneNumber"
            }
         ],
         "CallId": "call-id-1"
      },
      "ErrorType": "CallNotAnswered",
      "ErrorMessage": "Call not answered"
   },
   "CallDetails":{
      . . . . .
      "Participants":[
         {
            "CallId": "call-id-1",
            "ParticipantTag": "LEG-A",
            . . . . .
         }
      ]
   }
```

}

#### **Call flows**

The CallAndBridge action provides a different call signaling and audio experience for an existing call leg, depending on the parameters and whether the leg is connected.

The following diagram shows show the call flows with different parameters when an inbound call leg A is already connected.

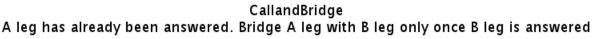

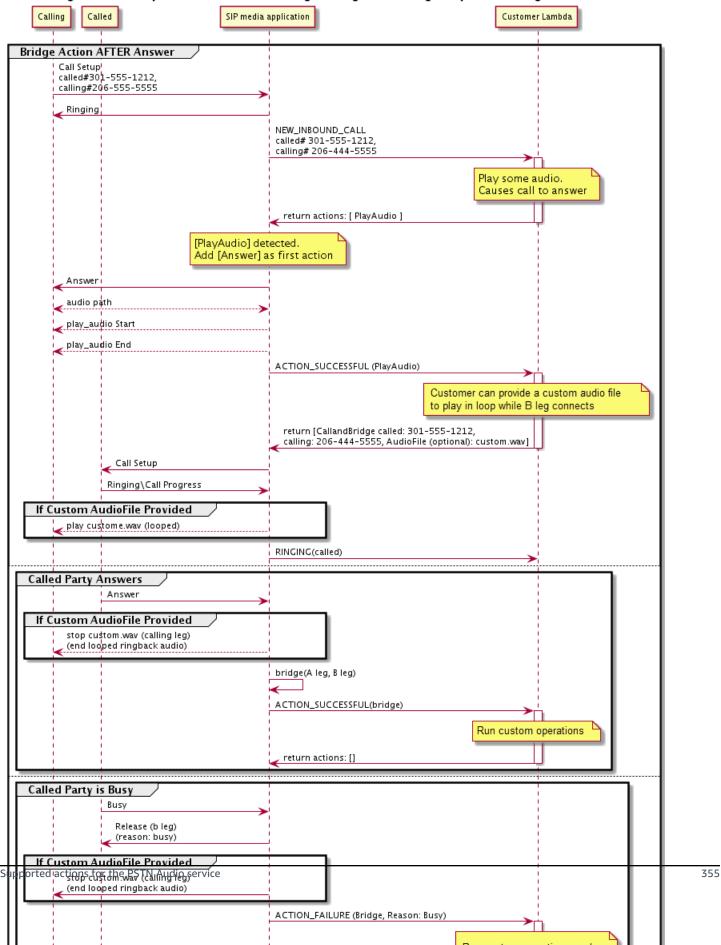

The following diagram shows the call flow for an unanswered call.

CallandBridge A leg has NOT been answered. Bridge A leg with B leg only once B leg is answered

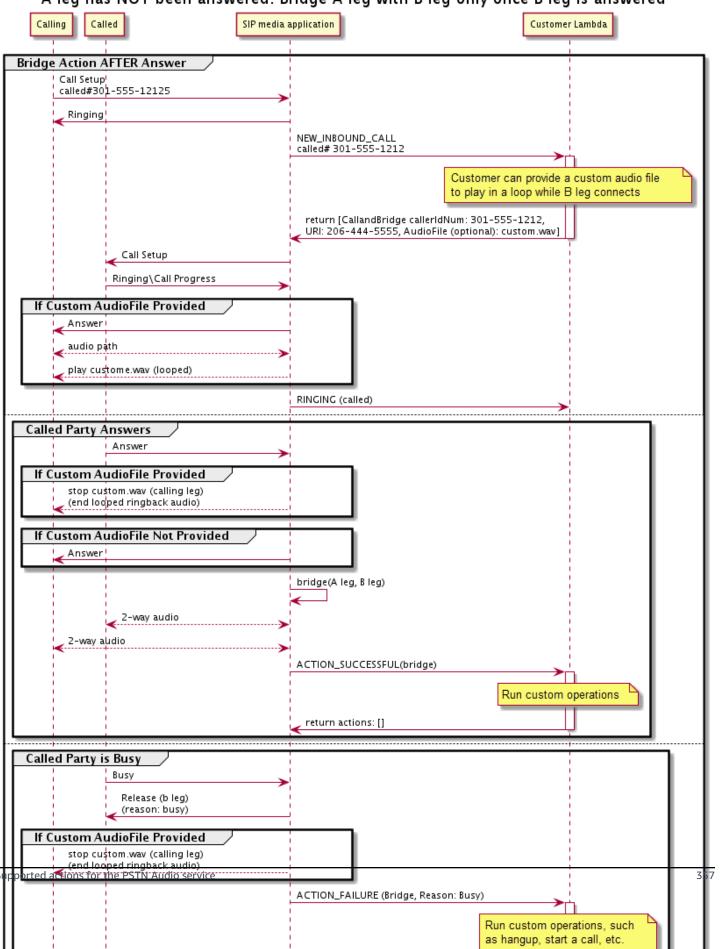

#### **Additional Details**

Remember these facts about the CallAndBridge action.

• CallTimeoutSeconds – This timer starts when the SIP invitation is sent on the B-Leg. You can set a desired target value, but this value can be ignored by upstream carriers.

- CallerIdNumber This phone number must belong to the customer, or be the From number of an A-Leg.
- Hang-up behavior and edge cases If one call leg hangs up, the other call leg does not automatically hang up the call. When a Hangup event is sent to the AWS Lambda function, the remaining leg must be disconnected independently. If a call leg is left hanging, the call is billed until it is hung up. For example, the following scenario may lead to unexpected charges:
  - You try to bridge to a destination phone number. The destination is busy and sends the call straight to voicemail. From the Audio Service's perspective, going to voicemail is an answered call. The A-Leg hangs up, but the B-Leg continues listening for the voicemail message. While the B-Leg listens, you get billed.
  - As a best practice, use the AWS Lambda function, or the party on the other end of the call, to hang up each call leg independently.
- Billing You're billed for the following when using CallAndBridge:
  - Active call minutes for each call leg created (A-Leg, B-Leg, etc.) to the PSTN.
  - Audio Service usage minutes.

See working examples on GitHub:

- https://github.com/aws-samples/amazon-chime-sma-bridging
- https://github.com/aws-samples/amazon-chime-sma-call-forwarding
- <a href="https://github.com/aws-samples/amazon-chime-sma-on-demand-recording">https://github.com/aws-samples/amazon-chime-sma-on-demand-recording</a>

# Hangup

Sends a Hangup value with a SipStatusCode to any leg of a call.

When the Audio Service runs a Hangup action on a call leg:

• For a call with only one call leg, the SIP media application invokes the AWS Lambda function with a HANGUP event and ignores the response. The call is then disconnected.

• For a call leg (Leg A) that is bridged to another call leg (Leg B), if the Hangup action is associated with the bridged call leg (Leg B) then the PSTN audio service disconnects the bridged call leg, then invokes the Lambda function with a HANGUP event for leg B. The PSTN audio service then runs any actions returned from that Lambda invocation.

- For a call leg (Leg A) that is bridged to another call leg (Leg B), if the Hangup action is associated with the original call leg (Leg A), then the PSTN audio service disconnects the original call leg, then invokes the Lambda function with a HANGUP event for leg A. The PSTN audio service then runs any actions returned from that Lambda invocation.
- For a call leg that joined to a meeting using the JoinMeeting action, if the Hangup action is associated with the meeting leg (usually Leg B) then the caller disconnects from the meeting and receives an ACTION\_SUCCESSFUL event for the Hangup action.

The following example shows a typical Hangup action.

```
{
    "Type": "Hangup",
    "Parameters": {
        "CallId": "call-id-1",
        "ParticipantTag": "LEG-A",
        "SipResponseCode": "0"
}
```

#### CallId

Description – CallId of participant in the CallDetails of the AWS Lambda function invocation

Allowed values - A valid call ID

Required – No

Default value - None

### **ParticipantTag**

Description - ParticipantTag of one of the connected participants in the CallDetails

Allowed values - LEG-A or LEG-B

Required – No

Default value - ParticipantTag of the invoked callLeg Ignored if you specify CallId

### SipResponseCode

```
Description – Any of the supported SIP response codes

Allowed values – 480–Unavailable; 486–Busy; 0–Normal Termination

Required – No

Default value – 0
```

After a user ends a call, the SIP media application invokes an AWS Lambda function with the code listed in Ending a call.

See working examples on GitHub:

- https://github.com/aws-samples/amazon-chime-sma-bridging
- https://github.com/aws-samples/amazon-chime-sma-call-forwarding
- https://github.com/aws-samples/amazon-chime-sma-outbound-call-notifications
- https://github.com/aws-samples/amazon-chime-sma-on-demand-recording

# **JoinChimeMeeting**

Join an Amazon Chime SDK meeting by providing the attendee join token. To do this, you make AWS SDK calls to the <u>CreateMeeting</u> and <u>CreateAttendee</u> APIs to get the token and pass it on in the action. See the following example.

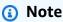

You can't run this action on a bridged call.

```
{
   "Type": "JoinChimeMeeting",
   "Parameters": {
```

#### **JoinToken**

Description – A valid join token of the Amazon Chime SDK meeting attendee

Allowed values – Valid join token

Required – Yes

Default value - None

#### CallId

*Description* — CallId of participant in the CallDetails of the AWS Lambda function invocation

Allowed values - A valid call ID

Required - No

Default value - None

# ParticipantTag

Description - ParticipantTag of one of the connected participants in the CallDetails

Allowed values - LEG-A

Required – No

Default value - ParticipantTag of the invoked callLeg Ignored if you specify CallId

### MeetingId

Description – A valid Amazon Chime SDK meeting ID associated with the JoinToken. If the meeting was created using an API in the <u>Amazon Chime</u> namespace, the meeting ID is not required. If the meeting was created using an API in the <u>Amazon Chime SDK Meetings</u>

namespace, the meeting ID is required. The meeting is joined using the API endpoint used to create the meeting.

Allowed values – A valid meeting ID.

*Required* – No.

Default value - None.

The SIP media application always invokes an AWS Lambda function after running this action. It returns either the ACTION\_SUCCESSFUL or ACTION\_FAILED invocation event types. The following example shows a successful invocation event structure.

```
{
    "SchemaVersion": "1.0",
    "Sequence": 4,
    "InvocationEvent": "ACTION_SUCCESSFUL",
    "ActionData": {
        "Type": "JoinChimeMeeting",
        "Parameters": {
            "JoinToken": "meeting-attendee-join-token",
            "CallId": "call-id-1"
            "ParticipantTag": "LEG-A"
        }
    }
    "CallDetails": {
        . . .
    }
}
```

# **Error handling**

When a validation error occurs while bridging a meeting, the SIP application calls its AWS Lambda function with one of the error messages shown in the following table.

| Error                   | Message                               | Reason                                                      |
|-------------------------|---------------------------------------|-------------------------------------------------------------|
| InvalidActionParam eter | JoinToken parameter value is invalid. | Any of the action's other parameters is invalid or missing. |

| Error           | Message                            | Reason                                                          |
|-----------------|------------------------------------|-----------------------------------------------------------------|
| SystemException | System error while running action. | Another type of system error occurred while running the action. |

The following example shows a typical failure event.

```
{
    "SchemaVersion": "1.0",
    "Sequence": 3,
    "InvocationEvent": "ACTION_FAILED",
    "ActionData": {
        "Type": "JoinChimeMeeting",
        "Parameters": {
            "JoinToken": "meeting-attendee-join-token",
            "CallId": "call-id-1",
            "ParticipantTag": "LEG-A"
        },
        "Error": "ErrorJoiningMeeting: Error while joining meeting."
    }
    "CallDetails": {
        . . .
    }
}
```

See a working example on GitHub: https://github.com/aws-samples/amazon-chime-sma-updatecall

# ModifyChimeMeetingAttendee (muting and unmuting audio)

Allows the SIP media application to modify the status of a telephony attendee by providing the Amazon Chime SDK meeting ID and attendee list.

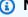

#### Note

This action currently supports mute and unmute operations on telephony attendees. Also, the user must be joined into a meeting using the JoinChimeMeeting action. This action can be performed on a participantTag="LEG-B", or a corresponding CallId.

This action only applies to the callLeg that joins from the SIP media application to "+13605550122", LEG-B, or the leg joined from the SIP media application to the meeting.

## Operation

Description – The operation to perform on the list of attendees

Allowed values – Mute, Unmute

Required – Yes

Default value - None

## MeetingId

Description – The ID of the meeting to which the attendees belong

Allowed values – A valid meeting ID. The person muting or unmuting must also belong to the meeting.

Required - Yes

Default value - None

#### CallId

Description – The ID of the meeting to which the attendees belong

Allowed values - A valid call ID.

```
Required – No
```

Default value - None

## ParticipantTag

```
Description – The tag assigned to the attendee.
```

Allowed values - A valid tag.

Required – No

Default value - None

#### **AttendeeList**

Description – List of attendee IDs to mute or unmute

Allowed values - A list of valid attendee IDs

Required - Yes

Default value - None, maximum of 100

After running this action, Audio Service always invoke an AWS Lambda function with the ACTION\_SUCCESSFUL or ACTION\_FAILED invocation event type. The following example code shows a typical ACTION\_SUCCESSFUL invocation event.

}

# **Error handling**

In cases of invalid instruction parameters or API failures, SIP media applications call an AWS Lambda function with the error message specific to the failed instruction or API.

| Error                      | Message                                                                                         | Reason                                                              |
|----------------------------|-------------------------------------------------------------------------------------------------|---------------------------------------------------------------------|
| InvalidActionParam<br>eter | The ModifyChimeMeeting Attendees Operation parameter value is invalid                           | The Operation value must be Mute or Unmute.                         |
|                            | Meeting ID parameter value is invalid.                                                          | Meeting ID is empty.                                                |
|                            | Attendee List parameter value is invalid.                                                       | The Attendee ID list is empty, or it exceeds the maximum of 100.    |
|                            | Invalid action on the call.                                                                     | The call isn't bridged.                                             |
|                            | Call is not connected to Chime Meeting.                                                         | The attendee is not connected to a Chime Meeting.                   |
|                            | One or more attendees are not part of this meeting. All attendees must be part of this meeting. | The attendee is not authorize d to modify attendees in the meeting. |
| SystemException            | System error while running action.                                                              | A system error occurred while running an action.                    |

The following example code shows a typical failure event:

```
{
    "SchemaVersion": "1.0",
    "Sequence": INTEGER,
```

```
"InvocationEventType": "ACTION_FAILED",
    "ActionData": {
        "Type" : "ModifyChimeMeetingAttendees",
        "Parameters" : {
            "Operation": "Mute",
            "MeetingId": "meeting-id",
            "CallId": "call-id",
            "ParticipantTag": "LEG-B",
            "AttendeeList": ["attendee-id-1", "attendee-id-2"]
        },
        "ErrorType": "",
        "ErrorMessage": "",
        "ErrorList": []
    "CallDetails": {
        . . .
    }
}
```

See working examples on GitHub:

- https://github.com/aws-samples/amazon-chime-sma-bridging.
- https://github.com/aws-samples/amazon-chime-sma-update-call

#### **Pause**

Pause a call for a specified time.

```
{
    "Type": "Pause",
    "Parameters": {
        "CallId": "call-id-1",
        "ParticipantTag": "LEG-A",
        "DurationInMilliseconds": "3000"
    }
}
```

#### CallId

Description — CallId of participant in the CallDetails of the AWS Lambda function invocation

Allowed values - A valid call ID

Required – No

Default value - None

## **ParticipantTag**

Description - ParticipantTag of one of the connected participants in the CallDetails

Allowed values - LEG-A or LEG-B

Required – No

Default value - ParticipantTag of the invoked callLeg Ignored if you specify CallId

#### DurationInMilliseconds

*Description* – Duration of the pause, in milliseconds

Allowed values - An integer >0

Required – Yes

Default value - None

#### See working examples on GitHub:

- https://github.com/aws-samples/amazon-chime-sma-outbound-call-notifications
- https://github.com/aws-samples/amazon-chime-sma-on-demand-recording

# **PlayAudio**

Play an audio file on any leg of a call. The audio can be repeated any number of times. The inprogress audio can be terminated using the DTMF digits set in the PlaybackTerminators.

Currently, Amazon Chime SDK only supports playing audio files from the Amazon Simple Storage Service (Amazon S3) bucket. The S3 bucket must belong to the same AWS account as the SIP media application. In addition, you must give the s3:GetObject permission to the Amazon Chime SDK Voice Connector service principal. You can do that by using the S3 console or the command-line interface (CLI).

The following code example shows a typical bucket policy.

```
{
    "Version": "2012-10-17",
    "Statement": [
        {
            "Sid": "SMARead",
            "Effect": "Allow",
            "Principal": {
                "Service": "voiceconnector.chime.amazonaws.com"
            },
            "Action": [
                "s3:GetObject"
            ],
            "Resource": "arn:aws:s3:::bucket-name/*",
                "Condition": {
                "StringEquals": {
                     "aws:SourceAccount": "aws-account-id"
            }
        }
    ]
}
```

The Audio Service reads and writes to your S3 bucket on behalf of your Sip Media Application. To avoid the <u>confused deputy problem</u>, you can restrict S3 bucket access to a single SIP media application.

The following code example shows a typical action.

```
{
  "Type": "PlayAudio",
  "Parameters": {
      "CallId": "call-id-1",
      "ParticipantTag": "LEG-A",
      "PlaybackTerminators": ["1", "8", "#"],
      "Repeat": "5",
      "AudioSource": {
            "Type": "S3",
            "BucketName": "valid-S3-bucket-name",
            "Key": "wave-file.wav"
      }
   }
}
```

### **CallID**

Description – CallId of participant in the CallDetails.

Allowed values – A valid call ID.

Required – No, if ParticipantTag is present.

Default value - None.

### **ParticipantTag**

Description - ParticipantTag of one of the connected participants in the CallDetails.

Allowed values - LEG-A or LEG-B.

Required – No, if CallId is present.

Default value - ParticipantTag of the invoked callLeg. Ignored if you specify CallId.

## PlaybackTerminator

```
Description – Terminates in-progress audio by using DTMF input from the user
```

Allowed values – An array of the following values; "0", "1", "2", "3", "4", "5", "6", "7", "8", "9", "#",

Required – No

Default value - None

## Repeat

Description – Repeats the audio the specified number of times

Allowed values – An integer greater than zero

Required - No

Default value - 1

### AudioSource.Type

Description – Type of source for audio file.

Allowed values - S3.

Required - Yes.

Default value - None.

#### AudioSource.BucketName

*Description* – For S3 source types, the S3 bucket must belong to the same AWS account as the SIP application. The bucket must have access to the Amazon Chime SDK Voice Connector service principal, which is voiceconnector.chime.amazonaws.com.

Allowed values – A valid S3 bucket for which Amazon Chime SDK has access to the s3:GetObject action.

Required – Yes.

Default value - None.

### AudioSource.key

Description – For S3 source types, the file name from the S3 bucket specified in the AudioSource.BucketName attribute.

Allowed values - A valid audio file.

Required – Yes.

Default value - None.

The SIP media application tries to play the audio from the source URL. You can use raw, uncompressed PCM .wav files of no more than 50 MB in size. Amazon Chime SDK recommends 8 KHz mono.

When the last instruction in a dialplan is PlayAudio and the file finishes playback, or if a user stops playback with a key press, the application invokes the AWS Lambda function with the event shown in the following example.

After a terminating digit stops the audio, it won't be repeated.

## **Error handling**

When the validation file contains errors, or an error occurs while running an action, the SIP media application calls an AWS Lambda function with the appropriate error code.

| Error                      | Message                                                   | Reason                                                                                                    |
|----------------------------|-----------------------------------------------------------|----------------------------------------------------------------------------------------------------|
| InvalidAudioSource         | The audio source parameter is invalid.                    | This error can happen for multiple reasons. For example, the SIP media application cannot access the file due to permission issues, or issues with the URL. Or, the audio file may fail validation due to format, duration, size, and so on. |
| SystemException            | System error while running action.                        | Another system error occurred while running the action.                                                                                                    |
| InvalidActionParam<br>eter | CallId or ParticipantTag parameter for action is invalid. | The action contains an invalid parameter.                                                                                                    |

The following code example shows a typical invocation failure.

```
{
    "SchemaVersion": "1.0",
    "Sequence": 2,
    "InvocationEventType": "ACTION_FAILED",
    "ActionData": {
        "Type": "PlayAudio",
        "Parameters" : {
            "CallId": "call-id-1",
            "AudioSource": {
                "Type": "S3",
                "BucketName": "bucket-name",
                "Key": "audio-file.wav"
            },
        },
        "ErrorType": "InvalidAudioSource",
        "ErrorMessage": "Audio Source parameter value is invalid."
    }
```

### See working examples on GitHub:

- <a href="https://github.com/aws-samples/amazon-chime-sma-bridging">https://github.com/aws-samples/amazon-chime-sma-bridging</a>.
- https://github.com/aws-samples/amazon-chime-sma-call-forwarding
- https://github.com/aws-samples/amazon-chime-sma-outbound-call-notifications
- https://github.com/aws-samples/amazon-chime-sma-on-demand-recording
- https://github.com/aws-samples/amazon-chime-sma-update-call

# **PlayAudioAndGetDigits**

Plays audio and gathers DTMF digits. If a failure occurs, such as a user not entering the correct number of DTMF digits, the action plays the "failure" audio and then replays the main audio until the SIP media application exhausts the number of attempts defined in the Repeat parameter.

You must play audio files from the S3 bucket. The S3 bucket must belong to the same AWS account as the SIP media application. In addition, you must give the s3:GetObject permission to the <a href="Manager Chime SDK Voice Connector service principal">Amazon Chime SDK Voice Connector service principal</a>, voiceconnector.chime.amazonaws.com. You can use the S3 console or the CLI to do that.

The following code example shows a typical S3 bucket policy.

The Audio Service reads and writes to your S3 bucket on behalf of your Sip Media Application. To avoid the <u>confused deputy problem</u>, you can restrict S3 bucket access to a single SIP media application.

```
{
    "Version": "2012-10-17",
    "Statement": [
        {
            "Sid": "SMARead",
            "Effect": "Allow",
            "Principal": {
                "Service": "voiceconnector.chime.amazonaws.com"
            },
            "Action": [
                "s3:GetObject"
            ],
            "Resource": "arn:aws:s3:::bucket-name/*",
                "Condition": {
                "StringEquals": {
                    "aws:SourceAccount": "aws-account-id",
                    "aws:SourceArn": "arn:aws:chime:region:aws-account-id:sma/sip-
media-application-id"
                }
            }
        }
    ]
}
```

The following example shows a typical PlayAudioAndGetDigits action.

```
{
   "Type" : "PlayAudioAndGetDigits",
   "Parameters" : {
        "CallId": "call-id-1",
```

```
"ParticipantTag": "LEG-A"
        "InputDigitsRegex": "^\d{2}#$",
        "AudioSource": {
            "Type": "S3",
            "BucketName": "bucket-name",
            "Kev": "audio-file-1.wav"
        },
        "FailureAudioSource": {
            "Type": "S3",
            "BucketName": "bucket-name",
            "Key": "audio-file-failure.wav"
        },
        "MinNumberOfDigits": 3,
        "MaxNumberOfDigits": 5,
        "TerminatorDigits": ["#"],
        "InBetweenDigitsDurationInMilliseconds": 5000,
        "Repeat": 3,
        "RepeatDurationInMilliseconds": 10000
    }
}
```

#### CallId

Description — CallId of participant in the CallDetails of the AWS Lambda function invocation

Allowed values - A valid call ID

Required - No

Default value - None

#### **ParticipantTag**

Description - ParticipantTag of one of the connected participants in the CallDetails

Allowed values – LEG-A or LEG-B

Required - No

Default value - ParticipantTag of the invoked callLeg Ignored if you specify CallId

## InputDigitsRegex

Description – A regular expression pattern

Allowed values – A valid regular expression pattern

Required – No

Default value - None

# AudioSource.Type

Description – Type of source for the audio file type

Allowed values - An S3 bucket

Required – Yes

Default value - "S3"

#### AudioSource.BucketName

Description – For S3 AudioSource. Type values, the S3 bucket must belong to the same AWS account as the SIP media application. The bucket S3 must have access to the <a href="mailto:Amazon Chime">Amazon Chime</a> SDK Voice Connector service principal, voiceconnector.chime.amazonaws.com.

Allowed values – A valid S3 bucket for which Amazon Chime SDK has s3:GetObject actions access.

Required – Yes

Default value - None

# AudioSource.Key

Description – The key name of the audio object in the AudioSource.BucketName S3 bucket.

Allowed values - Valid audio files

Required – Yes

Default value - None

## FailureAudioSource.Type

Description — The key name of the audio object in the FailureAudioSource.BucketName S3 bucket.

Allowed values - S3

Required - Yes

Default value - None

#### FailureAudioSource.BucketName

Description – For S3 source types, the S3 bucket must belong to the same AWS account as the SIP media application. The <u>Amazon Chime SDK Voice Connector service principal</u>, voiceconnector.chime.amazonaws.com, must have access to the S3 bucket.

Allowed values – A valid S3 bucket for which Amazon Chime SDK has s3:GetObject actions access.

Required - Yes

Default value - None

## FailureAudioSource.Key

*Description* — The key name of the audio object in the FailureAudioSource.BucketName S3 bucket.

Allowed values - Valid audio files

Required - Yes

Default value - None

# MinNumberOfDigits

*Description* – The minimum number of digits to capture before timing out or playing "call failed" audio.

Allowed values - >=0

Required – No

Default value – 0

### MaxNumberOfDigits

*Description* – The maximum number of digits to capture before stopping without a terminating digit.

```
Allowed values - >MinNumberOfDigits
```

```
Required - No
```

Default value - 128

# **TerminatorDigits**

Description - Digits used to end input if the user enters less than the MaxNumberOfDigits

Allowed values - Any one of these digits: 0123456789#\*

Required – No

Default value - #

# In Between Digits Duration In Millise conds

Description – The wait time in milliseconds between digit inputs before playing FailureAudio.

Allowed values - >0

Required - No

Default value – If not specified, defaults to the RepeatDurationInMilliseconds value.

#### Repeat

Description – Total number of attempts to get digits

Allowed values - >0

Required – No

Default value - 1

### RepeatDurationInMilliseconds

Description – Time in milliseconds to wait between Repeat attempts

Allowed values - >0

Required - Yes

#### Default value - None

The SIP media application always invokes its AWS Lambda function after running the PlayAudioAndGetDigits action, with an ACTION\_SUCCESSFUL or ACTION\_FAILED invocation event type. When the application successfully gathers digits, it sets the ReceivedDigits value in the ActionData object. The following example shows the invocation event structure of that AWS Lambda function.

```
{
    "SchemaVersion": "1.0",
    "Sequence": 3,
    "InvocationEventType": "ACTION_SUCCESSFUL",
    "ActionData": {
        "Type": "PlayAudioAndGetDigits",
        "Parameters" : {
            "CallId": "call-id-1",
            "ParticipantTag": "LEG-A",
            "InputDigitsRegex": "^\d{2}#$",
            "AudioSource": {
                "Type": "S3",
                "BucketName": "bucket-name",
                "Key": "audio-file-1.wav"
            },
            "FailureAudioSource": {
                "Type": "S3",
                "BucketName": "bucket-name",
                "Key": "audio-file-failure.wav"
            },
            "MinNumberOfDigits": 3,
            "MaxNumberOfDigits": 5,
            "TerminatorDigits": ["#"],
            "InBetweenDigitsDurationInMilliseconds": 5000,
            "Repeat": 3,
            "RepeatDurationInMilliseconds": 10000
        },
        "ErrorType": "InvalidAudioSource",
        "ErrorMessage": "Audio Source parameter value is invalid."
    },
        "ReceivedDigits": "1234"
    },
    "CallDetails": {
```

```
}
}
```

# **Error handling**

When a validation error occurs, the SIP media application calls the AWS Lambda function with the corresponding error message. The following table lists the possible error messages.

| Error                   | Message                                                        | Reason                                                                                                    |
|-------------------------|----------------------------------------------------------------|----------------------------------------------------------------------------------------------------|
| InvalidAudioSource      | Audio source parameter value is invalid.                       | This error can happen for multiple reasons. For example, the SIP media application cannot access the file due to permission issues, or issues with the S3 bucket. Or, the audio file may fail validation due to duration, size, or unsupported format. |
| InvalidActionParam eter | CallId or Participa ntTag parameter for the action is invalid. | A CallId, Participa ntTag , or other parameter is not valid.                                                                                                    |
| SystemException         | System error while running the action.                         | A system error occurred while running the action.                                                                                                    |

When the action fails to collect the number of specified digits due to a timeout or too many retries, the SIP media application invokes the AWS Lambda function with the ACTION\_FAILED invocation event type.

```
"SchemaVersion": "1.0",
"Sequence": 4,
"InvocationEventType": "ACTION_FAILED",
"ActionData": {
    "Type": "PlayAudioAndGetDigits",
    "Parameters" : {
        "CallId": "call-id-1",
```

```
"ParticipantTag": "LEG-A",
            "InputDigitsRegex": "^\d{2}#$",
            "AudioSource": {
                "Type": "S3",
                "BucketName": "bucket-name",
                "Key": "audio-file-1.wav"
            },
            "FailureAudioSource": {
                "Type": "S3",
                "BucketName": "bucket-name",
                "Key": "audio-file-failure.wav"
            },
            "MinNumberOfDigits": 3,
            "MaxNumberOfDigits": 5,
            "TerminatorDigits": ["#"],
            "InBetweenDigitsDurationInMilliseconds": 5000,
            "Repeat": 3,
            "RepeatDurationInMilliseconds": 10000
        },
        "ErrorType": "InvalidAudioSource",
        "ErrorMessage": "Audio Source parameter value is invalid."
    }
    "CallDetails": {
        . . .
    }
}
```

See working examples on GitHub:

- https://github.com/aws-samples/amazon-chime-sma-bridging.
- https://github.com/aws-samples/amazon-chime-sma-update-call

# **ReceiveDigits**

When a user enters digits that match the regular expression pattern specified in this action, the SIP media application invokes the AWS Lambda function.

```
{
    "Type": "ReceiveDigits",
    "Parameters": {
        "CallId": "call-id-1",
        "ParticipantTag": "LEG-A",
```

```
"InputDigitsRegex": "^\d{2}#$",
    "InBetweenDigitsDurationInMilliseconds": 1000,
    "FlushDigitsDurationInMilliseconds": 10000
}
```

#### CallId

Description – CallId of participant in the CallDetails of the AWS Lambda function invocation

Allowed values - A valid call ID

Required - No

Default value - None

## **ParticipantTag**

Description - ParticipantTag of one of the connected participants in the CallDetails

Allowed values – LEG-A or LEG-B

Required – No

Default value - ParticipantTag of the invoked callLeg Ignored if you specify CallId

# InputDigitsRegex

Description – A regular expression pattern

Allowed values – A valid regular expression pattern

Required – Yes

Default value - None

### InBetweenDigitsDurationInMilliseconds

Description – Interval between digits before checking to see if the input matches the regular expression pattern

Allowed values - Duration in milliseconds

Required – Yes

Default value - None

### FlushDigitsDurationInMilliseconds

Description – Interval after which received DTMF digits are flushed and sent to the AWS Lambda function. If the SIP media application receives a new digit after the interval ends, the timer starts again.

Allowed values - InBetweenDigitsDurationInMilliseconds

Required - Yes

Default value - None

The SIP media application discards DTMF digits for the duration of a call until it receives a new ReceiveDigits action. The FlushDigitsDurationInMilliseconds interval starts when the SIP media application receives the first DTMF digit. If the user enters the correct digits before the interval expires, the SIP media application invokes the AWS Lambda function described in Receiving caller input.

If the user input doesn't match the regular expression pattern, the SIP media application repeats the "failure" audio file message until the application exhausts the repeat count or the user inputs valid digits.

See working examples on GitHub:

- https://github.com/aws-samples/amazon-chime-sma-outbound-call-notifications
- https://github.com/aws-samples/amazon-chime-sma-on-demand-recording
- https://github.com/aws-samples/amazon-chime-sma-update-call

#### RecordAudio

Allows the SIP media application to record media from a given call ID. For example, a voice mail application and meeting-participant announcements. The application records until it reaches the duration that you set, or when a user presses one of the RecordingTerminators, or when the application detects silence. In those cases, the action tells your application to put the resulting media file into the specified S3 bucket. The S3 bucket must belong to the same AWS account as the SIP media application. In addition, the action must give s3:PutObject and s3:PutObjectAcl permission to the Amazon Chime SDK Voice Connector service principal, Amazon Chime SDK Voice Connector service principal, voiceconnector.chime.amazonaws.com.

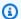

## Note

Recordings made using this feature may be subject to laws or regulations regarding the recording of electronic communications. It is your and your end users' responsibility to comply with all applicable laws regarding the recording, including properly notifying all participants in a recorded session or communication that the session or communication is being recorded, and obtaining their consent.

The following example gives the s3:PutObject and s3:PutObjectAcl permission to the Amazon Chime SDK Voice Connector service principal.

```
{
    "Version": "2012-10-17",
    "Statement": [
        {
            "Sid": "SMARead",
            "Effect": "Allow",
            "Principal": {
                "Service": "voiceconnector.chime.amazonaws.com"
            },
            "Action": [
                "s3:PutObject",
                "s3:PutObjectAcl"
            ],
            "Resource": "arn:aws:s3:::bucket-name/*"
        }
    ]
}
```

The following example stops recording when the caller presses the pound key (#), or 10 seconds elapse with no activity, or the caller remains silent for 3 seconds, and it writes the resulting media file into the location defined by RecordingDestination parameter.

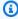

### Note

This example uses the CallId parameter. You can use the ParticipantTag parameter instead, but you can't use both.

```
{
    "Type": "RecordAudio",
    "Parameters": {
        "CallId": "call-id-1",
        "DurationInSeconds": "10",
        "SilenceDurationInSeconds": 3,
        "SilenceThreshold": 100,
        "RecordingTerminators": [
             "#"
        ],
        "RecordingDestination": {
            "Type": "S3",
            "BucketName": "valid-bucket-name",
            "Prefix": "valid-prefix-name"
        }
    }
}
```

#### CallId

*Description* — CallId of participant in the CallDetails of the AWS Lambda function invocation

Allowed values - A valid call ID

Required - No

Default value - None

### **ParticipantTag**

Description - ParticipantTag of one of the connected participants in the CallDetails

Allowed values - LEG-A or LEG-B

Required – No

Default value - ParticipantTag of the invoked callLeg Ignored if you specify CallId

### Recording Destination. Type

Description – Type of destination. Only S3.

Allowed values - S3

Required - Yes

Default value - None

# RecordingDestination.BucketName

*Description* – A valid S3 bucket name. The bucket must have access to the <u>Amazon Chime SDK</u> Voice Connector service principal, voiceconnector.chime.amazonaws.com.

Allowed values – A valid S3 bucket for which Amazon Chime SDK has access to the s3:Put0bject and s3:Put0bjectAcl actions.

Required – Yes

Default value - None

# Recording Destination. Prefix

Description – S3 prefix of recording file

Allowed values – A valid prefix name containing up to 979 safe characters. For more information about safe characters, refer to <u>Safe characters</u> in the Amazon Simple Storage Service User Guide.

Required - No

Default – None. If not specified, the recording are saved to the root of the S3 bucket.

#### **DurationInSeconds**

*Description* – The duration of the recording, in seconds

Allowed values - >0

Required – No

Default value - None

### SilenceDurationInSeconds

*Description* – The duration of silence in seconds, after which the recording stops. If not specified, silence detection is disabled.

Allowed values – [1;1000]

Required – No

Default value - 200

#### SilenceThreshold

Description – Level of noise that is considered "silence." If you don't specify SilenceDurationInSeconds, this parameter is ignored.

# Reference values (noise levels and thresholds to treat the noise as silence):

- 1—30dB or below, such as a quiet room
- 100—40-50 dB, such as a whisper or quiet office
- 200—60dB, such as a crowded office
- 1000—75 dB, such as a loud person or music

```
Allowed values – [1;1000]

Required – No

Default value – 200
```

# RecordingTerminators

Description – Lists all the available recording terminators.

Allowed values – An array of single digits and symbols from [123456789\*0#]

Required – Yes

Default value - None

# Handling ACTION\_SUCCESSFUL events

When the recording ends, the Amazon Chime SDK SIP media application calls the AWS Lambda function and passes to it the ACTION\_SUCCESSFUL event, along with the invocation results.

```
"SchemaVersion": "1.0",
"Sequence": INTEGER,
"InvocationEventType": "ACTION_SUCCESSFUL",
"ActionData": {
    "Type" : "RecordAudio",
    "Parameters": {
    ...
    },
```

```
"RecordingDestination": {
        "Type": "S3",
        "BucketName": "valid-bucket-name",
        "Key": "valid-S3-key"
     },
     "RecordingTerminatorUsed":"#"
},
     "CallDetails": {
        ...
}
```

The ACTION\_SUCCESSFUL event contains ActionData, which contains these fields:

# **Type**

Description - The type of the action, RecordAudio.

#### **Parameters**

Description – The parameters of the action.

### Recording Destination. Type

Description – Type of destination. Only S3.

# Recording Destination. Bucket Name

Description – The S3 bucket that contains the recording file.

### Recording Destination. Key

*Description* – The S3 key of the recording file.

### RecordingTerminatorUsed

Description – The terminator used to stop recording—one of the terminators passed in the RecordingTerminators parameter. If the recording stops after reaching maximum duration (DurationInSeconds) or because of silence (SilenceDurationInSeconds), this key-value pair is not included in the output.

# **Error handling**

For validation errors, the SIP media application calls the AWS Lambda function with the appropriate error message. The following table lists the possible error messages.

| Error                   | Message                                                    | Reason                                                         |
|-------------------------|------------------------------------------------------------|----------------------------------------------------------------|
| InvalidActionParam eter | CallId or Participa ntTag parameter for action is invalid. | Any parameter is invalid.                                      |
|                         | DurationInSeconds parameter value is invalid.              |                                                                |
|                         | SilenceDurationInS econds parameter value is invalid.      |                                                                |
|                         | SilenceThreshold parameter value is invalid.               |                                                                |
|                         | RecordingDestination parameter value is invalid.           |                                                                |
|                         | Error occurred while uploading recording to S3 bucket.     |                                                                |
| SystemException         | System error while running an action.                      | Another type of system error occurred while running an action. |

# **Handling ACTION\_FAILED events**

When the action fails to record the media on a call leg, the SIP media application invokes an AWS Lambda function with the ACTION\_FAILED event type. See the following example.

```
"SchemaVersion": "1.0",
    "Sequence": 5,
    "InvocationEventType": "ACTION_FAILED",
    "ActionData": {
        "Type" : "RecordAudio",
        "Parameters": {
```

```
},

"ErrorType": "InvalidActionParameter",

"ErrorMessage": "RecordingDestination parameter value is invalid."

},

"CallDetails": {

...
}
```

See a working example on GitHub: <a href="https://github.com/aws-samples/amazon-chime-sma-bridging">https://github.com/aws-samples/amazon-chime-sma-bridging</a>

# **SendDigits**

Send up to 50 dual tone multi-frequency (DTMF) digits on any leg of a call. The signals can include the following:

- Numbers 0 thru 9
- Special characters star (\*) and pound (#)
- Network control signals A, B, C, D
- The comma character (,). This signal adds a 0.5 second delay between the previous and next signals.

### **Topics**

- Using the SendDigits action
- Handling ACTION\_SUCCESSFUL events
- Handling ACTION\_FAILED events
- Call flow

# **Using the SendDigits action**

The following example shows a typical SendDigits action:

#### CallId

Description – The CallId of a participant in the CallDetails of the AWS Lambda function invocation

Allowed values - A valid call ID

Required - Yes

Default value - None

# **Digits**

Description – The digits to be sent on the call leg that corresponds to the CallId

Allowed values - 0-9, \*, #, A, B, C, D, comma (,)

Required – Yes

Default value - None

### **ToneDurationInMilliseconds**

Description – The amount of time allowed, in milliseconds, to transmit each digit.

Allowed values – Any integer between 50 and 24000

Required – No

Default value - 250

### Handling ACTION\_SUCCESSFUL events

The following example shows a typical ACTION\_SUCCESSFUL event for the SendDigits action.

```
{
```

```
"SchemaVersion": "1.0",
"Sequence": 3,
"InvocationEventType": "ACTION_SUCCESSFUL",
"ActionData": {
    "Type": "SendDigits",
    "Parameters": {
        "Digits": "1,2A#",
        "ToneDurationInMilliseconds": 100,
        "CallId": "call-id-1"
      },
"CallDetails": {
        ...
      }
}
```

# **Handling ACTION\_FAILED events**

The following example shows a typical ACTION\_FAILED event for the SendDigits action.

```
{
    "SchemaVersion": "1.0",
    "Sequence": 3,
    "InvocationEventType": "ACTION_FAILED",
    "ActionData": {
        "Type": "SendDigits",
        "Parameters": {
            "Digits": "1,2A#",
            "ToneDurationInMilliseconds": 20000000,
            "CallId": "call-id-1"
        },
    "ErrorType": "InvalidActionParameter",
    "ErrorMessage": "ToneDuration parameter value is invalid."
    "CallDetails": {
        . . .
        }
    }
}
```

### **Call flow**

The following diagram shows the program flow for sending digits from a caller to a callee.

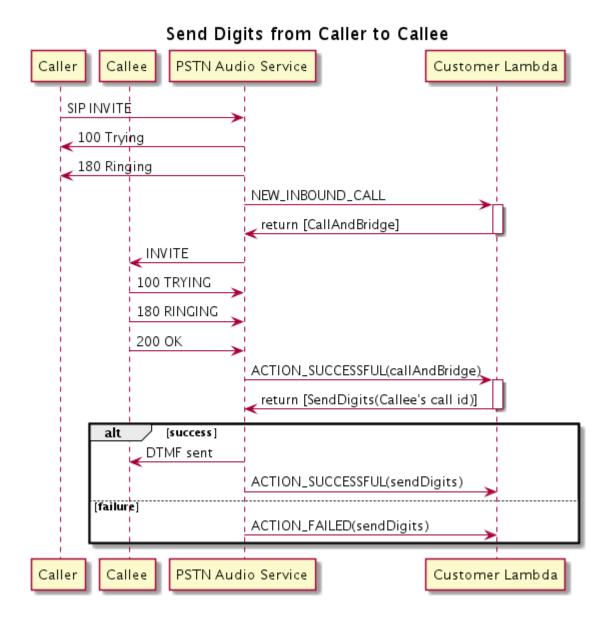

# Speak

You can play speech on any call leg by providing text. You can use plain text or Speech Synthesis Markup Language (SSML). SSML provides more control over how the Amazon Chime SDK generates speech by adding pauses, emphasizing certain words, or changing the speaking style.

The Amazon Chime SDK uses the Amazon Polly service to convert text-to-speech. Amazon Polly allows you to choose between either the standard or neural engine for improved speech quality. Amazon Polly supports more than 20 languages and 60 voices to customize your application's user experience. The Amazon Chime SDK provides speech features at no charge, but you do pay for using Amazon Polly. See the Amazon Polly <u>pricing page</u> or your billing dashboard for pricing information.

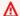

# 

Use of Amazon Polly is subject to the AWS Service Terms, including the terms specific to the AWS Machine Learning and Artificial Intelligence Services.

# **Topics**

- Using the Speak action
- Handling ACTION\_SUCCESSFUL events
- Handling ACTION\_FAILED events
- Program flows

# **Using the Speak action**

The following example shows a typical use of the Speak action.

```
{
    "SchemaVersion": "1.0",
    "Actions":[
        {
            "Type": "Speak",
            "Parameters": {
                "Text": "Hello, World!",
                                               // required
                "CallId": "call-id-1",
                                               // required
                "Engine": "neural",
                                               // optional. Defaults to standard
                "LanguageCode": "en-US",
                                               // optional
                "TextType": "text",
                                                // optional
                "VoiceId": "Joanna"
                                                // optional. Defaults to Joanna
            }
        }
    ]
}
```

#### CallId

Description – The CallId of participant in the CallDetails of the Lambda function invocation

Allowed values - A valid call ID

```
Required – Yes
```

Default value - None

#### **Text**

Description – Specifies the input text to synthesize into speech. If you specify ssml as the TextType, follow the SSML format for the input text.

Allowed values - String

Required - Yes

Default value - None

# **Engine**

*Description* – Specifies the engine—standard or neural—to use when processing text for speech synthesis.

Allowed values - standard | neural

Required – No

Default value - standard

# LanguageCode

*Description* – Specifies the language code. Only necessary if using a bilingual voice. If you use a bilingual voice without a language code, the bilingual voice's default language is used.

Allowed values - Amazon Polly language codes

Required – No

Default value - None

# TextType

Description – Specifies the type of input text, plain text or SSML. If an input type is not specified, plain text is used as the default. For more information about SSML, see <a href="Maintenancements">Generating</a> <a href="Maintenancements">Speech from SSML Documents</a> in the Amazon Polly Developer Guide.

Allowed values – ssml | text

Required – No

Default value - None

#### VoiceId

```
Description – Specifies the ID of voice you want to use.
```

```
Allowed values – Amazon Polly voice IDs
```

Required – No

Default value - Joanna

# Handling ACTION\_SUCCESSFUL events

The following example shows a typical ACTION\_SUCCESSFUL event for an action which synthesizes the text "Hello World" into speech, in English, using the Amazon Polly's Joanna voice.

```
{
    "SchemaVersion": "1.0",
    "Sequence": 3,
    "InvocationEventType": "ACTION_SUCCESSFUL",
    "ActionData": {
       "Type": "Speak",
       "Parameters": {
          "CallId": "call-id-1",
          "Engine": "neural",
          "LanguageCode": "en-US",
          "Text": "Hello World",
          "TextType": "text",
          "VoiceId": "Joanna"
       }
    },
    "CallDetails":{
       . . .
    }
}
```

# Handling ACTION\_FAILED events

The following example shows a typical ACTION\_FAILED event for the same event used in the previous example.

```
{
    "SchemaVersion": "1.0",
    "Sequence":2,
```

```
"InvocationEventType": "ACTION_FAILED",
    "ActionData":{
       "Type": "Speak",
       "Parameters": {
          "CallId": "call-id-1",
          "Engine": "neural",
          "LanguageCode": "en-US",
          "Text": "Hello World",
          "TextType": "text",
          "VoiceId": "Joanna"
       },
       "ErrorType": "SystemException",
       "ErrorMessage": "System error while running action"
    },
    "CallDetails":{
       . . .
    }
}
```

# **Error handling**

This table lists and describes the error messages thrown by the the Speak action.

| Error                      | Message                                                                                           | Reason                                                                                                    |
|----------------------------|---------------------------------------------------------------------------------------------------|----------------------------------------------------------------------------------------------------|
| AccessDenied               | The AWSServiceRoleForA mazonChimeVoiceCon nector service-linked role is not configured correctly. | The service-linked role used to make requests to Amazon Polly doesn't exist or is missing permissions.  To resolve, see the steps in the Using the Amazon Chime SDK Voice Connector service-linked role section |
| InvalidActionParam<br>eter |                                                                                                   | There was an error validatin g the action parameters. See the SynthesizeSpeech API in the Amazon Polly Developer Guide for more information about parameters.                                                   |

| Error                           | Message                                                      | Reason                                                                                                    |
|---------------------------------|--------------------------------------------------------------|----------------------------------------------------------------------------------------------------|
| ActionExecutionThr<br>ottled    | Amazon Polly is throttling the request to synthesize speech. | The request to Amazon Polly is returning a throttling exception. For more informati on about the Amazon Polly throttling limits, see <a href="https://docs.aws.amazon.com/polly/latest/dg/limits.html#limits-throttle">https://docs.aws.amazon.com/polly/latest/dg/limits.html#limits-throttle</a> . |
| MissingRequiredAct ionParameter | Text is a required parameter.                                | There action parameters must have a Text value                                                                                                    |
| MissingRequiredAct ionParameter | Text is limited to 1,000 characters                          | The text exceeded the character limit.                                                                                                    |
| SystemException                 | System error while running action.                           | A system error occurred while running the action.                                                                                                    |

# **Program flows**

The following diagram shows the program flow that enables the Speak action for a caller. In this example, the caller hears text that

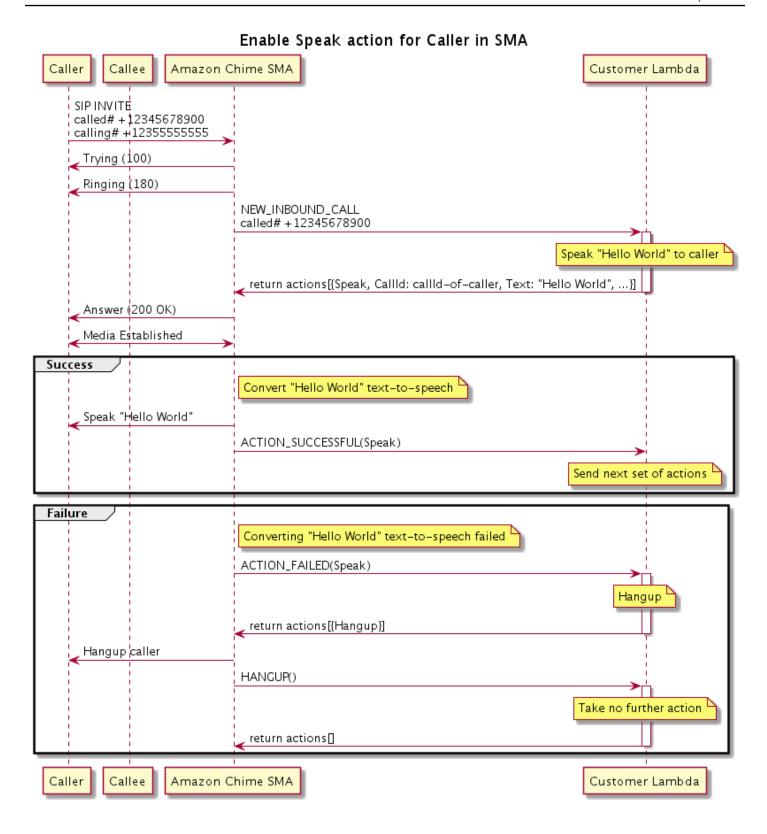

# In the diagram

Using a soft phone, a caller enters a number registered to a SIP media application. The application uses the SIP INVITE method and sends the caller a Trying (100) response. That indicates that the next-hop server received the call request. The SIP application then uses INVITE to contact the endpoint. Once the connection is established, the applications sends Ringing (180) response to the caller, and alerting begins.

The SIP media application then sends a NEW\_INBOUND\_CALL event to the Lambda function, which responds with a Speak action that includes the caller's ID and the text that you want to convert into speech. The SIP application then sends a 200 (OK) response to indicate that the call was answered. The protocol also enables the media.

If the Speak action succeeds and converts the text to speech, it returns an ACTION\_SUCCESSFUL event to the SIP media application, which returns the next set of actions. If the action fails, the SIP media application sends an ACTION\_FAILED event to the Lambda function, which responds with a set of Hangup actions. The application hangs up the caller and returns a HANGUP event to the Lambda function, which takes no further actions.

The following diagram shows the program flow than enables the Speak action for a callee.

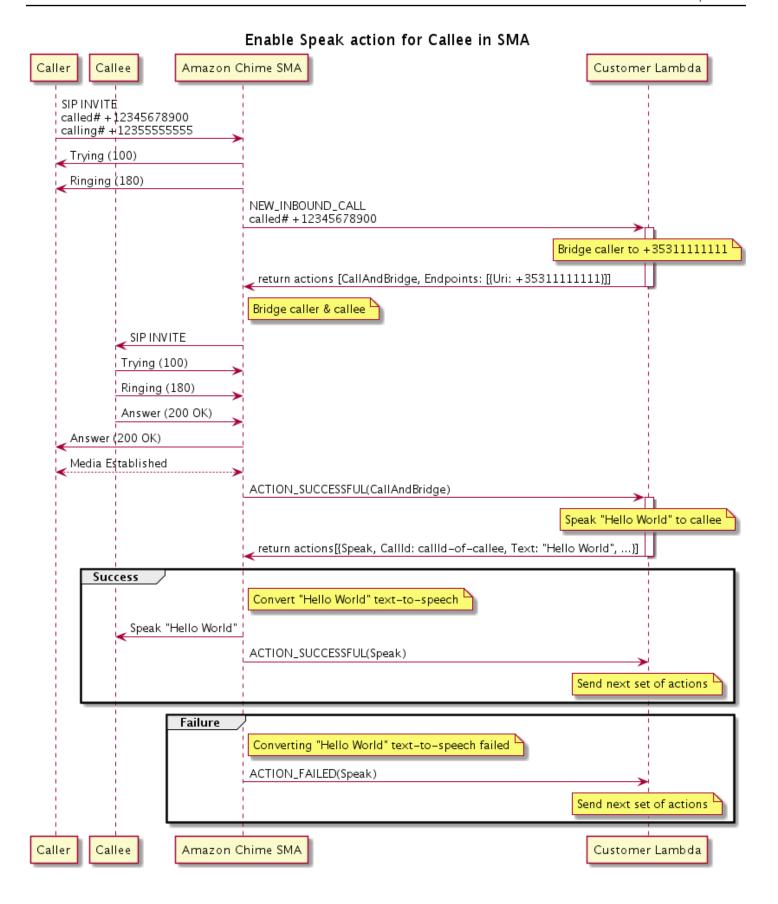

### In the diagram

A caller enters a number registered to a SIP media application, and the application responds as described for the previous diagram. When the Lambda function receives the NEW INBOUND CALL event, it returns the the section called "CallAndBridge" action to the SIP application. The application then uses the SIP INVITE method to send the Trying (100) and Ringing (180) responses to the callee.

If the callee answers, the SIP media application recieves a 200 (OK) response, and it sends the same response to the caller. That establishes media, and the SIP application sends an ACTION\_SUCCESSFUL event for the the section called "CallAndBridge" action to the Lambda function. The function then returns the Speak action and data to the SIP application, which converts

# **SpeakAndGetDigits**

Play speech by providing text and gather dual tone multi-frequency (DTMF) digits from the user. The text can either be plain text or Speech Synthesis Markup Language (SSML)-enhanced text to provide more control over how the Amazon Chime SDK generates speech by adding pauses, emphasizing certain words, or changing the speaking style, among other supported SSML features. If a failure occurs, such as a user not entering the correct number of DTMF digits, the action plays the "failure" speech and then replays the main speech until the SIP media application exhausts the number of attempts defined in the Repeat parameter.

The Amazon Chime SDK uses Amazon Polly, a cloud service that converts text into lifelike speech, Amazon Polly provides both a standard and a neural engine for improved speech quality, more than 20 supported languages, and 60 voices. Amazon Polly provides speech features at no charge, but you do pay for using Amazon Polly. See the Amazon Polly pricing page or your billing dashboard for pricing information.

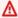

#### Important

Use of Amazon Polly is subject to the AWS Service Terms, including the terms specific to the AWS Machine Learning and Artificial Intelligence Services.

# **Topics**

Using the SpeakAndGetDigits action

- Handling ACTION\_SUCCESSFUL events
- Handling ACTION\_FAILED events
- Using the Amazon Chime SDK Voice Connector service-linked role

# Using the SpeakAndGetDigits action

The following example shows a typical use of the SpeakAndGetDigits action:

```
{
    "SchemaVersion": "1.0",
    "Actions":[
        {
            "Type": "SpeakAndGetDigits",
            "Parameters": {
                "CallId": "call-id-1",
                                               // required
                "InputDigitsRegex": "^\d{2}#$", // optional
                "SpeechParameters": {
                    "Text": "Hello World", // required
                    "Engine": "neural",
                                              // optional. Defaults to standard
                    "LanguageCode": "en-US", // optional
                    "TextType": "text",
                                               // optional
                    "VoiceId": "Joanna"
                                               // optional. Defaults to Joanna
                },
                "FailureSpeechParameters": {
                    "Text": "Hello World",
                                               // required
                    "Engine": "neural",
                                               // optional. Defaults to the Engine
 value in SpeechParameters
                    "LanguageCode": "en-US",
                                               // optional. Defaults to the
 LanguageCode value in SpeechParameters
                    "TextType": "text",
                                               // optional. Defaults to the TextType
 value in SpeechParameters
                    "VoiceId": "Joanna"
                                                // optional. Defaults to the VoiceId
 value in SpeechParameters
                },
                "MinNumberOfDigits": 3,
                                               // optional
                "MaxNumberOfDigits": 5,
                                               // optional
                "TerminatorDigits": ["#"],
                                               // optional
                "InBetweenDigitsDurationInMilliseconds": 5000, // optional
                "Repeat": 3,
                                                // optional
                "RepeatDurationInMilliseconds": 10000
                                                               // required
            }
        }
```

}

]

# CallId

Description – The CallId of participant in the CallDetails of the Lambda function invocation.

Allowed values - A valid callID

Required - Yes

Default value - No

# InputDigitsRegex

*Description* – A regular expression pattern to help ensure that users enter the correct digits and letters.

Allowed values – A valid regular expression pattern

Required – No

Default value - None

# SpeechParameters.Engine

*Description* – Specifies the engine – standard or neural – to use when processing text for speech synthesis.

Allowed values - standard | neural

Required – No

Default value - Standard

# SpeechParameters.LanguageCode

Description – Specifies the language code. This is only necessary if using a bilingual voice. If a bilingual voice is used and no language code is specified, the bilingual voice's default language is used.

Allowed values - Amazon Polly language codes

Required – No

Default value - None

### **SpeechParameters.Text**

Description – Specifies the input text. If you specify ssml as the SpeechParameters. TextType, you must follow the SSML format for the input text. For more information about SSML, see Generating Speech from SSML Documents in the Amazon Polly Developer Guide.

Allowed values - String

Required - Yes

Default value - None

# SpeechParameters.TextType

Description – Specifies the text format for SpeechParameters. Text. If not specified, text is used by default. For more information about SSML, see <a href="Generating Speech from SSML">Generating Speech from SSML</a>
Documents in the Amazon Polly Developer Guide.

Allowed values - ssml | text

Required – No

Default value - text

# SpeechParameters.VoiceId

Description – The ID of the Amazon Polly voice used to speak the text in SpeechParameters. Text.

Allowed values - Amazon Polly voice IDs

Required – No

Default value - Joanna

# FailureSpeechParameters.Engine

*Description* – Specifies the engine – standard or neural – to use when processing the failure message used when the customer enters an invalid response for speech synthesis.

Allowed values - standard | neural

Required – No

Default value - The SpeechParameters. Engine value

# FailureSpeechParameters.LanguageCode

Description – Specifies the language code used when the customer enters an invalid response. Only necessary when using a bilingual voice. If you use bilingual voice without specifying a language code, the bilingual voice's default language is used.

Allowed values - Amazon Polly language codes

Required – No

Default value - The SpeechParameters.LanguageCode value.

# FailureSpeechParameters.Text

Description – Specifies the input text spoken when the customer enters an invalid response. If you specify ssml as the FailureSpeechParameters. TextType, you must follow the SSML format for the input text.

Allowed values - String

Required - Yes

Default value - None

# FailureSpeechParameters.TextType

Description – Specifies whether the input text specified in FailureSpeechParameters. Text is plain text or SSML. The default value is plain text. For more information, see <a href="Months of Senerating">Generating</a> <a href="Speech from SSML Documents">Speech from SSML Documents</a> in the Amazon Polly Developer Guide.

Allowed values - ssml | text

Required – No

Default value - The SpeechParameters. Text value

### FailureSpeechParameters.VoiceId

Description — The ID for the voice used to speak the string in FailureSpeechParameters. Text.

Allowed values – Amazon Polly voice IDs

Required - Yes

Default value - The SpeechParameters. VoiceId value

# MinNumberOfDigits

*Description* – The minimum number of digits to capture before timing out or playing the "call failed" message.

Allowed values – Greater than or equal to zero

Required - No

Default value - 0

# MaxNumberOfDigits

*Description* – The maximum number of digits to capture before stopping without a terminating digit.

Allowed values - Greater than MinNumberOfDigits

Required – No

Default value - 128

# **TerminatorDigits**

Description – Digit used to end input if the user enters less than the MaxNumberOfDigits

Allowed values - Any one of: 0 1 2 3 4 5 6 7 8 9 # or \*

Required – No

Default value - #

# In Between Digits Duration In Millise conds

*Description* – The wait time in milliseconds between digit inputs before playing the failure speech.

Allowed values - Greater than zero

Required – No

Default value - If not specified, defaults to the RepeatDurationInMilliseconds value

#### Repeat

*Description* – Total number of attempts to get digits. If you omit this parameter, the default is one attempt to collect digits.

```
Allowed values - Greater than zero
```

Required – No

Default value - 1

# RepeatDurationInMilliseconds

Description – Timeout in milliseconds for each attempt to get digits.

Allowed values - Greater than zero

Required - Yes

Default value - None

# Handling ACTION\_SUCCESSFUL events

The following example shows a typical ACTION\_SUCCESSFUL event.

```
{
    "SchemaVersion": "1.0",
    "Sequence": 3,
    "InvocationEventType": "ACTION_SUCCESSFUL",
    "ActionData": {
            "Type": "SpeakAndGetDigits",
            "Parameters": {
                "CallId": "call-id-1",
                "InputDigitsRegex": "^\d{2}#$",
                "SpeechParameters": {
                    "Engine": "neural",
                    "LanguageCode": "en-US",
                    "Text": "Hello World",
                    "TextType": "text",
                    "VoiceId": "Joanna"
                },
                "FailureSpeechParameters": {
                    "Engine": "neural",
```

```
"LanguageCode": "en-US",
                     "Text": "Hello World",
                    "TextType": "text",
                    "VoiceId": "Joanna"
                },
                "MinNumberOfDigits": 3,
                "MaxNumberOfDigits": 5,
                "TerminatorDigits": ["#"],
                "InBetweenDigitsDurationInMilliseconds": 5000,
                "Repeat": 3,
                "RepeatDurationInMilliseconds": 10000
            },
            "ReceivedDigits": "1234"
    },
    "CallDetails":{
       . . .
    }
}
```

### **Handling ACTION\_FAILED events**

The following example shows a typical ACTION\_FAILED event.

```
{
    "SchemaVersion": "1.0",
    "Sequence":2,
    "InvocationEventType": "ACTION_FAILED",
    "ActionData":{
            "Type": "SpeakAndGetDigits",
            "Parameters": {
                "CallId": "call-id-1",
                "InputDigitsRegex": "^\d{2}#$",
                "SpeechParameters": {
                    "Engine": "neural",
                    "LanguageCode": "en-US",
                    "Text": "Hello World",
                    "TextType": "text",
                    "VoiceId": "Joanna"
                },
                "FailureSpeechParameters": {
                    "Engine": "neural",
                    "LanguageCode": "en-US",
                    "Text": "Hello World",
                    "TextType": "text",
```

# **Error handling**

This table lists and describes the error messages thrown by the the Speak action.

| Error                   | Message                                                                             | Reason                                                                                                    |
|-------------------------|-------------------------------------------------------------------------------------|----------------------------------------------------------------------------------------------------|
| AccessDenied            | The AWSServiceRoleForA mazonChimeVoiceCon nector role is not configure d correctly. | The role used to make requests to Amazon Polly doesn't exist or is missing permissions. To resolve, see the steps in the <u>Using the Amazon Chime SDK Voice Connector service-linked role section</u>                 |
| InvalidActionParam eter |                                                                                     | There was an error validatin g the action parameter s. To review the available parameters for this action, and their options, see <a href="SynthesizeSpeech">SynthesizeSpeech</a> in the Amazon Polly Developer Guide. |

| Error                           | Message                             | Reason                                            |
|---------------------------------|-------------------------------------|---------------------------------------------------|
| MissingRequiredAct ionParameter | Text is a required parameter.       | The action parameters must have a Text value      |
| MissingRequiredAct ionParameter | Text is limited to 1,000 characters | The text exceeded the character limit.            |
| SystemException                 | System error while running action.  | A system error occurred while running the action. |

# Using the Amazon Chime SDK Voice Connector service-linked role

You don't need to manually create a service-linked role for the Speak or SpeakAndGetDigits actions. When you create or update a SIP media application in the Amazon Chime SDK console, the AWS Command Line Interface, or the AWS API, the Amazon Chime SDK creates the service-linked role for you.

For more information, see <u>Using the Amazon Chime service-linked role</u> in the *Amazon Chime SDK Administrator Guide*.

#### StartBotConversation

The StartBotConversation action establishes a voice conversation between an end user and your Amazon Lex v2 bot. The user provides the required information to the bot. The bot then returns the information to the public switched telephone network (PSTN) Audio Lambda function, and the function performs the requested tasks.

For example, the bot can play an optional welcome message at the start of a conversation to briefly describe the task that the PSTN Audio Lambda function can perform. The conversation goes back and forth between the user and the bot until the bot gathers the required information. Once the conversation ends, the Amazon Chime SDK invokes your PSTN Audio Lambda function with an action success event, which contains the information gathered by the bot. Your PSTN Audio Lambda function processes the information and performs the requested task.

The Audio Service provides life-like conversational interaction with your users. For example, users can interrupt the bot and answer a question before the audio prompt finishes. What's more, users can use any combination of voice and DTMF digits to provide information. The bot waits for the user to provide input before responding. You can configure how long the bot waits for the user to

finish speaking before interpreting any speech input. The user can also instruct the bot to wait if they need time to retrieve additional information during a call, such as credit card numbers.

The StartBotConversation action uses Amazon Lex and Amazon Polly for the duration of the bot conversation. Standard Amazon Lex and Amazon Polly costs apply. For more pricing information, see the Amazon Lex streaming conversation pricing, and Amazon Polly Pricing pages.

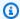

### Note

You can't run this action on a bridged call, or on a call that has joined an Amazon Chime SDK meeting.

# Important

Use of Amazon Lex and Amazon Polly is subject to the AWS Service Terms, including the terms specific to the AWS Machine Learning and Artificial Intelligence Services.

# **Topics**

- StartBotConversation syntax
- Using the StartBotConversation action
- Handling ACTION\_SUCCESSFUL events
- Handling ACTION\_FAILED events
- Granting permissions to use a bot
- Configuring voice and DTMF timeouts
- Using DTMF inputs during a conversation
- Billing and service quotas

# StartBotConversation syntax

The following example shows typical StartBotConversation syntax.

```
{
  "SchemaVersion": "1.0",
```

```
"Actions":[
    {
      "Type": "StartBotConversation",
      "Parameters": {
        "CallId": "string",
        "ParticipantTag": "string",
        "BotAliasArn": "string",
        "LocaleId": "string",
        "Configuration": {
          "SessionState": {
             "SessionAttributes": {
                 "string": "string"
             },
             "DialogAction" : {
                "Type": "string"
             }
          },
          "WelcomeMessages": [
            {
               "Content": "string",
               "ContentType": "string"
            }
          ]
        }
      }
    }
  ]
}
```

### CallId

Description – The CallID of a participant in the CallDetails of the AWS Lambda function invocation. The StartBotConversation action uses this ID as the bot's SessionId. All bot conversations that take place on a call share the same conversation session. You can modify the session state between your user and your bot by using the <a href="Managon Lex PutSession">Amagon Lex PutSession</a> API. For more information, see <a href="Managing sessions with the Amazon Lex v2 API">Managing sessions with the Amazon Lex v2 API</a> in the Amazon Lex Developer Guide.

Allowed values - A valid call ID.

Required – No, if ParticipantTag is present.

Default value - None.

### **ParticipantTag**

*Description* – The ParticipantTag of one of the connected participants in the CallDetails.

Allowed values – LEG-A.

Required – No, if CallId is present.

Default value — ParticipantTag of the invoked callLeg. Ignored if you specify CallDetails.

#### **BotAliasArn**

Description – The bot alias ARN of your Lex bot. You must create the bot in the same AWS Region as your PSTN Audio application. A valid Amazon Lex bot alias has this format: arn:aws:lex:region:awsAccountId:bot-alias/botId/botAliasId, where region is the AWS Region where your bot resides. The awsAccountId is the AWS account ID in which your Amazon Lex bot is created. The botId value is the identifier assigned to the bot when you created it. You can find the bot ID in the Amazon Lex console on the Bot details page. The botAliasId is the identifier assigned to the bot alias when you created it. You can find the bot alias ID in the Amazon Lex console on the Aliases page.

Allowed values - A valid bot ARN.

Required -Yes.

Default value -None.

### LocaleId

*Description* – The identifier of the locale that you used for your bot. For a list of locales and language codes, see Languages and locales supported by Amazon Lex.

Allowed values - Languages and locales supported by Amazon Lex.

Required - No.

Default value – en\_US.

#### Configuration

Description – The conversation configuration, including session state and welcome messages. The total size of the JSON string representation of the Configuration object is limited to 10 KB.

Allowed values - Configuration object.

*Required* – No.

Default value - None.

# Configuration.SessionState

*Description* – The state of the user's session with Amazon Lex v2.

Allowed values - SessionState object.

Required – No.

Default value - None.

# Configuration.SessionState.SessionAttributes

*Description* – A map of the key/value pairs that represent session-specific context information. This map contains application information passed between Amazon Lex v2 and a client application.

Allowed values – String to string map.

Required – No.

Default value - None.

### Configuration.SessionState.DialogAction.Type

Description – The next action that the bot takes in its interactions with the user. Possible values:

- Delegate Amazon Lex v2 determines the next action.
- ElicitIntent The next action elicits an intent from the user.

Allowed values - Delegate | ElicitIntent.

*Required* – No.

Default value - None.

# Configuration.WelcomeMessages

Description – A list of messages to send to the user at the start of the conversation. If you set the welcomeMessage field, you must set the DialogAction. Type value to ElicitIntent.

Allowed values – Message object

*Required* – No.

Default value - None.

# Configuration.WelcomeMessages.Content

Description – The welcome message text.

Allowed values - String.

Required – No.

Default value - None.

# Configuration.WelcomeMessages.ContentType

Description – Indicates the welcome message type.

Allowed values - PlainText | SSML

- *PlainText* The message contains plain UTF-8 text.
- SSML The message contains text formatted for voice output.

Required – Yes.

Default value - None.

# Using the StartBotConversation action

The following example shows a typical StartBotConversation action.

```
"DialogAction" : {
        "Type": "ElicitIntent"
        }
    },
    "WelcomeMessages": [
        {
            "Content": "Welcome. How can I help you?",
            "ContentType": "PlainText"
        }
    ]
    }
}
```

### Handling ACTION\_SUCCESSFUL events

The following example shows a typical ACTION\_SUCCESSFUL event for the StartBotConversation action.

```
{
    "SchemaVersion": "1.0",
    "Sequence": number,
    "InvocationEventType": "ACTION_SUCCESSFUL",
    "ActionData":
    {
        "CallId": "string",
        "Type": "StartBotConversation",
        "Parameters": {
            // parameters provided in the StartBotConversation action.
        },
        "CallDetails": {
            // Information about the call associated with the AWS Lambda invocation.
        },
        "IntentResult": {
            "SessionId": "string",
            "SessionState": {
                "SessionAttributes": {
                    "string": "string"
                },
                "Intent": {
                    "Name": "string",
```

```
"Slots": {
                         "string": {
                             "Value": {
                                 "OriginalValue": "string",
                                 "InterpretedValue": "string",
                                 "ResolvedValues": ["string"]
                             },
                             "Values": []
                         }
                     },
                     "State": "string",
                     "ConfirmationState": "string"
                }
            },
            "Interpretations": [
                {
                     "NluConfidence": {
                         "Score": number
                     },
                     "Intent": {
                         "Name": "string",
                         "Slots": {
                             "string": {
                                 "Value": {
                                     "OriginalValue": "string",
                                     "InterpretedValue": "string",
                                     "ResolvedValues": ["string"]
                                 },
                                 "Values": []
                             }
                         },
                         "State": "string",
                         "ConfirmationState": "string"
                     }
                }
            ]
        }
    }
}
```

### IntentResult

The result of the conversation between the user and the bot.

#### SessionId

The identifier of the bot conversation session. When a user starts a conversation with your bot, Amazon Lex creates a session. A session encapsulates the information exchanged between your user and the bot. The StartBotConversation action uses the call ID as the bot's SessionId. You can modify the session state between your user and your bot by using the Lex <a href="PutSession">PutSession</a> API. For more information, see <a href="Managing sessions with the Amazon Lex V2 API">Managing sessions with the Amazon Lex V2 API</a> in the Amazon Lex Developer Guide.

#### SessionState

The state of the user's Amazon Lex v2 session.

#### SessionState.SessionAttributes

Map of key/value pairs that represent session-specific context information. The map contains bot conversation information passed between the Lambda function attached to your bot and the PSTN Audio Lambda function.

### Interpretations

A list of intents derived by Amazon Lex that may satisfy the a customer's utterance. The intent with the highest NluConfidence score becomes the Intent for the SessionState.

### Interpretations.NluConfidence.Score

A score that indicates how confident Amazon Lex v2 is that an intent satisfies a user's intent. Ranges between 0.00 and 1.00. Higher scores indicate higher confidence.

#### Intent

The action the user wants to perform.

#### Intent.Name

The name of the intent.

#### Intent.Slots

A map of all of the slots for the intent. The name of the slot maps to the value of the slot. If a slot has not been filled, the value is null.

#### Intent.Slots.Value

The value of the slot.

#### Intent.Slots.Values

A list of one or more values that the user provided for the slot.

# Intent.Slots.Value.OriginalValue

The text of the user's reply, entered for the slot.

### Intent.Slots.Value.InterpretedValue

Description – The value that Amazon Lex v2 determines for the slot. The actual value depends on the bot's value selection strategy setting. You can choose to use the value entered by the user, or you can have Amazon Lex v2 choose the first value in the resolvedValues list.

#### Intent.Slots.Value.ResolvedValues

A list of additional values that Amazon Lex v2 recognizes for the slot.

#### Intent.State

Description – Fulfillment information for the intent. Possible values:

- Failed The Lambda function failed to fulfill the intent.
- Fulfilled The Lambda function fulfilled the intent.
- ReadyForFulfillment The information for the intent is present, and your Lambdafunction can fulfill the intent.

#### Intent.ConfirmationState

Description – Indicates confirmation of the intent. Possible values:

- Confirmed The Intent is fulfilled.
- Denied The user responded "no" to the confirmation prompt.
- None The user wasn't prompted for confirmation, or the user was prompted but didn't confirm or deny the prompt.

### Handling ACTION\_FAILED events

The following example shows a typical ACTION\_FAILED event for the StartBotConversation action.

{

# **ErrorType**

A string that uniquely identifies an error condition.

# **ErrorMessage**

A generic description of the error condition.

### **Error codes**

The following table lists the error messages that a Lambda function can return in an ACTION\_FAILED event.

| Error                  | Description                                                                                    |
|------------------------|------------------------------------------------------------------------------------------------|
| InvalidActionParameter | One or more action parameters are invalid.  The error message describes the invalid parameter. |
| SystemException        | A system error occurred while running an action.                                               |
| ResourceNotFound       | A specified bot is not found.                                                                  |
| ResourceAccessDenied   | Access to the bot is denied.                                                                   |

| Error                    | Description                                                                                                  |
|--------------------------|----------------------------------------------------------------------------------------------------|
| ActionExecutionThrottled | Bot conversation service limit is exceeded. The error message describes the specific service limit exceeded. |

## Granting permissions to use a bot

The following example grants the Amazon Chime SDK permission to call the Amazon Lex <a href="StartConversation">StartConversation</a> APIs. You must explicitly grant the Audio Service permission to use your bot. The condition block is required for service principals. The condition block must use the global context keys AWS:SourceAccount and AWS:SourceArn. The AWS:SourceAccount is your AWS account ID. The AWS:SourceArn is the resource ARN of the PSTN Audio application that invokes the Lex bot.

```
"Version": "2012-10-17",
  "Statement": [
    {
      "Sid": "AllowChimePstnAudioUseBot",
      "Effect": "Allow",
      "Principal": {
        "Service": "voiceconnector.chime.amazonaws.com"
      "Action": "lex:StartConversation",
      "Resource": "arn:aws:lex:region:awsAccountId:bot-alias/botId/aliasId",
      "Condition": {
        "StringEquals": {
          "AWS:SourceAccount": "awsAccountId"
        },
        "ArnEquals": {
        "AWS:SourceArn": "arn:aws:voiceconnector:region:awsAccountId:sma/smaId"
        }
      }
    }
  ]
}
```

## **Configuring voice and DTMF timeouts**

You can configure the voice and DTMF timeouts when capturing user input. You can configure timeouts through session attributes when starting a conversation with a bot, and overwrite them in your Lex bot's Lambda function if necessary. Amazon Lex lets you set multiple slots for an intent or bots. Because you can specify that session attributes apply to the intent and slot level, you can specify that the attribute is set only when you're collecting a certain type of input. For example, you can specify a longer time-out when you're collecting an account number than when you're collecting a date. You can use wildcards in the session attribute key.

For example, to set a voice timeout for all slots for all intents to 4000 milliseconds, you can provide a session attribute using: x-amz-lex:start-timeout-ms:\*:\* as the session attribute name and 4000 as the session attribute value. For more information, see <a href="Configuring timeouts for capturing user input">Configuring timeouts for capturing user input</a> in the Amazon Lex Developer Guide.

# Using DTMF inputs during a conversation

Amazon Lex bots support voice and keypad input during a conversation. The bots interpret keypad input as DTMF digits. You can prompt contacts to end their input with a pound key (#) and to cancel a conversation by using the star key (\*). If you don't prompt customers to end their input with the pound key, Lex stops waiting for additional key presses after 5 seconds.

#### Billing and service quotas

AWS bills you for the following costs:

- Amazon Chime SDK usage for the call. For more information, see <u>Amazon Chime SDK pricing</u>.
- Amazon Lex usage for interpreting users' speech. For more information, see <u>Amazon Lex</u> streaming conversation pricing.
- Amazon Polly usage for synthesizing text responses from your bot. For more information, see Amazon Polly Pricing.

You also need to be aware of the following service quotas:

The Amazon Chime SDK has a service quota for the maximum number of Amazon Lex bots you
can use with the PSTN Audio <u>StartBotConversation</u> action. For more information, refer to <u>SIP</u>
<u>trunking and voice quotas</u>, in the AWS General Reference.

 Amazon Lex has a service quota for the maximum number of concurrent voice conversations per Lex bot. You can contact the Amazon Lex service team for quota increases. For more information, see the Amazon Lex Guidelines and quotas in the Amazon Lex Developer Guide.

• Amazon Polly has a service quota for synthesizing text responses. You can contact the Amazon Polly service team for quota increases. For more information about Amazon Polly service quotas, see Quotas in Amazon Polly, in the Amazon Polly Developer Guide.

# **Using SIP headers**

You can now send and receive a User-To-User header, a Diversion header, and custom SIP headers in your AWS Lambda functions when you want to exchange call context information with your SIP infrastructure.

- The User-to-User (UUI) header can be used to send call control data. This data is inserted by the application initiating a session and used by the application accepting the session. It is not used for any basic SIP functionality. For example, you could use the UUI header in a call center to pass information between agents about a call.
- The Diversion header is used to show from where the call was diverted and why. You can use this header to either see diversion information from other SIP agents, or pass it along.
- Custom SIP Headers allow you to pass along any other information you want. For example, if you want to pass along an account id, you can create an X header called "X-Account-Id" and add this information.

You must prefix your custom SIP headers with x-. The headers are exposed in the AWS Lambda function and received as part of a NEW\_INBOUND\_CALL event during an inbound call. You can also include these headers in outbound call legs when triggering a <u>CallAndBridge</u> action or the <u>CreateSipMediaApplicationCall</u> API.

The Participants section of a Lambda function contains the SipHeaders field. This field is available when you receive a custom header, or when you populate the User-to-User or Diversion header.

This example shows an expected response when an AWS Lambda invocation contains SIP headers.

```
{
    "SchemaVersion": "1.0",
    "Sequence": 3,
```

```
"InvocationEventType": "ACTION_SUCCESSFUL",
    "ActionData": {
        "Type": "actionType",
        "Parameters":{
            // Parameters vary by actionType
        }
    },
    "CallDetails":{
        . . . . .
        "Participants":[
            {
                "CallId": "call-id-1",
                "ParticipantTag": "LEG-A",
                "Status": "Connected"
                "SipHeaders": {
                     "X-Test-Value": "String",
                     "User-to-User":
 "616d617a6f6e5f6368696d655f636f6e6e6563745f696e746567726174696f6e;encoding=hex",
                     "Diversion": "sip:
+11234567891@public.test.com; reason=unconditional"
            },
            {
            "CallId": "call-id-2",
            "ParticipantTag": "LEG-B",
            "Status": "Connected"
            }
        ]
    }
}
```

The following example shows a successful <u>CallAndBridge</u> action, due to an invalid entry for the SipHeaders parameter.

```
"CallTimeoutSeconds": 30,
            "CallerIdNumber": "e164PhoneNumber", // required
            "RingbackTone": { // optional
                "Type": "S3",
                "BucketName": "s3_bucket_name",
                "Kev": "audio file name"
            },
            "Endpoints":[
               {
                    "Uri": "e164PhoneNumber", // required
                    "BridgeEndpointType":"PSTN" // required
               }
            ],
            "SipHeaders": {
                "X-Test-Value": "String",
                "User-to-User":
 "616d617a6f6e5f6368696d655f636f6e6e6563745f696e746567726174696f6e;encoding=hex",
                "Diversion": "sip:+11234567891@public.test.com; reason=unconditional"
            }
         }
      }
   ]
}
```

The following example shows a failed <u>CallAndBridge</u> action caused by an invalid SipHeaders parameter.

```
{
    "SchemaVersion":"1.0",
    "Sequence":3,
    "InvocationEventType": "ACTION_FAILED",
    "ActionData":{
        "Type": "actionType",
        "Parameters":{
            // Parameters vary by Action Type
            "SipHeaders": {
                "X-AMZN": "String",
                "User-to-User":
 "616d617a6f6e5f6368696d655f636f6e6e6563745f696e746567726174696f6e;encoding=hex",
                "Diversion": "sip:+11234567891@public.test.com; reason=unconditional"
             },
        },
        "ErrorType": "InvalidActionParameter",
```

```
"ErrorMessage": "Invalid SIP header(s) provided: X-AMZN"
   },
   "CallDetails":{
       . . . . .
      "Participants":[
          {
             "CallId": "call-id-1",
             "ParticipantTag": "LEG-A",
             "Status": "Connected"
         },
          {
             "CallId": "call-id-2",
             "ParticipantTag": "LEG-B",
             "Status": "Connected"
          }
      ]
   }
}
```

# Using the SipHeaders field

When you trigger the <u>CreateSipMediaApplicationCall</u> API, the optional SipHeaders field allows you to pass custom SIP headers to an outbound call leg. Valid header keys must include one of the following:

- The x prefix
- The User-to-User header
- The Diversion header

X-AMZN is a reserved header. If you use this header in an API call, it will fail. The headers can be a maximum length of 2048 characters.

The following example shows a typical <u>CreateSipMediaApplicationCall</u> API in the command-line interface with the optional SipHeaders parameter.

```
create-sip-media-application-call
    --from-phone-number value // (string)
    --to-phone-number value // (string)
```

```
--sip-media-application-id value // (string)
--sip-headers // (map)
```

For more information, see <u>A Mechanism for Transporting User-to-User Call Control Information in SIP</u> and Diversion Indication in SIP.

# Using call detail records

Amazon Chime SDK administrators can configure Amazon Chime SDK Voice Connectors to store *call detail records* (CDRs). For more information about configuring Amazon Chime SDK Voice Connectors to store CDRs, see <u>Managing global settings in Amazon Chime SDK</u> in the *Amazon Chime SDK Administration Guide*.

Once you enable CDRs, after each call the SIP media application sends the records to a folder named **Amazon-Chime-SMADRs** in your S3 bucket.

The following table lists the attributes of a CDR, and shows their proper formatting. The records contain all the fields listed here for all calls.

| Value                                                      | Description                                                                                |
|------------------------------------------------------------|--------------------------------------------------------------------------------------------|
| "AwsAccountId":" AWS-account-ID "                          | The AWS account ID associated with the SIP media application that initiated the PSTN usage |
| "TransactionId":" transaction-ID "                         | The transaction ID of the call                                                             |
| "CallId":" SIP-media-application-call-ID "                 | The call ID of the participant for the associate d usage                                   |
| "VoiceConnectorId":" voice-con nector-ID "                 | Amazon Chime SDK Voice Connector ID UUID                                                   |
| "Status":" status"                                         | Status of the call (Completed, Failed)                                                     |
| "BillableDurationSeconds":" billable-duration-in-seconds " | Billable duration of the call in seconds                                                   |
| "SchemaVersion":" schema-version "                         | The CDR schema version                                                                     |

Using call detail records 429

| Value                                                             | Description                                                                         |
|-------------------------------------------------------------------|-------------------------------------------------------------------------------------|
| "SourcePhoneNumber":" 120755501 55 "                              | E.164 origination phone number                                                      |
| "SourcePhoneNumberName": " North Campus Reception "               | The name assigned to the source phone number                                        |
| "DestinationPhoneN umber": " 13605551214 "                        | E.164 destination phone number                                                      |
| "DestinationPhoneNumberName ":" South Campus Reception "          | The name assigned to the destination phone number                                   |
| "UsageType":" usage-type "                                        | Usage details of the line item in the Price List API                                |
| "ServiceCode":" service-code "                                    | The code of the service in the Price List API                                       |
| "Direction":" direction "                                         | Direction of the call, Outbound or Inbound                                          |
| "TimeStampEpochSeconds":" start-<br>time-epochseconds "           | The timestamp of the record in epoch/Unix timestamp format                          |
| "Region":" AWS-region "                                           | AWS Region for the Amazon Chime SDK Voice Connector                                 |
| "SipRuleId":" <i>sip-rule-id</i> "                                | The ID of the sip rule that is triggered when a call reaches the PSTN Audio service |
| "SipApplicationId":" sip-appli cation-id "                        | The ID of the SIP application that handles a call                                   |
| "CallLegTriggerType":" trigger-t ype "                            | The type of event that triggered a call                                             |
| "BillableVoiceFocusSeconds" :" billable-voice-focus-in-sec onds " | The billable amount of Voice Focus usage, in seconds                                |

Using call detail records 430

# **Understanding timeouts and retries**

The PSTN Audio service interacts with AWS Lambda functions synchronously. Applications wait 5 seconds for AWS Lambda functions to respond before retrying an invocation. When a function returns an error with one of the 4XX status codes, then by default the SIP media application only retries the invocation once. If you run out of retries, calls terminate with the 480 Unavailable error code. For more information about AWS Lambda errors, see <a href="Troubleshoot invocation issues in AWS Lambda">Troubleshoot invocation issues in AWS Lambda</a>.

# **Debugging and troubleshooting**

Use the following information to help you diagnose and fix common issues that you might encounter when working with the Amazon Chime SDK PSTN Audio service.

# **Topics**

- Checking the logs
- Debugging unexpected hangups
- Debugging unexpected ACTION\_FAILED events

# Checking the logs

If you're debugging a SIP media application, check the Cloudwatch logs for the AWS Lambda function associated with the application.

Next, check the logs associated with the SIP media application. As needed, you can configure the SIP media application for logging. For more information, see <u>Using SIP media applications</u> in the *Amazon Chime SDK Administrator Guide*. If you enable logging, you can find the logs on Cloudwatch, in the /aws/ChimeSipMediaApplicationSipMessages/ *SIP media application Id* log group.

# **Debugging unexpected hangups**

- Verify that your AWS Lambda policy grants the lambda: InvokeFunction permission to the voiceconnector.chime.amazonaws.com service principal.
- Check the logs for your AWS Lambda function to ensure that it's being successfully invoked.
- If the logs show incoming events and returned actions, verify that you don't return a hangup action in when the AWS Lambda function is invoked.

• Check the Cloudwatch logs for your SIP media application. The following table lists some of the messages you may encounter.

| Message                                                                                         | Resolution                                                                                                    |
|-------------------------------------------------------------------------------------------------|----------------------------------------------------------------------------------------------------|
| AWS Lambda client operation timed out.                                                          | The function took longer than 20 seconds to complete. Shorten the response time to less than 20 seconds.                                                                                                    |
| Access denied while invoking the AWS Lambda function.                                           | The AWS Lambda function doesn't provide a policy that allows the service to access the Amazon Chime SDK Voice Connector service principal. Provide the voiceconn ector.chime.amazonaws.com service principal with the lambda:InvokeFunct ion permission in your AWS Lambda policies.                                 |
| The AWS Lambda function was throttled.                                                          | The Audio Service couldn't call your AWS Lambda function because the function was throttled. For more information, see <a href="https://aws.amazon.com/premiumsupport/knowledge-center/lambda-troubleshoot-throttling/">https://aws.amazon.com/premiumsupport/knowledge-center/lambda-troubleshoot-throttling/</a> . |
| Error while reading actions list.                                                               | The PSTN Audio service failed to parse the actions returned by your AWS Lambda function. Check the logs for ACTION_FA ILED events, and consult the documenta tion for the failed action to ensure that you coded it properly.                                                                                        |
| The schema version in the invocation request does not match the schema version in the response. | Check your logs and ensure that your request and response use the same schema version.                                                                                                    |

| Message                                   | Resolution                                                                                                    |
|-------------------------------------------|----------------------------------------------------------------------------------------------------|
| Unsupported action <i>name</i> specified  | The AWS Lambda function returned an action that the PSTN Audio service didn't recognize. Ensure the action is spelled correctly, and see the documentation for the action. |
| Actions list is empty.                    | The response to a NEW_INCOMING_CALL event didn't return any actions. Return an action in response to that event.                                                           |
| Too many actions specified in a response. | You returned more than 10 actions in response to an AWS Lambda invocation. Return 10 or fewer actions.                                                                     |
| Response is blank or empty                | You returned a null or an empty string. Make sure the response object includes at least the SchemaVersion field.                                                           |

# **Debugging unexpected ACTION\_FAILED events**

If you receive an unexpected ACTION\_FAILED event, check the following:

| Actions                                              | Error Type             | Error Message                          | Resolution                                                                                                    |
|------------------------------------------------------|------------------------|----------------------------------------|----------------------------------------------------------------------------------------------------|
| CallAndBridge, PlayAudio, and PlayAudioAndGetDig its | InvalidAu<br>dioSource | Cannot access S3 bucket or audio file. | <ul> <li>Ensure the S3         bucket is in the         same AWS account         as the SIP media         application.</li> <li>Ensure the S3         bucket has given         the s3:GetObj         ect permissions         to the voiceconn         ector.chi         me.amazon</li> </ul> |

| Actions                               | Error Type                 | Error Message                            | Resolution                                                                                                    |
|---------------------------------------|----------------------------|------------------------------------------|----------------------------------------------------------------------------------------------------|
|                                       |                            |                                          | aws.com service principal.                                                                                                    |
| PlayAudio, and PlayAudioAndGetDig its | InvalidAu dioSource        | Audio Source parameter value is invalid. | <ul> <li>Ensure you use a valid Type, such as S3.</li> <li>Ensure that the S3 bucket grants the s3:GetObj ect permissions to the voiceconn ector.chi me.amazon aws.com service principal.</li> <li>Ensure the BucketName field is not null or empty.</li> <li>Ensure the Key field is not null or empty.</li> </ul> |
| CallAndBridge                         | InvalidAu<br>dioSource     | Ringtone parameter value is invalid.     | <ul> <li>Ensure you use a valid Type, such as S3.</li> <li>Ensure the BucketName field is not null or empty.</li> <li>Ensure the Key field is not null or empty.</li> </ul>                                                                                                    |
|                                       | InvalidAc<br>tionParameter | Invalid number of endpoints provided.    | Ensure the Endpoints are not null or zero and not greater than one.                                                                                                    |

| Actions | Error Type                 | Error Message                                                                        | Resolution                                                                                                    |
|---------|----------------------------|--------------------------------------------------------------------------------------|----------------------------------------------------------------------------------------------------|
|         | InvalidAc<br>tionParameter | Endpoint parameter is invalid.                                                       | <ul> <li>Ensure Endpoint         URI value is         provided.</li> <li>If the Endpoint         Type is PSTN, make         sure the phone         number provided         in the Uri field is a         valid E.164 phone         number.</li> <li>If the Endpoint         Type is PSTN, make         sure that the ARN         field is not set or is         set to null.</li> </ul> |
|         | InvalidAc<br>tionParameter | Invalid caller ID.                                                                   | Provide a valid E.164 formatted phone number in the CallerId field.                                                                                                    |
|         | InvalidAc<br>tionParameter | Caller ID not defined.                                                               | Provide a valid E.164 formatted phone number in the CallerId field.                                                                                                    |
|         | InvalidAc<br>tionParameter | The MaxCallTi meout parameter is invalid. Timeout must be between 0 and 120 seconds. | Set the MaxCallTi meout interval to a value between 0 and 120 seconds.                                                                                                    |

| Actions | Error Type                 | Error Message                                                                                                    | Resolution                                                                                                    |
|---------|----------------------------|----------------------------------------------------------------------------------------------------|----------------------------------------------------------------------------------------------------|
|         | InvalidAc<br>tionParameter | Provided caller ID number is invalid.  Number must be owned by this AWS account, or be the From number of LEG-A. | <ul> <li>Ensure the         CallerId number         is provisioned and         associated with the         same AWS account         as the SIP media         application.</li> <li>If the number is not         associated with the         account, it must         match the number         in the From field of         LEG-A.</li> </ul> |
|         | InvalidAc tionParameter .  | Invalid SIP header(s) provided: {Header}.                                                                        | <ul> <li>Remove any internal custom headers: x-vine, x-amzn, x-vc, x-canary, x-voice.</li> <li>Ensure your custom headers begin with x You can also set them to user-to-user or diversion .</li> </ul>                                                                                                    |

| Actions                                                 | Error Type                   | Error Message                                                                            | Resolution                                                                                                    |
|---------------------------------------------------------|------------------------------|------------------------------------------------------------------------------------------|----------------------------------------------------------------------------------------------------|
| <u>JoinChimeMeeting</u>                                 | InvalidAc<br>tionParameter . | JoinToken parameter value is invalid.                                                    | <ul> <li>Verify that the meeting join token is correct.</li> <li>Verify that the participant that the token is associated with is still a valid attendee of the meeting.</li> <li>Verify that the meeting still exists.</li> </ul> |
| ModifyChi meMeetingAttendee (muting and unmuting audio) | InvalidAc<br>tionParameter   | The value in the Operation field of the ModifyChi meMeeting Attendees action is invalid. | Ensure that the service supports muting and unmuting operations.                                                                                                    |
|                                                         | InvalidAc<br>tionParameter   | The meeting ID parameter is invalid.                                                     | Ensure the meeting ID is correct.                                                                                                    |
|                                                         | InvalidAc<br>tionParameter   | Attendee List parameter is invalid.                                                      | You provided no attendees, or you provided more than 100 attendees. Provide between 1 and 100 attendees.                                                                                                    |

| Actions                | Error Type                 | Error Message                                                                                               | Resolution                                                                                                    |
|------------------------|----------------------------|----------------------------------------------------------------------------------------------------|----------------------------------------------------------------------------------------------------|
|                        | InvalidAc<br>tionParameter | One or more<br>attendees are not part<br>of this meeting. All<br>attendees must be<br>part of this meeting. | One of the attendees provided in the action is not a valid participa nt of the meeting specified. Remove any attendee not in the meeting. |
| Pause                  | InvalidAc<br>tionParameter | The Duration parameter is invalid.                                                                          | Set the pause duration to between 100 and 30000.                                                                                          |
| PlayAudioAndGetDig its | InvalidAc<br>tionParameter | The MaxNumber OfDigits parameter is invalid.                                                                | Ensure MaxNumber OfDigits is between 0 and 128, and that it's greater than MinNumber OfDigits /                                           |
|                        | InvalidAc<br>tionParameter | The RepeatDur ationInMi lliseconds parameter is invalid.                                                    | Ensure the RepeatDur ationInMi lliseconds value is positive.                                                                              |
|                        | InvalidAc<br>tionParameter | The InputDigi tsRegex parameter is invalid.                                                                 | Ensure the InputDigi tsRegex is a valid regex pattern.                                                                                    |
| ReceiveDigits          | InvalidAc<br>tionParameter | The InBetween DigitsDur ationInMi lliseconds parameter is invalid.                                          | Ensure the value is greater than 0.                                                                                                    |

| Actions | Error Type                 | Error Message                                                  | Resolution                                                                                                    |
|---------|----------------------------|----------------------------------------------------------------|----------------------------------------------------------------------------------------------------|
|         | InvalidAc tionParameter    | The FlushDigi tsDuratio nInMillis econds parameter is invalid. | The FlushDigi tsDuratio nInMillis econds interval is less than or equal to the InBetween DigitsDur ationInMi lliseconds interval. Make the InBetween DigitsDur ationInMi the FlushDigi tsDuratio nInMillis econds interval. |
|         | InvalidAc<br>tionParameter | The InputDigitsRegex parameter is invalid.                     | Ensure the value is not empty or null.                                                                                                    |

| Actions     | Error Type                 | Error Message                                        | Resolution                                                                                                    |
|-------------|----------------------------|------------------------------------------------------|----------------------------------------------------------------------------------------------------|
| RecordAudio | InvalidAc<br>tionParameter | The Recording Destination parameter is invalid.      | <ul> <li>Verify that the Type field is valid, such as \$3.</li> <li>Verify that the BucketName field is not empty or null.</li> <li>Verify that the prefix consists of valid characters.</li> <li>Verify that the prefix is less than or equal to 979 bytes.</li> </ul> |
|             | InvalidAc<br>tionParameter | The DurationI<br>nSeconds<br>parameter is invalid.   | DurationI nSeconds must not be null and must be greater than 0.                                                                                                    |
|             | InvalidAc<br>tionParameter | The SilenceTh reshold parameter is invalid.          | SilenceTh reshold must not be null and must be between 1 and 1000.                                                                                                    |
|             | InvalidAc<br>tionParameter | The SilenceDu rationInS econds parameter is invalid. | SilenceDu rationInS econds must not be null and must be greater than 0.                                                                                                    |

| Actions                                   | Error Type                             | Error Message                                                     | Resolution                                                                                                    |
|-------------------------------------------|----------------------------------------|-------------------------------------------------------------------|----------------------------------------------------------------------------------------------------|
|                                           | InvalidAc<br>tionParameter             | An error occurred while uploading the recording to the S3 bucket. | <ul> <li>Ensure the S3         bucket is in the         same AWS account         as the SIP media         application.</li> <li>Ensure that the S3         bucket has granted         s:PutObject and         s:PutObjectAcl         permissions to use         to the voiceconn         ector.chi         me.amazon         aws.com service         principal.</li> </ul> |
| <u>Understanding</u><br><u>VoiceFocus</u> | MissingRe<br>quiredAct<br>ionParameter | Missing a required action parameter.                              | Provide a valid boolean value for the Enable parameter.                                                                                                    |

# **Understanding VoiceFocus**

Enables you to apply Amazon Voice Focus noise suppression to inbound and outbound call legs on a public switched telephony network (PSTN) call. When you apply Amazon Voice Focus, it reduces background noise without impacting human speech. This can make the current speaker easier to hear.

To create inbound call legs, you use a <u>SIP rule</u> that invokes an AWS Lambda function with a NewInboundCall event. You can create outbound call legs by using the <u>CallAndBridge</u> action, or by using a <u>CreateSIPMediaApplicationCall</u> API operation. For more information about Amazon Voice Focus, see <u>How the Amazon Chime SDK's noise cancellation works</u>.

Amazon Voice Focus reduces unwanted, non-speech noises, including:

• Environment noises—wind, fans, running water

- Background noises—lawnmowers, barking dogs
- Foreground noises—typing, paper shuffling

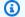

# Note

When you use Amazon Voice Focus, AWS bills you for the active call minutes of each call leg and for each minute of SIP media application usage.

This example shows a typical VoiceFocus action.

```
{
    "SchemaVersion": "1.0",
    "Actions":[
        {
            "Type": "VoiceFocus",
            "Parameters": {
                "Enable": True | False,
                                                  // required
                "CallId": "call-id-1",
                                                   // required
            }
        }
    ]
}
```

#### **Enable**

```
Description – Enables or disables Amazon Voice Focus
Allowed values - True | False
Required – Yes
Default value - None
```

#### CallId

```
Description - CallId of participant in the CallDetails of the AWS Lambda function invocation
Allowed values - A valid call ID
Required – Yes
Default value - None
```

This example shows a successful ACTION\_SUCCESSFUL event for the VoiceFocus action.

```
{
   "SchemaVersion": "1.0",
   "Sequence": 3,
   "InvocationEventType": "ACTION_SUCCESSFUL",
   "ActionData": {
      "Type": "VoiceFocus",
      "Parameters": {
         "Enable": True,
         "CallId": "call-id-1"
   },
   "CallDetails":{
      . . . . .
      . . . . .
      "Participants":[
         {
             "CallId": "call-id-of-caller",
             "Status": "Connected"
         },
         {
             "CallId": "call-id-of-callee",
             "Status": "Connected"
         }
      ]
   }
}
```

This example shows a typical ACTION\_FAILED event for the VoiceFocus action.

```
"SchemaVersion": "1.0",
"Sequence":2,
"InvocationEventType": "ACTION_FAILED",
    "ActionData":{
    "Type": "VoiceFocus",
    "Parameters": {
        "Enable": True,
        "CallId": "call-id-1"
    }
```

# **Error handling**

For security reasons, the PSTN Audio actions have a limit of 5 call requests per second, per customer account (CPS). When call requests exceed the 5 CPS limit, the action returns an error message. This table lists the error messages returned by the VoiceFocus action.

| Error                              | Message                                                                          | Reason                                                                          |
|------------------------------------|----------------------------------------------------------------------------------|---------------------------------------------------------------------------------|
| ActionExecutionThr ottled          | Failed to run action. The maximum number of actions per second has been reached. | The number of Voice Focus action requests per second exceeded the system limit. |
| MissingRequiredAct<br>ionParameter | Missing required action parameter.                                               | Missing one or more of the required parameters while running the action.        |
| SystemException                    | System error while running action.                                               | A system error occurred while running the action.                               |

#### **Call flows**

This diagram shows the call flow for enabling and disabling Amazon Voice Focus for a CallAndBridge action between two PSTN calls.

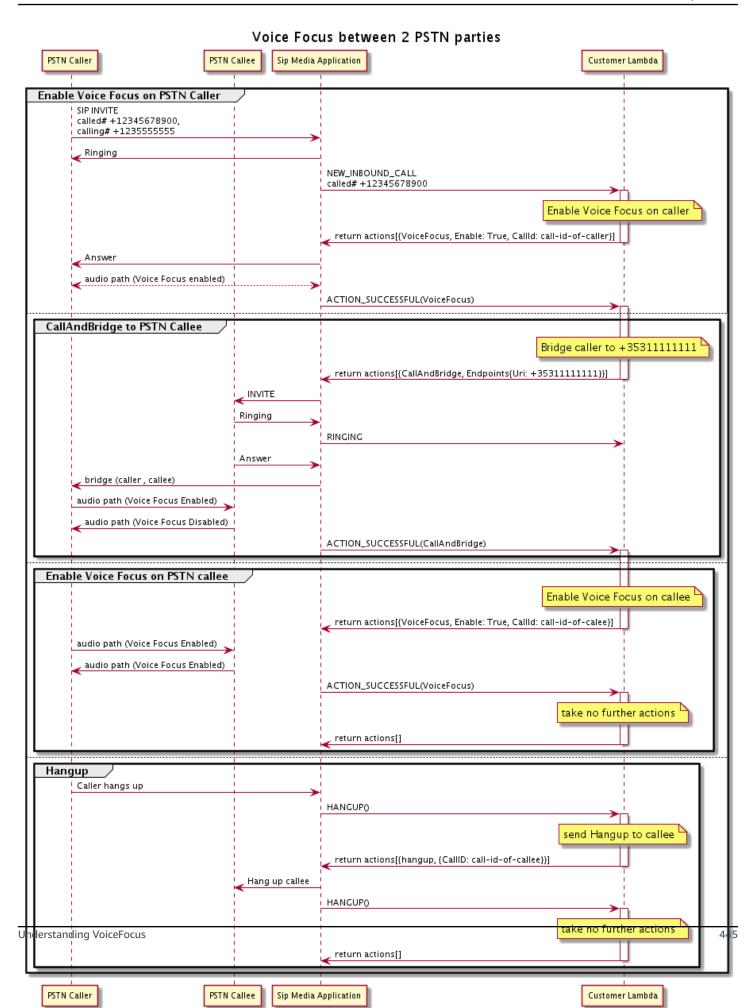

For the outbound call leg, the AWS Lambda function enables Amazon Voice focus for the caller and returns a set of actions, including CallAndBridge. Once the call is bridged, the VoiceFocus action returns an ACTION\_SUCCESSFUL event, and the Lambda function returns another set of events that enables Amazon Voice Focus for the person being called. That set of actions includes VoiceFocus, Enable, True, and the caller's ID. No further action is taken until the caller hangs up. The Lambda function then sends a Hangup action to the SIP media application. The application hangs up the person being called and sends a Hangup function back to the Lambda function, which takes no further actions.

# **PSTN** audio service glossary

# |A|C|E|I|L|M|N|O|P|S|T|V|

#### Α

#### **Action**

In an AWS Lambda function, an action is an item that you want to run on a leg of a phone call, such as sending or receiving digits, joining a meeting, and so on. For more information about actions supported by the PSTN Audio Service, see <u>Supported actions for the PSTN Audio Service</u>.

#### **AWS Lambda**

A compute service that lets you run code for almost any type of application or backend service without provisioning or managing servers.

#### **AWS Lambda function**

In the context of the PSTN Audio service, a function run in response to data passed by a SIP media application, such as placing an outbound call.

#### C

#### Call detail record

Data from Amazon Chime SDK Voice Connector calls, such as account IDs, source phone numbers, and destination countries. The records land as objects in an Amazon Simple Storage Service (S3) bucket in your account. For more information, see <a href="Managing global settings in Amazon Chime SDK">Managing global settings in Amazon Chime SDK</a> in the Amazon Chime SDK Administrator Guide. For information about the record schema, see Using call detail records in this guide.

#### call ID

The ID assigned to the legs of all incoming calls.

## Call leg

A part of a call. In Amazon Chime SDK applications, calls can come from valid phone numbers, a PSTN, or Amazon Chime SDK Voice Connectors. For more information, see <u>Learn about using PSTN Audio service call legs in this guide.</u>

#### **Carrier**

A company that provides mobile services. Short for wireless carrier.

#### **Amazon Chime**

A unified communications and collaboration service provided by AWS.

#### **Amazon Chime SDK**

A software development kit used by developers to add real-time media and communications to custom communication applications.

# Ε

#### E.164

The only accepted format for phone numbers in the PSTN Audio service. An ITU-T recommendation, numbers use a 1-3 digit country code, followed by a maximum 12-digit subscriber number. For example: US: +14155552671, UK: +442071838750 44, Australia: +61285993444.

# **Endpoint**

A hardware device or software service, such as a phone or a unified communications application.

# **EventBridge**

A serverless event bus service that allows you to connect your applications to data from a variety of sources.

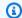

## Note

SIP media applications do not send data to EventBridge. For more information, see Automating the Amazon Chime SDK with EventBridge in the Amazon Chime SDK Administrator Guide.

I

#### **IVR**

Interactive Voice Response. A system that allows people to interact with a computer-operated phone system by voice recognition or touchtone keypads.

L

#### Leg

See Call leg.

М

#### Media

The audio, video, or chat messages available for use during an Amazon Chime SDK meeting. A custom communications application can contain one or more of each media type.

# **Media Pipeline**

A mechanism for streaming and capturing audio, video, messages, and events during an Amazon Chime SDK meeting. For more information, see Creating Amazon Chime SDK media pipelines in this guide.

Ν

#### **Number portability**

The ability to move phone numbers between phone carriers or unified communication systems.

#### 0

# Origination

The process of receiving a call from a PSTN and handing that call off to a VoIP endpoint.

#### P

# Participant tag

An identifier assigned to each call participant, LEG-A or LEG-B.

# **Policy**

Amazon Chime SDK requires the following types of policies:

- IAM user policy A policy that defines the permissions for Identity and Access Management users.
- Meeting policy A policy that enables one user to control another user's computer when sharing screens during a meeting, and enables the option for meeting attendees to join meetings by receiving a phone call from Amazon Chime SDK.

#### **PSTN**

Public Switched Telephone Network. The infrastructure and services that provide phone calling capabilities.

#### **PSTN Audio service**

An Amazon Chime SDK service that enables developers to add audio capabilities to their communication solutions.

#### R

## Routing

Apps created using the Amazon Chime SDK use one or more types of routing:

- Network routing The process of of selecting a path for traffic in a network, or between or across multiple networks.
- Interactions routing The process of ensuring that a call goes to the correct recipient or endpoint.

• **Call routing** – A call management feature that queues and distributes inbound calls to predefined recipients or endpoints.

#### S

#### **SBC**

Session border controller. A network element deployed to protect SIP based voice over Internet Protocol (VoIP) networks.

#### Sequence

The sequence of events that invoke an AWS Lambda function. Each time a function is invoked during a call, the sequence is incremented.

## Service limit/service quota

The maximum number of resources, such as meetings, audio streams, or content shares, allowed by the Amazon Chime SDK For more information, see Audio in this guide.

#### SIP

Session Initiation Protocol, a signaling protocol used to initiate, maintain, and terminate realtime sessions that include any combination of voice, video, and messaging applications. For more information, see SIP: Session Initiation Protocol.

#### **SIP** headers

Parameters in AWS Lambda functions that contain call control data, plus other data such as user account IDs.

# SIP media application

A managed object that passes values from a SIP rule to a target AWS Lambda function. Developers can call the <a href="CreateSipMediaApplication">CreateSipMediaApplication</a> API to create SIP media applications, but they must have administrative permissions to do so.

#### SIP rule

A managed object that passes phone numbers for Amazon Chime SDK Voice Connector URIs to a target SIP media application.

#### SIP trunk

See Amazon Chime SDK Voice Connector.

#### **SMA**

See SIP media application.

#### **SMAID**

See SIP media application.

#### Т

#### Telco

A telecommunications service provider.

#### **Termination**

The process of ending a call.

#### **Transaction**

A call that contains one or more call legs. For more information, see <u>Learn about using PSTN</u> Audio service call legs in this guide.

#### **Transaction ID**

The ID of a transaction that contains multiple call legs. For more information, see <u>Learn about</u> using PSTN Audio service call legs in this guide.

#### ٧

#### **Amazon Chime SDK Voice Connector**

An object that provides provides Session Initiation Protocol (SIP) trunking service for phone systems. Administrators use the Amazon Chime SDK administrative console to create an manage Voice Connectors. For more information, see <a href="Managing Amazon Chime SDK Voice">Managing Amazon Chime SDK Voice</a> <a href="Connectors">Connectors</a> in the Amazon Chime SDK Administrator Guide.

## **Amazon Chime SDK Voice Connector group**

A wrapper that contains multiple Voice Connectors from different AWS Regions. Groups allow incoming calls to fail over across Regions, which creates a fault-tolerant mechanism. For more information, see <a href="Managing Amazon Chime SDK Voice Connector groups">Managing Amazon Chime SDK Voice Connector groups</a> in the Amazon Chime SDK Administrator Guide.

# Generating insights from calls using call analytics

The topics in this section explain how to use Amazon Chime SDK call analytics to generate insights from your call data.

Amazon Chime SDK call analytics gives developers low-code solutions for generating cost-effective insights from real-time audio, including audio ingestion, analysis, alerting, and data lake integration. Call analytics enables you to generate insights through integration with Amazon Transcribe and Transcribe Call Analytics (TCA), and natively through Amazon Chime SDK voice analytics. Call analytics can also record calls to your Amazon S3 Bucket.

You can use the following methods to configure and run call analytics.

- Use the Amazon Chime SDK console to create a call analytics configuration and associate it with an Amazon Chime SDK Voice Connector. During that process, you can enable call recording and analytics. You don't need to write code to complete the process.
- Use a set of Amazon Chime SDK APIs <u>Amazon Chime SDK</u> APIs to programmatically create and run a configuration.

For more information, refer to <u>Creating call analytics configurations</u> and <u>Using call analytics</u> configurations, later in this section.

# **Topics**

- What is Amazon Chime SDK call analytics
- Understanding call analytics terminology
- Creating call analytics configurations
- Using call analytics configurations
- Managing call analytics pipelines
- Pausing and resuming call analytics pipelines
- Using the call analytics resource access role
- Understanding the call analytics statuses
- Monitoring call analytics pipelines with Amazon CloudWatch
- Call analytics processor and output destinations
- Call analytics data model

- Using Amazon Chime SDK voice analytics
- · Call analytics service quotas

# What is Amazon Chime SDK call analytics

Amazon Chime SDK call analytics is a low-code solution for generating cost-effective insights from real-time audio, including capabilities for audio ingestion, recording, voice analytics, alerting, and a data lake. You can generate machine learning powered insights using call analytics by creating a reusable call analytics configuration that determines which AWS machine learning integrations and audio processing features to enable for a workflow. You then use the call analytics configuration with various media sources such as Voice Connectors or Amazon Kinesis Video Streams. Call analytics generates insights through integrations with Amazon Transcribe and Transcribe call analytics (TCA), and natively through Amazon Chime SDK voice analytics, a service that runs under call analytics.

You follow these steps to use call analytics:

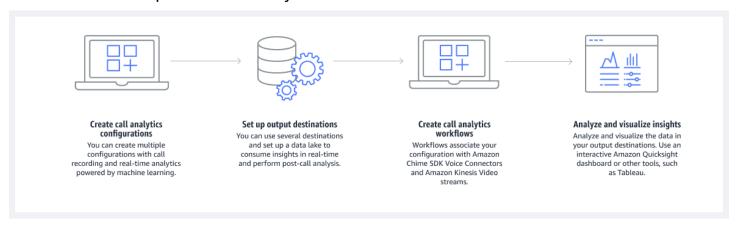

#### In the diagram:

- 1. You start by creating a call analytics configuration.
- 2. You set your output destinations and an optional data lake.
- 3. You create workflows that associate your configuration with a Voice Connector and Amazon Kinesis Video Streams.
- 4. You analyze and optionally visualize your insights.

You can use the Amazon Chime SDK console to create a call analytics configuration and enable call analytics to start automatically. If you need to control the configurations that apply to a given

type of call, you use APIs to create a configuration. Either way, the configuration contains details about the AWS machine learning services to invoke for the call audio, enable call recording, and the destinations for the insights, metadata, and recordings. Call analytics provides the following destinations:

- An Amazon Kinesis Data Stream (KDS). You can use KDS to receive live call insights that you can then integrate into your application. For instance, you can integrate the live insights to help a sales or customer-support agent during a customer call, or use the insights to augment generative AI prompts and summaries.
- An Amazon S3 bucket configured as a data warehouse. The bucket stores data in Parquet format. Parquet is an open-source file format designed to compress and store large volumes of data. You can then use Amazon Athena to guery that data using simple guery language (SQL), or move the data to your existing data warehouse to pair up with your business data. For example, you can perform post-call aggregate analytics to understand effectiveness of the customer calls, problems areas of a product, or opportunities to train employees to achieve better customer outcomes.

In addition to those destinations, call analytics also supports real-time alerts that you can preconfigure, based on the insights. The alerts are sent to Amazon EventBridge.

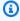

## Note

When you create a call analytics configuration, you don't select a specific audio source. That allows you to reuse configurations across multiple audio sources. For example, a configuration can enable call recording and provide call transcription. You can then use the configuration with a Chime SDK Voice Connector and an audio stream via a Kinesis Video Stream. You can also share the configuration among multiple Voice Connectors. Each call analytics configuration is unique and identified by an ARN.

# **Understanding call analytics terminology**

The following terminology and concepts are central to understanding how to use Amazon Chime SDK call analytics.

#### **Amazon Athena**

An interactive query service that enables you to analyze data in Amazon S3 using standard SQL. Athena is serverless, so you have no infrastructure to manage, and you pay only for the queries that you run. To use Athena, point to your data in Amazon S3, define the schema, and use standard SQL queries. You can also use workgroups to group users and control the resources they have access to when running queries. Workgroups enable you to manage query concurrency and prioritize query execution across different groups of users and workloads. For more information, refer to What is Amazon Athena.

#### **Amazon Kinesis Data Firehose**

An extract, transform, and load (ETL) service that reliably captures, transforms, and delivers streaming data to data lakes, data stores, and analytics services. For more information, refer to What Is Amazon Kinesis Data Firehose.

# Call analytics data warehouse

Optional storage for call analytics data. The warehouse stores data in a parquet-based data file format in an Amazon S3 bucket. You can use standard SQL to query the data. You enable the warehouse in a call analytics configuration.

# Glue Data Catalog

A centralized metadata repository for data assets across various data sources. The catalog consists of databases and tables. For call analytics, the metadata in the table tells Athena the location of your Amazon S3 bucket. It also specifies the data structure, such as column names, data types, and the table's name. Databases only hold the metadata and schema information for a dataset. For more information, refer to <a href="Understanding the AWS Glue data catalog table structure">Understanding the AWS Glue data catalog table structure</a>, later in this section.

# Media insights pipeline

A temporary resource identified by a unique MediaPipelineId. Created by using a call analytics pipeline configuration and runtime parameters. The runtime parameters specify the data source for the pipeline.

# Media insights pipeline configuration

A static configuration used to create media insights pipelines. You can use a configuration to instantiate one or more pipelines.

#### Media insights pipeline configuration element

The media insights pipeline configuration element includes instructions for either processing media using a processor element or delivering generated insights using a sink element.

# Media insights pipeline task

A temporary sub-resource of a media insights pipeline. Tasks hold metadata about the status of a process for a specific stream ARN and channel ID. Identified by a unique ID. Created by starting voice analytics on a media insights pipeline.

# Speaker search

A voice analytics feature that helps you to recognize call participants.

## Voice analytics

An Amazon Chime SDK feature that includes speaker search and voice tone analysis.

#### Voice embedding

A vector representation of a caller's voice, plus a unique ID.

#### Voice enhancement

A system that enhances the audio quality of phone calls.

## Voice profile

The combination of a voice embedding, its ID, and its expiration date.

#### Voice profile domain

A collection of voice profiles.

## Voice tone analysis

A voice analytics feature that enables you to analyze caller voices for a positive, negative, or neutral sentiment.

For more information about the APIs used to create call insights configurations, initiate pipelines, and run voice analytics, refer to <u>Amazon Chime SDK Media Pipelines</u>, in the *Amazon Chime SDK API Reference*.

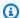

#### Note

We strongly recommend using the media insights pipeline APIs to run call analytics, because only those APIs provide new features. For more information about the differences between the media pipeline and voice namespaces, refer to Using voice APIs to run voice analytics, later in this section.

# Creating call analytics configurations

To use call analytics, you start by creating a *configuration*, a static structure that holds the information needed to create a call analytics pipeline. You can use the Amazon Chime SDK console to create a configuration, or call the CreateMediaInsightsPipelineConfiguration API.

A call analytics configuration includes details about audio processors, such as recording, voice analytics, or Amazon Transcribe. It also includes insight destinations and alert event configurations. Optionally, you can save your call data to an Amazon S3 bucket for further analysis.

However, configurations do not include specific audio sources. That allows you reuse the configuration across multiple call analytics workflows. For example, you can use the same call analytics configuration with different Voice Connectors or across different Amazon Kinesis Video Stream (KVS) sources.

You use the configurations to create pipelines when SIP calls occur through a Voice Connector, or when new media is sent to an Amazon Kinesis Video Stream (KVS). The pipelines, in turn, process the media according to the specifications in the configuration.

You can stop a pipeline programmatically at any time. Pipelines also stop processing media when a Voice Connector call ends. In addition, you can pause a pipeline. Doing so disables calls to the underlying Amazon machine learning services and resumes them when desired. However, call recording runs while you pause a pipeline.

The following sections explain the prerequisites for creating a call analytics configuration, and how to create one.

## **Topics**

- Understanding the Amazon Chime SDK call analytics prerequisites
- Using the Amazon Chime SDK console to create call analytics configurations

- Using APIs to create call analytics configurations.
- Associating a configuration with a Voice Connector

# Understanding the Amazon Chime SDK call analytics prerequisites

Before you create a call analytics configuration, you must have the following items. You can use the AWS console to create them:

- An Amazon Chime SDK Voice Connector. If not, refer to <u>Creating Amazon Chime SDK Voice</u> <u>Connectors</u>. You must also:
  - Enable streaming for the Voice Connector. For more information, refer to <u>Automating the</u>
     Amazon Chime SDK with EventBridge, in the *Amazon Chime SDK Administrator Guide*
  - Configure the Voice Connector to use call analytics. For more information, refer to Configuring Voice Connectors to use call analytics, in the Amazon Chime SDK Administrator Guide.
- Amazon EventBridge targets. If not, see <u>Monitoring the Amazon Chime SDK with EventBridge</u>,
   Amazon Chime SDK Administrator Guide.
- A service-linked role that allows the Voice Connector to access actions on the EventBridge targets. For more information, refer to <u>Using the Amazon Chime SDK Voice Connector service</u> linked role policy, in the *Amazon Chime SDK Administrator Guide*.
- An Amazon Kinesis Data Stream. If not, refer to <u>Creating and Managing Streams</u>, in the *Amazon Kinesis Streams Developer Guide*. Voice analytics and transcription require a Kinesis Data Stream.
- To analyze calls offline, you must create an Amazon Chime SDK data lake. To do that, refer to Creating an Amazon Chime SDK data lake, later in this guide.

# Using the Amazon Chime SDK console to create call analytics configurations

After you create the prerequisites listed in the previous section, you can use the Amazon Chime SDK console to create one or more call analytics configurations. You can also use the console to associate one or more Voice Connectors with your configurations. When you complete that process, call analytics begins running with the features that you enable when you create the configuration.

You follow these steps to create a call analytics configuration:

1. Specify the configuration details, including a name and optional tags.

2. Configure your recording settings. Create a call analytics configuration that includes recording and machine-learning powered insights.

- 3. Configure your analytics services.
- 4. Select output destinations for consuming real-time insights. Create an optional data lake to perform post-call analytics.
- 5. Create a new service role or use an existing role.
- 6. Set up real-time alerts that send notifications via Amazon EventBridge when certain conditions are met.
- 7. Review your settings and create the configuration

After you create the configuration, you enable call analytics by associating a Voice Connector with the configuration. Once you do that, call analytics starts automatically when a call comes in to that Voice Connector. For more information, refer to <u>Associating a configuration with a Voice Connector</u>, later in this section.

The following sections explain how to complete each step of the process. Expand them in the order listed.

#### **Specify configuration details**

#### To specify configuration details

- 1. Open the Amazon Chime console at https://console.aws.amazon.com/chime-sdk/home.
- 2. In the navigation pane, under **Call Analytics**, choose **Configurations**, then choose **Create configuration**.
- 3. Under **Basic information**, do the following:
  - a. Enter a name for the configuration. The name should reflect your use case and any tags.
  - b. (Optional) Under **Tags**, choose **Add new tag**, then enter your tag keys and optional values. You define the keys and values. Tags can help you guery the configuration.
  - c. Choose Next.

#### **Configuring recording**

#### To configure recording

On the Configure recording page, do the following:

a. Choose the **Activate call recording** checkbox. This enables recording for Voice Connector calls or KVS streams and sending the data to your Amazon S3 bucket.

b. Under File format, choose WAV with PCM for the best audio quality.

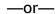

Choose **OGG** with **OPUS** to compress the audio and optimize storage.

- c. (Optional) As needed, choose the **Create an Amazon S3 bucket** link and follow those steps to create an Amazon S3 bucket.
- d. Enter the URI of your Amazon S3 bucket, or choose **Browse** to locate a bucket.
- e. (Optional) Choose Activate voice enhancement to help improve the audio quality of your recordings.
- f. Choose Next.

#### **Understanding voice enhancement**

When you create a call analytics configuration, you can enable call recording and store the recorded calls in an Amazon S3 bucket. As part of that, you can also enable voice enhancement and improve the audio quality of your stored calls. Voice enhancement only applies to recordings generated after the feature is enabled. When the voice enhancement capability is active, an enhanced recording is created in addition to the original recording, and is stored in the same Amazon S3 bucket and format. Voice enhancement will generate enhanced recordings for calls that are up to 30 minutes long. Enhanced recordings will not be generated for calls that are longer than 30 minutes.

Phone calls are narrowband-filtered and sampled at 8 KHz. Voice enhancement boosts the sampling rate from 8kHz to 16kHz and uses a machine learning model to expand the frequency content from narrowband to wideband to make the speech more natural-sounding. Voice enhancement also uses a noise reduction model called Amazon Voice Focus to help reduce background noise in the enhanced audio.

Voice enhancement also uses a noise reduction model called Voice Focus. The model helps reduce background noise in the enhanced audio. Voice enhancement applies the model to the upgraded 16 KHz audio.

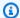

#### Note

The voice enhancement feature is only supported in US East (N. Virginia) Region and US West (Oregon) Region.

Voice enhancement recordings metadata are published through your configured KDS into the existing AWS Glue data catalog table call\_analytics\_recording\_metadata. To identify the original call recording record from the voice enhanced call recording, a new field called detail-subtype with value VoiceEnhancement is added to KDS notification and the glue table call\_analytics\_recording\_metadata. For more information on the data warehouse schema, see Call analytics data model.

#### Voice enhancement file format

Note the following about enhanced recording files.

- Enhanced recordings are written to the same Amazon S3 bucket as regular recordings. You configure the destination by calling the S3RecordingSinkConfiguration or S3RecordingSinkRuntimeConfigurationAPIs, or by using the Amazon Chime SDK console.
- Enhanced recordings have **\_enhanced** appended to the base file name. name.
- Enhanced recordings keep the same file format as the original recording. You configure the file format by calling the S3RecordingSinkConfiguration or S3RecordingSinkRuntimeConfiguration APIs, or by using the Amazon Chime SDK console.

The following example shows a typical file name format.

```
s3://original_file_name_enhanced.wav
```

or

```
s3://original_file_name_enhanced.ogg
```

#### **Configure analytics services**

Amazon Transcribe provides text transcriptions of calls. You can then use the transcripts to augment other machine learning services such as Amazon Comprehend or your own machine learning models.

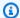

#### Note

Amazon Transcribe also provides automatic language recognition. However, You can't use that feature with custom language models or content redaction. Also, if you use language identification with other features, you can only use the languages that those features support. For more information, refer to Language identification with streaming transcriptions, in the Amazon Transcribe Developer Guide.

Amazon Transcribe Call Analytics is a machine-learning powered API that provides call transcripts, sentiment, and real-time conversation insights. The service eliminates the need for note-taking, and it can enable immediate action on detected issues. The service also provides post-call analytics, such as caller sentiment, call drivers, non-talk time, interruptions, talk speed, and conversation characteristics.

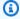

### Note

By default, post-call analytics streams call recordings to your Amazon S3 bucket. To avoid creating duplicate recordings, do not enable call recording and post-call analytics at the same time.

Finally, Transcribe Call Analytics can automatically tag conversations based on specific phrases and help redact sensitive information from audio and text. For more information on the call analytics media processors, insights generated by these processors, and output destinations see Call analytics processor and output destinations, later in this section.

#### To configure analytics services

1. On the **Configure analytics services** page, select the check boxes next to **Voice analytics** or **Transcription services**. You can select both items.

Select the Voice analytics, checkbox to enable any combination of Speaker search and Voice tone analysis.

Select the Transcription services checkbox to enable Amazon Transcribe or Transcribe Call Analytics.

To enable Speaker search

• Select the **Yes, I agree to the Consent Acknowledgement for Amazon Chime SDK voice analytics** checkbox, then choose **Accept**.

- b. To enable Voice tone analysis
  - Select the Voice tone analysis checkbox.
- c. To enable Amazon Transcribe
  - i. Choose the **Amazon Transcribe** button.
  - ii. Under Language settings, do either of the following:
    - A. If your callers speak a single language, choose **Specific language**, then open the **Language** list and select the language.
    - B. If your callers speak multiple languages, you can automatically identify them. Choose **Automatic language detection**.
    - C. Open the **Language options for automatic language identification** list and select at least two languages.
    - D. (Optional) Open the **Preferred language** list and specify a preferred language. When the languages you selected in the previous step have matching confidence scores, the service transcribes the preferred language.
    - E. (Optional) Expand **Content removal settings**, select one or more options, then choose one or more of the additional options that appear. Helper text explains each option.
    - F. (Optional) Expand **Additional settings**, select one or more options, then choose one or more of the additional options that appear. Helper text explains each option.
- d. To enable Amazon Transcribe Call Analytics
  - i. Choose the **Amazon Transcribe Call Analytics** button.
  - ii. Open the Language list and select a language.
  - iii. (Optional) Expand **Content removal settings**, select one or more options, then choose one or more of the additional options that appear. Helper text explains each option.
  - iv. (Optional) Expand **Additional settings**, select one or more options, then choose one or more of the additional options that appear. Helper text explains each option.
  - v. (Optional) Expand **Post-call analytics settings** and do the following:

- A. Choose the **Post-call analysis** checkbox.
- Enter the URI of your Amazon S3 bucket.
- Select a content redaction type.
- When you finish making your selections, choose **Next**.

#### **Configure output details**

After you finish the media processing steps, you select a destination for the analytics output. Call analytics provides live insights via Amazon Kinesis Data Streams, and optionally through a data warehouse in an Amazon S3 bucket of your choice. To create the data warehouse, you use a CloudFormation Template. The template helps you create the infrastructure that delivers the call metadata and insights to your Amazon S3 bucket. For more information on the data warehouse creation, refer to Creating an Amazon Chime SDK data lake, later in this section. For more information on the data warehouse schema, refer to Call analytics data model, also later in this section.

If you enabled voice analytics in the previous section, you can also add voice analytics notification destinations such as AWS Lambda, Amazon Simple Queue Service, or Amazon Simple Notification Service. The following steps explain how.

#### To configure output details

Open the **Kinesis data stream** list and select your data stream. 1.

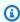

#### Note

If you want to visualize your data, you must select the Kinesis data stream used by the Amazon S3 bucket and Amazon Kinesis Data Firehose.

- (Optional) Expand Additional voice analytics notification destinations and select any 2. combination of AWS Lambda, Amazon SNS, and Amazon SQS destinations.
- (Optional) Under Analyze and visualize insights, select the Perform historical analysis with data lake checkbox. For more information about data lakes, refer to Creating an Amazon Chime SDK data lake, later in this section.
- When finished, choose **Next**.

#### **Configure access permissions**

To enable call analytics, the machine learning service and other resources must have permissions to access data media and deliver insights. You can use an existing service role or use the console to create a new role. For more information about roles, refer to Using the call analytics resource access role, later in this section.

#### To configure access permissions

- On the **Configure access permissions** page, do one of the following: 1.
  - 1. Select Create and use a new service role.
  - 2. In the **Service role name suffix** box, enter a descriptive suffix for the role.
  - -or-
  - 1. Select **Use an existing service role**.
  - 2. Open the **Service role** list and select a role.
- 2. Choose **Next**.

#### (Optional) Configure real-time alerts

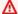

#### Important

To use real-time alerts, you must first enable Amazon Transcribe or Amazon Transcribe Analytics.

You can create a set of rules that send real-time alerts to Amazon EventBridge. When an insight generated by Amazon Transcribe or Amazon Transcribe Call Analytics matches your specified rule during an analytics session, an alert is sent. Alerts have the detail type Media Insights Rules Matched. EventBridge supports integration with downstream services such as Amazon Lambda, Amazon SQS, and Amazon SNS to trigger notifications for the end user or initiate other custom business logic. For more information, refer to Using Amazon EventBridge notifications, later in this section.

#### To configure alerts

- Under Real-time alerts, choose Active real-time alerts.
- 2. Under **Rules**, select **Create rule**.
- 3. In the **Rule name** box, enter a name for the rule.
- 4. Open the **Rule type** list and select the type of rule you want to use.
- 5. Use the controls that appear to add keywords to the rule and apply logic, such as **mentioned** or **not mentioned**.
- Choose Next.

#### **Review and create**

#### To create the configuration

- 1. Review the settings in each section. As needed choose **Edit** to change a setting.
- 2. Choose **Create configuration**.

Your configuration appears on the **Configurations** page of the Amazon Chime SDK console.

### Using APIs to create call analytics configurations.

You can programmatically create Voice Connectors and call analytics configurations, and then associate them in order to start a call analytics workflow. This guide assumes that you know how to write the code.

The APIs that you use vary, depending on the type of workflow. For example, to record audio, you first call the <a href="Moresten-Error to create">CreateMediaInsightsPipelineConfiguration</a> API to create a call analytics configuration. You then call the <a href="Moresten-Error to create">CreateVoiceConnector</a> to create a Voice Connector. Finally, you associate the configuration with a Voice Connector by using the <a href="PutVoiceConnectorStreamingConfiguration">PutVoiceConnectorStreamingConfiguration</a> API.

In contrast, to record audio with a Kinesis video stream producer, you call CreateMediaInsightsPipelineConfiguration, and then call the CreateMediaInsightsPipeline API.

For more information about using call analytics configurations to enable different workflows, refer to the workflows in <u>Using call analytics configurations</u>, later in this section.

## Associating a configuration with a Voice Connector

After you use the console to create a call analytics configuration, you use the configuration by associating a Voice Connector with it. The Voice Connector then automatically invokes call the analytics services specified in your configuration. The Voice Connector invokes call analytics for each call.

#### To associate a Voice Connector

- 1. Open the Amazon Chime console at https://console.aws.amazon.com/chime-sdk/home.
- 2. In the navigation pane, under **SIP Trunking**, choose **Voice Connectors**.
- Choose the name of the Voice Connector that you want to associate with a configuration, then choose the **Streaming** tab.
- 4. If it isn't already selected, choose **Start** to begin streaming to Kinesis Video Streams.
- 5. Under **Call Analytics**, select **Activate**, and on the menu that appears, choose your call analytics configuration ARN.
- Choose Save.

### Note

After enabling, disabling, or modifying a configuration associated with a Voice Connector, allow 5 minutes for the new settings to propagate through the service and take effect.

For more information about call analytics configurations, refer to <u>Managing call analytics</u> in the *Amazon Chime SDK Administrator Guide*.

For more information about using call analytics configurations to enable different workflows, refer to Using call analytics configurations, later in this section.

# Using call analytics configurations

To process audio using a call analytics configuration, you must create a call analytics pipeline, also known as a media insights pipeline. The pipeline is created during a call to handle the audio and is terminated at the end of the call. Call analytics pipelines require the ARN of a call analytics configuration, and information about the audio source. The call analytics configuration includes

details about audio processors, insight destinations, and alert event configurations, but not the audio source. This allows you to reuse the configuration across different call analytics workflows, such as with different Voice Connectors or KVS sources. The call analytics pipeline invokes the machine learning services specified in the configuration and records the audio. You can manually or automatically stop the pipeline when the call ends.

You can use call analytics pipelines in a wide variety use cases. The following workflows show potential ways to use a call analytics configuration and pipeline.

#### **Topics**

- Understanding workflows for recording calls
- Understanding workflows for machine-learning based analytics

### Understanding workflows for recording calls

The topics in this section list and describe the workflows for recording calls and Kinesis Video Streams.

#### **Recording Voice Connector calls**

Use this workflow when:

• You already use, or plan to use, a Voice Connector to bring SIP media into call analytics.

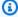

#### Note

Voice Connectors support SIP and SIPREC. For more information, refer to Managing Amazon Chime SDK Voice Connectors, in the Amazon Chime SDK Administrator Guide.

- You want to automatically record SIP or SIPREC calls with low latency to your choice of Amazon Simple Storage Service destinations.
- You want to use the Amazon Chime SDK console to create the configuration and associate it with a Voice Connector.
- You want to apply the same recording configuration to every Voice Connector call. If you want to apply multiple configurations to one or more Voice Connectors, refer to the next section.

To enable calling programmatically, use the following Amazon Chime SDK APIs.

• Use the CreateMediaInsightsPipelineConfiguration API to create a call analytics configuration

- Use the CreateVoiceConnector to create a Voice Connector.
- Use the <u>PutVoiceConnectorStreamingConfiguration</u> API to associate the configuration with a Voice Connector.

For more information, see <u>Configuring Voice Connectors to use call analytics</u> in the *Amazon Chime SDK Administrator Guide*.

The following diagram shows the flow of data when a Voice Connector initiates a call recording session. Numbers in the diagram correspond to the numbered text below.

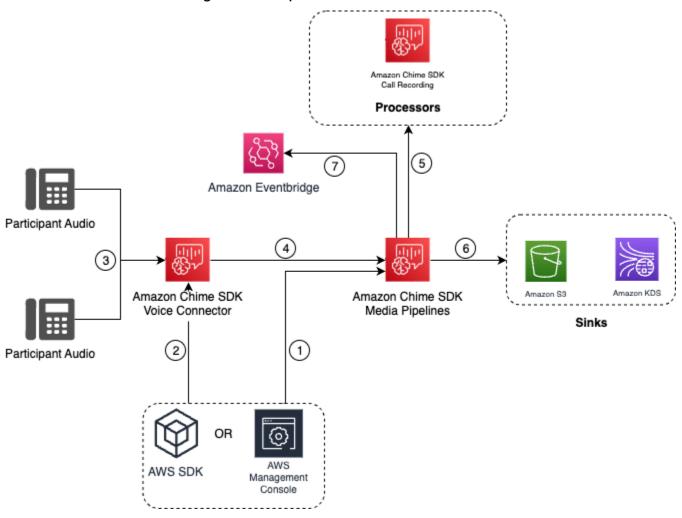

#### In the diagram:

1. Use the Amazon Chime SDK console or the <u>CreateMediaInsightsPipelineConfiguration</u> API to create a call analytics configuration. During the configuration creation process, you simply activate call recording, choose the desired recording file format, and specify the Amazon S3

destination for storing the recording files. For more information, refer to Creating call analytics configurations, in the Amazon Chime SDK Administrator Guide.

- 2. You use the Amazon Chime SDK console or the PutVoiceConnectorStreamingConfiguration API to associate the configuration with a Voice Connector. To use the console, refer to Configuring Voice Connectors to use call analytics.
- 3. During an outgoing call, the Voice Connector receives each call participant's audio.
- 4. If a call analytics recording configuration is attached to the Voice Connector, the Voice Connector service uses the media pipeline service to initiate a call analytics recording session.
- 5. The media pipeline service initiates the call recording processor that monitors the ongoing call.
- 6. When the call ends, the media pipeline service delivers the call recording file to the designated Amazon S3 bucket and provides the recording metadata through the Amazon Kinesis Data Stream. If a data warehouse is enabled, the call metadata also goes to the Amazon Simple Storage Service data warehouse. In cases where SIPREC is utilized to incorporate SIP audio into call analytics, the call metadata includes SIPREC metadata in a table format. For more information on the recording tables, refer to Understanding the AWS Glue data catalog tables, later in this section.
- 7. The media pipeline service sends the pipeline status events to the default Amazon EventBridge. For more information see, Using EventBridge notifications in this guide.

#### Note

Please note, you must enable Voice Connector streaming to enable recording with a Voice Connector. This feature enables streaming of call data to the Voice Connector managed Kinesis Video Streams in your account. For more information, refer to Streaming Amazon Chime SDK Voice Connector media to Kinesis Video Streams in the Amazon Chime SDK Administrator Guide.

You can also to store Voice Connector created call data in Kinesis Video Streams for varying durations, ranging from hours to days or even years. Opting for no data retention limits the usability of the call data for immediate consumption. The cost of Kinesis Video Streams is determined based on the bandwidth and total storage utilized. You can adjust the data retention period at any time within the Voice Connector streaming configuration. To enable call analytics recording, you must ensure that the Kinesis Video Stream retains the data long enough to conduct the call analytics. You do that by specifying a suitable data retention period.

You can associate a call insights pipeline configuration with as many Voice Connectors as you want. You can also create a different configuration for each Voice Connector. Voice Connectors use the AWSServiceRoleForAmazonChimeVoiceConnector to call the CreateMediaInsightsPipeline API on your behalf once per transaction ID. For information about the role, see Using the Amazon Chime SDK service-linked role for Amazon Chime SDK Voice Connectors in the Amazon Chime SDK Administrator Guide.

#### **Recording with Amazon Kinesis Video stream producers**

You record Amazon Kinesis Video streams when:

- You need to apply different configurations to a call instead of using the same configuration for every Voice Connector call.
- You want to record SIP or non-SIP audio that isn't processed by a Voice Connector.

To use this call recording option, you need to publish audio to Kinesis Video Streams (KVS) and then call the CreateMediaInsightsPipeline API with KVS stream channel information and a call analytics configuration ARN.

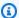

#### Note

The call analytics APIs support a maximum of two audio channels. You can also enable Voice Connector streaming, then use the KVS information published in the Voice Connector's EventBridge notifications to initiate a call recording.

When calling the CreateMediaInsightsPipeline API, you can choose whether or not to specify fragment numbers for each KVS stream channel definition. If you supply a fragment number, call analytics will begin processing the stream at that fragment. If you don't specify a fragment ID, call analytics begins processing the stream from the latest available fragment.

The following diagram shows the flow of data when a Voice Connector initiates a call recording session. Numbers in the diagram correspond to the numbered text below.

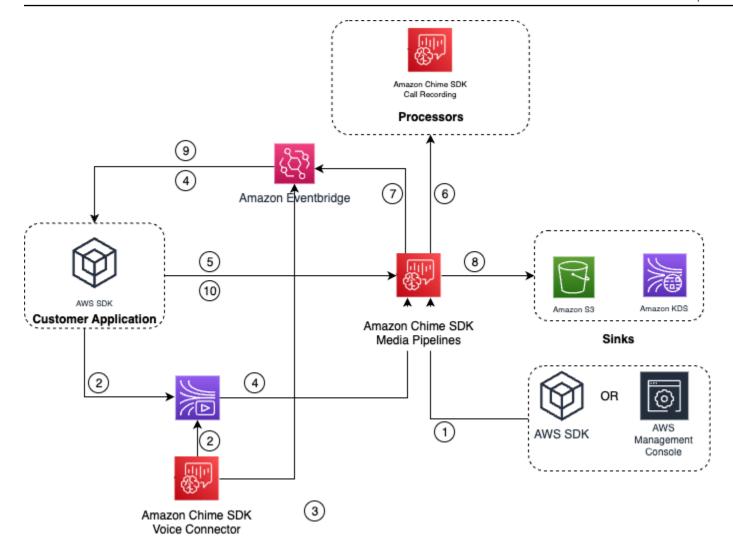

#### In the diagram:

- You can use the Amazon Chime SDK console or the <u>CreateMediaInsightsPipelineConfiguration</u>
   API to the create a call recording configuration.
- 2. Use the AWS SDK to create an application that pushes external audio into KVS, or enable Voice Connector streaming to publish call audio automatically to a KVS. For more information, see <a href="Streaming Amazon Chime SDK Voice Connector media to Kinesis Video Streams">Streaming Amazon Chime SDK Voice Connector media to Kinesis Video Streams</a> in the Amazon Chime SDK Administrator Guide.
- 3. If Voice Connector streaming is enabled, the Voice Connector service sends notifications to the default EventBridge.
- 4. In case of Voice Connector streaming, your application can use the Amazon Chime Voice Connector streaming STARTED events from EventBridge to gather KVS stream information about the legs of a call.

5. Once your application has the audio information from Voice Connector streaming events or an external source, your application invokes the Amazon Chime SDK <u>CreateMediaInsightsPipeline</u> API.

- 6. The media pipeline service initiates the call recording processor that monitors the ongoing call.
- 7. The media pipeline service sends the pipeline status events to the default Amazon EventBridge. For more information, refer to Using EventBridge notifications.
- 8. Once a call is completed, the media pipeline service will deliver the call recording file to the designated Amazon S3 bucket and provide the recording metadata through Amazon Kinesis Data Stream. If a data warehouse is enabled, the call metadata will also be sent to the Amazon S3 data warehouse. In cases where SIPREC is utilized to incorporate SIP audio into call analytics, the call metadata will include SIPREC metadata in a convenient table format. For more information on the recording tables, refer to <u>Understanding the AWS Glue data catalog tables</u>, later in this section.
- 9. Your application can monitor the pipeline, and in case of a Voice Connector, the call status using events published to the Amazon EventBridge. For more information see, <a href="Using EventBridge">Using EventBridge</a> notifications in this guide.

10.To terminate recording, call the DeleteMediaPipeline API to terminate the call recording.

For API based recording and examples see, Amazon S3 recording sink in this guide.

#### Using the CLI to start recording

The examples in this section explain how to do the following:

- Use the CLI to run a call analytics configuration and invoke the CreateMediaInsightsPipeline.
- Use the CLI to specify recording destinations audio file formats, and audio file names.

#### **Topics**

- Running a configuration and starting a pipeline
- Setting destinations, names, and formats

#### Running a configuration and starting a pipeline

Use the following command to run a configuration and start a media insights pipeline. The pipeline.json file contains the configuration settings.

```
aws chime-sdk-media-pipeline create-media-insights-pipeline --cli-input-json file://
pipeline.json
```

The following example shows a typical pipeline.json file.

```
{
    "MediaInsightsPipelineConfigurationArn": arn:aws:chime:region;account_id:media-
insights-pipeline-configuration/MyConfiguration,
    "KinesisVideoStreamRecordingSourceRuntimeConfiguration": {
        "Streams": [
            {
                "StreamArn": kinesis_video_stream_arn_1
            },
                "StreamArn": kinesis_video_stream_arn_2
            }
        ],
        "FragmentSelector": {
            "FragmentSelectorType": "selector_type", // Specify "server_timestamp" or
 "producer_timestamp" as the fragment selector type
            "TimestampRange": {
                "StartTimestamp": epoch_time_seconds,
                "EndTimestamp": epoch_time_seconds
            }
        }
    },
    "S3RecordingSinkRuntimeConfiguration": {
        "Destination": arn:aws:s3:::bucket_name/prefix/optional_file_name,
        "RecordingFileFormat": file_format // Specify "Opus" or "WAV" as the recording
 file format, if you want to override the configuration
    }
}
```

The MediaInsightsPipelineConfigurationArn is the configuration ARN that you receive after you create a call analytics configuration.

#### Setting destinations, names, and formats

The following example uses a folder named MyRecordingBucket as the S3SinkConfiguration. Destination value, and Opus as the RecordingFileFormat value.

arn:aws:s3:::MyRecordingBucket/voice-connector-id/transaction-id\_year-month-date-hourminute-second-millisecond.ogg

The following example uses MyRecordingBucket as the S3SinkConfiguration. Destination value, and Wav as the RecordingFileFormat value.

arn:aws:s3:::MyRecordingBucket/voice-connector-id/transaction-id\_year-month-date-hour-minute-second-millisecond.wav

### Understanding workflows for machine-learning based analytics

The following sections describe how to use the machine-learning analytics features provide by Amazon Chime SDK call analytics.

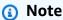

If you plan to run multiple machine-learning analytics on the same Kinesis Video Stream, you may need to increase the connection-level limit for GetMedia and GetMediaForFragmentList for the video stream. For more information, refer to Kinesis Video Streams limits in the Kinesis Video Streams Developer Guide.

### Using Voice Connectors to initiate call analytics automatically

Use this workflow when:

- You want console-driven setup.
- You already use or plan to use a Voice Connector to bring SIP media into call analytics.
   Voice Connectors support SIP as well as SIPREC. For more information on configuring Voice
   Connectors, refer to Managing Amazon Chime SDK Voice Connector.
- You want to apply the same media insights configuration to every Voice Connector call.
- You need to use Amazon Chime SDK voice analytics, which requires a Voice Connector or a media insights pipeline.

To enable this workflow in the Amazon Chime SDK console, follow the steps for creating a recording configuration in Configuring Voice Connectors to use call analytics.

To enable this workflow programmatically, use the following APIs:

<u>CreateMediaInsightsPipelineConfiguration</u> API to create a call analytics
configuration and then associated the configuration to a Voice Connector using the

<u>PutVoiceConnectorStreamingConfiguration</u> API. For more information, see <u>Configuring Voice</u>
Connectors to use voice analytics in the *Amazon Chime SDK Administrator Guide*.

The following diagram shows the flow of data when a Voice Connector initiates a call analytics session. Numbers in the diagram correspond to the numbered text below.

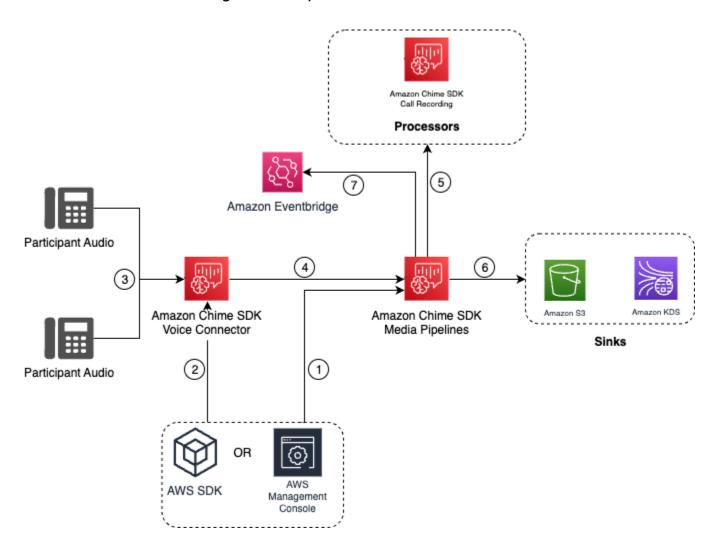

#### In the diagram:

- 1. You use the Amazon Chime SDK console or the <u>CreateMediaInsightsPipelineConfiguration</u> API to the create a media insights pipeline configuration.
- 2. You use the Amazon Chime SDK console or the <a href="PutVoiceConnectorStreamingConfiguration">PutVoiceConnectorStreamingConfiguration</a> API to associate the configuration with a Voice Connector. To associate an existing configuration

with a Voice Connector, refer to <u>Configuring Voice Connectors to use call analytics</u>, in the *Amazon Chime SDK Administrator Guide*.

- 3. During an outgoing call, the Voice Connector receives each call participant's audio.
- 4. Because of built-in integration with call analytics, if a call analytics configuration is attached to a Voice Connector, the Voice Connector service initiate a call analytics session using the media pipeline service.
- 5. The media pipeline service invokes one or more media processors as specified in the configuration.
- 6. The media pipeline service sends the output data to one or more destinations based on the configuration. For example, you can send real-time analytics via an Amazon Kinesis Data Stream, and if configured, you can send the call metadata and analytics to an Amazon S3 data warehouse.
- 7. The media pipeline service sends the pipeline status events to the default Amazon EventBridge. If you have configured rules then the notifications for them will be sent to the Amazon EventBridge as well. For more information see, <u>Using EventBridge notifications</u>.

#### Note

- A voice analytics processor only starts automatically when you call the StartSpeakerSearchTask or StartVoiceToneAnalyisTask APIs.
- You must enable Voice Connector streaming to use call analytics with Voice Connector.
   This feature enables streaming of call data to Voice Connector managed Kinesis Video
   Streams in your account. For more information, refer to <a href="Streaming Amazon Chime SDK">Streaming Amazon Chime SDK</a>
   Voice Connector media to Kinesis Video Streams in the Amazon Chime SDK Administrator Guide.

You can store Voice Connector call data in Kinesis Video Streams for varying amounts of time, ranging from hours to years. Opting for no data retention limits the usability of the call data for immediate consumption. The cost of Kinesis Video Streams is determined based on the bandwidth and total storage utilized. It is possible to adjust the data retention period at any time by editing your Voice Connector's streaming configuration. To enable call analytics recording, you must ensure that the Kinesis Video Stream retains data until call analytics finishes. You do that by specifying a suitable data retention period.

You can associate a media insights pipeline configuration with as many Voice Connectors as you want. You can also create a different configuration for each Voice Connector. Voice Connectors use the AWSServiceRoleForAmazonChimeVoiceConnector to call the <a href="CreateMediaInsightsPipeline">CreateMediaInsightsPipeline</a>
API on your behalf once per transaction ID. For information about the role, see <a href="Using the AmazonChime SDK">Using the AmazonChime SDK</a>
Chime SDK service-linked role for Amazon Chime SDK Voice Connectors in the Amazon Chime SDK Administrator Guide.

#### **Using call analytics APIs with Voice Connectors**

Use this workflow if you use a Voice Connector but need to control when you apply a call analytics configuration and which call to apply the configuration to.

To use this method, you need to create an EventBridge target for events that the Voice Connector publishes, and then use the events to trigger the call analytics pipeline APIs. For more information, see <a href="Automating the Amazon Chime SDK with EventBridge">Automating the Amazon Chime SDK with EventBridge</a> in the Amazon Chime SDK Administrator Guide.

The following diagram shows how to implement more granular control when using call analytics with Voice Connector. Numbers in the diagram correspond to numbers in the text below.

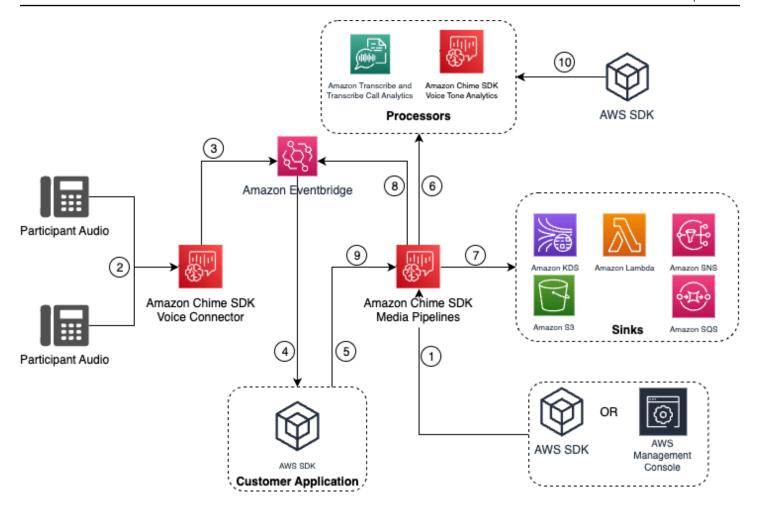

#### In the diagram:

- 1. You use the Amazon Chime SDK console or the <u>CreateMediaInsightsPipelineConfiguration</u> API to the create a media insights pipeline configuration.
- 2. During an outgoing call the Voice Connector will receive participant audio.
- 3. The Voice Connector sends call audio to Kinesis Video Stream and corresponding events to the EventBridge. These events have stream and call metadata.
- 4. Your application is subscribed to EventBridge via an EventBridge Target.
- 5. Your application invokes the Amazon Chime SDK CreateMediaInsightsPipeline API.
- 6. The media pipeline service invokes one or more media processors based on the processor elements in the media insights pipeline configuration.
- 7. The media pipeline service sends the output data to one or more destinations based on the configuration. Amazon Chime SDK call analytics will provide real-time analytics via Amazon Kinesis Data Stream and if configured call metadata analytics to an Amazon S3 data warehouse.
- 8. The media pipeline service sends the events to the Amazon EventBridge. If you have configured rules then the notifications for them will be sent to the Amazon EventBridge as well.

9. You can pause or resume the call analytics session by invoking the UpdateMediaInsightsPipelineStatus API.

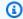

#### Note

Call recording does not support pausing and resuming calls. Also, voice analytics tasks started for the call also stop when you pause a session. To restart them, you must call the StartSpeakerSearchTask or StartVoiceToneAnalyisTask APIs.

10If you select voice tone analytics during configuration, you start voice analytics by calling the StartSpeakerSearchTask or StartVoiceToneAnalyisTask APIs.

#### Using call analytics with Kinesis Video Streams producers

To use this option, you need to publish audio data to Kinesis Video Streams (KVS) and then call the CreateMediaInsightsPipeline API with KVS stream channel information.

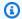

#### Note

The call analytics APIs support a maximum of two audio channels.

When calling the CreateMediaInsightsPipeline API, you can specify fragment numbers for each KVS stream channel definition. If you supply a fragment number, call analytics begins processing the stream at that fragment. Otherwise, call analytics begins processing the stream from the latest available fragment.

Call analytics supports PCM audio (only signed 16-bit little-endian audio formats, which does not include WAV) with an audio sample rate between 8kHz and 48kHz. Low-quality audio, such as telephony audio, is typically around 8,000 Hz. High-quality audio typically ranges from 16,000 Hz to 48,000 Hz. The sample rate that you specify must match that of your audio. For more information, see KinesisVideoStreamSourceRuntimeConfiguration in the Amazon Chime SDK API Reference.

The Kinesis Video Streams Producer SDK provides a set of libraries that you can use to stream audio data to a Kinesis Video Stream. For more information, refer to Kinesis Video Streams Producer Libraries, in the Amazon Kinesis Video Streams Developer Guide.

The following diagram shows the flow of data when using call analytics with a custom Kinesis Video Stream producer. Numbers in the diagram correspond to the numbered text below.

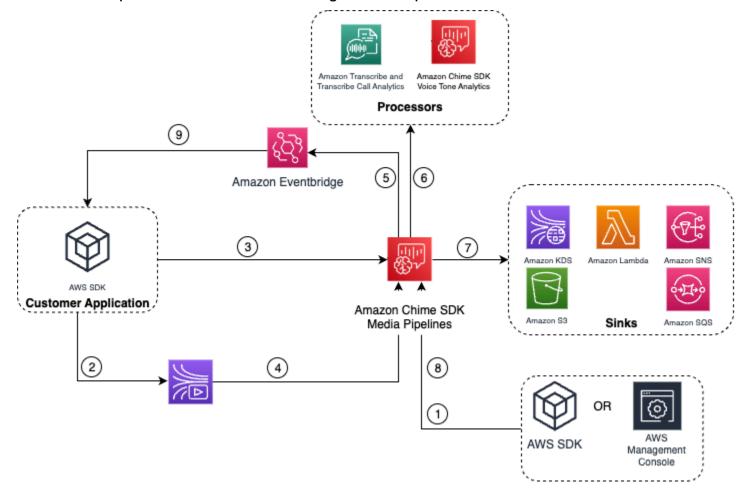

- 1. You use the AWS console or the <u>CreateMediaInsightsPipelineConfiguration</u> API to create a media insights pipeline configuration.
- 2. You use a Kinesis Video Stream Producer to write audio to Kinesis Video Streams.
- 3. Your application invokes the CreateMediaInsightsPipeline API.
- 4. The media pipeline service reads audio from the customer's Kinesis Video Streams.
- 5. The media pipeline service sends the events to the Amazon EventBridge. If you have configured rules then the notifications for them will be sent to the Amazon EventBridge as well.
- 6. The media pipeline service invokes one or more processor elements.
- 7. The media pipeline service sends output data to one or more sink elements.
- 8. You can pause or resume the call analytics session by invoking the UpdateMediaInsightsPipelineStatus API.

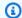

#### Note

Call recording does not support pause and resume.

9. Your application can process the Amazon EventBridge events to trigger custom business workflows.

10If you select voice analytics when you create a configuration, your application can start voice analytics by calling the StartSpeakerSearchTask or StartVoiceToneAnalyisTask APIs.

# Managing call analytics pipelines

You can read, list, and delete media insights pipelines by calling the GetMediaPipeline, ListMediaPipelines, and DeleteMediaPipeline APIs.

Media insights pipelines stop if any of the following conditions are met:

- Any of the Kinesis Video streams send no new fragments to an InProgress pipeline for 15 seconds.
- The DeleteMediaPipeline API is called.
- The media insights pipeline was created more than 8 hours ago. The system stops the pipeline automatically.
- The media insights pipeline is paused for more than 2 hours. The system stops the pipeline automatically.

# Pausing and resuming call analytics pipelines

To pause and resume a media insights pipeline, invoke the UpdateMediaInsightsPipelineStatus API with a Pause or Resume action. To do so, you pass either the pipeline's ID or ARN in the Identifier field.

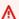

#### **∧** Warning

Warning: The UpdateMediaInsightsPipelineStatus API stops all voice analytics tasks started on a media insights pipeline when a Pause status is provided. When the Resume status is provided, tasks are not resumed and must be started again. You must provide all necessary notices and obtain all necessary consents from the speakers prior

to re-starting the tasks. For more information, refer to <u>StartSpeakerSearchTask</u> or <u>StartVoiceToneAnalysisTask</u>, in the *Amazon Chime SDK API Reference*.

While paused, the pipeline stops sending media to processors and writing data to Kinesis Data Streams and data warehouses. When you Resume the pipeline, the service sends the latest chunk available on the stream. Media insights pipelines stop automatically when paused for more than 2 hours. **Please note**, call recording does not support pause and resume.

For more, see the following topics:

- Using EventBridge notifications.
- StartSelectorType.NOW in the Amazon Kinesis Video Streams Developer Guide.
- Amazon Transcribe call analytics processor.

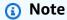

You are billed for call analytics usage while a pipeline is paused. However, you aren't billed for AWS services accessed via the resource access role, such as Amazon Transcribe and Amazon Kinesis.

You can read, update, and delete existing call analytics configurations using <a href="MediaInsightsPipelineConfiguration"><u>GetMediaInsightsPipelineConfiguration</u></a>, <a href="UpdateMediaInsightsPipelineConfiguration"><u>UpdateMediaInsightsPipelineConfiguration</u></a>, and <a href="UpdateMediaInsightsPipelineConfiguration"><u>DeleteMediaInsightsPipelineConfiguration</u></a> APIs by passing the configuration name or ARN in the <a href="Udentifier field">Identifier field</a>.

You can list configurations by calling the ListMediaInsightsPipelineConfigurations API.

# Using the call analytics resource access role

The calling account must create the resource access role used by a media insights pipeline configuration. You can't use cross-account roles.

Depending on the features that you enable when you create a call analytics configuration, you must use additional resource policies. Expand the following sections to learn more.

### Minimum required policy

The role requires the following policy, at a minimum:

```
{
    "Version": "2012-10-17",
    "Statement": [{
            "Effect": "Allow",
            "Action": [
                "transcribe:StartCallAnalyticsStreamTranscription",
                "transcribe:StartStreamTranscription"
            ],
            "Resource": "*"
        },
        }
            "Effect": "Allow",
            "Action": [
                "kinesisvideo:GetDataEndpoint",
                "kinesisvideo:GetMedia"
            ],
            "Resource": "arn:aws:kinesisvideo:us-east-1:111122223333:stream/Chime*"
        },
        {
            "Effect": "Allow",
            "Action": [
                "kinesisvideo:GetDataEndpoint",
                "kinesisvideo:GetMedia"
            ],
            "Resource": "arn:aws:kinesisvideo:us-east-1:111122223333:stream/*",
            "Condition": {
                "StringLike": {
                    "aws:ResourceTag/AWSServiceName": "ChimeSDK"
                }
            }
        },
            "Effect": "Allow",
            "Action": ["kms:Decrypt"],
            "Resource": "arn:aws:kms:us-east-1:111122223333:key/*",
            "Condition": {
                "StringLike": {
                    "aws:ResourceTag/AWSServiceName": "ChimeSDK"
            }
```

```
}
]
}
```

You must also use the following trust policy:

```
"Version": "2012-10-17",
  "Statement": [
    {
      "Effect": "Allow",
      "Principal": {
        "Service": "mediapipelines.chime.amazonaws.com"
      },
      "Action": "sts:AssumeRole",
      "Condition": {
        "StringEquals": {
            "aws:SourceAccount": "1111222233333"
        },
        "ArnLike": {
            "aws:SourceARN": "arn:aws:chime:*:111122223333:*"
        }
    }
  ]
}
```

# KinesisDataStreamSink policy

If you use the KinesisDataStreamSink, add the following policy:

### S3RecordingSink policy

If you use the S3RecordingSink, add the following policy:

```
{
    "Version": "2012-10-17",
    "Statement": [{
            "Effect": "Allow",
            "Action": [
                "s3:PutObject",
                "s3:PutObjectAcl",
                "s3:PutObjectTagging",
            ],
            "Resource": [
                "arn:aws:s3:::input_bucket_path/*"
            ]
        },
            "Effect": "Allow",
            "Action": [
                "kinesisvideo:GetDataEndpoint",
                "kinesisvideo:ListFragments",
                "kinesisvideo:GetMediaForFragmentList"
            ],
            "Resource": [
                "arn:aws:kinesisvideo:us-east-1:111122223333:stream/*"
```

```
"Condition": {
                 "StringLike": {
                     "aws:ResourceTag/AWSServiceName": "ChimeSDK"
                }
            }
        },
        {
            "Effect": "Allow",
            "Action": [
                "kinesisvideo:ListFragments",
                "kinesisvideo:GetMediaForFragmentList"
            ],
            "Resource": [
                "arn:aws:kinesisvideo:us-east-1:111122223333:stream/Chime*"
            ]
        },
        {
            "Effect": "Allow",
            "Action": [
                "kms:GenerateDataKey"
            ],
            "Resource": [
                "arn:aws:kms:us-east-1:111122223333:key/*"
            ],
            "Condition": {
                "StringLike": {
                     "aws:ResourceTag/AWSServiceName": "ChimeSDK"
                }
            }
        }
    ]
}
```

### **Post Call Analytics policy**

If you use the Post Call Analytics feature of the AmazonTranscribeCallAnalyticsProcessor, add the following policy:

## VoiceEnhancementSinkConfiguration policy

If you use the VoiceEnhancementSinkConfiguration element, add the following policy:

```
{
   "Version": "2012-10-17",
   "Statement":[
      {
         "Effect": "Allow",
         "Action":[
            "s3:GetObject",
            "s3:PutObject",
            "s3:PutObjectAcl",
            "s3:PutObjectTagging"
         ],
         "Resource":[
            "arn:aws:s3:::input_bucket_path/*"
         ]
      },
         "Effect": "Allow",
         "Action":[
            "kinesisvideo:GetDataEndpoint",
            "kinesisvideo:ListFragments",
            "kinesisvideo:GetMediaForFragmentList"
         ],
         "Resource":[
            "arn:aws:kinesisvideo:us-east-1:111122223333:stream/*"
```

```
],
         "Condition":{
             "StringLike":{
                "aws:ResourceTag/AWSServiceName":"ChimeSDK"
            }
         }
      },
      {
         "Effect": "Allow",
         "Action":[
             "kinesisvideo:ListFragments",
             "kinesisvideo:GetMediaForFragmentList"
         ],
         "Resource":[
             "arn:aws:kinesisvideo:us-east-1:111122223333:stream/Chime*"
         ]
      },
      {
         "Effect": "Allow",
         "Action":[
             "kms:GenerateDataKey"
         ],
         "Resource":[
            "arn:aws:kms:us-east-1:111122223333:key/*"
         ],
         "Condition":{
             "StringLike":{
                "aws:ResourceTag/AWSServiceName":"ChimeSDK"
            }
         }
      }
   ]
}
```

### VoiceAnalyticsProcessor policy

If you use the VoiceAnalyticsProcessor, add the policies for LambdaFunctionSink, SqsQueueSink, and SnsTopicSink depending on which sinks you have defined.

LambdaFunctionSink policy:

```
{
    "Version": "2012-10-17",
```

#### SqsQueueSink policy

```
{
  "Version": "2012-10-17",
  "Statement": [
    {
      "Action": [
        "sqs:SendMessage",
        "sqs:GetQueueAttributes"
       ],
      "Resource": [
          "arn:aws:sqs:us-east-1:111122223333:queue_name"
      "Effect": "Allow"
    },
    {
      "Effect": "Allow",
      "Action": ["kms:GenerateDataKey", "kms:Decrypt"],
      "Resource": "arn:aws:kms:us-east-1:111122223333:key/*",
      "Condition": {
        "StringLike": {
            "aws:ResourceTag/AWSServiceName": "ChimeSDK"
        }
      }
    }
  ]
}
```

#### SnsTopicSink policy:

```
{
  "Version": "2012-10-17",
  "Statement": [
    {
      "Action": [
        "sns:Publish",
        "sns:GetTopicAttributes"
      ],
      "Resource": [
        "arn:aws:sns:us-east-1:111122223333:topic_name"
      ],
      "Effect": "Allow"
    },
    {
      "Effect": "Allow",
      "Action": ["kms:GenerateDataKey", "kms:Decrypt"],
      "Resource": "arn:aws:kms:us-east-1:111122223333:key/*",
      "Condition": {
        "StringLike": {
            "aws:ResourceTag/AWSServiceName": "ChimeSDK"
        }
      }
    }
  ]
}
```

# Understanding the call analytics statuses

Media insights pipelines track a set of statuses when you do one or both of the following:

- Use multiple machine-learning processing elements, such as Amazon Transcribe and voice analytics.
- Enable call recording with or without machine learning processing.

To get pipeline and element statuses, use the GetMediaPipeline API and EventBridge notifications.

To get statuses for voice analytics tasks, use the <u>GetSpeakerSearchTask</u> and GetVoiceToneAnalysisTask APIs, and voice analytics notification targets.

Media insights pipelines track the following statuses.

• **Pipeline status** – The overall status of a call analytics pipeline, also known as a media insights pipeline. This is determined by the element statuses.

- **Element status** The processing status for the individual media insights pipeline configuration elements.
- Task status The processing status for a media insights pipeline task started for voice analytics. The VoiceAnalyticsProcessor element status is determined by the task statuses. No other element in a call analytics pipeline has a task status.

For more information about media insights pipeline tasks, refer to <u>Understanding call analytics</u> terminology, earlier in this guide.

Not all media insights configuration element types have element statuses. In general, only media insights configuration elements of the "processor" type have an element status. Also, the Amazon S3 recording and voice enhancement sinks have processor statuses. Specifically, element statuses exist for the following media insights configuration element types:

- AmazonTranscribeProcessor
- AmazonTranscribeCallAnalyticsProcessor
- S3RecordingSink
- VoiceAnalyticsProcessor
- VoiceEnhancementSink

The pipeline status is determined by the element statuses as follows:

| Pipeline status | Condition                                                          |
|-----------------|--------------------------------------------------------------------|
| NotStarted      | All element statuses are not started.                              |
| Initializing    | At least one element is initializing and the rest are not started. |
| InProgress      | At least one element is in progress.                               |

| Pipeline status | Condition                                                                              |
|-----------------|----------------------------------------------------------------------------------------|
| Failed          | At least one element has failed and the remaining elements are stopped.                |
| Stopping        | Refer to Managing call analytics pipelines for a complete list of stopping conditions. |
| Stopped         | All elements are stopped.                                                              |
| Paused          | All elements are paused.                                                               |

Unlike other element statuses, the VoiceAnalyticsProcessor element has a few nuances. As mentioned earlier, the VoiceAnalyticsProcessor element status, corresponding to the Amazon Chime SDK voice analytics feature, is determined by the task statuses created from StartSpeakerSearchTask and StartVoiceToneAnalysisTask.

- The VoiceAnalyticsProcessor's element status begins in a NotStarted state, because StartSpeakerSearchTask and StartVoiceToneAnalysisTask must be called before the element can change the status to Initializing, and then InProgress.
- The VoiceAnalyticsProcessor stays InProgress as long as one task is started and a <u>stop</u> <u>condition</u> is not met while the task is running.
- Even though the VoiceAnalyticsProcessor may be InProgress, you will only be charged for the duration that the tasks process.
- To clean-up media insights pipelines that had at least one voice analytics task started and no more tasks running, you must call DeleteMediaPipeline.
- As long as a task runs or completes successfully, the VoiceAnalyticsProcessor element status remains at InProgress.

# Monitoring call analytics pipelines with Amazon CloudWatch

You can use Amazon CloudWatch to monitor Amazon Chime SDK call analytics pipelines. You can also set alarms that watch for certain thresholds, and send notifications or take actions when those thresholds are met. For more information about CloudWatch, see the <a href="Mazon CloudWatch User"><u>Amazon CloudWatch User</u></a> Guide.

#### **Topics**

- Prerequisites
- Call analytics metrics
- CloudWatch dimensions for pipeline metrics

## **Prerequisites**

To use CloudWatch metrics, you must first create a media pipelines service-linked role that grants permissions to publish service metrics to Amazon CloudWatch. For more information about the service-linked role, see Creating a service-linked role for media pipelines, in this guide.

## **Call analytics metrics**

Amazon Chime SDK call analytics publishes the following metrics to the AWS/ChimeSDK namespace for media insights pipelines that you create by using a media insights configuration.

| Metric                                | Description                                            |
|---------------------------------------|--------------------------------------------------------|
| MediaInsightsPipelineCreated          | The media insights pipeline was successfully created.  |
|                                       | Unit: Count                                            |
| MediaInsightsPipelineStopped          | The media insights pipeline was successfully stopped.  |
|                                       | Unit: Count                                            |
| MediaInsightsPipelineFailed           | The media insights pipeline failed.                    |
|                                       | Unit: Count                                            |
| MediaInsightsPipelineDuration         | The time between pipeline creation and Stopped/Failed. |
|                                       | Unit: Seconds                                          |
| MediaInsightsPipelineBillin gDuration | The billing duration of the media insights pipeline.   |

Prerequisites 494

| Metric            | Description                     |
|-------------------|---------------------------------|
|                   | Unit: Count                     |
| RecordingFileSize | The size of the recording file. |
|                   | Unit: Bytes                     |
| RecordingDuration | The duration of the recording.  |
|                   | Unit: Seconds                   |

# CloudWatch dimensions for pipeline metrics

The following table lists the CloudWatch dimensions that you can use to monitor call analytics pipelines.

| Dimension                                  | Description                                            |
|--------------------------------------------|--------------------------------------------------------|
| MediaInsightsPipelineConfig<br>urationId   | The ID of the media insights pipeline configura tion.  |
| MediaInsightsPipelineConfig<br>urationName | The name of the media insights pipeline configuration. |

# Call analytics processor and output destinations

You can only specify unique elements once per media insights pipeline configuration. All processors and sinks must reside in the same AWS account, and you must create them in the same AWS Region as the endpoint that you call. For example, if you use the us-east-1 endpoint for Amazon Chime SDK Media Pipelines, you can't pass a Kinesis Data Stream from the us-west-2 region.

Expand each section for information about each destination.

## **Amazon Transcribe Call Analytics processor destinations**

Supported sinks: KinesisDataStreamSink.

You can't combine this processor with an Amazon Transcribe processor. For more information about Amazon Transcribe Call Analytics, refer to Real-time call analytics, in the Amazon Transcribe Developer Guide. If you enable Post call analytics by including PostCallAnalyticsSettings in the AmazonTranscribeCallAnalyticsProcessorConfiguration API call, you receive artifacts in the specified Amazon S3 location when the media insights pipeline stops and processing finishes.

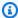

#### Note

If you pause the pipeline for more than 35 seconds and then resume it, post-call artifacts are generated in separate files with different session IDs in the Amazon S3 bucket.

Post-call artifacts include an analytics JSON file and audio recording WAV or Opus file. The Amazon S3 bucket URL for redacted (if you enable content redaction) and non-redacted recording files is sent to the Kinesis Data Stream once for each Amazon Transcribe call analytics Post Call session as part of onetimeMetadata in the metadata section.

Call analytics with Amazon Transcribe call analytics takes audio data input from the Kinesis Video Stream.

- Supported media encoding: PCM signed 16-bit little-endian audio.
- Supported media sample rates: Between 8,000 Hz and 48,000 Hz.

StreamConfiguration input for an Amazon Transcribe Analytics process:

- You must specify the KinesisVideoStreamArn for each stream.
- (Optional) The KVS FragmentNumber starts a call analytics job with the chunk after a specified fragment. If not provided, it uses the latest chunk on the Kinesis video stream.
- The StreamChannelDefinition defines who's talking. Amazon Transcribe call analytics requires two-channel audio. You must specify which speaker is on which channel when you call the CreateMediaInsightsPipeline API. For example, if your agent speaks first, you set the ChannelId to 0 to indicate the first channel, and ParticipantRole to AGENT to indicate that the agent is speaking.

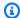

#### Note

When you use a Voice Connector to create a MediaInsightsPipeline with an Amazon Transcribe call analytics processor, the Voice Connector account leg audio is AGENT and the PSTN leg audio is CUSTOMER for the ParticipantRole.

For Voice Connector SIPREC, we rely on the SIPREC metadata. In most cases, the stream label with the lowest lexicographic value is considered to be the AGENT.

The following example shows Kinesis Video Stream input for one dual-channel audio stream.

```
"StreamChannelDefinition" : {
    "NumberOfChannels" : 2
    "ChannelDefinitions": [
        {
            "ChannelId": 0,
            "ParticipantRole": "AGENT"
        },
        {
            "ChannelId": 1,
            "ParticipantRole": "CUSTOMER"
        }
    ]
}
```

In contrast, the following example shows two mono inputs from two different Kinesis Video streams.

```
KVS-1:
    "StreamChannelDefinition" : {
        "NumberOfChannels" : 1
        "ChannelDefinitions": [
                "ChannelId": 0,
               "ParticipantRole": "AGENT"
            }
        ]
KVS-2:
    "StreamChannelDefinition" : {
        "NumberOfChannels" : 1
```

## **Amazon Transcribe call analytics output**

Each Amazon Transcribe record contains an UtteranceEvent or a CategoryEvent, but not both. CategoryEvents have a detail-type of TranscribeCallAnalyticsCategoryEvent.

The following example shows one-time metadata output format for Amazon Transcribe.

```
{
    "time": "string", // IS08601 format
    "service-type": "CallAnalytics",
    "detail-type": "CallAnalyticsMetadata",
    "mediaInsightsPipelineId": "string",
    "metadata": "string" // JSON encoded string of the metadata object
}
// metadata object
{
    "voiceConnectorId": "string",
    "callId": "string",
    "transactionId": "string",
    "fromNumber": "string",
    "toNumber": "string",
    "direction": "string",
    "oneTimeMetadata": "string" // JSON encoded string of oneTimeMetadata object
}
// onetimeMetadata object
{
    "inviteHeaders": "string", // JSON encoded string of SIP Invite headers key-value
 pair
    "siprecMetadata": "string", // siprec metadata in XML
    "siprecMetadataJson": "string", // siprec metadata in JSON (converted from above
 XML)
   // If PostcallSettings are enabled for Amazon Transcribe Call Analytics
```

```
"s3RecordingUrl": "string",
    "s3RecordingUrlRedacted": "string"
}

// inviteHeaders object
{
    "string": "string"
}
```

The following example shows the Amazon Transcribe Call Analytics output format.

```
{
    "time": "string", // IS08601 format
    "service-type": "CallAnalytics",
    "detail-type": "TranscribeCallAnalytics",
    "mediaInsightsPipelineId": "string",
    "metadata": {
        "voiceConnectorId": "string",
        "callId": "string",
        "transactionId": "string",
        "fromNumber": "string",
        "toNumber": "string",
        "direction": "string"
    },
    "UtteranceEvent": {
        "UtteranceId": "string",
        "ParticipantRole": "string",
        "IsPartial": boolean,
        "BeginOffsetMillis": number,
        "EndOffsetMillis": number,
        "Transcript": "string",
        "Sentiment": "string",
        "Items": [{
            "Content": "string",
            "Confidence": number,
            "VocabularyFilterMatch": boolean,
            "Stable": boolean,
            "ItemType": "string",
            "BeginOffsetMillis": number,
            "EndOffsetMillis": number,
        }, ]
        "Entities": [{
            "Content": "string",
```

```
"Confidence": number,
            "Category": "string", // Only PII is supported currently
            "Type": "string",
            "BeginOffset": number,
            "EndOffset": number,
        },],
        "IssuesDetected": [{
            "CharacterOffsets": {
                 "Begin": number,
                "End": number
            }
        }]
    },
    "CategoryEvent": {
        "MatchedCategories": ["string"],
        "MatchedDetails": {
            "string": {
                 "TimestampRanges": [{
                     "BeginOffsetMillis": number,
                     "EndOffsetMillis": number
                }]
            }
        }
    }
}
```

# Amazon Chime SDK Voice Connector streaming updates metadata

If the call analytics configuration is associated with an Amazon Chime SDK Voice Connector, the following Voice Connector Update payload will be sent when there is a <u>Voice Connector streaming</u> update.

The following example shows an update metadata format for Amazon Transcribe processor and Transcribe Call Analytics processor.

```
"time": "string", // ISO8601 format
"service-type": "CallAnalytics",
  "detail-type": "CallAnalyticsMetadata",
  "callevent-type": "Update",
  "metadata": "string" // JSON encoded string of the metadata object
}
```

```
// metadata object
{
    "voiceConnectorId": "string",
    "callId": "string",
    "transactionId": "string",
    "fromNumber": "string",
    "toNumber": "string",
    "direction": "string",
    "oneTimeMetadata": "string" // JSON encoded string of oneTimeMetadata object
}
// onetimeMetadata object
{
    "sipHeaders": "string", // JSON encoded string of SIP Invite headers key-value pair
    "siprecMetadata": "string", // siprec metadata in XML
    "siprecMetadataJson": "string" // siprec metadata in JSON (converted from above
XML)
}
// sipHeaders object
{
    "string": "string"
}
```

The following example shows an update metadata format for Call Analytics Amazon S3 Recording.

```
{
    "time": "string", // IS08601 format
    "service-type": "CallAnalytics",
    "detail-type": "Recording",
    "callevent-type": "Update",
    "metadata": "string" // JSON encoded string of the metadata object
}
// metadata object
{
    "voiceConnectorId": "string",
    "callId": "string",
    "transactionId": "string",
    "fromNumber": "string",
    "toNumber": "string",
    "direction": "string",
    "oneTimeMetadata": "string" // JSON encoded in string of oneTimeMetadata object
```

```
// onetimeMetadata object
{
    "sipHeaders": "string", // JSON encoded string of SIP Invite headers key-value pair
    "siprecMetadata": "string", // siprec metadata in XML
    "siprecMetadataJson": "string" // siprec metadata in JSON (converted from above
    XML)
}

// sipHeaders object
{
    "string": "string"
}
```

## SIP call recording metadata

The following examples show the metadata for recording a SIP call between two people, Alice and Bob. Both participants send and receive audio and video. For simplicity, the example only has snippets of SIP and SDP, and SRC records the streams of each participant to SRS without mixing.

```
INVITE sip:recorder@example.com SIP/2.0
  Via: SIP/2.0/TCP src.example.com; branch=z9hG4bKdf6b622b648d9
  From: <sip:2000@example.com>;tag=35e195d2-947d-4585-946f-09839247
  To: <sip:recorder@example.com>
  Call-ID: d253c800-b0d1ea39-4a7dd-3f0e20a
  Session-ID: ab30317f1a784dc48ff824d0d3715d86
   CSeq: 101 INVITE
  Max-Forwards: 70
  Require: siprec
  Accept: application/sdp, application/rs-metadata,
  application/rs-metadata-request
  Contact: <sip:2000@src.example.com>;+sip.src
  Content-Type: multipart/mixed; boundary=boundary
  Content-Length: [length]
  Content-Type: application/SDP
  m=audio 49170 RTP/AVP 0
  a=rtpmap:0 PCMU/8000
  a=label:96
  a=sendonly
```

```
m=video 49174 RTP/AVPF 96
   a=rtpmap:96 H.264/90000
   a=label:97
   a=sendonly
  m=audio 51372 RTP/AVP 0
   a=rtpmap:0 PCMU/8000
   a=label:98
   a=sendonly
  m=video 49176 RTP/AVPF 96
   a=rtpmap:96 H.264/90000
   a=label:99
   a=sendonly
   . . . .
Content-Type: application/rs-metadata
Content-Disposition: recording-session
<?xml version="1.0" encoding="UTF-8"?>
<recording xmlns='urn:ietf:params:xml:ns:recording:1'>
  <datamode>complete</datamode>
        <group group_id="7+OTCyoxTmqmqyA/1weDAg==">
                <associate-time>2010-12-16T23:41:07Z</associate-time>
                <!-- Standardized extension -->
                <call-center xmlns='urn:ietf:params:xml:ns:callcenter'>
                        <supervisor>sip:alice@atlanta.com</supervisor>
                </call-center>
                <mydata xmlns='http://example.com/my'>
                        <structure>structure!</structure>
                        <whatever>structure</whatever>
                </mydata>
        </group>
        <session session_id="hVpd7YQqRW2nD22h7q60JQ==">
                <sipSessionID>ab30317f1a784dc48ff824d0d3715d86;
                                       remote=47755a9de7794ba387653f2099600ef2</
sipSessionID>
                <group-ref>7+OTCyoxTmqmqyA/1weDAg==
                </group-ref>
                <!-- Standardized extension -->
                <mydata xmlns='http://example.com/my'>
                        <structure>F00!</structure>
                        <whatever>bar</whatever>
```

```
</mydata>
</session>
<participant</pre>
      participant_id="srfBElmCRp2QB23b7Mpk0w==">
        <nameID aor="sip:alice@atlanta.com">
                 <naSRCme xml:lang="it">Alice</name>
        </nameID>
        <!-- Standardized extension -->
        <mydata xmlns='http://example.com/my'>
                 <structure>F00!</structure>
                 <whatever>bar</whatever>
        </mydata>
</participant>
<participant</pre>
       participant_id="zSfPoSvdSDCmU3A3TRDxAw==">
        <nameID aor="sip:bob@biloxy.com">
                 <name xml:lang="it">Bob</name>
        </nameID>
        <!-- Standardized extension -->
        <mydata xmlns='http://example.com/my'>
                 <structure>F00!</structure>
                 <whatever>bar</whatever>
        </mydata>
</participant>
<stream stream_id="UAAMm5GRQKSCMVvLy14rFw=="</pre>
       session_id="hVpd7YQgRW2nD22h7q60JQ==">
        <label>96</label>
</stream>
<stream stream_id="i1Pz3to5hGk8fuXl+PbwCw=="</pre>
       session_id="hVpd7YQgRW2nD22h7q60JQ==">
        <label>97</label>
</stream>
<stream stream_id="8zc6e01YT1WIINA6GR+3ag=="</pre>
       session_id="hVpd7YQgRW2nD22h7q60JQ==">
        <label>98</label>
</stream>
<stream stream_id="EiXGlc+4TruqqoDaNE76ag=="</pre>
       session_id="hVpd7YQqRW2nD22h7q60JQ==">
        <label>99</label>
</stream>
<sessionrecordingassoc session_id="hVpd7YQgRW2nD22h7q60JQ==">
    <associate-time>2010-12-16T23:41:07Z</associate-time>
</sessionrecordingassoc>
<participantsessionassoc</pre>
```

```
participant_id="srfBElmCRp2QB23b7Mpk0w=="
              session_id="hVpd7YQqRW2nD22h7q60JQ==">
                <associate-time>2010-12-16T23:41:07Z</associate-time>
        </participantsessionassoc>
        <participantsessionassoc</pre>
               participant_id="zSfPoSvdSDCmU3A3TRDxAw=="
               session_id="hVpd7YQqRW2nD22h7q60JQ==">
                <associate-time>2010-12-16T23:41:07Z</associate-time>
        </participantsessionassoc>
        <participantstreamassoc</pre>
              participant_id="srfBElmCRp2QB23b7Mpk0w==">
                <send>i1Pz3to5hGk8fuXl+PbwCw==</send>
                <send>UAAMm5GRQKSCMVvLy14rFw==</send>
                <recv>8zc6e0lYTlWIINA6GR+3ag==</recv>
                <recv>EiXGlc+4TruqqoDaNE76ag==</recv>
        </participantstreamassoc>
        <participantstreamassoc</pre>
               participant_id="zSfPoSvdSDCmU3A3TRDxAw==">
                <send>8zc6e0lYTlWIINA6GR+3ag==</send>
                <send>EiXGlc+4TruqqoDaNE76ag==</send>
                <recv>UAAMm5GRQKSCMVvLy14rFw==</recv>
                <recv>i1Pz3to5hGk8fuXl+PbwCw==</recv>
        </participantstreamassoc>
</recording>
```

The following example shows the updated metadata when one call participant puts the other on hold. In this case, participant\_id srfBElmCRp2QB23b7Mpk0w== only receives media streams and does not send any media, so the send XML element is omitted. In contrast, participant\_id zSfPoSvdSDCmU3A3TRDxAw== sends media to, but does not receive media from, the other participant, so the recv XML element is omitted.

```
application/rs-metadata-request
   Contact: <sip:2000@src.example.com>;+sip.src
   Content-Type: multipart/mixed; boundary=foobar
   Content-Length: [length]
   Content-Type: application/SDP
   m=audio 49170 RTP/AVP 0
   a=rtpmap:0 PCMU/8000
   a=label:96
   a=sendonly
  m=video 49174 RTP/AVPF 96
   a=rtpmap:96 H.264/90000
   a=label:97
   a=sendonly
  m=audio 51372 RTP/AVP 0
   a=rtpmap:0 PCMU/8000
   a=label:98
   a=sendonly
  m=video 49176 RTP/AVPF 96
   a=rtpmap:96 H.264/90000
   a=label:99
   a=sendonly
   . . . .
Content-Type: application/rs-metadata
Content-Disposition: recording-session
   <?xml version="1.0" encoding="UTF-8"?>
     <recording xmlns='urn:ietf:params:xml:ns:recording:1'>
       <datamode>partial</datamode>
         <participantstreamassoc</pre>
          participant_id="srfBElmCRp2QB23b7Mpk0w==">
          <recv>8zc6e0lYTlWIINA6GR+3ag==</recv>
          <recv>EiXGlc+4TruqqoDaNE76ag==</recv>
         </participantstreamassoc>
         <participantstreamassoc</pre>
          participant_id="zSfPoSvdSDCmU3A3TRDxAw==">
           <send>8zc6e01YT1WIINA6GR+3ag==</send>
           <send>EiXGlc+4TruqqoDaNE76ag==</send>
          </participantstreamassoc>
```

```
</recording>
```

The following example shows the metadata update when the call resumes. The payload now has the send and recy XML elements.

```
INVITE sip:recorder@example.com SIP/2.0
      Via: SIP/2.0/TCP src.example.com; branch=z9hG4bKdf6b622b648d9
      From: <sip:2000@example.com>;tag=35e195d2-947d-4585-946f-09839247
      To: <sip:recorder@example.com>
      Call-ID: d253c800-b0d1ea39-4a7dd-3f0e20a
      Session-ID: ab30317f1a784dc48ff824d0d3715d86
       ;remote=f81d4fae7dec11d0a76500a0c91e6bf6
      CSeq: 101 INVITE
      Max-Forwards: 70
      Require: siprec
      Accept: application/sdp, application/rs-metadata,
      application/rs-metadata-request
      Contact: <sip:2000@src.example.com>;+sip.src
      Content-Type: multipart/mixed;boundary=foobar
      Content-Length: [length]
      Content-Type: application/SDP
      m=audio 49170 RTP/AVP 0
      a=rtpmap:0 PCMU/8000
      a=label:96
      a=sendonly
      m=video 49174 RTP/AVPF 96
      a=rtpmap:96 H.264/90000
      a=label:97
      a=sendonly
      m=audio 51372 RTP/AVP 0
      a=rtpmap:0 PCMU/8000
      a=label:98
      a=sendonly
      m=video 49176 RTP/AVPF 96
      a=rtpmap:96 H.264/90000
      a=label:99
      a=sendonly
```

```
Content-Type: application/rs-metadata
Content-Disposition: recording-session
   <?xml version="1.0" encoding="UTF-8"?>
     <recording xmlns='urn:ietf:params:xml:ns:recording:1'>
       <datamode>partial</datamode>
         <participantstreamassoc</pre>
          participant_id="srfBElmCRp2QB23b7Mpk0w==">
          <send>i1Pz3to5hGk8fuXl+PbwCw==</send>
          <send>UAAMm5GRQKSCMVvLy14rFw==</send>
          <recv>8zc6e0lYTlWIINA6GR+3ag==</recv>
          <recv>EiXGlc+4TruqqoDaNE76ag==</recv>
         </participantstreamassoc>
         <participantstreamassoc</pre>
          participant_id="zSfPoSvdSDCmU3A3TRDxAw==">
           <send>8zc6e01YT1WIINA6GR+3ag==</send>
           <send>EiXGlc+4TruqqoDaNE76ag==</send>
           <recv>i1Pz3to5hGk8fuXl+PbwCw==</recv>
          <recv>UAAMm5GRQKSCMVvLyl4rFw==</recv>
          </participantstreamassoc>
        </recording>
```

## **Amazon Transcribe processor destinations**

Supported sinks: KinesisDataStreamSink.

You can't combine this processor with the Amazon Transcribe call analytics. For more information on the input to, and output of, Amazon Transcribe, refer to <u>Transcribe streaming audio</u> in the *Amazon Transcribe Developer Guide*.

Call analytics session with Amazon Transcribe takes audio data input from Kinesis Video Stream.

- Supported MediaEncoding: PCM signed 16-bit little-endian audio.
- Supported MediaSampleRate sample rates: Between 8,000 Hz and 48,000 Hz.

StreamConfiguration input for Amazon Transcribe processors:

- You must specify the KinesisVideoStreamArn for each stream.
- (Optional) KVS FragmentNumber Starts a call analytics job with the chunk after a specific fragment. If not provided, it will use the latest available chunk on the Kinesis Video Stream.

• StreamChannelDefinition Amazon Transcribe currently supports audio with two channels. You have to specify the NumberOfChannels in the runtime StreamChannelDefinition. Additionally, you must pass the ChannelId if you send mono audio in two separate channels. In your transcript, channels are assigned the labels ch\_0 and ch\_1. The following example shows the KVS input for one mono audio channel stream.

```
"StreamChannelDefinition" : {"
    NumberOfChannels" : 1
}
```

The following example shows the KVS input for two mono audio inputs in two different streams.

```
KVS-1:
    "StreamChannelDefinition" : {
        "NumberOfChannels" : 1
        "ChannelDefinitions": [
            {
                "ChannelId": 0
            }
        ]
    }
KVS-2:
    "StreamChannelDefinition" : {
        "NumberOfChannels" : 1
        "ChannelDefinitions": [
            {
                "ChannelId": 1
            }
        ]
    }
```

## Note

For the Voice Connector created MediaInsightsPipeline with an Amazon Transcribe processor, the Voice Connector account leg audio is assigned to channel-0 and the PSTN leg audio to channel-1.

For Voice Connector SIPREC, we rely on the SIPREC metadata. In most cases, the stream label with the lowest lexicographic value is assigned to channel-0.

For the Amazon Transcribe and Amazon Transcribe call analytics processors, if you pass two Kinesis Video streams, and each stream contains a mono audio channel, we interleave both channels to a single audio stream before processing Transcribe or Transcribe call analytics data.

## **Amazon Transcribe output**

The following example shows a one-time metadata output format for Amazon Transcribe.

```
{
    "time": "string", // IS08601 format
    "service-type": "CallAnalytics",
    "detail-type": "CallAnalyticsMetadata",
    "mediaInsightsPipelineId": "string",
    "metadata": "string" // JSON encoded string of the metadata object
}
// metadata object
{
    "voiceConnectorId": "string",
    "callId": "string",
    "transactionId": "string",
    "fromNumber": "string",
    "toNumber": "string",
    "direction": "string",
    "oneTimeMetadata": "string" // JSON encoded string of oneTimeMetadata object
}
// onetimeMetadata object
{
    "inviteHeaders": "string", // JSON encoded string of SIP Invite headers key-value
    "siprecMetadata": "string", // siprec metadata in XML
    "siprecMetadataJson": "string" // siprec metadata in JSON (converted from above
XML)
}
// inviteHeaders object
{
    "string": "string"
}
```

The following example shows the Amazon Transcribe output format.

```
{
    "time": "string", // IS08601 format
    "service-type": "CallAnalytics",
    "detail-type": "Transcribe",
    "mediaInsightsPipelineId": "string",
    "metadata": {
        "voiceconnectorId": "string",
        "callId": "string",
        "transactionId": "string",
        "fromNumber": "string",
        "toNumber": "string",
        "direction": "string"
    "TranscriptEvent": {
        "Transcript": {
            "Results": [{
                "Alternatives": [{
                    "Entities": [{
                         "Category": "string",
                         "Confidence": number,
                         "Content": "string",
                         "EndTime": number,
                         "StartTime": number,
                        "Type": "string"
                    }],
                    "Items": [{
                         "Confidence": number,
                         "Content": "string",
                         "EndTime": number,
                         "Speaker": "string",
                         "Stable": boolean,
                         "StartTime": number,
                         "Type": "string",
                         "VocabularyFilterMatch": boolean
                    }],
                    "Transcript": "string"
                }],
                "ChannelId": "string",
                "EndTime": number,
                "IsPartial": boolean,
                "LanguageCode": "string",
                "LanguageIdentification": [{
```

# Voice analytics processor destinations

Supported sinks: KinesisDataStreamSink, SqsQueueSink, SnsTopicSink, and LambdaFunctionSink.

You can combine this processor with the Amazon Transcribe call analytics processor, the Amazon Transcribe processor, or call recording. You must use the <a href="StartSpeakerSearchTask">StartSpeakerSearchTask</a> or <a href="StartVoiceToneAnalysisTask">StartVoiceToneAnalysisTask</a> APIs to invoke a voice analytics processor. For more information about using voice analytics, refer to <a href="Using Amazon Chime SDK">Using Amazon Chime SDK</a> voice analytics.

## Using Kinesis Data Stream as a sink

The Kinesis Data Stream (KDS) records generated by call analytics include the media pipeline ID, detail type, metadata, and processor-specific sections. For information about consuming data from a Kinesis Data Stream, refer to Reading Data from Amazon Kinesis Data Streams, in the Amazon Kinesis Streams Developer guide. To create a configuration with this sink, you must have kinesis:DescribeStream permission on the specified stream.

#### Metadata

The metadata section of the generated KDS records contains any key-value pairs specified in CallAnalyticsRuntimeMetadata during the <a href="CreateMediaInsightsPipeline">CreateMediaInsightsPipeline</a> API call. If a call analytics session was initiated by a Voice Connector, the metadata section is automatically populated with the following parameters:

- transactionId
- fromNumber
- toNumber
- callId
- voiceConnectorId

#### direction

In addition to the parameters shown above, the metadata section for Voice Connector initiated call analytics sessions will be populated with a oneTimeMetadata field that contains:

- inviteHeaders
- siprecMetadata

This is published to Kinesis Data Streams only once at the beginning of the session and has a detail-type of CallAnalyticsMetadata.

You can pass unique identifiers in the MediaInsightsRuntimeMetadata for each <a href="CreateMediaInsightsPipeline">CreateMediaInsightsPipeline</a> API call so that you can uniquely identify the source of each record delivered to your Kinesis Data Stream.

## Amazon S3 call recording

Call analytics recording reads audio from a KVS stream, records it as an audio file, and uploads the file to the specified Amazon S3 Bucket. After recording call analytics also sends the call metadata along with the file location to KDS. If you enable a data warehouse, the call metadata (including SIPREC metadata if SIPREC was used) is delivered to the data warehouse in a set of Parquet tables that you can query.

Like any other call analytics processor, you need to first create a configuration for the pipeline. You can use the Amazon Chime SDK Console or the CLI to create the configuration. You then use the CLI to create the pipeline. For more information on using the console to create recording configurations, refer to <a href="Creating call analytics configurations">Creating call analytics configurations</a>, earlier in this section. For more information about using the recording workflows, refer to <a href="Understanding workflows for recording calls">Understanding workflows for recording calls</a>, earlier in this section.

#### To use the CLI to create a configuration

Run the following command:

aws chime-sdk-media-pipeline create-media-insights-pipeline-configuration --cli-input-json file://configuration.json

The following example shows a configuration JSON file with only recording enabled:

```
{
    "MediaInsightsPipelineConfigurationName": configuration_name,
    "ResourceAccessRoleArn": role_arn,
    "Elements": [
        {
            "KinesisDataStreamSinkConfiguration": {
                "InsightsTarget": KDS_arn //Where recording live metadata will be
 delivered.
            },
            "Type": "KinesisDataStreamSink"
        },
        {
            "S3RecordingSinkConfiguration": {
                "Destination": "arn:aws:s3:::kvs-recording-testing",
                "RecordingFileFormat": file_format // Specify "Opus" or "WAV" as the
 recording file format.
            },
            "Type": "S3RecordingSink"
        }
    ]
}
```

### Remember the following:

- To enable call recording through Kinesis Video Streams, audio should be PCM signed 16-bit little-endian. The sample rate must be 8KHz.
- Builders must set a long enough data retention period for the Kinesis Video Stream to ensure the fragments are retained and consumable by call analytics.
- If you enable call recording, either by itself or in combination with other processors, you must supply two Kinesis Video Stream ARNs for recording. Call recording does not support a single stereo audio input.

## Amazon S3 call recording metadata output

The following example shows metadata output format for call analytics Amazon S3 recording.

```
{
   "time": "string", // IS08601 format
   "service-type": "CallAnalytics",
   "detail-type": "Recording",
```

```
"mediaInsightsPipelineId": "string",
    "s3MediaObjectConsoleUrl": "string",
    "recordingDurationSeconds": "number",
    "metadata": "string" // JSON encoded string of the metadata object
}
// metadata object
{
    "voiceConnectorId": "string",
    "callId": "string",
    "transactionId": "string",
    "fromNumber": "string",
    "toNumber": "string",
    "direction": "string",
    "startTime": "string", // ISO8601 format
    "endTime": "string", // IS08601 format
    "oneTimeMetadata": "string" // JSON encoded in string of oneTimeMetadata object
}
// onetimeMetadata object
{
    "sipHeaders": "string", // JSON encoded string of SIP Invite headers key-value pair
    "siprecMetadata": "string", // siprec metadata in XML
    "siprecMetadataJson": "string" // siprec metadata in JSON (converted from above
XML)
}
// sipHeaders object
{
    "string": "string"
}
```

#### **Enable voice enhancement**

To enable voice enhancement, include a VoiceEnhancementSinkConfiguration element in a CreateMediaInsightsPipelineConfiguration API call.

This example shows a typical element.

```
{
    "Type":"VoiceEnhancementSink",
    "VoiceEnhancementSinkConfiguration": {
        "Disabled": Boolean (string) // FALSE ==> Voice Enhancement will be performed
```

}

To update a configuration, add the VoiceEnhancementSinkConfiguration element to a <a href="UpdateMediaInsightsPipelineConfiguration"><u>UpdateMediaInsightsPipelineConfiguration</u></a> API call. When you do, the <a href="GetMediaInsightsPipelineConfiguration"><u>GetMediaInsightsPipelineConfiguration</u></a> API includes the <a href="VoiceEnhancementSinkConfiguration"><u>VoiceEnhancementSinkConfiguration</u></a> element in the results.

This example request shows how to enable Voice Enhancement and Amazon S3 recording.

```
POST /media-insights-pipeline-configurations HTTP/1.1
Content-type: application/json
{
   "MediaInsightsPipelineConfigurationName":"media_insights_configuration_name",
   "ResourceAccessRoleArn": "arn:aws:iam::account_id:role/resource_access_role",
   "Elements":[
      {
         "Type": "S3RecordingSink",
         "S3RecordingSinkConfiguration":{
            "Destination": "arn:aws:s3:::input_bucket_path",
            "RecordingFileFormat": "Wav"
         }
      },
         "Type": "VoiceEnhancementSink",
         "VoiceEnhancementSinkConfiguration": {
            "disabled":"false"
         }
      }
   ],
   "ClientRequestToken":"client_request_token"
}
```

# Note

The VoiceEnhancementSink element always requires an S3RecordingSink element in a call analytics configuration.

# Combining transcription with recording sinks

You can combine Amazon Transcribe and Amazon Transcribe Call Analytics processors with an Amazon S3 recording sink. Builders can pass an S3RecordingSinkConfiguration in addition to the Amazon Transcribe processors in a CreateMediaInsightsPipelineConfiguration API call, or by using the console.

In conjunction with the Amazon S3 recording sink, you can use an Amazon Transcribe or an Amazon Transcribe Call Analytics processor, but never both. You can also add voice analytics to the same configuration in addition to a recording sink, with or without a transcribe processor.

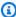

#### Note

You can enable recording with any of the processors listed above. However, if you enable Amazon Transcribe Call Analytics along with Amazon S3 call recording, you must provide two Kinesis video streams, and you'll receive duplicate recording files, one from Amazon Transcribe Call Analytics and one from the Amazon S3 call recording.

#### Remember the following:

- You must use a unique MediaInsightsPipelineConfigurationName.
- For information about the ResourceAccessRoleArn, refer to Using the call analytics resource access role in this guide.
- The Destination value must be an S3 path ARN. The Amazon S3 bucket must be owned by the same account.
- If you use a configuration with Transcribe and recording to create a pipeline, pauses and resumes only appear in the insights generated by a Kinesis Data stream. All the data in the KVS streams is recorded and uploaded to Amazon S3.
- If a configuration uses Amazon transcribe or transcribe call analytics (TCA) in addition to recording, the media insights pipeline provides transcription or Transcribe Call Analytics insights in real time, followed by Amazon S3 recording at the end of the call. If transcribe services fail during the call analytics, the S3 recording job still tries to run. Conversely, an Amazon S3 recording failure doesn't affect the transcribe insights, since it runs after transcribe completes.

This example shows a configuration with an Amazon Transcribe processor and an Amazon S3 recording sink. The example also enables partial results stabilization, which can reduce latency in

output, but may impact accuracy. For more information, refer to <u>Partial-result stabilization</u>, in the *Amazon Transcribe Developer Guide*.

```
{
    "MediaInsightsPipelineConfigurationName": unique_configuration_name,
    "ResourceAccessRoleArn": role_arn,
    "Elements": [{
            "AmazonTranscribeProcessorConfiguration": {
                "ContentIdentificationType": "string",
                "ContentRedactionType": "string",
                "EnablePartialResultsStabilization": boolean, //Enables partial result
 stabilization. Can reduce latency. May impact accuracy.
                "FilterPartialResults": boolean, //To control partial utterance events
                "LanguageCode": "string",
                "LanguageModelName": "string",
                "PartialResultsStability": "string",
                "PiiEntityTypes": "string",
                "ShowSpeakerLabel": boolean,
                "VocabularyFilterMethod": "string",
                "VocabularyFilterName": "string",
                "VocabularyName": "string"
            },
            "Type": "AmazonTranscribeProcessor"
        },
        {
            "KinesisDataStreamSinkConfiguration": {
                "InsightsTarget": KDS_arn //Where recording and insights live metadata
 will be delivered.
            "Type": "KinesisDataStreamSink"
        },
        {
            "S3RecordingSinkConfiguration": {
                "Destination": S3_Arn,
                "RecordingFileFormat": file_format // Specify "Opus" or "WAV" as the
 recording file format.
            },
            "Type": "S3RecordingSink"
        }
    ]
}
```

# **Using Amazon EventBridge notifications**

Amazon Chime SDK Call Analytics supports sending events to the default EventBridge bus when the state of the media insights pipeline changes, or when call analytics real-time alert conditions are met. For the media insights pipeline error status updates, we recommend that you configure an EventBridge target to notify you if your resources fail asynchronously. Call analytics notifications have a aws.chime source and various detail types, which are shared in the following sections. For more information, see the Amazon EventBridge User Guide.

#### **Topics**

- Status updates
- · Real-time alerts

## Status updates

Media insights pipelines send EventBridge notifications as a call analytics session progresses and either ends successfully or encounters errors. You receive an EventBridge notification with the "Media Insights State Change" detail type when:

- The status of a media insights pipeline changes.
- The status of a media insights pipeline element changes.
- Any pipeline element is stopped.
- · Any pipeline element fails.

The detail section always includes the following fields:

- version
- mediaInsightsPipelineArn
- eventType

The detail section also includes a mediaInsightsPipelineElementStatuses field if the media insights pipeline contains multiple elements, such as analytics processors and data sinks. This field indicates the statuses of each element in the pipeline. The possible status for each pipeline element could be:

- NotStarted
- InProgress

- Stopped
- Failed

The detail section also includes any key-value pairs specified in MediaInsightsRuntimeMetadata during the <u>CreateMediaInsightsPipeline</u> API call. If a call analytics session was initiated by a Voice Connector, the metadata section is populated with the following parameters automatically:

- transactionId
- fromNumber
- toNumber
- callId
- voiceConnectorId
- direction

The following event types may appear whenever a media insights pipeline contains a single element. Expand each section to learn more.

#### **Amazon Chime SDK media insights in progress**

```
{
    "version": "0",
    "id": "string",
    "detail-type": "Media Insights State Change",
    "source": "aws.chime",
    "account": number,
    "region": "string",
    "time": "yyyy-mm-ddThh:mm:ssZ",
    "resources": []
    "detail": {
        "version": "0",
        "mediaInsightsPipelineArn": "string",
        "eventType": "chime:MediaInsightsInProgress",
        "version": "0",
        "callId": "string",
        "transactionId": "string",
        "fromNumber": "string",
        "toNumber": "string",
```

```
"voiceConnectorId": "string",
    "direction": "string"
}
```

### Amazon Chime SDK media insights paused

This example shows a typical event structure.

```
{
    "version": "0",
    "id": "string",
    "detail-type": "Media Insights State Change",
    "source": "aws.chime",
    "account": number,
    "region": "string",
    "time": "yyyy-mm-ddThh:mm:ssZ",
    "resources": []
    "detail": {
        "version": "0",
        "mediaInsightsPipelineArn": "string",
        "eventType": "chime:MediaInsightsPaused",
        "callId": "string",
        "transactionId": "string",
        "fromNumber": "string",
        "toNumber": "string",
        "voiceConnectorId": "string",
        "direction": "string"
    }
}
```

## **Amazon Chime SDK media insights stopped**

```
"version": "0",
"id": "string",
"detail-type": "Media Insights State Change",
"source": "aws.chime",
"account": number,
"region": "string",
"time": "yyyy-mm-ddThh:mm:ssZ",
```

```
"resources": []
"detail": {
    "version": "0",
    "mediaInsightsPipelineArn": "string",
    "eventType": "chime:MediaInsightsStopped",
    "callId": "string",
    "transactionId": "string",
    "fromNumber": "string",
    "toNumber": "string",
    "voiceConnectorId": "string",
    "direction": "string"
}
```

#### Amazon Chime SDK media insights temporary failure

Indicates that the service encountered a temporary failure and will attempt to retry. No action is required from you.

```
{
    "version": "0",
    "id": "string",
    "detail-type": "Media Insights State Change",
    "source": "aws.chime",
    "account": number,
    "region": "string",
    "time": "yyyy-mm-ddThh:mm:ssZ",
    "resources": []
    "detail": {
        "version": "0",
        "mediaInsightsPipelineArn": "string",
        "eventType": "chime:MediaInsightsTemporaryFailure",
        "callId": "string",
        "transactionId": "string",
        "fromNumber": "string",
        "toNumber": "string",
        "voiceConnectorId": "string",
        "direction": "string"
    }
}
```

#### Amazon Chime SDK media insights permanent failure

Indicates a failure that requires action from you. Use the failureReason to troubleshoot the problem. Typical failures could include the following:

- Insufficient permissions on the resource access role
- · Missing or deleted resources
- Throttling from an AWS service that call analytics invokes on your behalf, such as Amazon Transcribe or Amazon Kinesis.
- Incompatible media formats on KVS streams

```
{
    "version": "0",
    "id": "string",
    "detail-type": "Media Insights State Change",
    "source": "aws.chime",
    "account": number,
    "region": "string",
    "time": "yyyy-mm-ddThh:mm:ssZ",
    "resources": []
    "detail": {
        "version": "0",
        "mediaInsightsPipelineArn": "string",
        "eventType": "chime:MediaInsightsPermanentFailure",
        "callId": "string",
        "transactionId": "string",
        "fromNumber": "string",
        "toNumber": "string",
        "voiceConnectorId": "string",
        "direction": "string",
        "failureReason": "string"
    }
}
```

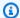

#### Note

The failureReason field is optional. For example, a typical reason could be Access denied when assuming resource access role.

The following event types may appear whenever a media insights pipeline is created, or the creation attempt fails, for a call analytics session initiated by an Amazon Chime SDK Voice Connector. Expand each section to learn more.

#### Amazon Chime SDK media insights created

This example shows a typical success event.

```
{
    "version": "0",
    "id": "string",
    "detail-type": "Media Insights State Change",
    "source": "aws.chime",
    "account": number,
    "region": "string",
    "time": "yyyy-mm-ddThh:mm:ssZ",
    "resources": []
    "detail":
    {
        "version": "0",
        "mediaInsightsPipelineConfigurationArn": "string",
        "mediaInsightsPipelineArn": "string",
        "eventType": "chime:MediaInsightsCreated",
        "callId": "string",
        "transactionId": "string",
        "fromNumber": "string",
        "toNumber": "string",
        "voiceConnectorId": "string",
        "direction": "string",
    }
}
```

## Amazon Chime SDK media insights create failed

This example shows a typical failure event.

```
{
    "version": "0",
    "id": "string",
    "detail-type": "Media Insights State Change",
    "source": "aws.chime",
    "account": number,
    "region": "string",
    "time": "yyyy-mm-ddThh:mm:ssZ",
    "resources": []
    "detail":
    {
        "version": "0",
        "mediaInsightsPipelineConfigurationArn": "string",
        "eventType": "chime:MediaInsightsCreateFailed",
        "callId": "string",
        "transactionId": "string",
        "fromNumber": "string",
        "toNumber": "string",
        "voiceConnectorId": "string",
        "direction": "string",
        "failureOrigin": "Voice Connector",
        "httpStatusCode": "string",
        "failureReason": "string"
    }
}
```

The following event types may appear when a media insights pipeline contains multiple elements. The example notifications are for AmazonTranscribeProcessor combined with S3RecordingSink. Expand each section to learn more.

## AmazonTranscribeProcessor is in progress and S3RecordingSink has not started

```
"version": "0",
"id": "string",
"detail-type": "Media Insights State Change",
"source": "aws.chime",
"account": number,
"region": "string",
"time": "yyyy-mm-ddThh:mm:ssZ",
"resources": [],
```

```
"detail": {
        "version": "0",
        "mediaInsightsPipelineArn": "string",
        "eventType": "chime:MediaInsightsInProgress",
        "mediaInsightsPipelineElementStatuses": [
            {
                "type": "AmazonTranscribeProcessor",
                "status": "InProgress",
                "updated0n": 1686184070655
            },
            {
                "type": "S3RecordingSink",
                "status": "NotStarted",
                "updated0n": 1686184070655
            }
        ]
        "callId": "string",
        "transactionId": "string",
        "fromNumber": "string",
        "toNumber": "string",
        "voiceConnectorId": "string",
        "direction": "string"
    }
}
```

#### AmazonTranscribeProcessor has succeeded and S3RecordingSink is in progress

```
"type": "AmazonTranscribeProcessor",
                "status": "Stopped",
                "updated0n": 1686184070655
            },
            {
                "type": "S3RecordingSink",
                "status": "InProgress",
                "updated0n": 1686184070655
            }
        ]
        "callId": "string",
        "transactionId": "string",
        "fromNumber": "string",
        "toNumber": "string",
        "voiceConnectorId": "string",
        "direction": "string"
    }
}
```

#### AmazonTranscribeProcessor has failed and S3RecordingSink is in progress

```
{
    "version": "0",
    "id": "string",
    "detail-type": "Media Insights State Change",
    "source": "aws.chime",
    "account": number,
    "region": "string",
    "time": "yyyy-mm-ddThh:mm:ssZ",
    "resources": [],
    "detail": {
        "version": "0",
        "mediaInsightsPipelineArn": "string",
        "eventType": "chime:MediaInsightsInProgress",
        "mediaInsightsPipelineElementStatuses": [
            {
                "type": "AmazonTranscribeProcessor",
                "status": "Failed",
                "updated0n": 1686184070655
            },
                "type": "S3RecordingSink",
```

### AmazonTranscribeProcessor has failed and S3RecordingSink has succeeded

```
{
    "version": "0",
    "id": "string",
    "detail-type": "Media Insights State Change",
    "source": "aws.chime",
    "account": number,
    "region": "string",
    "time": "yyyy-mm-ddThh:mm:ssZ",
    "resources": [],
    "detail": {
        "version": "0",
        "mediaInsightsPipelineArn": "string",
        "eventType": "chime:MediaInsightsPermanentFailure",
        "mediaInsightsPipelineElementStatuses": [
            {
                "type": "AmazonTranscribeProcessor",
                "status": "Failed",
                "updated0n": 1686184070655
            },
                "type": "S3RecordingSink",
                "status": "Stopped",
                "updated0n": 1686184070655
            }
        "callId": "string",
        "transactionId": "string",
```

```
"fromNumber": "string",
    "toNumber": "string",
    "voiceConnectorId": "string",
    "direction": "string",
    "failureReason": "string"
}
```

### AmazonTranscribeProcessor has succeeded and S3RecordingSink has failed

```
{
    "version": "0",
    "id": "string",
    "detail-type": "Media Insights State Change",
    "source": "aws.chime",
    "account": number,
    "region": "string",
    "time": "yyyy-mm-ddThh:mm:ssZ",
    "resources": [],
    "detail": {
        "version": "0",
        "mediaInsightsPipelineArn": "string",
        "eventType": "chime:MediaInsightsPermanentFailure",
        "mediaInsightsPipelineElementStatuses": [
            {
                "type": "AmazonTranscribeProcessor",
                "status": "Stopped",
                "updated0n": 1686184070655
            },
            {
                "type": "S3RecordingSink",
                "status": "Failed",
                "updatedOn": 1686184070655
            }
        ]
        "callId": "string",
        "transactionId": "string",
        "fromNumber": "string",
        "toNumber": "string",
        "voiceConnectorId": "string",
        "direction": "string",
        "failureReason": "string"
```

```
}
```

#### AmazonTranscribeProcessor is paused and S3RecordingSink has not started

```
{
    "version": "0",
    "id": "string",
    "detail-type": "Media Insights State Change",
    "source": "aws.chime",
    "account": number,
    "region": "string",
    "time": "yyyy-mm-ddThh:mm:ssZ",
    "resources": [],
    "detail": {
        "version": "0",
        "mediaInsightsPipelineArn": "string",
        "eventType": "chime:MediaInsightsPaused",
        "mediaInsightsPipelineElementStatuses": [
            {
                "type": "AmazonTranscribeProcessor",
                "status": "Paused",
                "updated0n": 1686184070655
            },
                "type": "S3RecordingSink",
                "status": "NotStarted",
                "updated0n": 1686184070655
            }
        ]
        "callId": "string",
        "transactionId": "string",
        "fromNumber": "string",
        "toNumber": "string",
        "voiceConnectorId": "string",
        "direction": "string"
    }
}
```

## AmazonTranscribeProcessor has temporarily failed and S3RecordingSink has not started

This example shows a typical event structure.

```
{
    "version": "0",
    "id": "string",
    "detail-type": "Media Insights State Change",
    "source": "aws.chime",
    "account": number,
    "region": "string",
    "time": "yyyy-mm-ddThh:mm:ssZ",
    "resources": [],
    "detail": {
        "version": "0",
        "mediaInsightsPipelineArn": "string",
        "eventType": "chime:MediaInsightsTemporaryFailure",
        "mediaInsightsPipelineElementStatuses": [
            {
                "type": "AmazonTranscribeProcessor",
                "status": "TemporarilyFailed",
                "updated0n": 1686184070655
            },
            {
                "type": "S3RecordingSink",
                "status": "NotStarted",
                "updated0n": 1686184070655
            }
        "callId": "string",
        "transactionId": "string",
        "fromNumber": "string",
        "toNumber": "string",
        "voiceConnectorId": "string",
        "direction": "string"
    }
}
```

## AmazonTranscribeProcessor and S3RecordingSink succeeded

```
{
```

```
"version": "0",
    "id": "string",
    "detail-type": "Media Insights State Change",
    "source": "aws.chime",
    "account": number,
    "region": "string",
    "time": "yyyy-mm-ddThh:mm:ssZ",
    "resources": [],
    "detail": {
        "version": "0",
        "mediaInsightsPipelineArn": "string",
        "eventType": "chime:MediaInsightsStopped",
        "mediaInsightsPipelineElementStatuses": [
            {
                "type": "AmazonTranscribeProcessor",
                "status": "Stopped",
                "updatedOn": 1686184070655
            },
            {
                "type": "S3RecordingSink",
                "status": "Stopped",
                "updated0n": 1686184070655
            }
        ]
        "callId": "string",
        "transactionId": "string",
        "fromNumber": "string",
        "toNumber": "string",
        "voiceConnectorId": "string",
        "direction": "string"
    }
}
```

#### S3RecordingSink succeeded and VoiceEnhancement in progress

```
"version": "0",
"id": "string",
"detail-type": "Media Insights State Change",
"source": "aws.chime",
"account": number,
"time": "yyyy-mm-ddThh:mm:ssZ",
```

```
"region": "string",
  "detail": {
    "mediaInsightsPipelineArn": "string",
    "eventType": "chime:MediaInsightsInProgress",
    "version": "0",
    "mediaInsightsPipelineElementStatuses": [
      {
        "type": "VoiceEnhancementSink",
        "status": "InProgress",
        "updated0n": 1686184070655
      },
      {
        "type": "S3RecordingSink",
        "status": "Stopped",
        "updated0n": 1686184070655
    ]
  }
}
```

## S3RecordingSink succeeded and VoiceEnhancement failed due to calls longer than 30 minutes

```
"version": "0",
"id": "string",
"detail-type": "Media Insights State Change",
"source": "aws.chime",
"account": number,
"time": "yyyy-mm-ddThh:mm:ssZ",
"region": "string",
"detail": {
  "mediaInsightsPipelineArn": "string",
  "eventType": "chime:MediaInsightsStopped",
  "version": "0",
  "mediaInsightsPipelineElementStatuses": [
    {
      "type": "VoiceEnhancement",
      "status": "NotSupported",
      "updated0n": 1686184070655,
      "statusDetail": "Unsupported recording length"
    },
```

## S3RecordingSink succeeded and VoiceEnhancement failed due to calls less than 30 minutes

```
{
  "version": "0",
  "id": "string",
  "detail-type": "Media Insights State Change",
  "source": "aws.chime",
  "account": number,
  "time": "yyyy-mm-ddThh:mm:ssZ",
  "region": "string",
  "detail": {
    "mediaInsightsPipelineArn": "string",
    "eventType": "chime:MediaInsightsPermanentFailure",
    "version": "0",
    "mediaInsightsPipelineElementStatuses": [
      {
        "type": "VoiceEnhancement",
        "status": "Failed",
        "updated0n": 1686184070655
      },
        "type": "S3RecordingSink",
        "status": "Stopped",
        "updated0n": 1686184070655
      }
    ]
  }
}
```

### **Real-time alerts**

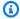

## Note

Only Amazon Transcribe and Amazon Transcribe Call Analytics processors support real-time alerts.

Amazon Chime SDK call analytics allows developers to set up rules for sending real-time alerts through a processor during an analytics session. Alerts are sent to Amazon EventBridge with the detail type Media Insights Rules Matched. EventBridge supports integration with downstream services such as Lambda, Amazon SQS, and Amazon SNS to trigger notifications for the end user or initiate other custom business logic.

Real-time alerts are set up as a part of the RealTimeAlertConfiguration field for the MediaInsightsPipelineConfiguration. You can use the Amazon Chime SDK console to configure the field, or you can call the CreateMediaInsightsPipelineConfiguration or UpdateMediaInsightsPipelineConfiguration APIs.

This example shows how to create or update a real-time alert configuration through the API.

```
{
    "MediaInsightsPipelineConfigurationName": "config_name",
    "ResourceAccessRoleArn": "arn:aws:iam::account_id:role/role_name",
    "RealTimeAlertConfiguration": {
        "Disabled": false,
        "Rules": [{
                "Type": "KeywordMatch",
                "KeywordMatchConfiguration": {
                     "RuleName": "rule_name_1",
                    "Keywords": [
                         "hello",
                         "thank you"
                    ],
                    "Negate": false
                }
            },
                "Type": "Sentiment",
                "RuleName": "rule_name_2",
                "SentimentType": "NEGATIVE",
```

```
"TimePeriod": 60
            },
            {
                "Type": "IssueDetection",
                "RuleName": "rule_name_3"
            }
        ]
    },
    "Elements": [{
            "Type": "AmazonTranscribeCallAnalyticsProcessor",
            "AmazonTranscribeCallAnalyticsProcessorConfiguration": {
                "LanguageCode": "en-US"
            }
        },
            "Type": "KinesisDataStreamSink",
            "KinesisDataStreamSinkConfiguration": {
                "InsightsTarget": "arn:aws:kinesis:us-
east-1:account_id:stream_name"
            }
        }
    ]
}
```

Each rule in a real-time alert configuration is triggered independently. You may receive multiple EventBridge notifications if multiple rule conditions are met at the same time. To create a list of rules for your alerts, you can select among the following rule types:

#### **Keyword Match**

Alerts when a specified set of keyword or phrases are matched in an utterance or transcript event. You can configure the alert to emit an event if:

- Any specified keywords are spoken, and Negate is set to false.
- All specified keywords are unspoken for the entirety of the call, if Negate is set to true.

Amazon Transcribe and Amazon Transcribe Analytics support this rule type.

# Sentiment Analysis

Alerts when a particular sentiment type is ongoing for a rolling window period. Only Transcribe Call Analytics support this rule.

#### Issue Detection

Alerts when an issue is detected in an utterance event. Only Transcribe Call Analytics supports this rule type.

The following example shows a real-time alert event for a KeywordMatch rule.

```
{
    "version": "0",
    "id": "string",
    "detail-type": "Media Insights Rules Matched",
    "source": "aws.chime",
    "account": number,
    "region": "us-east-1",
    "time": "yyyy-mm-ddThh:mm:ssZ",
    "resources": [],
    "detail":
        "version": "0",
        "sourceMetadata": {}
        "ruleName": "string"
        "utteranceId": "string",
        "beginTimestamp": "yyyy-mm-ddThh:mm:ssZ",
    }
}
```

Some EventBridge fields are specific to the rule type that is matched:

# **Keyword match fields**

utteranceId: ID of the transcript that contains a matched keyword if you use Amazon Transcribe Call Analytics. For spoken keyword match only.

resultId: ID of the transcript that contains a matched keyword if you use Amazon Transcribe. For spoken keyword match only.

beginTimestamp: Start time of the transcript that contains a matched keyword. For spoken keyword match only.

# Sentiment analysis fields

beginTimestamp: Start time of the rolling window for the matched sentiment.

endTimestamp: End time of the rolling window for the matched sentiment.

# Creating an Amazon Chime SDK data lake

The Amazon Chime SDK call analytics data lake allows you to stream your machine learning powered insights and any metadata from Amazon Kinesis Data Stream to your Amazon S3 bucket. For example, using the data lake to access URLs to recordings. To create the data lake, you deploy a set of AWS CloudFormation templates from either the Amazon Chime SDK console or programmatically using the AWS CLI. The data lake enables you to query your call metadata and voice analytics data by referencing AWS Glue data tables in Amazon Athena.

#### **Topics**

- Prerequisites
- Data lake terminology and concepts
- Creating multiple data lakes
- Data lake regional availability
- Data lake architecture
- Data lake setup

## **Prerequisites**

You must have the following items in order to create an Amazon Chime SDK lake:

- An Amazon Kinesis data stream. For more information, refer to <u>Creating a Stream via the AWS</u>
   Management Console in the *Amazon Kinesis Streams Developer Guide*.
- An S3 bucket. For more information, refer to <u>Create your first Amazon S3 bucket</u> in the *Amazon S3 User Guide*.

# Data lake terminology and concepts

Use the following terms and concepts to understand how the data lake works.

#### **Amazon Kinesis Data Firehose**

An extract, transform, and load (ETL) service that reliably captures, transforms, and delivers streaming data to data lakes, data stores, and analytics services. For more information, see What Is Amazon Kinesis Data Firehose?

#### **Amazon Athena**

Amazon Athena is an interactive query service that enables you to analyze data in Amazon S3 using standard SQL. Athena is serverless, so you have no infrastructure to manage, and you pay only for the queries that you run. To use Athena, point to your data in Amazon S3, define the schema, and use standard SQL queries. You can also use workgroups to group users and control the resources they have access to when running queries. Workgroups enable you to manage query concurrency and prioritize query execution across different groups of users and workloads.

## **Glue Data Catalog**

In Amazon Athena, tables and databases contain the metadata that details a schema for underlying source data. For each dataset, a table must exist in Athena. The metadata in the table tells Athena the location of your Amazon S3 bucket. It also specifies the data structure, such as column names, data types, and the table's name. Databases only hold the metadata and schema information for a dataset.

# Creating multiple data lakes

Multiple data lakes can be created by providing a unique Glue database name to specify where to store call insights. For a given AWS account, there can be several call analytics configurations, each with a corresponding data lake. This means that data separation can be applied for certain use cases, such as customizing retention policy, and access policy on how the data is stored. There can be different security policies applied for access of insights, recordings, and metadata.

# Data lake regional availability

The Amazon Chime SDK data lake is available in the following Regions.

| Region       | Glue table | Amazon QuickSight |
|--------------|------------|-------------------|
| us-east-1    | Available  | Available         |
| us-west-2    | Available  | Available         |
| eu-central-1 | Available  | Available         |

### Data lake architecture

The following diagram shows the data lake architecture. Numbers in the drawing correspond to the numbered text below.

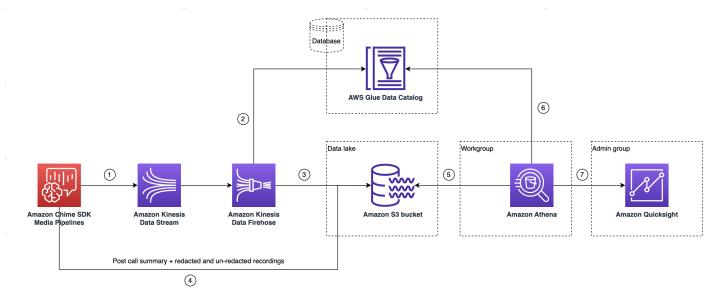

In the diagram, once you use the AWS console to deploy the CloudFormation template from the media insights pipeline configuration setup workflow, the following data flows to the Amazon S3 bucket:

- The Amazon Chime SDK call analytics will start streaming real-time data to the customer's Kinesis Data Stream.
- 2. The Amazon Kinesis Firehose buffers this real-time data until it accumulates
  128 MB, or 60 seconds elapses, whichever is first. Firehose then uses the
  amazon\_chime\_sdk\_call\_analytics\_firehose\_schema in the Glue Data Catalog to
  compress the data and transforms the JSON records to a parquet file.
- 3. The parquet file resides in your Amazon S3 bucket, in a partitioned format.
- 4. In addition to real-time data, post-call Amazon Transcribe Call Analytics summary .wav files (redacted and non-redacted, if specified in the configuration), and call recording .wav files are also sent to your Amazon S3 Bucket.
- 5. You can use Amazon Athena and standard SQL to guery the data in the Amazon S3 bucket.
- 6. The CloudFormation template also creates a Glue Data Catalog to query this post-call summary data through Athena.

7. All the data on Amazon S3 bucket can also be visualized using Amazon QuickSight. QuickSight builds up a connection with an Amazon S3 bucket using Amazon Athena.

The Amazon Athena table uses the following features to optimize query performance:

## **Data partitioning**

Partitioning divides your table into parts and keeps the related data together based on column values such as date, country, and region. Partitions act as virtual columns. In this case, the CloudFormation template defines partitions at table creation, which helps reduce the amount of data scanned per query and improves performance. You can also filter by partition to restrict the amount of data scanned by a query. For more information, refer to <a href="Partitioning data in Athena">Partitioning data in Athena</a> in the *Amazon Athena User Guide*.

This example shows partitioning structure with a date of January 1, 2023:

- ii. where DETAIL\_TYPE is one of the following:
  - a. CallAnalyticsMetadata
  - $b. \ {\tt Transcribe Call Analytics}$
  - c. TranscribeCallAnalyticsCategoryEvents
  - d. Transcribe
  - e. Recording
  - f. VoiceAnalyticsStatus
  - g. SpeakerSearchStatus
  - h. VoiceToneAnalysisStatus

# Optimize columnar data store generation

Apache Parquet uses column-wise compression, compression based on data type, and predicate pushdown to store data. Better compression ratios or skipping blocks of data means reading fewer bytes from your Amazon S3 bucket. That leads to better query performance and reduced cost. For this optimization, data conversion from JSON to parquet is enabled in the Amazon Kinesis Data Firehose.

### **Partition Projection**

This Athena feature automatically creates partitions for each day to improve date-based query performance.

## Data lake setup

Use the Amazon Chime SDK console to complete the following steps.

- 1. Start the Amazon Chime SDK console (<a href="https://console.aws.amazon.com/chime-sdk/home">https://console.aws.amazon.com/chime-sdk/home</a>) and in the navigation pane, under **Call Analytics**, choose **Configurations**.
- 2. Complete Step 1, choose **Next** and on the Step 2 page, choose the **Voice Analytics** check box.
- 3. Under **Output details**, select the **Data warehouse to perform historical analysis** checkbox, then choose the **Deploy CloudFormation stack** link.

The system sends you to the **Quick create stack** page in the CloudFormation console.

- 4. Enter a name for the stack, then enter the following parameters:
  - a. DataLakeType Choose Create Call Analytics DataLake.
  - b. KinesisDataStreamName Choose your stream. It should be the stream used for call analytics streaming.
  - c. S3BucketURI Choose your Amazon S3 bucket. The URI must have the prefix s3://bucket-name
  - d. GlueDatabaseName Choose a unique AWS Glue Database name. You cannot reuse an existing database in AWS account.
- 5. Choose the acknowledgment checkbox, then choose **Create data lake**. Allow 10 minutes for the system to create the lake.

## Data lake setup using AWS CLI

Use AWS CLI to create a role with permissions to call CloudFormation's create stack. Follow the procedure below to create and setup the IAM roles. For more information, see <a href="Creating a stack">Creating a stack</a> in the AWS CloudFormation User Guide.

- Create a role called AmazonChimeSdkCallAnalytics-Datalake-Provisioning-Role and attach a trust policy to the role allowing CloudFormation to assume the role.
  - 1. Create an IAM trust policy using the following template and save the file in .json format.

2. Run the **aws iam create-role** command and pass the trust policy as a parameter.

```
aws iam create-role \
--role-name AmazonChimeSdkCallAnalytics-Datalake-Provisioning-Role
--assume-role-policy-document file://role-trust-policy.json
```

- 3. Note down the *role arn* that is returned from the response. *role arn* is required in the next step.
- 2. Create a policy with permission to create a CloudFormation stack.
  - 1. Create an IAM policy using the following template and save the file in .json format. This file is required when calling create-policy.

```
}
```

2. Run aws iam create-policy and pass create stack policy as a parameter.

```
aws iam create-policy --policy-name
testCreateStackPolicy
--policy-document file://create-cloudformation-stack-policy.json
```

- 3. Note down the *role arn* that is returned from the response. *role arn* is required in the next step.
- 3. Attach the policy to the role **aws iam attach-role-policy**.

```
aws iam attach-role-policy --role-name {Role name
created above}
--policy-arn {Policy ARN created above}
```

4. Create a CloudFormation stack and enter the required parameters: **aws cloudformation create-stack**.

Provide parameter values for each ParameterKey using ParameterValue.

```
aws cloudformation create-stack --capabilities

CAPABILITY_NAMED_IAM
--stack-name testDeploymentStack
--template-url https://chime-sdk-assets.s3.amazonaws.com/public_templates/
AmazonChimeSDKDataLake.yaml
--parameters ParameterKey=S3BucketURI,ParameterValue={S3 URI}
ParameterKey=DataLakeType,ParameterValue="Create call analytics datalake"
ParameterKey=KinesisDataStreamName,ParameterValue={Name of Kinesis Data Stream}
--role-arn {Role ARN created above}
```

## Resources created by data lake setup

The following table lists the resources created when you create a data lake.

| Resource type                        | Resource name and description                                                                                                    | Service name                    |
|--------------------------------------|----------------------------------------------------------------------------------------------------|---------------------------------|
| AWS Glue<br>Data Catalog<br>Database | <b>GlueDatabaseName</b> – Logically groups all AWS Glue<br>Data tables belonging to call insights and voice analytics                     | Call analytics, voice analytics |
| AWS Glue Data<br>Catalog Tables      | amazon_chime_sdk_call_analytics_firehose_schema – Combined schema for call analytics voice analytics that is fed to the Kinesis Firehose. | Call analytics, voice analytics |
|                                      | call_analytics_metadata – Schema for call analytics metadata. Contains SIPmetadata and OneTimeMe tadata.                                  | Call analytics                  |
|                                      | call_analytics_recording_metadata – Schema for Recording and Voice Enhancement metadata                                                   | Call analytics, voice analytics |
|                                      | <b>transcribe_call_analytics</b> – Schema for Transcrib eCallAnalytics Payload "utteranceEvent"                                           | Call analytics                  |
|                                      | <b>transcribe_call_analytics_category_events</b> – Schema for TranscribeCallAnalytics Payload "categoryEvent"                             | Call analytics                  |
|                                      | <b>transcribe_call_analytics_post_call</b> – Schema for Post<br>Call Transcribe Call Analytics summary payload                            | Call analytics                  |
|                                      | transcribe – Schema for Transcribe Payload                                                                                                | Call analytics                  |
|                                      | voice_analytics_status – Schema for voice analytics ready events                                                                          | Voice analytics                 |
|                                      | <b>speaker_search_status</b> – Schema for identification matches                                                                          | Voice analytics                 |
|                                      | voice_tone_analysis_status – Schema for voice tone analysis events                                                                        | Voice analytics                 |
| Amazon Kinesis<br>Data Firehose      | <b>AmazonChimeSDK-call-analytics-</b> <i>UUID</i> – Kinesis Data Firehose piping data for call analytics                                  | Call analytics, voice analytics |

| Resource type              | Resource name and description                                                                                                    | Service name                    |
|----------------------------|----------------------------------------------------------------------------------------------------|---------------------------------|
| Amazon Athena<br>Workgroup | <b>GlueDatabaseName-AmazonChimeSDKDataAnalytics</b> – Logical group of users to control the resources they have access to when running queries. | Call analytics, voice analytics |

# Configuring an Amazon QuickSight dashboard

Once you set up the data lake, you can configure an Amazon QuickSight dashboard with predefined metrics that visualize your data. You can use the following dashboards:

- Transcribe Call Analytics + Voice Analytics. Metrics include summary and detailed visuals for turn-by-turn transcripts, issues detected, outcomes, entity detection, and voice profile ID matches.
- Transcribe + Voice Analytics. Metrics include summary and detailed visuals for turn-by-turn transcripts, vocabulary matches, voice tone, and voice profile ID matches.

The following topics explain how to set up an Amazon QuickSight account if you don't already have one, and how to configure a dashboard.

#### **Topics**

- Creating a QuickSight account
- Configuring your QuickSight account
- Creating a QuickSight dashboard

# Creating a QuickSight account

The steps in this section explain how to create an Amazon QuickSight account. If you already have an account, you can skip to Creating a QuickSight dashboard.

You can create a QuickSight account by:

- Using Amazon CloudFormation templates.
- Using the Amazon Chime SDK console.

#### **Prerequisites**

Gather the following information before you start:

- The name of your call analytics Amazon S3 bucket.
- A notification email address. The system delivers QuickSight notifications to this address.

## Using CloudFormation templates to create an account

The following steps explain how to create an Amazon QuickSight account by deploying an Amazon CloudFormation template. The process only subscribes you to an Enterprise account. For information about pricing, refer to Amazon QuickSight Pricing.

### To deploy the template

- 1. Start the AWS console and log in to your AWS account.
- Paste the following URL into your browser's address bar. Make sure to enter your Region as indicated.

```
https://region.console.aws.amazon.com/cloudformation/home?region=region#/stacks/quickcreate?templateURL=https://chime-sdk-assets.s3.amazonaws.com/public_templates/AmazonChimeSDKQuickSightSubscription.yaml.
```

- 3. On the **Quick create stack** page, enter the following:
  - a. Under **Stack name** enter a name for your account.
  - b. Under **QuickSightNotificationEmail** the email address that you gathered earlier.
  - c. Under QuickSightSubscriptionForDataVisualization, choose Create new AWS QuickSight account.
  - d. Under **S3BucketName**, enter the name of your Amazon S3 bucket.
  - e. Select the I acknowledge that AWS CloudFormation might create IAM resources. checkbox.
- Choose Create stack.

The system takes approximately 10 minutes to create the stack.

5. When the build finishes, choose **Go to Amazon QuickSight** and enter your email address to sign in to your account.

#### Using the console to create an account

The following steps explain how to use the Amazon Chime SDK console to create an Amazon QuickSight account. You must use an Enterprise or Enterprise + Q account.

#### To use the console

Start the Amazon Chime SDK console at https://console.aws.amazon.com/chime-sdk/home, search for QuickSight, and in the search results choose QuickSight.

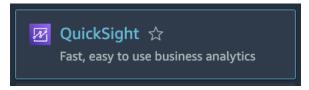

- 2. Choose **Sign up for QuickSight**.
- 3. Choose **Enterprise** or **Enterprise** + **Q**, then choose **Continue**.
- Enter your first name, last name, phone number, and the email address that you gathered 4. previously, then choose **Continue**.
- Do the following: 5.
  - i. Under **Authentication method**, choose an option.

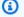

#### Note

If you choose the option with federated users, you need the correct IAM permissions. For more information, refer to Signing up for an Amazon QuickSight subscription in the Amazon QuickSight User Guide.

- ii. Under QuickSight Region, select a Region.
- iii. Under Account Info, enter a name for the account and the email address that you gathered earlier.
- iv. Under QuickSight access to AWS Services, use the default role, or choose Use an existing role and select a role from the list.
- v. (Optional) as needed, under Allow access and autodiscovery for these resources, choose additional resources.
- vi. When done, choose Finish.
- vii.When the build finishes, choose Go to Amazon QuickSight and enter your email address to sign in to your account.

# **Configuring your QuickSight account**

After you log in to your QuickSight account, you need to configure security and add yourself to a group created by the setup process.

## To configure security

 Choose the profile icon in the upper-right corner, then choose Manage QuickSight from the resulting menu.

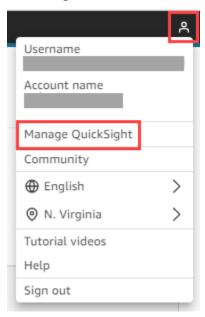

- 2. In the navigation pane, choose **Security & permissions**.
- 3. Under **QuickSight access to AWS services**, choose **Manage**, and ensure the following services are selected.
  - · Amazon Redshift
  - Amazon RDS
  - Amazon S3
  - · Amazon Athena
  - IAM
- 4. Choose the **Select Amazon S3 buckets** link.
- 5. Select the check box next to your Amazon S3 bucket, then select the checkbox to the right, in the **Write permission for Athena Workgroup** column.
- 6. Choose Finish.
- Choose Save.

### To add yourself to the group

1. In the navigation pane, choose **Manage groups**, then choose the group with **Admins** in the name. For example, *S3BucketName*–**Admins**.

2. Choose **Add user**, then enter your email alias in the box that appears.

Your name appears as **Admin –** your-alias.

3. Choose Add.

## Creating a QuickSight dashboard

After you create a data lake, you can create a QuickSight dashboard that visualizes your data. You can use an Amazon CloudFormation template or the Amazon Chime SDK console to create the dashboard. The following steps explain both methods.

#### To use a template

- Start the Amazon CloudFormation console.
- 2. Paste the following link into your browser's address bar:

```
https://region.console.aws.amazon.com/cloudformation/home?region=region#/stacks/quickcreate?templateURL=https://chime-sdk-assets.s3.amazonaws.com/public_templates/AmazonChimeSDKQuickSightDashboards.yaml
```

- 3. On the Quick create stack page, under Stack name, enter a name for the account.
- 4. Under **ActiveQuickSightAccount**, choose **True**.
- 5. Under QuicksightDashboardSelection, choose Call Analytics Transcribe Call Analytics and Voice Analytics dashboard or Call Analytics Transcribe and Voice Analytics dashboard.
- 6. Under **Amazon S3BucketName**, enter the URI of your Amazon S3 bucket.
- Under GlueDatabaseName, enter the Glue database on which you want the QuickSight dashboard deployed.
- 8. Choose the I acknowledge that AWS CloudFormation might create IAM resources check box, then choose Create stack.

## To configure a QuickSight dashboard manually

1. Navigate to your QuickSight account.

2. In the top-right corner choose the profile icon, then choose Manage QuickSight.

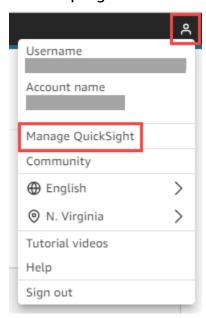

- 3. In the navigation pane, choose **Manage groups**, then choose the group created by the setup process.
- 4. Choose Add User, enter your email address, then choose Add.

The system takes 10 minutes to deploy the page.

5. Use the Amazon Chime SDK console to log in to your QuickSight account and use the dashboard.

# Call analytics data model

The information in this section lists and describes Amazon Chime SDK call analytics data model, a set of tables in an AWS Glue data catalog.

## **Topics**

- Understanding the AWS Glue data catalog table structure
- Understanding the AWS Glue data catalog tables
- Extracting data in your AWS Glue data catalog for Amazon Chime SDK call analytics

Call analytics data model 551

# Understanding the AWS Glue data catalog table structure

The following diagram shows the table structure of the AWS Glue data catalog created for Amazon Chime SDK call analytics and voice analytics sessions.

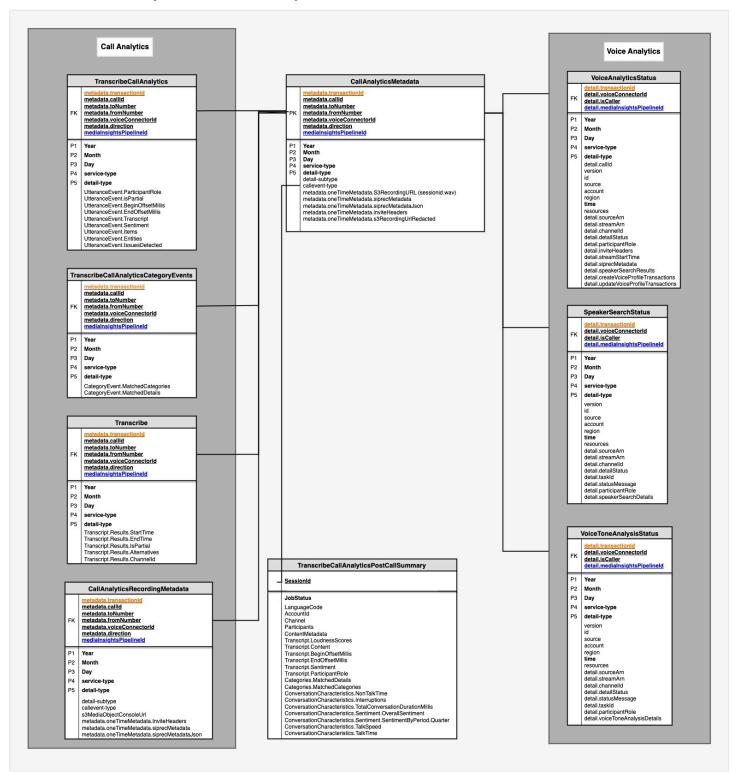

The next section lists and describes the tables and fields in the catalog.

# **Understanding the AWS Glue data catalog tables**

The following tables list and describe the columns, data types, and elements in an Amazon Chime SDK call analytics Glue data catalog.

## **Topics**

- call\_analytics\_metadata
- call\_analytics\_recording\_metadata
- transcribe\_call\_analytics
- transcribe\_call\_analytics\_category\_events
- <a href="mailto:transcribe\_call\_analytics\_post\_call">transcribe\_call\_analytics\_post\_call</a>
- transcribe
- voice\_analytics\_status
- speaker\_search\_status
- voice\_tone\_analysis\_status

# call\_analytics\_metadata

| Column name    | Data type | Elements | Definition                                                  |
|----------------|-----------|----------|-------------------------------------------------------------|
| time           | string    |          | Event generation timestamp ISO 8601.                        |
| detail-type    | string    |          | Feature type related to service-type.                       |
| service-type   | string    |          | Name of the AWS service, VoiceAnal ytics or CallAnalytics.  |
| detail-subtype | string    |          | Used for Recording and CallAnaly ticsMetadata detail-types. |

| Column name                 | Data type | Elements                           | Definition                                                                     |
|-----------------------------|-----------|------------------------------------|--------------------------------------------------------------------------------|
| callevent-type              | string    |                                    | Event type associate<br>d with SIP, such<br>as Update, Pause,<br>Resume        |
| mediaInsightsPipel<br>ineId | string    |                                    | Amazon Chime<br>SDK media insights<br>pipeline ID.                             |
| metadata                    | string    | voiceConnectorId                   | The Amazon Chime<br>SDK Voice Connector<br>ID.                                 |
|                             |           | callId                             | The call ID of the participant for the associated usage.                       |
|                             |           | transactionId                      | The transaction ID of the call.                                                |
|                             |           | fromNumber                         | E.164 origination phone number.                                                |
|                             |           | toNumber                           | E.164 destination phone number.                                                |
|                             |           | direction                          | Direction of the call, Outbound or Inbound.                                    |
|                             |           | oneTimeMetadata.s3<br>RecordingUrl | Amazon S3 bucket URL of the media object emitted by Transcribe Call Analytics. |

| Column name | Data type | Elements                                       | Definition                                                                              |
|-------------|-----------|------------------------------------------------|-----------------------------------------------------------------------------------------|
|             |           | oneTimeMetadata.s3<br>RecordingUrlRedact<br>ed | Amazon S3 bucket URL of the redacted media object emitted by Transcribe Call Analytics. |
|             |           | oneTimeMetadata.si<br>precMetadata             | SIPREC Metadata in XML format associate d with the call.                                |
|             |           | oneTimeMetadata.si<br>precMetadataJson         | SIPREC Metadata<br>in JSON format<br>associated with the<br>call.                       |
|             |           | oneTimeMetadata.In viteHeaders                 | Invite headers.                                                                         |

# call\_analytics\_recording\_metadata

| Column name    | Data type | Elements | Definition                                                 |
|----------------|-----------|----------|------------------------------------------------------------|
| time           | string    |          | Event generation timestamp ISO 8601.                       |
| detail-type    | string    |          | Feature type related to service-type.                      |
| service-type   | string    |          | Name of the AWS service, VoiceAnal ytics or CallAnalytics. |
| detail-subtype | string    |          | Used for Recording and CallAnaly                           |

| Column name                 | Data type | Elements                                    | Definition                                               |
|-----------------------------|-----------|---------------------------------------------|----------------------------------------------------------|
|                             |           |                                             | ticsMetadata detail-<br>types.                           |
| callevent-type              | string    |                                             | Event type associated with SIP                           |
| mediaInsightsPipel<br>ineId | string    |                                             | Amazon Chime<br>SDK media insight<br>pipeline ID.        |
| s3MediaObjectConso<br>leUrl | string    |                                             | S3 Bucket URL of the media object.                       |
| metadata                    | string    | voiceConnectorId                            | The Amazon Chime<br>SDK Voice Connector<br>ID.           |
|                             |           | callId                                      | The call ID of the participant for the associated usage. |
|                             |           | transactionId                               | The transaction ID of the call.                          |
|                             |           | fromNumber                                  | E.164 origination phone number.                          |
|                             |           | toNumber                                    | E.164 destination phone number.                          |
|                             | direction | Direction of the call, Outbound or Inbound. |                                                          |
|                             |           | voice enhancement                           | Feature subtype related to service-t ype.                |

| Column name | Data type                      | Elements                               | Definition                                                        |
|-------------|--------------------------------|----------------------------------------|-------------------------------------------------------------------|
|             |                                | oneTimeMetadata.si<br>precMetadata     | SIPREC Metadata in XML format associate d with the call.          |
|             |                                | oneTimeMetadata.si<br>precMetadataJson | SIPREC Metadata<br>in JSON format<br>associated with the<br>call. |
|             | oneTimeMetadata.In viteHeaders | Invite headers.                        |                                                                   |

# transcribe\_call\_analytics

| Column name                 | Data type | Elements         | Definition                                                 |
|-----------------------------|-----------|------------------|------------------------------------------------------------|
| time                        | string    |                  | Event generation timestamp ISO 8601.                       |
| detail-type                 | string    |                  | Feature type related to service-type.                      |
| service-type                | string    |                  | Name of the AWS service, VoiceAnal ytics or CallAnalytics. |
| mediaInsightsPipel<br>ineId | string    |                  | Amazon Chime<br>SDK media insight<br>pipeline ID.          |
| metadata                    | string    | voiceConnectorId | The Amazon Chime<br>Voice Connector ID.                    |
|                             |           | callId           | The call ID of the participant for the associated usage.   |

| Column name    | Data type             | Elements          | Definition                                                                                              |
|----------------|-----------------------|-------------------|----------------------------------------------------------------------------------------------------|
|                |                       | transactionId     | The transaction ID of the call.                                                                         |
|                |                       | fromNumber        | E.164 origination phone number.                                                                         |
|                |                       | toNumber          | E.164 destination phone number.                                                                         |
|                |                       | direction         | Direction of the call, Outbound or Inbound.                                                             |
| UtteranceEvent | UtteranceEvent struct | Utteranceld       | The unique identifie r associated with the specified Utterance Event .                                  |
|                |                       | IsPartial         | Indicates whether the segment in the UtteranceEvent is complete (FALSE) or partial (TRUE).              |
|                |                       | ParticipantRole   | Provides the role of the speaker for each audio channel, either CUSTOMER or AGENT.                      |
|                |                       | BeginOffsetMillis | The time, in milliseco nds, from the beginning of the audio stream to the start of the UtteranceEvent . |

| Column name | Data type | Elements                    | Definition                                                                                              |
|-------------|-----------|-----------------------------|----------------------------------------------------------------------------------------------------|
|             |           | EndOffsetMillis             | The time, in milliseco nds, from the beginning of the audio stream to the start of the UtteranceEvent . |
|             |           | Transcript                  | Contains transcribed text.                                                                              |
|             |           | Sentiment                   | Provides the sentiment detected in the specified segment.                                               |
|             |           | Items.beginoffsetm<br>illis | The start time, in milliseconds, of the transcribed item.                                               |
|             |           | Items.endoffsetmillis       | The end time, in milliseconds, of the transcribed item.                                                 |
|             |           | Items.itemtype              | The type of item identified. Options: PRONUNCIATION (spoken words) and PUNCTUATION .                    |
|             |           | Items.content               | The word or punctuation that was transcribed.                                                           |

| Column name | Data type | Elements                        | Definition                                                                                                    |
|-------------|-----------|---------------------------------|----------------------------------------------------------------------------------------------------|
|             |           | Items.confidence                | The confidence score associated with a word or phrase in your transcript. Scores are values between 0 and 1. A larger value indicates a higher probabili ty that the identifie d item correctly matches the item spoken in your media. |
|             |           | Items.vocabularyfi<br>Itermatch | Indicates whether the specified item matches a word in the vocabulary filter included in your request. If true, there is a vocabulary filter match.                                                                                    |
|             |           | Items.stable                    | The partial result stabilization is enabled, Stable indicates whether the specified item is stable (true) or if it may change when the segment is complete (false).                                                                    |

| Column name | Data type                      | Elements                                                                      | Definition                                                                                                    |
|-------------|--------------------------------|-------------------------------------------------------------------------------|----------------------------------------------------------------------------------------------------|
|             |                                | IssuesDetected.cha<br>racteroffsets_begin                                     | Provides the character count of the first character where a match is identified. For example, the first character associate d with an issue or a category match in a segment transcript. |
|             |                                | IssuesDetected.cha racteroffsets_end                                          | Provides the character count of the last character where a match is identified. For example, the last character associate d with an issue or a category match in a segment transcript.   |
|             | Entities.beginoffs<br>etmillis | The start time, in milliseconds, of the utterance that was identified as PII. |                                                                                                    |
|             |                                | Entities.endoffset<br>millis                                                  | The end time, in milliseconds, of the utterance that was identified as PII.                                                                                                    |

| Column name | Data type | Elements            | Definition                                                                                                    |
|-------------|-----------|---------------------|----------------------------------------------------------------------------------------------------|
|             |           | Entities.category   | The category of information identifie d. The only category is PII.                                                                                                    |
|             |           | Entities.type       | The type of PII identified. For example, NAME or CREDIT_DE BIT_NUMBER .                                                                                                    |
|             |           | Entities.content    | The word or words identified as PII.                                                                                                    |
|             |           | Entities.confidence | The confidence score associated with the identified PII entity in your audio. Confidence scores range between 0 and 1. A larger value indicates a higher probability that the identified entity correctly matches the entity spoken in your media. |

# $transcribe\_call\_analytics\_category\_events$

| Column name | Data type | Elements | Definition                           |
|-------------|-----------|----------|--------------------------------------|
| time        | string    |          | Event generation timestamp ISO 8601. |

| Column name                 | Data type | Elements          | Definition                                                 |
|-----------------------------|-----------|-------------------|------------------------------------------------------------|
| detail-type                 | string    |                   | Feature type related to service-type.                      |
| service-type                | string    |                   | Name of the AWS service, VoiceAnal ytics or CallAnalytics. |
| mediaInsightsPipel<br>ineId | string    |                   | Amazon Chime<br>SDK media insight<br>pipeline ID.          |
| metadata                    | string    | voiceConnectorId  | The Amazon Chime Voice Connector ID.                       |
|                             |           | callid            | The call ID of the participant for the associated usage.   |
|                             |           | transactionId     | The transaction ID of the call.                            |
|                             |           | fromNumber        | E.164 origination phone number.                            |
|                             |           | toNumber          | E.164 destination phone number.                            |
|                             |           | direction         | Direction of the call, Outbound or Inbound.                |
| CategoryEvent               | array     | MatchedCategories | Lists the matches in the categories defined by the user.   |

# $transcribe\_call\_analytics\_post\_call$

| Column name  | Data type        | Elements                                                              | Definition                                                                                                    |
|--------------|------------------|-----------------------------------------------------------------------|----------------------------------------------------------------------------------------------------|
| JobStatus    | string           |                                                                       | Event generation timestamp ISO 8601.                                                                                                    |
| LanguageCode | string           |                                                                       | Feature type related to service-type.                                                                                                    |
| Transcript   | ranscript struct | LoudnessScores                                                        | Measures the volume at which each participant is speaking. Use this metric to see if the caller or the agent is speaking loudly or yelling, which often indicates anger.  This metric is represented as a normalized value (speech level per second of speech in a given segment) on a scale from 0 to 100, where a higher value indicates a louder voice. |
|              |                  | Content                                                               | Contains transcribed text.                                                                                                    |
|              | Id               | The unique identifie r associated with the specified UtteranceEvent . |                                                                                                    |

| Column name | Data type | Elements                                  | Definition                                                                                                    |
|-------------|-----------|-------------------------------------------|----------------------------------------------------------------------------------------------------|
|             |           | BeginOffsetMillis                         | The time, in milliseco nds, from the beginning of the audio stream to the start of the UtteranceEvent .                                                               |
|             |           | EndOffsetMillis                           | The time, in milliseco nds, from the beginning of the audio stream to the start of the UtteranceEvent .                                                               |
|             |           | Sentiment                                 | Provides the sentiment detected in the specified transcript segment.                                                                                                  |
|             |           | ParticipantRole                           | Provides the role of<br>the speaker for each<br>audio channel, either<br>CUSTOMER or AGENT.                                                                           |
|             |           | IssuesDetected.Cha<br>racterOffsets.Begin | Provides the character offset to the first character where a match is identified. For example, the first character associate d with an issue in a transcript segment. |

| Column name | Data type | Elements                                     | Definition                                                                                                    |
|-------------|-----------|----------------------------------------------|----------------------------------------------------------------------------------------------------|
|             |           | IssuesDetected.Cha<br>racterOffsets.End      | Provides the character offset to the last character where a match is identified. For example, the last character associate d with an issue in a transcript segment. |
|             |           | OutcomesDetected.C<br>haracterOffsets.Begin  | Provides the outcome, or resolutio n, identified in the call.                                                                                                    |
|             |           | OutcomesDetected.C<br>haracterOffsets.End    |                                                                                                    |
|             |           | ActionItemsDetecte d.CharacterOffsets .Begin | Lists any action items identified in the call.                                                                                                    |
|             |           | ActionItemsDetecte d.CharacterOffsets .End   |                                                                                                    |
| AccountId   | string    |                                              | The AWS account Id                                                                                                    |
| Categories  | struct    | MatchedCategories                            | Lists the matched categories.                                                                                                    |
|             |           | MatchedDetails                               | Lists the time, in milliseconds, from the beginning of the audio stream to when the Match in the category was detected.                                             |

| Column name                         | Data type   | Elements                                                                                                    | Definition                                                                                                    |
|-------------------------------------|-------------|----------------------------------------------------------------------------------------------------|----------------------------------------------------------------------------------------------------|
| Channel                             | string      | Channel                                                                                                    | Indicates a Voice channel.                                                                                                    |
| Participants                        | array       | ParticipantRole                                                                                                    | Provides the role of the speaker for each audio channel, CUSTOMER or AGENT.                                                                                                    |
| ConversationCharac struct teristics | NonTalkTime | Measures periods of time that do not contain speech. Use this metric to find long periods of silence, such as a customer on hold for an excessive amount of time. |                                                                                                    |
|                                     |             | Interruptions                                                                                                    | Measures if and when one participa nt cuts off the other participant midsentence. Frequent interruptions may be associated with rudeness or anger, and could correlate to negative sentiment for one or both participants. |
|                                     |             | TotalConversationD urationMillis                                                                                                    | Total length of the conversation.                                                                                                    |

| Column name | Data type | Elements                                          | Definition                                                                                                    |
|-------------|-----------|---------------------------------------------------|----------------------------------------------------------------------------------------------------|
|             |           | Sentiment.OverallS<br>entiment.AGENT              | OverallSe<br>ntiment label for<br>the Agent.                                                                                                    |
|             |           | Sentiment.OverallS entiment.CUSTOMER              | OverallSe ntiment label for the Customer.                                                                                                    |
|             |           | Sentiment.Sentimen<br>tByPeriod.QUARTER.<br>AGENT | Sentiment labels for each quarter for the Agent.                                                                                                    |
|             |           | Sentiment.Sentimen tByPeriod.QUARTER. CUSTOMER    | Sentiment labels for each quarter for the Customer.                                                                                                    |
|             |           | TalkSpeed                                         | Measures the speed at which both participants are speaking. Comprehen sion can be affected if one participant speaks too quickly. This metric is measured in words per minute. |

| Column name     | Data type | Elements | Definition                                                                                                    |
|-----------------|-----------|----------|----------------------------------------------------------------------------------------------------|
|                 |           | TalkTime | Measures the amount of time (in milliseco nds) each participa nt spoke during the call. Use this metric to help identify if one participant is dominating the call or if the dialogue is balanced. |
| SessionId       | string    |          | SessionId for the call                                                                                                    |
| ContentMetadata | string    |          | Field that labels raw vs. redacted content per the customer specified configura tion.                                                                                                    |

### transcribe

| Column name  | Data type | Elements | Definition                                                 |
|--------------|-----------|----------|------------------------------------------------------------|
| time         | string    |          | Event generation timestamp ISO 8601.                       |
| detail-type  | string    |          | Feature type related to service-type.                      |
| service-type | string    |          | Name of the AWS service, VoiceAnal ytics or CallAnalytics. |

| Column name                 | Data type | Elements         | Definition                                               |
|-----------------------------|-----------|------------------|----------------------------------------------------------|
| mediaInsightsPipel<br>ineId | string    |                  | Amazon Chime<br>SDK media insight<br>pipeline ID.        |
| metadata                    | string    | voiceConnectorId | The Amazon Chime<br>Voice Connector ID.                  |
|                             |           | callId           | The call ID of the participant for the associated usage. |
|                             |           | transactionId    | The transaction ID of the call.                          |
|                             |           | fromNumber       | E.164 origination phone number.                          |
|                             |           | toNumber         | E.164 destination phone number.                          |
|                             |           | direction        | Direction of the call, Outbound or Inbound.              |
| TranscriptEvent             | struct    | ResultId         | The unique identifier for the Result.                    |
|                             |           | StartTime        | The start time, in milliseconds, of the Result.          |
|                             |           | EndTime          | The end time, in milliseconds, of the Result.            |

| Column name | Data type | Elements                                                                                                    | Definition                                                                                                    |
|-------------|-----------|----------------------------------------------------------------------------------------------------|----------------------------------------------------------------------------------------------------|
|             | IsPartial | Indicates whether the segment is complete. If IsPartial is true, the segment is not complete. Otherwise, the segment is complete. |                                                                                                    |
|             |           | Channelld                                                                                                    | The ID of the channel associated with the audio stream.                                                                                                    |
|             |           | Alternatives.Entities                                                                                                    | Contains entities identified as personally identifia ble information (PII) in your transcription output.                                                                                                    |
|             |           | Alternatives.Items .Confidence                                                                                                    | The confidence score associated with a word or phrase in your transcript. Confidence scores are values between 0 and 1. A larger value indicates a higher probability that the identified item correctly matches the item spoken in your media. |
|             |           | Alternatives.Items<br>.Content                                                                                                    | The transcribed word or punctuation mark.                                                                                                    |

| Column name | Data type                   | Elements                                                                            | Definition                                                                                                    |
|-------------|-----------------------------|-------------------------------------------------------------------------------------|----------------------------------------------------------------------------------------------------|
|             |                             | Alternatives.Items<br>.EndTime                                                      | The end time, in milliseconds, of the transcribed item.                                                                                                    |
|             |                             | Alternatives.Items<br>.Speaker                                                      | If speaker partition ing is enabled, Speaker labels the speaker of the specified item.                                                                             |
|             |                             | Alternatives.Items<br>.Stable                                                       | If partial result stabilization is enabled. Stable indicates whether the specified item is stable (true) or if it may change when the segment is complete (false). |
|             |                             | Alternatives.Items .StartTime                                                       | The start time, in milliseconds, of the transcribed item.                                                                                                    |
|             | Alternatives.Items<br>.Type | The type of item identified. Options: PRONUNCIATION (spoken words) and PUNCTUATION. |                                                                                                    |

| Column name | Data type | Elements                                   | Definition                                                                                                    |
|-------------|-----------|--------------------------------------------|----------------------------------------------------------------------------------------------------|
|             |           | Alternatives.Items .VocabularyFilterM atch | Indicates whether the specified item matches a word in the vocabulary filter included in your request. If true, there is a vocabulary filter match. |
|             |           | Alternatives.Trans<br>cript                | Contains transcribed text.                                                                                                    |

### voice\_analytics\_status

| Column name  | Data type | Elements | Definition                                                 |
|--------------|-----------|----------|------------------------------------------------------------|
| time         | string    |          | Event generation timestamp ISO 8601.                       |
| detail-type  | string    |          | Feature type related to service-type.                      |
| service-type | string    |          | Name of the AWS service, VoiceAnal ytics or CallAnalytics. |
| source       | string    |          | AWS service that produces the event.                       |
| account      | string    |          | AWS Account ID.                                            |
| region       | string    |          | AWS Account Region.                                        |
| version      | string    |          | Version of the event schema.                               |

| Column name | Data type                   | Elements                                                                                                    | Definition                                               |
|-------------|-----------------------------|----------------------------------------------------------------------------------------------------|----------------------------------------------------------|
| id          | string                      |                                                                                                    | Unique ID of the event                                   |
| detail      | struct                      | taskId                                                                                                    | Unique ID of the task.                                   |
|             |                             | isCaller                                                                                                    | Indicates whether the participant is caller or not.      |
|             |                             | streamStartTime                                                                                                    | Start time of the stream.                                |
|             |                             | transactionId                                                                                                    | The transaction ID of the call.                          |
|             |                             | voiceConnectorId                                                                                                    | The Amazon Chime<br>Voice Connector ID.                  |
|             |                             | callid                                                                                                    | The call ID of the participant for the associated usage. |
|             |                             | detailStatus                                                                                                    | Detailed feature type related to service-t ype.          |
|             |                             | statusMessage                                                                                                    | Status of task ID success or failure.                    |
|             | mediaInsightsPipel<br>ineId | Amazon Chime<br>SDK media insight<br>pipeline ID. This field<br>is populated only for<br>speaker search tasks<br>started through the<br>Media Pipelines SDK,<br>not the Voice SDK. |                                                          |

| Column name | Data type | Elements                                | Definition                                                                                                    |
|-------------|-----------|-----------------------------------------|----------------------------------------------------------------------------------------------------|
|             |           | sourceArn                               | The resource ARN for which the task is run on                                                                                                    |
|             |           | streamArn                               | The Kinesis Video Stream ARN that the task is run for. This field is populated only for speaker search tasks started through the Media Pipelines SDK, not the Voice SDK. |
|             |           | channelld                               | The channel of the streamArn that the task is run for. This field is populated only for speaker search tasks started through the Media Pipelines SDK, not the Voice SDK. |
|             |           | speakerSearchDetai<br>ls.voiceProfileId | ID of a voice profile enrolled whose voice embedding matches closely with the speaker in the call.                                                                       |

| Column name | Data type | Elements                                 | Definition                                                                                                    |
|-------------|-----------|------------------------------------------|----------------------------------------------------------------------------------------------------|
|             |           | speakerSearchDetai<br>ls.confidenceScore | Number between [0, 1] where a larger number means the machine learning model is more confident about the voice profile match. |

### speaker\_search\_status

| Column name  | Data type | Elements | Definition                                                 |
|--------------|-----------|----------|------------------------------------------------------------|
| time         | string    |          | Event generation timestamp ISO 8601.                       |
| detail-type  | string    |          | Feature type related to service-type.                      |
| service-type | string    |          | Name of the AWS service, VoiceAnal ytics or CallAnalytics. |
| source       | string    |          | AWS service that produces the event.                       |
| account      | string    |          | AWS Account ID.                                            |
| region       | string    |          | AWS Account Region.                                        |
| version      | string    |          | Version of the event schema.                               |
| id           | string    |          | Unique ID of the event                                     |
| detail       | struct    | taskId   | Unique ID of the task.                                     |

| Column name | Data type                   | Elements                                                                                                    | Definition                                                                                                    |
|-------------|-----------------------------|----------------------------------------------------------------------------------------------------|----------------------------------------------------------------------------------------------------|
|             |                             | isCaller                                                                                                    | Indicates whether the participant is caller or not.                                                                                       |
|             |                             | transactionId                                                                                                    | The transaction ID of<br>the call. This field is<br>populated if the task<br>originates from a call<br>made through a Voice<br>Connector. |
|             |                             | voiceConnectorId                                                                                                    | The Amazon Chime Voice Connector ID. This field is populated if the task originates from a call made through a Voice Connector.           |
|             | mediaInsightsPipel<br>ineId | The media insights pipeline ID. This field is populated only for speaker search tasks started through the Media Pipelines SDK, not the Voice SDK. |                                                                                                    |
|             | sourceArn                   | The resource ARN for which the task is run on.                                                                                                    |                                                                                                    |

| Column name | Data type    | Elements                                        | Definition                                                                                                    |
|-------------|--------------|-------------------------------------------------|----------------------------------------------------------------------------------------------------|
|             |              | streamArn                                       | The Kinesis Video Stream ARN that the task is run for. This field is populated only for speaker search tasks started through the Media Pipelines SDK, not the Voice SDK.               |
|             |              | channelId                                       | The channel of the streamArn that the task is run for. This field is populated only for speaker search tasks started through the Media Pipelines SDK, not the Voice SDK.               |
|             |              | participantRole                                 | The participant role associated with the channelld in the streamArn. This field is populated only for speaker search tasks started through the Media Pipelines SDK, not the Voice SDK. |
|             | detailStatus | Detailed feature type related to service-t ype. |                                                                                                    |

| Column name | Data type                                | Elements                                                                                                    | Definition                             |
|-------------|------------------------------------------|----------------------------------------------------------------------------------------------------|----------------------------------------|
|             |                                          | statusMessage                                                                                                    | Status of task ID, success or failure. |
|             | speakerSearchDetai<br>ls.voiceProfileId  | ID of a voice profile enrolled whose voice embedding matches closely with the speaker in the call.                            |                                        |
|             | speakerSearchDetai<br>ls.confidenceScore | Number between [0, 1] where a larger number means the machine learning model is more confident about the voice profile match. |                                        |

## voice\_tone\_analysis\_status

| Column name  | Data type | Elements | Definition                                                 |
|--------------|-----------|----------|------------------------------------------------------------|
| time         | string    |          | Event generation timestamp ISO 8601.                       |
| detail-type  | string    |          | Feature type related to service-type.                      |
| service-type | string    |          | Name of the AWS service, VoiceAnal ytics or CallAnalytics. |
| source       | string    |          | AWS service that produces the event.                       |
| account      | string    |          | AWS Account ID.                                            |

| Column name | Data type                   | Elements                                                                                                    | Definition                                          |
|-------------|-----------------------------|----------------------------------------------------------------------------------------------------|-----------------------------------------------------|
| region      | string                      |                                                                                                    | AWS Account Region.                                 |
| version     | string                      |                                                                                                    | Version of the event schema.                        |
| id          | string                      |                                                                                                    | Unique ID of the event                              |
| detail      | struct                      | taskId                                                                                                    | Unique ID of the task.                              |
|             |                             | isCaller                                                                                                    | Indicates whether the participant is caller or not. |
|             | transactionId               | The transaction ID of<br>the call. This field is<br>populated if the task<br>originates from a call<br>made through a Voice<br>Connector.         |                                                     |
|             | voiceConnectorId            | The Amazon Chime Voice Connector ID. This field is populated if the task originates from a call made through a Voice Connector.                   |                                                     |
|             | mediaInsightsPipel<br>ineId | The media insights pipeline ID. This field is populated only for speaker search tasks started through the Media Pipelines SDK, not the Voice SDK. |                                                     |

| Column name | Data type       | Elements                                                                                                    | Definition                                                                                                    |
|-------------|-----------------|----------------------------------------------------------------------------------------------------|----------------------------------------------------------------------------------------------------|
|             |                 | sourceArn                                                                                                    | The resource ARN for which the task is run on.                                                                                                    |
|             |                 | streamArn                                                                                                    | The Kinesis Video Stream ARN that the task is run for. This field is populated only for speaker search tasks started through the Media Pipelines SDK, not the Voice SDK. |
|             |                 | channelId                                                                                                    | The channel of the streamArn that the task is run for. This field is populated only for speaker search tasks started through the Media Pipelines SDK, not the Voice SDK. |
|             | participantRole | The participant role associated with the channelld in the streamArn. This field is populated only for speaker search tasks started through the Media Pipelines SDK, not the Voice SDK. |                                                                                                    |

| Column name | Data type | Elements                                                                       | Definition                                                                                                    |
|-------------|-----------|--------------------------------------------------------------------------------|----------------------------------------------------------------------------------------------------|
|             |           | statusMessage                                                                  | Status of task ID success or failure.                                                                                                    |
|             |           | voiceToneAnalysisD<br>etails.startFragme<br>ntNumber                           | Starting fragment number associated with the streamArn.                                                                                  |
|             |           | voiceToneAnalysisD<br>etails.currentAver<br>ageVoiceTone.start<br>Time         | Starting timestamp in ISO8601 format for the speaker's call audio that the current average sentiment is based on.                        |
|             |           | voiceToneAnalysisD<br>etails.currentAver<br>ageVoiceTone.endTi<br>me           | Ending timestamp in ISO8601 format for the speaker's call audio that the current average sentiment is based on.                          |
|             |           | voiceToneAnalysisD<br>etails.currentAver<br>ageVoiceTone.begin<br>OffsetMillis | Beginning offset in milliseconds from the starting fragment for the speaker's call audio that the current average sentiment is based on. |

| Column name | Data type | Elements                                                                             | Definition                                                                                                    |
|-------------|-----------|--------------------------------------------------------------------------------------|----------------------------------------------------------------------------------------------------|
|             |           | voiceToneAnalysisD<br>etails.currentAver<br>ageVoiceTone.endOf<br>fsetMillis         | Ending offset in milliseconds from the starting fragment for the speaker's call audio that the current average sentiment is based on. |
|             |           | voiceToneAnalysisD<br>etails.currentAver<br>ageVoiceTone.voice<br>ToneScore.positive | Probabilistic likelihoo<br>d between [0, 1]<br>that the speaker's<br>sentiment is positive.                                           |
|             |           | voiceToneAnalysisD<br>etails.currentAver<br>ageVoiceTone.voice<br>ToneScore.negative | Probabilistic likelihoo<br>d between [0, 1]<br>that the speaker's<br>sentiment is negative.                                           |
|             |           | voiceToneAnalysisD<br>etails.currentAver<br>ageVoiceTone.voice<br>ToneScore.neutral  | Probabilistic likelihoo<br>d between [0, 1]<br>that the speaker's<br>sentiment is neutral.                                            |
|             |           | voiceToneAnalysisD<br>etails.currentAver<br>ageVoiceTone.voice<br>ToneLabel          | Label with highest probability for the average voice tone score.                                                                      |
|             |           | voiceToneAnalysisD<br>etails.overallAver<br>ageVoiceTone.start<br>Time               | Starting timestamp in ISO8601 format for the speaker's call audio that the overall average sentiment is based on.                     |

| Column name | Data type                                                                            | Elements                                                                                                    | Definition                                                                                                    |
|-------------|--------------------------------------------------------------------------------------|----------------------------------------------------------------------------------------------------|----------------------------------------------------------------------------------------------------|
|             | voiceToneAnalysisD<br>etails.overallAver<br>ageVoiceTone.endTi<br>me                 | Ending timestamp<br>in ISO8601 format<br>for the speaker's call<br>audio that the overall<br>average sentiment is<br>based on.        |                                                                                                    |
|             |                                                                                      | voiceToneAnalysisD<br>etails.overallAver<br>ageVoiceTone.begin<br>OffsetMillis                                                        | Beginning offset in milliseconds from the starting fragment for the speaker's call audio that the overall average sentiment is based on. |
|             | voiceToneAnalysisD<br>etails.overallAver<br>ageVoiceTone.endOf<br>fsetMillis         | Ending offset in milliseconds from the starting fragment for the speaker's call audio that the overall average sentiment is based on. |                                                                                                    |
|             | voiceToneAnalysisD<br>etails.overallAver<br>ageVoiceTone.voice<br>ToneScore.positive | Probabilistic likelihoo<br>d between [0, 1]<br>that the speaker's<br>sentiment is positive.                                           |                                                                                                    |
|             | voiceToneAnalysisD<br>etails.overallAver<br>ageVoiceTone.voice<br>ToneScore.negative | Probabilistic likelihoo<br>d between [0, 1]<br>that the speaker's<br>sentiment is negative.                                           |                                                                                                    |

| Column name | Data type                                                                           | Elements                                                                                   | Definition                                                                         |
|-------------|-------------------------------------------------------------------------------------|--------------------------------------------------------------------------------------------|------------------------------------------------------------------------------------|
|             | voiceToneAnalysisD<br>etails.overallAver<br>ageVoiceTone.voice<br>ToneScore.neutral | Probabilistic likelihoo<br>d between [0, 1]<br>that the speaker's<br>sentiment is neutral. |                                                                                    |
|             |                                                                                     | voiceToneAnalysisD<br>etails.overallAver<br>ageVoiceTone.voice<br>ToneLabel                | Sentiment label (positive, negative, or neutral) with the highest sentiment score. |

### Extracting data in your AWS Glue data catalog for Amazon Chime SDK call analytics

Use these sample queries to extract and organize the data in your Amazon Chime SDK call analytics Glue data catalog.

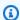

#### Note

For information about connecting to Amazon Athena and querying your Glue data catalog, see Connecting to Amazon Athena with ODBC.

Expand each section as needed.

#### Extracting values from metadata (STRING datatype) in the call\_analytics\_metadata table

call\_analytics\_metadata has the metadata field in a JSON string format. Use the json\_extract\_scalar function in Athena to query the elements in this string.

```
SELECT
    json_extract_scalar(metadata,'$.voiceConnectorId') AS "VoiceConnector ID",
    json_extract_scalar(metadata,'$.fromNumber') AS "From Number",
    json_extract_scalar(metadata,'$.toNumber') AS "To Number",
    json_extract_scalar(metadata,'$.callId') AS "Call ID",
    json_extract_scalar(metadata,'$.direction') AS Direction,
```

```
json_extract_scalar(metadata,'$.transactionId') AS "Transaction ID"
FROM
"GlueDatabaseName"."call_analytics_metadata"
```

#### Querying SIPRECMetadata updates in the call\_analytics\_metadata table

The call\_analytics\_metadata field has the metadata field in a JSON string format. metadata has another nested object called oneTimeMetadata, this object contains SIPRec Metadata in original XML and transformed JSON formats. Use the json\_extract\_scalar function in Athena to query the elements in this string.

```
SELECT
    json_extract_scalar(metadata,'$.voiceConnectorId') AS "VoiceConnector ID",
    json_extract_scalar(metadata,'$.fromNumber') AS "From Number",
    json_extract_scalar(metadata,'$.toNumber') AS "To Number",
    json_extract_scalar(metadata,'$.callId') AS "Call ID",
    json_extract_scalar(metadata,'$.direction') AS Direction,
    json_extract_scalar(metadata,'$.transactionId') AS "Transaction ID",
 json_extract_scalar(json_extract_scalar(metadata,'$.oneTimeMetadata'),'$.siprecMetadata')
 AS "siprec Metadata XML",
 json_extract_scalar(json_extract_scalar(metadata,'$.oneTimeMetadata'),'$.siprecMetadataJson')
 AS "Siprec Metadata JSON",
 json_extract_scalar(json_extract_scalar(metadata,'$.oneTimeMetadata'),'$.inviteHeaders')
 AS "Invite Headers"
FROM
    "GlueDatabaseName"."call_analytics_metadata"
WHERE
    callevent-type = "update";
```

# Extracting values from metadata (STRING datatype) in the call\_analytics\_recording\_metadata table

call\_analytics\_recording\_metadata has the metadata field in a JSON string format. Use the json\_extract\_scalar function in Athena to query the elements in this string.

```
SELECT
    json_extract_scalar(metadata,'$.voiceConnectorId') AS "VoiceConnector ID",
    json_extract_scalar(metadata,'$.fromNumber') AS "From Number",
    json_extract_scalar(metadata,'$.toNumber') AS "To Number",
```

```
json_extract_scalar(metadata,'$.callId') AS "Call ID",
   json_extract_scalar(metadata,'$.direction') AS Direction,
   json_extract_scalar(metadata,'$.transactionId') AS "Transaction ID"

FROM
   "GlueDatabaseName"."call_analytics_recording_metadata"

WHERE
   detail-subtype = "Recording"
```

#### Extracting values from detail (STRUCT datatype) in the voice\_analytics\_status table

voice\_analytics\_status has a details field in the struct data type. The following example shows how to query a struct data type field:

```
SELECT

detail.transactionId AS "Transaction ID",

detail.voiceConnectorId AS "VoiceConnector ID",

detail.siprecmetadata AS "Siprec Metadata",

detail.inviteheaders AS "Invite Headers",

detail.streamStartTime AS "Stream Start Time"

FROM

"GlueDatabaseName"."voice_analytics_status"
```

#### Joining the voice\_analytics\_status and call\_analytics\_metadata tables

The following example query joins call\_analytics\_metadata and voice\_analytics\_status:

```
a.detail.transactionId AS "Transaction ID",
a.detail.voiceConnectorId AS "VoiceConnector ID",
a.detail.siprecmetadata AS "Siprec Metadata",
a.detail.inviteheaders AS "Invite Headers",
a.detail.streamStartTime AS "Stream Start Time"
json_extract_scalar(b.metadata,'$.fromNumber') AS "From Number",
json_extract_scalar(b.metadata,'$.toNumber') AS "To Number",
json_extract_scalar(b.metadata,'$.callId') AS "Call ID",
json_extract_scalar(b.metadata,'$.direction') AS Direction
FROM

"GlueDatabaseName"."voice_analytics_status" a
INNER JOIN

"GlueDatabaseName"."call_analytics_metadata" b
ON a.detail.transactionId = json_extract_scalar(b.metadata,'$.transactionId')
```

#### Extracting transcripts from the transcribe\_call\_analytics\_post\_call table

transcribe\_call\_analytics\_post\_call has transcript field in struct format with nested arrays. Use the following query to un-nest the arrays:

```
SELECT
    jobstatus,
    languagecode,
    IF(CARDINALITY(m.transcript)=0 OR CARDINALITY(m.transcript) IS NULL, NULL,
    e.transcript.id) AS utteranceId,
    IF(CARDINALITY(m.transcript)=0 OR CARDINALITY(m.transcript) IS NULL, NULL,
    e.transcript.content) AS transcript,
    accountid,
    channel,
    sessionid,
    contentmetadata.output AS "Redaction"
FROM
    "GlueDatabaseName"."transcribe_call_analytics_post_call" m
CROSS JOIN UNNEST
    (IF(CARDINALITY(m.transcript)=0, ARRAY[NULL], transcript)) AS e(transcript)
```

#### Joining the transcribe\_call\_analytics\_post\_call and call\_analytics\_metadata tables

The following query joins transcribe\_call\_analytics\_post\_call and call\_analytics\_metadata:

```
WITH metadata AS(
  SELECT
    from_iso8601_timestamp(time) AS "Timestamp",
    date_parse(date_format(from_iso8601_timestamp(time), '%m/%d/%Y %H:%i:%s') , '%m/%d/
%Y %H:%i:%s') AS "DateTime",
    date_parse(date_format(from_iso8601_timestamp(time) , '%m/%d/%Y') , '%m/%d/%Y') AS
 "Date",
    date_format(from_iso8601_timestamp(time) , '%H:%i:%s') AS "Time",
    mediainsightspipelineid,
    json_extract_scalar(metadata,'$.toNumber') AS "To Number",
    json_extract_scalar(metadata,'$.voiceConnectorId') AS "VoiceConnector ID",
    json_extract_scalar(metadata,'$.fromNumber') AS "From Number",
    json_extract_scalar(metadata,'$.callId') AS "Call ID",
    json_extract_scalar(metadata,'$.direction') AS Direction,
    json_extract_scalar(metadata,'$.transactionId') AS "Transaction ID",
 REGEXP_REPLACE(REGEXP_EXTRACT(json_extract_scalar(metadata,'$.oneTimeMetadata.s3RecordingUrl')
 '[^/]+(?=\.[^.]+$)'), '\.wav$', '') AS "SessionID"
```

```
FROM
    "GlueDatabaseName"."call_analytics_metadata"
),
transcript_events AS(
  SELECT
    jobstatus,
    languagecode,
    IF(CARDINALITY(m.transcript)=0 OR CARDINALITY(m.transcript) IS NULL, NULL,
 e.transcript.id) AS utteranceId,
    IF(CARDINALITY(m.transcript)=0 OR CARDINALITY(m.transcript) IS NULL, NULL,
 e.transcript.content) AS transcript,
    accountid,
    channel,
    sessionid,
    contentmetadata.output AS "Redaction"
  FROM
    "GlueDatabaseName"."transcribe_call_analytics_post_call" m
  CROSS JOIN UNNEST
    (IF(CARDINALITY(m.transcript)=0, ARRAY[NULL], transcript)) AS e(transcript)
)
SELECT
    jobstatus,
    languagecode,
    a.utteranceId,
    transcript,
    accountid,
    channel,
    a.sessionid,
    "Redaction"
    "Timestamp",
    "DateTime",
    "Date",
    "Time",
    mediainsightspipelineid,
    "To Number",
    "VoiceConnector ID",
    "From Number",
    "Call ID",
    Direction,
    "Transaction ID"
FROM
    "GlueDatabaseName"."transcribe_call_analytics_post_call" a
LEFT JOIN
    metadata b
```

```
ON
a.sessionid = b.SessionID
```

#### Querying media object URLs for Voice enhancement call recording

The following example query joins Voice enhancement call recording URL:

```
SELECT
    json_extract_scalar(metadata,'$.voiceConnectorId') AS "VoiceConnector ID",
    json_extract_scalar(metadata,'$.fromNumber') AS "From Number",
    json_extract_scalar(metadata,'$.toNumber') AS "To Number",
    json_extract_scalar(metadata,'$.callId') AS "Call ID",
    json_extract_scalar(metadata,'$.direction') AS Direction,
    json_extract_scalar(metadata,'$.transactionId') AS "Transaction ID",
    s3MediaObjectConsoleUrl
FROM
    {GlueDatabaseName}."call_analytics_recording_metadata"
WHERE
    detail-subtype = "VoiceEnhancement"
```

### **Using Amazon Chime SDK voice analytics**

The Amazon Chime SDK voice analytics feature enables you to implement speaker search and voice tone analysis. You use speaker search to identify and enroll new callers, and to identify repeat callers and assign a confidence score to those identifications. You use voice tone analysis to predict a caller's sentiment as negative, neutral, or positive.

You run voice analytics as an optional component of an Amazon Chime SDK call analytics session.

Voice analytics works with media insights pipelines or Amazon Chime SDK Voice Connectors calls. We recommend using the <a href="Media Pipelines SDK">Media Pipelines SDK</a> and invoking tasks on a media insights pipeline for finer grained control over, and information about, the tasks.

You can use Voice Connectors to ensure backward compatibility, but we only update the media insights pipeline APIs with new features.

For more information about creating and using Voice Connectors, see <u>Managing Amazon Chime</u> SDK Voice Connectors in the *Amazon Chime SDK Administrator Guide*.

Voice analytics also provides:

- Asynchronous task processing. Tasks run independently from each other.
- Control over when you process insights.

You can initiate voice analytics by calling the <u>StartSpeakerSearchTask</u> and StartVoiceToneAnalysisTask APIs.

The following topics explain how to use voice analytics.

#### **Topics**

- Understanding voice analytics architecture
- Sample speaker search workflow
- Sample voice tone analysis workflow
- Polling for task results
- Understanding notifications
- Understanding data storage, opt-out, and data-retention policies
- Using voice APIs to run voice analytics

### **Understanding voice analytics architecture**

The topics in this section provide an overview of the Amazon Chime SDK voice analytics architecture, including the data flows for each feature.

This diagram provides a high-level view of how data flows through voice analytics.

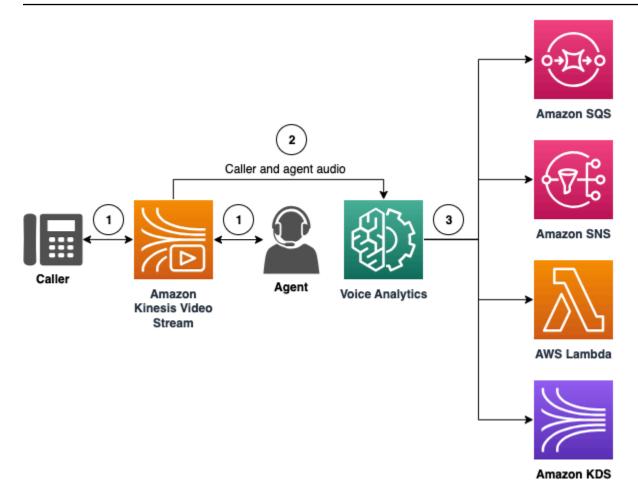

#### In the diagram:

- Audio is streamed to a Kinesis Video Stream for a caller and agent. You can use a Kinesis Video Streams producer or Amazon Chime SDK Voice Connector streaming to do this. For more information, see <u>Understanding workflows for machine-learning based analytics</u> in this guide, and <u>Streaming Amazon Chime SDK Voice Connector media to Kinesis</u> in the *Amazon Chime SDK Administrator Guide*.
- 2. An application or builder triggers speaker search, voice tone analysis, or both, for the audio stream after the caller consents.
- 3. During the call, voice analytics sends notifications to a target, either Amazon Simple Queue Service (SQS), Amazon Simple Notification Service (SNS), AWS Lambda, or Amazon Kinesis Data Streams.

In addition, voice analytics provides these tools for managing the data that it generates.

#### Voice profiles

The combination of a voice embedding, the embedding's unique ID, and its expiration date. Voice profiles expire after three years for security reasons, and because voices change over time. To avoid re-creating voice profiles, call the UpdateVoiceProfile API. For more information about expiration dates, see Understanding data retention for Amazon Chime SDK voice analytics.

To enroll a voice embedding, or to update an enrolled voice embedding, you must call the CreateVoiceProfile or UpdateVoiceProfile APIs within 24 hours after the call ends.

#### Voice profile domains

A collection of voice profiles.

### Sample speaker search workflow

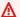

#### Important

The speaker search function involves the creation of a voice embedding, which can be used compare the voice of a caller against previously stored voice data. The collection, use, storage, and retention of biometric identifiers and biometric information in the form of a digital voiceprint may require the caller's informed consent via a written release. Such consent is required under various state laws, including biometrics laws in Illinois, Texas, Washington and other state privacy laws. Before using the speaker search feature, you must provide all notices, and obtain all consents as required by applicable law, and under the AWS service terms governing your use of the feature.

The following diagram shows an example data flow through a speaker search analysis task. Numbered text below the image describe each step of the process.

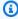

#### Note

The diagram assumes you have already configured an Amazon Chime SDK Voice Connector with a call analytics configuration that has a VoiceAnalyticsProcessor. For more information, see Recording Voice Connector calls.

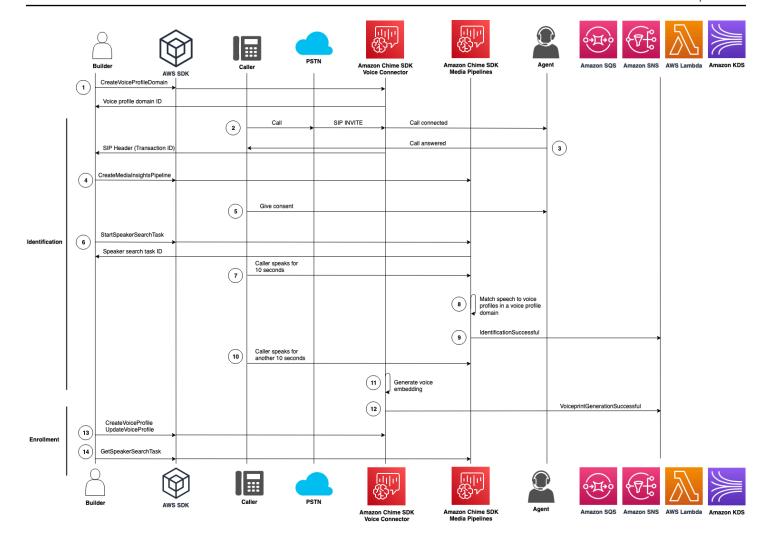

#### In the diagram:

- 1. You or a system administrator create a voice profile domain for storing voice embeddings and voice profiles. For more information about creating voice profile domains, see <a href="Creating voice profile domains">Creating voice profile domains</a>, in the Amazon Chime SDK Administrator Guide. You can also use the <a href="CreateVoiceProfileDomain">CreateVoiceProfileDomain</a> API.
- 2. A caller dials in using a phone number assigned to an Amazon Chime SDK Voice Connector. Or, an agent uses a Voice Connector number to make an outbound call.
- 3. The Amazon Chime SDK Voice Connector service creates a transaction ID and associates it with the call.
- 4. Assuming your application subscribes to EventBridge events, your application calls the <a href="CreateMediaInsightsPipeline">CreateMediaInsightsPipeline</a> API with the with the media insights pipeline configuration and Kinesis Video Stream ARNs for the Voice Connector call.

For more information about using EventBridge, refer to Understanding workflows for machinelearning based analytics.

- 5. Your application—such as an Interactive Voice Response system—or agent provides notice to the caller regarding call recording and the use of voice embeddings for voice analytics and seeks their consent to participate.
- 6. Once the caller provides consent, your application or agent can call the StartSpeakerSearchTask API through the Voice SDK if you have a Voice Connector and a transaction ID. Or, if you have a media insights pipeline ID instead of a transaction ID, you call the StartSpeakerSearchTask API in the Media pipelines SDK.

Once the caller provides consent, your application or agent calls the StartSpeakerSearchTask API. You must pass the Voice Connector ID, transaction ID, and voice profile domain ID to the API. A speaker search task ID is returned to identify the asynchronous task.

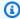

#### Note

Before invoking the StartSpeakerSearchTask API in either of the SDKs, you must provide any necessary notices, and obtain any necessary consents, as required by law and under the AWS service terms.

- 7. The system accumulates 10 seconds of the caller's voice. The caller must speak for at least that amount of time. The system doesn't capture or analyze silence.
- 8. The media insights pipeline compares the speech to the voice profiles in the domain and lists top 10 high confidence matches. If it doesn't find a match, the Voice Connector creates a voice profile.
- 9. The media insights pipeline service sends a notification event to the configured notification targets.
- 10. The caller continues speaking and provides an additional 10 seconds of non-silence speech.
- 11. The media insights pipeline generates an enrollment voice embedding that you can use to create a voice profile or update an existing voice profile.
- 12The media insights pipeline sends a VoiceprintGenerationSuccessful notification to the configured notification targets.
- 13. Your application calls the CreateVoiceProfile or UpdateVoiceProfile APIs to create or update the profile.

14. Your application calls the GetSpeakerSearchTask API as needed to get the latest status of the speaker search task.

### Sample voice tone analysis workflow

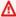

#### Important

Voice tone analysis involves making predictions on a speaker's sentiment based on linguistic and tonal information. You must not use sentiment analysis in any manner prohibited by law, including in relation to making decisions about an individual that would produce legal or similarly significant impacts on such individuals (e.g., related to employment, housing, credit worthiness, or financial offers, etc.).

Voice tone analysis analyzes the voices of the people on a call and predicts their sentiment, either positive, negative, or neutral.

The following diagram shows an example workflow for a voice tone analysis. Numbered items below the image describe each step of the process.

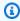

#### Note

The diagram assumes you have already configured an Amazon Chime SDK Voice Connector with a call analytics configuration that has a VoiceAnalyticsProcessor. For more information, see Recording Voice Connector calls.

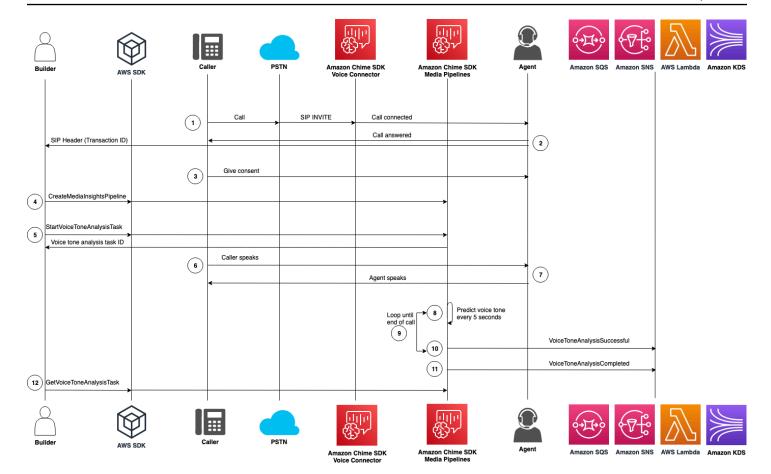

#### In the diagram:

- 1. A caller dials in using a phone number assigned to an Amazon Chime SDK Voice Connector. Or, an agent uses a Voice Connector number to make an outbound call.
- 2. The Voice Connector service creates a transaction ID and associates it with the call.
- 3. Your application—such as an Interactive Voice Response system—or agent provides notice to the caller regarding call recording and the use of voice embeddings for voice analytics and seeks their consent to participate.
- 4. Assuming your application subscribes to EventBridge events, your application calls the <a href="CreateMediaInsightsPipeline">CreateMediaInsightsPipeline</a> API with the with the media insights pipeline configuration and Kinesis Video Stream ARNs for the Voice Connector call.

For more information about using EventBridge, refer to <u>Understanding workflows for machine</u>learning based analytics.

5. Once the caller provides consent, your application or agent can call the <u>StartSpeakerSearchTask</u> API through the <u>Voice SDK</u> if you have a Voice Connector and a transaction ID. Or, if you have a

media insights pipeline ID instead of a transaction ID, you call the StartSpeakerSearchTask API in the Media pipelines SDK.

Once the caller provides consent, your application or agent calls the StartSpeakerSearchTask API. You must pass the Voice Connector ID, transaction ID, and voice profile domain ID to the API. A speaker search task ID is returned to identify the asynchronous task.

- 6. The user speaks throughout the call.
- 7. The agent speaks throughout the call.
- 8. Every 5 seconds, the media insights pipeline uses a machine learning model to analyze the last 30 seconds of speech and predict the caller's tone for that interval, and for the entire call from the time when StartVoiceToneAnalysisTask was first called.
- 9. The media insights pipeline sends a notification with that information to the configured notification targets. You can identify the notification based on its stream ARN and channel ID. For more information, refer to Understanding notifications, later in this section.

10Repeat steps 9 and 10 until the call ends.

- 11At the end of the call, the media insights pipeline sends one final notification with the current average tone prediction for the last 30 seconds, plus the average tone of the entire call.
- 12. Your application calls the GetVoiceToneAnalysisTask API as needed to get the latest status of the voice tone analysis task.

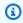

#### Note

The GetVoiceToneAnalysisTask API doesn't stream the tone data.

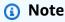

The GetVoiceToneAnalysisTask API doesn't return voice tone data.

### Polling for task results

#### Important

By default, voice analytics makes results available for 7 days, then it deletes the data automatically. You must store your task data if you want to use it for a longer time, or to comply with data-retention laws. For more information, see Understanding data retention for Amazon Chime SDK voice analytics, later in this guide.

Voice analytics tries to ensure at least one delivery of each task result. However, network issues can increase latency. To work around potential problems, or if you prefer synchronous processes, you can use the following APIs in either the Media pipelines SDK or the Voice SDK:

- GetSpeakerSearchTask
- GetVoiceToneAnalysisTask

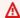

#### Important

The GetVoiceToneAnalysisTask API only returns a task's status. It doesn't return task results. To see results, use an Amazon SQS, Amazon SNS, or AWS Lambda notification target.

The GetSpeakerSearchTask API gets the latest results synchronously for a task ID, delayed messages, or messages that arrive out of order. However, we recommend using notification targets and asynchronous processing. Doing so consumes fewer computing resources.

### **Understanding notifications**

Voice analytics automatically sends events to a target when speaker search or voice tone analysis tasks start, while they run, and when they finish. You use notification targets to receive those events. We recommend using multiple notification targets if your workflow or application needs high availability.

Also, you must use an IAM role with the policies needed to access your notification targets. For more information, see Using the call analytics resource access role.

Polling for task results 599

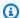

#### Note

For Amazon SQS and Amazon SNS, we do not support first-in-first-out gueues. As a result, messages may arrive out of order. We recommend checking the timestamps to order messages as needed, and persisting messages in a data store such as Amazon DynamoDB. You can also use the Get APIs described in Polling for task results to receive the latest results.

The following table lists the events and their corresponding detail types.

| Notification event       | Detail type             |
|--------------------------|-------------------------|
| Voice analytics metadata | VoiceAnalyticsStatus    |
| Speaker search           | SpeakerSearchStatus     |
| Voice tone analysis      | VoiceToneAnalysisStatus |

### **Understanding IAM policies for notification targets**

You must use policies in the IAM role in a Call Analytics configuration that allow access to your Amazon SQS, Amazon SNS, AWS Lambda, or Amazon KDS notification targets. For more information, see Using the call analytics resource access role in this guide.

### **Speaker search events**

Speaker search events have the SpeakerSearchStatus detail type.

Amazon Chime SDK Voice Connectors send the following speaker search events:

- Identification matches
- Voice embedding generation

The events can have the following statuses:

 IdentificationSuccessful – Successfully identified at least one matching voice profile ID with a high confidence score in the given voice profile domain.

**Understanding notifications** 600

• IdentificationFailure – Failed to perform identification. Causes: the caller doesn't talk for at least 10 seconds, poor audio quality.

- IdentificationNoMatchesFound Unable to find a high confidence match in the given voice profile domain. The caller may be new, or their voice may have changed.
- VoiceprintGenerationSuccessful The system generated a voice embedding using 20 seconds of non-silent audio.
- VoiceprintGenerationFailure The system failed to generate a voice embedding. Causes: caller doesn't talk for at least 20 seconds, poor audio quality.

#### **Identification matches**

After the <u>StartSpeakerSearchTask</u> API is called for a given transactionId, the Voice Connector service returns an identification match notification after 10 seconds of non-silent speech. The service returns the top 10 matches, along with a voice profile ID and confidence score ranging from [0, 1]. The higher the confidence score, the more likely the speaker from the call matches the voice profile ID. If the machine learning model finds no matches, the notification's detailStatus field contains IdentificationNoMatchesFound.

The following example shows notification for a successful match.

```
{
    "version": "0",
    "id": "12345678-1234-1234-1234-111122223333",
    "detail-type": "SpeakerSearchStatus",
    "service-type": "VoiceAnalytics",
    "source": "aws.chime",
    "account": "1111222233333",
    "time": "yyyy-mm-ddThh:mm:ssZ",
    "region": "us-east-1",
    "resources": [],
    "detail": {
        "taskId": "uuid",
        "detailStatus": "IdentificationSuccessful",
        "speakerSearchDetails" : {
            "results": [
                {
                    "voiceProfileId": "vp-505e0992-82da-49eb-9d4a-4b34772b96b6",
                    "confidenceScore": "0.94567856",
                },
```

Understanding notifications 601

```
"voiceProfileId": "vp-fba9cbfa-4b8d-4f10-9e41-9dfdd66545ab",
                    "confidenceScore": "0.82783350",
                },
                {
                    "voiceProfileId": "vp-746995fd-16dc-45b9-8965-89569d1cf787",
                    "confidenceScore": "0.77136436",
                }
            ]
        },
        "mediaInsightsPipelineId": "87654321-33ca-4dc6-9cdf-abcde6612345",
        "sourceArn": "arn:aws:chime:us-east-1:111122223333:media-
pipeline/87654321-33ca-4dc6-9cdf-abcde6612345",
        "streamArn": "arn:aws:kinesisvideo:us-east-1:111122223333:stream/my-
stream/0123456789012",
        "channelId": 0
    }
}
```

#### Voice embedding generation

After an additional 10 seconds of non-silent speech, the Voice Connector sends a voice embedding generation notification to the notification targets. You can enroll new voice embeddings in a voice profile, or update a print already in a voice profile.

The following example shows the notification for a successful match, meaning you can update the associated voice profile.

```
{
    "version": "0",
    "id": "12345678-1234-1234-1234-111122223333",
    "detail-type": "SpeakerSearchStatus",
    "service-type": "VoiceAnalytics",
    "source": "aws.chime",
    "account": "1111222233333",
    "time": "yyyy-mm-ddThh:mm:ssZ",
    "region": "us-east-1",
    "resources": [],
    "detail": {
        "taskId": "quid",
        "detailStatus": "VoiceprintGenerationSuccess",
        "mediaInsightsPipelineId": "87654321-33ca-4dc6-9cdf-abcde6612345",
        "sourceArn": "arn:aws:chime:us-east-1:111122223333:media-
pipeline/87654321-33ca-4dc6-9cdf-abcde6612345",
```

Understanding notifications 602

## Voice tone analysis events

Voice tone analysis events have the VoiceToneAnalysisStatus detail type. The analyses can return these statuses:

- VoiceToneAnalysisSuccessful Successfully analyzed the caller and agent voices into probabilities of sentiment—positive, negative, or neutral.
- VoiceToneAnalysisFailure Failed to perform tone analysis. This can happen if the caller hangs without talking for 10 seconds, or if the audio quality becomes too poor.
- VoiceToneAnalysisCompleted Successfully analyzed the user and agent voices into probabilities of sentiment for the entire call. This is the final event, sent when the voice tone analysis finishes.

The following example shows a typical voice tone analysis event.

```
"detail-type": "VoiceToneAnalysisStatus",
"service-type": "VoiceAnalytics",
"source": "aws.chime",
"account": "216539279014",
"time": "2022-08-26T17:55:15.563441Z",
"region": "us-east-1",
"detail": {
  "taskId": "uuid",
  "detailStatus": "VoiceToneAnalysisSuccessful",
  "voiceToneAnalysisDetails": {
    "currentAverageVoiceTone": {
        "startTime": "2022-08-26T17:55:15.563Z",
        "endTime": "2022-08-26T17:55:45.720Z",
        "voiceToneLabel": "neutral",
        "voiceToneScore": {
          "neutral": "0.83",
          "positive": "0.13",
          "negative": "0.04"
        }
```

```
},
      "overallAverageVoiceTone": {
          "startTime": "2022-08-26T16:23:13.344Z",
          "endTime": "2022-08-26T17:55:45.720Z",
          "voiceToneLabel": "positive",
          "voiceToneScore": {
            "neutral": "0.25",
            "positive": "0.65",
            "negative": "0.1"
          }
      }
    },
        "startFragmentNumber": "01234567890123456789",
        "mediaInsightsPipelineId": "87654321-33ca-4dc6-9cdf-abcde6612345",
        "sourceArn": "arn:aws:chime:us-east-1:111122223333:media-
pipeline/87654321-33ca-4dc6-9cdf-abcde6612345",
        "streamArn": "arn:aws:kinesisvideo:us-east-1:111122223333:stream/my-
stream/0123456789012",
        "channelId": 0
  },
  "version": "0",
  "id": "Id-f928dfe3-f44b-4965-8a17-612f9fb92d59"
}
```

## **Post-call summary events**

Post call summary events are sent 5 minutes after the call has ended. These summaries provide an overview of the speaker search tasks that occurred throughout the call.

The following example shows a post call summary with the best voice profile match, confirmed speaker identity, and a list of the voice profiles created or updated through the CreateVoiceProfile and UpdateVoiceProfile API calls made during the call.

```
"version": "0",
"id": "12345678-1234-1234-111122223333",
"detail-type": "VoiceAnalyticsStatus",
"service-type": "VoiceAnalytics",
"source": "aws.chime",
"account": "111122223333",
"time": "yyyy-mm-ddThh:mm:ssZ",
"region": "us-east-1",
"resources": [],
```

```
"detail": {
        "detailStatus": "PostCallVoiceAnalytics",
        "callId": "22e8dee8-bbd7-4f94-927b-2d0ebaeddc1c",
        "transactionId": "daaeb6bf-2fe2-4e51-984e-d0fbf2f09436",
        "voiceConnectorId": "abcdef1ghij2klmno3pqr4",
        "isCaller": true | false,
        "speakerSearchResults": {
            "bestMatchedVoiceProfileId": "vp-04c25ba1-a059-4fd3-8495-4ac91b55e2bf",
            "customerValidatedCallerIdentity": "vp-04c25ba1-
a059-4fd3-8495-4ac91b55e2bf",
            "createVoiceProfileTransactions": [
                {
                    "voiceProfileId": "vp-04c25ba1-a059-4fd3-8495-4ac91b55e2bf",
                    "requestTimestamp": "2022-12-14T18:38:38.796Z"
                },
                {
                    "voiceProfileId": "vp-04c25ba1-a059-4fd3-8495-4ac91b55e2bf",
                    "requestTimestamp": "2022-12-14T18:38:38.796Z",
                }
            ],
            "updateVoiceProfileTransactions": [
                    "voiceProfileId": "vp-04c25ba1-a059-4fd3-8495-4ac91b55e2bf",
                    "requestTimestamp": "2022-12-14T18:38:38.796Z",
                },
                {
                    "voiceProfileId": "vp-04c25ba1-a059-4fd3-8495-4ac91b55e2bf",
                    "requestTimestamp": "2022-12-14T18:38:38.796Z",
                }
            ]
        }
    }
}
```

# Voice analytics example Lambda function

The Python code in the following example processes notifications received from a Voice Connector. You can add the code to an AWS Lambda function. You can also use it to trigger your Amazon SQS queue, Amazon SNS topic, or Amazon Kinesis Data Stream. You can then store the notifications in an EventTable for future processing. For the exact notification formats, see <a href="Understanding notifications"><u>Understanding notifications.</u></a>

```
import base64
```

```
import boto3
import json
import logging
import time
from datetime import datetime
from enum import Enum
log = logging.getLogger()
log.setLevel(logging.INFO)
dynamo = boto3.client("dynamodb")
EVENT_TABLE_NAME = "EventTable"
class EventType(Enum):
    This example code uses a single Lambda processor to handle either
    triggers from SQS, SNS, Lambda, or Kinesis. You can adapt it to fit your
    desired infrastructure depending on what you prefer. To distinguish
    where we get events from, we use an EventType enum as an
    example to show the different ways of parsing the notifications.
    .....
    SOS = "SOS"
    SNS = "SNS"
    LAMBDA = "LAMBDA"
    KINESIS = "KINESIS"
class AnalyticsType(Enum):
    Define the various analytics event types that this Lambda will
    handle.
    SPEAKER_SEARCH = "SpeakerSearch"
    VOICE_TONE_ANALYSIS = "VoiceToneAnalysis"
    ANALYTICS_READY = "AnalyticsReady"
    UNKNOWN = "UNKNOWN"
class DetailType(Enum):
    Define the various detail types that Voice Connector's voice
    analytics feature can return.
```

```
11 11 11
    SPEAKER_SEARCH_TYPE = "SpeakerSearchStatus"
    VOICE_TONE_ANALYSIS_TYPE = "VoiceToneAnalysisStatus"
    ANALYTICS_READY = "VoiceAnalyticsStatus"
def handle(event, context):
    Example of how to handle incoming Voice Analytics notification messages
    from Voice Connector.
    logging.info(f"Received event of type {type(event)} with payload {event}")
    is_lambda = True
    # Handle triggers from SQS, SNS, and KDS. Use the below code if you would like
    # to use this Lambda as a trigger for an existing SQS queue, SNS topic or Kinesis
    # stream.
    if "Records" in event:
        logging.info("Handling event from SQS or SNS since Records exists")
        is_lambda = False
        for record in event.get("Records", []):
            _process_record(record)
    # If you would prefer to have your Lambda invoked directly, use the
    # below code to have the Voice Connector directly invoke your Lambda.
    # In this scenario, there are no "Records" passed.
    if is_lambda:
        logging.info(f"Handling event from Lambda")
        event_type = EventType.LAMBDA
        _process_notification_event(event_type, event)
def _process_record(record):
    # SOS and Kinesis use eventSource.
    event_source = record.get("eventSource")
    # SNS uses EventSource.
    if not event_source:
        event_source = record.get("EventSource")
    # Assign the event type explicitly based on the event source value.
    event_type = None
    if event_source == "aws:sqs":
        event = record["body"]
```

```
event_type = EventType.SQS
    elif event_source == "aws:sns":
        event = record["Sns"]["Message"]
        event_type = EventType.SNS
    elif event_source == "aws:kinesis":
        raw_data = record["kinesis"]["data"]
        raw_message = base64.b64decode(raw_data).decode('utf-8')
        event = json.loads(raw_message)
        event_type = EventType.KINESIS
    else:
        raise Exception(f"Event source {event_source} is not supported")
    _process_notification_event(event_type, event)
def _process_notification_event(
    event_type: EventType,
    event: dict
):
    .....
    Extract the attributes from the Voice Analytics notification message
    and store it as a DynamoDB item to process later.
    11 11 11
    message_id = event.get("id")
    analytics_type = _qet_analytics_type(event.get("detail-type"))
    pk = None
    if analytics_type == AnalyticsType.ANALYTICS_READY.value or analytics_type ==
 AnalyticsType.UNKNOWN.value:
        transaction_id = event.get("detail").get("transactionId")
        pk =
 f"transactionId#{transaction_id}#notificationType#{event_type.value}#analyticsType#{analytics_
        task_id = event.get("detail").get("taskId")
        pk =
 f"taskId#{task_id}#notificationType#{event_type.value}#analyticsType#{analytics_type}"
    logging.info(f"Generated PK {pk}")
    _create_request_record(pk, message_id, json.dumps(event))
def _create_request_record(pk: str, sk: str, body: str):
    Record this notification message into the Dynamo db table
    try:
```

```
# Use consistent ISO8601 date format.
        # 2019-08-01T23:09:35.369156 -> 2019-08-01T23:09:35.369Z
        time now = (
            datetime.utcnow().isoformat()[:-3] + "Z"
        )
        response = dynamo.put_item(
            Item={
                "PK": {"S": pk},
                "SK": {"S": sk},
                "body": {"S": body},
                "createdOn": {"S": time_now},
            },
            TableName=EVENT_TABLE_NAME,
        logging.info(f"Added record in table {EVENT_TABLE_NAME}, response :
 {response}")
    except Exception as e:
        logging.error(f"Error in adding record: {e}")
def _get_analytics_type(detail_type: str):
    Get analytics type based on message detail type value.
    if detail_type == DetailType.SPEAKER_SEARCH_TYPE.value:
        return AnalyticsType.SPEAKER_SEARCH.value
    elif detail_type == DetailType.VOICE_TONE_ANALYSIS_TYPE.value:
        return AnalyticsType.VOICE_TONE_ANALYSIS.value
    elif detail_type == DetailType.ANALYTICS_READY.value:
        return AnalyticsType.ANALYTICS_READY.value
    else:
        return AnalyticsType.UNKNOWN.value
```

# Important

You must receive consent before you call the <u>StartSpeakerSearchTask</u> or <u>StartVoiceToneAnalysis</u> APIs. We recommend that you persist the events in a holding area, such as Amazon DynamoDB, until you receive consent.

# Understanding data storage, opt-out, and data-retention policies

The Amazon Chime SDK uses voice data to provide and improve the speaker search service. As part of that, we use enrollment audio, the recorded snippets used to create voice embeddings, to train our machine learning and artificial intelligence models. You can opt out of having your data used to train the models, and the topics in this section explain how.

## **Topics**

- Understanding data storage for speaker search
- · Handling opt outs for speaker search
- Understanding data retention for Amazon Chime SDK voice analytics

## Understanding data storage for speaker search

The Amazon Chime SDK stores the following data for speaker search:

- The voice embeddings attached to the voice profiles that we use to provide the speaker search functionality.
- Enrollment audio, the recorded snippets of speech used to create the voice embeddings for each voice profile. We use the enrollment audio recordings to:
  - Keep the speaker search models up to date, a critical part of providing the speaker search feature.
  - Train the machine learning model to develop and improve the service. The use of enrollment
    audio for training is optional, and you can opt out of this use by selecting an opt-out policy as
    described in the following section.

# Handling opt outs for speaker search

You can handle opt outs for end users and entire organizations. Opting out has the following effects:

- After you opt out, voice analytics will not use any new enrollment audio for model training, and it will not use any enrollment audio collected and stored prior to your opting out.
- After you opt out, voice analytics will store and use enrollment audio in order to provide the speaker search service.

#### Marning

The following opt-out actions are irreversible. You can't recover deleted data.

#### Handling end user opt-outs

When end users want to opt out of speaker search, call the DeleteVoiceProfile API. This action removes the voice profile, plus the voice embeddings and enrollment audio.

To delete a group of voice embeddings, call the DeleteVoiceProfileDomain API to remove the domain. This action deletes *all* the voice profiles in a domain.

## Handling opt-out at the organizational level

To handle opt outs for an entire organization, use an AWS Organizations opt-out policy. Use the chimesdkvoiceanalytics service name. For information about the policies, see Al services optout policies in the AWS Organizations User Guide.

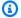

### Note

To use an opt-out policy, your AWS accounts must be centrally managed by AWS Organizations. If you haven't already created an organization for your AWS accounts, see Creating and managing an organization in the AWS Organizations User Guide.

# Understanding data retention for Amazon Chime SDK voice analytics

By default, Amazon Chime SDK voice analytics deletes voice embeddings after 3 years. We do this because people's voices change over time, and also for security. You can use the UpdateVoiceProfile API to update expired voice embeddings.

Results from StartSpeakerSearchTask and StartVoiceToneAnalysisTask will also be available from their respective GetSpeakerSearchTask and GetVoiceToneAnalytisTask APIs for a maximum of 7 days.

Voice embeddings generated from a StartSpeakerSearchTask are available for persistence via the CreateVoiceProfile and UpdateVoiceProfile APIs for 24 hours, after which they're deleted and not available.

To remove results, and to handle consent withdrawals from your customers, see the previous section.

# Using voice APIs to run voice analytics

For backwards compatibility, you can use Amazon Chime SDK Voice APIs to start and manage voice analytics. However, only the media insights pipeline APIs for voice analytics provide new features, so we strongly recommend using them instead.

The following sections explain the differences between the voice and media insights pipelines APIs.

## **Stopping tasks**

If you use a Voice Connector to start voice analytics tasks, and you then use the <a href="UpdateMediaInsightsPipelineStatus"><u>UpdateMediaInsightsPipelineStatus</u></a> API to pause the pipeline, the tasks continue running. To stop the tasks, you must call the <a href="StopSpeakerSearchTask">StopSpeakerSearchTask</a> and <a href="StopVoiceToneAnalysisTask">StopVoiceToneAnalysisTask</a> APIs.

## **Understanding the notification differences**

When you use voice APIs to run voice analytics, the notifications differ from those generated by media insights pipelines.

- Voice analytics ready events are only available for tasks started using voice APIs.
- You need to use the voiceConnectorId, transactionId, or callId fields in your
  notifications to associate a voice analytics task with a call. If you use media insights pipelines to
  run voice analytics, you use the mediaInsightsPipelineId and streamArn or channelId
  fields to associate a task with a call.

The following topics explain how to use notifications with voice APIs.

## **Topics**

- Voice analytics ready events
- Speaker search events
- Voice tone analysis events

## Voice analytics ready events

Voice analytics ready events have the VoiceAnalyticsStatus detail type.

You use Amazon Chime SDK Voice Connectors to start analytics tasks. When your receive a voice analytics ready event, you can trigger a speaker search or voice tone analysis task for the call, identified by the following properties:

- voiceConnectorId
- transactionId

## Note

This notification is provided only when you have a media insights pipeline configuration with voice analytics enabled and associated with a Voice Connector. This notification is NOT provided when customers call the CreateMediaInsightsPipeline API and launch a speaker search task or voice tone analysis task via the Media Pipelines SDK.

The SIP headers returned by a Voice Connector contain the transactionId. If you don't have access to the SIP headers, the AnalyticsReady notification event also contains the voiceConnectorId and transactionId. That allows you to programmatically receive the information and call the StartSpeakerSearchTask, or StartVoiceToneAnalysisTask APIs.

When voice analytics is ready for processing, the Voice Connector sends an event with "detailStatus": "AnalyticsReady" to the notification target as a JSON body. If you use Amazon SNS or Amazon SQS, that body appears in the "Records" field in the Amazon SNS or Amazon SQS payload.

The following example shows a typical JSON body.

```
{
   "detail-type": "VoiceAnalyticsStatus",
   "version": "0",
   "id": "Id-f928dfe3-f44b-4965-8a17-612f9fb92d59",
   "source": "aws.chime",
   "account": "123456789012",
   "time": "2022-08-26T17:55:15.563441Z",
   "region": "us-east-1",
   "resources": [],
   "detail": {
        "detailStatus": "AnalyticsReady",
        "callDetails": {
```

```
"isCaller": false,
    "transactionId": "daaeb6bf-2fe2-4e51-984e-d0fbf2f09436",
    "voiceConnectorId": "fuiopl1fsv9caobmqf2vy7"
    }
}
```

This notification allows you to trigger additional callbacks to your application, and to handle any legal requirements, such as notice and consent, prior to calling the voice analytics task APIs.

### Speaker search events

Speaker search events have the SpeakerSearchStatus detail type.

Amazon Chime SDK Voice Connectors send the following speaker search events:

- Identification matches
- · Voice embedding generation

The events can have the following statuses:

- IdentificationSuccessful Successfully identified at least one matching voice profile ID with a high confidence score in the given voice profile domain.
- IdentificationFailure Failed to perform identification. Causes: the caller doesn't talk for at least 10 seconds, poor audio quality.
- IdentificationNoMatchesFound Unable to find a high confidence match in the given voice profile domain. The caller may be new, or their voice may have changed.
- VoiceprintGenerationSuccessful The system generated a voice embedding using 20 seconds of non-silent audio.
- VoiceprintGenerationFailure The system failed to generate a voice embedding. Causes: caller doesn't talk for at least 20 seconds, poor audio quality.

#### **Identification matches**

After the <u>StartSpeakerSearchTask</u> API is called for a given transactionId, the Voice Connector service returns an identification match notification after 10 seconds of non-silent speech. The service returns the top 10 matches, along with a voice profile ID and confidence score ranging from [0, 1]. The higher the confidence score, the more likely the speaker from the call matches the voice

profile ID. If the machine learning model finds no matches, the notification's detailStatus field contains IdentificationNoMatchesFound.

The following example shows notification for a successful match.

```
{
    "version": "0",
    "id": "12345678-1234-1234-1234-111122223333",
    "detail-type": "SpeakerSearchStatus",
    "service-type": "VoiceAnalytics",
    "source": "aws.chime",
    "account": "111122223333",
    "time": "yyyy-mm-ddThh:mm:ssZ",
    "region": "us-east-1",
    "resources": [],
    "detail": {
        "taskId": "uuid",
        "detailStatus": "IdentificationSuccessful",
        "speakerSearchDetails" : {
            "results": [
                {
                    "voiceProfileId": "vp-505e0992-82da-49eb-9d4a-4b34772b96b6",
                    "confidenceScore": "0.94567856",
                },
                {
                    "voiceProfileId": "vp-fba9cbfa-4b8d-4f10-9e41-9dfdd66545ab",
                    "confidenceScore": "0.82783350",
                },
                {
                    "voiceProfileId": "vp-746995fd-16dc-45b9-8965-89569d1cf787",
                    "confidenceScore": "0.77136436",
                }
            ]
        },
        "isCaller": false,
        "voiceConnectorId": "abcdef1ghij2klmno3pqr4",
        "transactionId": "daaeb6bf-2fe2-4e51-984e-d0fbf2f09436"
    }
}
```

## Voice embedding generation

After an additional 10 seconds of non-silent speech, the Voice Connector sends a voice embedding generation notification to the notification targets. You can enroll new voice embeddings in a voice profile, or update a print already in a voice profile.

The following example shows the notification for a successful match, meaning you can update the associated voice profile.

```
{
    "version": "0",
    "id": "12345678-1234-1234-1234-111122223333",
    "detail-type": "SpeakerSearchStatus",
    "service-type": "VoiceAnalytics",
    "source": "aws.chime",
    "account": "1111222233333",
    "time": "yyyy-mm-ddThh:mm:ssZ",
    "region": "us-east-1",
    "resources": [],
    "detail": {
        "taskId": "guid",
        "detailStatus": "VoiceprintGenerationSuccess",
        "isCaller": false,
        "transactionId": "12345678-1234-1234",
        "voiceConnectorId": "abcdef1ghij2klmno3pqr"
    }
}
```

## Voice tone analysis events

Voice tone analysis events have the VoiceToneAnalysisStatus detail type. The analyses can return these statuses:

- VoiceToneAnalysisSuccessful Successfully analyzed the caller and agent voices into probabilities of sentiment—positive, negative, or neutral.
- VoiceToneAnalysisFailure Failed to perform tone analysis. This can happen if the caller hangs without talking for 10 seconds, or if the audio quality becomes too poor.
- VoiceToneAnalysisCompleted Successfully analyzed the user and agent voices into probabilities of sentiment for the entire call. This is the final event, sent when the voice tone analysis finishes.

The following example shows a typical voice tone analysis event.

```
{
  "detail-type": "VoiceToneAnalysisStatus",
  "service-type": "VoiceAnalytics",
  "source": "aws.chime",
  "account": "216539279014",
  "time": "2022-08-26T17:55:15.563441Z",
  "region": "us-east-1",
  "detail": {
    "taskId": "uuid",
    "detailStatus": "VoiceToneAnalysisSuccessful",
    "voiceToneAnalysisDetails": {
      "currentAverageVoiceTone": {
          "startTime": "2022-08-26T17:55:15.563Z",
          "endTime": "2022-08-26T17:55:45.720Z",
          "voiceToneLabel": "neutral",
          "voiceToneScore": {
            "neutral": "0.83",
            "positive": "0.13",
            "negative": "0.04"
          }
      },
      "overallAverageVoiceTone": {
          "startTime": "2022-08-26T16:23:13.344Z",
          "endTime": "2022-08-26T17:55:45.720Z",
          "voiceToneLabel": "positive",
          "voiceToneScore": {
            "neutral": "0.25",
            "positive": "0.65",
            "negative": "0.1"
          }
      }
    },
    "isCaller": true,
    "transactionId": "daaeb6bf-2fe2-4e51-984e-d0fbf2f09436",
    "voiceConnectorId": "fuiopl1fsv9caobmqf2vy7"
  },
  "version": "0",
  "id": "Id-f928dfe3-f44b-4965-8a17-612f9fb92d59"
}
```

# Call analytics service quotas

The tables in this section list the service quotas for Amazon Chime SDK call analytics.

For more information about the call analytics Regions, refer to <u>Available AWS Regions for the Amazon Chime SDK service</u>, earlier in this guide.

Amazon Chime SDK call analytics and voice analytics have the following service quotas.

| Resource                                                                          | Default limit | Adjustable |
|-----------------------------------------------------------------------------------|---------------|------------|
| Media Insights Pipeline<br>Configurations per region                              | 100           | Yes        |
| Active Media Insights Pipelines per region                                        | 20            | Yes        |
| Voice profile domains per region                                                  | 3             | Yes        |
| Voice profiles per voice profile domain                                           | 20            | Yes        |
| Active speaker search tasks per region                                            | 25            | Yes        |
| Active voice tone analysis tasks per region                                       | 25            | Yes        |
| Active Voice Connector calls with voice analytics per region                      | 25            | Yes        |
| Active speaker search tasks<br>per Voice Connector call per<br>transaction ID     | 1             | No         |
| Active voice tone analysis task<br>per Voice Connector call per<br>transaction ID | 1             | No         |

Call analytics service quotas 618

| Resource                                                  | Default limit | Adjustable |
|-----------------------------------------------------------|---------------|------------|
| Maximum concurrent API calls per voice profile domain     | 1             | Yes        |
| Maximum concurrent API calls per voice profile            | 1             | Yes        |
| Maximum concurrent API calls per speaker search task      | 1             | Yes        |
| Maximum concurrent API calls per voice tone analysis task | 1             | Yes        |

For more information about API rates and quotas, refer to Amazon Chime SDK endpoints and quotas in the AWS General Reference.

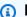

#### Note

If you exceed the quota for any Region, you receive a **Resource Limit Exceeded** exception. You can use the Service Quotas page in the AWS console to request an increase, or you can contact your customer support representative.

Several of the call analytics APIs create resources and API requests for other AWS services. Those additional count against your account's quotas. If you request a quota or transactions-per-second increase from call analytics, you must also request increases for those other AWS services. Otherwise, your requests may be throttled and fail.

Call analytics service quotas 619

# Using the Amazon Chime SDK client library for Android

Currently, you'll find the Amazon Chime SDK client library for Android on GitHub. Go to <a href="https://github.com/aws/amazon-chime-sdk-android">https://github.com/aws/amazon-chime-sdk-android</a>.

# Using the Amazon Chime SDK client library for iOS

Currently, you'll find the Amazon Chime SDK client library for iOS on GitHub. Go to <a href="https://github.com/aws/amazon-chime-sdk-ios">https://github.com/aws/amazon-chime-sdk-ios</a>.

# Using the Amazon Chime SDK client library for JavaScript

This guide provides a conceptual overview of the Amazon Chime SDK client library for JavaScript, and example code for critical server and client components.

## **Topics**

- Understanding the components of an Amazon Chime SDK application
- · Understanding key concepts of the Amazon Chime SDK client library for JavaScript
- Understanding service architecture
- Understanding web application architecture
- Understanding server application architecture
- Understanding the Amazon Chime SDK media control plane
- Understanding the Amazon Chime SDK media data plane
- Understanding web application component architecture
- Building a server application
- Building a client application
- Integrating background filters into a client application

# Understanding the components of an Amazon Chime SDK application

To embed real-time audio, video, and screen-sharing capabilities into your Amazon Chime SDK applications, you use these components:

- The Amazon Chime SDK client library for JavaScript, the client-side SDK that you integrate into your browser or Electron web application. You do that by adding the <a href="Amazon Chime SDK for JavaScript NPM package">Amazon Chime SDK for JavaScript NPM package</a> as a dependency. This package leverages the <a href="MediaDevices">MediaDevices</a> and <a href="WebRTC">WebRTC</a>
   APIs to join meetings and exchange audio, video, and to share content with other attendees.
   It gives you a control surface for managing the different types of media and the ability to bind those resources to your application's user interfaces.
- The AWS SDK, the Amazon Chime SDK API that your server application uses to authenticate and authorize meeting requests from your web application. The AWS SDK gives you API actions such

Understanding components 622

as <u>chime:CreateMeeting</u> and <u>chime:CreateAttendee</u> to create and manage meeting and attendee resources.

Like any other AWS resource, the AWS Identity and Access Management (IAM) service configures access to these actions. The AWS SDK is available in <a href="several programming languages">several programming languages</a> and takes the complexity out of calling the AWS SDK Chime API from your server application. If your application does not currently use a server application, you can start with the AWS CloudFormation template included in the <a href="demos/serverless">demos/serverless</a> folder. That demo shows you how to build an AWS Lambda-based serverless application that uses the AWS SDK Chime API.

Amazon Chime SDK media services provides the audio, video, and signaling that the Amazon Chime SDK client library for JavaScript uses to connect to meetings. Media services are available globally to support audio mixing, video forwarding, and NAT traversal using TURN relays. The Amazon Chime service team deploys, monitors, and manages these services. The media services are hosted in a single range of IP addresses – 99.77.128.0/18 – and use ports TCP/443 and UDP/3478 to simplify firewall configurations for IT administrators. Finally, these services leverage the AWS Global Cloud Infrastructure.

# Understanding key concepts of the Amazon Chime SDK client library for JavaScript

To fully understand how to create and manage meetings and users, you need to understand these concepts:

Meeting – A multi-party media session. Every meeting has a unique meeting identifier. You can create meetings in one of the supported AWS Regions. When you create a meeting, a list of Media URLs are returned. Those are a key part of the data needed to join the meeting, and you need to disseminate that data to all users trying to join the meeting.

<u>Attendee</u> – A user trying to join a multi-party media session. Every attendee has a unique identifier, an external user identifier that can be passed in to map the attendee to a user in the developer's system, plus a signed join token that grants them access to the meeting.

<u>MeetingSession</u> and <u>(DefaultMeetingSession)</u> – The root object of the Amazon Chime SDK client library for JavaScript that represents each user's session in a meeting. The web applications start by instantiating MeetingSession and configuring it with the right meeting and attendee information.

Understanding key concepts 623

<u>MeetingSessionConfiguration</u> – Stores the meeting and attendee data needed to join a meeting session. That data is the response of the CreateMeeting and CreateAttendee API calls made by the server application. The server application passes this data to the web application, which uses it to instantiate the MeetingSession.

<u>DeviceController</u> (DefaultDeviceController) – Used to enumerate the list of available audio and video devices on a user's system. You can also use the device controller during a meeting to switch active devices.

<u>AudioVideoFacade</u> (DefaultAudioVideoFacade) – The key interface that powers a meeting. It provides the APIs that start, control, and end a meeting. It also provides APIs that listen for the key events that drive user experience changes, such as a roster of attendees, by tracking users joining or leaving, being muted or unmuted, actively speaking, or having poor connectivity. You can also use those APIs to bind the audio control HTML element to the meeting's audio output and play it through the selected audio output device.

<u>ActiveSpeakerDetectorFacade</u> (DefaultActiveSpeakerDetector) – The API that subscribes to active speaker events. Periodically returns a list of attendees ordered by their mic volume over time. You can override and tweak the active speaker policy as needed.

<u>ContentShareController</u> (DefaultContentShareController) – APIs that start-stop and pause-unpause content sharing. It also provides APIs to listen to lifecycle events to track content sharing status.

<u>Logger</u> (ConsoleLogger) – The interface used to leverage the console logs, or pass in a logger object to override the current logging implementation and get different levels of logs from the Amazon Chime SDK.

# **Understanding service architecture**

This high-level architecture diagram shows how the components listed in <u>Understanding key</u> concepts of the Amazon Chime SDK client library for JavaScript interact and work with other AWS services:

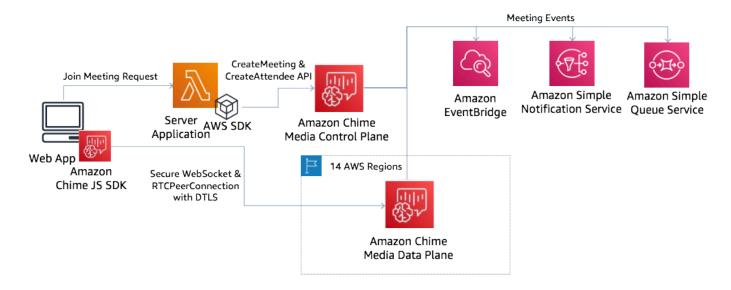

# Understanding web application architecture

You can serve your web application from a content delivery network, and load it when the user navigates to a URL in a browser. You can also wrap it in a platform-native Electron application that the user installs on their machine.

To join a new or existing meeting, the web application makes REST requests to the server application. Typically, the requests carry an authorization token or a cookie that your application uses for other API requests. You can also design your web client to send a region hint to the server, which the latter can use when providing the MediaRegion parameter to <a href="chime:CreateMeeting">chime:CreateMeeting</a>. Your web application can determine the closest media services region by making an HTTP GET request to the <a href="https://nearest-media-region.l.chime.aws">https://nearest-media-region.l.chime.aws</a> endpoint.

# **Understanding server application architecture**

When a server receives a request from a client, it first ensures that the user is authorized to start or join a meeting. The server uses the embedded AWS SDK in the language of choice to make <a href="mailto:chime:CreateMeeting">chime:CreateAttendee</a> API calls to the global media control plane. It does that to create the meeting and attendees in one of the supported AWS Regions. To make these requests, the service needs the appropriate IAM user or role. In turn, IAM users and roles need the <a href="mailto:AmazonChimeSDK">AmazonChimeSDK</a> policy.

# Understanding the Amazon Chime SDK media control plane

The Amazon Chime SDK media control plane is global – hosted out of us-east-1 – and serves the <u>chime:CreateMeeting</u> and <u>chime:CreateAttendee</u> APIs used to create and manage meeting and attendee resources across the data plane. It validates credentials and ensures the session is bootstrapped in the data plane in the requested region.

The control plane also triggers <u>Amazon Chime SDK Events</u> to the notification mechanisms such as Amazon EventBridge, Amazon Simple Queueing Service (SQS) or Amazon Simple Notification Service (SNS). AWS constantly monitors the services, and they scale automatically as load increases. The APIs are designed to only accept opaque user identifiers and not user data, so they adhere to data-sovereignty requirements.

# Understanding the Amazon Chime SDK media data plane

You can use any control plane region to create meetings in all AWS Regions. The media data plane is available in all AWS Regions. It includes an audio mixing service, video forwarding service, TURN service and Session Initiation Protocol (SIP) interoperability services. The services are constantly monitored and are designed to scale automatically as load increases. To learn more, see <a href="Amazon Chime SDK media Regions">Amazon Chime SDK media Regions</a>.

For a current list of Regions and Availability Zones, see Regions and Availability Zones.

# Understanding web application component architecture

This diagram shows the architecture of an Amazon Chime SDK web client application:

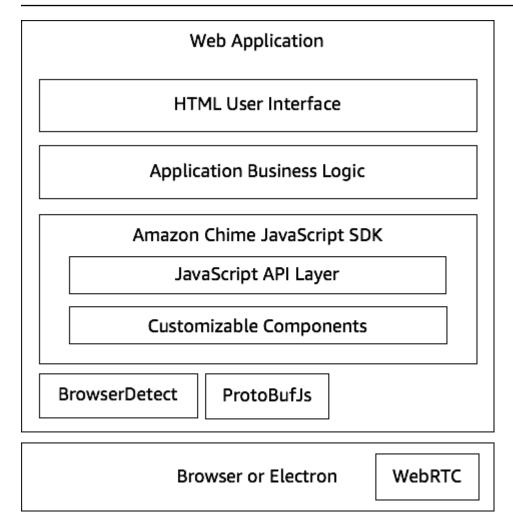

A web application typically consists of an HTML and CSS user interface layer powered by the application business logic layer. You can build the web application in plain HTML and JavaScript, or you can use UI frameworks such as React and Angular.

The web application's business logic layer interacts with the Amazon Chime SDK client library for JavaScript through a set of JavaScript APIs. The <u>DefaultMeetingSession</u> is the root object of the SDK. When building a server application you use <u>MeetingSessionConfiguration</u> to initialize it with meeting and attendee information and join the meeting. The DefaultMeetingSession also exposes the <u>AudioVideoFacade</u>, which enables the business logic layer to take actions, and to register callbacks that update the user interface when the underlying state of the session changes.

The Amazon Chime SDK client library for JavaScript is open-source and has a set of customizable components that you can override as needed. The default implementations allow you to build a complete unified communications application such as our demo MeetingV2 application. The Amazon Chime SDK client library for JavaScript depends on two other libraries:

- Browser-Detect for identifying the browser type and capabilities.
- <u>ProtoBufJs</u> to encode and decode signaling commands and responses needed to join a media sessions.

The Amazon Chime SDK also depends on the browser or Electron application to provide the Device Management APIs and the WebRTC implementation for an audio-video session.

The source Amazon Chime SDK client library for JavaScript is in TypeScript, but you can use the TypeScript compiler to compile it to JavaScript. You can then bundle it using a module bundler such as Webpack. As a best practice, install the Amazon Chime SDK client library for JavaScript from the NPM registry, and then use it in a CommonJS environment. AWS also provides a rollup script for bundling the Amazon Chime SDK into a minified JS file in case you want to directly include it as a script tag in your HTML.

# **Building a server application**

The information in the following section explains how to build an Amazon Chime SDK server application. Each section provides example code as needed, and you can adapt that code to meet your needs.

#### **Topics**

- Creating IAM users or roles
- Configuring the AWS SDK to invoke the APIs
- Creating a meeting
- Creating an attendee
- Sending a response to the client

# **Creating IAM users or roles**

You create users as IAM users, or in roles appropriate to your use case. You then assign the following policy to them. This ensures that you have the necessary permissions for the AWS SDK embedded in your server application. In turn, that allows you to perform lifecycle operations on the meeting and attendee resources.

Building a server application 628

```
// Policy ARN:
                     arn:aws:iam::aws:policy/AmazonChimeSDK
   // Description:
                      Provides access to Amazon Chime SDK operations
   "Version": "2012-10-17",
   "Statement": [
       {
           "Action": [
               "chime:CreateMeeting",
               "chime:DeleteMeeting",
               "chime:GetMeeting",
               "chime:ListMeetings",
               "chime:CreateAttendee",
               "chime:BatchCreateAttendee",
               "chime:DeleteAttendee",
               "chime:GetAttendee",
               "chime:ListAttendees"
           ],
           "Effect": "Allow",
           "Resource": "*"
    }
]}
```

# Configuring the AWS SDK to invoke the APIs

This code sample shows you how to pass credentials to the AWS SDK, and set a region and endpoint.

```
AWS.config.credentials = new AWS.Credentials(accessKeyId, secretAccessKey, null); const chime = new AWS.Chime({ region: 'us-east-1' }); chime.endpoint = new AWS.Endpoint('https://service.chime.aws.amazon.com/console');
```

# **Creating a meeting**

A <u>CreateMeeting</u> API call accepts a required parameter, the ClientRequestToken, that allows developers to pass in a uniqueness context. It also accepts optional parameters such as MediaRegion, which represents the media services data plane region to choose for the meeting, the MeetingHostId used to pass in an opaque identifier to represent the meeting host, if applicable, and the NotificationsConfiguration for receiving meeting lifecycle events.

By default, Amazon EventBridge delivers the events. Optionally, you can also receive events by passing an SQS queue ARN or an SNS Topic ARN in NotificationsConfiguration. The API Returns a Meeting object that contains a unique MeetingId, plus the MediaRegion and the MediaPlacement object with a set of media URLs.

# Creating an attendee

After you create a meeting, you create an attendee resource that represents each user trying to join the media session. The CreateAttendee API takes the following:

- The MeetingId of the meeting to which you're adding the user.
- An ExternalUserId, which can be any opaque user identifier from your identity system.

For example, if you use Active Directory (AD), this can be the object ID of the user in the AD. The ExternalUserId is valuable because it's passed back to the client applications when they receive attendee events from the client SDKs. This allows the client application to know who joined or left the meeting and retrieve additional information from the server application about that user, such as a display name, email, or a picture.

Calls to the CreateAttendee API result in an Attendee object. The object contains a unique AttendeeId that is generated by the service, the ExternalUserId that was passed in, and a signed JoinToken that allows the attendee to access the meeting for its duration, or until the DeleteAttendee API deletes the attendee.

```
attendee = await chime.createAttendee({
    MeetingId: meeting.MeetingId,
```

Creating an attendee 630

```
ExternalUserId: externalUserId,
}).promise();
```

# Sending a response to the client

Once you create the meeting and attendee resources, the server application should encode and send the meeting and attendee objects back to the client application. The client needs those pieces of information to bootstrap the Amazon Chime SDK client library for JavaScript, and enable an attendee to join the meeting successfully from a web or Electron based application.

# **Building a client application**

To build a client application, follow the steps listed in the <u>Amazon Chime JavaScript SDK API</u> Overview on GitHub. The overview provides example code as needed.

# Integrating background filters into a client application

This section explains how to programmatically filter video backgrounds by using background blur 2.0 and background replacement 2.0. To add a background filter to a video stream, you create a VideoFxProcessor that contains a VideoFxConfig object. You then insert that processor into a VideoTransformDevice.

The background filter processor uses a TensorFlow Lite machine learning model, JavaScript Web Workers, and WebAssembly to apply a filter to the background of each frame in the video stream. These assets are downloaded at runtime when you create a VideoFxProcessor.

The <u>browser demo application on GitHub</u> uses the new background blur and replacement filters. To try them, launch the demo with npm run start, join the meeting, then click the camera to enable video. Open the **Apply Filter** menu

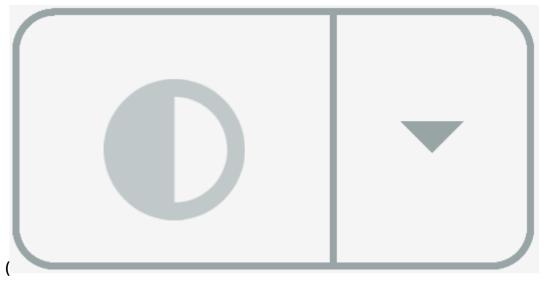

and choose one of the Background Blur 2.0 or Background Replacement 2.0 options.

## **Topics**

- About using background filters
- Using a content-security policy
- Adding background filters to your application
- Example background filter

# **About using background filters**

Background filters can be CPU-intensive and GPU-intensive. Some mobile devices and lower-specification laptop or desktop computers may not have the power to run the filters along with multiple video streams.

# **SIMD** support

Background filters are more efficient in environments that support Single Instruction, Multiple Data (SIMD). The filters use less CPU for a given complexity level when you enable SIMD. Low-powered devices running browsers without SIMD support may not run background filters.

# WebGL2 support

The VideoFxProcessor object requires browsers that support WebGL2 in order to access the GPU on the client device.

## Content delivery and bandwidth

An Amazon content delivery network loads the machine-learning-model files for background filters at runtime. This provides low-latency global distribution without the need to serve a full suite of files as part of your application. However, loading model files can add latency to parts of your application. To help mitigate that impact, browsers cache the model files indefinitely. That cache makes subsequent loads significantly faster. As a best practice, check for supported browsers, then create the background filter resources when users may not notice any latency. For example, you can download model files while users wait in a lobby, or while they use a device picker.

Your application must connect to the following:

- Amazon Chime SDK media services.
- Amazon CloudFront via HTTPS (port 443).

All requests are to subdomains of sdkassets.chime.aws. Applications that can't access the content delivery network or don't include the correct domain in their content security policy will fail their support checks and be unable to use the filters.

For more information about CloudFront's IP address ranges, see <u>Locations and IP address ranges of CloudFront edge servers in the Amazon CloudFront Developer Guide.</u>

## **Browser compatibility**

The following table lists the browsers and version that support background filters.

| Browser                                                               | Minimum supported version |
|-----------------------------------------------------------------------|---------------------------|
| Firefox                                                               | 76+                       |
| Chromium-based browsers and environments, including Edge and Electron | 78+                       |
| Android Chrome                                                        | 110+                      |
| Safari on macOS                                                       | 16.3+                     |
| Safari on iOS (iPhone, iPad)                                          | 16.x                      |
| Chrome on iOS                                                         | 110.0.0.x.x               |

| Browser                      | Minimum supported version |
|------------------------------|---------------------------|
| Firefox on iOS (iPhone iPad) | 16.x                      |

Version 3.14 of the VideoFxProcessor object supports Android. For Android device support on versions prior to 3.14, use the BackgroundBlurVideoFrameProcessor and BackgroundReplacementVideoFrameProcessor objects. For more information about using them, refer to the backgroundfilter\_video\_processor page on GitHub.

# Using a content-security policy

Modern web applications use a content security policy to protect users from certain classes of attacks. Applications that use the VideoFxProcessor must include the following policy directives. The directives give the Amazon Chime SDK access to the resources it needs at runtime.

## **Topics**

- Understanding required content security policy directives
- Using the cross-origin opener policy

# Understanding required content security policy directives

You must use the following content security policy directives.

- script-src: add blob: https://\*.sdkassets.chime.aws to load video processing code, and wasm-unsafe-eval to allow running it.
- script-src-elem: add blob: https://\*.sdkassets.chime.aws to load video processing code from the source.
- worker-src: add blob: https://\*.sdkassets.chime.aws to load worker JavaScript across origins.

If you omit any of these entries, or if you use HTTP headers and http-equiv meta tags to specify a policy and inadvertently exclude any of these by intersection, then a background filter will not be able to initialize. The filter appears to be unsupported, or it creates a no-op video frame processor. You will see errors in your browser console such as:

Refused to connect to

```
'https://static.sdkassets.chime.aws/bgblur/workers/worker.js...'
because it violates the document's content security policy.
```

#### Understanding the required script policy directives

To function, the VideoFxProcessor class must load JavaScript classes at runtime from an Amazon content delivery network. These classes use WebGL2 to implement post-processing for video. To allow an application to fetch and run these classes, you must include the following directives:

- script-src 'self' blob: https://\*.sdkassets.chime.aws
- script-src-elem 'self' blob: https://\*.sdkassets.chime.aws

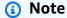

For full support on Safari and Firefox, you must use the script-src and script-src-elem directives.

## Understanding the worker policy directive

The VideoFxProcessor loads JavaScript classes as a blob to run a web worker thread. The thread uses machine learning models to processes video. To grant an application access for fetching and using this worker, include the following directive:

```
worker-src 'self' blob: https://*.sdkassets.chime.aws
```

## **Understanding the WebAssembly policy**

The VideoFxProcessor loads a WebAssembly (WASM) module from the same Amazon-owned content delivery network. In Chrome 95 and later, compiled WASM modules cannot be passed across multiple module boundaries. To allow fetching and instantiating these modules, include 'wasm-unsafe-eval' in the script-src directive.

For more information about the Content Security Policy's documentation for WebAssembly, refer to WebAssembly Content Security Policy on GitHub.

## (Optional) Understanding the background image policy

To use a dynamically loaded background image with a background replacement filter, the VideoFxProcessor must have access to the image. To do that, include a connect-src directive with the domain that hosts the image.

## Understanding the content security policy

The following example policy allows you to use the VideoFxProcessor. The connect-src definitions aren't specific to a VideoFxProcessor. Instead, they're related to the audio and video from an Amazon Chime SDK meeting.

## **Understanding content security policy errors**

If you omit any of the required directives, the VideoFxProcessor will not instantiate and will be unsupported. In that case, the following (or similar) error appears in the browser console:

```
Refused to connect to 'https://static.sdkassets.chime.aws/ml_media_fx/otherassets/worker.js' because it violates the document's content security policy.
```

## Using the cross-origin opener policy

To limit memory usage, the module prefers to use a SharedArrayBuffer for processing. However, this requires that you carefully configure web security. You must set the following headers when serving your application HTML:

```
Cross-Origin-Opener-Policy: same-origin
Cross-Origin-Embedder-Policy: require-corp
```

The server must set these because they have no meta-tag equivalents. If you don't set these headers, the background filters may use slightly more RAM.

Background filters can be CPU-intensive and GPU-intensive. Some mobile devices and lower-specification laptop or desktop computers may not have the power to run the filters along with multiple video streams.

# Adding background filters to your application

The process of adding background filters follows these broad steps:

- Check for supported browsers.
- Create a VideoFxConfig object with the configuration you want to use.
- Use the configuration object to create a VideoFxProcessor object.
- Include the VideoFxProcessor object in a VideoTransformDevice.
- Use the VideoTransformDevice to start the video input.

## Note

To complete those steps, you must first:

- Create a Logger.
- Choose a video device of class MediaDeviceInfo.
- Successfully join a MeetingSession.

Steps in the following sections explain how to complete the process.

#### **Topics**

- Checking for support before offering a filter
- Creating a VideoFxConfig object
- Creating a VideoFxProcessor object
- Configuring the VideoFxProcessor object
- Creating the VideoTransformDevice object
- Starting video input

Tuning resource utilization

## Checking for support before offering a filter

The Amazon Chime SDK provides an asynchronous static method that checks for supported browsers and attempts to download the required assets. However, it does not check for device performance. As a best practice, always ensure the users' browsers and devices can support the filters before you offer the filters.

```
import {
    VideoFxProcessor
} from 'amazon-chime-sdk-js';

if (!await VideoFxProcessor.isSupported(logger)) {
    // logger is optional for isSupported
}
```

## Creating a VideoFxConfig object

You can define configurations for backgroundBlur and backgroundReplacement in the same object. However, you can't set is Enabled to true for both filters at the same time. That's an invalid configuration.

The VideoFxConfig class does no validation of its own. Validation occurs in the next step.

The following example shows a valid VideoFxConfig.

```
const videoFxConfig: VideoFxConfig = {
   backgroundBlur: {
      isEnabled: false,
      strength: 'medium'
   },
   backgroundReplacement: {
      isEnabled: false,
      backgroundImageURL: 'space.jpg',
      defaultColor: undefined,
   }
}
```

The following tables list the VideoFxProcessor properties that you can specify in the VideoFxConfig object.

## **Background blur filter properties**

| Property  | Туре    | Description                                                           |
|-----------|---------|-----------------------------------------------------------------------|
| isEnabled | boolean | When true, the filter blurs the background.                           |
| strength  | string  | Determines the extent of blurring. Valid values: low   medium   high. |

## **Background replacement filter properties**

| Property           | Туре    | Description                                                                                                    |
|--------------------|---------|----------------------------------------------------------------------------------------------------|
| isEnabled          | boolean | When true, the filter replaces the background\.                                                                                                    |
| backgroundImageURL | string  | The URL of the background image. The filter resizes the image dynamically to the dimensions of the current screen. You can use a string such as https:// or a data URL such as data:imag e/jpeg;base64 .                                         |
| defaultColor       | string  | A hex color string such as 000000 or FFFFFF, or a string such as black or white. If you don't specify an image URL, the processor uses the defaultColor as the background. If you don't specify a defaultColor, the processor defaults to black. |

### Creating a VideoFxProcessor object

When creating the VideoFxProcessor object, AWS servers download the runtime assets, or a browser cache loads the assets. If network or CSP configurations prevent access to the assets, the VideoFx.create operation throws an exception. The resulting VideoFxProcessor is configured as a no-op processor, which won't affect the video stream.

```
let videoFxProcessor: VideoFxProcessor | undefined = undefined;
try {
  videoFxProcessor = await VideoFxProcessor.create(logger, videoFxConfig);
} catch (error) {
  logger.warn(error.toString());
}
```

VideoFxProcessor.create also attempts to load the image from backgroundReplacement.backgroundImageURL. If the image fails to load, the processor throws an exception. The processor also throws exceptions for other reasons, such as invalid configurations, unsupported browsers, or underpowered hardware.

## Configuring the VideoFxProcessor object

The following tables list the VideoFxProcessor properties that you can configure. The example below the tables shows a typical runtime configuration.

### **Background blur**

Background blur takes the following properties:

| Property  | Туре    | Description                                                            |
|-----------|---------|------------------------------------------------------------------------|
| isEnabled | boolean | When true, the filter blurs the background.                            |
| strength  | string  | Determines the extent of blurring. Valid values: low   medium   high . |

### **Background replacement**

Background replacement takes the following parameters:

| Property           | Туре    | Description                                                                                                    |
|--------------------|---------|----------------------------------------------------------------------------------------------------|
| isEnabled          | boolean | When true, the filter replaces the background.                                                                                                    |
| backgroundImageURL | string  | The URL of the background image. The filter resizes the image dynamically to the dimensions of the current screen. You can use a string such as https:// or a data URL such as data:imag e/jpeg;base64 .                                        |
| defaultColor       | string  | A hex color string such as 000000 or FFFFFF, or a string such as black or white. If you don't specify an image URL, the processor uses the defaultColor as the background. If you don't specify a defaultColor the processor defaults to black. |

### Changing a configuration at runtime

You can change a VideoFxProcessor configuration at runtime by using the videoFxProcessor.setEffectConfig parameter. The following example shows how to enable background replacement and disable background blur.

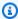

### Note

You can only specify one type of background replacement at a time. Specify a value for backgroundImageURL or defaultColor, but not both.

```
videoFxConfig.backgroundBlur.isEnabled = false;
videoFxConfig.backgroundReplacement.isEnabled = true;
try {
  await videoFxProcessor.setEffectConfig(videoFxConfig);
} catch(error) {
  logger.error(error.toString())
}
```

If setEffectConfig throws an exception, the previous configuration remains in effect. setEffectConfig throws exceptions under conditions similar to those that cause VideoFxProcessor.create to throw exceptions.

The following example shows how to change a background image while the video runs.

```
videoFxConfig.backgroundReplacement.backgroundImageURL = "https://my-domain.com/my-
other-image.jpg";
try {
   await videoFxProcessor.setEffectConfig(videoFxConfig);
} catch(error) {
   logger.error(error.toString())
}
```

## Creating the VideoTransformDevice object

The following example shows how to create a VideoTransformDevice object that contains the VideoFxProcessor.

```
// assuming that logger and videoInputDevice have already been set
const videoTransformDevice = new DefaultVideoTransformDevice(
  logger,
  videoInputDevice,
  [videoFxProcessor]
);
```

## Starting video input

The following example shows how to use the VideoTransformDevice object to start video input.

```
// assuming that meetingSession has already been created
await meetingSession.audioVideo.startVideoInput(videoTransformDevice);
meetingSession.audioVideo.start();
```

```
meetingSession.audioVideo.startLocalVideoTile();
```

### **Tuning resource utilization**

When creating the VideoFxProcessor, you can supply the optional processingBudgetPerFrame parameter and control the amount of CPU and GPU that the filters use.

```
let videoFxProcessor: VideoFxProcessor | undefined = undefined;
const processingBudgetPerFrame = 50;
try {
   videoFxProcessor = await VideoFxProcessor.create(logger, videoFxConfig,
   processingBudgetPerFrame);
} catch (error) {
   logger.warn(error.toString());
}
```

The VideoFxProcessor requires time to process a frame. The amount of time depends on the device, the browser, and what else is running in the browser or on the device. The processor uses the concept of a *budget* to target the amount of time used to process and render each frame.

Processing time is in milliseconds. As an example of how to use a budget, 1 second has 1000ms. Targeting 15 frames per second of video capture results in a total budget of 1000ms/15fps = 66ms. You can set a budget of 50% of that, or 33ms, by supplying the value 50 in the processingBudgetPerFrame parameter, as shown in the example above.

The VideoFxProcessor then tries to process the frames within the budget specified. If processing runs over budget, the processor reduces visual quality to stay within budget. The processor continues to reduce visual quality to a minimum, at which point it stops reducing. This processing duration is measured continually, so if more resources become available, such as another app closing and freeing up CPU, the processor raises visual quality again until it hits the budget, or maximum visual quality is achieved.

If you don't supply a value to processingBudgetPerFrame, the VideoFxProcessor defaults to 50.

## **Example background filter**

The following example shows how to implement the filters.

```
import {
```

```
VideoFxConfig,
    VideoFxTypeConversion,
    VideoTransformDevice,
    DefaultVideoTransformDevice,
    Logger,
    VideoFxProcessor,
    MeetingSession
} from 'amazon-chime-sdk-js';
let videoTransformDevice: VideoTransformDevice | undefined = undefined;
let videoFxProcessor: VideoFxProcessor | undefined = undefined;
const videoFxConfig: VideoFxConfig = {
    backgroundBlur: {
        isEnabled: false,
        strength: "medium"
    },
    backgroundReplacement: {
        isEnabled: false,
        backgroundImageURL: 'space.jpg',
        defaultColor: undefined,
    }
}
export const addEffectsToMeeting = async (videoInputDevice: MediaDeviceInfo,
 meetingSession: MeetingSession, logger: Logger): Promise<void> => {
    try {
        videoFxProcessor = await VideoFxProcessor.create(logger, videoFxConfig);
    } catch (error) {
        logger.error(error.toString());
        return;
    }
    videoTransformDevice = new DefaultVideoTransformDevice(
        logger,
        videoInputDevice,
        [videoFxProcessor]
    );
    await meetingSession.audioVideo.startVideoInput(videoTransformDevice);
}
export const enableReplacement = async (logger: Logger) => {
    videoFxConfig.backgroundBlur.isEnabled = false;
```

```
videoFxConfig.backgroundReplacement.isEnabled = true;
    await updateVideoFxConfig(videoFxConfig, logger);
}
export const enableBlur = async (logger: Logger) => {
    videoFxConfig.backgroundReplacement.isEnabled = false;
    videoFxConfig.backgroundBlur.isEnabled = true;
    await updateVideoFxConfig(videoFxConfig, logger);
}
export const pauseEffects = async (logger: Logger) => {
    videoFxConfig.backgroundReplacement.isEnabled = false;
    videoFxConfig.backgroundBlur.isEnabled = false;
    await updateVideoFxConfig(videoFxConfig, logger);
}
export const setReplacementImage = async (newImageUrl: string, logger: Logger) => {
    videoFxConfig.backgroundReplacement.backgroundImageURL = newImageUrl;
    videoFxConfig.backgroundReplacement.defaultColor = undefined;
    await updateVideoFxConfig(videoFxConfig, logger);
}
export const setReplacementDefaultColor = async (newHexColor: string, logger: Logger)
 => {
    videoFxConfig.backgroundReplacement.defaultColor = newHexColor;
    videoFxConfig.backgroundReplacement.backgroundImageURL = undefined;
    await updateVideoFxConfig(videoFxConfig, logger);
}
export const setBlurStrength = async (newStrength: number, logger: Logger) => {
    videoFxConfig.backgroundBlur.strength =
 VideoFxTypeConversion.useBackgroundBlurStrengthType(newStrength);
    await updateVideoFxConfig(videoFxConfig, logger);
}
export const updateVideoFxConfig = async (config: VideoFxConfig, logger: Logger) => {
    try {
        await videoFxProcessor.setEffectConfig(videoFxConfig);
    } catch (error) {
        logger.error(error.toString())
    }
}
```

```
export const turnOffEffects = () => {
   const innerDevice = await videoTransformDevice?.intrinsicDevice();
   await videoTransformDevice?.stop();
   videoTransformDevice = undefined;
   videoFxProcessor = undefined;
   await meetingSession.audioVideo.startVideoInput(innerDevice);
}
```

## **Using the Amazon Chime SDK client library for Windows**

Currently, you'll find the Amazon Chime SDK client library for Windows, written in C++, on GitHub. Go to https://github.com/aws/amazon-chime-sdk-cpp.

## Frequently asked questions

The topics in the following sections provide answers to frequently asked questions about the Amazon Chime SDK. Expand the topics to learn more.

### **Topics**

- Meeting FAQs
- Media pipeline FAQs
- PSTN audio FAQs

## **Meeting FAQs**

### **Topics**

- Attendees
- Security and encryption
- Audio/video
- Live transcription
- Service quotas
- Namespace migration
- Monitoring
- Logging
- Error messages

## **Attendees**

## Who can join an Amazon Chime SDK meeting?

Only attendees with a required join token. When you use the <u>CreateAttendee</u>, <u>BatchCreateAttendee</u>, or <u>CreateMeetingWithAttendees</u> APIs, you create join tokens that you pass to clients and enable them to join meetings. The tokens generated by those APIs are authenticated by the service, and that grants permission to join the meeting.

Meeting FAQs 648

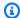

#### Note

The Amazon Chime SDK doesn't create meeting IDs or join URLs for meeting attendees.

### What are the meeting attendee quotas?

Attendee quotas are per meeting. The Amazon Chime SDK supports 250 attendees in a standard session, and 100 attendees in a high-definition session. If you need more attendees, consider using media replication. That allows up to 10,000 attendees after requesting a limit increase through the AWS Support Center console. For more information about media replication, refer to Using media replication, earlier in this guide.

### Am I charged if there are no attendees in a meeting?

No. The Amazon Chime SDK only charges you when attendees join a meeting. Also, meetings automatically end 5 minutes after the last active attendee drops or leaves the meeting.

### What's the difference between AttendeeDeleted, AttendeeLeft, and AttendeeDropped meeting events?

AttendeeLeft is triggered when an attendee decides to leave a meeting. AttendeeDropped is triggered when an attendee is disconnected from a meeting, usually because of network issues. AttendeeDeleted is triggered when the DeleteAttendee API is called.

AttendeeLeft is also triggered when:

- When the DeleteAttendee API is called from the server-side meeting handler, along with AttendeeDeleted.
- Your client calls the meetingSession.audioVideo.Stop API from the client library for JavaScript, the corresponding APIs in the iOS and Android SDKs, or when a meeting ends.

For more information about meeting events, refer to Understanding Amazon Chime SDK meeting lifecycle events, earlier in this guide.

How long do meetings run if attendees join but drop off due to bad connections and no one ends the meeting?

Meetings end automatically when:

Attendees 649

- The meeting time exceeds 24 hours.
- The meeting is a replica meeting and the primary meeting ends.
- In a non-replica meeting, no attendees connect for 5 continuous minutes.

### How long will the Amazon Chime SDK try to reconnect with an attendee?

By default, the <u>Amazon Chime SDK client library for JavaScript</u> tries to reconnect for two minutes, as specified in MeetingSessionConfiguration meeting event. Also, the Amazon Chime SDK sends an AttendeeDropped event if the attendee is dropped from the meeting and never reconnects to the session.

For more information about meeting events, see Monitoring, later in this FAQ.

## **Security and encryption**

### Does the Amazon Chime SDK support end-to-end AWS 256-bit encryption?

Yes. All media is encrypted in-transit and flows through the service. Media is encrypted between the clients and the specific media instance hosting the meeting. The media instance decrypts audio for mixing, then encrypts the mixed audio for transmission to the client. If media is being recorded via media capture, media is encrypted between the media instance and the capture instance.

## Audio/video

### **Topics**

- General
- · Codecs and simulcast
- Echo reduction
- Noise suppression
- Background blur
- Screen sharing

#### General

### Does the Amazon Chime SDK pause video when it's backgrounded?

No. However, video streams may be paused when bandwidth is constrained.

Security and encryption 650

## How do you prioritize video streams and tiles during meetings? Can you stop a specific video stream during a meeting?

You can programmatically control the video streams that each client subscribes to. This allows you to implement logic such as "presenter always visible" or "meeting host always visible" in a paginated display. If a client is resource constrained, you can turn off the lowest priority streams. For more information, refer to User Guide for Priority-based Downlink Policy on GitHub.

### **Codecs and simulcast**

Which video and audio codecs do you support?

#### Video codecs

H.264, VP8, VP9, and AV1.

#### **Audio codecs**

Opus, 16 kHz, 48 kHz, and 48 kHz stereo.

### How does the Amazon Chime SDK support multiple resolutions?

We support video simulcast with VP8 and H.264, and scalable video encoding with VP9. The <u>Amazon Chime SDK client library for JavaScript</u> allows you to specify codec preferences for sending video. The iOS and Android client libraries automatically select a codec for you, based on a device's capabilities. For more information about video codecs, refer to <u>Configuring video codecs</u>, earlier in this guide. For more information about adaptive simulcast and different policies, refer to <u>Video Simulcast</u> on GitHub.

### **Echo reduction**

### Can I selectively apply echo reduction to specific attendees in a meeting?

No. Echo Reduction is enabled at the meeting level for all attendees when you call the <a href="CreateMeeting"><u>CreateMeetingWithAttendees</u></a> APIs. For more information about using echo reduction, refer to <a href="Adding Echo Reduction to your application"><u>Adding Echo Reduction to your application</u></a>, and <a href="Enabling Voice Focus with Echo Reduction"><u>Enabling Voice Focus with Echo Reduction</u></a>, both on GitHub.

Audio/video 651

### **Noise suppression**

### Which noise suppression provider does the Amazon Chime SDK use?

We use Amazon Voice Focus, a noise suppression technology built by AWS. To learn more about Amazon Voice Focus, refer to <u>Understanding VoiceFocus</u>, and <u>Configuring for Amazon Voice Focus</u>, earlier in this guide.

### Who can turn noise suppression on and off?

Depending on how you code your solution, meeting attendees usually turn noise suppression on or off. The Amazon Chime SDK client libraries expose programmatic controls for noise suppression, and you choose how to implement them. For example, you can provide a toggle button, or a setting at the app level for controlling noise suppression. For more information, refer to <a href="Mazon Voice Focus on GitHub"><u>Amazon Voice Focus on GitHub.</u></a>

### **Background blur**

### How much CPU does background blur use?

We have v1 and v2 algorithms. The v1 algorithm has four options based on CPU utilizations (10% to 40%). The v2 algorithm effectively takes an amount of blur to be high, medium or low. The <a href="JavaScript browser based demo">JavaScript browser based demo</a> on GitHub provides a working example.

## **Screen sharing**

### What is the screen sharing resolution in web clients?

For a JavaScript client, the browser provides the screen frames for the client library. The resolution is the native resolution of the shared screen, capped by the maximum resolution supported by the meeting. You can set frame rates, but remember that higher frame rates increase CPU loads.

You can also choose a codec for sharing. In standard definition meeting, resolution is 1080p and encoded at 1.5 Mbps. In high definition meetings, resolution is 4K encoded at 2.5 Mbps.

### Why can't I share my screen on a mobile device browser?

Mobile device browsers don't support screen capture or screen share. You need to use the <u>iOS</u> or <u>Android</u> SDKs on GitHub to develop an app that supports screen sharing. For more information, refer to the following topics on GitHub:

• Content Share (JavaScript).

Audio/video 652

- Content Share (iOS).
- Content Share (Android)

## Live transcription

### **How can I redact PII from transcriptions?**

You use Amazon Transcribe to redact PII. When you use the StartMeetingTranscription API to transcribe a meeting, you can specify the content redaction type and the different PII entities to redact.

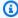

#### Note

Due to the predictive nature of machine learning, Amazon Transcribe may not identify and remove all instances of sensitive data, and it may not comply with medical privacy laws, such as the U.S. Health Insurance Portability and Accountability Act of 1996 (HIPAA). For more information, refer to Redacting or identifying personally identifiable information, in the Amazon Transcribe Developer Guide.

### Can I track when transcription starts or ends during a meeting?

Yes. If you subscribe to transcribeEvent, every client receives that event, and you can display it in your client to end users. For more information, refer to Understanding transcription events, earlier in this guide.

The following example shows one way to subscribe to transcribeEvent.

```
useEffect(() => {
        if (audioVideo) {
 audioVideo.transcriptionController?.subscribeToTranscriptEvent((transcriptEvent) => {
                setTranscripts(transcriptEvent);
            });
        }
    }, [audioVideo]);
```

For more information about using transcribeEvent, refer to Understanding transcription events, earlier in this guide.

Live transcription 653

### How do I filter out profanity?

You use Amazon Transcribe to create custom vocabularies and vocabulary filters, and when you call the <a href="StartMeetingTranscription">StartMeetingTranscription</a> API, you provide VocabularyFilterName and VocabularyFilterMethod values to mask unwanted words. For more information, refer to <a href="Custom vocabularies">Custom vocabularies</a> and <a href="Creating a vocabulary filter">Creating a vocabulary filter</a> in the Amazon Transcribe Developer Guide.

### Which languages does live transcription support for meetings?

For real-time live transcription, Amazon Transcribe supports:

- Chinese Simplified (zh-CN)
- English (Australian (en-AU)
- British (en-GB)
- US (en-US))
- French (France(fr-FR) and Canadian (fr-CA))
- German (de-DE)
- Hindi (hi-IN)
- Italian (it-IT)
- Japanese (jp-JP)
- Korean (ko-KR)
- Portuguese (Brazilian (pt-BR)
- Spanish (US (es-US))
- Thai (th-TH)

For more information about the languages available for transcription in real time or batch, refer to Supported languages and language-specific features, in the Amazon Transcribe Developer Guide.

## Service quotas

## I updated a quota in US-EAST-1 (N Virginia). Does the update only apply to the US-EAST endpoint?

Yes. Service quotas are applied per API endpoint. Switching to a different API endpoint applies the default limits.

Service quotas 654

## Namespace migration

## Where can I find information on migrating from the chime namespace to the chimesdk namespace?

Refer to the following topics in this guide:

- · Migrating from the Amazon Chime namespace.
- Migrating to the Amazon Chime SDK meetings namespace.
- Migrating to the Amazon Chime SDK Identity namespace.
- Migrating to the Amazon Chime SDK Voice namespace.

## Are CloudWatch events for Amazon Chime SDK only available on dedicated endpoints and namespaces?

Yes. To use the events, you must migrate from the chime namespace to the chimesdk namespace. For more information, refer to the following topics in this guide:

- Migrating from the Amazon Chime namespace.
- Migrating to the Amazon Chime SDK meetings namespace.
- Migrating to the Amazon Chime SDK Identity namespace.
- Migrating to the Amazon Chime SDK Voice namespace.

## **Monitoring**

### How do you track meeting data such as dates, times, call durations, and attendees?

We send meeting and attendee events via Amazon EventBridge, Amazon SNS, or Amazon SQS. The events contain information such as meeting start and stop times, and attendee join, drop, and leave actions. For more information about meeting events and how to use them, refer to the following topics:

- Understanding Amazon Chime SDK event notifications, earlier in this guide.
- The Server-side logging and monitoring of Amazon Chime SDK events blog post.
- The Monitoring and troubleshooting with Amazon Chime SDK meeting events blog post.

Meeting Events on GitHub.

Namespace migration 655

#### Which CloudWatch metrics are available?

The metrics include AttendeeAuthorizationSuccess, AttendeeAuthorizationErrors, and AttendeeAudioDrops. To learn more about the metrics, refer to <u>Understanding Amazon</u> CloudWatch metrics for the Amazon Chime SDK, earlier in this guide.

### How do I build a dashboard for logging and monitoring?

The Amazon Chime SDK generates meeting events based on different states of the components in your client application, such as audio, video, screen sharing, or attendee activities. You can write those events to CloudWatch logs, then build a dashboard on those logs. You can include different events, error messages, and status codes to help gain insights from the data.

The Amazon Chime SDK also integrates with Amazon EventBridge, Amazon SQS, and Amazon SNS for tracking server-side events such as requests to create or delete meetings, attendees, or media pipelines. You can configure rules to filter for events you are interested in and write the events to CloudWatch logs.

To learn more about meeting events and using them to create dashboards, refer to:

- Meeting Events on GitHub.
- Understanding Amazon Chime SDK meeting lifecycle events, earlier in this guide.
- Understanding Amazon CloudWatch metrics for the Amazon Chime SDK, earlier in this guide.
- Understanding Amazon Chime SDK event notifications, earlier in this guide.

To try it, follow the instructions in these blog posts:

- Server-side logging and monitoring of Amazon Chime SDK events.
- Monitoring and troubleshooting with Amazon Chime SDK meeting events.

## How can I monitor whether meetings end automatically or when the DeleteMeeting API is called?

Both ways of ending a meeting trigger the MeetingFailed event. If you don't have a Cloud Trail or EventBridge entry for the <u>DeleteMeeting</u> API, you can assume that the meeting ended automatically.

Monitoring 656

## Logging

### How do I enable WebRTC debug logging on Google Chrome?

Run the following command and flags: chrome —enable-logging —vmodule=\*/webrtc/ \*=1. This turns on IFO and VERBOSE logging for WebRTC. The resulting log is named chrome\_debug.log and saved in the Chrome user data directory.

### How to enable WebRTC debug logging for Safari on macOS?

Follow these steps:

- 1. In Safari, select **Settings**.
- 2. Choose **Advanced options**, then choose **Show features for web developers**.

The **Develop** menu appears in the browser.

- On the Develop menu, choose Show JavaScript Console.
- 4. In the JavaScript console, choose **Settings**, then enable WebRTC logging. You can choose basic or verbose logging as needed.

## **Error messages**

## How do I troubleshoot the "Session stopped - reason - ICEGatheringTimeout Workground" error?

Do the following:

- Ensure that egress for UDP port 3478 on IP range 99.77.128.0/18 is enabled. For more information, refer to Configuring your network for the Amazon Chime SDK, earlier in this guide.
- Ensure that an anti-virus browser extension isn't preventing resources from loading. UDP 3478 is
  for TURN and needs to be unblocked on the end user side, either on local computer firewalls or
  on the corporate network firewall.
- Connection retry falls back to TLS over port 443, so ensure that the domain or subnet are not blocked.

Logging 657

### What does the "Error: Invalid capture pipeline ARN" message mean?

This error typically occurs when the service can't resolve a media pipeline ARN. Ensure the ARN belongs to a media pipeline and not to a meeting. MediaPipelineArn is part of the CreateMediaCapturePipeline API response.

### What does the "AudioJoinedFromAnotherDevice" error mean, and how do I avoid it?

This error is raised when the same attendee joins from two devices. The error is returned in the meetingErrorMessage attribute of a meetingFailed event. To avoid this, ensure that each attendee has a unique ExternalUserId, and make sure that you do not use the same attendee response from the <a href="CreateAttendee">CreateAttendee</a>, <a href="BatchCreateAttendee">BatchCreateAttendee</a>, or <a href="CreateMeetingWithAttendees">CreateMeetingWithAttendees</a> APIs in two or more meetings simultaneously.

## How do I resolve "Forbidden: Not authorized to call Chime SDK with Account Id 11112223333"?

You're calling a deprecated Amazon Chime API. To solve the problem, migrate to the Amazon Chime SDK namespace. For more information, refer to the following topics earlier in this guide:

- Migrating from the Amazon Chime namespace.
- Migrating to the Amazon Chime SDK meetings namespace.
- Migrating to the Amazon Chime SDK Identity namespace.
- Migrating to the Amazon Chime SDK Voice namespace.

# How do I resolve "Forbidden: Account Id 111122223333 is not authorized to call deprecated Amazon Chime SDK API on the chime endpoint"?

You're calling a deprecated Amazon Chime API. To solve the problem, migrate to the Amazon Chime SDK namespace. For more information, refer to the following topics earlier in this guide:

- Migrating from the Amazon Chime namespace.
- Migrating to the Amazon Chime SDK meetings namespace.
- Migrating to the Amazon Chime SDK Identity namespace.
- Migrating to the Amazon Chime SDK Voice namespace.

Error messages 658

## For media pipelines, how do I troubleshoot "Runtime error: problem contacting Chime: Client request token exists without active resources, please re-generate client request token"?

The client request token is a unique identifier that makes API requests idempotent. This error occurs when the token is associated with an inactive media pipeline. To fix the issue, generate a new unique token and send it with the API request.

## Media pipeline FAQs

### Which format does media capture use for 5 second segments?

Media capture uses the MP4 format. This includes 5 second segments and combined recording and composited files.

### How do I delete attendees created by media capture pipelines?

To delete media capture attendees, you can end the pipeline or call the DeleteMediaCapturePipeline API.

### Does recording happen in the cloud or locally?

Media capture pipelines record directly into your Amazon S3 bucket. Media capture doesn't put any bandwidth or connectivity requirements on clients.

## Where can we create media capture in relation to meetings?

To choose a Region for creating media captures, first choose an API endpoint from the available meeting control plane Regions. Next, create the meeting and media capture pipeline in that Region. Media capture can write to an Amazon S3 bucket in your account in any Amazon Chime SDK media Region. For more information about the available Regions and endpoints, the media pipeline control plane, and media Regions, refer to Available AWS Regions for the Amazon Chime SDK service earlier in this guide, and Amazon Chime SDK endpoints and quotas in the AWS Reference guide.

## Does media capture record all 250 attendee videos in a meeting?

No. A pipeline only captures the first 25 video streams.

Media pipeline FAQs 659

## Can I stop recording while a meeting continues?

You can create a mechanism to call the <u>DeleteMediaCapturePipeline</u> API after a given number of minutes. For example, you can create a step function that starts when media capture begins and has a predetermined wait time.

### Can I stop meetings while recording is on?

You can call the <u>DeleteMediaCapturePipeline</u> API to end the recordings, or you can call the <u>DeleteMeeting</u> API when the meeting is scheduled to end. During a meeting, if the media capture attendee is the only attendee left, the meeting automatically ends after 5 minutes.

## **PSTN audio FAQs**

# Can you use PSTN audio to route inbound calls from non-US numbers to Voice Connectors?

No. You cannot route a non-US number to a Voice Connector by using PSTN Audio.

# When attendees connect via PSTN audio, can you move them from the current meeting to a new meeting?

Yes. First call the <u>Hangup</u> action for the leg connected to the meeting. That disconnects the attendee from the meeting without terminating the inbound call. Then call the <u>JoinChimeMeeting</u> action to join the attendees to the new meeting.

PSTN audio FAQs 660

## **Document history**

The following table describes important changes to the *Amazon Chime Developer Guide*, beginning in September 2019. For notifications about updates to this documentation, you can subscribe to an RSS feed.

| Change                         | Description                                                                                                    | Date               |
|--------------------------------|----------------------------------------------------------------------------------------------------|--------------------|
| Alexa in-skill calling removed | Due to changes by the Amazon Alexa team, you can no longer add Alexa calls to SIP media applications. For more information, refer to the Alexa Smart Properties page.                        | April 1, 2024      |
| New meeting Regions            | Developers can now use several new meeting Regions. For more information, refer to Available Regions in this guide, and Amazon Chime SDK endpoints and quotas, in the AWS General Reference. | September 25, 2023 |
| Voice enhancement              | Developers can now enable call recording and store the recorded calls in an Amazon S3 bucket. For more informati on, refer to <u>Understanding</u> voice enhancement in this guide.          | August 31, 2023    |
| <u>Updated regions</u>         | Developers who use the Amazon Chime SDK can now use more regions. For more information, refer to Available regions.                                                                          | August 29, 2023    |

| Call analy | tics | and | voice |
|------------|------|-----|-------|
| analytics  |      |     |       |

Developers can now add low-code analytics and transcrip tion capabilities to their solutions. For more informati on, refer to <u>Using Amazon</u>
<u>Chime SDK call analytics</u> in this guide.

March 27, 2023

### **Client library for Windows**

Developers can now use the Amazon Chime SDK client library for Windows, written in C++. For more information, refer to Amazon Chime SDK client library for Windows in this guide.

February 2, 2023

### **Updated regions**

Developers who use the Amazon Chime SDK can now use more regions. For more information, refer to <u>Available</u> regions.

November 18, 2022

### C++ client library on GitHub

Developers who use Amazon Chime SDK Meetings can now integrate with a C++ signaling client library on GitHub. For more informati on, refer to Integrating with a client library.

August 19, 2022

#### Media pipelines

Developers who use Amazon Chime SDK Meetings now create *media pipelines*. In turn, media pipelines consist of media capture pipelines , media concatenation pipelines, and live connector pipelines. For more informati on, refer to <u>Creating Amazon</u> Chime SDK media pipelines.

August 18, 2022

### **Elastic channels**

Developers who use Amazon Chime SDK Messaging can now use elastic channels in their chat solutions. Elastic channels can host up to 1-million users. For more information, refer to <u>Using elastic channels to host live events</u>.

August 12, 2022

## Emergency 911 address validation

Developers who use Amazon Chime SDK Meetings can programmatically validate the addresses that emergency calls originate from. For more information, refer to ValidateE911Address in the Amazon Chime API Reference . and Validating addresses for emergency calls in the Amazon Chime SDK Administration Guide.

August 11, 2022

### Meeting tags update

Developers can now use meeting tags in the Chime and ChimeSDKMeetings namespaces. For more information, see Migrating to the Amazon Chime SDK Meetings namespace.

August 4, 2022

<u>CallAndBridge action for</u>
<u>Voice Connectors and Voice</u>
<u>Connector groups</u>

Developers who use the Amazon Chime SDK Audio Service can use the CallAndBridge action to place outbound calls to SIP trunks configured as Voice Connectors or Voice Connector Groups. For more information, refer to CallAndBridge.

July 14, 2022

### **AppKeys and TenantIDs**

Developers who use Amazon
Chime SDK Meetings can now
use AppKeys and TenantIDs
to control access to WebRTC
media sessions from their
customer's networks. For
more information, refer to
Using AppKeys and Tenant
IDs.

July 7, 2022

#### **Connect API**

Developers who use Amazon Chime SDK Messaging can now use WebSockets to connect to back-end servers and receive messages for an AppInstanceUser . For more information, refer to Using the connect API and Using WebSockets to receive messages.

June 6, 2022

### Attendee capabilities

Developers can now use capabilities to control attendees' access to audio, video, and content during Amazon Chime SDK meetings. For more information, refer to <a href="AttendeeCapabilities">AttendeeCapabilities</a> in the Amazon Chime SDK API Reference.

June 2, 2022

#### Amazon CloudWatch metrics

Developers can now take advantage of service and usage metrics that the Amazon Chime SDK publishes to CloudWatch. The metrics enable you to use CloudWatch graphs and dashboards to monitor how you consume Amazon Chime SDK services. For more information see Amazon CloudWatch metrics.

June 1, 2022

#### Echo reduction

Developers can now implement echo reduction, which helps keep echoes—so unds from a user's loudspeak er that get picked up by their microphone—from circulating back into meeting audio and bringing discussions to a standstill. For more information, refer to Using echo reduction.

November 23, 2021

### Call recording

Developers can now implement audio recording on one or more legs of an Amazon Chime SDK SIP media application call. For more information, refer to Using call recording. In addition, the RecordAudio action now includes new parameter s, including SilenceDu rationInSeconds and RecordingTerminato rUsed . For more information, refer to RecordAudio.

October 28, 2021

### Background blur

Developers can now add background blur to their Amazon Chime SDK applicati ons. For more information, refer to <u>Using background</u> blur.

October 21, 2021

| Updated IAM policy                                     | Developers now have an updated IAM policy that supports live transcription for Amazon Chime SDK meetings. For more information, refer to Creating IAM users or roles with the Chime SDK policy.       | September 22, 2021 |
|--------------------------------------------------------|----------------------------------------------------------------------------------------------------|--------------------|
| SIP headers                                            | Developers can now send and receive a User-To-User header, a Diversion header, and custom SIP headers in their AWS Lambda functions. For more information, refer to Using SIP headers.                | September 13, 2021 |
| Amazon Chime SDK meetings                              | Developers can now use Amazon Chime SDK live transcription. For more information, refer to <u>Using</u> Amazon Chime SDK live transcription.                                                          | August 11, 2021    |
| Amazon Chime SDK meetings                              | Developers can now create media pipelines. For more information, refer to <u>Creating Amazon Chime SDK media capture pipelines</u> .                                                                  | July 7, 2021       |
| Using SIP media applications with AWS Lambda functions | Title changed from "Lambda functions SDK" and content in all topics revised for accuracy. CallAndBridge section added. For more information, refer to Using the PSTN audio service and CallAndBridge. | June 17, 2021      |

#### Lambda functions SDK

Developers can build custom Lambda functions for use in the Amazon Chime SDK SIP media applications created by Amazon Chime SDK administr ators. For more information, refer to <u>Using the PSTN audio service</u> in the *Amazon Chime Developer Guide*.

November 17, 2020

### JavaScript SDK

Developers can use JavaScrip t to build Amazon Chime SDK applications. For more information, refer to <u>Using</u> the Amazon Chime SDK for <u>JavaScript</u> in the Amazon Chime Developer Guide.

November 17, 2020

## Android and iOS client libraries

Developers can find the client libraries for Android, iOS, and Windows in less time and with fewer clicks. For more information, refer to <u>Using</u> the Amazon Chime SDK client library for Android and <u>Using</u> the Amazon Chime SDK client library for iOS in the Amazon Chime Developer Guide.

November 17, 2020

### Proxy phone sessions

Developers can create proxy phone sessions for use with Amazon Chime SDK Voice Connectors. For more information, refer to <u>Using</u> the Amazon Chime SDK for <u>JavaScript</u> in the Amazon Chime Developer Guide.

April 7, 2020

| Amazon Chime SDK content sharing      | The Amazon Chime SDK supports content sharing. For more information, refer to Amazon Chime SDK architect ure in the Amazon Chime Developer Guide.            | March 31, 2020     |
|---------------------------------------|----------------------------------------------------------------------------------------------------|--------------------|
| Amazon Chime SDKs for Android and iOS | The Amazon Chime SDKs for Android and iOS is released. For more information, refer to Integrating with a client library in the Amazon Chime Developer Guide. | March 24, 2020     |
| Amazon Chime SDK                      | The Amazon Chime SDK is released. For more informati on, refer to <u>Using the Amazon</u> <u>Chime SDK</u> in the <i>Amazon Chime Developer Guide</i> .      | November 20, 2019  |
| Amazon Chime Developer Guide          | The <i>Amazon Chime Developer Guide</i> is released.                                                                                                    | September 11, 2019 |